# **Oracle8i**

Application Developer's Guide - Large Objects (LOBs) Using COBOL (Pro\*COBOL)

Release 2 (8.1.6)

December 1999 Part No. A77000-01

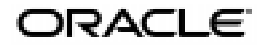

Oracle*8i* Application Developer's Guide - Large Objects (LOBs) Using COBOL (Pro\*COBOL), Release 2 (8.1.6)

Part No. A77000-01

Copyright © 1996, 1999, Oracle Corporation. All rights reserved.

Primary Authors: Shelley Higgins, Susan Kotsovolos, Den Raphaely

Contributing Authors: Geeta Arora, Sandeepan Banerjee, Thomas Chang, Chandrasekharan Iyer, Ramkumar Krishnan, Dan Mullen, Visar Nimani, Anindo Roy, Rosanne Toohey, Guhan Viswana

Contributors: Jeya Balaji, Maria Chien, Christian Shay, Ali Shehade, Sundaram Vedala, Eric Wan, Joyce Yang

Graphics: Valerie Moore, Charles Keller

The Programs (which include both the software and documentation) contain proprietary information of Oracle Corporation; they are provided under a license agreement containing restrictions on use and disclosure and are also protected by copyright, patent, and other intellectual and industrial property laws. Reverse engineering, disassembly, or decompilation of the Programs is prohibited.

The information contained in this document is subject to change without notice. If you find any problems in the documentation, please report them to us in writing. Oracle Corporation does not warrant that this document is error free. Except as may be expressly permitted in your license agreement for these Programs, no part of these Programs may be reproduced or transmitted in any form or by any means, electronic or mechanical, for any purpose, without the express written permission of Oracle Corporation.

If the Programs are delivered to the U.S. Government or anyone licensing or using the programs on behalf of the U.S. Government, the following notice is applicable:

**Restricted Rights Notice** Programs delivered subject to the DOD FAR Supplement are "commercial computer software" and use, duplication, and disclosure of the Programs, including documentation, shall be subject to the licensing restrictions set forth in the applicable Oracle license agreement. Otherwise, Programs delivered subject to the Federal Acquisition Regulations are "restricted computer software" and use, duplication, and disclosure of the Programs shall be subject to the restrictions in FAR 52.227-19, Commercial Computer Software - Restricted Rights (June, 1987). Oracle Corporation, 500 Oracle Parkway, Redwood City, CA 94065.

The Programs are not intended for use in any nuclear, aviation, mass transit, medical, or other inherently dangerous applications. It shall be the licensee's responsibility to take all appropriate fail-safe, backup, redundancy, and other measures to ensure the safe use of such applications if the Programs are used for such purposes, and Oracle Corporation disclaims liability for any damages caused by such use of the Programs.

Oracle is a registered trademark, and PL/SQL, Pro\*Ada, Pro\*C, Pro\*C/C++ , Pro\*COBOL, SQL\*Forms, SQL\*Loader, SQL\*Plus,Oracle7, Oracle8, Oracle8i are trademarks or registered trademarks of Oracle Corporation. All other company or product names mentioned are used for identification purposes only and may be trademarks of their respective owners.

# **Contents**

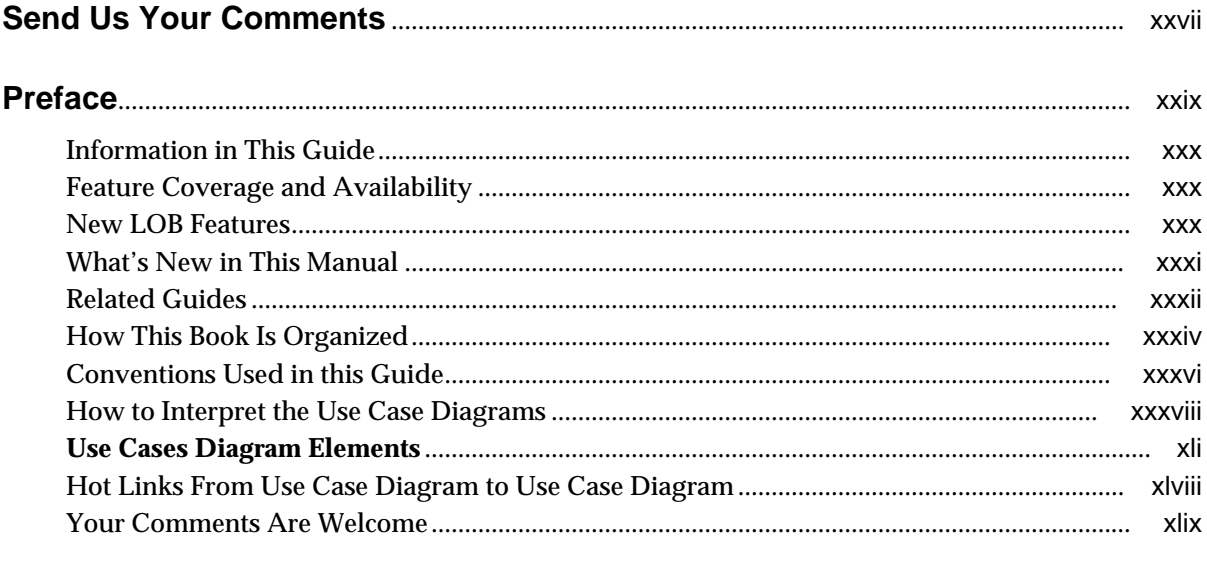

#### **Introduction**  $\mathbf{1}$

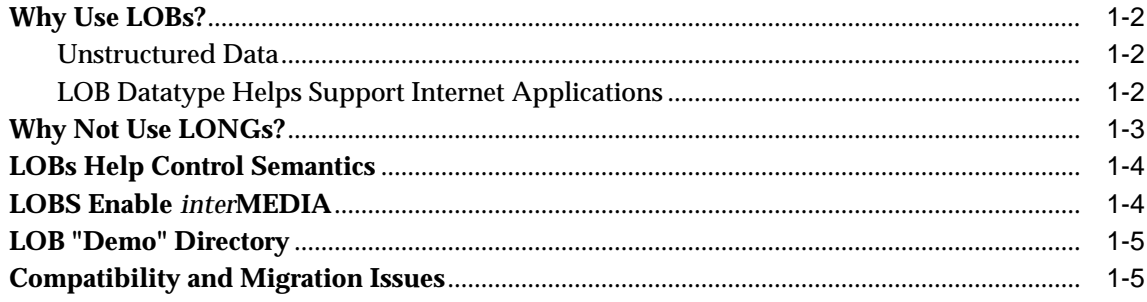

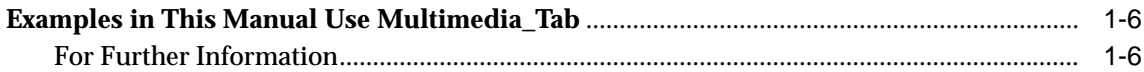

# **[2 Basic Components](#page-58-0)**

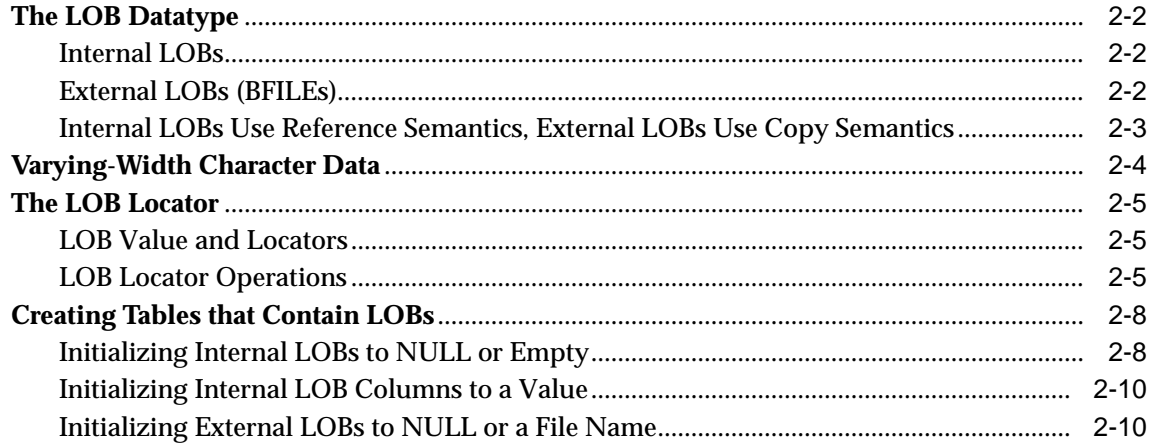

### **[3 LOB Programmatic Environments](#page-68-0)**

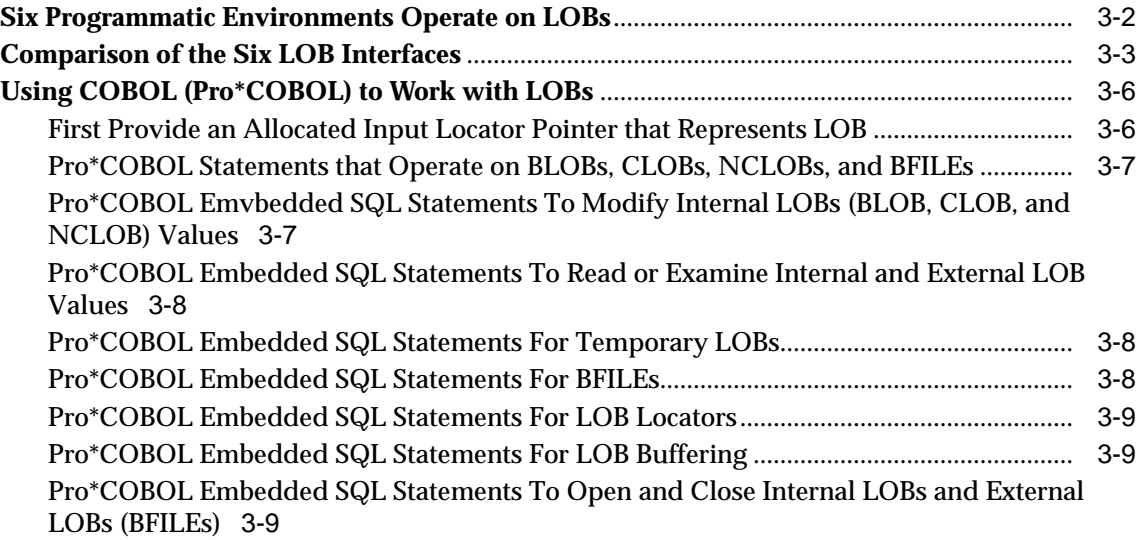

# **[4 Managing LOBs](#page-78-0)**

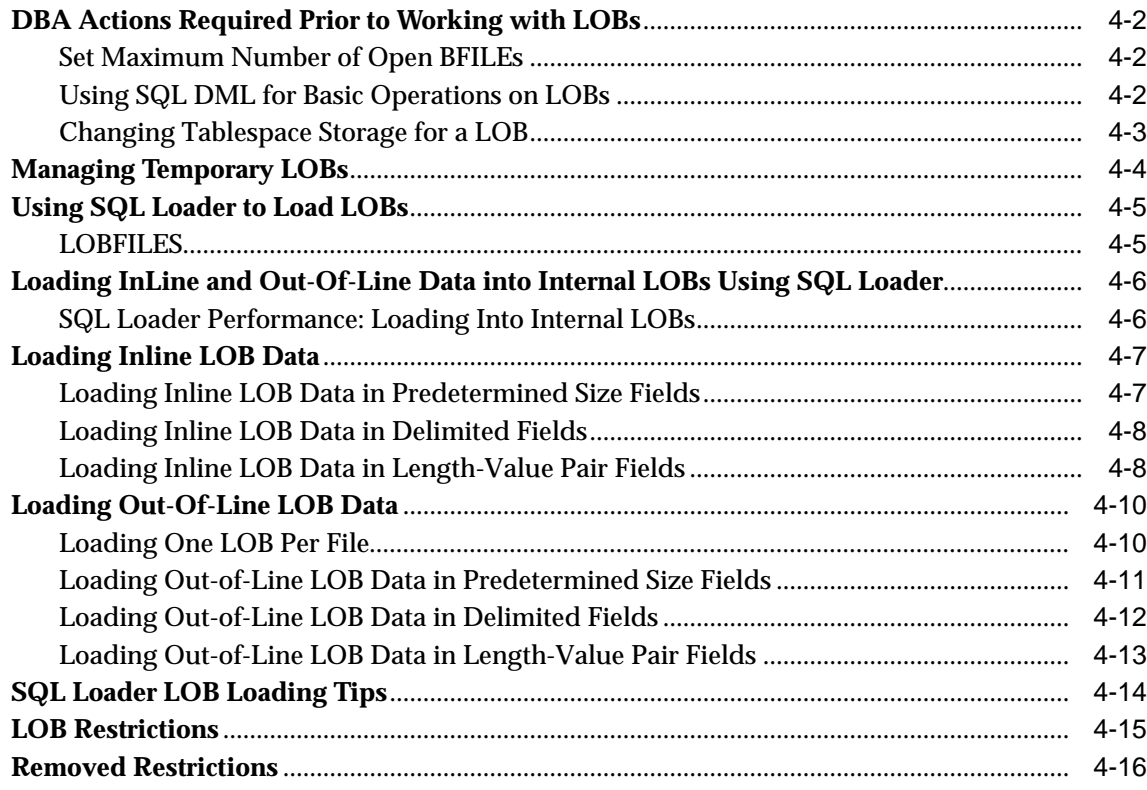

## **[5 Advanced Topics](#page-96-0)**

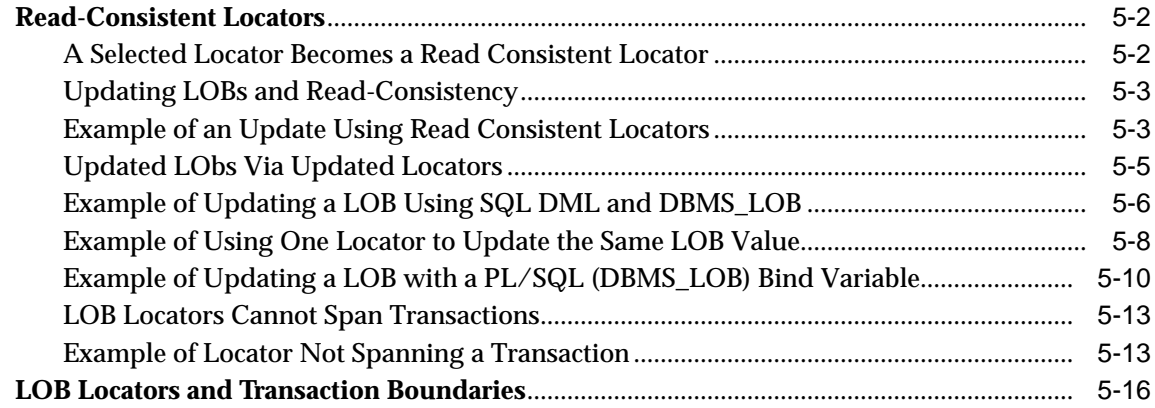

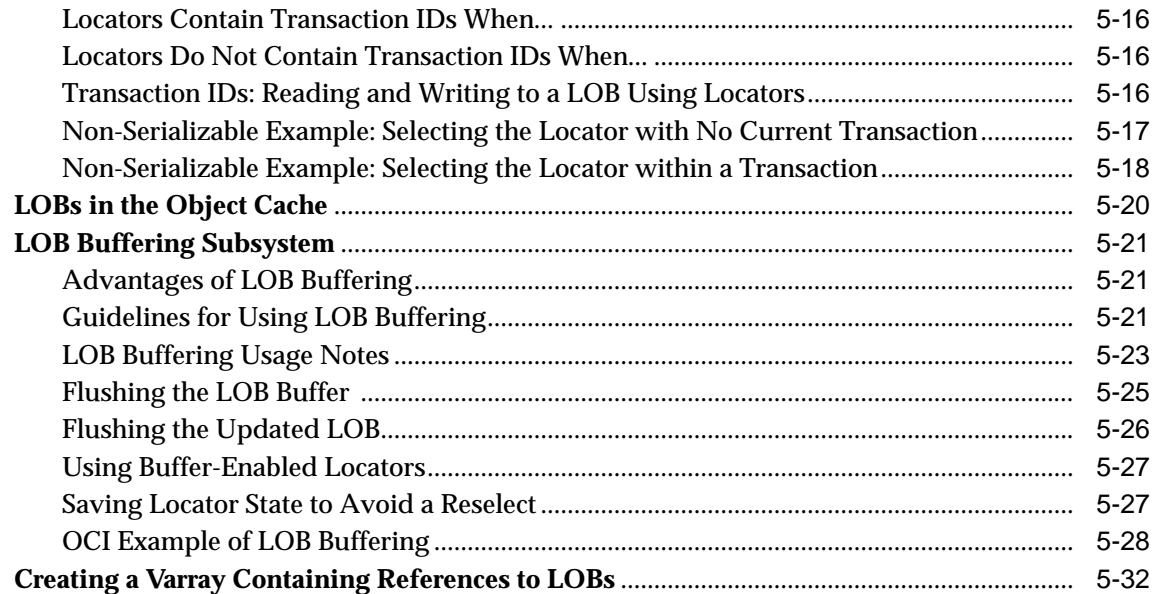

# **[6 Frequently Asked Questions](#page-128-0)**

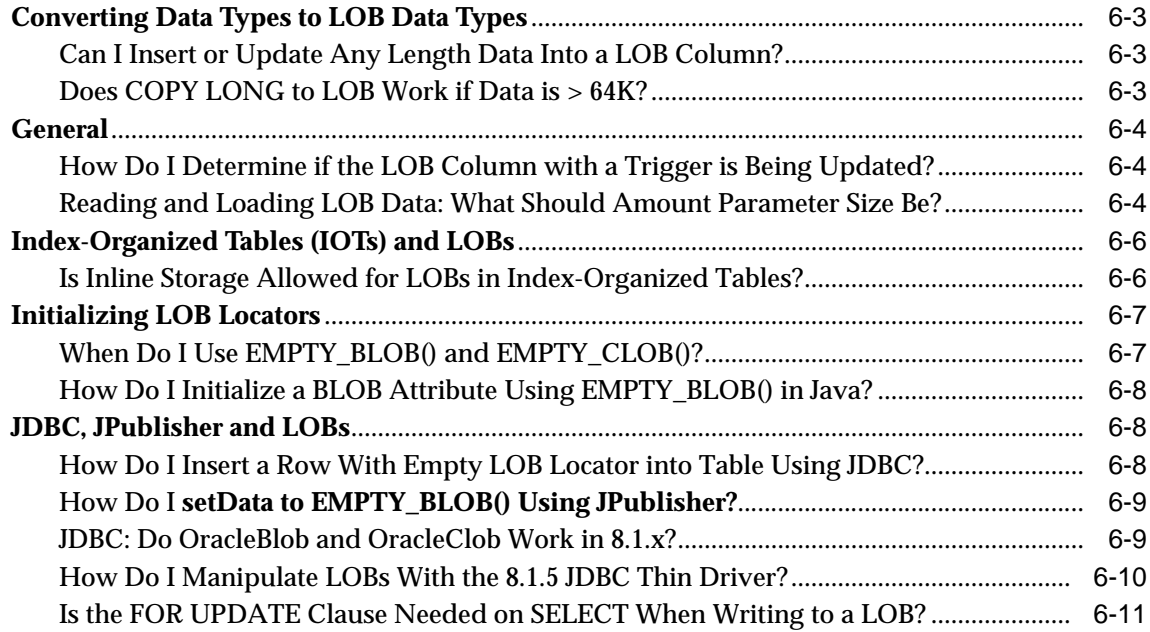

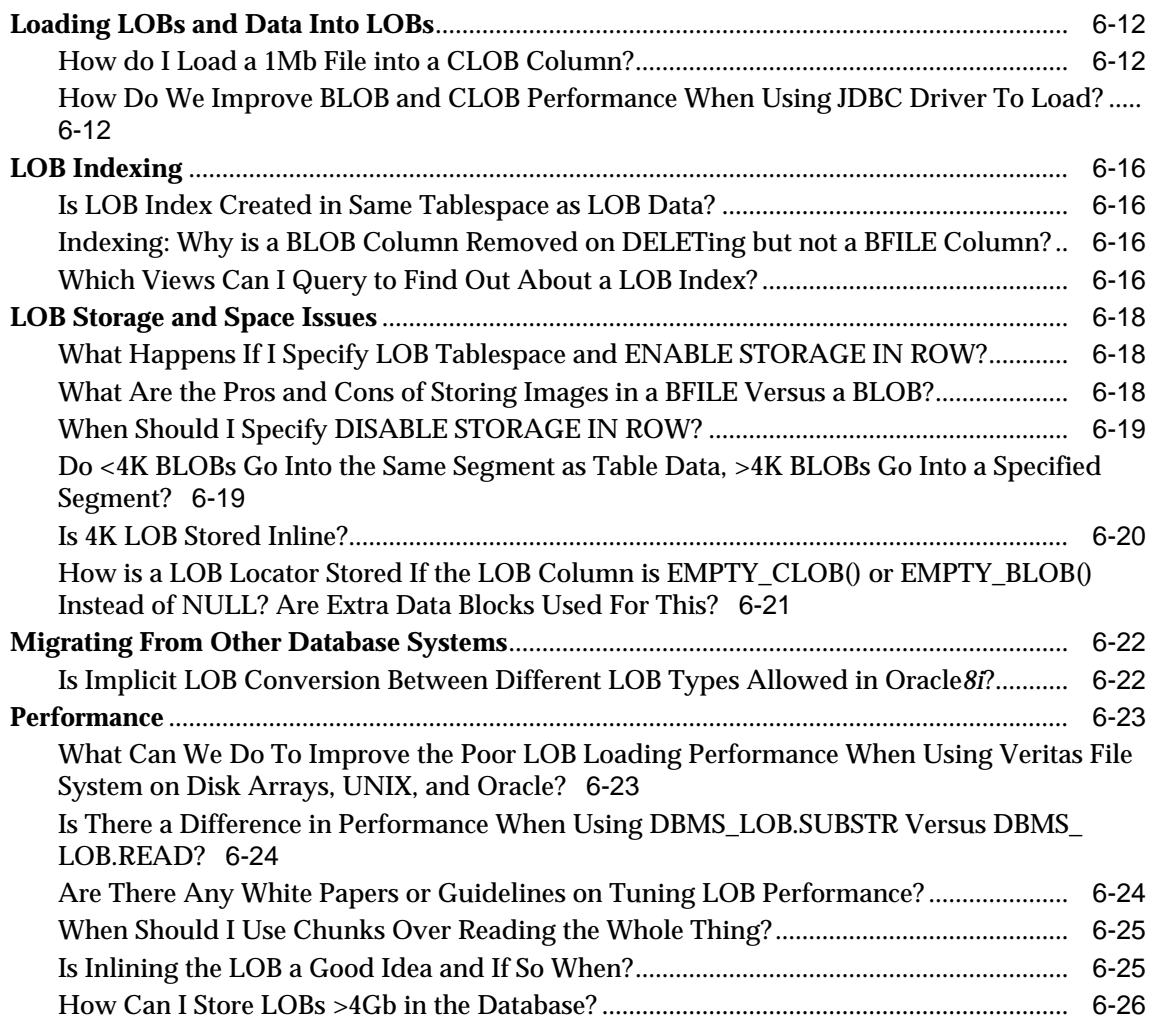

# **[7 Modeling and Design](#page-154-0)**

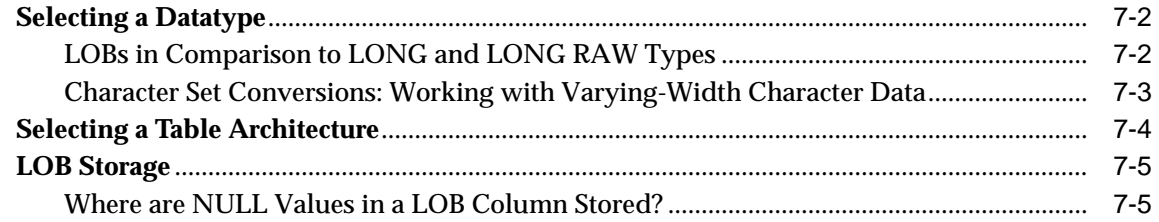

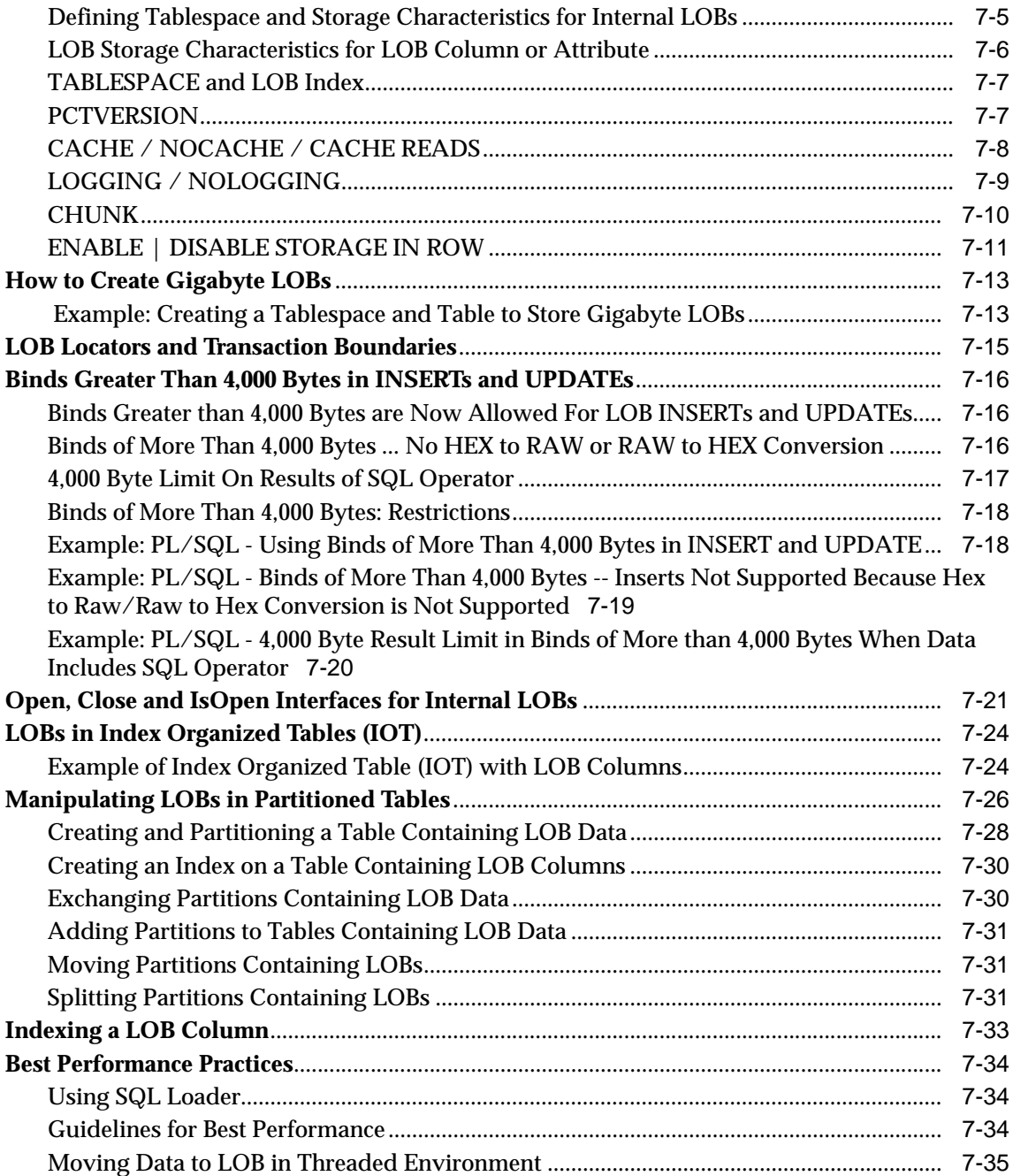

# 8 Sample Application

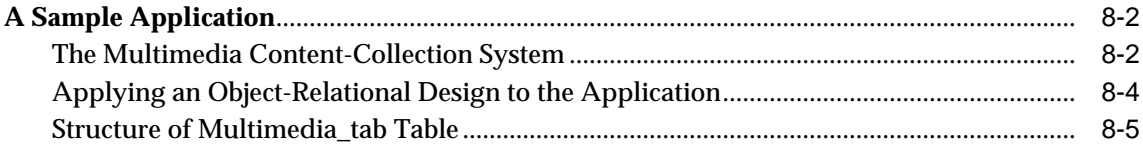

#### $9$ **Internal Persistent LOBs**

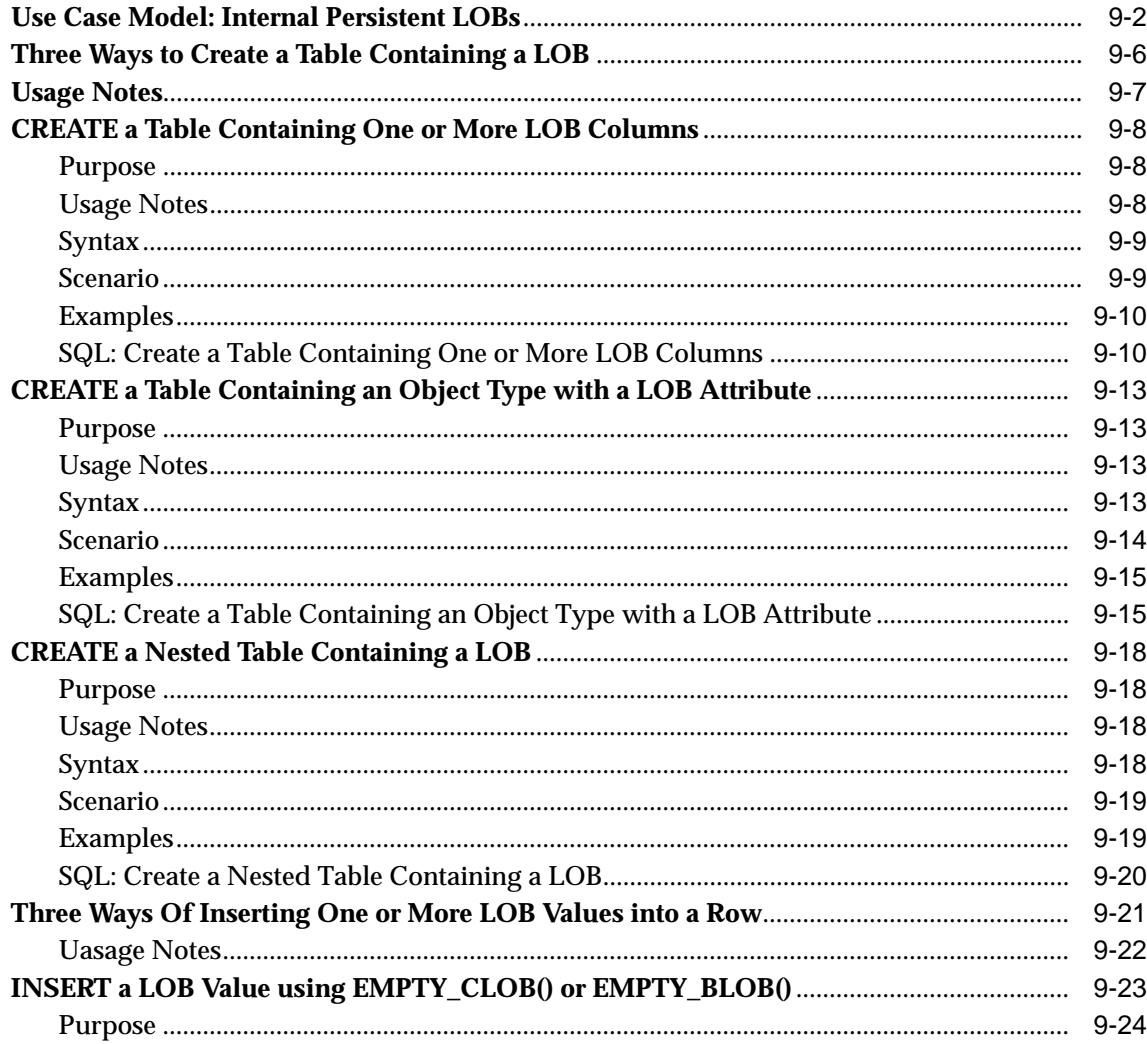

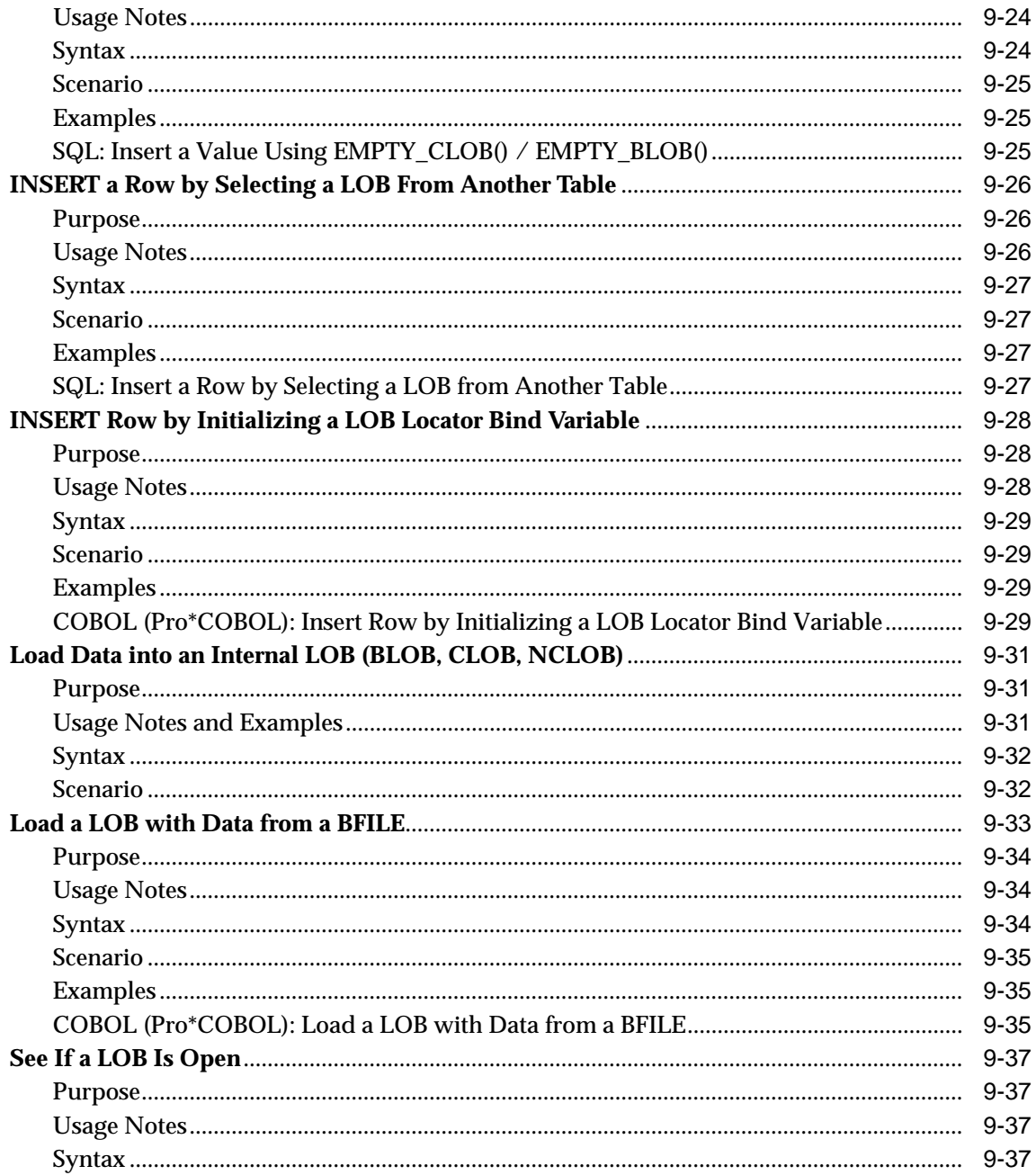

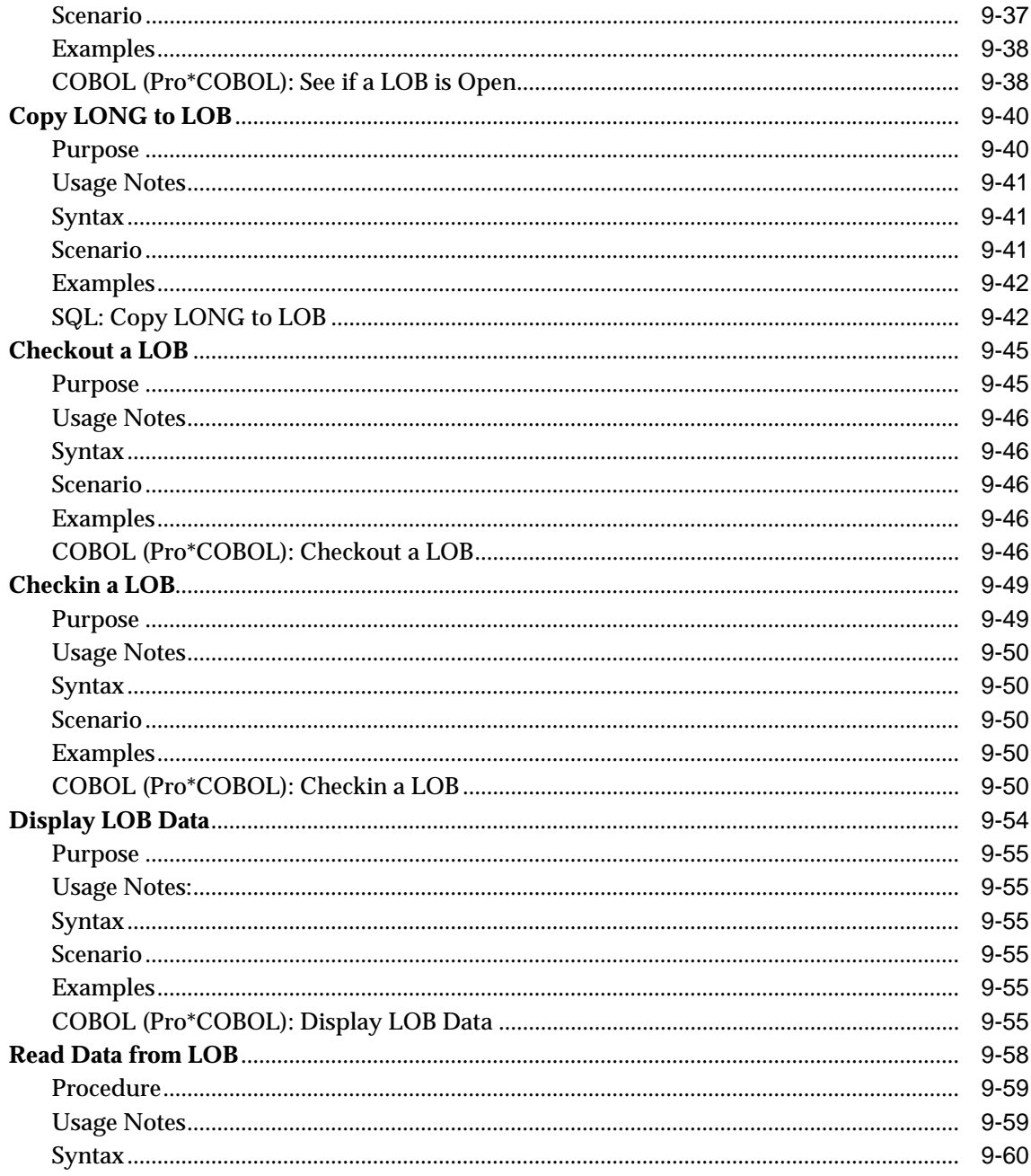

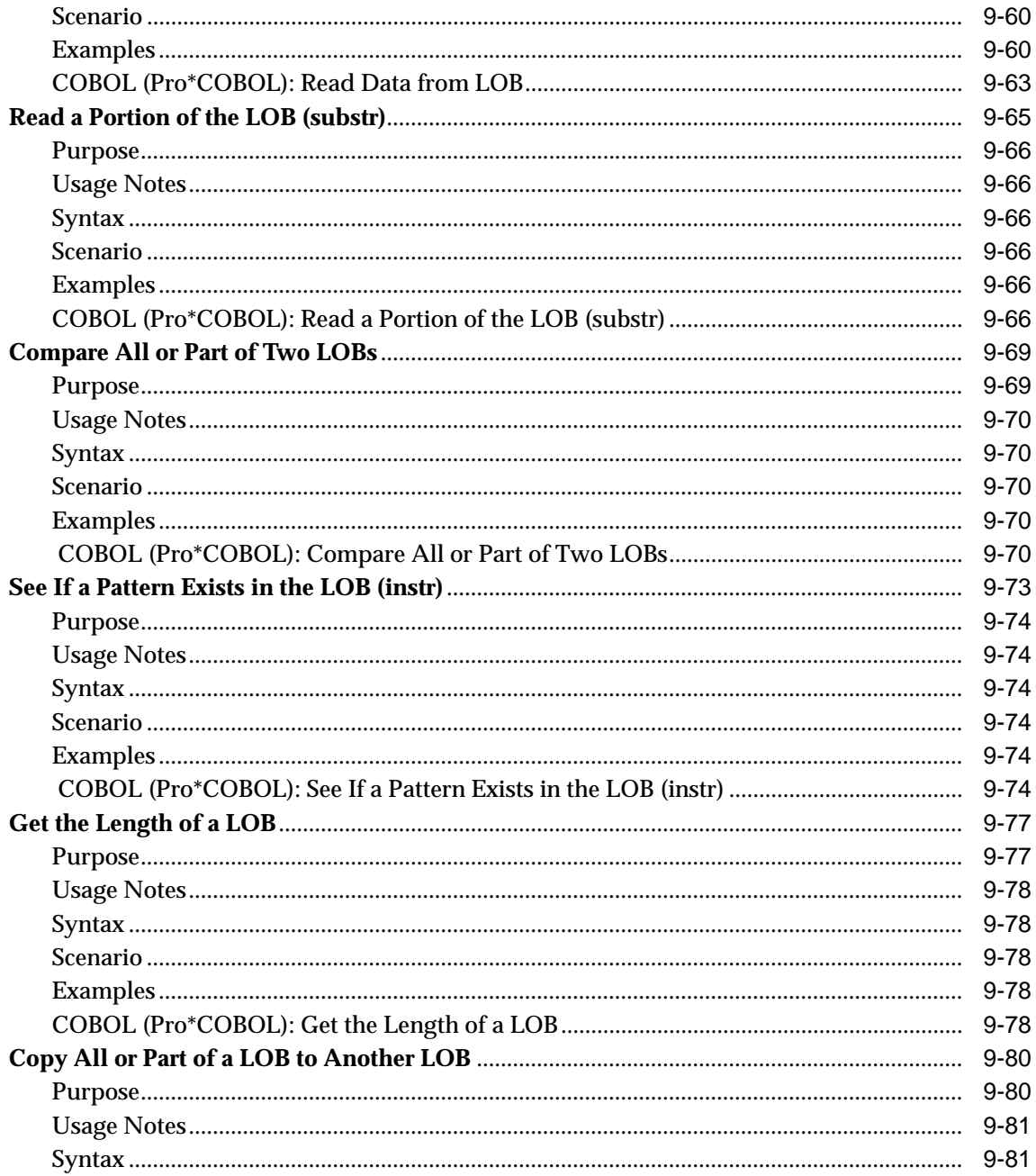

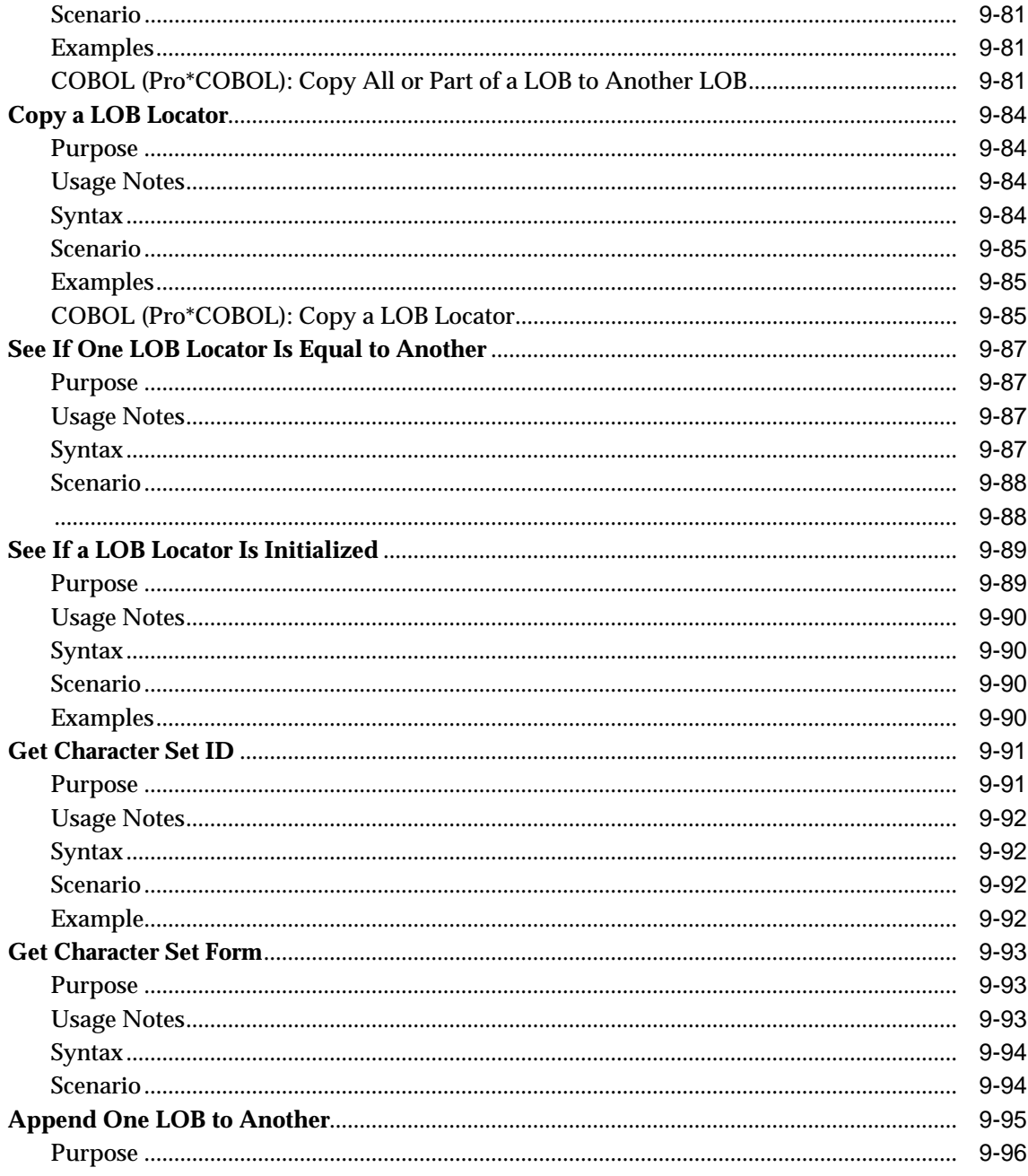

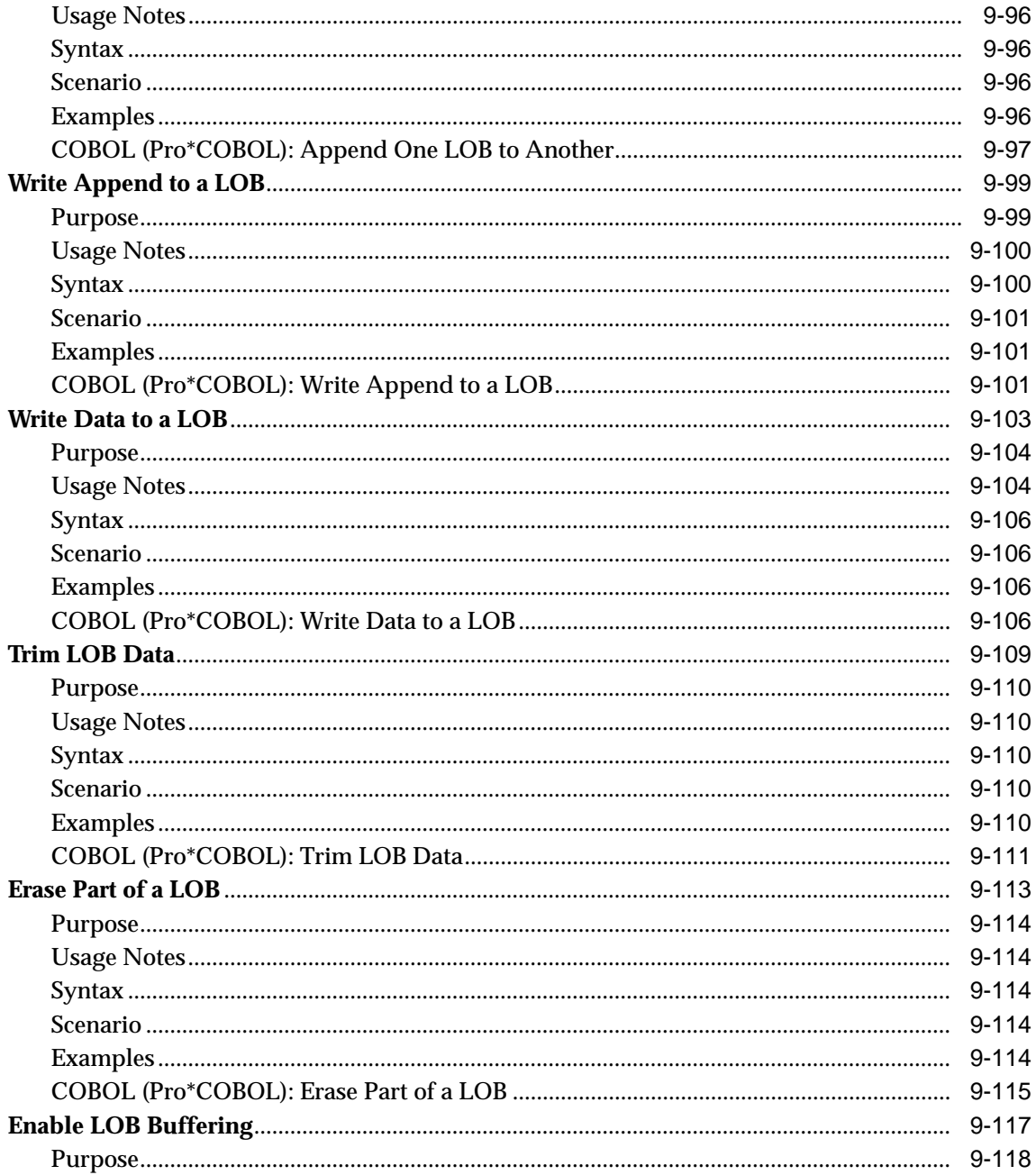

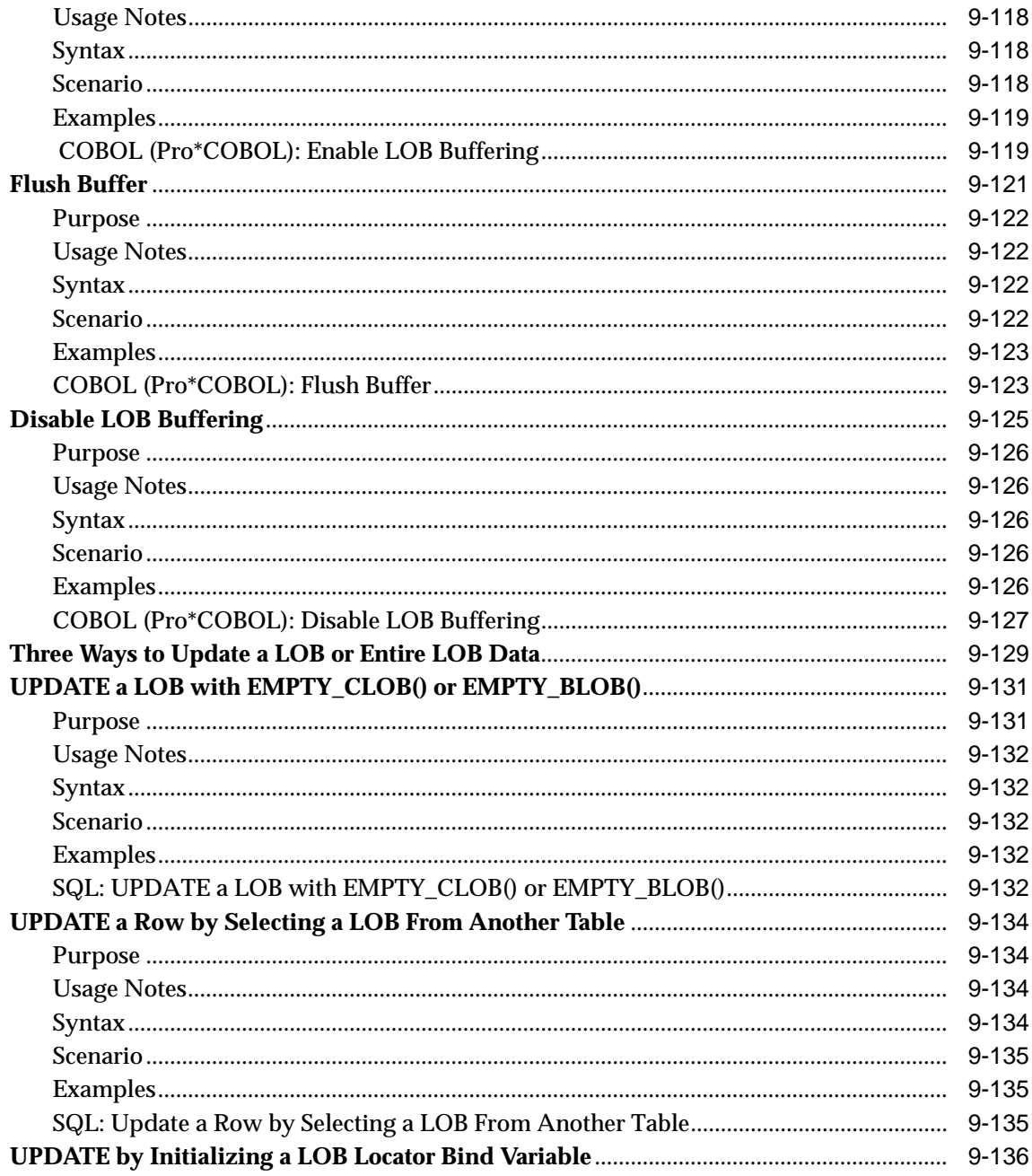

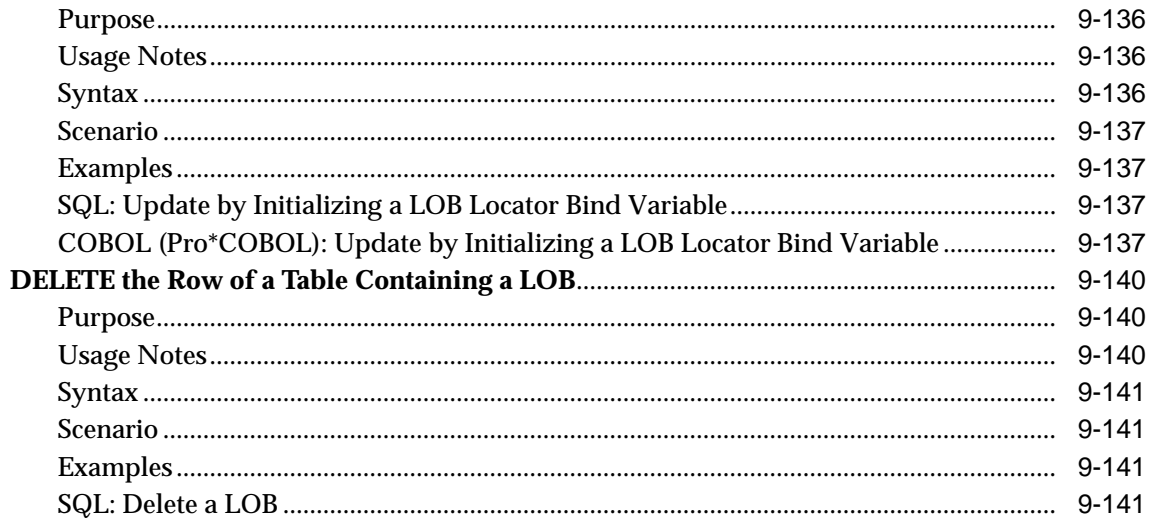

#### **Temporary LOBs**  $10$

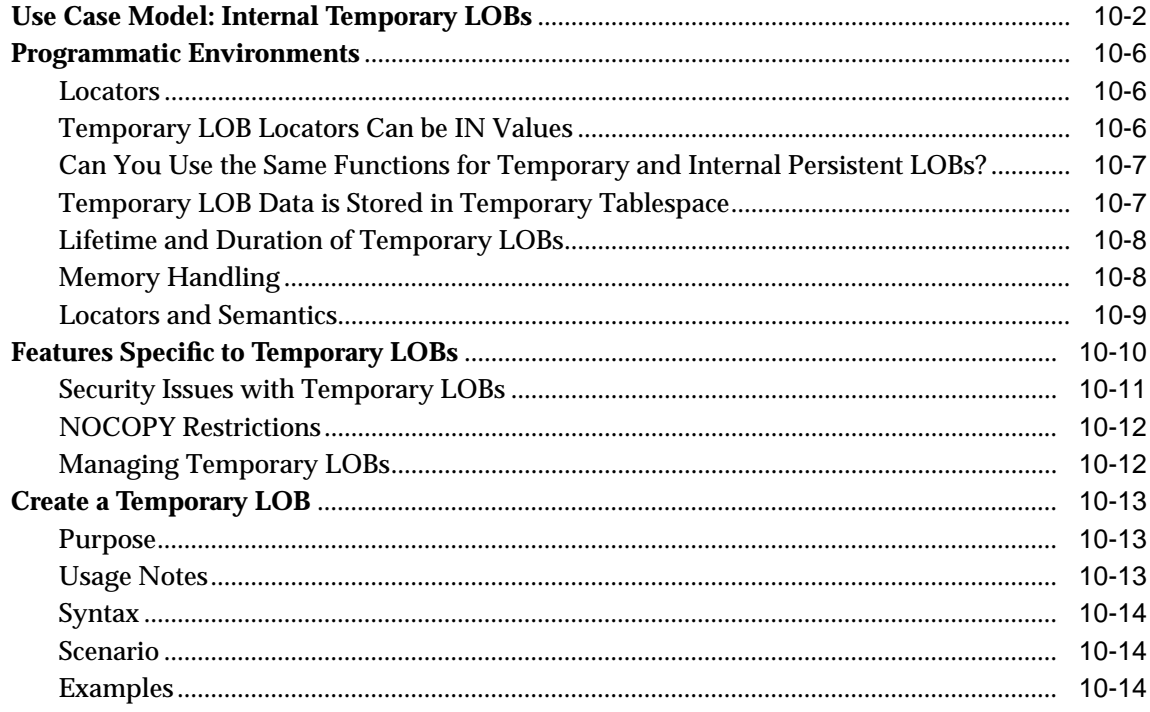

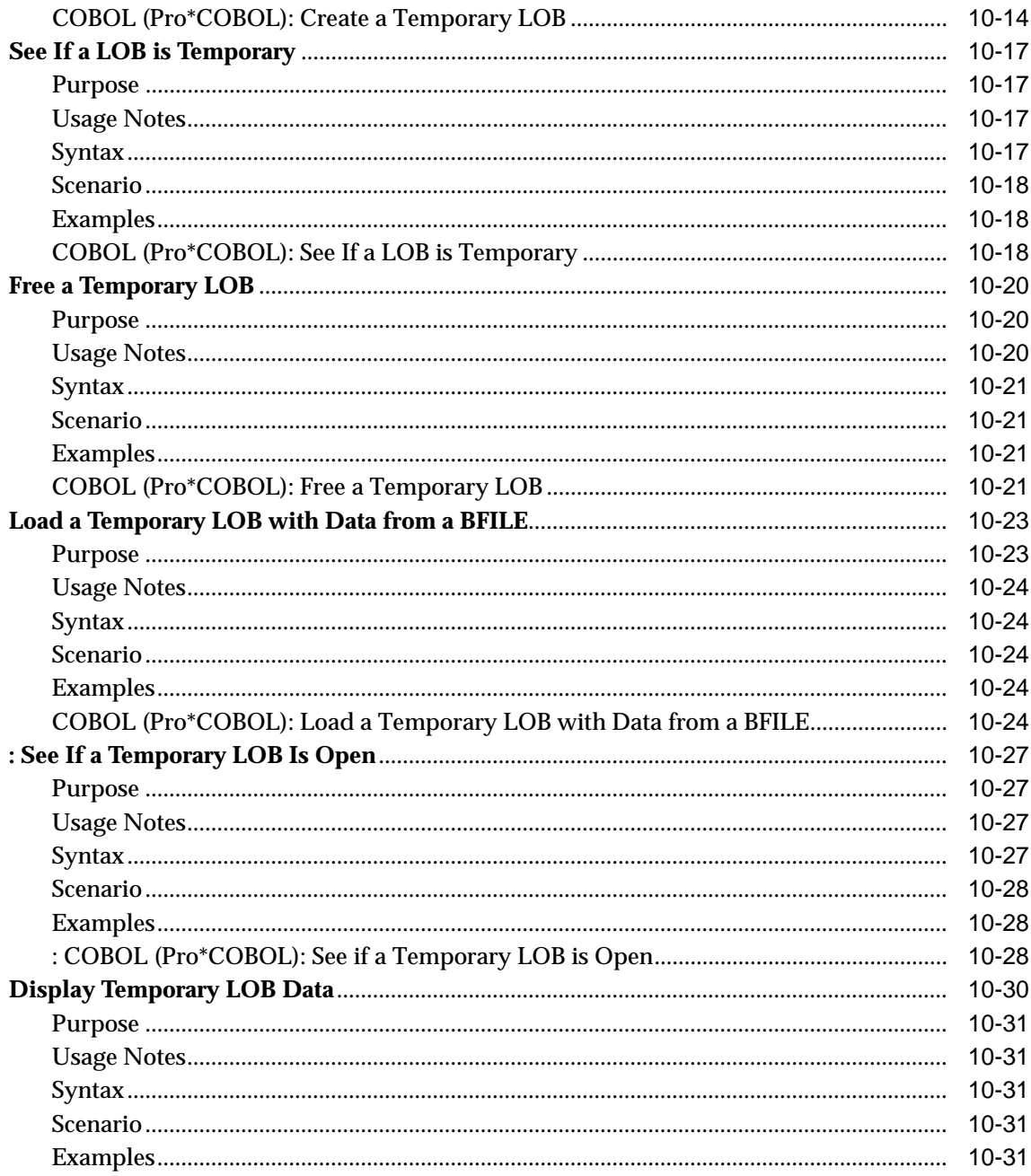

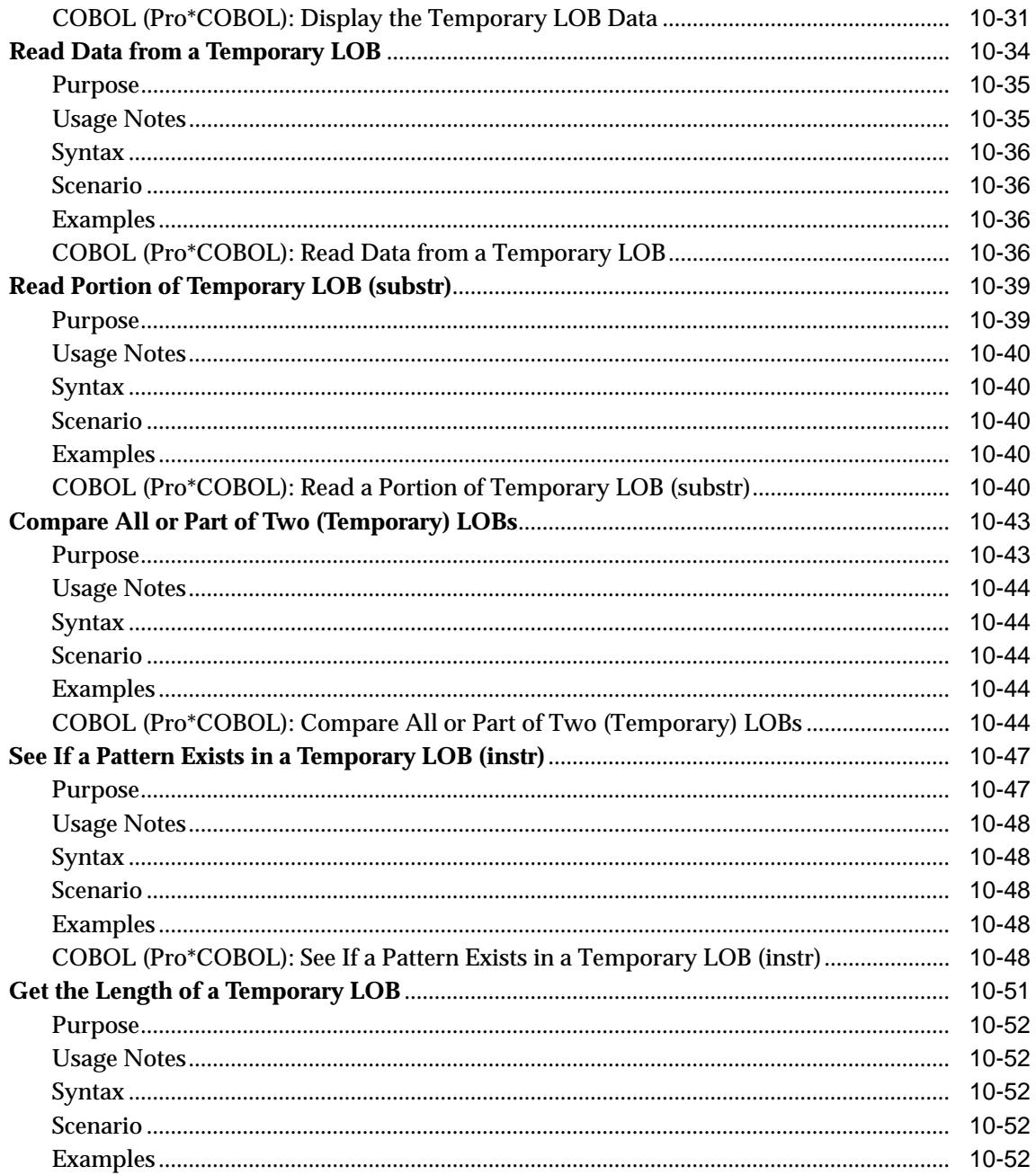

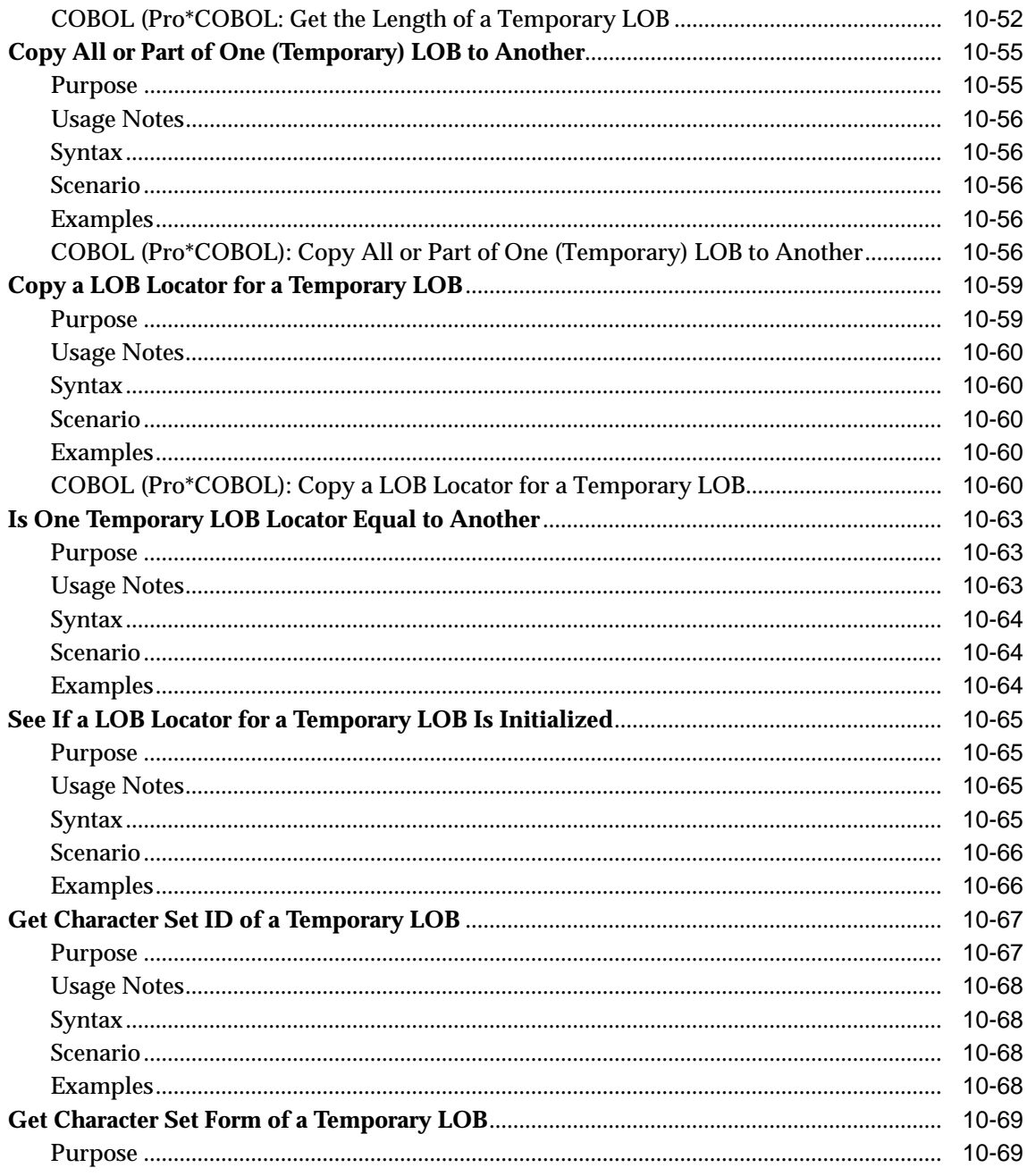

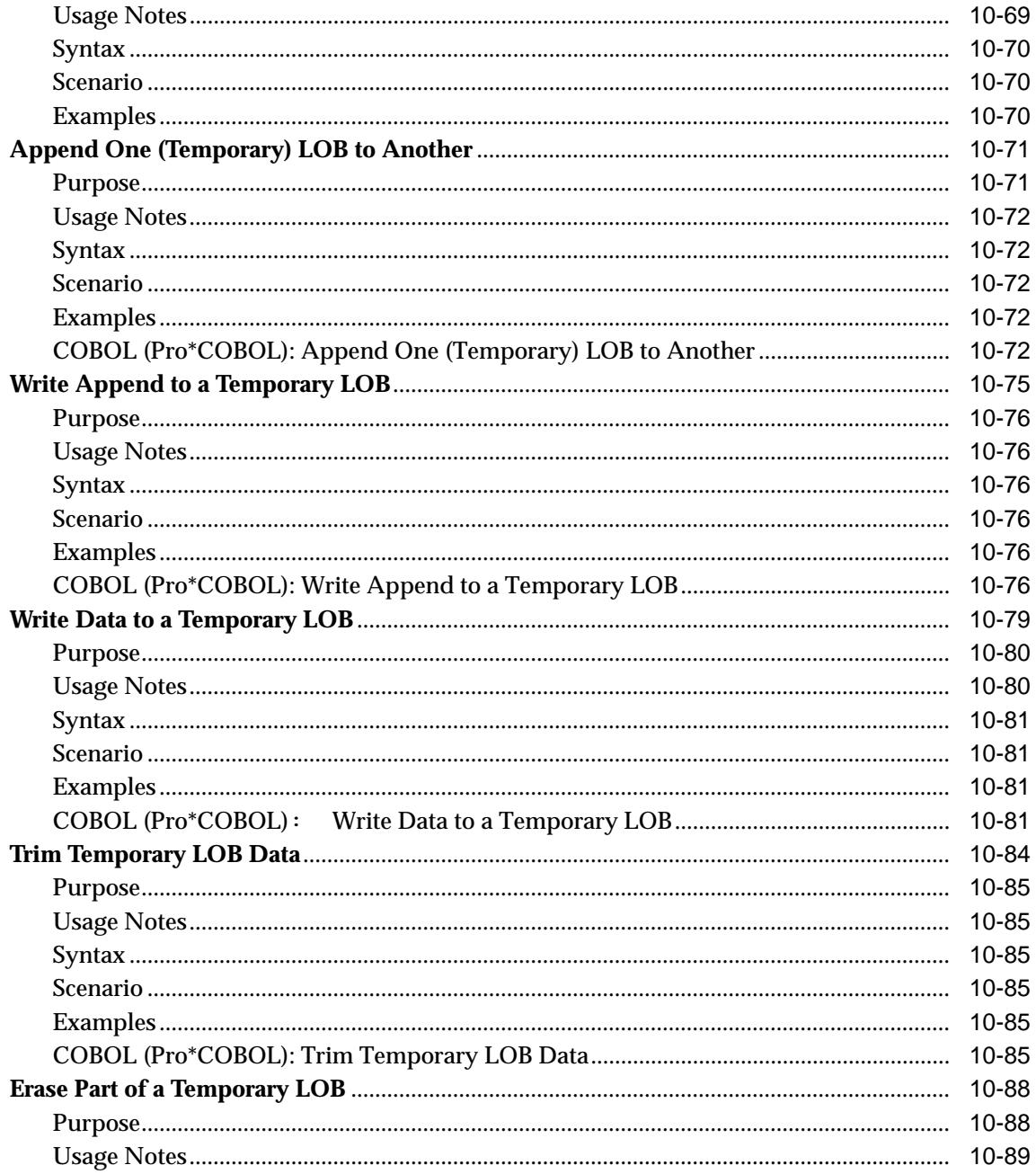

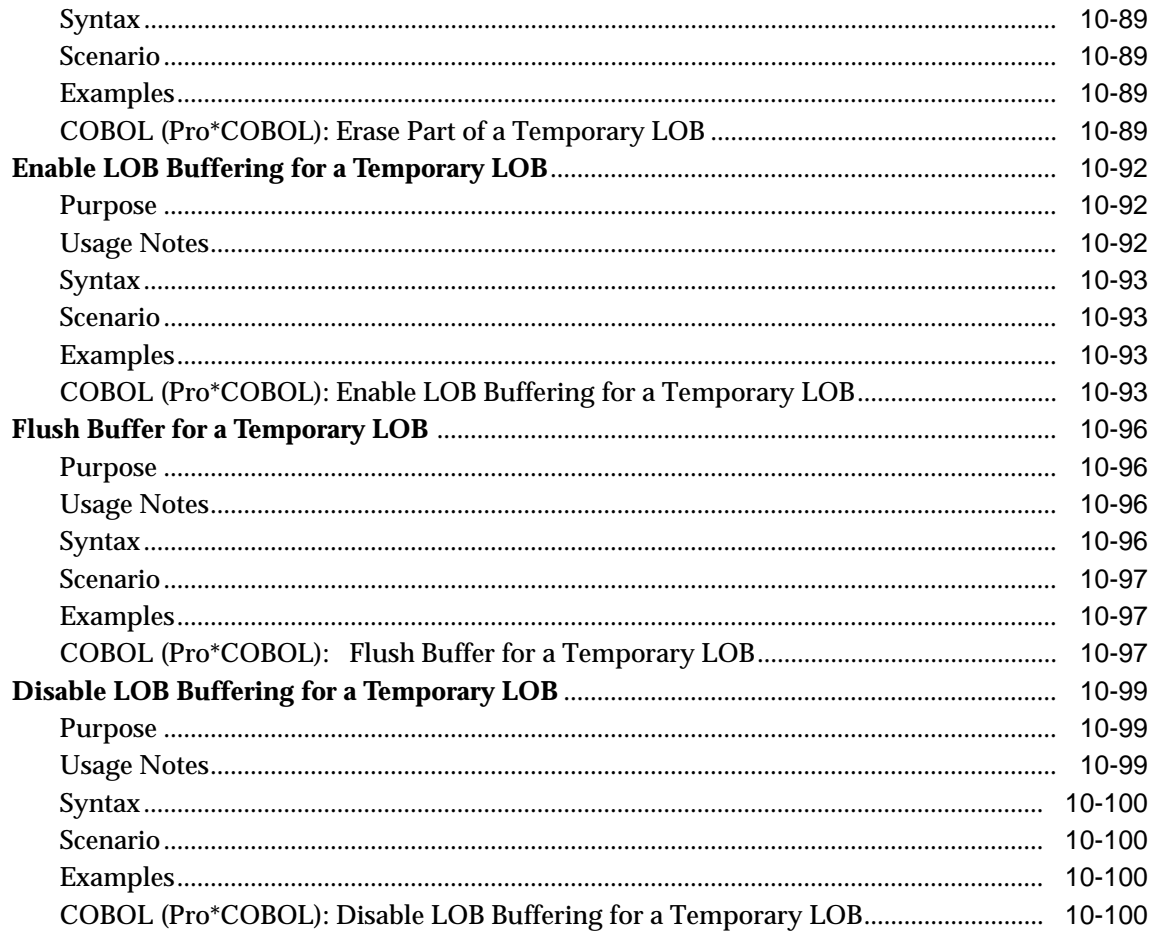

#### $11$ **External LOBs (BFILEs)**

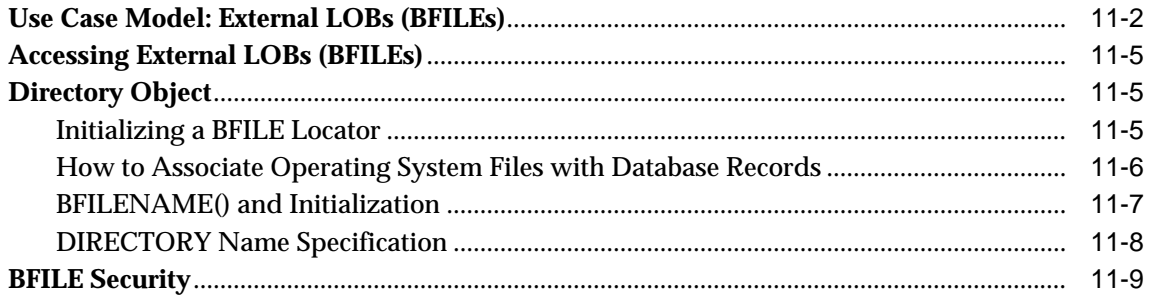

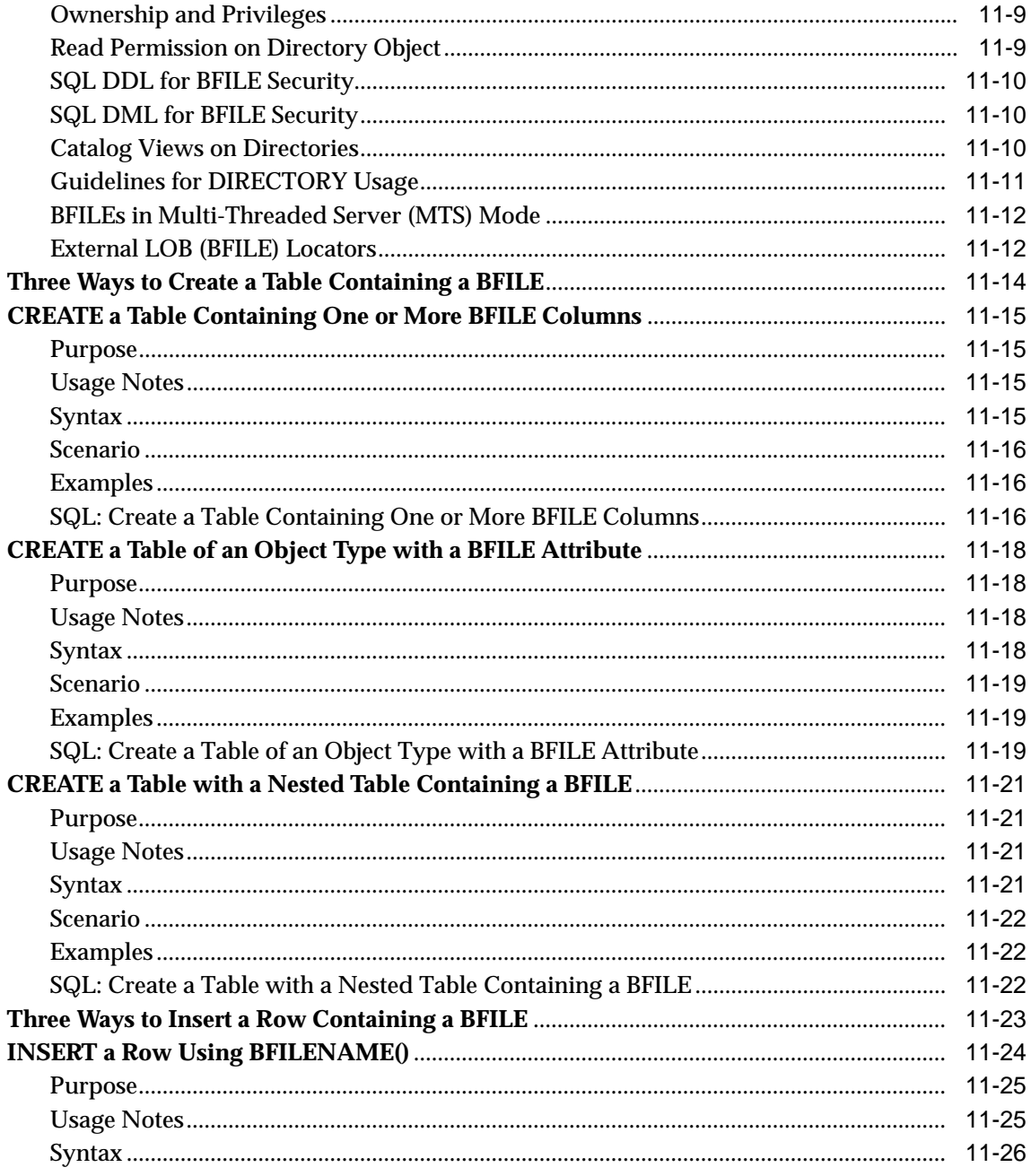

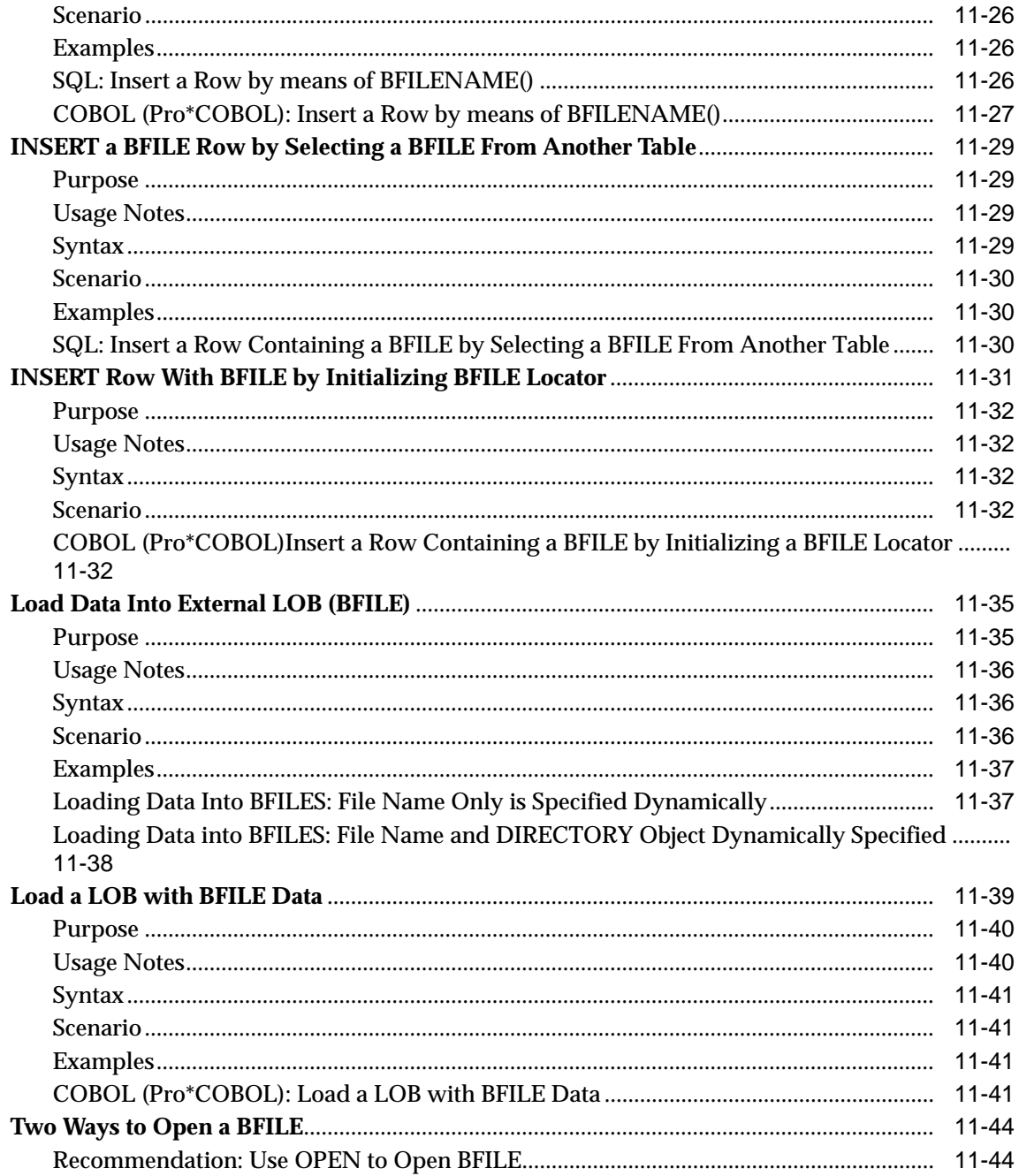

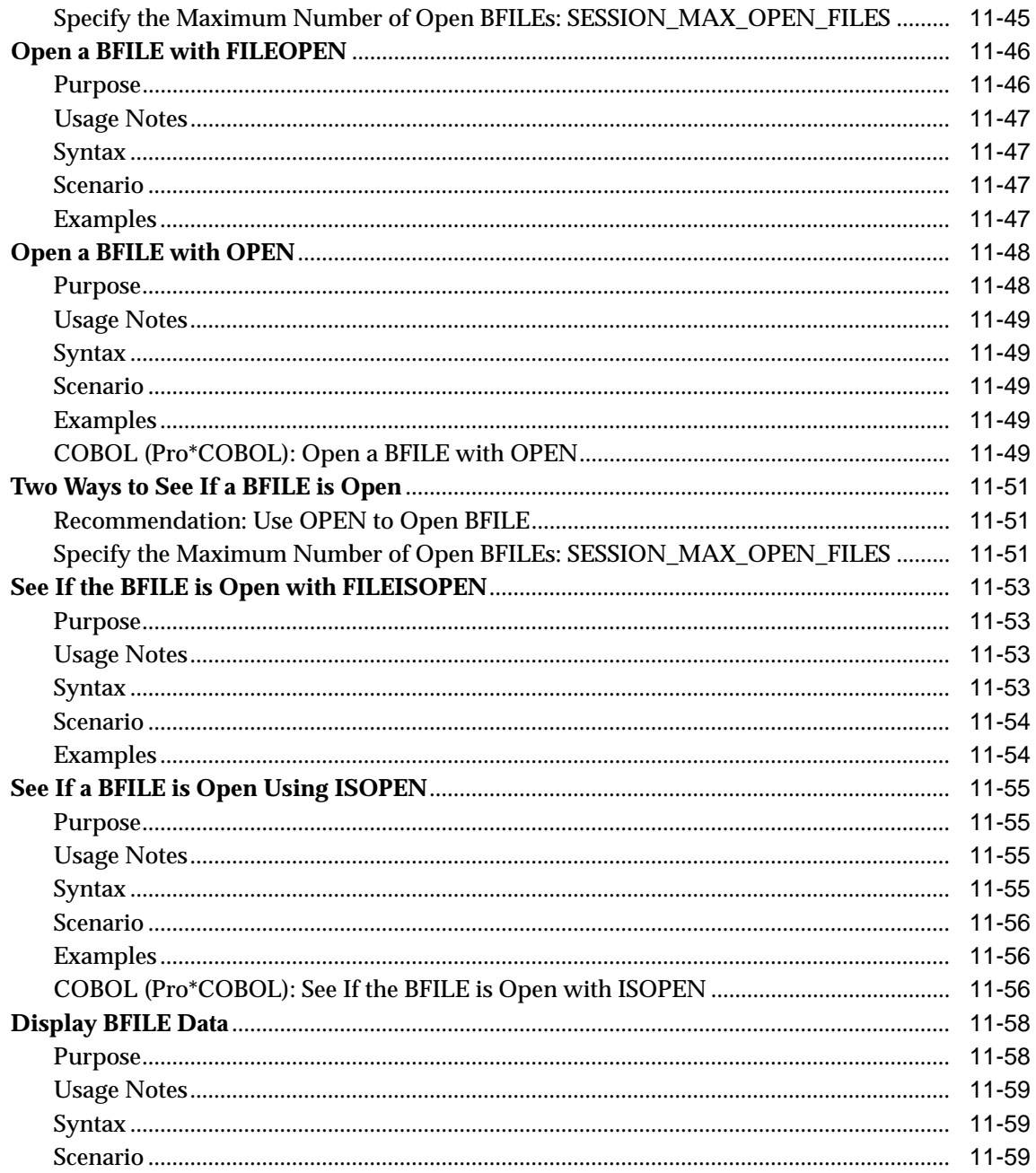

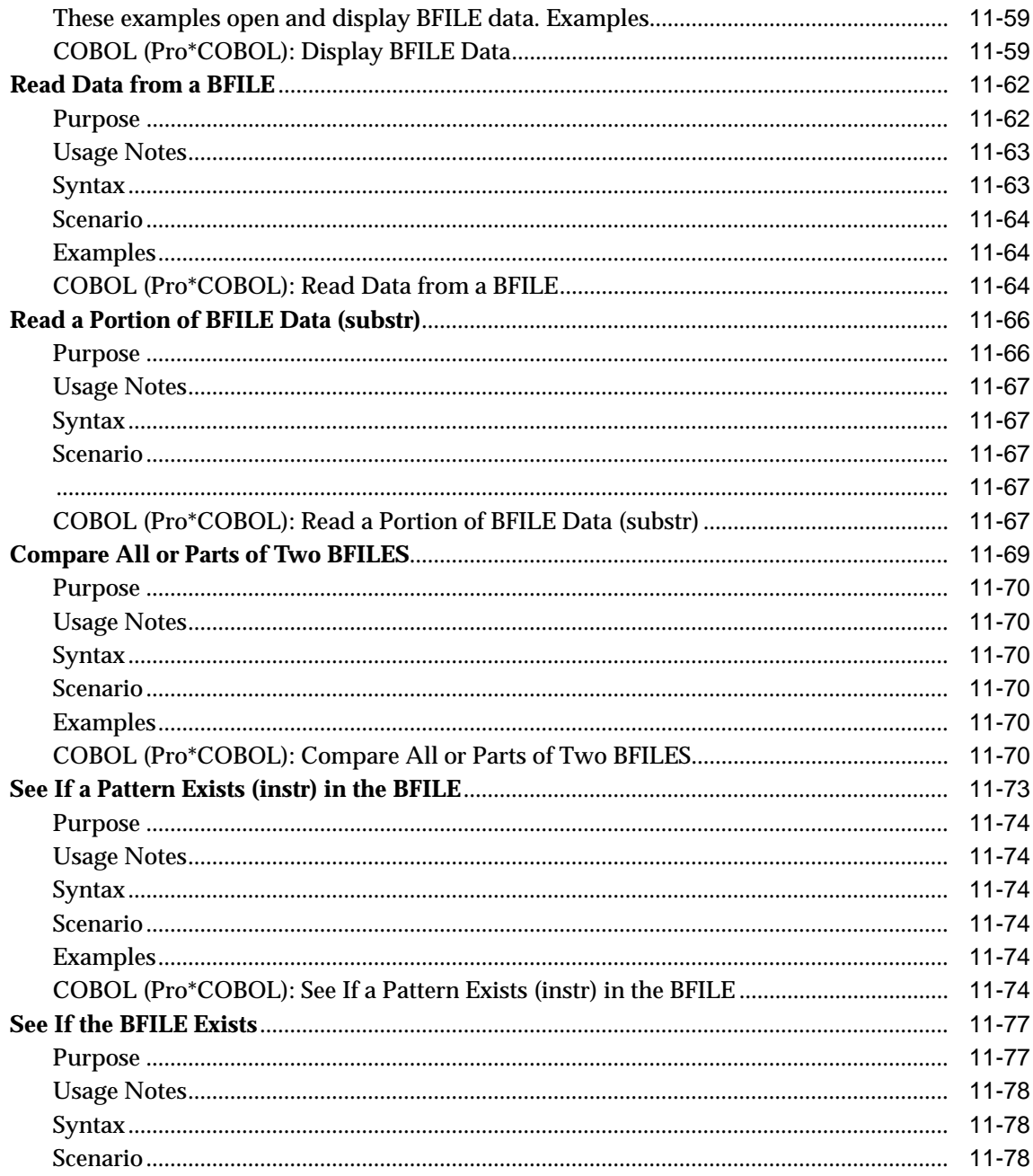

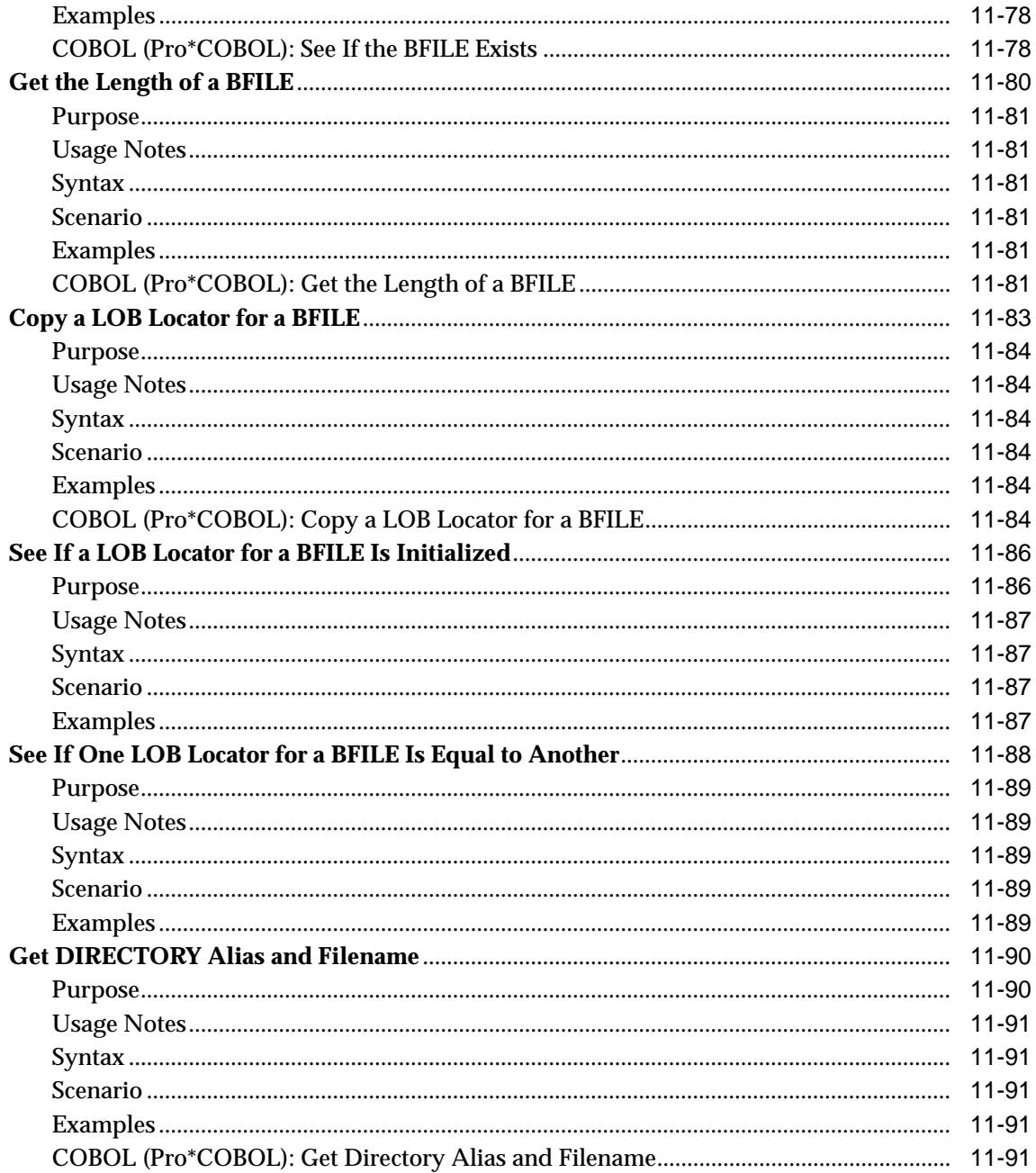

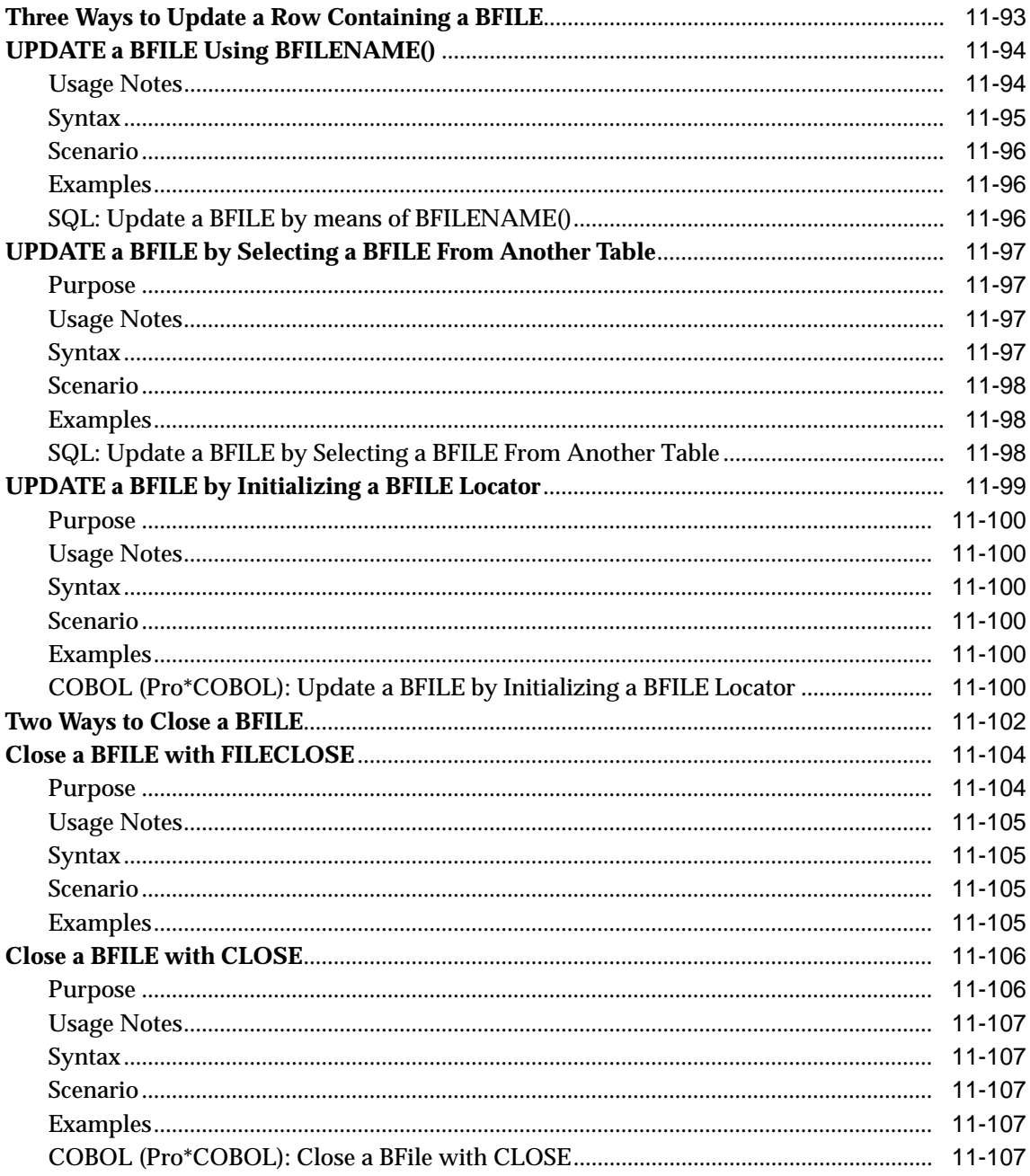

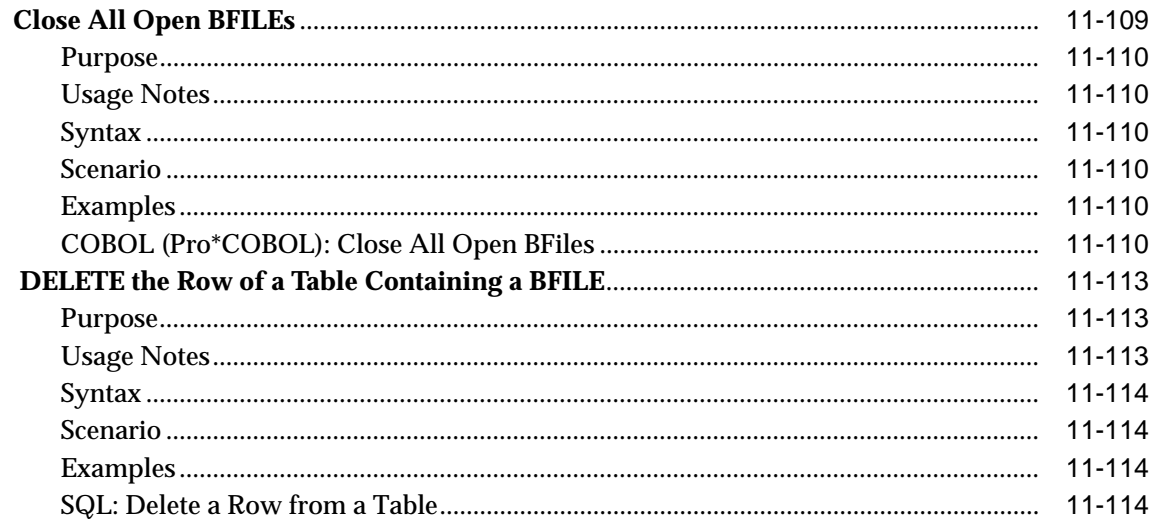

### **Index**

# **Send Us Your Comments**

#### <span id="page-28-0"></span>**Application Developer's Guide - Large Objects (LOBs) Using COBOL (Pro\*COBOL), Release 2 (8.1.6)**

#### **Part No. A77000-01**

Oracle Corporation welcomes your comments and suggestions on the quality and usefulness of this publication. Your input is an important part of the information used for revision.

- Did you find any errors?
- Is the information clearly presented?
- Do you need more information? If so, where?
- Are the examples correct? Do you need more examples?
- What features did you like most about this manual?

If you find any errors or have any other suggestions for improvement, please indicate the chapter, section, and page number (if available). You can send comments to us in the following ways:

- E-mail infodev@us.oracle.com
- FAX 650-506-7228. Attn:ST/Oracle8i Generic Documentation
- Postal service:

Oracle Corporation ST/Oracle8i Generic Documentation 500 Oracle Parkway, 4op12 Redwood Shores, CA 94065 USA

If you would like a reply, please give your name, address, and telephone number below.

If you have problems with the software, please contact your local Oracle Support Services.

# **Preface**

<span id="page-30-0"></span>This Guide describes Oracle*8i* application development features that deal with *Large Objects (LOBs)*. The information applies to versions of Oracle Server that run on all platforms, and does not include system-specific information.

The Preface includes the following sections:

- [Information in This Guide](#page-31-0)
- [Feature Coverage and Availability](#page-31-1)
- [New LOB Features](#page-31-2)
- [What's New in This Manual](#page-32-0)
- [Related Guides](#page-33-0)
- [How This Book Is Organized](#page-35-0)
- [Conventions Used in this Guide](#page-37-0)
- [How to Interpret the Use Case Diagrams](#page-39-0)
- [Your Comments Are Welcome](#page-50-0)

### <span id="page-31-0"></span>**Information in This Guide**

The *Oracle8i* Application Developer's Guide - Large Objects (LOBs) is intended for programmers developing new applications that use LOBs, as well as those who have already implemented this technology and now wish to take advantage of new features.

The increasing importance of multimedia data as well as unstructured data has led to this topic being presented as an independent volume within the Oracle Application Developers documentation set.

### <span id="page-31-1"></span>**Feature Coverage and Availability**

*Oracle8i* Application Developer's Guide - Large Objects (LOBs) contains information that describes the features and functionality of Oracle*8i* and Oracle*8i* Enterprise Edition products.

Oracle*8i* and Oracle*8i* Enterprise Edition have the same basic features. However, several advanced features are available only with the Enterprise Edition, and some of these are optional. For example, to use object functionality, you must have the Enterprise Edition and the Objects Option.

### **What You Need To Use LOBs?**

There are no special restrictions when dealing with LOBs. See [Chapter 4, "Managing](#page-78-1) [LOBs"](#page-78-1), for further information about restrictions. You will need the following options:

- Oracle Partitioning option: to use LOBs in partitioned tables.
- Oracle Object option: to use LOBs with object types

For information about the differences between Oracle*8*i and the Oracle*8i* Enterprise Edition and the features and options that are available to you, see the following:

- ■ *Getting to Know Oracle8i.*
- http://www.oracle.com/database/availability/ and download the "Oracle*8i*: A Family of Database Products" document.

### <span id="page-31-2"></span>**New LOB Features**

### **New LOB Features, Introduced with Oracle8***i,* **Release 2 (8.1.6)**

New LOB features included in the Oracle8*i,* release 2 (8.1.6) are as follows:

- A CACHE READS option for LOB columns has been added
- The 4,000 byte restriction for bind variables binding to an internal LOB has been removed

### **LOB Features, Introduced with Oracle8***i,* **Release 8.1.5**

New LOB features included in the Oracle8*i,* release 8.1.5 are as follows:

- Temporary LOBS
- Varying width CLOB and NCLOB support
- Support for LOBs in partitioned tables
- New API for LOBs (open/close/isopen, writeappend, getchunksize)
- Support for LOBs in non-partitioned index-organized tables
- Copying the value of a LONG to a LOB

### <span id="page-32-0"></span>**What's New in This Manual**

This manual has undergone the following changes for Oracle*8i* Release 2 (8.1.6):

- *Reorganization:* The manual has been re-organized, as described later in the Preface. Previous chapter contents, for example, the prior content for Chapter 1 has been split off into new chapters.
- *New FAQ Chapter*: Chapter 6, "Frequently Asked Questions" is a new chapter.
- *Graphic Hyperlinking*: Where possible graphics have been hyperlinked for the html and pdf versions so that users can go with ease to the 'parent' or 'child' use case diagram, or use case diagram. How to use the new use case diagram hyperlinking is described in ["Hot Links From Use Case Diagram to Use Case](#page-49-0) [Diagram"](#page-49-0)
- *"Why Use LOBs"*: In Chapter 1, the need for LOBs and LOB advantages are newly described.
- *Use Cases:* To introduce use case consistency throughout the Application Developer Guide series, each use case now has a similar structure, with Purpose, Usage Notes, Syntax, Scenarios, and Examples delineated. The use case 'master' tables have been updated to include available programmatic environment examples for each use case.
- *Syntax References:* Each use case in Chapter 9, 10, and 11, now has a fairly detailed syntax reference for each programmatic environment, directing you to

the appropriate manual, chapter, and section, or online menu, for more syntax information.

- *New Notes*: New notes added to this manual include the following:
	- ["How to Create Gigabyte LOBs"](#page-166-2) in Chapter 7.
	- "JDBC: OracleBlob and OracleClob Do Not Work in 8.1.x and Future Releases" in Chapter 3, "LOB Programmatic Environments".
	- ["Creating a Varray Containing References to LOBs"](#page-127-0) in [Chapter 5,](#page-96-1) ["Advanced Topics".](#page-96-1)
	- Removed restriction: is listed in [Chapter 4, "Managing LOBs"](#page-78-1) and described in detail with examples in [Chapter 7, "Modeling and Design",](#page-154-1) under [Chapter , "Binds Greater Than 4,000 Bytes in INSERTs and UPDATEs"](#page-169-3).
	- Guidelines for using DBMS\_LOB.WRITE in [Chapter 10, "Temporary LOBs"](#page-342-1) under ["Using DBMS\\_LOB.WRITE\(\) to Write Data to a Temporary BLOB"](#page-421-2) under the Write Data to a Temporary LOB section.
	- CACHE READS has been added as a storage option for LOBs. This is described in ["LOB Storage"—](#page-158-2) ["CACHE / NOCACHE / CACHE READS"](#page-161-1) in [Chapter 7, "Modeling and Design".](#page-154-1) See these notes for information about how using this option affects downgrading from 8.1.6 to prior releases.
	- Reference to NOCOPY restrictions and guidelines has been added in [Chapter 10, "Temporary LOBs"](#page-342-1) under [Chapter , "NOCOPY Restrictions".](#page-353-2)
	- TO\_LOB function: A note was added to the section, ["Copy LONG to LOB",](#page-239-2) in [Chapter 9, "Internal Persistent LOBs"](#page-200-1) to remind users that TO\_LOB can be used to copy data to CLOBs but not NCLOBs.

### <span id="page-33-0"></span>**Related Guides**

You will find the following manuals helpful for detail on syntax and implementation:

- Oracle8i Supplied PL/SQL Packages Reference: Use this to learn PL/SQL and to get a complete description of this high-level programming language, which is Oracle Corporation's procedural extension to SQL.
- ■ *Oracle Call Interface Programmer's Guide* : Describes Oracle Call Interface (OCI). You can use OCI to build third-generation language (3GL) applications in C or C++ that access Oracle Server.
- *Pro\*C/C++ Precompiler Programmer's Guide*: Oracle Corporation also provides the Pro\* series of precompilers, which allow you to embed SQL and PL/SQL in your application programs.
- *Pro\*COBOL Precompiler Programmer's Guide* : Pro\*COBOL precompiler allows you to embed SQL and PL/SQL in your COBOL programs for access to Oracle Server.
- P*rogrammer's Guide to the Oracle Precompilers* [Release 7.3.4] and *Pro\*Fortran Supplement to the Oracle Precompilers Guide* [Release 7.3.4]: Use these manuals for Fortran precompiler programming to access Oracle Server.
- *SQL\*Module for Ada Programmer's Guide* : This is a stand alone manual for use when programming in Ada to access Oracle Server.
- **Java:** Oracle *8i* offers the opportunity of working with Java in the database. The Oracle Java documentation set includes the following:
	- *Oracle8i Enterprise JavaBeans and CORBA Developer's Guide*
	- *Oracle8i JDBC Developer's Guide and Reference*
	- *Oracle8i Java Developer's Guide*
	- *Oracle8i JPublisher User's Guide*
	- *Oracle8i Java Stored Procedures Developer's Guide*.

### **Multimedia**

You can access Oracle's development environment for multimedia technology in a number of different ways.

- To build self-contained applications that integrate with the database, you can learn about how to use Oracle's extensibility framework in *Oracle8i Data Cartridge Developer's Guide*
- To utilize Oracle's own intermedia applications, refer to the following:
	- Oracle8i interMedia Audio, Image, and Video User's Guide and Reference.
	- *Oracle8i interMedia Audio, Image, and Video Java Client User's Guide and Reference*
	- *Oracle8i interMedia Locator User's Guide and Reference*
	- Using Oracle8i interMedia with the Web

### **Basic References**

- For SQL information, see the *Oracle8i SQL Reference* and *Oracle8i Administrator's Guide*
- For information about Oracle replication with LOB data, refer to *Oracle8i Replication.* LOBs
- For basic Oracle concepts, see *Oracle8i Concepts*.

### <span id="page-35-0"></span>**How This Book Is Organized**

The *Oracle8i* Application Developer's Guide - Large Objects (LOBs) contains eleven chapters organized into two volumes. A brief summary of what you will find in each chapter follows:

### **VOLUME I**

### **[Chapter 1, "Introduction"](#page-52-1)**

Chapter 1 describes the need for unstructured data and the advantages of using LOBs. We discuss the use of LOBs to promote internationalization by way of CLOBS, and the advantages of using LOBs over LONGs. Chapter 1 also describes the LOB demo file and where to find the supplied LOB sample scripts.

### **[Chapter 2, "Basic Components"](#page-58-1)**

Chapter 2 describes the LOB datatype, including internal persistent and temporary LOBs and external LOBs, (BFILEs). The need to initialize LOBs to NULL or Empty is described. The LOB locator and how to use it is also discussed.

### **[Chapter 3, "LOB Programmatic Environments"](#page-68-1)**

Chapter 3 describes the six programmatic environments used to operate on LOBs and includes a listing of their available LOB-related methods or procedures:

- PL/SQL by means of the **DBMS\_LOB package** as described in *Oracle8i Supplied PL/SQL Packages Reference.*
- C by means of **Oracle Call Interface (OCI)** described in the *Oracle Call Interface Programmer's Guide*
- C++ by means of **Pro\*C/C++ precompiler** as described in the *Pro\*C/C++ Precompiler Programmer's Guide*
- COBOL by means of **Pro\*COBOL precompiler** as described in the *Pro\*COBOL Precompiler Programmer's Guide*
- Visual Basic by means of **Oracle Objects For OLE (OO4O)** as described in its accompanying online documentation.
- Java by means of the **JDBC Application Programmers Interface (API)** as described in the *Oracle8i JDBC Developer's Guide and Reference.*

#### **[Chapter 4, "Managing LOBs"](#page-78-0)**

Chapter 4 describes how to use SQL\*Loader, DBA actions required prior to working with LOBs, and LOB restrictions.

#### **[Chapter 5, "Advanced Topics"](#page-96-0)**

Chapter 5 covers advanced topics that touch on all the other chapters. Specifically, we focus on read consistent locators, the LOB buffering subsystem, and LOBs in the object cache.

#### **[Chapter 6, "Frequently Asked Questions"](#page-128-0)**

Chapter 6 includes a list of LOB-related questions and answers received from customers.

#### **[Chapter 7, "Modeling and Design"](#page-154-0)**

Chapter 7 covers issues related to selecting a datatype and includes a comparison of LONG and LONG RAW properties. Table architecture design criteria are discussed and include tablespace and storage issues, reference versus copy semantics, index-organized tables, and partitioned tables. Other topics are indexing a LOB column and best performance practices.

#### **[Chapter 8, "Sample Application"](#page-190-0)**

Chapter 8 provides a sample multimedia case study and solution. It includes the design of the multimedia application architecture in the form of table Multimedia tab and associated objects, types, and references.

#### **[Chapter 9, "Internal Persistent LOBs"](#page-200-0)**

The basic operations concerning internal persistent LOBs are discussed, along with pertinent issues in the context of the scenario outlined in Chapter 8. We introduce the Unified Modeling Language (UML) notation with a special emphasis on *use cases*. Specifically, each basic operation is described as a use case. A full description of UML is beyond the scope of this book, but the small set of conventions used in this book appears later in the Preface. Wherever possible, we provide the same example in each programmatic environment.

#### **VOLUME II**

#### **[Chapter 10, "Temporary LOBs"](#page-342-0)**

This chapter follows the same pattern as Chapter 9 but here focuses on the new feature of temporary LOBs. The new API and its attendant issues are discussed in detail. Visual Basic (OO4O) and Java (JDBC) example scripts for temporary LOBs are not provided in this release but will be available in a future release.

#### **[Chapter 11, "External LOBs \(BFILEs\)"](#page-444-0)**

The focus in this chapter is on external LOBs, also known as BFILEs. The same treatment is provided here as in Chapters 9 and 10, namely, every operation is treated as a use case, and we provide matching code examples in every available programmatic environment.

# **Conventions Used in this Guide**

The following notational and text formatting conventions are used in this guide:

**[ ]**

Square brackets indicate that the enclosed item is optional. Do not type the brackets.

**{ }**

Braces enclose items of which only one is required.

**|**

A vertical bar separates items within braces, and may also be used to indicate that multiple values are passed to a function parameter.

**...**

In code fragments, an ellipsis means that code not relevant to the discussion has been omitted.

font change SQL or C code examples are shown in monospaced font.

#### **italics**

Italics are used for OCI parameters, OCI routines names, file names, data fields, comments, and the titles of other Oracle manuals.

#### **UPPERCASE**

Uppercase is used for SQL keywords, like SELECT or UPDATE.

This guide uses special text formatting to draw the reader's attention to some information. A paragraph that is indented and begins with a bold text label may have special meaning. The following paragraphs describe the different types of information that are flagged this way.

**Note:** The "Note" flag indicates that the reader should pay particular attention to the information to avoid a common problem or increase understanding of a concept.

**Warning:** An item marked as "Warning" indicates something that an OCI programmer must be careful to do or not do in order for an application to work correctly.

**See Also:** Text marked "See Also" points you to another section of this guide, or to other documentation, for additional information about the topic being discussed.

# **How to Interpret the Use Case Diagrams**

The use case diagrams used in the manual, specifically in Chapters 9, 10, and 11, are based on UML (Unified Modeling Language).

#### **Why Employ Visual Modelling?**

When application developers gather together to discuss a project, it is only a matter of minutes before someone starts sketching on a white board or pad in order to describe the problems and outline solutions. They do so because they instinctively recognize that a mixture of graphics and text is the fastest way to delineate the complex relationships entailed in software development. Participants in these meetings often end up copying down these sketches as a basis for later code development.

#### **Unified Modelling Language**

One problem with this process is that whoever creates the diagrams has to invent a notation to adequately represent the issues under discussion. Fortunately, many of the types of problems are familiar, and everyone who is in the room can ask questions about what is meant by the lines and edges. But this raises further problems: What about members of a development team who are not present? Indeed, even people who were there may later lose track of the logic underlying their notes.

To counter these difficulties, this Application Developer's documentation set uses a graphic notation defined by the Unified Modelling Language (UML), an industry-wide standard specifically created for modelling software systems. Describing the UML in its entirety is beyond the scope of the book. However, we do explain the small subset of the UML notation that we employ.

#### **Illustrations and Diagrams**

Software documentation has always contained figures. What, then, is the difference between UML-based diagrams used for modelling software development and the figures that have traditionally been used to illustrate different topics? We make a distinction between two kinds of figures in this book:

- *Illustrations* used to describe technology to make it more understandable.
- Diagrams used for actual software modelling.

The two different types are always distinguished in the figure title. The term *diagram* is always used for the following examples:

#### **Example of an Illustration**

[Figure 0–1](#page-40-0) illustrates the macro-steps entailed in creating a multimedia application. While it may be useful in planning software development from an organizational standpoint, it does not provide any help for the actual coding.

<span id="page-40-0"></span>**Figure 0–1 Example of an Illustration: The Multimedia Authoring Process**

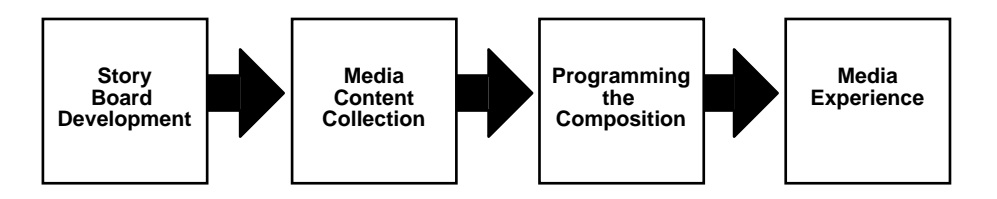

#### **Example of A Use Case Diagram**

*Note: The following use case diagrams illustrate advanced queuing functionality rather than large objects (LOBs) functionality. For your convenience, these example use case diagrams will be changed to illustrate large objects (LOBs) functionality in a future release.*

In contrast to [Figure 0–1,](#page-40-0) [Figure 0–2](#page-41-0) describes what you must do to enqueue a message using Oracle Advanced Queuing: You must specify a queue name, specify the message properties, specify from among various options, and add the message payload. This diagram is then complemented by further diagrams, as indicated by the drop shadows around the latter three ellipses.

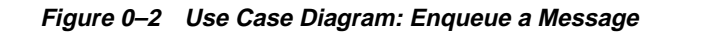

<span id="page-41-0"></span>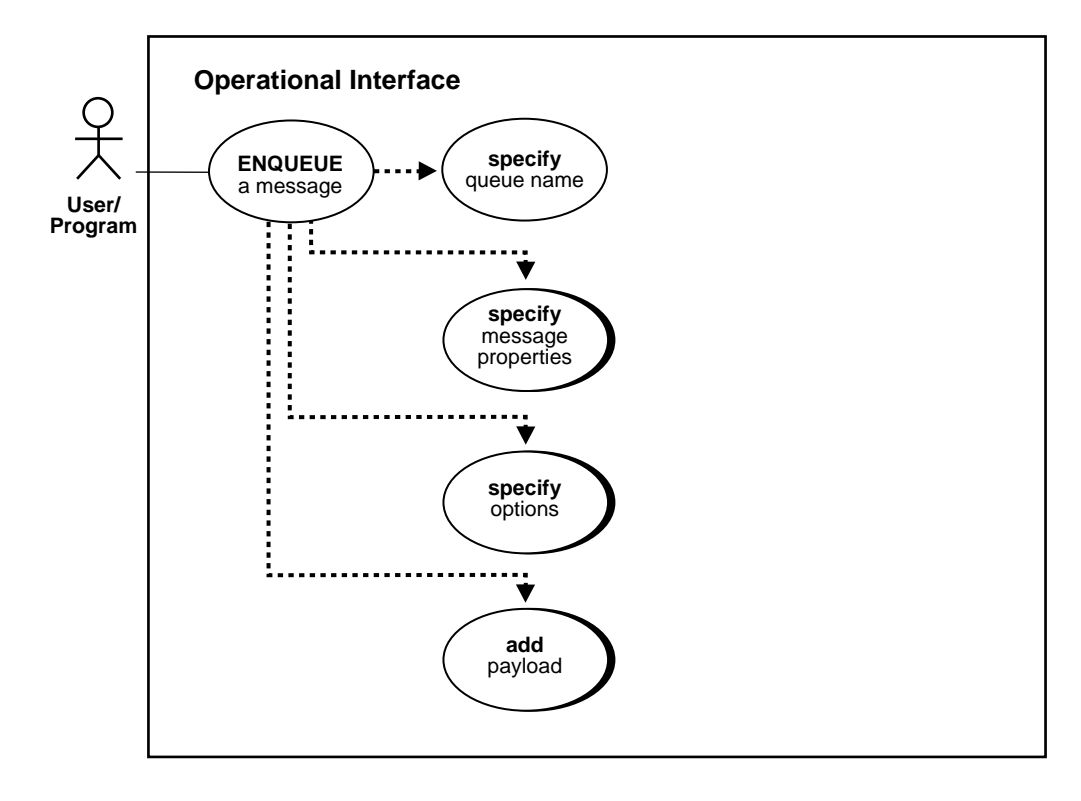

# **Use Cases Diagram Elements**

Use cases are generally employed to describe the set of activities that comprise the sum of the application scenarios.

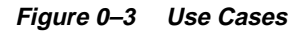

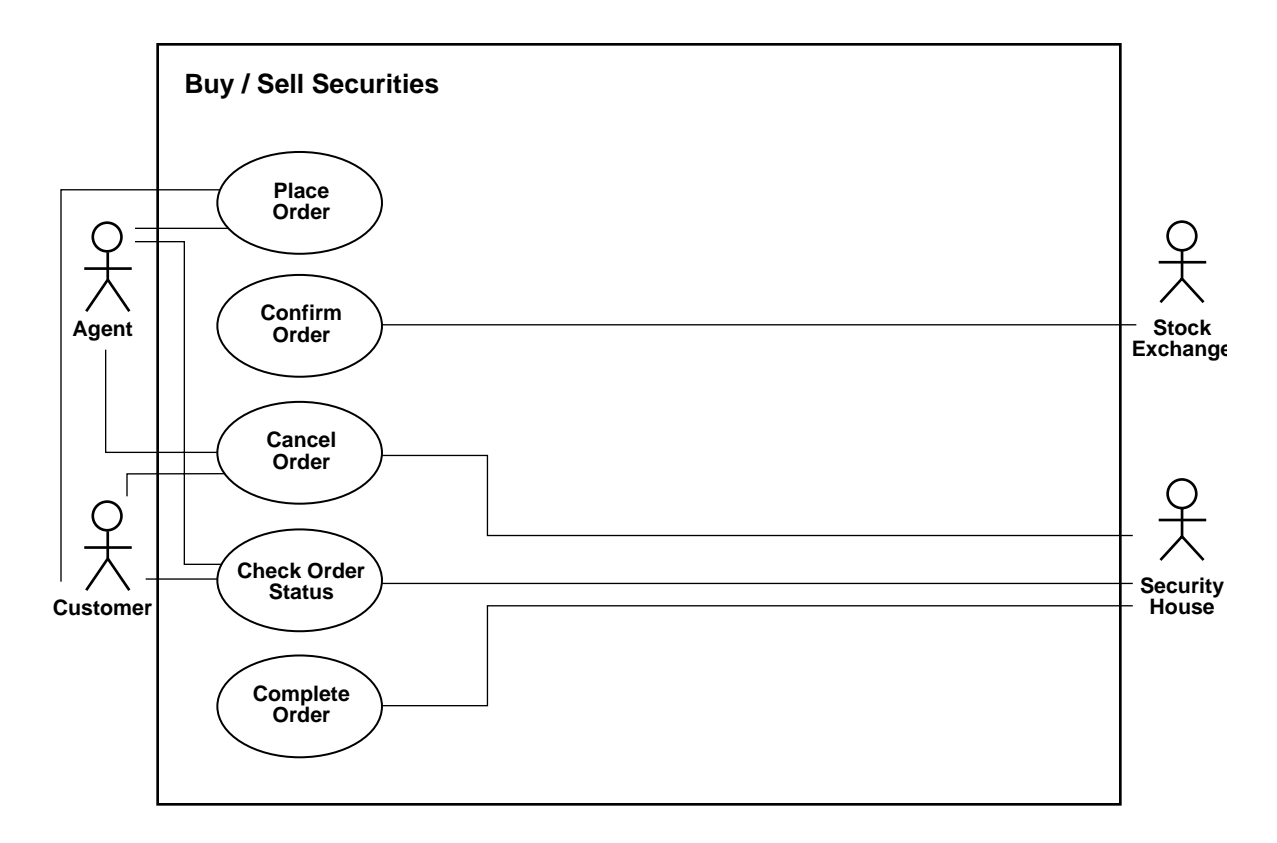

The following sections describe how to interpret how the elements of a use case diagram as applied in different cases.

#### **Graphic Element Description**

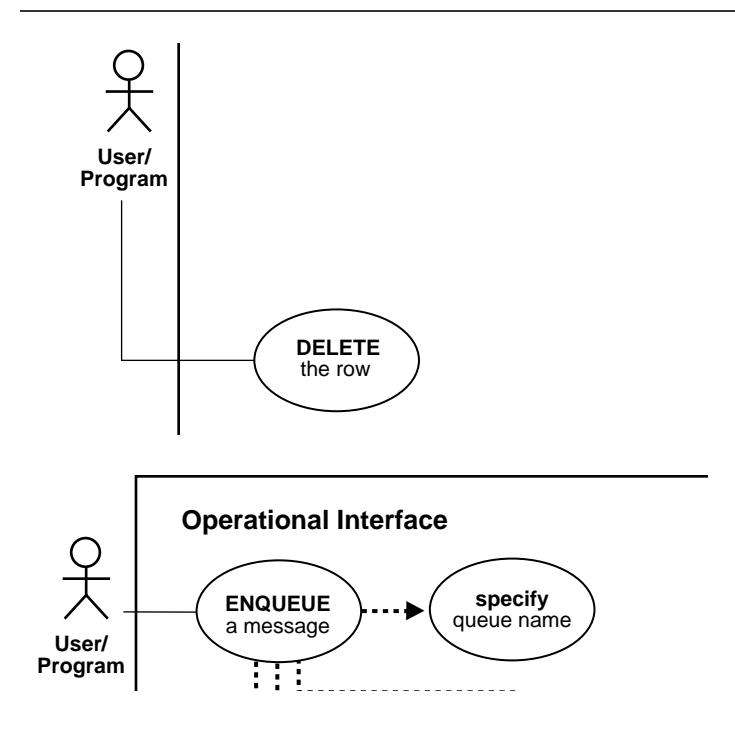

 Each primary use case is instigated by an *actor* ('stickman') that could be a human user, an application, or a sub-program.

The actor is connected to the primary use case which is depicted as an oval (bubble) enclosing the use case action.

The totality of primary use cases is described by means of a *Use Case Model Diagram.*

Primary use cases may require other operations to complete them. In this diagram fragment:

specify queue name

Is one of the sub-operations, or secondary use cases, necessary to complete

■ ENQUEUE a message

Has the downward lines from the primary use case that lead to the other required operations (not shown)

#### **Graphic Element Description**

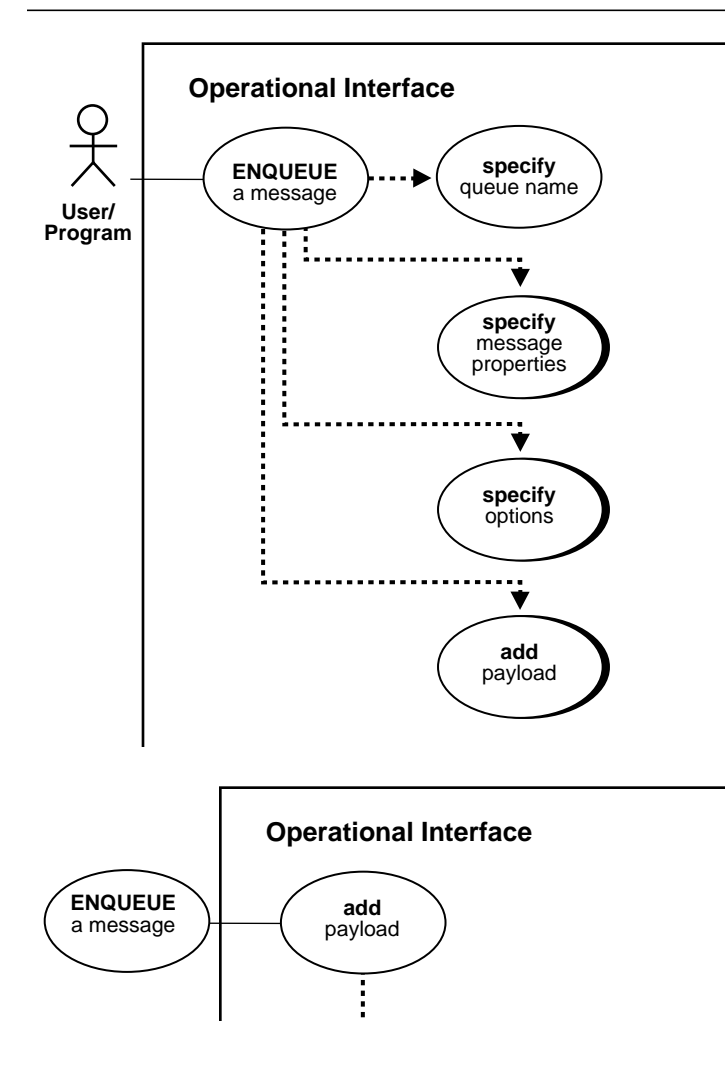

Secondary use cases that have drop shadows expand (they are described by means of their own use case diagrams). There are two reasons for this:

(a) It makes it easier to understand the logic of the operation.

 (b) It would not have been possible to place all the operations and sub-operations on the same page.

In this example, specify message properties, specify options, and add payload are all expanded in separate use case diagrams.

This diagram fragment shows the use case diagram expanded. While the standard diagram has the actor as the initiator), here the use case itself is the point of departure for the sub-operation.

In this example, the expanded view of add payload represents a constituent operation of ENQUEUE a message.

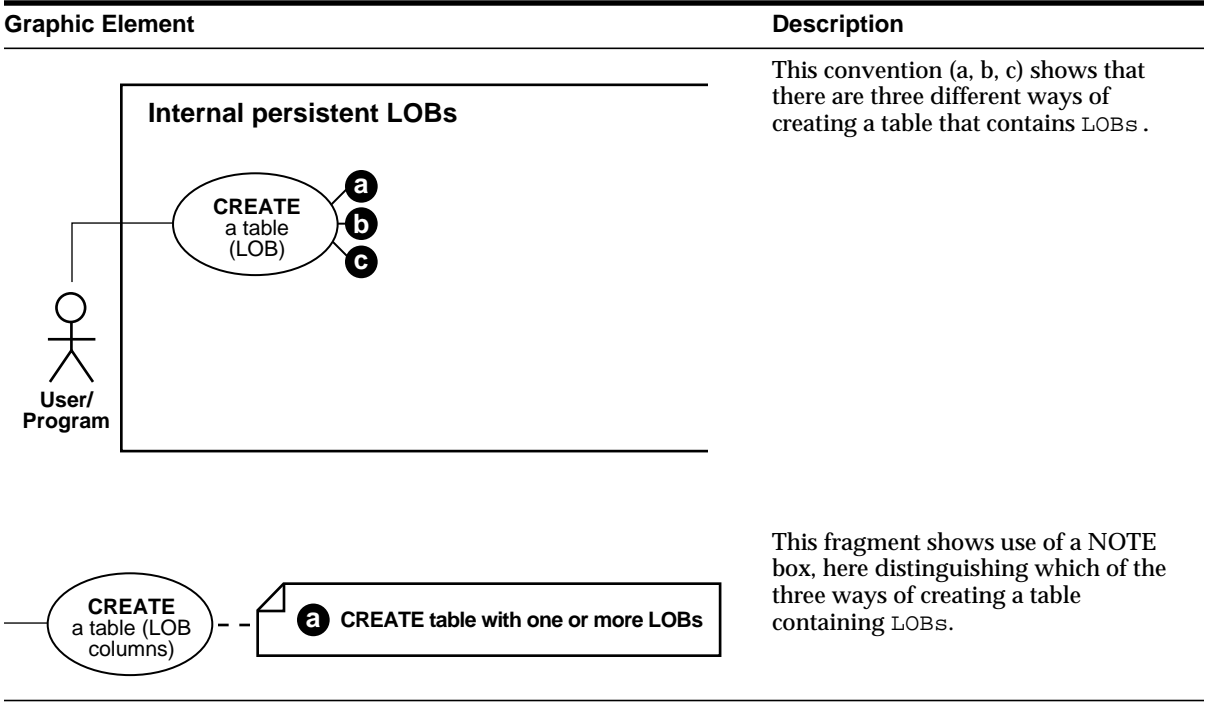

#### **Graphic Element**

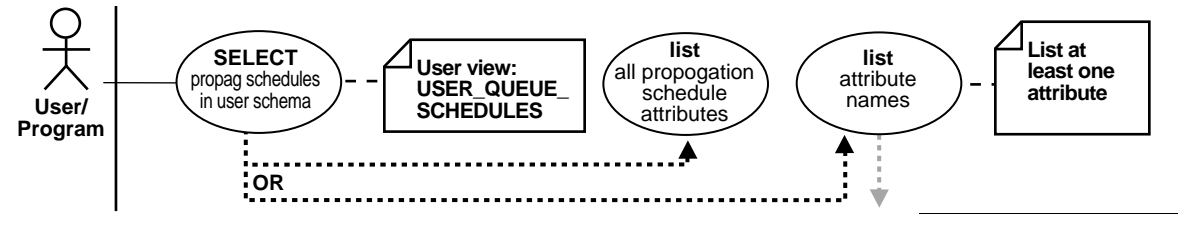

#### **Description**

This drawing shows two other common sees of NOTE boxes:

(a) A way of presenting an alternative name, as in this case the action SELECT propagation schedules in the user schema is represented by the view USER\_QUEUE\_SCHEDULES

(b) The action list attribute names is qualified by the note to the user that you must list at least one attribute if you elect not to list all the propagation schedule attributes.

#### **Graphic Element Description**

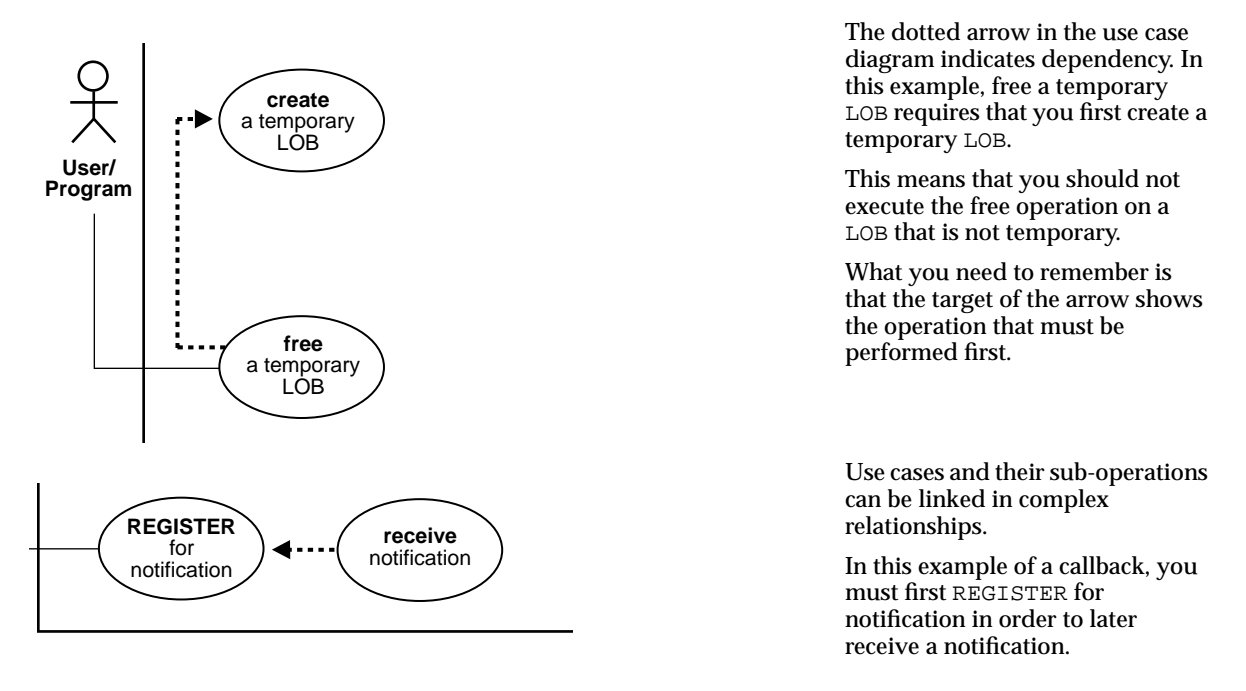

#### **Graphic Element**

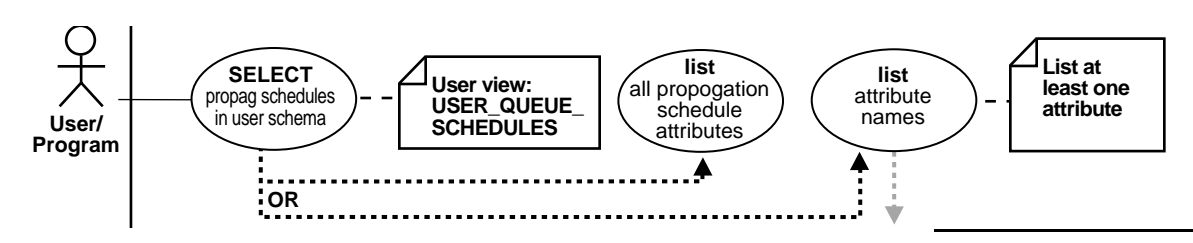

#### **Description**

In this case, the branching paths of an OR condition are shown. In invoking the view, you may either choose to list all the attributes or to view one or more attributes. The fact that you can stipulate which of the attributes you want made visible is indicated by the grayed arrow.

#### **Graphic Element**

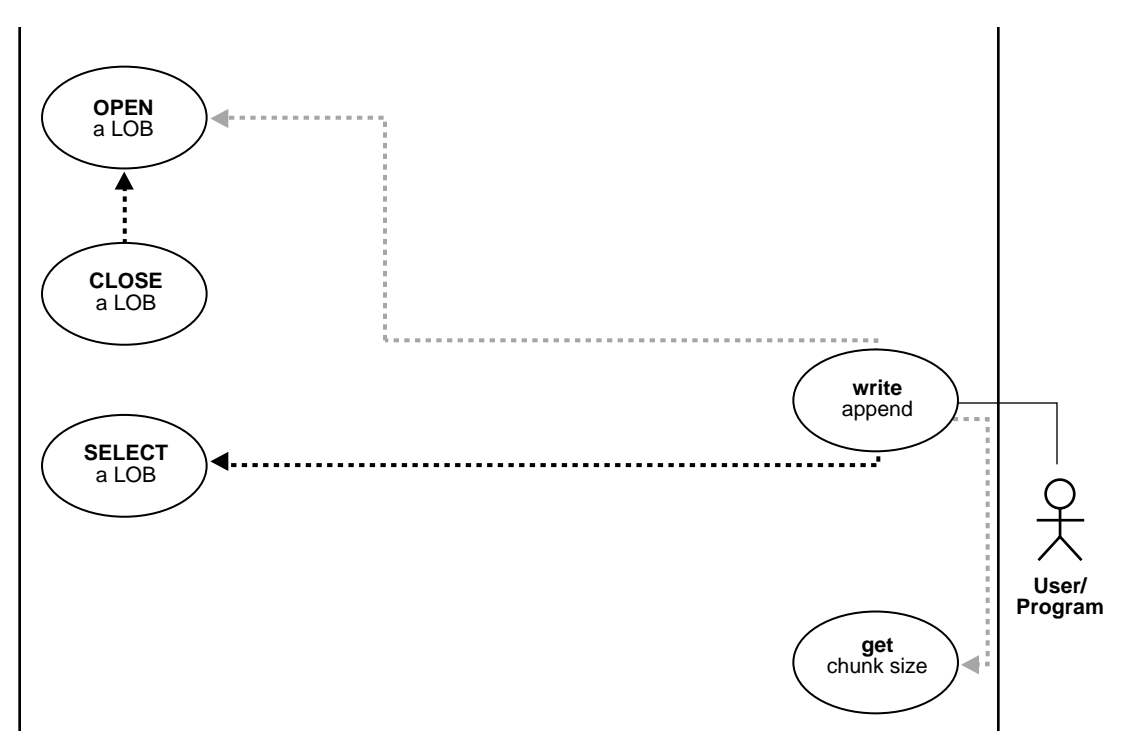

#### **Description**

Not all lined operations are mandatory. While the black dashed-line and arrow indicate that you must perform the targeted operation to complete the use case, actions that are optional are shown by the grey dashed-line and arrow.

In this example, executing WRITEAPPEND on a LOB requires that you first SELECT a LOB.

As a facilitating operations, you may choose to OPEN a LOB and/or GETCHUNKSIZE.

However, note that if you OPEN a LOB, you will later have to CLOSE it.

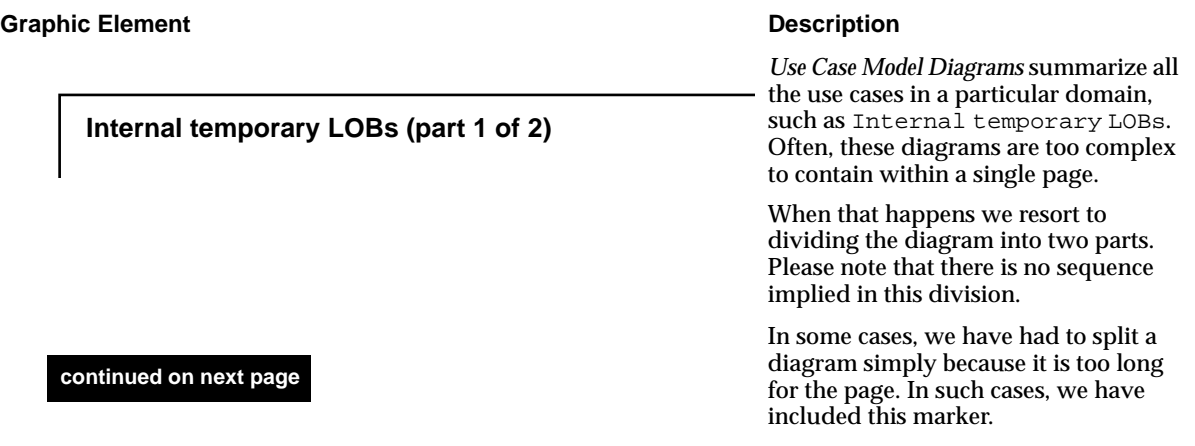

# **Hot Links From Use Case Diagram to Use Case Diagram**

The html and pdf versions of the use case diagrams include hot link buttons.When you need the following:

■ To Jump Back:

To the referring use case diagram , or to the "Use Case Model Diagram" (the 'parent' of all diagrams), click on the middle or left blue buttons respectively.

■ To Jump Forward:

From each use case, to the 'child' diagram, typically noted as 'a', 'b', or 'c', click on the [a], [b], or [c] blue button respectively. From the Use Case Model Diagram ('parent' diagram) to specific use cases, click on the blue-circled use case of interest.

Note there is one "Use Case Model Diagram" ("parent") in each of chapters 9, 10, and 11, namely:

- [Use Case Model Diagram: Internal Persistent LOBs \(part 1 of 2\)](#page-203-0), [Use Case](#page-204-0) [Model Diagram: Internal Persistent LOBs \(part 2 of 2\)](#page-204-0)
- [Use Case Model Diagram: Internal Temporary LOBs \(part 1 of 2\),](#page-345-0) [Use Case](#page-346-0) [Model Diagram: Internal temporary LOBs \(part 2 of 2\)](#page-346-0)
- [Use Case Model Diagram: External LOBs \(BFILEs\)](#page-447-0)

# **Your Comments Are Welcome**

We value and appreciate your comment as an Oracle user and reader of our manuals. As we write, revise, and evaluate our documentation, your opinions are the most important feedback we receive.

You can send comments and suggestions about this manual to the information development department at following e-mail address:

infodev@us.oracle.com

If you prefer, you can send letters or faxes containing your comments to the following address:

ST/Oracle8i Generic Documentation

Oracle Corporation

500 Oracle Parkway

Redwood Shores, CA 94065

Fax: (650) 506-7228

# **1**

# **Introduction**

This chapter discusses the following topics:

- [Why Use LOBs?](#page-53-0)
	- [Unstructured Data](#page-53-1)
	- [LOB Datatype Helps Support Internet Applications](#page-53-2)
	- [Why Not Use LONGs?](#page-54-0)
	- [LOBs Help Control Semantics](#page-55-1)
	- [LOBS Enable interMEDIA](#page-55-0)
- [LOB "Demo" Directory](#page-56-0)
	- [Location of Demo Directories?](#page-56-1)
- [Compatibility and Migration Issues](#page-56-2)
- [Examples in This Manual Use Multimedia\\_Tab](#page-57-0)

# <span id="page-53-0"></span>**Why Use LOBs?**

As applications evolve to encompass increasingly richer semantics, they encounter the need to deal with various kinds of data -- simple structured data, complex structured data, semi-structured data, unstructured data. Traditionally, the Relational model has been very successful at dealing with simple structured data - the kind which can be fit into simple tables. Oracle has added Object-Relational features so that applications can deal with complex structured data -- collections, references, user-defined types and so on. Our queuing technologies deal with Messages and other semi-structured data. LOBs are designed to support the last piece - *unstructured data*.

### <span id="page-53-1"></span>**Unstructured Data**

#### **Unstructured Data Cannot be Decomposed Into Standard Components**

Unstructured data cannot be decomposed into standard components. Data about an Employee can be 'structured' into a Name (probably a character string), an Id (likely a number), a Salary and so on. But if we are given a Photo, we find that the data really consists of a long stream of 0s and 1s.These 0s and 1s are used to switch pixels on or off so that we see the Photo on a display, but they can't be broken down into any finer structure in terms of database storage.

#### **Unstructured Data is Large**

Also interesting is that unstructured data such as text, graphic images, still video clips, full motion video, and sound waveforms tend to be *large* -- a typical employee record may be a few hundred bytes, but even small amounts of multimedia data can be thousands of times larger.

#### **Unstructured Data in System Files Need Accessing from the Database**

Finally, some multimedia data may reside on operating system files, and it is desirable to access them from the database.

#### <span id="page-53-2"></span>**LOB Datatype Helps Support Internet Applications**

Lately, with the growth of the internet and content-rich applications, it has become imperative that the database support a datatype that fulfills the following:

- Can store unstructured data
- Is optimized for large amounts of such data

■ Provides a uniform way of accessing large unstructured data within the database or outside.

#### **Two Type of LOBs Supported**

Oracle*8i* supports the following two types of LOBs

- Those stored in the database either in-line in the table or in a separate tablespace (such as BLOB, CLOB, and NCLOB)
- Those stored as operating system files (such as BFILEs)

# <span id="page-54-0"></span>**Why Not Use LONGs?**

 In Oracle7, most applications storing large amounts of unstructured data used the LONG or LONG RAW data type.

Oracle*8*i's support for LOB data types is preferred over support for LONG and LONG RAWs in Oracle7 in the following ways:

- *LOB Capacity:* With Oracle *8i*, LOBs can store up to 4GB of data. This doubles the 2GB of data that LONG and LONG RAW data types could store.
- *Number of LOB columns per table:* An Oracle*8i* table can have multiple LOB columns. Each LOB column in the same table can be of a different type. in Oracle7 Release 7.3, tables are limited to a single LONG or LONG RAW column.
- *Random piece-wise access:* LOBs support random access to data, but LONGs support only sequential access. Further, to improve the speed with which a LOB can be brought from the server-side to the client, the LOB can be broken into chunks that can then be brought in a single round trip back to the client.

#### **LOB Type Columns**

LOB (BLOB, CLOB, NCLOB, or BFILE) column types store values or references, called 'locators', that specify the location of large objects stored out-of-line or in an external file.

**LOB Type Columns Do Not Only Store Locators!** In LOB type columns, the LOB locator is stored in-line in the row, however, depending on user-specified SQL Data Definition Language (DDL), Oracle*8i* can store small LOBs, less than 4K in-line *in the table.* Once the LOB grows bigger than approximately 4K Oracle*8i* moves the LOB out of the table into a different segment and possibly even into a different

tablespace. Hence, Oracle*8i* sometimes stores LOB data, not just LOB locators, in-line in the row.

BLOB, CLOB, and NCLOB data is stored out-of-line inside the database. BFILE data is stored in operating system files outside the database. Oracle8i provides programmatic interfaces and PL/SQL support for access to and operation on LOBs.

# <span id="page-55-1"></span>**LOBs Help Control Semantics**

 With respect to SQL, data residing in Oracle*8i* LOBs is opaque and not query-able. You can write functions (including methods of object types) to access and manipulate parts of LOBs. In this way the structure and semantics of data residing in large objects can be supplied by application developers.

For example, you may want to store the resumes of Employees as character LOBs. In such a case, you can write a routine that interprets the resume, say that pulls out the names of the companies where the Employee has worked before, using your application-specific knowledge of the structure of resumes. You can also use an *inter*Media Text (Context) index to index keywords in the resume.

# <span id="page-55-0"></span>**LOBS Enable interMEDIA**

 While LOBs provide the infrastructure within the database to store multimedia data, Oracle*8i* also provides developers with additional functionality for the most commonly used multimedia types. The multimedia types include text, image, locator and audio or video data.

Oracle*8i* introduces the *inter*Media bundle, a collection of specialized data types also called data cartridges. Text data, spatial location, images, audio and video data are all supported. Users can access objects of the type using efficient SQL queries, manipulate its contents (trim an image), read and write its contents, and convert data from one format to another.

Data cartridges in turn use Oracle*8i*'s infrastructure to define the object types, methods, and LOBs necessary to represent these specialized types of data in the database.

Oracle*8i*'s data cartridges provide a *predefined set of objects and operations*. This facilitates application development with these types.

See also http://www.oracle.com/intermedia

# <span id="page-56-0"></span>**LOB "Demo" Directory**

LOB demonstration sample scripts are currently provided in this manual in Chapters 9, 10, and 11 primarily. The vast majority of these scripts have been tested and run successfully. The syntax for the sample multimedia schema described in Chapter 8, is provided in:

- [Chapter 9, "Internal Persistent LOBs"](#page-200-0), under ["CREATE a Table Containing One](#page-207-0) [or More LOB Columns"](#page-207-0) on [on page 9-8](#page-207-0)
- [Chapter 10, "Temporary LOBs"](#page-342-0), under ["Create a Temporary LOB"](#page-354-0) [on](#page-354-0) [page 10-13](#page-354-0)
- [Chapter 11, "External LOBs \(BFILEs\)",](#page-444-0) under [Chapter , "CREATE a Table](#page-458-0) [Containing One or More BFILE Columns" on page 11-15](#page-458-0)

The SQL set up syntax for the above schema is also provided in the Oracle*8i* "demo" directory in the following files:

- lobdemo.sql
- adloci.sql.

#### <span id="page-56-1"></span>**Location of Demo Directories?**

Demonstration scripts are available with your Oracl*8i* installation. The location, names, and availability of the programs may vary on different platforms. See your platform specific documentation. For UNIX and Windows NT

- **Unix**: On a Unix workstation, the programs are installed in the ORACLE\_ HOME/rdbms/demo directory.
- **Windows NT:** On a Windows NT machine, the programs are located in the ORACLE\_HOME\Oci\Samples directory, for example, for OCI code examples.

# <span id="page-56-2"></span>**Compatibility and Migration Issues**

The following LOB related compatibility and migration issues are described in detail in *Oracle8i Migration.* The chapters and sections noted below refer to the release 8.1.6 *Oracle8i Migration* manual.

■ "Varying Width Character Sets for CLOBs or NCLOBs", in Chapter 9, "Compatibility and Interpretability Issues", under "Datatypes"

- Downgrading with CACHE READs Defined: See Chapter 13, "Downgrading to an Older Version 8 Release", under "Remove Incompatibilities", "Schema Objects", "Discontinue Use of Cache Reads Specified for LOBs"
- Downgrading Removing LOB Columns from Partitioned Table: See Chapter 13, "Downgrading to an Older Version 8 Release", under "Remove Incompatibilities", "Datatypes", "Remove LOB Columns from Partitioned Tables"
- Downgrading LOBs and Varrays in Index Organized Tales: See Chapter 13, "Downgrading to an Older Version 8 Release", under "Remove Incompatibilities, "Schema Objects", "Discontinue Use of LOBs and Varrays in Index Organized Tables"
- Downgrading Varying Width Character Sets for CLOBs or NCLOBs: See Chapter 13, "Downgrading to an Older Version 8 Release", under "Remove Incompatibilities", under "Datatypes", "Remove CLOBs and NCLOBs from Tables in Database with Varying-Width Character Set"

# <span id="page-57-0"></span>**Examples in This Manual Use Multimedia\_Tab**

Multimedia data is increasingly being used on web pages, CD-ROMs, in film and television, for education, entertainment, security, and other industries. Typical multimedia data is large and can be comprised of audio, video, scripts, resumes, graphics, photographs, etc. Much of this data is unstructured.

LOBs have been designed to handle large unstructured data. ["Unstructured Data"](#page-53-1) is described earlier in this chapter.

 A sample application based on a 'multimedia' table, called Multimedia\_tab, is described in detail in [Chapter 8, "Sample Application".](#page-190-0) All examples presented in this manual are based on table Multimedia\_tab.Where applicable, any deviations or extensions to this table are described in the appropriate sections.

#### **For Further Information**

See the following url for information about LOBs:

http://www.technet.oracle.com/products

**2**

# **Basic Components**

This chapter discusses the following topics:

- [The LOB Datatype](#page-59-0)
	- [Internal LOBs](#page-59-2)
	- [External LOBs \(BFILEs\)](#page-59-1)
	- [Internal LOBs Use Reference Semantics, External LOBs Use Copy Semantics](#page-60-0)
	- [Varying-Width Character Data](#page-61-0)
- [The LOB Locator](#page-62-0)
	- [LOB Value and Locators](#page-62-1)
	- [LOB Locator Operations](#page-62-2)
- [Creating Tables that Contain LOBs](#page-65-0)
	- [Initializing Internal LOBs to NULL or Empty](#page-65-1)
	- [Initializing Internal LOB Columns to a Value](#page-67-0)
	- [Initializing External LOBs to NULL or a File Name](#page-67-1)

*Note: Examples in this chapter are based on the Multimedia\_tab schema and table* Multimedia\_tab*, which are described in [Chapter 8, "Sample Application".](#page-190-0)*

# <span id="page-59-0"></span>**The LOB Datatype**

Oracle*8i* regards LOBs as being of two kinds depending on their location with regard to the database — **internal LOBs** and **external LOBs**, also referred to as **BFILEs** (binary files)*.* Note that when we discuss some aspect of working with LOBs without specifying whether the LOB is internal or external, the characteristic under discussion pertains to both internal and external LOBs.

Internal LOBs are further divided into those that are **persistent** and those that are **temporary**.

#### <span id="page-59-2"></span>**Internal LOBs**

*Internal* LOBs, as their name suggests, are stored inside database tablespaces in a way that optimizes space and provides efficient access. Internal LOBs use copy semantics and participate in the transactional model of the server. You can recover internal LOBs in the event of transaction or media failure, and any changes to a internal LOB value can be committed or rolled back. In other words, all the ACID properties that pertain to using database objects pertain to using internal LOBs.

#### **Internal LOB Datatypes**

There are three SQL datatypes for defining instances of internal LOBs:

- **BLOB**, a LOB whose value is composed of unstructured binary ("raw") data.
- **CLOB**, a LOB whose value is composed of character data that corresponds to the database character set defined for the Oracle*8i* database.
- **NCLOB, a LOB whose value is composed of character data that corresponds to** the national character set defined for the Oracle*8i* database.

## <span id="page-59-1"></span>**External LOBs (BFILEs)**

*External* LOBs (BFILES) are large binary data objects stored in operating system files outside database tablespaces. These files use reference semantics. Apart from conventional secondary storage devices such as hard disks, BFILEs may also be located on tertiary block storage devices such as CD-ROMs, PhotoCDs and DVDs.

The BFILE *datatype* allows *read-only* byte stream access to large files on the filesystem of the database server.

The Oracle Server can access BFILEs provided the underlying server operating system supports stream-mode access to these operating system (OS) files.

**Note:**

- External LOBs do not participate in transactions. Any support for integrity and durability must be provided by the underlying file system as governed by the operating system.
- You cannot locate a single BFILE on more than one device, for instance, striped across a disk array.

#### **External LOB Datatypes**

There is one datatype, BFILE, for declaring instances of external SQL LOBs.

■ **BFILE**, a LOB whose value is composed of binary ("raw") data, and is stored outside the database tablespaces in a server-side operating system file.

#### <span id="page-60-0"></span>**Internal LOBs Use Reference Semantics, External LOBs Use Copy Semantics**

- Copy semantics: Both LOB locator and value are copied
- Reference semantics: Only LOB locator is copied

#### **Copy Semantics**

Internal LOBs, namely BLOBs, CLOBs, NCLOBs, whether persistent or temporary, use *copy semantics*.

When you insert or update a LOB with a LOB from another row in the same table, the LOB value is copied so that each row has a *different* copy of the LOB value.

Internal LOBs have *copy semantics* so that if the LOB in the row of the table is copied to another LOB, in a different row or perhaps in the same row but in a different column, then the actual LOB *value* is copied, not just the LOB *locator*. This means in this case that there will be two different LOB locators and two copies of the LOB value.

#### **Reference Semantics**

External LOBs (BFILEs) use *reference semantics*. When the BFILE in the row of the table is copied to another BFILE, only the BFILE *locator* is copied, not the actual BFILE data, i.e., not the actual operating system file.

# <span id="page-61-0"></span>**Varying-Width Character Data**

- You can create the following tables:
	- With CLOB/NCLOB columns even if you use a varying-width CHAR/NCHAR database character set
	- With a type that has a CLOB attribute irrespective of whether you use a varying-width CHAR database character set
- You cannot create the following tables:
	- With NCLOBs as attributes of object types

#### **CLOB, NCLOB Values are Stored Using 2 Byte Unicode for Varying-Width Character Sets**

CLOB/NCLOB values are stored in the database using the fixed width 2 byte Unicode character set if the database CHAR/NCHAR character set is varying-width.

- **Inserting Data.** When you insert data into CLOBs, the data input can be in a varying-width character set. This varying-width character data is implicitly converted into Unicode before data is stored in the database.
- **Reading the LOB.** Conversely, when reading the LOB value, the stored Unicode value is translated to the (possibly varying-width) character set that you request on either the client or server.

Note that all translations to and from Unicode are implicitly performed by Oracle.

NCLOBs store fixed-width data.

You can perform all LOB operations on CLOBS (read, write, trim, erase, compare, e.t.c.) All programmatic environments that provide access to CLOBs work on CLOBs in databases where the CHAR/NCHAR character set is of varying-width. This includes SQL, PL/SQL, OCI, PRO\*C, DBMS\_LOB, and so on.

For varying-width CLOB data you need to also consider whether the parameters are specified in characters or bytes.

# <span id="page-62-0"></span>**The LOB Locator**

## <span id="page-62-1"></span>**LOB Value and Locators**

#### **Inline storage of the LOB value**

Data stored in a LOB is termed the LOB's *value*. The value of an internal LOB may or may not be stored inline with the other row data. If you do not set DISABLE STORAGE IN ROW and the internal LOB value is less than approximately 4,000 bytes, then the value is stored inline; otherwise it is stored outside the row. Since LOBs are intended to be large objects, inline storage will only be relevant if your application mixes small and large LOBs.

As mentioned in [Chapter 7, "Modeling and Design",](#page-154-0) ["ENABLE | DISABLE](#page-164-0) [STORAGE IN ROW"](#page-164-0) [on page 7-11](#page-164-0), the LOB value is automatically moved out of the row once it extends beyond approximately 4,000 bytes.

#### **LOB Locators**

Regardless of where the value of the internal LOB is stored, a *locator* is stored in the row. You can think of a LOB locator as a pointer to the actual location of the LOB value. A LOB *locator* is a locator to an internal LOB while a BFILE *locator* is a locator to an external LOB. When the term *locator* is used without an identifying prefix term, it refers to both LOB locators and BFILE locators.

- **Internal LOB Locators.** For internal LOBS, the LOB column stores a locator to the LOB's value which is stored in a database tablespace. Each LOB column/attribute for a given row has its own distinct LOB locator and also a dinstinct copy of the LOB value stored in the database tablespace.
- **External LOB Locators**. For external LOBs (BFILEs), the LOB column stores a BFILE locator to the external operating system file. Each BFILE column/attribute for a given row has its own BFILE locator. However, two different rows can contain a BFILE locator that points to the same operating system file.

#### <span id="page-62-2"></span>**LOB Locator Operations**

#### **Setting the LOB Column/Attribute to Contain a Locator**

**Internal LOBs:** Before you can start writing data to an internal LOB via one of the six programmatic environment interfaces<sup>1</sup> (PL/SQL, OCI, Pro<sup>\*</sup>C, Pro<sup>\*</sup>Cobol, Visual Basic, or Java), the LOB column/attribute must be made non-null, that is, it must contain a locator. You can accomplish this by initializing the internal LOB to empty in an INSERT/UPDATE statement using the functions EMPTY\_ BLOB() for BLOBs or EMPTY\_CLOB() for CLOBs and NCLOBs.

**See Also ["INSERT a LOB Value using EMPTY\\_CLOB\(\) or EMPTY\\_](#page-222-0) [BLOB\(\)"](#page-222-0) in [Chapter 9, "Internal Persistent LOBs".](#page-200-0)**

■ **External LOBs**: Before you can start accessing the external LOB (BFILE) value via one of the six programmatic environment interfaces, the BFILE column/attribute must be made non-null. You can initialize the BFILE column to point to an external operating system file by using the BFILENAME() function.

#### **See Also ["INSERT a Row Using BFILENAME\(\)"](#page-467-0) in [Chapter 11,](#page-444-0) ["External LOBs \(BFILEs\)"](#page-444-0).**

Invoking the EMPTY\_BLOB() or EMPTY\_CLOB() function in and of itself does not raise an exception. However, using a LOB locator that was set to empty to access or manipulate the LOB value in any PL/SQL DBMS LOB or OCI routine will raise an exception.

Valid places where *empty* LOB locators may be used include the VALUES clause of an INSERT statement and the SET clause of an UPDATE statement.

The following INSERT statement:

- **–** Populates *story* with the character string 'JFK interview',
- **–** Sets *flsub*, *frame* and *sound* to an empty value,
- **–** Sets *photo* to NULL, and
- **–** Initializes *music* to point to the file 'JFK\_interview' located under the logical directory 'AUDIO\_DIR' (see the CREATE DIRECTORY statementstatement in *Oracle8i Reference*.).

Note that character strings are inserted using the default character set for the instance.

See [Chapter 8, "Sample Application",](#page-190-0) for the definition of table Multimedia tab.

 $^1$  Note:You could use SQL to populate a LOB column with data even if it contained NULL, i.e., unless its a LOB attribute. However, you *cannot* use one of the six programmatic environment interfaces on a NULL LOB!

```
INSERT INTO Multimedia_tab VALUES (101, 'JFK interview', EMPTY_CLOB(), NULL,
    EMPTY_BLOB(), EMPTY_BLOB(), NULL, NULL,
    BFILENAME('AUDIO_DIR', 'JFK_interview'), NULL);
```
Similarly, the LOB attributes for the *Map\_typ* column in Multimedia\_tab can be initialized to NULL or set to empty as shown below. Note that you cannot initialize a LOB object attribute with a literal.

```
INSERT INTO Multimedia_tab
  VALUES (1, EMPTY_CLOB(), EMPTY_CLOB(), NULL, EMPTY_BLOB(),
           EMPTY_BLOB(), NULL, NULL, NULL,
          Map_typ('Moon Mountain', 23, 34, 45, 56, EMPTY_BLOB(), NULL);
```
#### **Accessing a LOB Through a Locator**

**SELECTing a LOB** Performing a SELECT on a LOB returns the locator instead of the LOB value. In the following PL/SQL fragment you select the LOB locator for *story* and place it in the PL/SQL locator variable *Image1* defined in the program block. When you use  $PL/SQL$  DBMS LOB functions to manipulate the LOB value, you refer to the LOB using the locator.

```
DECLARE
    Image1 BLOB;
   ImageNum INTEGER := 101;
BEGIN
    SELECT story INTO Image1 FROM Multimedia_tab
       WHERE clip id = ImageNum;
   DBMS OUTPUT.PUT LINE('Size of the Image is: ' ||
       DBMS_LOB.GETLENGTH(Image1));
     /* more LOB routines */
END;
```
In the case of OCI, locators are mapped to locator pointers which are used to manipulate the LOB value. The OCI LOB interface is described [Chapter 3, "LOB](#page-68-0) [Programmatic Environments"](#page-68-0) and in the *Oracle Call Interface Programmer's Guide*.

Using LOB locators and transaction boundaries, and read consistent locators are described in [Chapter 5, "Advanced Topics".](#page-96-0)

# <span id="page-65-0"></span>**Creating Tables that Contain LOBs**

When creating tables that contain LOBs use the guidelines described in the following sections:

- [Initializing Internal LOBs to NULL or Empty](#page-65-1)
- [Initializing Internal LOB Columns to a Value](#page-67-0)
- [Initializing External LOBs to NULL or a File Name](#page-67-1)
- Defining tablespace and storage characteristics. See [Chapter 7, "Modeling and](#page-154-0) [Design",](#page-154-0) ["Defining Tablespace and Storage Characteristics for Internal LOBs".](#page-158-0)

### <span id="page-65-1"></span>**Initializing Internal LOBs to NULL or Empty**

You can set an internal  $\text{LOB}$  — that is, a  $\text{LOB}$  column in a table, or a  $\text{LOB}$  attribute in an object type defined by you— to be NULL or empty:

- *Setting an Internal LOB to NULL***:** A LOB set to NULL has no locator. A NULL value is stored in the row in the table, not a locator. This is the same process as for all other datatypes.
- *Setting an Internal LOB to Empty*: By contrast, an empty LOB stored in a table is a LOB of zero length that has a locator. So, if you SELECT from an empty LOB column or attribute, you get back a locator which you can use to populate the LOB with data via one of the six programmatic environments, such as OCI or PL/SQL(DBMS\_LOB). See [Chapter 3, "LOB Programmatic Environments"](#page-68-0).

These options are discussed in more detail below.

As discussed below, an external LOB (i.e. BFILE) can be initialized to NULL or to a filename.

#### **Setting an Internal LOB to NULL**

You may want to set the internal LOB value to NULL upon inserting the row in cases where you do not have the LOB data at the time of the INSERT and/or if you want to issue a SELECT statement at some later time such as:

SELECT COUNT (\*) FROM Voiced tab WHERE Recording IS NOT NULL;

because you want to see all the voice-over segments that have been recorded, or

SELECT COUNT (\*) FROM Voiced tab WHERE Recording IS NULL;

if you wish to establish which segments still have to be recorded.

**You Cannot Call OCI or DBMS\_LOB Functions on a NULL LOB** However, the drawback to this approach is that you must then issue a SQL UPDATE statement to reset the null LOB column — to EMPTY\_BLOB() or EMPTY\_CLOB() or to a value (e.g. 'Denzel Washington') for internal LOBs, or to a filename for external LOBs.

The point is that you cannot call one of the six programmatic environments (for example, OCI or PL/SQL (DBMS\_LOB) functions on a LOB that is NULL. These functions only work with a locator, and if the LOB column is NULL, there is no locator in the row.

#### **Setting an Internal LOB to Empty**

If you do not want to set an internal LOB column to NULL, you can set the LOB value to empty using the function EMPTY\_BLOB () or EMPTY\_CLOB() in the INSERT statement:

INSERT INTO a\_table VALUES (EMPTY\_BLOB());

Even better is to use the returning clause (thereby eliminating a round trip that is necessary for the subsequent SELECT), and then immediately call OCI or the PL/SQL DBMS\_LOB functions to populate the LOB with data.

```
DECLARE
  Lob loc BLOB;
BEGIN
    INSERT INTO a_table VALUES (EMPTY_BLOB()) RETURNING blob_col INTO Lob_loc;
   /* Now use the locator Lob loc to populate the BLOB with data */END;
```
#### **Example Using Table Multimedia\_tab**

You can initialize the LOBs in Multimedia\_tab by using the following INSERT statement:

```
INSERT INTO Multimedia_tab VALUES (1001, EMPTY_CLOB(), EMPTY_CLOB(), NULL,
    EMPTY_BLOB(), EMPTY_BLOB(), NULL, NULL, NULL, NULL);
```
This sets the value of *story, flsub, frame* and *sound* to an empty value, and sets *photo, and music* to NULL.

#### <span id="page-67-0"></span>**Initializing Internal LOB Columns to a Value**

Alternatively, LOB *columns*, but not LOB *attributes*, may be initialized to a value. Which is to say — internal LOB *attributes* differ from internal LOB *columns* in that LOB attributes may not be initialized to a value other than NULL or empty.

Note that you can initialize the LOB column to a value that contains more than 4K data. See Chapter 7.

#### <span id="page-67-1"></span>**Initializing External LOBs to NULL or a File Name**

An external LOB (BFILE) can be initialized to NULL or to a filename via the BFILENAME() function.

See [Chapter 11, "External LOBs \(BFILEs\)"](#page-444-0), ["Directory Object"](#page-448-0) — ["Initializing a BFILE](#page-448-1) [Locator"](#page-448-1).

# <span id="page-68-0"></span>**LOB Programmatic Environments**

This chapter discusses the following topics:

- **[Six Programmatic Environments Operate on LOBs](#page-69-0)**
- [Comparison of the Six LOB Interfaces](#page-70-0)
- [Using COBOL \(Pro\\*COBOL\) to Work with LOBs](#page-73-0)

*Note: Examples in this chapter are based on the multimedia schema and table* Multimedia\_tab *described in [Chapter 8, "Sample Application".](#page-190-0)*

# <span id="page-69-0"></span>**Six Programmatic Environments Operate on LOBs**

Oracle*8i* now offers six different environments (languages) for operating on LOBs. These are listed in [Table 3–1, "LOBs' Six Programmatic Environments"](#page-69-1).

<span id="page-69-1"></span>**Table 3–1 LOBs' Six Programmatic Environments**

| Language      | <b>Precompiler or</b><br><b>Interface Program</b>          | <b>Syntax Reference</b>                                                                                                    | In This Chapter See                                        |
|---------------|------------------------------------------------------------|----------------------------------------------------------------------------------------------------|------------------------------------------------------------|
| PL/SQL        | <b>DBMS_LOB Package</b>                                    | Oracle8i Supplied PL/SQL Packages<br>Reference                                                                                                    |                                                            |
| $\mathcal{C}$ | Oracle Call Interface<br>(OCI)                             | Oracle Call Interface Programmer's<br>Guide                                                                                                    |                                                            |
| $C_{++}$      | $Pro*C/C++$<br>precompiler                                 | $Pro*C/C++Precompile$<br>Programmer's Guide                                                                                                    |                                                            |
| <b>COBOL</b>  | Pro*COBOL<br>precompiler                                   | Pro*COBOL Precompiler<br>Programmer's Guide                                                                                                    | "Using COBOL (Pro*COBOL) to<br>Work with LOBs" on page 3-6 |
|               | Visual Basic Oracle Objects For<br>OLE (OO4O)              | Oracle Objects for OLE (OO4O) is<br>a Windows-based product<br>included with Oracle 8i Client for<br>Windows NT.                                                                  |                                                            |
|               |                                                            | There are no manuals for this<br>product, only online help. Online<br>help is available through the<br><b>Application Development</b><br>submenu of the Oracle8i<br>installation. |                                                            |
| Java          | <b>JDBC</b> Application<br>Programmatic<br>Interface (API) | Oracle8i SQLJ Developer's Guide<br>and Reference and Oracle8i JDBC<br>Developer's Guide and Reference                                                                             |                                                            |

# <span id="page-70-0"></span>**Comparison of the Six LOB Interfaces**

[Table 3–2, "Comparison of Interfaces for Working With LOBs"](#page-70-1) compares the six LOB interfaces by listing their available functions and methods used to operate on LOBs.

**PL/SQL: DBMS\_LOB (dbmslob.sql) OCI (ociap.h) Pro\*C & Pro\*COBOL Visual Basic (OO4O) Java (JDBC)** DBMS\_LOB.COMPARE N/A N/A ORALOB.Compare Use DBMS LOB.COMPARE DBMS\_LOB.INSTR  $N/A$   $N/A$  ORALOB.Matchpos position DBMS\_LOB.SUBSTR  $N/A$   $N/A$   $N/A$  getBytes for BLOBs or BFILEs getSubString for CLOBs DBMS\_LOB.APPEND OCILobAppend APPEND ORALOB.Append Use length and then putBytes or PutString N/A [use Pl/SQL assign operator] OCILobAssign ASSIGN ORALOB.Clone N/A [use equal sign] N/A OCILobCharSetForm N/A N/A N/A N/A OCILobCharSetId N/A N/A N/A DBMS\_LOB.CLOSE OCILobClose CLOSE N/A use DBMS\_ LOB.CLOSE DBMS\_LOB.COPY OCILobCopy COPY ORALOB.Copy Use read and write N/A OCILobDisableBufferin DISABLE g BUFFERING ORALOB. DisableBuffering N/A N/A OCILobEnableBufferin ENABLE g BUFFERING ORALOB. EnableBuffering N/A DBMS\_LOB.ERASE OCILobErase ERASE ORALOB.Erase Use DBMS\_ LOB.ERASE DBMS\_LOB.FILECLOSE OCILobFileClose CLOSE ORABFILE.Close closeFile DBMS\_ LOB.FILECLOSEALL OCILobFileCloseAll FILE CLOSE ALL ORABFILE.CloseAll Use DBMS\_ LOB.FILECLOSEALL DBMS\_LOB.FILEEXISTS OCILobFileExists DESCRIBE [FILEEXISTS] ORABFILE.Exist fileExists DBMS\_ LOB.GETCHUNKSIZE OCILobGetChunkSize DESCRIBE **[CHUNKSIZE** ] N/A getChunkSize DBMS\_ LOB.FILEGETNAME OCILobFileGetName DESCRIBE [DIRECTORY, FILENAME] ORABFILE. DirectoryName ORABFILE. FileName getDirAlias getName

<span id="page-70-1"></span>**Table 3–2 Comparison of Interfaces for Working With LOBs**

| PL/SQL: DBMS_LOB<br>(dbmslob.sql)     | OCI (ociap.h)                    | Pro*C &<br>Pro*COBOL                    | <b>Visual Basic</b><br>(0040) | Java (JDBC)                                                                 |
|---------------------------------------|----------------------------------|-----------------------------------------|-------------------------------|-----------------------------------------------------------------------------|
| <b>DBMS_LOB.FILEISOPEN</b>            | OCILobFileIsOpen                 | <b>DESCRIBE</b><br>[ISOPEN]             | ORABFILE.IsOpen               | Use DBMS<br><b>LOB.ISOPEN</b>                                               |
| DBMS_LOB.FILEOPEN                     | <b>OCILobFileOpen</b>            | <b>OPEN</b>                             | ORABFILE.Open                 | openFile                                                                    |
| N/A (use BFILENAME<br>operator)       | <b>OCILobFileSetName</b>         | <b>FILE SET</b>                         | DirectoryName<br>FileName     | <b>Use BFILENAME</b>                                                        |
| N/A                                   | OCILobFlushBuffer                | <b>FLUSH</b><br><b>BUFFER</b>           | ORALOB.FlushBuffe<br>r        | N/A                                                                         |
| DBMS_LOB.GETLENGTH OCILobGetLength    |                                  | <b>DESCRIBE</b><br>[LENGTH]             | ORALOB.Size                   | length                                                                      |
| N/A                                   | OCILobIsEqual                    | N/A                                     | N/A                           | equals                                                                      |
| <b>DBMS_LOB.ISOPEN</b>                | OCILobIsOpen                     | <b>DESCRIBE</b><br>[ISOPEN]             | ORALOB.IsOpen                 | use<br>DBMS_LOB.ISOPEN                                                      |
| <b>DBMS</b>                           | OCILobLoadFromFile               | <b>LOAD FROM ORALOB.</b><br><b>FILE</b> |                               | Use read and then<br>write                                                  |
| LOB.LOADFROMFILE                      |                                  |                                         | CopyFromBfile                 |                                                                             |
| N/A [always initialize]               | <b>OCILobLocatorIsInit</b>       | N/A                                     | N/A                           | N/A                                                                         |
| <b>DBMS_LOB.OPEN</b>                  | OCILobOpen                       | <b>OPEN</b>                             | ORALOB.open                   | Use DBMS<br><b>LOB.OPEN</b>                                                 |
| DBMS_LOB.READ                         | OCILobRead                       | <b>READ</b>                             | ORALOB.Read                   | <b>BLOB</b> or <b>BFILE</b> :<br>getBytes and<br>getBinaryStream            |
|                                       |                                  |                                         |                               | CLOB: getString and<br>getSubString and<br>getCharacterStream               |
| DBMS_LOB.TRIM                         | OCILobTrim                       | <b>TRIM</b>                             | ORALOB.Trim                   | Use DBMS<br>LOB.TRIM                                                        |
| DBMS_LOB.WRITE                        | OCILobWrite                      | OB.                                     | WRITEORAL ORALOB. Write       | <b>BLOB</b> or <b>BFILE</b> :<br>put Bytes and<br>getBinaryOutputStrea<br>m |
|                                       |                                  |                                         |                               | CLOB: putString and<br>getCharacterOutputSt<br>ream                         |
| <b>DBMS</b><br><b>LOB.WRITEAPPEND</b> | <b>OCILobWriteAppend</b>         | <b>WRITE</b><br><b>APPEND</b>           | N/A                           | Use length and then<br>putString or putBytes                                |
| DBMS_LOB.<br><b>CREATETEMPORARY</b>   | <b>OCILobCreateTempora</b><br>ry |                                         | N/A                           |                                                                             |

**Table 3–2 Comparison of Interfaces for Working With LOBs (Cont.)**
| PL/SQL: DBMS LOB<br>(dbmslob.sql) | OCI (ociap.h)               | Pro*C &<br>Pro*COBOL | <b>Visual Basic</b><br>(0040) | Java (JDBC) |
|-----------------------------------|-----------------------------|----------------------|-------------------------------|-------------|
| DBMS LOB.                         | <b>OCILobFree Temporary</b> |                      | N/A                           |             |
| <b>FREETEMPORARY</b>              |                             |                      |                               |             |
| <b>DBMS</b><br>LOB.ISTEMPORARY    | <b>OCILobIsTemporary</b>    |                      | N/A                           |             |
|                                   | <b>OCILobLocatorAssign</b>  |                      | N/A                           |             |

**Table 3–2 Comparison of Interfaces for Working With LOBs (Cont.)**

The following sections describe each of the above interfaces in more detail.

## **Using COBOL (Pro\*COBOL) to Work with LOBs**

You can make changes to an entire internal LOB, or to pieces of the beginning, middle or end of it by using embedded SQL. You can access both internal and external LOBs for read purposes, and you can also *write* to internal LOBs.

Embedded SQL statements allow you to access data stored in BLOBs, CLOBs, NCLOBs, and BFILEs. These statements are listed in the tables below, and are discussed in greater detail later in the manual.

#### **First Provide an Allocated Input Locator Pointer that Represents LOB**

Unlike locators in PL/SQL, locators in Pro\*COBOL are mapped to locator pointers which are then used to refer to the LOB or BFILE value. For the successful completion of an embedded SQL LOB statement you must perform the following:

- **1.** Provide an *allocated* input locator pointer that represents a LOB that exists in the database tablespaces or external file system *before* you execute the statement.
- **2.** SELECT a LOB locator into a LOB locator pointer variable
- **3.** Use this variable in an embedded SQL LOB statement to access and manipulate the LOB value.

Examples provided with each embedded SQL LOB statement are illustrated in:

- [Chapter 9, "Internal Persistent LOBs"](#page-200-0)
- [Chapter 10, "Temporary LOBs"](#page-342-0)
- [Chapter 11, "External LOBs \(BFILEs\)"](#page-444-0)

You will also be able to access these example scripts from your Oracle*8i* software CD /rdbms/demo directory in a future release.

In cases where the Pro\*COBOL interface does not supply the required functionality, you can call OCI via C. We do not provide an example here because such programs are operating system dependent.

**See Also:** *Pro\*COBOL Precompiler Programmer's Guide* for detailed documentation, including syntax, host variables, host variable types and example code.

#### **Pro\*COBOL Statements that Operate on BLOBs, CLOBs, NCLOBs, and BFILEs**

The following Pro\*COBOL statements operate on BLOBs, CLOBs, NCLOBs, and BFILEs:

- To modify internal LOBs, see Table 3-3
- To read or examine internal and external LOB values, see Table 3-4
- To create or free temporary LOB, or check LOB locator, see Table 3-5
- To operate close and 'see if file exists' functions on BFILEs, see Table 3-6
- To operate on LOB locators, see [Table 3–7](#page-76-0)
- For LOB buffering, see Table 3-8

WRITE

■ To open or close internal LOBs or BFILEs, see [Table 3–9](#page-76-2)

## <span id="page-74-0"></span>**Pro\*COBOL Emvbedded SQL Statements To Modify Internal LOBs (BLOB, CLOB, and NCLOB) Values**

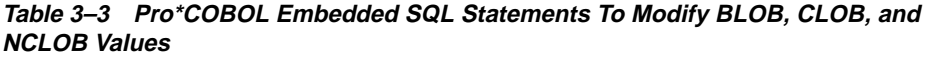

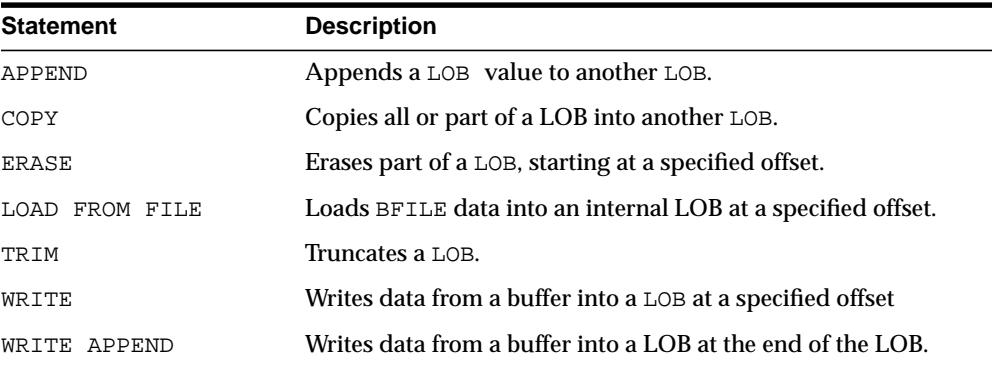

## <span id="page-75-0"></span>**Pro\*COBOL Embedded SQL Statements To Read or Examine Internal and External LOB Values**

**Table 3–4 Pro\*COBOL Embedded SQL Statements To Read or Examine Internal and External LOB Values**

| <b>Statement</b>  | <b>Description</b>                                                       |
|-------------------|--------------------------------------------------------------------------|
|                   | DESCRIBE [CHUNKSIZE] Gets the Chunk size used when writing.              |
| DESCRIBE [LENGTH] | Returns the length of a LOB or a BFILE.                                  |
| READ              | Reads a specified portion of a non-null LOB or a BFILE into a<br>buffer. |

## <span id="page-75-1"></span>**Pro\*COBOL Embedded SQL Statements For Temporary LOBs**

| <b>Statement</b>          | <b>Description</b>                               |  |  |
|---------------------------|--------------------------------------------------|--|--|
| CREATE TEMPORARY          | Creates a temporary LOB.                         |  |  |
| DESCRIBE<br>[ISTEMPORARY] | Sees if a LOB locator refers to a temporary LOB. |  |  |
| FREE TEMPORARY            | Frees a temporary LOB.                           |  |  |

**Table 3–5 Pro\*COBOL Embedded SQL Statements ForTemporary LOBs**

## <span id="page-75-2"></span>**Pro\*COBOL Embedded SQL Statements For BFILEs**

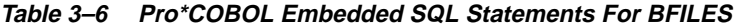

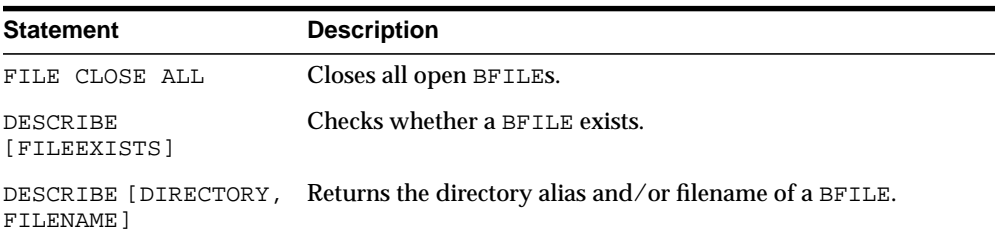

## <span id="page-76-0"></span>**Pro\*COBOL Embedded SQL Statements For LOB Locators**

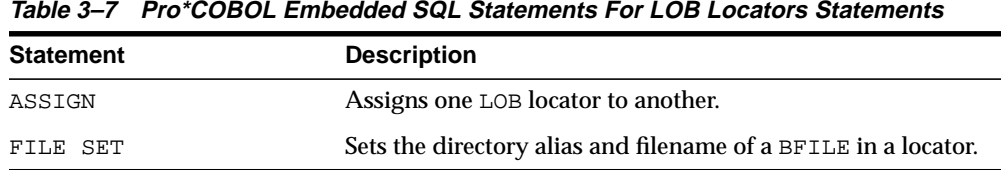

## <span id="page-76-1"></span>**Pro\*COBOL Embedded SQL Statements For LOB Buffering**

**Table 3–8 Pro\*COBOL Embedded SQL Statements For LOB Buffering**

| <b>Statement</b>  | <b>Description</b>                                                               |
|-------------------|----------------------------------------------------------------------------------|
| DISABLE BUFFERING | Disables the use of the buffering subsystem.                                     |
| ENABLE BUFFERING  | Uses the LOB buffering subsystem for subsequent reads and<br>Writes of LOB data. |
| FLUSH BUFFER      | Flushes changes made to the LOB buffering subsystem to<br>the database (server)  |

## <span id="page-76-2"></span>**Pro\*COBOL Embedded SQL Statements To Open and Close Internal LOBs and External LOBs (BFILEs)**

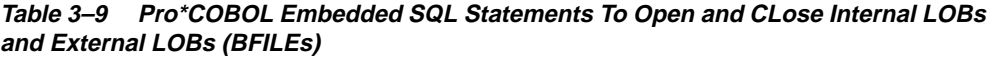

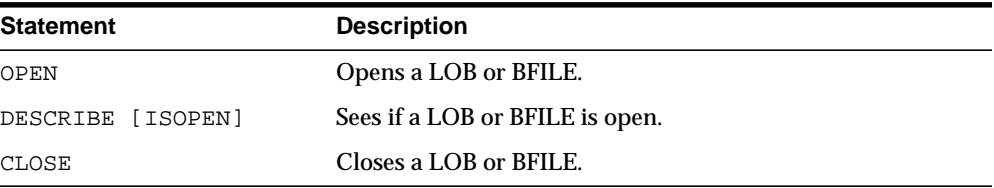

# **4**

# **Managing LOBs**

This chapter describes the following topics:

- <sup>n</sup> [DBA Actions Required Prior to Working with LOBs](#page-79-0)
- [Using SQL DML for Basic Operations on LOBs](#page-79-1)
- <sup>n</sup> [Changing Tablespace Storage for a LOB](#page-80-0)
- **[Managing Temporary LOBs](#page-81-0)**
- <sup>n</sup> [Using SQL Loader to Load LOBs](#page-82-0)
	- n [Loading InLine and Out-Of-Line Data into Internal LOBs Using SQL Loader](#page-83-0)
	- [SQL Loader LOB Loading Tips](#page-91-0)
- **[LOB Restrictions](#page-92-0)**
- **[Removed Restrictions](#page-93-0)**

*Note: Examples in this chapter are based on the multimedia schema and table* Multimedia\_tab *described in [Chapter 8, "Sample Application"](#page-190-0).*

## <span id="page-79-0"></span>**DBA Actions Required Prior to Working with LOBs**

## **Set Maximum Number of Open BFILEs**

A limited number of BFILEs can be open simultaneously per session. The initialization parameter, SESSION\_MAX\_OPEN\_FILES defines an upper limit on the number of simultaneously open files in a session.

The default value for this parameter is 10. That is, you can open a maximum of 10 files at the same time per session if the default value is utilized. If you want to alter this limit, the database administrator can change the value of this parameter in the init.ora file**.** For example:

SESSION\_MAX\_OPEN\_FILES=20

If the number of unclosed files reaches the SESSION\_MAX\_OPEN\_FILES value then you will not be able to open any more files in the session. To close all open files, use the FILECLOSEALL call.

## <span id="page-79-1"></span>**Using SQL DML for Basic Operations on LOBs**

SQL Data Manipulation Language (DML) includes basic operations, such as, INSERT, UPDATE, DELETE — that let you make changes to the entire value of *internal* LOBs within Oracle RDBMS.

- *Internal LOBs*: To work with parts of internal LOBs, you will need to use one of the interfaces described in [Chapter 3, "LOB Programmatic Environments"](#page-68-0), that have been developed to handle more complex requirements. For use case examples refer to the following sections in [Chapter 9, "Internal Persistent LOBs"](#page-200-0):
	- <sup>n</sup> INSERT:
		- **\*** [INSERT a LOB Value using EMPTY\\_CLOB\(\) or EMPTY\\_BLOB\(\) on](#page-222-0) [page 9-23](#page-222-0)
		- **\*** [INSERT a Row by Selecting a LOB From Another Table on page 9-26](#page-225-0)
		- **\*** [INSERT Row by Initializing a LOB Locator Bind Variable](#page-227-0) [on page 9-28](#page-227-0)
	- <sup>n</sup> UPDATE:
		- **\*** [UPDATE a LOB with EMPTY\\_CLOB\(\) or EMPTY\\_BLOB\(\) on page 9-131](#page-330-0)
		- **\*** [UPDATE a Row by Selecting a LOB From Another Table on page 9-134](#page-333-0)
		- **\*** [UPDATE by Initializing a LOB Locator Bind Variable on page 9-136](#page-335-0)
- <sup>n</sup> DELETE:
	- **\*** [DELETE the Row of a Table Containing a LOB](#page-339-0) [on page 9-140](#page-339-0)
- *External LOBs (BFILEs)*: Oracle*8i* supports read-only operations on external LOBs. See [Chapter 11, "External LOBs \(BFILEs\)"](#page-444-0):
	- **INSERT:** 
		- **\*** [INSERT a Row Using BFILENAME\(\) on page 11-24](#page-467-0)
		- **\*** [INSERT a BFILE Row by Selecting a BFILE From Another Table](#page-472-0) [on](#page-472-0) [page 11-29](#page-472-0)
		- **\*** [INSERT Row With BFILE by Initializing BFILE Locator on page 11-31](#page-474-0)
- <sup>n</sup> UPDATE: You can use the following methods to UPDATE or 'write to' a BFILE:
	- **\*** [UPDATE a BFILE Using BFILENAME\(\)](#page-537-0) [on page 11-97](#page-540-0)
	- **\*** [UPDATE a BFILE by Selecting a BFILE From Another Table on page 11-97](#page-540-0)
	- **\*** [UPDATE a BFILE by Initializing a BFILE Locator](#page-542-0) [on page 11-99](#page-542-0)
- <sup>n</sup> DELETE:
	- **\*** [DELETE the Row of a Table Containing a BFILE on page 11-113](#page-556-0)

#### <span id="page-80-0"></span>**Changing Tablespace Storage for a LOB**

It is possible to change the default storage for a LOB after the table has been created.

#### **Oracle8 Release 8.0.4.3**

To move the CLOB column from tablespace A to tablespace B, in Oracle8 release 8.0.4.3, requires the following statement:

ALTER TABLE test lob(test) STORE AS (tablespace tools);

However, this returns the following error message:

ORA-02210: no options specified for ALTER TABLE

#### **Oracle8i**

**Using ALTER TABLE... MODIFY:** You can change LOB tablespace storage as follows:

**Note:** The ALTER TABLE syntax for modifying an existing LOB column uses the MODIFY LOB clause not the LOB .. STORE AS clause. The LOB...STORE AS clause is only for newly added LOB columns.

```
ALTER TABLE test MODIFY
  LOB (lob1)
    STORAGE (
   NEXT 4M
   MAXEXTENTS 100
    PCTINCREASE 50
```
<sup>n</sup> **Using ALTER TABLE ... MOVE**: In Oracle*8i*, you can also use the MOVE clause of the ALTER TABLE statement to change LOB tablespace storage. For example:

```
ALTER TABLE test MOVE
     TABLESPACE tbs1
     LOB (lob1, lob2)
     STORE AS (
          TABLESPACE tbs2
           DISABLE STORAGE IN ROW);
```
## <span id="page-81-0"></span>**Managing Temporary LOBs**

)

Management and security issues of temporary LOBs are discussed in [Chapter 10,](#page-342-0) ["Temporary LOBs"](#page-342-0),

- n [Managing Temporary LOBs](#page-353-0) [on page 10-12](#page-353-0)
- n [Security Issues with Temporary LOBs](#page-352-0) [on page 10-11](#page-352-0)

## <span id="page-82-0"></span>**Using SQL Loader to Load LOBs**

You can use SQL Loader to bulk load LOBs. See "Loading LOBs" in *Oracle8i Utilities* for details on using SQL\*Loader control file data definition language (DDL) to load LOB types.

Data loaded into LOBs can be lengthy and it is likely that you will want to have the data outof-line from the rest of the data. LOBFILES provide a method to separate lengthy data.

## **LOBFILES**

LOBFILES are simple datafiles that facilitate LOB loading. LOBFILEs are distinguished from primary datafiles in that in LOBFILEs there is no concept of a *record*. In LOBFILEs the data is of any of the following types:

- Predetermined size fields (fixed length fields)
- <sup>n</sup> Delimited fields, i.e., TERMINATED BY or ENCLOSED BY

**Note:** The clause PRESERVE BLANKS is not applicable to fields read from a LOBFILE.

- n Length-Value pair fields (variable length fields) -- VARRAW, VARCHAR, or VARCHARC loader datatypes are used for loading from this type of fields.
- n A single LOB field into which the entire contents of a file can be read.

**Note:** A field read from a LOBFILE cannot be used as an argument to a clause (for example, the NULLIF clause).

## <span id="page-83-0"></span>**Loading InLine and Out-Of-Line Data into Internal LOBs Using SQL Loader**

The following sections describe procedures for loading differently formated inline and out-of-line data into internal LOBs:

- Loading InLine LOB Data
	- <sup>n</sup> [Loading Inline LOB Data in Predetermined Size Fields](#page-84-0)
	- <sup>n</sup> [Loading Inline LOB Data in Delimited Fields](#page-85-0)
	- [Loading Inline LOB Data in Length-Value Pair Fields](#page-85-1)
- <sup>n</sup> Loading Out-Of-Line LOB Data
	- <sup>n</sup> [Loading One LOB Per File](#page-87-0)
	- [Loading Out-of-Line LOB Data in Predetermined Size Fields](#page-88-0)
	- <sup>n</sup> [Loading Out-of-Line LOB Data in Delimited Fields](#page-89-0)
	- <sup>n</sup> [Loading Out-of-Line LOB Data in Length-Value Pair Fields](#page-90-0)

Other topics discussed are

[SQL Loader LOB Loading Tips](#page-91-0)

## <span id="page-83-1"></span>**SQL Loader Performance: Loading Into Internal LOBs**

See [Table 4–1, "SQL Loader Performance: Loading Data Into Internal LOBs"](#page-83-1) for the relative performance when using the above methods of loading data into internal LOBs.

**Table 4–1 SQL Loader Performance: Loading Data Into Internal LOBs**

| Loading Method For In-Line or Out-Of-Line Data | <b>Relative Performance</b> |
|------------------------------------------------|-----------------------------|
| In Predetermined Size Fields                   | Highest                     |
| In Delimited Fields                            | Slower                      |
| In Length Value-Pair Fields                    | High                        |
| One LOB Per File                               | High                        |

## **Loading Inline LOB Data**

- [Loading Inline LOB Data in Predetermined Size Fields](#page-84-0)
- [Loading Inline LOB Data in Delimited Fields](#page-85-0)
- [Loading Inline LOB Data in Length-Value Pair Fields](#page-85-1)

## <span id="page-84-0"></span>**Loading Inline LOB Data in Predetermined Size Fields**

This is a very fast and simple way to load LOBs. Unfortunately, the LOBs to be loaded are not usually the same size.

**Note:** A possible work-around is to pad LOB data with white space to make all LOBs the same length within the particular datafield; for information on trimming of trailing white spaces see "Trimming of Blanks and Tabs" in *Oracle8i Utilities*).

To load LOBs using this format, use either CHAR or RAW as the loading datatype. For example:

#### **Control File**

```
LOAD DATA
INFILE 'sample.dat' "fix 21"
INTO TABLE Multimedia_tab
     (Clip_ID POSITION(1:3) INTEGER EXTERNAL,
     Story POSITION(5:20) CHAR DEFAULTIF Story=BLANKS)
```
#### **Data File (sample.dat)**

007 Once upon a time

**Note:** One space separates the Clip\_ID, (007) from the beginning of the story. The story is 15 bytes long.

If the datafield containing the story is empty, then an empty LOB instead of a NULL LOB is produced. A NULL LOB is produced if the NULLIF directive was used instead of the DEFAULTIF directive. Also note that you can use loader datatypes other than CHAR to load LOBS. Use the RAW datatype when loading BLOB*s*.

#### <span id="page-85-0"></span>**Loading Inline LOB Data in Delimited Fields**

Loading different size LOBs in the same column (that is, datafile field) is not a problem. The trade-off for this added flexibility is performance. Loading in this format is somewhat slower because the loader has to scan through the data, looking for the delimiter string. For example:

#### **Control File**

```
LOAD DATA
INFILE 'sample1.dat' "str '<endrec>\n'"
INTO TABLE Multimedia_tab
FIELDS TERMINATED BY ','
(
Clip_ID CHAR(3),
 Story CHAR(507) ENCLOSED BY '<startlob>' AND '<endlob>'
\lambda
```
#### **Data File (sample1.dat)**

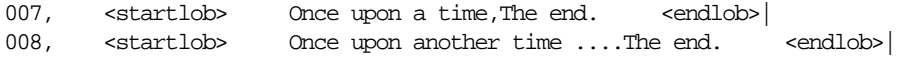

## <span id="page-85-1"></span>**Loading Inline LOB Data in Length-Value Pair Fields**

You could use VARCHAR (see *Oracle8i Utilities*), VARCHARC, or VARRAW datatypes to load LOB data organized in this way. Note that this method of loading produces better performance over the previous method, however, it removes some of the flexibility, that is, it requires you to know the LOB length for each LOB before loading. For example:

#### **Control File**

```
LOAD DATA
INFILE 'sample2.dat' "str '<endrec>\n'"
INTO TABLE Multimedia_tab
FIELDS TERMINATED BY ','
(
Clip_ID INTEGER EXTERNAL (3),
 Story VARCHARC (3, 500)
\lambda
```
#### **Data File (sample2.dat)**

007,041 Once upon a time... .... The end. <endrec> 008,000 <endrec>

#### $\equiv$ **Note:**

- <sup>n</sup> Story is a field corresponding to a CLOB column. In the control file, it is described as a VARCHARC (3, 500) whose length field is 3 bytes long and maximum size is 500 bytes. This tells the Loader that it can find the length of the LOB data in the first 3 bytes.
- n The length subfield of the VARCHARC is 0 (that is, the value subfield is empty); consequently, the LOB instance is initialized to empty.
- n Make sure the last character of the last line of the data file above is a line feed.

## **Loading Out-Of-Line LOB Data**

- <sup>n</sup> [Loading One LOB Per File](#page-87-0)
- <sup>n</sup> [Loading Out-of-Line LOB Data in Predetermined Size Fields](#page-88-0)
- [Loading Out-of-Line LOB Data in Delimited Fields](#page-89-0)
- [Loading Out-of-Line LOB Data in Length-Value Pair Fields](#page-90-0)

As mentioned earlier, LOB data can be so large that it is reasonable to want to load it from secondary datafile(s).

In LOBFILEs, LOB data instances are still thought to be in fields (predetermined size, delimited, length-value), but these fields are not organized into records (the concept of a record does not exist within LOBFILES); thus, the processing overhead of dealing with records is avoided. This type of organization of data is ideal for LOB loading.

## <span id="page-87-0"></span>**Loading One LOB Per File**

Each LOBFILE contains a single LOB. For example:

#### **Control File**

```
LOAD DATA
INFILE 'sample3.dat'
INTO TABLE Multimedia_tab
REPLACE
FIELDS TERMINATED BY ','
(
Clip_ID INTEGER EXTERNAL(5),
 ext_FileName FILLER CHAR(40),
Story LOBFILE(ext FileName) TERMINATED BY EOF
\left( \right)
```
#### **Data File (sample3.dat)**

007,FirstStory.txt, 008,/tmp/SecondStory.txt,

#### **Secondary Data File (FirstStory.txt)**

Once upon a time ... The end.

#### **Secondary Data File (SecondStory.txt)**

Once upon another time .... The end.

#### **Note:**

- <sup>n</sup> STORY tells the Loader that it can find the LOB data in the file whose name is stored in the ext\_FileName field.
- n TERMINATED BY EOF tells the Loader that the LOB will span the entire file.
- <sup>n</sup> See also *Oracle8i Utilities*

## <span id="page-88-0"></span>**Loading Out-of-Line LOB Data in Predetermined Size Fields**

In the control file, the size of the LOBs to be loaded into a particular column is specified. During the load, any LOB data loaded into that column is assumed to be the specified size. The predetermined size of the fields allows the dataparser to perform very well. Unfortunately, it is often hard to guarantee that all the LOBs are the same size. For example:

#### **Control File**

```
LOAD DATA
INFILE 'sample4.dat'
INTO TABLE Multimedia_tab
FIELDS TERMINATED BY ','
(
 Clip_ID INTEGER EXTERNAL(5),
 Story LOBFILE (CONSTANT 'FirstStory1.txt') CHAR(32)
)
```
#### **Data File (sample4.dat)**

007, 008,

#### **Secondary Data File (FirstStory1.txt)**

Once upon the time ... The end, Upon another time ... The end,

**Note:** nSQL Loader loads 2000 bytes of data from the FirstStory. txt LOBFILE, using CHAR datatype, starting with the byte following the byte loaded last during the current loading session.

## <span id="page-89-0"></span>**Loading Out-of-Line LOB Data in Delimited Fields**

LOB data instances in LOBFILE files are delimited. In this format, loading different size LOBs into the same column is not a problem. The trade-off for this added flexibility is performance. Loading in this format is somewhat slower because the loader has to scan through the data, looking for the delimiter string. For example:

#### **Control File**

```
LOAD DATA
INFILE 'sample5.dat'
INTO TABLE Multimedia_tab
FIELDS TERMINATED BY ','
(Clip_ID INTEGER EXTERNAL(5),
Story LOBFILE (CONSTANT 'FirstStory2.txt') CHAR(2000)
TERMINATED BY "<endlob>")
```
#### **Data File (sample5.dat)**

007, 008,

#### **Secondary Data File (FirstStory2.txt)**

Once upon a time... The end.<endlob> Once upon another time... The end.<endlob>

> **Note:** The TERMINATED BY clause specifies the string that terminates the LOBs.

> You can also use the ENCLOSED BY clause. The ENCLOSED BY clause allows a bit more flexibility as to the relative positioning of the LOBs in the LOBFILE, that is, the LOBS in the LOBFILE wouldn't have to follow one after another.

## <span id="page-90-0"></span>**Loading Out-of-Line LOB Data in Length-Value Pair Fields**

Each LOB in the LOBFILE is preceded by its length. You can use VARCHAR (see Oracle8) Utilities), VARCHARC, or VARRAW datatypes to load LOB data organized in this way. The controllable syntax for loading length-value pair specified LOBs is quite simple.

Note that this method of loading performs better than the previous one, but at the same time it takes some of the flexibility away, that is, it requires that you know the length of each LOB before loading. For example:

#### **Control File**

```
LOAD DATA
INFILE 'sample6.dat'
INTO TABLE Multimedia_tab
FIELDS TERMINATED BY ','
(
Clip_ID INTEGER EXTERNAL(5),
Story LOBFILE (CONSTANT 'FirstStory3.txt') VARCHARC(4,2000)
\left( \right)
```
#### **Data File (sample6.dat)**

007, 008,

#### **Secondary Data File (FirstStory3.txt)**

```
0031
Once upon a time ... The end.
0000
```
**Note:** VARCHARC(4,2000) tells the loader that the LOBs in the LOBFILE are in length-value pair format and that the first four bytes should be interpreted as length. The max\_length part (that is, 2000) gives the hint to the loader as to the maximum size of the field.

- n 0031 tells the loader that the next 31 bytes belong to the specified LOB.
- 0000 results in an empty LOB (not a NULL LOB).

## <span id="page-91-0"></span>**SQL Loader LOB Loading Tips**

- n Failure to load a particular LOB does not result in the rejection of the record containing that LOB; instead, the record ends up containing an empty LOB.
- n When loading from LOBFILEs specify the maximum length of the field corresponding to a LOB-type column. If the maximum length is specified, it is taken as a hint to help optimize memory usage. It is important that the maximum length specification does not underestimate the true maximum length.

**See Also:** *Oracle8i Utilities*

## <span id="page-92-0"></span>**LOB Restrictions**

The use of LOBs are subject to some restrictions:

**Distributed LOBS are not supported.** Specifically, this means that the user cannot use a remote locator in the SELECT and WHERE clauses. This includes using DBMS\_LOB package functions. In addition, references to objects in remote tables with or without LOB attributes are not allowed.

*Invalid operations.* For example, the following operations are invalid:

- **–** SELECT lobcol from table1@remote\_site;
- **–** INSERT INTO lobtable select type1.lobattr from table1@remote\_site;
- **–** SELECT dbms\_lob.getlength(lobcol) from table1@remote\_site;

*Valid operations***.** Valid operations on LOB columns in *remote* tables include:

- **–** CREATE TABLE t as select \* from table1@remote\_site;
- **–** INSERT INTO t select \* from table1@remote\_site;
- **UPDATE** t set  $\text{lobcol} = (\text{select} \text{lobcol from table1@remote} \text{ site});$
- **–** INSERT INTO table1@remote...
- **–** UPDATE table1@remote...
- **–** DELETE table1@remote...

#### <sup>n</sup> **Table type and clauses not supporting LOBs**

LOBs are not supported in the following table types and clauses:

- Clustered tables and thus LOBs cannot be a cluster key.
- <sup>n</sup> GROUP BY, ORDER BY, SELECT DISTINCT, aggregates and JOINS. However, UNION ALL is allowed on tables with LOBs. UNION, MINUS, and SELECT DISTINCT are allowed on LOB attributes if the object type has a MAP or ORDER function.
- <sup>n</sup> Index organized tables. LOBs however, are supported in *non-partitioned* index organized tables.
- VARRAYS.
- <sup>n</sup> NCLOBs are not allowed as attributes in object types when you create tables, but NCLOB *parameters* are allowed in methods. NCLOBs store fixed-width data.
- n **ANALYZE and ESTIMATE.** LOBS are not supported in the ANALYZE... COMPUTE or ESTIMATE STATISTICS statements.
- n **Trigger Body.** You can use the LOB column or LOB attribute in a trigger body subject to the following conditions. In general, the :new and :old LOB values bound in the trigger are read-only which means that you cannot write to the LOB. More specifically:
	- **a.** In before row and after row triggers -
		- **\*** you can read the :old value of a LOB in both the triggers.
		- **\*** you can read the :new value of the LOB only in an after-row trigger.
	- **b.** In INSTEAD OF triggers on views, you can read both the :new and :old values.
	- **c.** You cannot specify the LOB column in an OF clause (Note that a BFILE can be modified without updating the underlying tables on which it is based).
	- **d.** If you use OCI functions or DBMS\_LOB routines to update LOB values or LOB attributes on object columns, the functions or routines will not fire the triggers defined on the tables containing the columns or attributes.

**See Also:** *Oracle8i Data Cartridge Developer's Guide,* for more information about firing triggers on domain indexes.

- n **Client-side PL/SQL procedures.** These may not call DBMS LOB package routines. However, you can use server-side PL/SQL procedures or anonymous blocks in Pro\*C/C++ to call DBMS\_LOB package routines.
- <sup>n</sup> **Read-Only Support for External LOBs (BFILEs).** Oracle*8i* supports read-only operations on external LOBs. If you need to update or write to external LOBs, you have to develop client side applications suited to your needs
- <sup>n</sup> **CACHE / NOCACHE / CACHE READS**. CACHE READS LOBs are supported in this release. If you use CACHE READS LOBs and then downgrade to 8.0 or 8.1.5, your CACHE READS LOBs generates a warning and becomes CACHE LOGGING LOBs. You can explicitly alter the LOBs' storage characteristics later if you do not want your LOBs to be CACHE LOGGING.

See [Chapter 7, "Modeling and Design",](#page-154-0) ["CACHE / NOCACHE / CACHE READS" on](#page-161-0) [page 7-8.](#page-161-0)

## <span id="page-93-0"></span>**Removed Restrictions**

The following restriction has been removed.

#### **Binding More Than 4,000 Bytes of Data**

Oracle*8i* now supports binding more than 4,000 bytes of data to internal LOB columns in INSERT and UPDATE statements.

- n If a table has LONG and LOB columns, you can bind more than 4,000 bytes of data for either the LONG column or the LOB columns, but not both in the same statement.
- <sup>n</sup> You cannot bind data of any size to LOB attributes in ADTs. This restriction from prior releases still exists. For LOB attributes, first insert an empty LOB locator and then modify the contents of the LOB using one of the programmatic environment interfaces.
- n In an INSERT AS SELECT operation, binding of any length data to LOB columns is not allowed. This restriction from prior releases still exists.

## **Advanced Topics**

The material in this chapter is a supplement and elaboration of the use cases described in the following chapters.You will probably find the topics discussed here to be more relevant once you have explored the use cases.

- [Read-Consistent Locators](#page-97-1)
	- [A Selected Locator Becomes a Read Consistent Locator](#page-97-0)
	- [Updated LObs Via Updated Locators](#page-100-0)
	- Example of Updating a LOB Using SQL DML and DBMS LOB
	- [Example of Using One Locator to Update the Same LOB Value](#page-103-0)
	- [Example of Updating a LOB with a PL/SQL \(DBMS\\_LOB\) Bind Variable](#page-105-0)
	- **[LOB Locators Cannot Span Transactions](#page-108-0)**
	- **[LOB Locators and Transaction Boundaries](#page-111-0)**
- [LOBs in the Object Cache](#page-115-0)
- [LOB Buffering Subsystem](#page-116-0)
	- [Advantages of LOB Buffering](#page-116-1)
	- [Guidelines for Using LOB Buffering](#page-116-2)
	- [LOB Buffering Usage Notes](#page-118-0)
	- [OCI Example of LOB Buffering](#page-123-0)
- [Creating a Varray Containing References to LOBs](#page-127-0)

*Note: Examples in this chapter are based on the multimedia schema and table* Multimedia\_tab *described in [Chapter 8, "Sample Application".](#page-190-0)*

## <span id="page-97-1"></span>**Read-Consistent Locators**

Oracle provides the same read consistency mechanisms for LOBs as for all other database reads and updates of scalar quantities. Refer to *s*, for general information about read consistency. However, read consistency has some special applications to LOB locators that need to be understood.

## <span id="page-97-0"></span>**A Selected Locator Becomes a Read Consistent Locator**

A SELECTed locator, regardless of the existence of the FOR UPDATE clause, becomes a *read consistent locator,* and remains a read consistent locator until the LOB value is updated through that locator. A read consistent locator contains the snapshot environment as of the point in time of the SELECT.

This has some complex implications. Let us say that you have created a read consistent locator (L1) by way of a SELECT operation. In reading the value of the internal LOB through L1, note the following:

- The LOB is read as of the point in time of the SELECT statement even if the SELECT statement includes a FOR UPDATE.
- **If the LOB value is updated through a different locator (L2) in the same** transaction, L1 does not see L2's updates.
- L1 will not see committed updates made to the LOB through *another* transaction.
- If the read consistent locator L1 is copied to another locator L2 (for example, by a PL/SQL assignment of two locator variables  $-$  L2:= L1), then L2 becomes a read consistent locator along with L1 and any data read is read *as of the point in time of the* SELECT *for L1*.

Clearly you can utilize the existence of multiple locators to access different transformations of the LOB value. However, in taking this course, you must be careful to keep track of the different values accessed by different locators.

## **Updating LOBs and Read-Consistency**

## **Example of an Update Using Read Consistent Locators**

#### **Read Consistent Locators Provide Same LOB Value Regardless of When the SELECT Occurs**

The following code demonstrates the relationship between read-consistency and updating in a simple example. Using Multimedia tab, as defined in [Chapter 8,](#page-190-0) ["Sample Application"](#page-190-0), and PL/SQL, three CLOBs are created as potential locators:

- clob selected
- clob update
- clob copied

Observe these progressions in the code, from times t1 through t6:

- At the time of the first SELECT INTO (at t1), the value in *story* is associated with the locator *clob\_selected.*
- In the second operation (at t2), the value in *story* is associated with the locator *clob\_updated.* Since there has been no change in the value of *story* between t1 and t2, both *clob\_selected* and *clob\_updated* are read consistent locators that effectively have the same value even though they reflect snapshots taken at different moments in time.
- The third operation (at t3) copies the value in *clob\_selected* to *clob\_copied*. At this juncture, all three locators see the same value. The example demonstrates this with a series of DBMS LOB.READ() calls.
- At time t4, the program utilizes DBMS\_LOB.WRITE() to alter the value in *clob\_ updated,* and a DBMS\_LOB.READ() reveals a new value.
- However, a DBMS LOB.READ() of the value through *clob selected* (at t5) reveals that it is a read consistent locator, continuing to refer to the same value as of the time of its SELECT.
- Likewise, a DBMS LOB.READ() of the value through *clob copied* (at t6) reveals that it is a read consistent locator, continuing to refer to the same value as *clob\_ selected.*

#### **Example**

```
INSERT INTO Multimedia_tab VALUES (1, 'abcd', EMPTY_CLOB(), NULL,
```

```
COMMIT;
DECLARE
 num var INTEGER;
 clob_selected CLOB;
  clob_updated CLOB;
  clob_copied CLOB;
 read_amount INTEGER;
 read_offset INTEGER;<br>write_amount INTEGER;
 write_amount
 write_offset INTEGER;
 buffer VARCHAR2(20);
BEGIN
   -- At time t1:
  SELECT story INTO clob_selected
     FROM Multimedia_tab
     WHERE clip_id = 1;
   -- At time t2:
   SELECT story INTO clob_updated
     FROM Multimedia_tab
    WHERE clip id = 1FOR UPDATE;
   -- At time t3:
  clob_copied := clob_selected;
   -- After the assignment, both the clob_copied and the
   -- clob_selected have the same snapshot as of the point in time
   -- of the SELECT into clob_selected
  -- Reading from the clob selected and the clob copied will
   -- return the same LOB value. clob_updated also sees the same
   -- LOB value as of its select:
 read amount := 10;
 read offset := 1; dbms_lob.read(clob_selected, read_amount, read_offset,
       buffer);
  dbms_output.put_line('clob_selected value: ' || buffer);
   -- Produces the output 'abcd'
 read_amount := 10;
  dbms_lob.read(clob_copied, read_amount, read_offset, buffer);
```
EMPTY\_BLOB(), EMPTY\_BLOB(), NULL, NULL, NULL, NULL);

```
 dbms_output.put_line('clob_copied value: ' || buffer);
   -- Produces the output 'abcd'
  read amount := 10;
  dbms_lob.read(clob_updated, read_amount, read_offset, buffer);
   dbms_output.put_line('clob_updated value: ' || buffer);
   -- Produces the output 'abcd'
   -- At time t4:
  write amount := 3;write offset := 5;buffer := 'efg';
   dbms_lob.write(clob_updated, write_amount, write_offset,
        buffer);
   read_amount := 10;
  dbms_lob.read(clob_updated, read_amount, read_offset, buffer);
   dbms_output.put_line('clob_updated value: ' || buffer);
   -- Produces the output 'abcdefg'
   -- At time t5:
  read amount := 10;
   dbms_lob.read(clob_selected, read_amount, read_offset,
        buffer);
   dbms_output.put_line('clob_selected value: ' || buffer);
   -- Produces the output 'abcd'
   -- At time t6:
  read amount := 10;
   dbms_lob.read(clob_copied, read_amount, read_offset, buffer);
   dbms_output.put_line('clob_copied value: ' || buffer);
   -- Produces the output 'abcd'
END;
/
```
#### <span id="page-100-0"></span>**Updated LObs Via Updated Locators**

When you update the value of the internal LOB through the LOB locator  $(L1)$ , L1 (that is, the *locator* itself) is updated to contain the current snapshot environment *as of the point in time after the operation was completed* on the LOB value through the locator L1. L1 is then termed an *updated locator*. This operation allows you to see your own changes to the LOB value on the next read through the *same locator, L1*.

**Note:** The snapshot environment in the locator is *not* updated if the locator is used to merely read the LOB value. It is only updated *when you modify* the LOB value through the locator via the PL/SQL DBMS\_LOB package or the OCI LOB APIs.

Any committed updates made by a different transaction are seen by L1 only if your transaction is a read-committed transaction and if you use L1 to update the LOB value after the other transaction committed.

**Note:** When you update an internal LOB's value, the modification is always made to the most current LOB value.

Updating the value of the internal LOB through any of the available methods, such as via OCI LOB APIs or the PL/SQL DBMS\_LOB package, can be thought of as updating the LOB value *and then reselecting* the locator that refers to the new LOB value.

Note that updating the LOB value through SQL is merely an UPDATE statement. It is up to you to do the reselect of the LOB locator or use the RETURNING clause in the UPDATE statement so that the locator can see the changes made by the UPDATE statement. Unless you reselect the LOB locator or use the RETURNING clause, you may think you are reading the latest value when this is not the case. For this reason you should *avoid mixing SQL DML with OCI and* **DBMS\_LOB** *piecewise operations*.

See Also: *PL/SQL User's Guide and Reference*.

#### <span id="page-101-0"></span>**Example of Updating a LOB Using SQL DML and DBMS\_LOB**

Using table Multimedia tab as defined previously, a CLOB locator is created:

clob selected.

Note the following progressions in the following example PL/SQL (DBMS\_LOB) code, from times t1 through t3:

- At the time of the first SELECT INTO (at t1), the value in *story* is associated with the locator *clob\_selected.*
- In the second operation (at t2), the value in *story* is modified through the SQL UPDATE statement, bypassing the *clob\_selected* locator. The locator still sees the

value of the LOB as of the point in time of the original SELECT. In other words, the locator does not see the update made via the SQL UPDATE statement. This is illustrated by the subsequent DBMS\_LOB.READ() call.

■ The third operation (at t3) re-selects the LOB value into the locator *clob selected*. The locator is thus updated with the latest snapshot environment which allows the locator to see the change made by the previous SQL UPDATE statement. Therefore, in the next DBMS\_LOB.READ(), an error is returned because the LOB value is empty (i.e., it does not contain any data).

#### **Example**

```
INSERT INTO Multimedia_tab VALUES (1, 'abcd', EMPTY_CLOB(), NULL,
    EMPTY_BLOB(), EMPTY_BLOB(), NULL, NULL, NULL, NULL);
```
#### COMMIT;

#### DECLARE

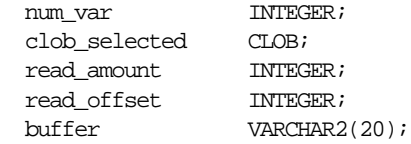

#### BEGIN

```
-- At time tl:
 SELECT story INTO clob_selected
 FROM Multimedia_tab
WHERE clip id = 1;
read amount := 10;
read offset := 1;dbms_lob.read(clob_selected, read_amount, read_offset,
      buffer);
 dbms_output.put_line('clob_selected value: ' || buffer);
 -- Produces the output 'abcd'
 -- At time t2:
 UPDATE Multimedia_tab SET story = empty_clob()
    WHERE clip_id = 1;
 -- although the most current current LOB value is now empty,
-- clob selected still sees the LOB value as of the point
 -- in time of the SELECT
```

```
read amount := 10;
   dbms_lob.read(clob_selected, read_amount, read_offset,
      buffer);
  dbms_output.put_line('clob_selected value: ' || buffer);
   -- Produces the output 'abcd'
   -- At time t3:
   SELECT story INTO clob_selected FROM Multimedia_tab WHERE
       clip id = 1;
  -- the SELECT allows clob selected to see the most current
   -- LOB value
  read amount := 10;
   dbms_lob.read(clob_selected, read_amount, read_offset,
        buffer);
   -- ERROR: ORA-01403: no data found
END;
/
```
#### <span id="page-103-0"></span>**Example of Using One Locator to Update the Same LOB Value**

**Note:** *Avoid updating the same* **LOB** *with different locators!* You will avoid many pitfalls if you use only one locator to update the same LOB value.

Using table *Multimedia\_tab* as defined previously, two CLOBs are created as potential locators:

- clob\_updated
- clob\_copied

Note these progressions in the following example PL/SQL (DBMS\_LOB) code at times t1 through t5:

- At the time of the first SELECT INTO (at t1), the value in *story* is associated with the locator *clob\_updated.*
- The second operation (at t2) copies the value in *clob\_updated* to *clob\_copied*. At this juncture, both locators see the same value. The example demonstrates this with a series of DBMS\_LOB.READ() calls.
- $\blacksquare$  At this juncture (at t3), the program utilizes DBMS LOB.WRITE() to alter the value in *clob\_updated,* and a DBMS\_LOB.READ() reveals a new value.
- However, a DBMS\_LOB.READ() of the value through *clob\_copied* (at t4) reveals that it still sees the value of the LOB as of the point in time of the assignment from *clob\_updated* (at t2).
- It is not until *clob\_updated* is assigned to *clob\_copied* (t5) that *clob\_copied* sees the modification made by *clob\_updated*.

#### **Example**

```
INSERT INTO Multimedia_tab VALUES (1,'abcd', EMPTY_CLOB(), NULL,
    EMPTY_BLOB(), EMPTY_BLOB(), NULL, NULL, NULL, NULL);
```
COMMTT;

```
DECT ARE
 num_var INTEGER;
  clob_updated CLOB;
  clob_copied CLOB;
 read_amount INTEGER; ;
  read_offset INTEGER;
 write_amount INTEGER;
 write_offset INTEGER;
buffer VARCHAR2(20);
BEGIN
-- At time t1:
  SELECT story INTO clob updated FROM Multimedia tab
     WHERE clip id = 1FOR UPDATE;
   -- At time t2:
  clob_copied := clob_updated;
   -- after the assign, clob_copied and clob_updated see the same
   -- LOB value
 read amount := 10;
  read_offset := 1;
  dbms_lob.read(clob_updated, read_amount, read_offset, buffer);
 dbms_output.put_line('clob_updated value: ' || buffer);
   -- Produces the output 'abcd'
 read amount := 10;
```

```
dbms_lob.read(clob_copied, read_amount, read_offset, buffer);
   dbms_output.put_line('clob_copied value: ' || buffer);
   -- Produces the output 'abcd'
   -- At time t3:
  write amount := 3iwrite offset := 5;buffer := 'efq'; dbms_lob.write(clob_updated, write_amount, write_offset,
         buffer);
  read amount := 10;
  dbms_lob.read(clob_updated, read_amount, read_offset, buffer);
   dbms_output.put_line('clob_updated value: ' || buffer);
   -- Produces the output 'abcdefg'
  -- At time t4:
  read amount := 10;
   dbms_lob.read(clob_copied, read_amount, read_offset, buffer);
  dbms output.put line('clob copied value: ' || buffer);
   -- Produces the output 'abcd'
   -- At time t5:
   clob_copied := clob_updated;
  read amount := 10;
   dbms_lob.read(clob_copied, read_amount, read_offset, buffer);
   dbms_output.put_line('clob_copied value: ' || buffer);
   -- Produces the output 'abcdefg'
END;
```
#### <span id="page-105-0"></span>**Example of Updating a LOB with a PL/SQL (DBMS\_LOB) Bind Variable**

When a LOB locator is used as the source to update another internal LOB (as in a SQL INSERT or UPDATE statement, the DBMS\_LOB.COPY() routine, and so on), the snapshot environment in the source LOB locator determines the LOB value that is used as the source. If the source locator (for example L1) is a read consistent locator, then the LOB value as of the point in time of the SELECT of L1 is used. If the source locator (for example L2) is an updated locator, then the  $\text{LOB}$  value associated with L2's snapshot environment at the time of the operation is used.

/

Using the table *Multimedia\_tab* as defined previously, three CLOBs are created as potential locators:

- clob selected
- clob updated
- clob\_copied

Note these progressions in the following example code at the various times t1 through t5:

- At the time of the first SELECT INTO (at t1), the value in *story* is associated with the locator *clob\_updated.*
- The second operation (at t2) copies the value in *clob\_updated* to *clob\_copied*. At this juncture, both locators see the same value.
- Then (at t3), the program utilizes DBMS\_LOB.WRITE() to alter the value in *clob\_ updated,* and a DBMS\_LOB.READ() reveals a new value.
- However, a DBMS LOB.READ of the value through *clob copied* (at t4) reveals that *clob\_copied* does not see the change made by *clob\_updated*.
- Therefore (at t5), when *clob\_copied* is used as the source for the value of the INSERT statement, we insert the value associated with *clob\_copied* (i.e. without the new changes made by *clob\_updated*). This is demonstrated by the subsequent DBMS\_LOB.READ() of the value just inserted.

#### **Example**

```
INSERT INTO Multimedia_tab VALUES (1, 'abcd', EMPTY_CLOB(), NULL,
    EMPTY_BLOB(), EMPTY_BLOB(), NULL, NULL, NULL, NULL);
```
#### COMMTT;

#### DECT ARE

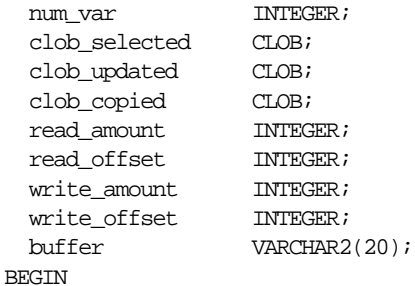

```
 -- At time t1:
SELECT story INTO clob updated FROM Multimedia tab
    WHERE clip id = 1FOR UPDATE;
read amount := 10;
 read_offset := 1;
 dbms_lob.read(clob_updated, read_amount, read_offset, buffer);
 dbms_output.put_line('clob_updated value: ' || buffer);
  -- Produces the output 'abcd'
  -- At time t2:
clob copied := clob updated;
 - At time t3:
write_amount := 3;write_offset := 5;buffer := 'efq';
dbms_lob.write(clob_updated, write_amount, write_offset,
      buffer);
read amount := 10;
 dbms_lob.read(clob_updated, read_amount, read_offset, buffer);
 dbms_output.put_line('clob_updated value: ' || buffer);
 -- Produces the output 'abcdefg'
  -- note that clob_copied doesn't see the write made before
 -- clob updated
 -- At time t4:
read amount := 10;
 dbms_lob.read(clob_copied, read_amount, read_offset, buffer);
 dbms_output.put_line('clob_copied value: ' || buffer);
 -- Produces the output 'abcd'
 -- At time t.5: -- the insert uses clob_copied view of the LOB value which does
  -- not include clob_updated changes
 INSERT INTO Multimedia_tab VALUES (2, clob_copied, EMPTY_CLOB(), NULL,
   EMPTY_BLOB(), EMPTY_BLOB(), NULL, NULL, NULL, NULL)
   RETURNING story INTO clob_selected;
```
```
read amount := 10;
 dbms_lob.read(clob_selected, read_amount, read_offset,
        buffer);
 dbms_output.put_line('clob_selected value: ' || buffer);
  -- Produces the output 'abcd'
END;
/
```
### **LOB Locators Cannot Span Transactions**

Modifying an internal LOB's value through the LOB locator via DBMS\_LOB, OCI, or SQL INSERT or UPDATE statements changes the locator from a read consistent locator to an updated locator. Further, the INSERT or UPDATE statement automatically starts a transaction and locks the row. Once this has occurred, the locator may *not* be used outside the current transaction to modify the LOB value. In other words, LOB locators that are used to write data cannot span transactions. However, the locator may be used to read the LOB value unless you are in a serializable transaction.

**See Also:** ["LOB Locators and Transaction Boundaries" on](#page-111-0) [page 5-16](#page-111-0), for more information about the relationship between LOBs and transaction boundaries.

Using table Multimedia\_tab defined previously, a CLOB locator is created: clob\_ updated.

- At the time of the first SELECT INTO (at t1), the value in *story* is associated with the locator *clob\_updated.*
- The second operation (at t2), utilizes the DBMS\_LOB.WRITE() command to alter the value in *clob\_updated,* and a DBMS\_LOB.READ() reveals a new value.
- The commit statement (at t3) ends the current transaction.
- Therefore (at t4), the subsequent DBMS\_LOB.WRITE() operation fails because the *clob\_updated* locator refers to a different (already committed) transaction. This is noted by the error returned. You must re-select the LOB locator before using it in further DBMS\_LOB (and OCI) modify operations.

#### **Example of Locator Not Spanning a Transaction**

INSERT INTO Multimedia\_tab VALUES (1, 'abcd', EMPTY\_CLOB(), NULL,

```
 EMPTY_BLOB(), EMPTY_BLOB(), NULL, NULL, NULL, NULL);
COMMIT;
DECLARE
 num var INTEGER;
 clob_updated CLOB;
  read_amount INTEGER;
 read offset INTEGER;
 write_amount INTEGER;
  write_offset INTEGER;
  buffer VARCHAR2(20);
BEGIN
          -- At time t1:
    SELECT story
     INTO clob_updated
     FROM Multimedia_tab
     WHERE clip_id = 1
     FOR UPDATE;
    read amount := 10;
    read offset := 1; dbms_lob.read(clob_updated, read_amount, read_offset,
          buffer);
     dbms_output.put_line('clob_updated value: ' || buffer);
     -- This produces the output 'abcd'
     -- At time t2:
    write_amount := 3; write_offset := 5;
    buffer := 'efq';
     dbms_lob.write(clob_updated, write_amount, write_offset,
          buffer);
    read amount := 10;
     dbms_lob.read(clob_updated, read_amount, read_offset,
         buffer);
     dbms_output.put_line('clob_updated value: ' || buffer);
     -- This produces the output 'abcdefg'
     -- At time t3:
    COMMIT;
      -- At time t4:
    dbms_lob.write(clob_updated , write_amount, write_offset,
         buffer);
```
 -- ERROR: ORA-22990: LOB locators cannot span transactions END; /

# <span id="page-111-0"></span>**LOB Locators and Transaction Boundaries**

A basic description of LOB locators and their operations is given in [Chapter 2,](#page-58-0) ["Basic Components"](#page-58-0).

This section discusses the use of LOB locators in transactions, and transaction IDs.

# **Locators Contain Transaction IDs When...**

You Begin the Transaction, Then Select Locator. If you begin a transaction and then select a locator, the locator contains the transaction ID. Note that you can implicitly be in a transaction without explicitly beginning one. For example, SELECT ... FOR UPDATE implicitly begins a transaction. In such a case, the locator will contain a transaction ID.

# **Locators Do Not Contain Transaction IDs When...**

- *You are Outside the Transaction, Then Select Locator.* By contrast, if you select a locator outside of a transaction, the locator does not contain a transaction ID.
- *Locators Do Not Contain Transaction IDs When Selected Prior to DML Statement Execution.* A transaction ID will not be assigned until the first DML statement executes. Therefore, locators that are selected prior to such a DML statement will not contain a transaction ID.

# **Transaction IDs: Reading and Writing to a LOB Using Locators**

You can always read the LOB data using the locator irrespective of whether the locator contains a transaction ID.

- *Cannot Write Using Locator*: If the locator contains a transaction ID, you cannot write to the LOB outside of that particular transaction.
- *Can Write Using Locator*: If the locator *does not* contain a transaction ID, you can write to the LOB after beginning a transaction either explicitly or implicitly.
- *Cannot Read or Write Using Locator With Serializable Transactions*: If the locator contains a transaction ID of an older transaction, and the current transaction is serializable, you cannot read or write using that locator.
- *Can Read, Not Write Using Locator With Non-Serializable Transactions*: If the transaction is non-serializable, you can read, but not write outside of that transaction.

The following examples show the relationship between locators and *non-serializable* transactions

# **Non-Serializable Example: Selecting the Locator with No Current Transaction**

#### **Case 1:**

- **1.** Select the locator with no current transaction. At this point, the locator does not contain a transaction id.
- **2.** Begin the transaction.
- **3.** Use the locator to read data from the LOB.
- **4.** Commit or rollback the transaction.
- **5.** Use the locator to read data from the LOB.
- **6.** Begin a transaction. The locator does not contain a transaction id.
- **7.** Use the locator to write data to the LOB. This operation is valid because the locator did not contain a transaction id prior to the write. After this call, the locator contains a transaction id.

#### **Case 2:**

- **1.** Select the locator with no current transaction. At this point, the locator does not contain a transaction id.
- **2.** Begin the transaction. The locator does not contain a transaction id.
- **3.** Use the locator to read data from the LOB. The locator does not contain a transaction id.
- **4.** Use the locator to write data to the LOB. This operation is valid because the locator did not contain a transaction id prior to the write. After this call, the locator contains a transaction id. You can continue to read from and/or write to the LOB.
- **5.** Commit or rollback the transaction. The locator continues to contain the transaction id.
- **6.** Use the locator to read data from the LOB. This is a valid operation.
- **7.** Begin a transaction. The locator already contains the previous transaction's id.

**8.** Use the locator to write data to the LOB. This write operation will fail because the locator does not contain the transaction id that matches the current transaction.

# **Non-Serializable Example: Selecting the Locator within a Transaction**

#### **Case 3:**

- **1.** Select the locator within a transaction. At this point, the locator contains the transaction id.
- **2.** Begin the transaction. The locator contains the previous transaction's id.
- **3.** Use the locator to read data from the LOB. This operation is valid even though the transaction id in the locator does not match the current transaction.

**See Also:** ["Read-Consistent Locators" on page 5-2](#page-97-0) for more information about using hte locator to read LOB data.

**4.** Use the locator to write data to the LOB. This operation fails because the transaction id in the locator does not match the current transaction.

#### **Case 4:**

- **1.** Begin a transaction.
- **2.** Select the locator. The locator contains the transaction id because it was selected within a transaction.
- **3.** Use the locator to read from and/or write to the LOB. These operations are valid.
- **4.** Commit or rollback the transaction. The locator continues to contain the transaction id.
- **5.** Use the locator to read data from the LOB. This operation is valid even though there's a transaction id in the locator and the transaction was previously committed or rolled back.

**See Also:** ["Read-Consistent Locators" on page 5-2](#page-97-0) for more information on the using the locator to read LOB data.

**6.** Use the locator to write data to the LOB. This operation fails because the transaction id in the locator is for a transaction that was previously committed or rolled back.

# **LOBs in the Object Cache**

Internal LOB attributes: Creating an object in object cache, sets the LOB *attribute to empty*

When you create an object in the object cache that contains an internal LOB attribute, the LOB attribute is implicitly set to empty. You may not use this empty LOB locator to write data to the LOB. You must first *flush* the object, thereby inserting a row into the table and creating an empty  $\text{LOB}$  — that is, a LOB with 0 length. Once the object is refreshed in the object cache (use  $OCI$ PIN LATEST), the real LOB locator is read into the attribute, and you can then call the OCI LOB API to write data to the LOB.

■ *External LOB attrcibutes: Creating an object in object cache, sets the BFILE attribute to NULL*

When creating an object with an excternal LOB ( $BFILE$ ) attribute, the  $BFILE$  is set to NULL. It must be updated with a valid directory alias and filename before reading from the file.

When you copy one object to another in the object cache with a LOB locator attribute, only the LOB *locator* is copied. This means that the LOB attribute in these two different objects contain exactly the same locator which refers to *one and the same* LOB *value*. Only when the target object is flushed is a separate, physical copy of the LOB value made, which is distinct from the source LOB value.

**See Also:** ["Example of an Update Using Read Consistent](#page-98-0) [Locators" on page 5-3](#page-98-0) for a description of what version of the LOB value will be seen by each object if a write is performed through one of the locators.

Therefore, in cases where you want to modify the LOB that was the target of the copy, *you must flush the target object, refresh the target object, and then* write to the LOB through the locator attribute.

# **LOB Buffering Subsystem**

Oracle*8i* provides a LOB buffering subsystem (LBS) for advanced OCI based applications such as DataCartridges, Web servers, and other client-based applications that need to buffer the contents of one or more LOBs in the client's address space. The client-side memory requirement for the buffering subsystem during its maximum usage is 512K bytes. It is also the maximum amount that you can specify for a single read or write operation on a LOB that has been enabled for buffered access.

# **Advantages of LOB Buffering**

The advantages of buffering, especially for client applications that perform a series of small reads and writes (often repeatedly) to specific regions of the LOB, are:

- Buffering enables deferred writes to the server. You can buffer up several writes in the LOB's buffer in the client's address space and eventually *flush* the buffer to the server. This reduces the number of network roundtrips from your client application to the server, and hence, makes for better overall performance for LOB updates.
- Buffering reduces the overall number of LOB updates on the server, thereby reducing the number of LOB versions and amount of logging. This results in better overall LOB performance and disk space usage.

# **Guidelines for Using LOB Buffering**

The following caveats apply to buffered LOB operations:

- Oracle*8i* provides a simple buffering subsystem, and *not* a cache. To be specific, Oracle8i does not guarantee that the contents of a LOB's buffer are always in synch with the LOB value in the server. Unless you *explicitly flush* the contents of a LOB's buffer, you will not see the results of your buffered writes reflected in the actual LOB on the server.
- Error recovery for buffered LOB operations is your responsibility. Owing to the deferred nature of the actual LOB update, error reporting for a particular buffered read or write operation is deferred until the next access to the server based LOB.
- Transactions involving buffered LOB operations cannot migrate across user sessions — the LBS is a single user, single threaded system.
- Oracle*8i* does not guarantee transactional support for buffered LOB operations. To ensure transactional *semantics* for buffered LOB updates, you must maintain logical savepoints in your application to rollback all the changes made to the buffered LOB in the event of an error. You should always wrap your buffered LOB updates within a logical savepoint (see ["OCI Example of LOB Buffering"](#page-123-0) [on](#page-123-0) [page 5-28](#page-123-0)).
- In any given transaction, once you have begun updating a  $LOB$  using buffered writes, it is your responsibility to ensure that the same LOB is not updated through any other operation within the scope of the same transaction *that bypasses the buffering subsystem*.

You could potentially do this by using an SQL statement to update the server-based LOB. Oracle*8i* cannot distinguish, and hence prevent, such an operation. This will seriously affect the correctness and integrity of your application.

■ Buffered operations on a LOB are done through its locator, just as in the conventional case. A locator that is enabled for buffering will provide a consistent read version of the LOB, until you perform a write operation on the LOB through that locator.

**See Also:** ["Read-Consistent Locators" on page 5-2.](#page-97-0)

Once the locator becomes an updated locator by virtue of its being used for a buffered write, it will always provide access to the most up-to-date version of the LOB *as seen through the buffering subsystem.* Buffering also imposes an additional significance to this updated locator — all further buffered writes to the LOB can be done *only through this updated locator*. Oracle*8i* will return an error if you attempt to write to the LOB through other locators enabled for buffering.

**See Also:** ["Updated LObs Via Updated Locators" on page 5-5.](#page-100-0)

- You can pass an updated locator that was enabled for buffering as an IN parameter to a PL/SQL procedure. However, passing an IN OUT or an OUT parameter will produce an error, as will an attempt to return an updated locator.
- You cannot assign an updated locator that was enabled for buffering to another locator. There are a number of different ways that assignment of locators may occur — through  $OCIL \odot BASsign(0)$ , through assignment of PL/SQL variables,

through OCIObjectCopy() where the object contains the LOB attribute, and so on. Assigning a consistent read locator that was enabled for buffering to a locator that did not have buffering enabled, turns buffering on for the target locator. By the same token, assigning a locator that was not enabled for buffering to a locator that did have buffering enabled, turns buffering off for the target locator.

Similarly, if you SELECT into a locator for which buffering was originally enabled, the locator becomes overwritten with the new locator value, thereby turning buffering off.

- **•** Appending to the LOB value using buffered write(s) is allowed, but only if the starting offset of these write(s) is exactly one byte (or character) past the end of the BLOB (or CLOB/NCLOB). In other words, the buffering subsystem does not support appends that involve creation of zero-byte fillers or spaces in the server based LOB.
- For CLOBs, Oracle*8i* requires that the character set form for the locator bind variable on the client side be the same as that of the LOB in the server. This is usually the case in most OCI LOB programs. The exception is when the locator is SELECTed from a *remote* database, which may have a different character set form from the database which is currently being accessed by the OCI program. In such a case, an error is returned. If there is no character set form input by the user, then we assume it is SQLCS\_IMPLICIT.

# **LOB Buffering Usage Notes**

#### **LOB Buffer Physical Structure**

Each user *session* has the following structure:

- Fixed page pool of 16 pages, shared by all LOBs accessed in buffering mode from that session.
- Each *page* has a fixed size of up to 32K bytes (not characters) where pagesize = n  $x$  CHUNKSIZE  $\sim$  = 32K.

A LOB's buffer consists of one or more of these pages, up to a maximum of 16 per session. The maximum amount that you ought to specify for any given buffered read or write operation is 512K bytes, remembering that under different circumstances the maximum amount you may read/write could be smaller.

### **Example of Using the LOB Buffering System (LBS)**

Consider that a LOB is divided into fixed-size, logical regions. Each page is mapped to one of these fixed size regions, and is in essence, their in-memory copy. Depending on the input offset and amount specified for a read or write operation, Oracle8i allocates one or more of the free pages in the page pool to the LOB's buffer. A *free page* is one that has not been read or written by a buffered read or write operation.

For example, assuming a page size of 32K:

- For an input offset of 1000 and a specified read/write amount of 30000, Oracle8i reads the first 32K byte region of the LOB into a page in the LOB's buffer.
- For an input offset of 33000 and a read/write amount of 30000, the second  $32K$ region of the LOB is read into a page.
- For an input offset of 1000, and a read/write amount of 35000, the  $\text{LOB's buffer}$ will contain *two* pages — the first mapped to the region 1 — 32K, and the second to the region  $32K+1$  — 64K of the LOB.

This mapping between a page and the LOB region is temporary until Oracle8i maps another region to the page. When you attempt to access a region of the LOB that is not already available in full in the LOB's buffer, Oracle8i allocates any available free page(s) from the page pool to the LOB's buffer. If there are no free pages available in the page pool, Oracle8i reallocates the pages as follows. It ages out the *least recently used* page among the *unmodified* pages in the LOB's buffer and reallocates it for the current operation.

If no such page is available in the LOB's buffer, it ages out the least recently used page among the *unmodified* pages of *other* buffered LOBs in the same session. Again, if no such page is available, then it implies that all the pages in the page pool are *dirty* (i.e. they have been modified), and either the currently accessed LOB, or one of the other LOBs, need to be flushed. Oracle8i notifies this condition to the user as an error. Oracle8i *never* flushes and reallocates a dirty page implicitly — you can either flush them explicitly, or discard them by disabling buffering on the LOB.

To illustrate the above discussion, consider two LOBs being accessed in buffered mode — L1 and L2, each with buffers of size 8 pages. Assume that 6 of the 8 pages in L1's buffer are dirty, with the remaining 2 containing unmodified data read in from the server. Assume similar conditions in L2's buffer. Now, for the next buffered operation on L1, Oracle8i will reallocate the least recently used page from the two unmodified pages in *L1's buffer*. Once all the 8 pages in L1's buffer are used up for LOB writes, Oracle8i can service two more operations on L1 by allocating the two unmodified pages from *L2's buffer* using the least recently used policy. But for any further buffered operations on L1 or L2, Oracle8i returns an error.

If all the buffers are dirty and you attempt another read from or write to a buffered LOB, you will receive the following error:

Error 22280: no more buffers available for operation

There are two possible causes:

**1.** All buffers in the buffer pool have been used up by previous operations.

In this case, flush the  $LOB(s)$  through the locator that is being used to update the LOB.

**2.** You are trying to flush a LOB without any previous buffered update operations.

In this case, write to the LOB through a locator enabled for buffering before attempting to flush buffers.

#### **Flushing the LOB Buffer**

The term *flush* refers to a set of processes. Writing data to the LOB in the buffer through the locator transforms the locator into an *updated locator*. Once you have updated the LOB data in the buffer through the updated locator, a flush call will

- **•** Write the dirty pages in the  $\text{LOB}'s$  buffer to the server-based  $\text{LOB}$ , thereby updating the LOB value,
- Reset the updated locator to be a read consistent locator, and
- Free the flushed buffers or turn the status of the buffer pages back from dirty to unmodified.

After the flush, the locator becomes a read consistent locator and can be assigned to another locator  $(L2 := L1)$ .

For instance, suppose you have two locators, L1 and L2. Let us say that they are both *read consistent locators* and consistent with the state of the LOB data in the server. If you then update the LOB by writing to the buffer, L1 becomes an updated locator. L1 and L2 now refer to different versions of the LOB value. If you wish to update the LOB in the server, you must use L1 to retain the read consistent state captured in L2. The flush operation writes a new snapshot environment into the locator used for the flush. The important point to remember is that you must use the updated locator (L1), when you flush the LOB buffer. Trying to flush a read consistent locator will generate an error.

This raises the question: What happens to the data in the LOB buffer? There are two possibilities. In the default mode, the flush operation retains the data in the pages that were modified. In this case, when you read or write to the same range of bytes no roundtrip to the server is necessary. Note that *flush* in this context does not clear the data in the buffer. It also does not return the memory occupied by the flushed buffer to the client address space.

**Note:** Unmodified pages may now be aged out if necessary.

In the second case, you set the flag parameter in  $OCILobFlushBuffer()$  to  $OCI$ LOB BUFFER FREE to free the buffer pages, and so return the memory to the client address space. Note that *flush* in this context updates the LOB value on the server, returns a read consistent locator, and frees the buffer pages.

### **Flushing the Updated LOB**

It is very important to note that you must flush a LOB that has been updated through the LBS in the following situations:

- Before committing the transaction,
- Before migrating from the current transaction to another,
- Before disabling buffering operations on a LOB
- Before returning from an external callout execution into the calling function/procedure/method in PL/SQL.

*Note*: *When the external callout is called from a PL/SQL block and the locator is passed as a parameter, all buffering operations, including the enable call, should be made within the callout itself. In other words, adhere to the following sequence:*

- *Call the external callout,*
- *Enable the locator for buffering,*
- *Read/write using the locator,*
- *Flush the* LOB*,*
- *Disable the locator for buffering*
- *Return to the calling function/procedure/method in PL/SQL*

*Remember that Oracle8i never implicitly flushes the* LOB*.*

### **Using Buffer-Enabled Locators**

Note that there are several cases in which you can use buffer-enabled locators and others in which you cannot.

- *When it is OK to Use Buffer-Enabled Locators:* 
	- OCI A locator that is enabled for buffering can only be used with the following OCI APIs:

```
OCILobRead(), OCILobWrite(), OCILobAssign(), OCILobIsEqual(),
OCILobLocatorIsInit(), OCILobCharSetId(),
OCILobCharSetForm().
```
- *When it is Not OK to Use Buffer-Enabled Locators:* The following OCI APIs will return errors if used with a locator enabled for buffering:
	- *OCI —* OCILobCopy(), OCILobAppend(), OCILobErase(), OCILobGetLength(), OCILobTrim(), OCILobWriteAppend().

These APIs will also return errors when used with a locator which has not been enabled for buffering, but the LOB that the locator represents is already being accessed in buffered mode through some other locator.

- *PL/SQL (DBMS LOB)* An error is returned from DBMS LOB APIs if the input lob locator has buffering enabled.
- As in the case of all other locators, buffer-enabled locators cannot span transactions.

### **Saving Locator State to Avoid a Reselect**

Suppose you want to save the current state of the LOB before further writing to the LOB buffer. In performing updates while using LOB buffering, writing to an existing buffer does not make a roundtrip to the server, and so does not refresh the snapshot environment in the locator. This would not be the case if you were updating the LOB directly without using LOB buffering. In that case, every update would involve a roundtrip to the server, and so would refresh the snapshot in the locator.

Therefore to save the state of a LOB that has been written through the LOB buffer, follow these steps:

**1.** Flush the LOB, thereby updating the LOB and the snapshot environment in the locator (L1). At this point, the state of the locator (L1) and the  $\text{LOB}$  are the same.

**2.** Assign the locator (L1) used for flushing and updating to another locator (L2). At this point, the states of the two locators (L1 and L2), as well as the LOB are all identical.

L2 now becomes a read consistent locator with which you are able to access the changes made through L1 up until the time of the flush, but not after! This assignment avoids incurring a roundtrip to the server to reselect the locator into L2.

### <span id="page-123-0"></span>**OCI Example of LOB Buffering**

{

The following pseudocode for an OCI program based on the Multimedia tab schema illustrates the issues described above.

```
OCI_BLOB_buffering_program()
    int amount;
    int offset;
   OCILobLocator lbs_loc1, lbs_loc2, lbs_loc3;
    void *buffer;
    int bufl;
    -- Standard OCI initialization operations - logging on to
    -- server, creating and initializing bind variables etc.
   init\_OCI();
    -- Establish a savepoint before start of LBS operations
    exec_statement("savepoint lbs_savepoint");
    -- Initialize bind variable to BLOB columns from buffered
   -- access:
    exec_statement("select frame into lbs_loc1 from Multimedia_tab
      where clip_id = 12");
    exec_statement("select frame into lbs_loc2 from Multimedia_tab
      where clip id = 12 for update");
    exec_statement("select frame into lbs_loc2 from Multimedia_tab
      where clip\_id = 12 for update");
    -- Enable locators for buffered mode access to LOB:
    OCILobEnableBuffering(lbs_loc1);
    OCILobEnableBuffering(lbs_loc2);
    OCILobEnableBuffering(lbs_loc3);
   -- Read 4K bytes through lbs loc1 starting from offset 1:
   amount = 4096; offset = 1; bufl = 4096;
```

```
 OCILobRead(.., lbs_loc1, offset, &amount, buffer, bufl,
    ..);
    if (exception)
        goto exception_handler;
        -- This will read the first 32K bytes of the LOB from
        -- the server into a page (call it page_A) in the LOB's
        -- client-side buffer.
        -- lbs_loc1 is a read consistent locator.
        -- Write 4K of the LOB throgh lbs_loc2 starting from
       - offset 1:
       amount = 4096; offset = 1; bufl = 4096;
       buffer = populate buffer(4096);
        OCILobWrite(.., lbs_loc2, offset, amount, buffer,
           bufl, \ldots);
    if (exception)
        goto exception_handler;
        -- This will read the first 32K bytes of the LOB from
        -- the server into a new page (call it page_B) in the
        -- LOB's buffer, and modify the contents of this page
        -- with input buffer contents.
        -- lbs_loc2 is an updated locator.
       -- Read 20K bytes through lbs loc1 starting from
        -- offset 10K
        amount = 20480; offset = 10240;
        OCILobRead(.., lbs_loc1, offset, &amount, buffer,
            bufl, ..);
    if (exception)
      goto exception_handler;
        -- Read directly from page_A into the user buffer.
        -- There is no round-trip to the server because the
        -- data is already in the client-side buffer.
        -- Write 20K bytes through lbs_loc2 starting from offset
       -- 10Kamount = 20480; offset = 10240; bufl = 20480;
       buffer = populate_buffer(20480);
        OCILobWrite(.., lbs_loc2, offset, amount, buffer,
             bufl, ..);
    if (exception)
```
goto exception\_handler;

```
 -- The contents of the user buffer will now be written
     -- into page_B without involving a round-trip to the
     -- server. This avoids making a new LOB version on the
     -- server and writing redo to the log.
    -- The following write through lbs loc3 will also
     -- result in an error:
    amount = 20000; offset = 1000; but1 = 20000; buffer = populate_buffer(20000);
     OCILobWrite(.., lbs_loc3, offset, amount, buffer,
         but1, \ldots); if (exception)
     goto exception_handler;
     -- No two locators can be used to update a buffered LOB
     -- through the buffering subsystem
-- The following update through lbs loc3 will also
 -- result in an error
{\tt OCILobFileCopy}(\,.\,,\,\, \verb+lbs\_loc3+, \,\, \verb+lbs\_loc2+, \,\,.\,.\,): if (exception)
     goto exception_handler;
    -- Locators enabled for buffering cannot be used with
     -- operations like Append, Copy, Trim etc.
     -- When done, flush LOB's buffer to the server:
 OCILobFlushBuffer(.., lbs_loc2, OCI_LOB_BUFFER_NOFREE);
 if (exception)
    goto exception_handler;
    -- This flushes all the modified pages in the LOB's buffer,
    -- and resets lbs_loc2 from updated to read consistent
    -- locator. The modified pages remain in the buffer
    -- without freeing memory. These pages can be aged
    -- out if necessary.
 -- Disable locators for buffered mode access to LOB */
 OCILobDisableBuffering(lbs_loc1);
 OCILobDisableBuffering(lbs_loc2);
 OCILobDisableBuffering(lbs_loc3);
 if (exception)
    goto exception_handler;
    -- This disables the three locators for buffered access,
   -- and frees up the LOB's buffer resources.
```

```
 exception_handler:
 handle_exception_reporting();
 exec_statement("rollback to savepoint lbs_savepoint");
```
}

# **Creating a Varray Containing References to LOBs**

LOBs, or rather references to LOBs, can also be created using VARRAYs. To create a VARRAY containing references to LOBs read the following:

Column, MAP\_OBJ of type MAP\_TYP, already exists in table Multimedia tab. See [Chapter 8, "Sample Application"](#page-190-0) for a description of table Multimedia\_tab. Column MAP\_OBJ contains a BLOB column named DRAWING.

The syntax for creating the associated types and table Multimedia\_tab is described in [Chapter 9, "Internal Persistent LOBs",](#page-200-0) [SQL: Create a Table Containing](#page-209-0) [One or More LOB Columns,](#page-209-0) [on page 9-10](#page-209-0).

### **Example**

Suppose you need to store multiple map objects per multimedia clip. To do that follow these steps:

**1.** Define a VARRAY of type REF MAP\_TYP.

For example:

CREATE TYPE MAP\_TYP\_ARR AS VARRAY(10) OF REF MAP\_TYP;

**2.** Define a column of the array type in Multimedia\_tab.

For example:

```
CREATE TABLE MULTIMEDIA_TAB ( ......etc. [list all columns here]
             ... MAP_OBJ_ARR MAP_TYP_ARR)
              VARRAY MAP_OBJ_ARR STORE AS LOB MAP_OBJ_ARR_STORE;
```
# **Frequently Asked Questions**

This chapter includes the following Frequently Asked Questions (FAQs):

- [Converting Data Types to LOB Data Types](#page-130-0)
	- [Can I Insert or Update Any Length Data Into a LOB Column?](#page-130-1)
	- [Does COPY LONG to LOB Work if Data is > 64K?](#page-130-2)
- [General](#page-131-0)
	- [How Do I Determine if the LOB Column with a Trigger is Being Updated?](#page-131-1)
	- [Reading and Loading LOB Data: What Should Amount Parameter Size Be?](#page-131-2)
- [Index-Organized Tables \(IOTs\) and LOBs](#page-133-0)
	- [Is Inline Storage Allowed for LOBs in Index-Organized Tables?](#page-133-1)
- [Initializing LOB Locators](#page-134-0)
	- [When Do I Use EMPTY\\_BLOB\(\) and EMPTY\\_CLOB\(\)?](#page-134-1)
	- [How Do I Initialize a BLOB Attribute Using EMPTY\\_BLOB\(\) in Java?](#page-135-2)
- [JDBC, JPublisher and LOBs](#page-135-0)
	- [How Do I Insert a Row With Empty LOB Locator into Table Using JDBC?](#page-135-1)
	- [JDBC: Do OracleBlob and OracleClob Work in 8.1.x?](#page-136-0)
	- [How Do I Manipulate LOBs With the 8.1.5 JDBC Thin Driver?](#page-137-0)
	- [Is the FOR UPDATE Clause Needed on SELECT When Writing to a LOB?](#page-138-0)
- [Loading LOBs and Data Into LOBs](#page-139-0)
	- [How do I Load a 1Mb File into a CLOB Column?](#page-139-1)
- [How Do We Improve BLOB and CLOB Performance When Using JDBC](#page-139-2) [Driver To Load?](#page-139-2)
- [LOB Indexing](#page-143-0)
	- [Is LOB Index Created in Same Tablespace as LOB Data?](#page-143-1)
	- [Indexing: Why is a BLOB Column Removed on DELETing but not a BFILE](#page-143-2) [Column?](#page-143-2)
	- [Which Views Can I Query to Find Out About a LOB Index?](#page-143-3)
- [LOB Storage and Space Issues](#page-145-0)
	- [What Happens If I Specify LOB Tablespace and ENABLE STORAGE IN](#page-145-1) [ROW?](#page-145-1)
	- [What Are the Pros and Cons of Storing Images in a BFILE Versus a BLOB?](#page-145-2)
	- [When Should I Specify DISABLE STORAGE IN ROW?](#page-146-0)
	- [Do <4K BLOBs Go Into the Same Segment as Table Data, >4K BLOBs Go](#page-146-1) [Into a Specified Segment?](#page-146-1)
	- [Is 4K LOB Stored Inline?](#page-147-0)
	- [How is a LOB Locator Stored If the LOB Column is EMPTY\\_CLOB\(\) or](#page-148-0) [EMPTY\\_BLOB\(\) Instead of NULL? Are Extra Data Blocks Used For This?](#page-148-0)
- [Migrating From Other Database Systems](#page-149-0)
	- [Is Implicit LOB Conversion Between Different LOB Types Allowed in](#page-149-1) [Oracle8i?](#page-149-1)
- **[Performance](#page-150-0)** 
	- [What Can We Do To Improve the Poor LOB Loading Performance When](#page-150-1) [Using Veritas File System on Disk Arrays, UNIX, and Oracle?](#page-150-1)
	- [Is There a Difference in Performance When Using DBMS\\_LOB.SUBSTR](#page-151-1) [Versus DBMS\\_LOB.READ?](#page-151-1)
	- [Are There Any White Papers or Guidelines on Tuning LOB Performance?](#page-151-0)
	- [When Should I Use Chunks Over Reading the Whole Thing?](#page-152-0)
	- [Is Inlining the LOB a Good Idea and If So When?](#page-152-1)
	- [Are There Any White Papers or Guidelines on Tuning LOB Performance?](#page-151-0)
	- [How Can I Store LOBs >4Gb in the Database?](#page-153-0)

# <span id="page-130-0"></span>**Converting Data Types to LOB Data Types**

# <span id="page-130-1"></span>**Can I Insert or Update Any Length Data Into a LOB Column?**

### **Question**

Can I insert or update any length of data for a LOB column? Am I still restricted to 4K. How about LOB attributes

### **Answer**

When inserting or updating a LOB column you are now not restricted to 4K.

For LOB attributes, you must use the following two steps:

- **1.** INSERT empty LOB with the RETURNING clause
- **2.** Call OCILobWrite to write all the data

# <span id="page-130-2"></span>**Does COPY LONG to LOB Work if Data is > 64K?**

### **Question**

Example: Copy Long to LOB Using SQL :

INSERT INTO Multimedia\_tab (clip\_id,sound) SELECT id, TO\_LOB(SoundEffects)

Does this work if the data in LONG or LONGRAW is > 64K?

### **Answer**

Yes. All data in the LONG is copied to the LOB regardless of size.

# <span id="page-131-0"></span>**General**

# <span id="page-131-1"></span>**How Do I Determine if the LOB Column with a Trigger is Being Updated?**

#### **Question**

The project that I'm working on requires a trigger on a LOB column. The requirement is that when this column is updated, we want to check some conditions. How do I check whether there is any value in the NEW for this LOB column? Null does not work, since you can't compare BLOB with NULL.

#### **Answer**

You can use the UPDATING clause inside of the trigger to find out if the LOB column is being updated or not.

```
CREATE OR REPLACE TRIGGER......
...
    IF UPDATING('lobcol')
    THEN .....
...
```
Note: The above works only for top-level lob columns.

# <span id="page-131-2"></span>**Reading and Loading LOB Data: What Should Amount Parameter Size Be?**

#### **Question**

I read in one of the prior release Application Developer's Guides the following:

"When reading the LOB value, it is not an error to try to read beyond the end of the LOB. This means that you can always specify an input amount of 4Gb regardless of the starting offset and the amount of data in the LOB. You do need to incur a round-trip to the server to call OCILobGetLength() to find out the length of the LOB value in order to determine the amount to read. "

And again, under the DBMS\_LOB.LOADFROMFILE() procedure...

"It is not an error to specify an amount that exceeds the length of the data in the source BFILE. Thus, you can specify a large amount to copy from the BFILE which will copy data from the src\_offset to the end of the BFILE. "

However, the following code...

declare

```
 cursor c is
     select id, text from bfiles;
  v_clob clob;
 begin
   for j in c
   loop
    Dbms_Lob.FileOpen ( j.text, Dbms_Lob.File_Readonly );
     insert into clobs ( id, text )
       values ( j.id, empty_clob() )
       returning text into v_clob;
     Dbms_Lob.LoadFromFile
      \left(dest\_lob => v\_clob,
        src\_lob => j.text,amount => 4294967296, /* = 4Gb *dest offset \Rightarrow 1,
        src offset \Rightarrow 1
       );
     Dbms_Lob.FileClose ( j.text );
   end loop;
   commit;
 end;
 /
```
causes the following error message:

ORA-21560: argument 3 is null, invalid, or out of range

Reducing the amount by 1 to 4294967295 causes the following error message:

ORA-22993: specified input amount is greater than actual source amount

Please help me understand why I am getting errors.

#### **Answer**

- **PL/SQL:**
	- For DBMS\_LOB.LOADFROMFILE, you cannot specify the amount more than the size of the BFILE. So the code example you gave returns an error.
	- For DBMS\_LOB.READ, the amount can be larger than the size of the data. But then, since PL/SQL limits the size of the buffer to 32K, and given the

fact that the amount should be no larger than the size of the buffer, the amount is restricted to 32K.

Please note that in PL/SQL, if the amount is larger than the buffer size, it returns an error. In any case, the amount cannot exceed 4Gig-1 because that is the limit of a ub4 variable.

**• OCI:** Again, you cannot specify amount larger than the length of the BFILE in OCILobLoadFromFile. However, in OCILobRead, you can specify amount=4Gig-1, and it will read to the end of the LOB.

# <span id="page-133-0"></span>**Index-Organized Tables (IOTs) and LOBs**

# <span id="page-133-1"></span>**Is Inline Storage Allowed for LOBs in Index-Organized Tables?**

#### **Question**

Is inline storage allowed for LOBs in index-organized tables?

#### **Answer**

For LOBs in index organized tables, inline LOB storage is allowed only if the table is created with an overflow segment.

# <span id="page-134-0"></span>**Initializing LOB Locators**

# <span id="page-134-1"></span>**When Do I Use EMPTY\_BLOB() and EMPTY\_CLOB()?**

#### **Question**

When must I use EMPTY\_BLOB() and EMBPTY\_CLOB()? I always thought it was mandatory for each insert of a CLOB or BLOB to initialize the LOB locator first with either EMPTY\_CLOB() or EMPTY\_BLOB().

#### **Answer**

In Oracle*8i* release 8.1.5, you can initialize a LOB with data via the insert statement as long as the data is <4K. This is why your insert statement worked. Note that you can also update a LOB with data that is <4K via the UPDATE statement. If the LOB is larger than 4K perform the following steps:

- **1.** Insert into the table initializing the LOB via EMPTY\_BLOB() or EMPTY\_ CLOB() and use the returning clause to get back the locator
- **2.** For LOB attributes, call ocilobwrite() to write the entire data to the LOB. For other than LOB attributes, you can insert all the data via the INSERT statement.

#### Note the following:

- We've removed the <4K restriction and you can insert >4K worth of data into the LOB via the insert or even the update statement for LOB columns. Note however, that you cannot initialize a LOB attribute which is part of an object type with data and you must use EMPTY\_BLOB()/EMPTY\_CLOB().
- Also you cannot use >4K as the default value for a LOB even though you can use >4k when inserting or updating the LOB data.
- Initializing the LOB value with data or via  $EMPTY$  BLOB()/EMPTY\_CLOB() is orthogonal to how the data is stored. If the LOB value is less than approximately 4K, then the value is stored inline (as long as the user doesn't specify DISABLE STORAGE IN ROW) and once it grows larger than 4K, it is moved out of line.

# <span id="page-135-2"></span>**How Do I Initialize a BLOB Attribute Using EMPTY\_BLOB() in Java?**

#### **Question**

From java we want to insert a complete object with a BLOB attribute into an Oracle8.1.5 object table. The problem is - in order to do that - we have somehow to initialize the blob attribute with EMPTY\_BLOB(). Is there any way to initialize the BLOB attribute with EMPTY\_BLOB() in java ?

What I am doing at the moment is:

First I insert the object with null in the BLOB attribute. Afterwards I update the object with an EMPTY\_BLOB(), then select it again, get the BLOB locator and finally write my BLOB.

Is this the only way it works ? Is there a way to initialize the BLOB directly in my toDatum method of the Custom Datum interface implementation?

#### **Answer**

Here is the SQLJ equivalent...

```
BLOB myblob = null;
 #sql { select empty_blob() into :myblob from dual } ;
```
and use myblob in your code wherever the BLOB needed to be initialized to null.

See also the question and answer under the section, ["JDBC, JPublisher and LOBs"](#page-135-0), ["How Do I setData to EMPTY\\_BLOB\(\) Using JPublisher?"](#page-136-1)

# <span id="page-135-0"></span>**JDBC, JPublisher and LOBs**

# <span id="page-135-1"></span>**How Do I Insert a Row With Empty LOB Locator into Table Using JDBC?**

#### **Question**

Is it possible to insert a row with an empty LOB locator into a table using JDBC?

#### **Answer**

You can use the EMPTY\_BLOB() in JDBC also.

```
 Statement stmt = conn.createStatement() ;
   try {
   stmt.execute ("insert into lobtable values (empty_blob())");
   }
  catch{ \dots }
```
#### Another example is:

```
 stmt.execute ("drop table lobtran_table");
 stmt.execute ("create table lobtran_table (b1 blob, b2 blob, c1 clob,
              c2 clob, f1 bfile, f2 bfile)");
 stmt.execute ("insert into lobtran_table values
        ('010101010101010101010101010101', empty_blob(),
         'onetwothreefour', empty_clob(),
         bfilename('TEST_DIR','tkpjobLOB11.dat'),
         bfilename ('TEST_DIR','tkpjobLOB12.dat'))");
```
### <span id="page-136-1"></span>**How Do I setData to EMPTY\_BLOB() Using JPublisher?**

#### **Question**

How do I setData to EMPTY\_BLOB() Using JPublisher? Is there something like EMPTY\_BLOB() and EMPTY\_CLOB() in a Java statement, not a SQL statement processed by JDBC? How do we setData to an EMPTY\_BLOB() using JPublisher?

#### **Answer**

One way to build an empty LOB in JPublisher would be as follows:

BLOB  $b1$  = new BLOB(conn, null) ;

You can use b1 in set method for data column.

#### <span id="page-136-0"></span>**JDBC: Do OracleBlob and OracleClob Work in 8.1.x?**

#### **Question**

Do OracleBlob and OracleClob work in 8.1.x?

#### **Answer**

OracleBlob and OracleClob were Oracle specific functions used in JDBC 8.0.x drivers to access LOB data. In 8.1.x and future releases, OracleBlob and OracleClob are deprecated.

If you use OracleBlob or OracleClob to access LOB data, you will receive the following typical error message, for example, when attempting to manipulate LOBs with Oracle*8i* release 8.1.5 JDBC Thin Driver :

"Dumping lobs java.sql.SQLException: ORA-03115: unsupported network datatype or representation etc."

See release 8.1.5 *Oracle8i JDBC Developer's Guide and Reference* for a description of these non-supported functions and alternative and improved JDBC methods.

For further ideas on working with LOBs with Java, refer to the LOB Example sample shipped with Oracle*8i* or get a LOB example from http://www.oracle.com/java/jdbc.

### <span id="page-137-0"></span>**How Do I Manipulate LOBs With the 8.1.5 JDBC Thin Driver?**

#### **Question**

Has anyone come across the following error when attempting to manipulate LOBs with the 8.1.5 JDBC Thin Driver:

#### Dumping lobs

- java.sql.SQLException: ORA-03115: unsupported network datatype or representation at oracle.jdbc.ttc7.TTIoer.processError(TTIoer.java:181)
- at oracle.jdbc.ttc7.Odscrarr.receive(Compiled Code)
- at oracle.jdbc.ttc7.TTC7Protocol.describe(Compiled Code)
- at oracle.jdbc.ttc7.TTC7Protocol.parseExecuteDescribe(TTC7Protocol.java: 516)
- at oracle.jdbc.driver.OracleStatement.doExecuteQuery(OracleStatement.java:1002)
- at oracle.jdbc.driver.OracleStatement.doExecute(OracleStatement.java:1163)

```
at oracle.jdbc.driver.OracleStatement.doExecuteWithTimeout(OracleStateme
nt.java:1211)
```

```
at oracle.jdbc.driver.OracleStatement.executeQuery(OracleStatement.java: 201)
at LobExample.main(Compiled Code)
```
The code I'm using is the LobExample.java shipped with 8.0.5. This sample was initially and OCI8 sample. One difference is that I am using the 8.1.5 Thin Driver against an 8.1.5 instance.

#### **Answer**

You are using a wrong sample. OracleBlob and OracleClob have been deprecated and they no longer work. Try with the LobExample sample with Oracle*8i* or you can get it from http://www.oracle.com/java/jdbc

# <span id="page-138-0"></span>**Is the FOR UPDATE Clause Needed on SELECT When Writing to a LOB?**

#### **Question**

I am running a Java stored procedure that writes a CLOB and am getting an exception as follows:

ORA-22920: row containing the LOB value is not locked

ORA-06512: at "SYS.DBMS\_LOB", line 708

ORA-06512: at line 1

Once I added a 'FOR UPDATE' clause to my SELECT statement, this exception did not occur.

I feel that the JDBC Developer's Guide and Reference(8.1.5) should be updated to reflect the need for the 'FOR UPDATE' clause on the SELECT. Specifically, I think the two sections under Working with LOBs, Getting BLOB and CLOB Locators (page 4-46 to 4-47) and Creating and Populating a BLOB or CLOB Column (pages 4-52 to 4-54), should be updated.

#### **Answer**

This is not a JDBC issue in specific. This is how LOBs work! This got manifested in the JSP because by default autoCommit is false. You would also see the same exception when autoCommit is set to false on the client side. You didn't see the exception when used with 'For Update' because locks are acquired explicitly.

# <span id="page-139-0"></span>**Loading LOBs and Data Into LOBs**

# <span id="page-139-1"></span>**How do I Load a 1Mb File into a CLOB Column?**

#### **Question**

How do I insert a file of 1Mb which is stored on disk, into a CLOB column of my table. I thought DBMS\_LOB.LOADFROMFILE should do the trick, but, the document says it is valid for BFILE only. How do I do this?

#### **Answer**

You can use SQL\*Loader. See *Oracle8i Utilities or* in this manua*l, [Chapter 4,](#page-78-0) ["Managing LOBs"](#page-78-0),* [Using SQL Loader to Load LOBs](#page-82-0) on [on page 4-5.](#page-82-0)

You can use loadfromfile() to load data into a CLOB, but the data is transferred from the BFILE as raw data -- i.e., no character set conversions are performed. It is up to you to do the character set conversions yourself before calling loadfromfile().

Use OCILobWrite() with a callback. The callback can read from the operating system (OS) file and convert the data to the database character set (if it's different than the OS file's character set) and then write the data to the CLOB.

# <span id="page-139-2"></span>**How Do We Improve BLOB and CLOB Performance When Using JDBC Driver To Load?**

#### **Question**

We are facing a performance problem concerning BLOBs and CLOBs. Much time is consumed when loading data into the BLOB or CLOB using JDBC Driver.

#### **Answer**

It's true that inserting data into LOBs using JDBC Thin driver is slower as it still uses the DBMS\_LOB package and this adds the overhead of a full JDBC CallableStatement execution for each LOB operation.

With the JDBC OCI and JDBC server-side internal drivers, the inserts are faster because native LOB APIs are used. There is no extra overhead from JDBC driver implementation.

*It's recommended that you use InputStream and OutputStream for accessing and manipulating LOB data. By using streaming access of LOBs, JDBC driver will handle the* *buffering of the LOB data properly to reduce the number of network round-trips and ensure that each database operation uses a data size as a multiple of the LOB's natural chunk size.*

Here is an example that uses OutputStream to write data to a BLOB:

```
/*
 * This sample writes the GIF file john.gif to a BLOB.
 */
import java.sql.*;
import java.io.*;
import java.util.*;
// Importing the Oracle Jdbc driver package makes the code more readable
import oracle.jdbc.driver.*;
//needed for new CLOB and BLOB classes
import oracle.sql.*;
public class LobExample
{
   public static void main (String args [])
        throws Exception
 {
     // Register the Oracle JDBC driver
     DriverManager.registerDriver(new oracle.jdbc.driver.OracleDriver());
     // Connect to the database
     // You can put a database name after the @ sign in the connection URL.
     Connection conn =
       DriverManager.getConnection ("jdbc:oracle:oci8:@", "scott", "tiger");
     // It's faster when auto commit is off
     conn.setAutoCommit (false);
     // Create a Statement
     Statement stmt = conn.createStatement ();
     try
     {
       stmt.execute ("drop table persons");
 }
     catch (SQLException e)
\left\{\begin{array}{ccc} \end{array}\right\} // An exception could be raised here if the table did not exist already.
```

```
 }
     // Create a table containing a BLOB and a CLOB
     stmt.execute ("create table persons (name varchar2 (30), picture blob)");
     // Populate the table
     stmt.execute ("insert into persons values ('John', EMPTY_BLOB())");
     // Select the BLOB
     ResultSet rset = stmt.executeQuery ("select picture from persons where name
= 'John'");
     if (rset.next ())
     {
       // Get the BLOB locator from the table
       BLOB blob = ((OracleResultSet)rset).getBLOB (1);
       // Declare a file handler for the john.gif file
      File binaryFile = new File ('john,qif'); // Create a FileInputStream object to read the contents of the GIF file
       FileInputStream istream = new FileInputStream (binaryFile);
       // Create an OutputStram object to write the BLOB as a stream
       OutputStream ostream = blob.getBinaryOutputStream ();
       // Create a tempory buffer
      byte[] buffer = new byte[1024]; int length = 0;
       // Use the read() method to read the GIF file to the byte
       // array buffer, then use the write() method to write it to
       // the BLOB.
      while ((length = istream.read(buffer)) != -1)
         ostream.write(buffer, 0, length);
       // Close the inputstream and outputstream
       istream.close();
       ostream.close();
       // Check the BLOB size
       System.out.println ("Number of bytes written = "+blob.length());
     }
     // Close all resources
     rset.close();
```

```
 stmt.close();
     conn.close();
   }
}
```
Note that you'll get even better performance if you use DBMS\_ LOB.LOADFROMFILE() instead of using DBMS\_LOB.WRITE().

In order to be able to use DBMS\_LOB.LOADFROMFILE(), the data to be written into the LOB must be in a server-side file.

# <span id="page-143-0"></span>**LOB Indexing**

## <span id="page-143-1"></span>**Is LOB Index Created in Same Tablespace as LOB Data?**

#### **Question**

Is the LOB index created for the LOB in the same tablespace as the LOB data?

#### **Answer**

The LOB index is created on the LOB *column* and it indexes the LOB data. The LOB index resides in the same tablespace as the *locator*.

# <span id="page-143-2"></span>**Indexing: Why is a BLOB Column Removed on DELETing but not a BFILE Column?**

#### **Question**

The promotion column could be defined and indexed as a BFILE, but if for example, a row is DELETEd, the Word document *is removed* with it when the promotion column is defined as *BLOB*, but it is *not removed* when the column is defined as a *BFILE*. Why?

#### **Answer**

We don't create an index for BFILE data. Also note that internal persistent LOBs are automatically backed up with the database whereas external BFILEs are not and modifications to the internal persistent LOB can be placed in the redo log for future recovery.

### <span id="page-143-3"></span>**Which Views Can I Query to Find Out About a LOB Index?**

#### **Question**

Which views can I query to find out about a LOB index?

#### **Answer**

- *Internal Persistent LOBs:*
	- ALL\_INDEXES View: Contains all the indexes the current user has the ability to modify in any way. You will not see the LOB index in this view because LOB indexes cannot be renamed, rebuilt, or modified.
- DBA\_INDEXES View: Contains all the indexes that exist. Query this view to find information about the LOB index.
- USER\_INDEXES View: Contains all the indexes that the user owns. The LOB index will be in this view if the user querying it is the same user that created it.
- *Temporary LOBs:*

For temporary LOBs, the LOB index information can be retrieved from the view, V\$SORT\_USAGE.

For example:

SELECT USER#, USERNAME, SEGTYPE, EXTENTS, BLOCKS FROM v\$sort\_usage, v\$session WHERE SERIAL#=SESSION\_NUM;

## **LOB Storage and Space Issues**

### **What Happens If I Specify LOB Tablespace and ENABLE STORAGE IN ROW?**

#### **Question**

What happens if I specify a LOB TABLESPACE, but also say ENABLE STORAGE IN ROW?

### **Answer**

If the length of the LOB value is less than approximately 4K, then the data is stored inline in the table. When it grows to beyond approximately 4K, then the LOB value is moved to the specified tablespace.

### **What Are the Pros and Cons of Storing Images in a BFILE Versus a BLOB?**

#### **Question**

I am looking for information on the pros and cons of storing images in a BFILE versus a BLOB.

### **Answer**

Here's some basic information.

- Security:
	- BFILEs are inherently insecure, as insecure as your operating system (OS).
- Features:
	- BFILEs are not writable from typical database APIs whereas BLOBs are.
	- One of the most important features is that BLOBs can participate in transactions and are recoverable. Not so for BFILEs.
- Performance:
	- Roughly the same.
	- Upping the size of your buffer cache can make a BIG improvement in BLOB performance.
	- BLOBs can be configured to exist in Oracle's cache which should make repeated/multiple reads faster.
- Piece wise/non-sequential access of a BLOB is known to be faster than a that of a BFILE.
- Manageability:
	- Only the BFILE locator is stored in an Oracle BACKUP. One needs to do a separate backup to save the OS file that the BFILE locator points to. The BLOB data is backed up along with the rest of the database data.
- Storage:
	- The amount of table space required to store file data in a BLOB will be larger than that of the file itself due to LOB index which is the reason for better BLOB performance for piece wise random access of the BLOB value.

### **When Should I Specify DISABLE STORAGE IN ROW?**

#### **Question**

Should DISABLE STORAGE IN ROW always be specified if many UPDATEs, or SELECTs including full table scans are anticipated?

### **Answer**

Use DISABLE STORAGE IN ROW if the *other table data* will be updated or selected frequently, not if the LOB data is updated or selected frequently.

### **Do <4K BLOBs Go Into the Same Segment as Table Data, >4K BLOBs Go Into a Specified Segment?**

### **Question**

If I specify a segment and tablespace for the BLOB, and specify ENABLE STORAGE IN ROW then look in USER\_LOBS, I see that the BLOB is defined as IN\_ROW and it shows that it has a segment specified. What does this mean? That all BLOBs 4K and under will go into the same segment as the table data, but the ones larger than that go into the segment I specified?

#### **Answer**

Yes.

### **Is 4K LOB Stored Inline?**

#### **Question**

Release 8.1.5 *Oracle8i SQL Reference,* Chapter 4, states the following:

 "ENABLE STORAGE IN ROW--specifies that the LOB value is stored in the row (inline) if its length is less than approximately 4K bytes minus system control information. This is the default. "

If an inline LOB is > 4K, which of the following possibilities is true?

- **1.** The first 4K gets stored in the structured data, and the remainder gets stored elsewhere
- **2.** The whole LOB is stored elsewhere

It sounds to me like #2, but I need to check.

#### **Answer**

You are correct -- it's number 2. Some meta information is stored inline in the row so that accessing the LOB value is faster. However, the entire LOB value is stored elsewhere once it grows beyond approximately 4K bytes.

**1.** If you have a NULL value for the BLOB *locator*, i.e., you have done the following:

INSERT INTO blob\_table (key, blob\_column) VALUES (1, null);

In this case I expect that you do not use any space, like any other NULL value, as we do not have any pointer to a BLOB value at all.

**2.** If you have a NULL in the BLOB, i.e., you have done the following:

INSERT INTO blob\_table (key, blob\_column) VALUES (1, empty\_blob());

In this case you would be right, that we need at least a chunk size of space.

We distinguish between when we use BLOBs between NULL values and empty strings.

### **How is a LOB Locator Stored If the LOB Column is EMPTY\_CLOB() or EMPTY\_ BLOB() Instead of NULL? Are Extra Data Blocks Used For This?**

### **Question**

If a LOB column is EMPTY\_CLOB() or EMPTY\_BLOB() instead of NULL, how is the LOB locator stored in the row and are extra data blocks used for this?

### **Answer**

See also [Chapter 7, "Modeling and Design"](#page-154-0), in this manual, under "LOB Storage".

You can run a simple test that creates a table with a LOB column with attribute DISABLE STORAGE IN ROW. Insert thousands of rows with NULL LOBs.

Note that Oracle*8i* does not consume thousands of chunks to store NULLs!

## **Migrating From Other Database Systems**

### **Is Implicit LOB Conversion Between Different LOB Types Allowed in Oracle8i?**

### **Question**

There are no implicit LOB conversions between different LOB types? For example, in PL/SQL, I cannot use:

```
 INSERT INTO t VALUES ('abc');
    WHERE t CONTAINS a CLOB column.....
```
Do you know if this restriction still exists in Oracle*8i*? I know that this restriction existed in *PL/SQL* for Oracle*8* but users could issue the INSERT statement in *SQL* as long as data to insert was <4K. My understanding is that this <4K restriction has now been removed in *SQL*.

#### **Answer**

The PL/SQL restriction has been removed in Oracle*8i* and you can now insert more than 4K worth of data.

## **Performance**

### **What Can We Do To Improve the Poor LOB Loading Performance When Using Veritas File System on Disk Arrays, UNIX, and Oracle?**

#### **Question 1**

We were experiencing a load time of 70+ seconds when attempting to populate a BLOB column in the database with 250MB of video content. Compared to the 15 seconds transfer time using the UNIX copy, this seemed unacceptable. *What can we do to improve this situation?*

The BLOB was being stored in partitioned tablespace and NOLOGGING, NOCACHE options were specified to maximize performance.

The INITIAL and NEXT extents for the partition tablespace and partition storage were defined as 300M, with MINEXTENTS set to 1 in order to incur minimal overhead when loading the data.

CHUNK size was set to 32768 bytes - maximum for Oracle.

INIT.ORA parameters for db\_block\_buffers were increased as well as decreased.

All the above did very little to affect the load time - this stayed consistently around the 70-75 seconds range suggesting that there was minimal effect with these settings.

#### **Answer 1**

First examine the I/O storage devices and paths.

### **Question 2**

**I/O Devices/Paths** 4 SUN AS5200 disk arrays were being used for data storage, i.e., the devices where the BLOB was to be written to. Disks on this array were RAID  $(0+1)$  with 4 stripes of  $(9+9)$ . Veritas VxFS 3.2.1 was the file system on all disks.

In order to measure the effect of using a different device, the tablespace for the BLOB was defined on /tmp. /tmp is the swap space.

Needless to say, loading the BLOB now only took 14 seconds, implying a data transfer rate of 1.07GIG per minute - a performance rating as close, if not higher than the UNIX copy!

This prompted a closer examination of what was happening when the BLOB was being loaded to a tablespace on the disk arrays. SAR output indicated significant waits for  $I/O$ , gobbling up of memory, high CPU cycles and yes, the ever-consistent load time of 70 seconds. Any suggestions on how to resolve this?

#### **Answer 2**

**Install the Veritas QuickIO Option!** Obviously, there seems to be an issue with Veritas, UNIX, and Oracle operating together. I have come up with supporting documentation on this. For acceptable performance with Veritas file-system on your disk arrays with Oracle, we recommend that you **install the Veritas QuickIO option**.

**A Final Note:** Typically when customers complain that writing LOBs is slow, the problem is usually not how Oracle writes LOBs. In the above case, you were using Veritas File System, which uses UNIX file caching, so performance was very poor.

After disabling UNIX caching, performance should improve over that with the native file copy.

### **Is There a Difference in Performance When Using DBMS\_LOB.SUBSTR Versus DBMS\_LOB.READ?**

#### **Question**

Is there a difference in performance when using DBMS\_LOB.SUBSTR vs. DBMS\_ LOB.READ?

#### **Answer**

DBMS\_LOB.SUBSTR is there because it's a function and you can use it in a SQL statement. There is no performance difference.

### **Are There Any White Papers or Guidelines on Tuning LOB Performance?**

#### **Question**

I was wondering if anyone had any white papers or guidelines on tuning LOB performance.

#### **Answer**

[Chapter 7, "Modeling and Design"](#page-154-0) in this manual, has a short section called "Best Performance Practices". Also see "Selecting a Table Architecture" in Chapter 7.

There was a web site with some information about LOB Performance but it is out of date. Check back periodically as there is a plan to update it!

### **When Should I Use Chunks Over Reading the Whole Thing?**

#### **Question**

When should I use chunks over reading the whole thing?

#### **Answer**

If you intend to read more than one chunk of the LOB, then use OCILobRead with the streaming mechanism either via polling or a callback. If you only need to read a small part of the LOB that will fit in one chunk, then only read that chunk. Reading more will incur extra network overhead.

### **Is Inlining the LOB a Good Idea and If So When?**

#### **Question**

Is inlining the LOB a good idea. If so, then when?

#### **Answer**

Inlining the LOB is the default and is recommended most of the time. Oracle*8i* stores the LOB inline if the value is less than approximately 4K thus providing better performance than storing the value out of line. Once the LOB grows larger than 4K, the LOB value is moved into a different storage segment but meta information that allows quick lookup of the LOB value is still stored inline. So, inlining provides the best performance most of the time.

However, you probably don't want to inline the LOB if you'll be doing a lot of base table processing such as full table scans, multi-row accesses (range scans) or many updates/selects of columns other than the LOB columns.

### **How Can I Store LOBs >4Gb in the Database?**

### **Question**

How can I store LOBs that are >4Gb in the database?

### **Answer**

Your alternatives for storing >4Gb LOBs are:

- Compressing the LOB so that it fits in 4Gb
- Breaking up the LOB into 4Gb chunks as separate LOB columns or as separate rows.

<span id="page-154-0"></span>**7**

# **Modeling and Design**

This chapter discusses the following topics:

- [Selecting a Datatype](#page-155-0)
	- [LOBs in Comparison to LONG and LONG RAW Types](#page-155-1)
	- [Character Set Conversions: Working with Varying-Width Character Data](#page-156-0)
- [Selecting a Table Architecture](#page-157-0)
	- [Where are NULL Values in a LOB Column Stored?](#page-158-0)
	- [Defining Tablespace and Storage Characteristics for Internal LOBs](#page-158-1)
	- [LOB Storage Characteristics for LOB Column or Attribute](#page-159-0)
	- [TABLESPACE and LOB Index](#page-160-0)
	- **[How to Create Gigabyte LOBs](#page-166-0)**
- **[LOB Locators and Transaction Boundaries](#page-168-0)**
- [Binds Greater Than 4,000 Bytes in INSERTs and UPDATEs](#page-169-0)
- [Open, Close and IsOpen Interfaces for Internal LOBs](#page-174-0)
- [LOBs in Index Organized Tables \(IOT\)](#page-177-0)
- **[Manipulating LOBs in Partitioned Tables](#page-179-0)**
- [Indexing a LOB Column](#page-186-0)
- **[Best Performance Practices](#page-187-0)** 
	- [Moving Data to LOB in Threaded Environment](#page-188-0)

*Note: Examples used in this chapter are based on the multimedia schema and table* Multimedia\_tab *described in [Chapter 8, "Sample Application".](#page-190-0)*

## <span id="page-155-0"></span>**Selecting a Datatype**

### <span id="page-155-1"></span>**LOBs in Comparison to LONG and LONG RAW Types**

LOBs are similar to LONG and LONG RAW types, but differ in the following ways:

#### **Table 7–1 LOBs Vs. LONG RAW**

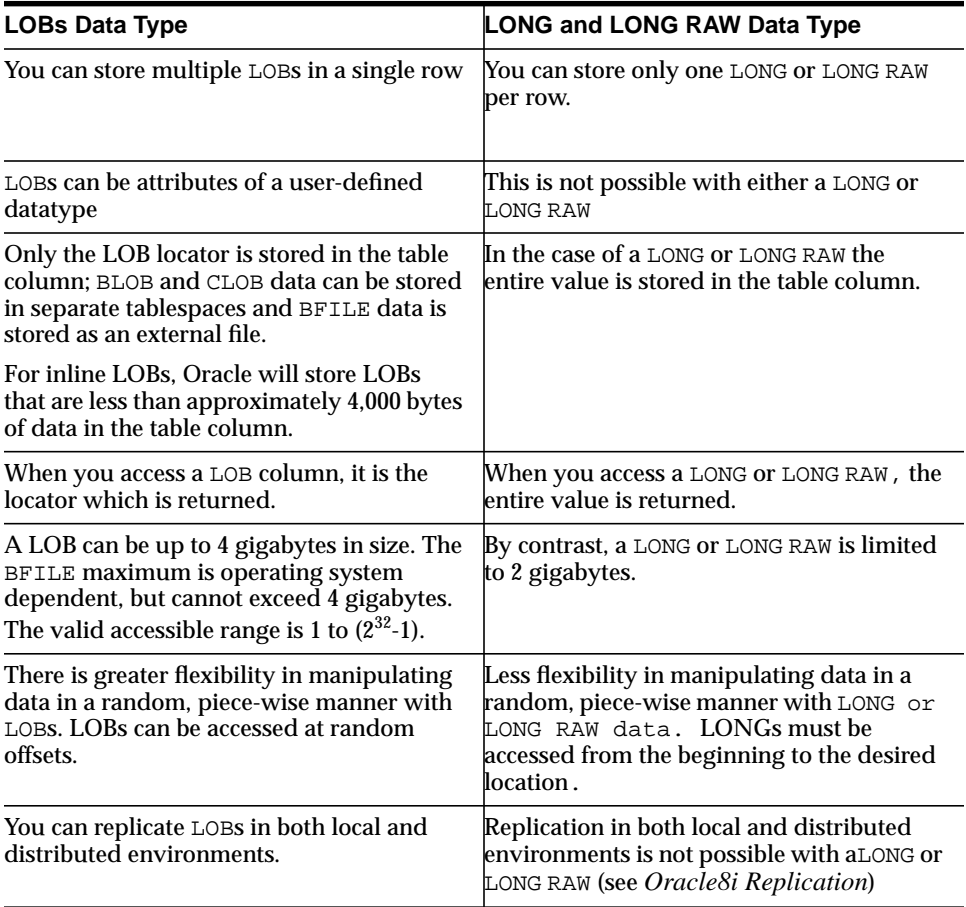

Existing LONG columns can be converted to LOBs using the TO\_LOB() function (see ["Copy LONG to LOB" on page 9-40](#page-239-0) in [Chapter 9, "Internal Persistent LOBs"](#page-200-0)).

*Note that Oracle8i does not support conversion of* **LOB***s back to* **LONG***s.*

### <span id="page-156-0"></span>**Character Set Conversions: Working with Varying-Width Character Data**

In using OCI (Oracle Call Interface), or any of the programmatic environments that access OCI functionality, character set conversions are implicitly performed when translating from one character set to another.

However, no implicit translation is ever performed from binary data to a character set. When you use the loadfromfile operation to populate a CLOB or NCLOB, you are populating the LOB with binary data from the BFILE. In that case, you will need to perform character set conversions on the BFILE data before executing loadfromfile.

**See:** *Oracle8i National Language Support Guide,* for more detail on character set conversions.

## <span id="page-157-0"></span>**Selecting a Table Architecture**

When designing your table, consider the following design criteria:

- LOB storage
	- [Where are NULL Values in a LOB Column Stored?](#page-158-0)
	- [Defining Tablespace and Storage Characteristics for Internal LOBs](#page-158-1)
	- [LOB Storage Characteristics for LOB Column or Attribute](#page-159-0)
	- [TABLESPACE and LOB Index](#page-160-0)
		- **\*** [PCTVERSION](#page-160-1)
		- **\*** [CACHE / NOCACHE / CACHE READS](#page-161-0)
		- **\*** [LOGGING / NOLOGGING](#page-162-0)
		- **\*** [CHUNK](#page-163-0)
		- **\*** [ENABLE | DISABLE STORAGE IN ROW](#page-164-0)
	- [How to Create Gigabyte LOBs](#page-166-0)
- [LOBs in Index Organized Tables \(IOT\)](#page-177-0)
- [Manipulating LOBs in Partitioned Tables](#page-179-0)
- [Indexing a LOB Column](#page-186-0)

## **LOB Storage**

### <span id="page-158-0"></span>**Where are NULL Values in a LOB Column Stored?**

### **NULL LOB Column Storage: NULL Value is Stored**

If a LOB column is NULL, no data blocks are used to store the information. The NULL *value* is stored in the row just like any other NULL value. This is true even when you specify DISABLE STORAGE IN ROW for the LOB.

### **EMPTY\_CLOB() or EMPTY\_BLOB() Column Storage: LOB Locator is Stored**

If a LOB column is initialized with EMPTY\_CLOB() or EMPTY\_BLOB(), instead of NULL, a *LOB locator* is stored in the row. No additional storage is used.

- **DISABLE STORAGE IN ROW:** If you have a LOB with one byte of data, there will be a LOB locator in the row. This is true whether or not the LOB was created as ENABLE or DISABLE STORAGE IN ROW. In addition, an entire chunksize of data blocks is used to store the one byte of data if the LOB column was created as DISABLE STORAGE IN ROW.
- *ENABLE STORAGE IN ROW*: If the LOB column was created as ENABLE STORAGE IN ROW, Oracle*8i* only consumes one extra byte of storage in the row to store the one byte of data. If you have a LOB column created with ENABLE STORAGE IN ROW and the amount of data to store is larger than will fit in the row (approximately 4,000 bytes) Oracle*8i* uses a multiple of chunksizes to store it.

### <span id="page-158-1"></span>**Defining Tablespace and Storage Characteristics for Internal LOBs**

When defining LOBs in a table, you can explicitly indicate the tablespace and storage characteristics for each *internal* LOB.

#### For example:

```
CREATE TABLE ContainsLOB_tab (n NUMBER, c CLOB)
      lob (c) STORE AS (CHUNK 4096
                        PCTVERSION 5
                        NOCACHE LOGGING
                        STORAGE (MAXEXTENTS 5)
\left( \right) ;
```
There are no extra tablespace or storage characteristics for *external* LOBs since they are not stored in the database.

If you later wish to modify the LOB storage parameters, use the MODIFY LOB clause of the ALTER TABLE statement.

> **Note:** Only some storage parameters may be modified! For example, you can use the ALTER TABLE ... MODIFY LOB statement to change PCTVERSION, CACHE/NO CACHE LOGGING/NO LOGGING, and the STORAGE clause.

You can also change the TABLESPACE via the ALTER TABLE ...MOVE statement.

However, once the table has been created, you cannot change the CHUNK size, or the ENABLE/DISABLE STORAGE IN ROW settings.

#### **Assigning a LOB Data Segment Name**

As shown in the previous example, specifying a name for the LOB data segment makes for a much more intuitive working environment. When querying the LOB data dictionary views USER\_LOBS, ALL\_LOBS, DBA\_LOBS (see *Oracle8i Reference*), you see the LOB data segment that you chose instead of system-generated names.

### <span id="page-159-0"></span>**LOB Storage Characteristics for LOB Column or Attribute**

LOB storage characteristics that can be specified for a LOB column or a LOB attribute include the following:

- **TABLESPACE**
- PCTVERSION
- CACHE/NOCACHE/CACHE READS
- LOGGING/NOLOGGING
- CHUNK
- ENABLE/DISABLE STORAGE IN ROW
- STORAGE. See the "STORAGE clause" in *Oracle8i SQL Reference* for more information.

For most users, defaults for these storage characteristics will be sufficient. If you want to fine-tune LOB storage, you should consider the following guidelines.

### <span id="page-160-0"></span>**TABLESPACE and LOB Index**

Best performance for LOBs can be achieved by specifying storage for LOBs in a tablespace different from the one used for the table that contains the LOB. If many different LOBs will be accessed frequently, it may also be useful to specify a separate tablespace for each LOB column or attribute in order to reduce device contention.

The LOB index is an internal structure that is strongly associated with LOB storage. This implies that a user may not drop the LOB index and rebuild it.

**Note:** The LOB index cannot be altered.

The system determines which tablespace to use for LOB data and LOB index depending on the user specification in the LOB storage clause:

- If you do *not* specify a tablespace for the LOB data, the table's tablespace is used for the LOB data and index.
- If you specify a tablespace for the LOB data, both the LOB data and index use the tablespace that was specified.

#### **Tablespace for LOB Index in Non-Partitioned Table**

If in creating tables in 8.1 you specify a tablespace for the LOB index for a non-partitioned table, your specification of the tablespace will be ignored and the LOB index will be co-located with the LOB data. Partitioned LOBs do not include the LOB index syntax.

Specifying a separate tablespace for the LOB storage segments will allow for a decrease in contention on the table's tablespace.

### <span id="page-160-1"></span>**PCTVERSION**

When a LOB is modified, a new version of the LOB page is made in order to support consistent read of prior versions of the LOB value.

PCTVERSION is the percentage of all used LOB data space that can be occupied by old versions of LOB data pages. As soon as old versions of LOB data pages start to occupy more than the PCTVERSION amount of used LOB space, Oracle tries to reclaim the old versions and reuse them. In other words, PCTVERSION is the percent of used LOB data blocks that is available for versioning old LOB data.

Default: 10 (%) Minimum: 0 (%) Maximum: 100 (%)

In order to decide what value PCTVERSION should be set to, consider how often LOBs are updated, and how often you read the updated LOBs.

[Table 7–2, "Recommended PCTVERSION Settings"](#page-161-1) provides some guidelines for determining a suitable PCTVERSION value.

**Table 7–2 Recommended PCTVERSION Settings**

<span id="page-161-1"></span>

| <b>LOB Update Pattern</b> | <b>LOB Read Pattern</b>              | <b>PCTVERSION</b> |
|---------------------------|--------------------------------------|-------------------|
| Updates XX% of LOB data   | Reads updated LOBS                   | $XX\%$            |
| Updates XX% of LOB data   | Reads LOBS but not the updated LOBS  | $0\%$             |
| Updates XX% of LOB data   | Reads both LOBS and non-updated LOBS | $XX\%$            |
| Never updates LOB         | Reads LOBS                           | $0\%$             |

#### **Example 1:**

Several LOB updates concurrent with heavy reads of LOBs.

```
 set PCTVERSION = 20%
```
Setting PCTVERSION to twice the default allows more free pages to be used for old versions of data pages. Since large queries may require consistent reads of LOBs, it may be useful to retain old versions of LOB pages. In this case LOB storage may grow because Oracle will not reuse free pages aggressively.

#### **Example 2:**

LOBs are created and written just once and are primarily read-only afterwards. Updates are infrequent.

set PCTVERSION = 5% or lower

The more infrequent and smaller the LOB updates are, the less space needs to be reserved for old copies of LOB data. If existing LOBs are known to be read-only, you could safely set PCTVERSION to 0% since there would never be any pages needed for old versions of data.

### <span id="page-161-0"></span>**CACHE / NOCACHE / CACHE READS**

When creating tables that contain LOBs, use the cache options according to the guidelines in [Table 7–3, "When to Use CACHE, NOCACHE, and CACHE READS"](#page-162-1):

<span id="page-162-1"></span>

| <b>Cache Mode</b> | Read                 | Written To           |
|-------------------|----------------------|----------------------|
| CACHE             | Frequently           | Frequently           |
| NOCACHE (default) | Once or occasionally | <b>Never</b>         |
| CACHE READS       | Frequently           | Once or occasionally |

**Table 7–3 When to Use CACHE, NOCACHE, and CACHE READS**

### **CACHE / NOCACHE / CACHE READS: LOB Values and Buffer Cache**

- CACHE: Oracle places LOB pages in the buffer cache for faster access.
- NOCACHE: As a parameter in the LOB\_storage\_clause, NOCACHE specifies that LOB values are either not brought into the buffer cache or are brought into the buffer cache and placed at the least recently used end of the LRU list.
- CACHE READS: LOB values are brought into the buffer cache only during read and not during write operations.

### **Downgrading to 8.1.5 or 8.0.x**

If you have CACHE READS set for LOBs in 8.1.6 and you downgrade to 8.1.5 or 8.0.x, your CACHE READS LOBs generate a warning and become CACHE LOGGING LOBs.

You can explicitly alter the LOBs' storage characteristics later if you do not want your LOBs to be CACHE LOGGING. For example, if you want the LOBs to be NOCACHE, use ALTER TABLE to clearly modify them to NOCACHE.

### <span id="page-162-0"></span>**LOGGING / NOLOGGING**

[NO] LOGGING has a similar application with regard to using LOBs as it does for other table operations. In the normal case, if the [NO]LOGGING clause is omitted, this means that neither NO LOGGING nor LOGGING is specified and the logging attribute of the table or table partition defaults to the logging attribute of the tablespace in which it resides.

For LOBs, there is a further alternative depending on how CACHE is stipulated.

- **CACHE is specified** and [NO]LOGGING clause is omitted, LOGGING is automatically implemented (because you cannot have CACHE NOLOGGING).
- **CACHE is not specified** and [NO]LOGGING clause is omitted, the process defaults in the same way as it does for tables and partitioned tables. That is, the

[NO]LOGGING value is obtained from the tablespace in which the LOB value resides.

The following issues should also be kept in mind.

#### **LOBs Will Always Generate Undo for LOB Index Pages**

Regardless of whether LOGGING or NOLOGGING is set LOBs will never generate rollback information (undo) for LOB data pages because old LOB data is stored in versions. Rollback information that is created for LOBs tends to be small because it is only for the LOB index page changes.

#### **When LOGGING is Set Oracle Will Generate Full Redo for LOB Data Pages**

NOLOGGING is intended to be used when a customer does not care about media recovery. Thus, if the disk/tape/storage media fails, you will not be able to recover your changes from the log since the changes were never logged.

An example of when NOLOGGING is useful is bulk loads or inserts. For instance, when loading data into the LOB, if you don't care about redo and can just start the load over if it fails, set the LOB's data segment storage characteristics to NOCACHE NOLOGGING. This will give good performance for the initial load of data. Once you have completed loading the data, you can use ALTER TABLE to modify the LOB storage characteristics for the LOB data segment to be what you really want for normal LOB operations -- i.e. CACHE or NOCACHE LOGGING.

**Note:** CACHE implies that you also get LOGGING.

### <span id="page-163-0"></span>**CHUNK**

Set CHUNK to the number of blocks of LOB data that will be accessed at one time i.e. the number of blocks that will be read or written via  $OCILobRead()$ , OCILobWrite(), DBMS\_LOB.READ(), or DBMS\_LOB.WRITE() during one access of the LOB value.

> **Note:** The default value for CHUNK is one Oracle block and does not vary across platforms.

If only one block of LOB data is accessed at a time, set CHUNK to the size of one block. For example, if the database block size is 2K, then set CHUNK to 2K.

### **Set INITIAL and NEXT to Larger than CHUNK**

If you explicitly specify storage characteristics for the LOB, make sure that INITIAL and NEXT for the LOB data segment storage are set to a size that is larger than the CHUNK size. For example, if the database block size is 2K and you specify a CHUNK of 8K, make sure that INITIAL and NEXT are bigger than 8K and preferably considerably bigger (for example, at least 16K).

Put another way: If you specify a value for INITIAL, NEXT or the LOB CHUNK size, make sure that:

 $CHIINK \leq NEXT$ 

and

■ CHUNK <= INITIAL

### <span id="page-164-0"></span>**ENABLE | DISABLE STORAGE IN ROW**

You use the ENABLE | DISABLE STORAGE IN ROW clause to indicate whether the LOB should be stored inline (i.e. in the row) or out of line.

**Note:** You may not alter this specification once you have made it: if you ENABLE STORAGE IN ROW, you cannot alter it to DISABLE STORAGE IN ROW and vice versa.

The default is ENABLE STORAGE IN ROW.

#### **Small (ENABLE or DISABLE STORAGE) Versus Large (ENABLE STORAGE) LOBs**

The maximum amount of LOB data stored in the row is the maximum VARCHAR size (4000). This includes the control information as well as the LOB value. If you indicate that the LOB should be stored in the row, once the LOB value and control information is larger than 4000, the LOB value is automatically moved out of the row.

This suggests the following guidelines:

■ *Small LOBs*: If the LOB is small (i.e. < 4000 bytes), then storing the LOB data out of line will decrease performance. However, storing the LOB in the row increases the size of the row. This will impact performance if the user is doing a lot of base table processing, such as full table scans, multi-row accesses (range scans) or many UPDATE/SELECT to columns other than the LOB columns.

- *Large LOBs*: If you do not expect LOB data to be < 4000 bytes, i.e. if all LOBs are big, then the default, ENABLE STORAGE IN ROW, is the best choice for the following reasons:
	- **\*** LOB data is automatically moved out of line once it gets bigger than 4000 (which will be the case here since the LOB data is big to begin with), and
	- **\*** Performance will be slightly better since we still store some control information in the row even after we move the LOB data out of the row.

## <span id="page-166-0"></span>**How to Create Gigabyte LOBs**

LOBs in Oracle*8i* can be up to 4 gigabytes. To create gigabyte LOBs, use the following guidelines to make use of all available space in the tablespace for LOB storage:

- *Single Datafile Size Restrictions: There are restrictions on the size of a single* datafile for each operating system (OS). For example, Solaris 2.5 only allows OS files of up to 2 gigabytes. Hence, add more datafiles to the tablespace when the LOB grows larger than the maximum allowed file size of the OS on which your Oracle database runs.
- Set PCT INCREASE Parameter to Zero: PCTINCREASE parameter in the LOB storage clause specifies the percent growth of the new extent size. When a LOB is being filled up piece by piece in a tablespace, numerous new extents get created in the process. If the extent sizes keep increasing by the default value of 50 percent every time, extents will become unmanageably big and eventually will waste unnecessary space in the tablespace. Therefore, the PCTINCREASE parameter should be set to zero or a small value.
- *Set MAXEXTENTS to Suitable Value or UNLIMITED*: MAXEXTENTS in the LOB storage clause should be set to a reasonable value to suit the projected size of the LOB, or set it to UNLIMITED for safety.
- *Use a Large Extent Size:* For every new extent created, Oracle*8*i generates undo information for the header and other meta data for the extent. If the number of extents is large, the rollback segment can be saturated. To get around this, choose a large extent size, say 100 megabytes, to reduce the frequency of extent creation, or commit the transaction more often to reuse the space in the rollback segment.

### **Example: Creating a Tablespace and Table to Store Gigabyte LOBs**

A working example of creating a tablespace and a table that can store gigabyte LOBs follows. The case applies to the multimedia application example in [Chapter 8,](#page-190-0) ["Sample Application"](#page-190-0), if the video Frame in the multimedia table is expected to be huge in size, i.e., gigabytes.

```
CREATE TABLESPACE lobtbs1 datafile '/your/own/data/directory/lobtbs_1.dat' size
2000M reuse online nologging default storage (maxextents unlimited);
CREATE TABLESPACE lobtbs1 add datafile '/your/own/data/directory/lobtbs_2.dat'
size 2000M reuse;
ALTER TABLESPACE lobtbs1 add datafile '/your/own/data/directory/lobtbs_2.dat'
size 1000M reuse;
```

```
CREATE TABLE Multimedia_tab (
Clip_ID NUMBER NOT NULL,
Story CLOB default EMPTY_CLOB(),
FLSub NCLOB default EMPTY_CLOB(),
Photo BFILE default NULL,
Frame BLOB default EMPTY_BLOB(),
Sound BLOB default EMPTY_BLOB(),
 Voiced_ref REF Voiced_typ,
 InSeg_ntab InSeg_tab,
Music BFILE default NULL,
 Map_obj Map_typ
 Comments LONG
 \left( \right)NESTED TABLE InSeg ntab STORE AS InSeg nestedtab
 LOB(Frame) store as (tablespace lobtbs1 chunk 32768 pctversion 0 NOCACHE
NOLOGGING
```
storage(initial 100M next 100M maxextents unlimited pctincrease 0));

## <span id="page-168-0"></span>**LOB Locators and Transaction Boundaries**

See [Chapter 2, "Basic Components"](#page-58-0) for a basic description of LOB locators and their operations.

See [Chapter 5, "Advanced Topics"](#page-96-0) for a description of LOB locator transaction boundaries and using read consistent locators.

## <span id="page-169-0"></span>**Binds Greater Than 4,000 Bytes in INSERTs and UPDATEs**

### **Binds Greater than 4,000 Bytes are Now Allowed For LOB INSERTs and UPDATEs**

This release supports binds of more than 4,000 bytes of data for LOB INSERTs and UPDATEs. In previous releases this feature was allowed for LONG columns only. You can now bind the following for INSERT or UPDATE into a LOB column:

- Up to 4GB data using OCIBindByPos(), OCIBindByName()
- Up to 32,767 bytes data using  $PL/SQL$  binds

Since you can have multiple LOBs in a row, you can bind up to 4GB data for each one of those LOBs in the same INSERT or UPDATE statement. In other words, multiple binds of more than 4,000 bytes in size are allowed in a single statement.

**Note:** The length of the default values you specify for LOBs still has the 4,000 byte restriction.

**Ensure Your Temporary Tablespace is Large Enough!** The bind of more than 4,000 bytes of data to a LOB column uses space from temporary tablespace. Hence ensure that your temporary tablespace is large enough to hold at least the sum of all the bind lengths for LOBs.

If your temporary tablespace is extendable, it will be extended automatically after the existing space is fully consumed. Use the following statement:

CREATE TABLESPACE .. AUTOEXTEND ON ... TEMPORARY ..;

to create an extendable temporary tablespace.

### **Binds of More Than 4,000 Bytes ... No HEX to RAW or RAW to HEX Conversion**

Table Multimedia tab is described in [Chapter 8, "Sample Application"](#page-190-0). The following examples use an additional column called Comments. You will need to add the Comments column to table Multimedia tab's CREATE TABLE syntax with the following line:

Comments LONG -- stores the comments of viewers on this clip

Oracle does not do any implicit conversion, such as HEX to RAW or RAW to HEX e.t.c., for data of more than 4000 bytes.

```
declare
 charbuf varchar(32767);
  rawbuf raw(32767);
begin
  charbuf := lpad ('a', 12000, 'a');
 rawbuf := utl_raw.cast_to_raw(charbuf);
```
[Table 7–4, "Binds of More Than 4,000 Bytes: Allowed INSERT and UPDATE Operations"](#page-170-0), outlines which INSERT operations are allowed in the above example and which are not. The same cases also apply to UPDATE operations.

| Allowed INSERTs/UPDATES                                                   | Non-Allowed INSERTs/UPDATEs                                                                                            |
|---------------------------------------------------------------------------|----------------------------------------------------------------------------------------------------|
| INSERT INTO<br>Multimedia tab (story, sound)<br>VALUES (charbuf, rawbuf); | INSERT INTO<br>Multimedia tab(sound)<br>VALUES (charbuf);                                                              |
|                                                                           | This does not work because Oracle won't do<br>implicit hex to raw conversion.                                          |
|                                                                           | INSERT INTO<br>Multimedia tab(story)<br>VALUES (rawbuf);                                                               |
|                                                                           | This does not work because Oracle won't do<br>implicit hex to raw conversion.                                          |
|                                                                           | INSERT INTO<br>Multimedia tab(sound)<br>VALUES (<br>utl raw.cast to raw(charbuf));                                     |
|                                                                           | This does not work because we cannot combine<br>utl_raw.cast_to_raw() operator with binds of<br>more than 4,000 bytes. |

<span id="page-170-0"></span>**Table 7–4 Binds of More Than 4,000 Bytes: Allowed INSERT and UPDATE Operations**

### **4,000 Byte Limit On Results of SQL Operator**

If you bind more than 4,000 bytes of data to a BLOB or a CLOB, and the data consists of an SQL operator, then Oracle limits the size of the result to at most 4,000 bytes.

The following statement inserts only 4,000 bytes because the result of LPAD is limited to 4,000 bytes:

INSERT INTO Multimedia\_tab (story) VALUES (lpad('a', 5000, 'a'));

The following statement inserts only 2,000 bytes because the result of LPAD is limited to 4,000 bytes, and the implicit hex to raw conversion converts it to 2,000 bytes of RAW data:

```
INSERT INTO Multimedia_tab (sound) VALUES (lpad('a', 5000, 'a'));
```
### **Binds of More Than 4,000 Bytes: Restrictions**

The following lists the restrictions for binds of more than 4,000 bytes:

- If a table has both LONG and LOB columns then you can bind more than 4,000 bytes of data to either the LONG or LOB columns, but not both in the same statement.
- You cannot bind data of any size to LOB attributes in ADTs. This restriction in prior releases still exists. For LOB attributes, first insert an empty LOB locator and then modify the contents of the LOB using OCILob\* functions.
- In an INSERT AS SELECT operation, binding of any length data to LOB columns is not allowed. This restriction in prior releases still exists.

### **Example: PL/SQL - Using Binds of More Than 4,000 Bytes in INSERT and UPDATE**

```
CREATE TABLE foo (a INTEGER );
DECT ARE
     bigtext VARCHAR(32767);
    smalltext VARCHAR(2000);
     bigraw RAW (32767);
BEGIN
    bigtext := LPAD('a', 32767, 'a');
      smalltext := LPAD('a', 2000, 'a');
     bigraw := utlraw.cast_to_raw (bigtext);
/* The following is allowed: */
      INSERT INTO Multimedia_tab(clip_id, story, frame, comments)
         VALUES (1,bigtext, bigraw,smalltext);
/* The following is allowed: */
      INSERT INTO Multimedia_tab (clip_id, story, comments)
         VALUES (2,smalltext, bigtext);
     bigtext := LPAD('b', 32767, 'b');
     smalltext := LPAD('b', 20, 'a');
    bigraw \qquad \qquad := utlraw.cast_to_raw (bigtext);
/* The following is allowed: */
      UPDATE Multimedia_tab SET story = bigtext, frame = bigraw,
        comments = smalltext; i
```

```
/* The following is allowed */
     UPDATE Multimedia_tab set story = smalltext, comments = bigtext;
/* The following is NOT allowed because we are trying to insert more than
         4000 bytes of data in a LONG and a LOB column: */
       INSERT INTO Multimedia_tab (clip_id, story, comments)
           VALUES (5, bigtext, bigtext);
/* The following is NOT allowed because we are trying to insert
       data into LOB attribute */
     INSERT into Multimedia_tab (clip_id,map_obj)
        VALUES (10,map_typ(NULL, NULL, NULL, NULL, NULL,bigtext, NULL));
/* The following is not allowed because we try to perform INSERT AS
     SELECT data INTO LOB */
    INSERT INTO Multimedia_tab (story) AS SELECT bigtext FROM foo;
 END;
```

```
Example: PL/SQL - Binds of More Than 4,000 Bytes -- Inserts Not Supported Because
Hex to Raw/Raw to Hex Conversion is Not Supported
```

```
/* Oracle does not do any implicit conversion (e.g., HEX to RAW or RAW to HEX
     etc.) for data of more than 4000 bytes. Hence, the following cases will not
     work : */
  declare
   charbuf varchar(32767);
    rawbuf raw(32767);
  begin
   charbuf := lpad ('a', 12000, 'a');
   rawbuf := utl_raw.cast_to_raw(charbuf);
/* The following is allowed \ldots */
   INSERT INTO Multimedia_tab (story, sound) VALUES (charbuf, rawbuf);
/* The following is not allowed because Oracle won't do implicit
   hex to raw conversion. */
   INSERT INTO Multimedia_tab (sound) VALUES (charbuf);
/* The following is not allowed because Oracle won't do implicit
   raw to hex conversion. */
   INSERT INTO Multimedia_tab (story) VALUES (rawbuf);
```

```
/* The following is not allowed because we can't combine the
   utl raw.cast to raw() operator with the bind of more than 4,000 bytes. */ INSERT INTO Multimedia_tab (sound) VALUES (utl_raw.cast_to_raw(charbuf));
end;
/
```
### **Example: PL/SQL - 4,000 Byte Result Limit in Binds of More than 4,000 Bytes When Data Includes SQL Operator**

If you bind more than 4,000 bytes of data to a BLOB or a CLOB, and the data actually consists of a SQL operator, then Oracle*8i* limits the size of the result to 4,000 bytes.

For example,

- /\* The following command inserts only 4,000 bytes because the result of LPAD is limited to 4,000 bytes \*/ INSERT INTO Multimedia\_tab (story) VALUES (lpad('a', 5000, 'a'));
- /\* The following command inserts only 2,000 bytes because the result of LPAD is limited to 4,000 bytes, and the implicit hex to raw conversion converts it to 2,000 bytes of RAW data. \*/

```
 INSERT INTO Multimedia_tab (sound) VALUES (lpad('a', 5000, 'a'));
Example: C (
```
## <span id="page-174-0"></span>**Open, Close and IsOpen Interfaces for Internal LOBs**

These interfaces let you open and close an internal LOB and test whether an internal LOB is already open.

It is not mandatory that you wrap all LOB operations inside the Open/Close APIs. The addition of this feature will not impact already-existing applications that write to LOBs without first opening them, since these calls did not exist in 8.0.

It is important to note that openness is associated with the LOB, not the locator. The locator does not save any information as to whether the LOB to which it refers is open.

### **Wrap LOB Operations Inside an Open / Close Call !**

- *If you do not wrap* LOB *operations inside an* Open*/*Close *call operation:* Each modification to the LOB will implicitly open and close the LOB thereby firing any triggers on an domain index. Note that in this case, any domain indexes on the LOB will become updated as soon as LOB modifications are made. Therefore, domain LOB indexes are always valid and may be used at any time.
- *If you wrap your* LOB *operations inside the* Open*/*Close *operation:* Triggers will not be fired for each LOB modification. Instead, the trigger on domain indexes will be fired at the Close call. For example, you might design your application so that domain indexes are not be updated until you call Close. However, this means that any domain indexes on the LOB will not be valid in-between the Open/Close calls.

### **What is a 'Transaction' Within Which an Open LOB Value is Closed?**

Note that the definition of a 'transaction' within which an open LOB value must be closed is one of the following:

- Between 'DML statements that start a transaction (including SELECT ... FOR UPDATE)' and COMMIT
- Within an autonomous transaction block

A LOB opened when there is no transaction, must be closed before the end of the session. If there are still open LOBs at the end of the session, the openness will be discarded and no triggers on domain indexes will be fired.

#### **Close All Opened LOBs Before Committing the Transaction !**

It is an error to commit the transaction before closing all opened LOBs that were opened by the transaction. When the error is returned, the openness of the open LOBs is discarded, but the transaction is successfully committed.

Hence, all the changes made to the LOB and non-LOB data in the transaction are committed but the triggers for domain indexing are not fixed.

> **Note:** Changes to the LOB are not discarded if the COMMIT returns an error.

At transaction rollback time, the openness of all open LOBs that are still open for that transaction will be discarded. Discarding the openness means that the LOBs won't be closed, and that triggers on domain indexes will not be fired.

#### **Do Not Open or Close Same LOB Twice!**

It is also an error to open/close the same LOB twice either with different locators or with the same locator.

### **Example 1: Correct Use of Open/Close Calls in a Transaction**

This example shows the correct us of open and close calls to LOBs inside and outside a transaction.

```
DECLARE
  Lob loc1 CLOB;
   Lob_loc2 CLOB;
   Buffer VARCHAR2(32767);
  Amount BINARY INTEGER := 32767;
   Position INTEGER := 1;BEGIN
    /* Select a LOB: */
   SELECT Story INTO Lob loc1 FROM Multimedia tab WHERE Clip_ID = 1;
    /* The following statement opens the LOB outside of a transaction
       so it must be closed before the session ends: */
    DBMS_LOB.OPEN(Lob_loc1, DBMS_LOB.LOB_READONLY);
   /* The following statement begins a transaction. Note that Lob_loc1 and
       Lob_loc2 point to the same LOB: */
    SELECT Story INTO Lob_loc2 FROM Multimedia_tab WHERE Clip_ID = 1 for update;
    /* The following LOB open operation is allowed since this lob has
       not been opened in this transaction: */
```

```
DBMS_LOB.OPEN(Lob_loc2, DBMS_LOB.LOB_READWRITE);
   /* Fill the buffer with data to write to the LOB */buffer := 'A good story';
   Amount := 12i /* Write the buffer to the LOB: */
   DBMS_LOB.WRITE(Lob_loc2, Amount, Position, Buffer);
   /* Closing the LOB is mandatory if you have opened it: */
   DBMS_LOB.CLOSE(Lob_loc2);
    /* The COMMIT ends the transaction. It is allowed because all LOBs
       opened in the transaction were closed. */
    COMMIT;
    /* The the following statement closes the LOB that was opened
        before the transaction started: */
  DBMS_LOB.CLOSE(Lob_loc1);
END;
```
#### **Example 2: Incorrect Use of Open/Close Calls in a Transaction**

This example the incorrect use of open and close calls to a LOB and illustrates how committing a transaction which has open LOBs returns an error.

```
DECLARE
  Lob loc CLOB;
BEGIN
    /* Note that the FOR UPDATE clause starts a transaction: */
    SELECT Story INTO Lob_loc FROM Multimedia_tab WHERE Clip_ID = 1 for update;
   DBMS_LOB.OPEN(Lob_loc, DBMS_LOB.LOB_READONLY);
    /* COMMIT returns an error because there is still an open LOB associated
    with this transaction: */
   COMMIT;
END;
```
## <span id="page-177-0"></span>**LOBs in Index Organized Tables (IOT)**

Index Organized Tables (IOT) now support internal and external LOB columns. The SQL DDL, DML and piece wise operations on LOBs in index organized tables exhibit the same behavior as that observed in conventional tables. The only exception is the default behavior of LOBs during creation. The main differences are:

- Tablespace Mapping: By default, or unless specified otherwise, the LOB's data and index segments will be created in the tablespace in which the primary key index segments of the index organized table are created.
- *Inline as Compared to Out-of-Line Storage*: By default, all LOBs in an index organized table created without an overflow segment will be stored out of line. In other words, if an index organized table is created without an overflow segment, the LOBs in this table have their default storage attributes as DISABLE STORAGE IN ROW. If you forcibly try to specify an ENABLE STORAGE IN ROW clause for such LOBs, SQL will raise an error.

On the other hand, if an overflow segment has been specified, LOBs in index organized tables will exactly mimic their behavior in conventional tables (see ["Defining Tablespace and Storage Characteristics for Internal LOBs" on](#page-158-1) [page 7-5](#page-158-1)).

### **Example of Index Organized Table (IOT) with LOB Columns**

Consider the following example:

```
CREATE TABLE iotlob_tab (c1 INTEGER primary key, c2 BLOB, c3 CLOB, c4
VARCHAR2(20))
  ORGANIZATION INDEX
    TABLESPACE iot_ts
    PCTFREE 10 PCTUSED 10 INITRANS 1 MAXTRANS 1 STORAGE (INITIAL 4K)
    PCTTHRESHOLD 50 INCLUDING c2
  OVERFLOW
    TABLESPACE ioto_ts
    PCTFREE 10 PCTUSED 10 INITRANS 1 MAXTRANS 1 STORAGE (INITIAL 8K) LOB (c2)
    STORE AS lobseg (TABLESPACE lob_ts DISABLE STORAGE IN ROW
                    CHUNK 1 PCTVERSION 1 CACHE STORAGE (INITIAL 2m)
                    INDEX LOBIDX_C1 (TABLESPACE lobidx_ts STORAGE (INITIAL
4K) ) ) ;
```
Executing these statements will result in the creation of an index organized table iotlob\_tab with the following elements:

■ A primary key index segment in the tablespace iot\_ts*,*

- An overflow data segment in tablespace ioto\_ts
- Columns starting from column C3 being explicitly stored in the overflow data segment
- BLOB (column C2) data segments in the tablespace lob  $ts$
- BLOB (column C2) index segments in the tablespace lobidx\_ts
- CLOB (column  $C3$ ) data segments in the tablespace iot ts
- CLOB (column  $C3$ ) index segments in the tablespace iot ts
- CLOB (column C3) stored in line by virtue of the IOT having an overflow segment
- BLOB (column C2) explicitly forced to be stored out of line

**Note:** If no overflow had been specified, both C2 and C3 would have been stored out of line by default.

Other LOB features, such as BFILEs and varying character width LOBs, are also supported in index organized tables, and their usage is the same as conventional tables.

> **Note:** Support for LOBs in partitioned index organized tables will be provided in a future release.

## <span id="page-179-0"></span>**Manipulating LOBs in Partitioned Tables**

You can partition tables with LOBs. As a result, LOBs can take advantage of all of the benefits of partitioning. For example, LOB segments can be spread between several tablespaces to balance I/O load and to make backup and recovery more manageable. LOBs in a partitioned table also become easier to maintain.

This section describes some of the ways you can manipulate LOBs in partitioned tables.

As an extension to the example multimedia application described in [Chapter 8,](#page-190-0) ["Sample Application"](#page-190-0), let us suppose that makers of a documentary are producing multiple clips relating to different Presidents of the United States. The clips consist of photographs of the presidents accompanied by spoken text and background music. The photographs come from the PhotoLib\_Tab archive. To make the most efficient use of the presidents' photographs, they are loaded into a database according to the structure illustrated in [Figure 7–1](#page-180-0).

The columns in Multimedia\_tab are described in [Table 7–5, "Multimedia\\_tab](#page-181-0) [Columns"](#page-181-0).
### **Figure 7–1 Table Multimedia\_tab structure Showing Inclusion of PHOTO\_REF Reference**

#### **Table MULTIMEDIA\_TAB Column Name** STORY | FLSUB | PHOTO\_REF | FRAME | SOUND | VOICED\_REF | INSEG\_NTAB | MUSIC |MAP\_OBJ **Kind of Data** Text CLOB CLIP\_ID | PK Number NUMBER Text NCLOB Photo PHOTO\_TYP Video BLOB Audio BLOB Nested Table INSEG\_TYP Reference VOICED\_TYP Object Type MAP\_TYP Audio BFILE **Key Type** Reference to a row **Table PRESIDENTPHOTO\_TAB (of PHOTO\_TYP)** PHOTODATE | PHOTONAME | PRESPHOTO | SCRIPT Date DATE PRESNAME **Text** VARCHAR2(30) **Text** VARCHAR2(30) SCRIPT | ACTOR Text VARCHAR2(30) Text CLOB MUSIC Audio BFILE Photo BLOB PK object of a table of the defined type

Modeling and Design **7-27**

| <b>Column Name</b> | <b>Description</b>                                                                                                    |
|--------------------|----------------------------------------------------------------------------------------------------|
| PRESNAME           | President's name. This lets the documentary producers select data for clips<br>organized around specific presidents. PRESNAME is also chosen as a primary<br>key because it holds unique values.                                                           |
| PRESPHOTO          | Contains photographs in which a president appears. This category also<br>contains photographs of paintings and engravings of presidents who lived<br>before the advent of photography.                                                                     |
| PHOTODATE          | Contains the date on which the photograph was taken. In the case of<br>presidents who lived before the advent of photography, PHOTODATE<br>pertains to the date when the painting or engraving was created.                                                |
|                    | This column is chosen as the partition key to make it easier to add partitions<br>and to perform MERGEs and SPLITs of the data based on some given date<br>such as the end of a president's first term. This will be illustrated later in this<br>section. |
| PHOTONAME          | Contains the name of the photograph. An example name might be<br>something as precise as "Bush Addresses UN - June 1990" or as general as<br>"Franklin Rooseveld - Inauguration".                                                                          |
| SCRIPT             | Contains written text associated with the photograph. This could be text<br>describing the event portrayed by the photograph or perhaps segments of a<br>speech by the president.                                                                          |
| <b>ACTOR</b>       | Contains the name of the actor reading the script.                                                                                                    |
| MUSIC              | Contains background music to be played during the viewing of the<br>photographs.                                                                                                    |

**Table 7–5 Multimedia\_tab Columns**

# **Creating and Partitioning a Table Containing LOB Data**

To isolate the photographs associated with a given president, a partition is created for each president by the ending dates of their terms of office. For example, a president who served two terms would have two partitions: the first partition bounded by the end date of the first term and a second partition bounded by the end date of the second term.

*Note: In the following examples, the extension* 1 *refers to a president's first term and* 2 *refers to a president's second term. For example,* GeorgeWashington1\_part *refers to the partition created for George Washington's first term and RichardNixon2\_part refers to the partition created for Richard Nixon's second term.*

**Note:** You may need to set up data structures for certain examples to work; such as:

```
CONNECT system/manager
GRANT CREATE TABLESPACE, DROP TABLESPACE TO scott;
CONNECT scott/tiger
CREATE TABLESPACE EarlyPresidents_tbs DATAFILE
'disk1:moredata01' SIZE 1M;
CREATE TABLESPACE EarlyPresidentsPhotos_tbs DATAFILE
'disk1:moredata99' SIZE 1M;
CREATE TABLESPACE EarlyPresidentsScripts_tbs DATAFILE
'disk1:moredata03' SIZE 1M;
CREATE TABLESPACE RichardNixon1_tbs DATAFILE
'disk1:moredata04' SIZE 1M;
CREATE TABLESPACE Post1960PresidentsPhotos_tbs DATAFILE
'disk1:moredata05' SIZE 1M;
CREATE TABLESPACE Post1960PresidentsScripts_tbs DATAFILE
'disk1:moredata06' SIZE 1M;
CREATE TABLESPACE RichardNixon2_tbs DATAFILE
'disk1:moredata07' SIZE 1M;
CREATE TABLESPACE GeraldFord1_tbs DATAFILE
'disk1:moredata97' SIZE 1M;
CREATE TABLESPACE RichardNixonPhotos_tbs DATAFILE
'disk1:moredata08' SIZE 2M;
CREATE TABLESPACE RichardNixonBigger2_tbs DATAFILE
'disk1:moredata48' SIZE 2M;
CREATE TABLE Mirrorlob_tab(
   PresName VARCHAR2(30),
   PhotoDate DATE,
   PhotoName VARCHAR2(30),
   PresPhoto BLOB,
   Script CLOB,
   Actor VARCHAR2(30),
   Music BFILE);
```
CREATE TABLE Presidentphoto\_tab(PresName VARCHAR2(30), PhotoDate DATE, PhotoName VARCHAR2(30), PresPhoto BLOB, Script CLOB, Actor VARCHAR2(30), Music BFILE) STORAGE (INITIAL 100K NEXT 100K PCTINCREASE 0) LOB (PresPhoto) STORE AS (CHUNK 4096) LOB (Script) STORE AS (CHUNK 2048) PARTITION BY RANGE(PhotoDate) (PARTITION GeorgeWashington1\_part

```
/* Use photos to the end of Washington's first term */ VALUES LESS THAN (TO_DATE('19-mar-1792', 'DD-MON-YYYY'))
    TABLESPACE EarlyPresidents_tbs
   LOB (PresPhoto) store as (TABLESPACE EarlyPresidentsPhotos_tbs)
    LOB (Script) store as (TABLESPACE EarlyPresidentsScripts_tbs),
PARTITION GeorgeWashington2_part
    /* Use photos to the end of Washington's second term */
   VALUES LESS THAN (TO_DATE('19-mar-1796', 'DD-MON-YYYY'))
    TABLESPACE EarlyPresidents_tbs
   LOB (PresPhoto) store as (TABLESPACE EarlyPresidentsPhotos_tbs)
    LOB (Script) store as (TABLESPACE EarlyPresidentsScripts_tbs),
PARTITION JohnAdams1_part
    /* Use photos to the end of Adams' only term */
   VALUES LESS THAN (TO_DATE('19-mar-1800', 'DD-MON-YYYY'))
   TABLESPACE EarlyPresidents_tbs
   LOB (PresPhoto) store as (TABLESPACE EarlyPresidentsPhotos_tbs)
   LOB (Script) store as (TABLESPACE EarlyPresidentsScripts_tbs),
/* ...intervening presidents... */
PARTITION RichardNixon1_part
    /* Use photos to the end of Nixon's first term */
   VALUES LESS THAN (TO_DATE('20-jan-1972', 'DD-MON-YYYY'))
   TABLESPACE RichardNixon1_tbs
   LOB (PresPhoto) store as (TABLESPACE Post1960PresidentsPhotos_tbs)
   LOB (Script) store as (TABLESPACE Post1960PresidentsScripts_tbs)
);
```
# **Creating an Index on a Table Containing LOB Columns**

To improve the performance of queries which access records by a President's name and possibly the names of photographs, a UNIQUE local index is created:

```
CREATE UNIQUE INDEX PresPhoto_idx
    ON PresidentPhoto_tab (PresName, PhotoName, Photodate) LOCAL;
```
# **Exchanging Partitions Containing LOB Data**

As a part of upgrading from Oracle8.0 to 8.1, data was exchanged from an existing non-partitioned table containing photos of Bill Clinton's first term into the appropriate partition:

```
ALTER TABLE PresidentPhoto_tab EXCHANGE PARTITION RichardNixon1_part
   WITH TABLE Mirrorlob tab INCLUDING INDEXES;
```
# **Adding Partitions to Tables Containing LOB Data**

To account for Richard Nixon's second term, a new partition was added to PresidentPhoto\_tab:

ALTER TABLE PresidentPhoto\_tab ADD PARTITION RichardNixon2\_part VALUES LESS THAN (TO\_DATE('20-jan-1976', 'DD-MON-YYYY')) TABLESPACE RichardNixon2\_tbs LOB (PresPhoto) store as (TABLESPACE Post1960PresidentsPhotos\_tbs)

LOB (Script) store as (TABLESPACE Post1960PresidentsScripts\_tbs);

# **Moving Partitions Containing LOBs**

During his second term, Richard Nixon had so many photo-opportunities, that the partition containing information on his second term is no longer adequate. It was decided to move the data partition and the corresponding LOB partition of President Photo tab into a different tablespace, with the corresponding LOB partition of Script remaining in the original tablespace:

```
ALTER TABLE PresidentPhoto_tab MOVE PARTITION RichardNixon2_part
   TABLESPACE RichardNixonBigger2_tbs
  LOB (PresPhoto) STORE AS (TABLESPACE RichardNixonPhotos_tbs);
```
# **Splitting Partitions Containing LOBs**

When Richard Nixon was re-elected for his second term, a partition with bounds equal to the expected end of his term (20-jan-1976) was added to the table (see above example.) Since Nixon resigned from office on 9 August 1974, that partition had to be split to reflect the fact that the remainder of the term was served by Gerald Ford:

```
ALTER TABLE PresidentPhoto_tab SPLIT PARTITION RichardNixon2_part
   AT (TO_DATE('09-aug-1974', 'DD-MON-YYYY'))
    INTO (PARTITION RichardNixon2_part,
       PARTITION GeraldFord1_part TABLESPACE GeraldFord1_tbs
          LOB (PresPhoto) STORE AS (TABLESPACE Post1960PresidentsPhotos_tbs)
          LOB (Script) STORE AS (TABLESPACE Post1960PresidentsScripts_tbs));
```
## **Merging Partitions Containing LOBs**

Despite the best efforts of the documentary producers in searching for photographs of paintings or engravings of George Washington, the number of photographs that were found was inadequate to justify a separate partition for each of his two terms. Accordingly, it was decided to merge these two partition into one named GeorgeWashington8Years\_part:

ALTER TABLE PresidentPhoto\_tab MERGE PARTITIONS GeorgeWashington1\_part, GeorgeWashington2\_part INTO PARTITION GeorgeWashington8Years\_part TABLESPACE EarlyPresidents\_tbs LOB (PresPhoto) store as (TABLESPACE EarlyPresidentsPhotos\_tbs) LOB (Script) store as (TABLESPACE EarlyPresidentsScripts\_tbs);

# **Indexing a LOB Column**

You cannot build B-tree or bitmap indexes on a LOB column. However, depending on your application and its usage of the LOB column, you might be able to improve the performance of queries by building indexes specifically attuned to your domain. Oracle*8i*'s extensibility interfaces allow for domain indexing, a framework for implementing such domain specific indexes.

**See Also:** *Oracle8i Data Cartridge Developer's Guide,* for information on building domain specific indexes.

Depending on the nature of the contents of the LOB column, one of the Oracle*8i inter*Media options could also be used for building indexes. For example, if a text document is stored in a CLOB column, you can build a text index (provided by Oracle) to speed up the performance of text-based queries over the CLOB column.

**See Also:** *Oracle8i interMedia Audio, Image, and Video User's Guide and Reference* and *Oracle8i interMedia Text Reference,* for more information regarding Oracle's intermedia options.

# **Best Performance Practices**

## **Using SQL Loader**

You can use SQL\*Loader to bulk load LOBs.

### **See:**

- [Chapter 4, "Managing LOBs",](#page-78-0) ["Using SQL Loader to Load](#page-82-0) [LOBs"](#page-82-0), for a description of SQL\*Loader
- *Oracle8i Utilities* for a more comprehensive description of SQL\*Loader

## **Guidelines for Best Performance**

Use the following guidelines to achieve maximum performance with LOBs:

- *When Possible, Read/Write Large Data Chunks at a Time*: Since LOBs are big, you can obtain the best performance by reading and writing large chunks of a LOB value at a time. This helps in several respects:
	- **a.** If accessing the LOB from the client side and the client is at a different node than the server, large reads/writes reduce network overhead.
	- **b.** If using the 'NOCACHE' option, each small read/write incurs an I/O. Reading/writing large quantities of data reduces the I/O.
	- **c.** Writing to the LOB creates a new version of the LOB CHUNK. Therefore, writing small amounts at a time will incur the cost of a new version for each small write. If logging is on, the CHUNK is also stored in the redo log.
- *Use LOB Buffering to Read/Write Small Chunks of Data*: If you need to read/write small pieces of LOB data on the client, use LOB buffering — see OCILobEnableBuffering(), OCILobDisableBuffering(), OCILobFlushBuffer(), OCILobWrite(), OCILobRead(). Basically, turn on LOB buffering before reading/writing small pieces of LOB data.

**See Also:** [Chapter 5, "Advanced Topics"](#page-96-0), ["LOB Buffering](#page-116-0) [Subsystem" on page 5-21](#page-116-0) for more information on LOB buffering.

■ *Use* **OCILobRead***() and* **OCILobWrite***() with Callback*: So that data is streamed to and from the LOB. Ensure the length of the entire write is set in the 'amount' parameter on input. Whenever possible, read and write in *multiples* of the LOB *chunk* size.

- *Use a Checkout/Checkin Model for LOBs*: LOB*s* are optimized for the following operations:
	- **a.** SQL UPDATE which replaces the entire LOB value
	- **b.** Copy the entire LOB data to the client, modify the LOB data on the client side, copy the entire LOB data back to the database. This can be done using OCILobRead() and OCILobWrite() with streaming.

# **Moving Data to LOB in Threaded Environment**

### **Incorrect procedure**

The following sequence, requires a new connection when using a threaded environment, adversely affects performance, and is inaccurate:

- **1.** Create an empty (non-NULL) LOB
- **2.** INSERT using the empty LOB
- **3.** SELECT-FOR-UPDATE of the row just entered
- **4.** Move data into the LOB
- **5.** COMMIT. This releases the SELECT-FOR-UPDATE locks and makes the LOB data persistent.

### **The Correct Procedure**

Note the following:

- There is no need to 'create' an empty LOB.
- You can use the RETURNING clause as part of the insert/update statement to return a locked LOB locator. This eliminates the need for doing a select for update as mentioned in step 3.

Hence the preferred procedure is as follows:

- **1.** INSERT an empty LOB, RETURNING the LOB locator.
- **2.** Move data into the LOB using this locator.
- **3.** COMMIT. This releases the SELECT-FOR-UPDATE locks, and makes the LOB data persistent.

Alternatively, you can insert >4,000 byte of data directly for the LOB columns but not the LOB attributes.

# <span id="page-190-0"></span>**Sample Application**

This chapter describes the following topics:

- [The Multimedia Content-Collection System](#page-191-0)
- [Applying an Object-Relational Design to the Application](#page-193-0)
- [Structure of Multimedia\\_tab Table](#page-194-0)

# **A Sample Application**

Oracle*8i* supports LOBs, *large objects* which can hold up to 4 gigabytes of binary or character data. What does this mean for you, the application developer?

Consider the following hypothetical application:

## <span id="page-191-0"></span>**The Multimedia Content-Collection System**

Multimedia data is used in an increasing variety of media channels — film, television, webpages, and CD-ROM being the most prevalent. The media experiences having to do with these different channels vary in many respects (interactivity, physical environment, the structure of information, to name a few). Yet despite these differences, there is often considerable similarity in the multimedia authoring process, especially with regard to assembling content.

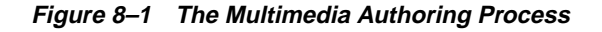

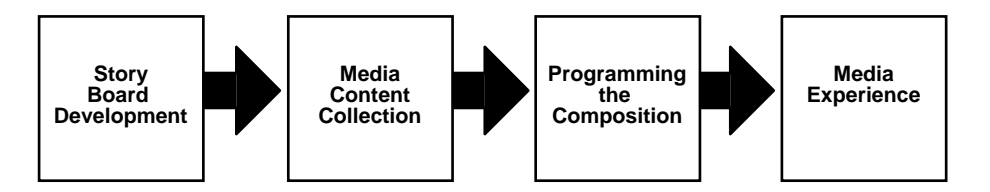

For instance, a television station that creates complex documentaries, an advertising agency that produces advertisements for television, and a software production house that specializes in interactive games for the web could all make good use of a database management system for collecting and organizing the multimedia data. Presumably, they each have sophisticated editing software for composing these elements into their specific products, but the complexity of such projects creates a need for a pre-composition application for organizing the multimedia elements into appropriate groups.

Taking our lead from movie-making, our hypothetical application for collecting content uses the *clip* as its basic unit of organization. Any clip is able to include one or more of the following media types:

- Character text (e.g.,storyboard, transcript, subtitles,),
- Images (e.g., photographs, video frames),
- Line drawings (e.g., maps),

■ Audio (e.g., sound-effects, music, interviews)

Since this is a pre-editing application, the precise relationship of elements within a clip (such as the synchronization of voice-over audio with a photograph) and between clips (such as the sequence of clips) is not defined.

The application should allow multiple editors working simultaneously to store, retrieve and manipulate the different kinds of multimedia data. We assume that some material is gathered from in-house databases. At the same time, it should also be possible to purchase and download data from professional services.

## **Note: The Example is Only An Example**

Our mission in this chapter is not to create this real-life application, but to describe everything you need to know about working with LOBs. Consequently, we only implement the application sufficiently to demonstrate the technology. For example, we deal with only a limited number of multimedia types. We make no attempt to create the client-side applications for manipulating the LOBs. And we do not deal with deployment issues such as, the fact that you *should implement disk striping of* **LOB** *files, if possible, for best performance*.

See [Figure 8–2, "Schema Plan for Table MULTIMEDIA\\_TAB".](#page-193-1)

# <span id="page-193-0"></span>**Applying an Object-Relational Design to the Application**

**Figure 8–2 Schema Plan for Table MULTIMEDIA\_TAB**

<span id="page-193-1"></span>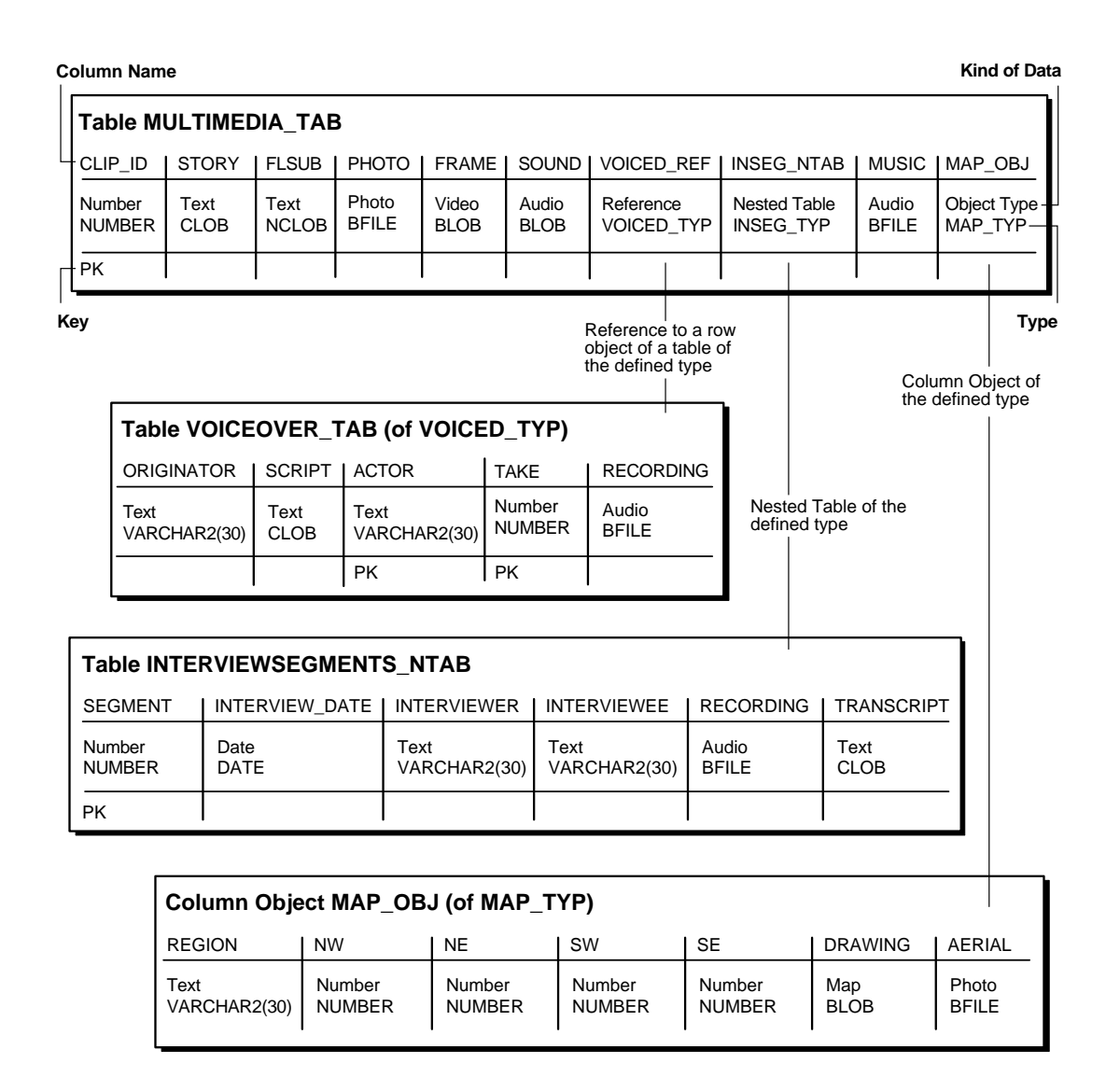

# <span id="page-194-0"></span>**Structure of Multimedia\_tab Table**

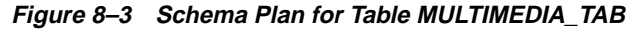

<span id="page-194-1"></span>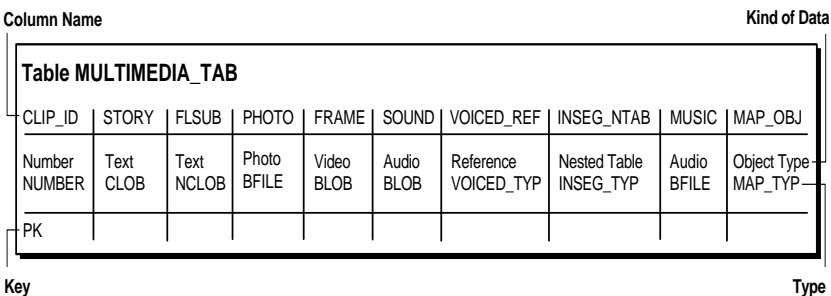

**[Figure 8–3, "Schema Plan for Table MULTIMEDIA\\_TAB"](#page-194-1)** shows table MULTIMEDIA\_TAB's structure. Its columns are described below:

- **CLIP ID:** Every row (clip object) must have a number which identifies the clip. This number is generated by the Oracle number SEQUENCER as a matter of convenience, and has nothing to do with the eventual ordering of the clip.
- **STORY**: The application design requires that every clip must also have text, that is a storyboard, that describes the clip. Since we do not wish to limit the length of this text, or restrict its format, we use a CLOB datatype.
- **FLSUB:** Subtitles have many uses for closed-captioning, as titles, as overlays that draw attention, and so on. A full-fledged application would have columns for each of these kinds of data but we are considering only the specialized case of a foreign language subtitle, for which we use the NCLOB datatype.
- **PHOTO**: Photographs are clearly a staple of multimedia products. We assume there is a library of photographs stored in the PhotoLib tab archive. Since a large database of this kind would be stored on tertiary storage that was periodically updated, the column for photographs makes use of the BFILE datatype.
- **FRAME:** It is often necessary to extract elements from dynamic media sources for further processing For instance, VRML game-builders and animation cartoonists are often interested in individual cells. Our application takes up the need to subject film/video to frame-by-frame analysis such as was performed on the film of the Kennedy assassination. While it is assumed that the source is

on persistent storage, our application allows for an individual frame to be stored as a BLOB.

- **SOUND:** A BLOB column for sound-effects.
- **VOICED** REF: This column allows for a *reference* to a specific row in a table which must be of the type *Voiced*  $try$ . In our application, this is a reference to a row in the table VoiceOver\_tab whose purpose is to store audio recordings for use as voice-over commentaries. For instance, these might be readings by actors of words spoken or written by people for whom no audio recording can be made, perhaps because they are no longer alive, or because they spoke or wrote in a foreign language.

This structure offers the application builder a number of different strategies from those discussed thus far. Instead of loading material into the row from an archival source, an application can simply *reference* the data. This means that the same data can be referenced from other tables within the application, or by other applications. The single stipulation is that the *reference can only be to tables of the same type.* Put another way: the reference, Voiced ref, can refer to row objects in any table which conforms to the type, Voiced\_typ.

Note that Voiced\_typ combines the use of two LOB datatypes:

- CLOB to store the script which the actor reads
- BFILE for the audio recordings.

[Figure 8–4, "Schema Design for Inclusion of VOICED\\_REF Reference"](#page-196-0) shows VOICED\_REF column referencing the Voiced\_typ row in table VoiceOver\_tab.

<span id="page-196-0"></span>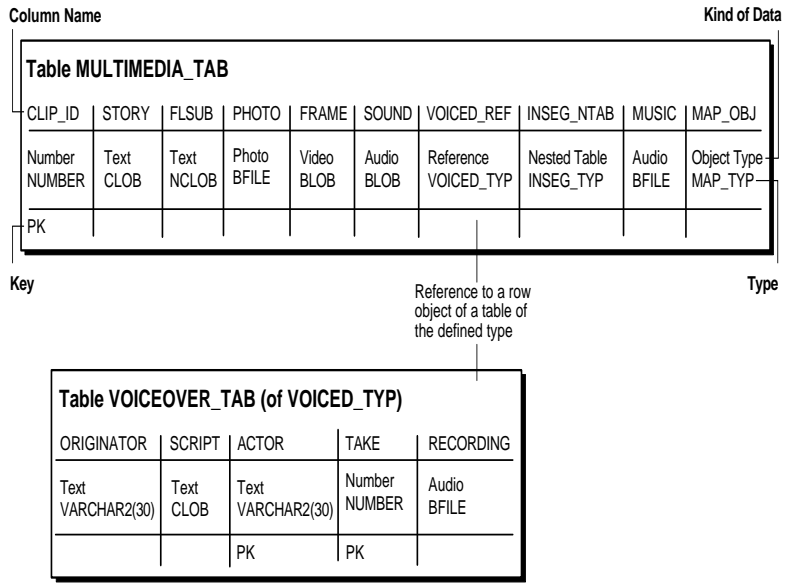

### **Figure 8–4 Schema Design for Inclusion of VOICED\_REF Reference**

**■ INSEG\_NTAB:** While it is not possible to store a Varray of LOBs, application builders can store a variable number of multimedia *elements* in a single row using *nested tables*. In our application, nested table InSeg\_ntab of predefined type InSeg\_typ can be used to store zero, one, or many interview segments in a given clip. So, for instance, a hypothetical user could use this facility to collect together one or more interview segments having to do with the same theme that occurred at different times.

See [Figure 8–5, "Schema Design for Inclusion of Nested Table INSEG\\_NTAB"](#page-197-0).

In this case, nested table, interviewsegments\_ntab, makes use of the following two LOB datatypes:

- BFILE to store the audio recording of the interview
- CLOB for transcript.

Since such segments might be of great length, it is important to keep in mind that LOBs cannot be more than 4 gigabytes.

<span id="page-197-0"></span>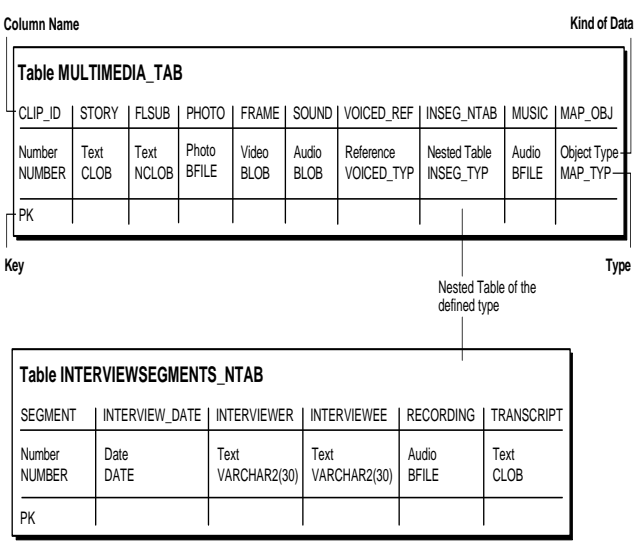

**Figure 8–5 Schema Design for Inclusion of Nested Table INSEG\_NTAB**

- **MUSIC**: The ability to handle music must be one of the basic requirements of any multimedia database management system. In this case, the BFILE datatype is used to store the audio as an operating system file.
- **MAP\_OBJ**: Multimedia applications must be be able to handle many different kinds of line art — cartoons, diagrams, and fine art, to name a few. In our application, provision is made for a clip to contain a map as a column object, MAP\_OBJ, of the object type MAP\_TYP. In this case, the object is contained by value, being embedded in the row.

As defined in our application, MAP\_TYP has only one LOB in its structure — a BLOB for the drawing itself. However, as in the case of the types underlying REFs and nested tables, there is no restriction on the number of LOBs that an object type may contain. See [Figure 8–6, "Schema Design for Inclusion of](#page-198-0) [Column Object MAP\\_OBJ".](#page-198-0)

### **Figure 8–6 Schema Design for Inclusion of Column Object MAP\_OBJ**

#### <span id="page-198-0"></span>**Column Name**

**Kind of Data**

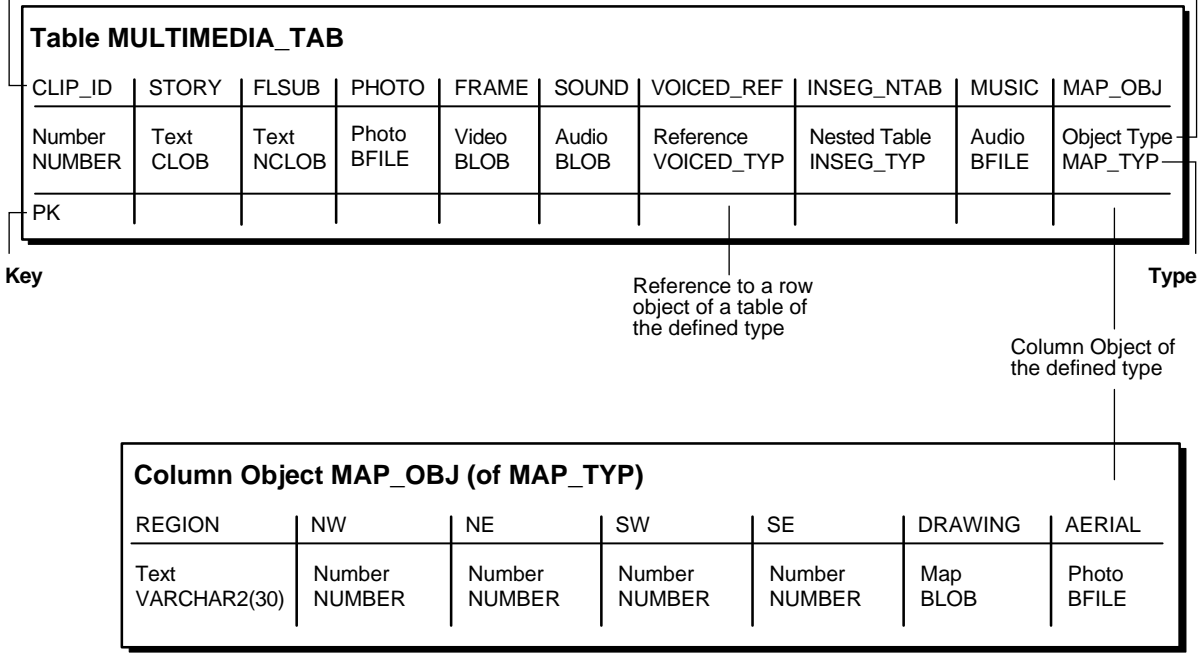

### **See Also:** For further LOB examples:

- *Oracle8i interMedia Audio, Image, and Video User's Guide and Reference*.
- *Oracle8i interMedia Audio, Image, and Video Java Client User's Guide and Reference*
- *Oracle8i interMedia Locator User's Guide and Reference*
- *Using Oracle8i interMedia with the Web*
- *Oracle8i interMedia Text Migration*
- *Oracle8i interMedia Text Reference*

**9**

# **Internal Persistent LOBs**

### **Use Case Model**

In this chapter we describe how to work with Internal Persistent LOBs in terms of use cases. We discuss each operation on a LOB (such as "Write Data to a LOB") in terms of a use case by that name. [Table 9–1, "Use Case Model: Internal Persistent](#page-201-0) [LOBs Basic Operations"](#page-201-0), lists all use cases.

### **Graphic Summary of Use Case Model**

A summary figure, [Figure 9–1, "Use Case Model Diagram: Internal Persistent LOBs](#page-203-0) [\(part 1 of 2\)"](#page-203-0) , locates all use cases in a single drawing. In the HTML version of this document, use this figure to navigate to the use case by clicking on the use case title.

### **Individual Use Cases**

Each detailed internal persistent LOB use case operation description is laid out as follows:

- *Use case figure*. A figure that depicts the use case (see the ["How to Interpret the](#page-39-0) [Use Case Diagrams"](#page-39-0) in the Preface, for a description of how to interpret these diagrams).
- *Purpose*. The purpose of this use case with regards to LOBs.
- *Usage Notes.* Guidelines to assist your implementation of the LOB operation.
- *Syntax*. The main syntax used to perform the LOBs related activity.
- *Scenario*. Portrays one implementation of the use case in terms of the hypothetical multimedia application. See [Chapter 8, "Sample Application".](#page-190-0)
- **Examples.** Examples in each programmatic environment which illustrate the use case.These are based on the multimedia application and table Multimedia\_tab described in [Chapter 8, "Sample Application"](#page-190-0)*.*

# **Use Case Model: Internal Persistent LOBs**

Table 7-1, indicates with a **+** where examples are provided for specific use cases and in which programmatic environment. An "**S**" indicates that SQL is used directly for that use case and applicable programmatic environment(s).

We refer to programmatic environments by means of the following abbreviations:

- **P** PL/SQL using the DBMS\_LOB Package
- **O** C using OCI (Oracle Call Interface)
- **B** COBOL using Pro\*COBOL precompiler
- **C** C/C++ using Pro\*C/C++ precompiler
- **V** Visual Basic using OO4O (Oracle Objects for OLE)
- **J** Java using JDBC (Java Database Connectivity)
- $S SQL$

### **Table 9–1 Use Case Model: Internal Persistent LOBs Basic Operations**

<span id="page-201-0"></span>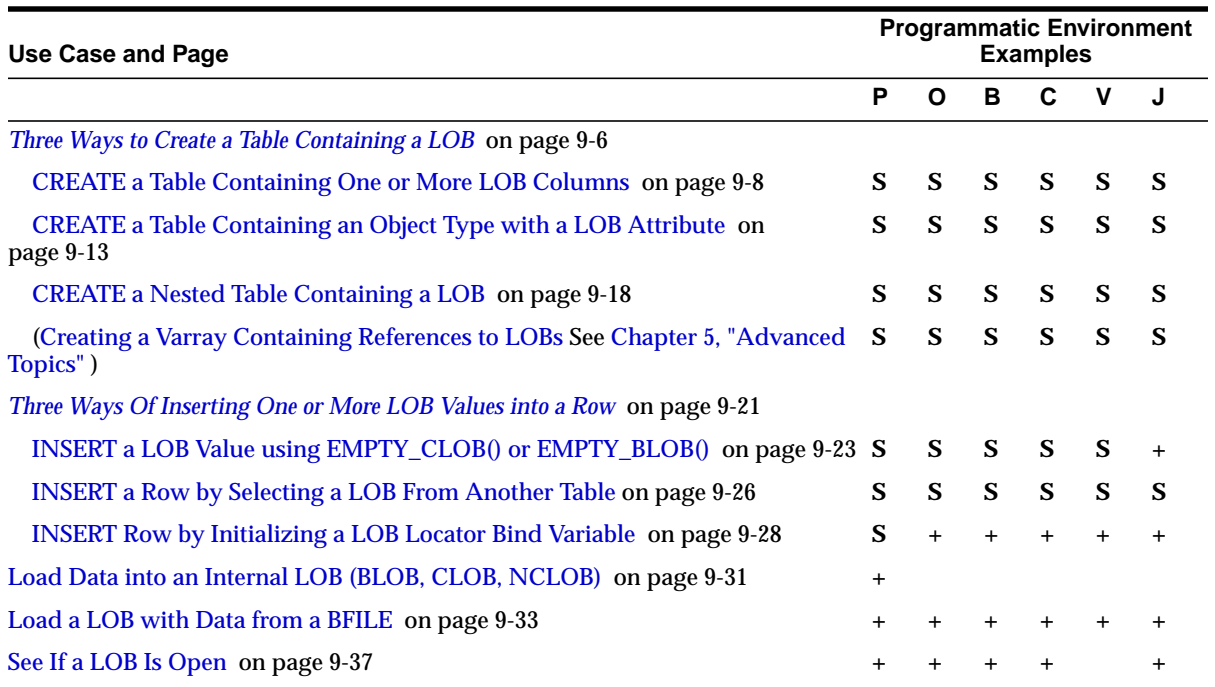

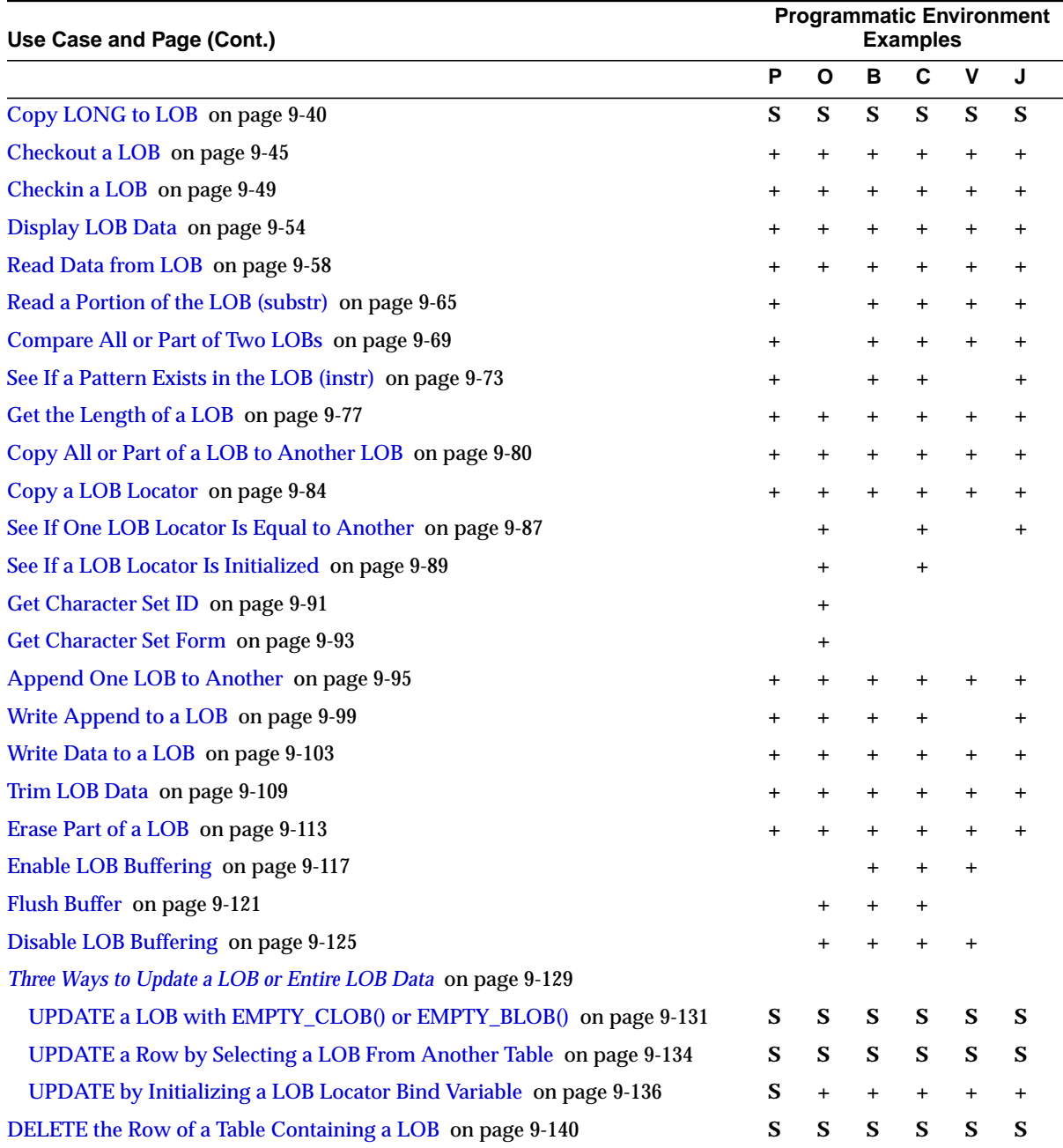

<span id="page-203-0"></span>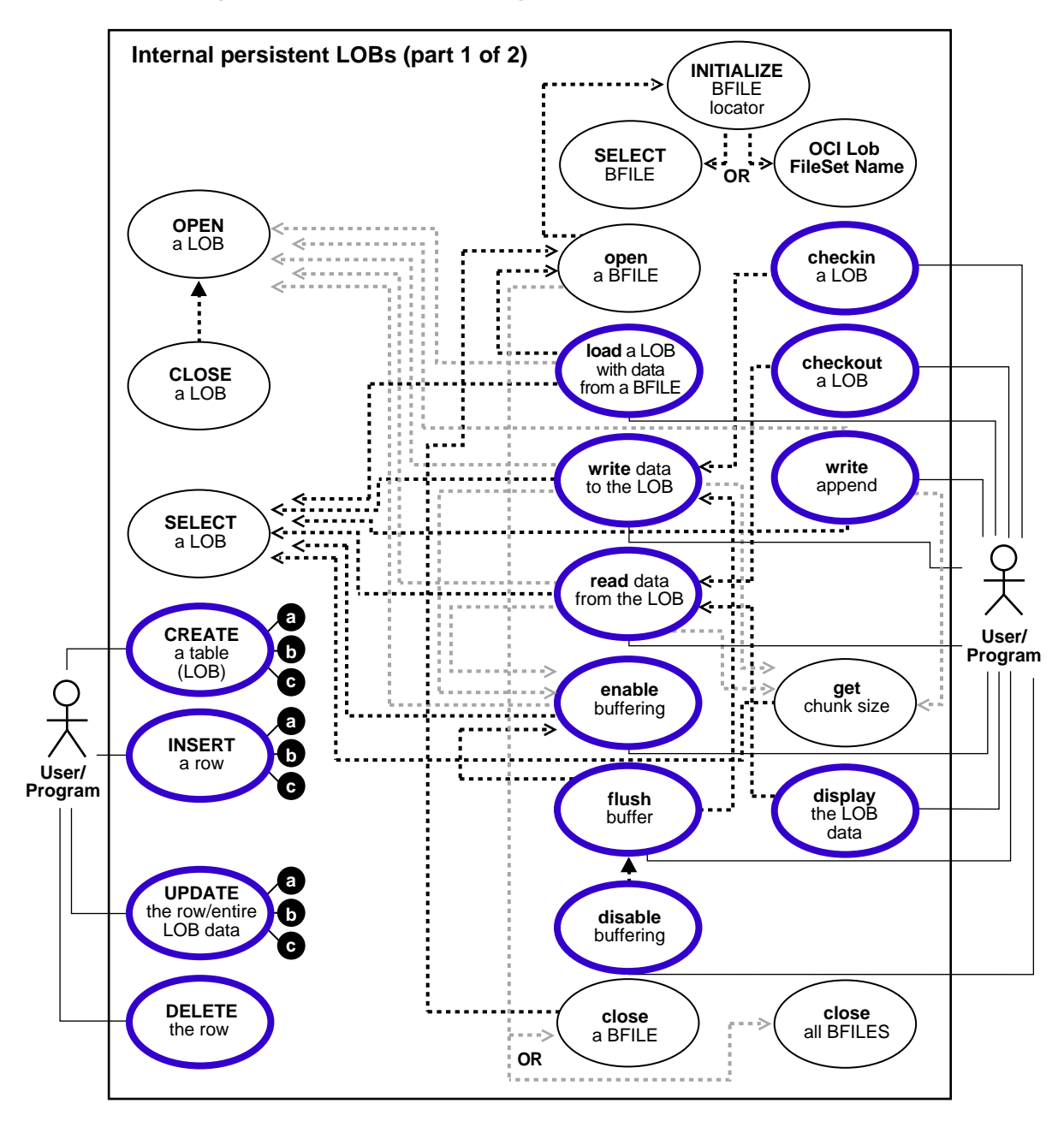

**Figure 9–1 Use Case Model Diagram: Internal Persistent LOBs (part 1 of 2)**

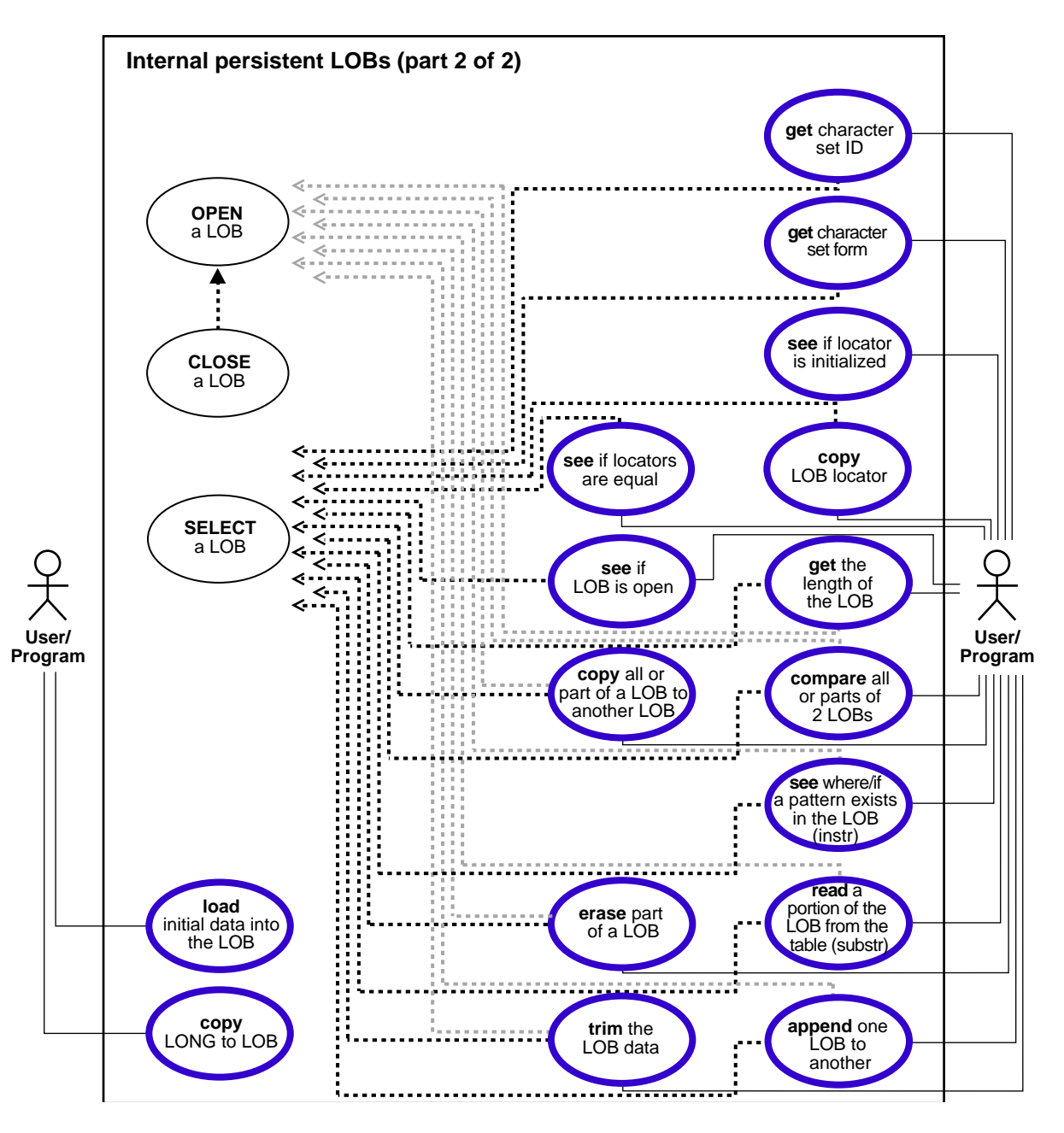

**Figure 9–2 Use Case Model Diagram: Internal Persistent LOBs (part 2 of 2)**

# <span id="page-205-1"></span><span id="page-205-0"></span>**Three Ways to Create a Table Containing a LOB**

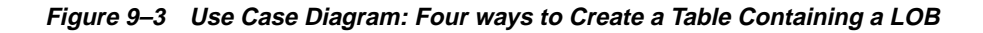

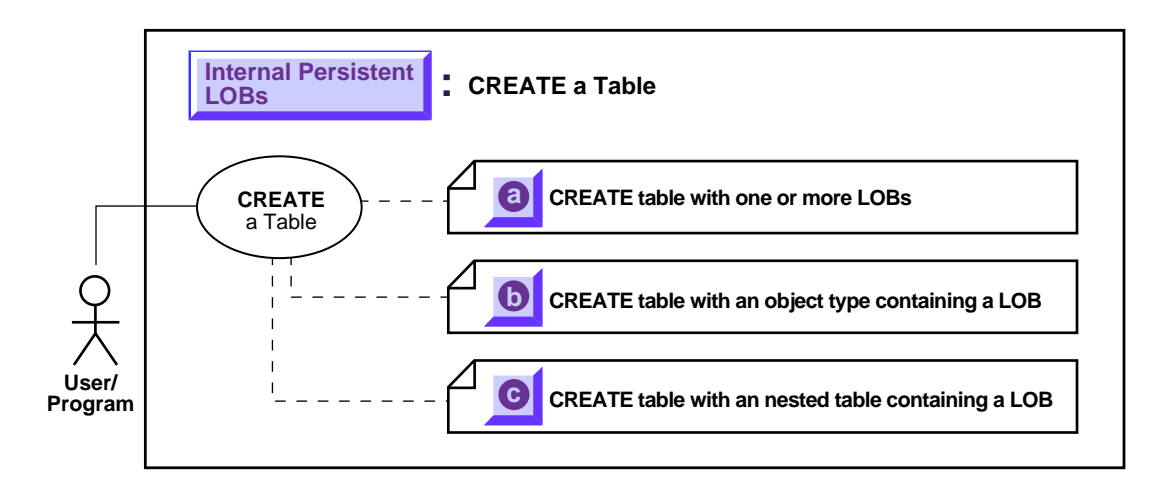

**See:** ["Use Case Model: Internal Persistent LOBs Basic](#page-201-0) [Operations"](#page-201-0), for all basic operations of Internal Persistent LOBs.

It is possible to incorporate LOBs into tables in three ways.

- **a.** As columns in a table see [CREATE a Table Containing One or More LOB](#page-207-0) [Columns on page 9-8.](#page-207-0)
- **b.** As attributes of an object type see [CREATE a Table Containing an Object](#page-212-0) [Type with a LOB Attribute on page 9-13](#page-212-0).
- **c.** Within a nested table see [CREATE a Nested Table Containing a LOB on](#page-217-0) [page 9-18](#page-217-0).

A fourth method using a Varray — [Creating a Varray Containing References to](#page-127-0) [LOBs](#page-127-0) is described in [Chapter 5, "Advanced Topics"](#page-96-0) [on page 5-32](#page-127-0).

In all cases SQL Data Definition Language (DDL) is used — to define LOB columns in a table and LOB attributes in an object type.

# **Usage Notes**

When creating tables that contain LOBs use the guidelines and examples described in the following sections and these chapters:

- [Chapter 2, "Basic Components",](#page-58-0) ["Initializing Internal LOBs to NULL or Empty"](#page-65-0)
- [Chapter 4, "Managing LOBs"](#page-78-0)
- [Chapter 7, "Modeling and Design"](#page-154-0)

# <span id="page-207-1"></span><span id="page-207-0"></span>**CREATE a Table Containing One or More LOB Columns**

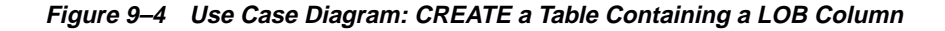

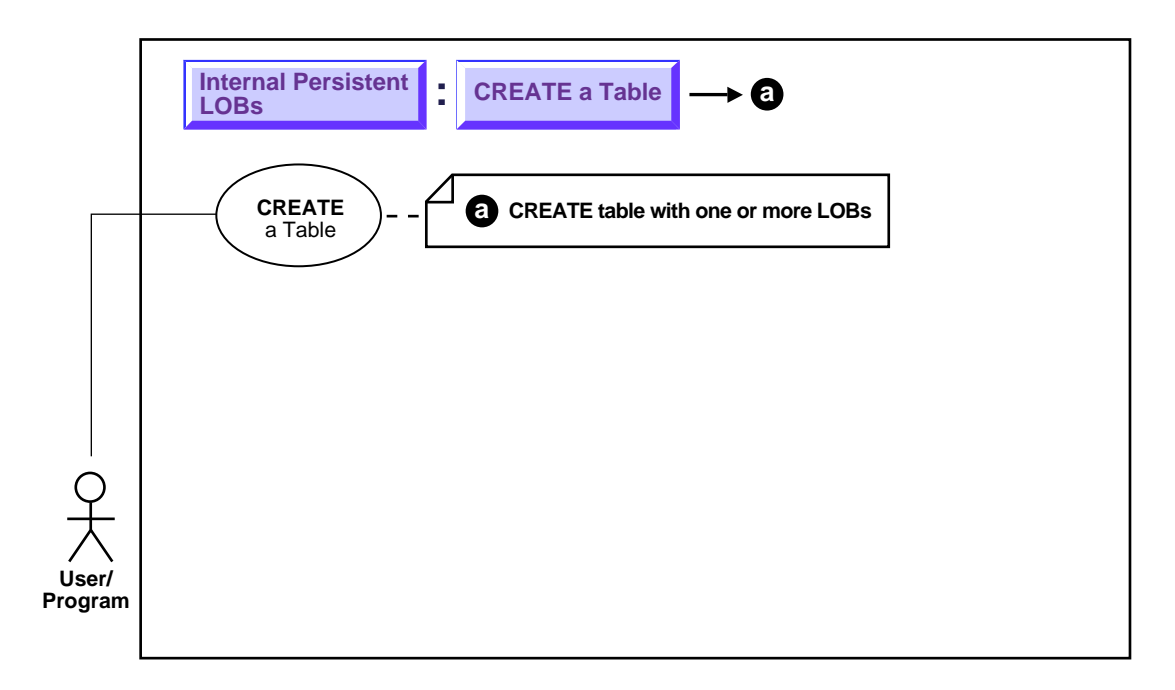

**See:** ["Use Case Model: Internal Persistent LOBs Basic Operations"](#page-201-0) [on page 9-2,](#page-201-0) for all basic operations of Internal Persistent LOBs.

## **Purpose**

This procedure describes how to create a table containing one or more LOB columns.

# **Usage Notes**

■ The result of using the functions EMPTY\_BLOB () and EMPTY\_CLOB() means that the LOB is initialized, but not populated with data. LOBs that are empty are not null, and vice versa. This topic is discussed in more detail in ["INSERT a LOB](#page-222-0) [Value using EMPTY\\_CLOB\(\) or EMPTY\\_BLOB\(\)" on page 9-23.](#page-222-0)

- For information about creating nested tables that have ore or more columns of LOB datatype see ["CREATE a Nested Table Containing a LOB" on page 9-18](#page-217-0)
- The creation of an object column containing one or more LOBs is discussed under the heading ["CREATE a Table Containing an Object Type with a LOB](#page-212-0) [Attribute" on page 9-13.](#page-212-0)

### **See also:**

 *Oracle8i SQL Reference* for a complete specification of syntax for using LOBs in CREATE TABLE and ALTER TABLE with:

- BLOB, CLOB, NCLOB and BFILE columns
- EMPTY\_BLOB and EMPTY\_CLOB functions
- LOB storage clause for internal LOB columns, and LOB attributes of embedded objects

## **Syntax**

Use the following syntax reference:

■ SQL: *Oracle8i SQL Reference* , "Chapter 7, SQL Statements" — CREATE TABLE

## **Scenario**

The heart of our hypothetical application is the table Multimedia\_tab. The varied types which make up the columns of this table make it possible to collect together the many different kinds multimedia elements used in the composition of clips.

**Figure 9–5 MULTIMEDIA\_TAB as an Example of Creating a Table Containing a LOB Column**

# **Examples**

**Column Name**

**Kind of Data**

 $-1$ 

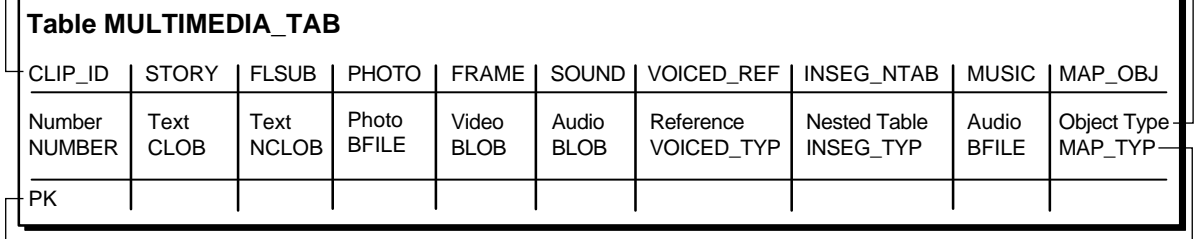

 $\vdash$ 

**Key Type**

Examples that illustrate how to create a table containing a LOB column are provided in SQL:

■ [SQL: Create a Table Containing One or More LOB Columns](#page-209-0)

# <span id="page-209-0"></span>**SQL: Create a Table Containing One or More LOB Columns**

You may need to set up the following data structures for certain examples to work:

CONNECT system/manager; DROP USER samp CASCADE; DROP DIRECTORY AUDIO DIR; DROP DIRECTORY FRAME\_DIR; DROP DIRECTORY PHOTO DIR; DROP TYPE InSeg\_typ force; DROP TYPE InSeg\_tab; DROP TABLE InSeq table; CREATE USER samp identified by samp; GRANT CONNECT, RESOURCE to samp; CREATE DIRECTORY AUDIO\_DIR AS '/tmp/'; CREATE DIRECTORY FRAME\_DIR AS '/tmp/'; CREATE DIRECTORY PHOTO\_DIR AS '/tmp/'; GRANT READ ON DIRECTORY AUDIO\_DIR to samp; GRANT READ ON DIRECTORY FRAME DIR to samp; GRANT READ ON DIRECTORY PHOTO\_DIR to samp; CONNECT samp/samp CREATE TABLE a\_table (blob\_col BLOB); CREATE TYPE Voiced\_typ AS OBJECT (

```
 Originator VARCHAR2(30),
  Script CLOB,
  Actor VARCHAR2(30),
  Take NUMBER,
  Recording BFILE
);
CREATE TABLE VoiceoverLib_tab of Voiced_typ (
Script DEFAULT EMPTY_CLOB(),
   CONSTRAINT TakeLib CHECK (Take IS NOT NULL),
   Recording DEFAULT NULL
);
CREATE TYPE InSeg_typ AS OBJECT (
  Segment NUMBER,
   Interview_Date DATE,
   Interviewer VARCHAR2(30),
 Interviewee VARCHAR2(30),
Recording BFILE,
   Transcript CLOB
);
CREATE TYPE InSeg_tab AS TABLE of InSeg_typ;
CREATE TYPE Map_typ AS OBJECT (
  Region VARCHAR2(30),
  NW NUMBER,
  NE NUMBER,
  SW NUMBER,
  SE NUMBER,
  Drawing
  Drawing BLOB,<br>Aerial BFILE
);
CREATE TABLE Map_Libtab of Map_typ;
CREATE TABLE Voiceover_tab of Voiced_typ (
Script DEFAULT EMPTY CLOB(),
   CONSTRAINT Take CHECK (Take IS NOT NULL),
   Recording DEFAULT NULL
);
Since one can use SQL DDL directly to create a table containing one or more LOB
columns, it is not necessary to use the DBMS_LOB package.
```
CREATE TABLE Multimedia\_tab (

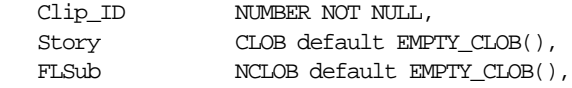

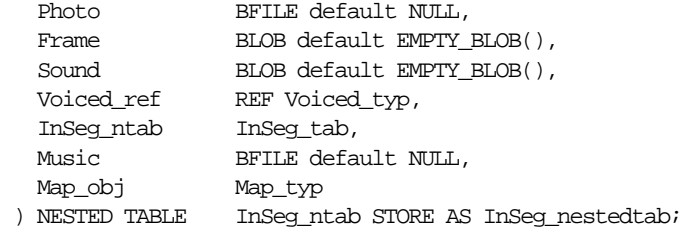

# <span id="page-212-1"></span><span id="page-212-0"></span>**CREATE a Table Containing an Object Type with a LOB Attribute**

**Figure 9–6 Use Case Diagram: Create a Table Containing an Object Type with a LOB Attribute**

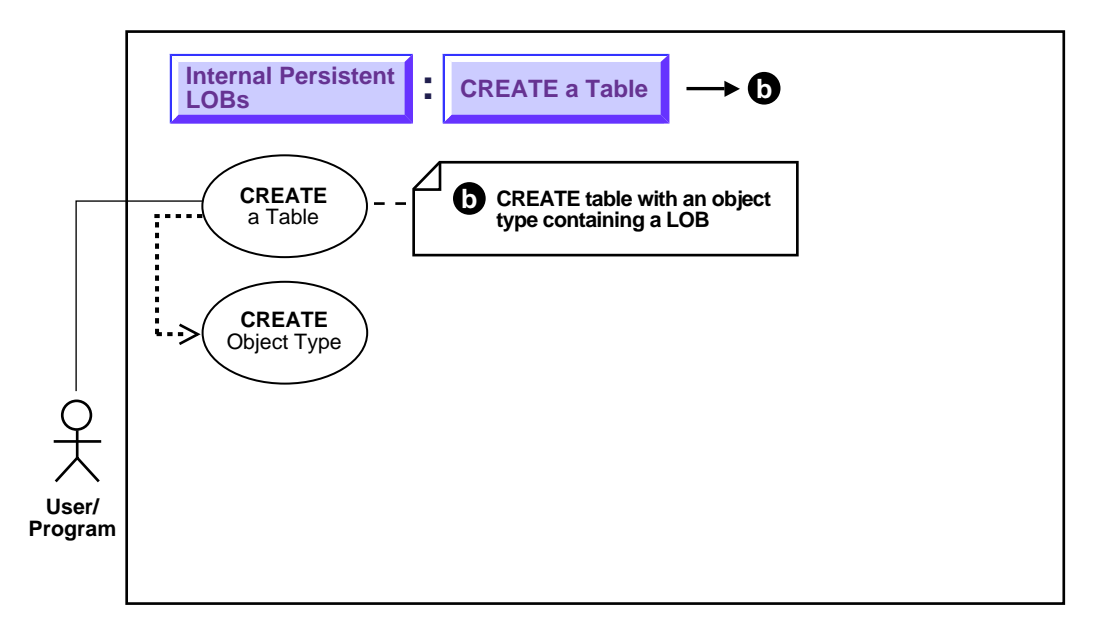

**See:** ["Use Case Model: Internal Persistent LOBs Basic](#page-201-0) [Operations"](#page-201-0), or all basic operations having to do with Internal Persistent LOBs.

# **Purpose**

This procedure describes how to create a table containing an object type with an LOB attribute.

# **Usage Notes**

Not applicable.

# **Syntax**

See the following specific reference for a detailed syntax description:

■ SQL: *Oracle8i SQL Reference* , "Chapter 7, SQL Statements" — CREATE TABLE.

### **Scenario**

As shown in the diagram, you must create the object type that contains LOB attributes before you can proceed to create a table that makes use of that object type.

Our example application includes two ways in which object types can contain LOBs:

- **Voiced\_typ datatype uses CLOB for script and BFILE for audio:** Table Multimedia\_tab contains column Voiced\_ref that references row objects in the table VoiceOver\_tab which is based on the type Voiced\_typ. This type contains two kinds of LOBs — a CLOB to store the script that's read by the actor, and a BFILE to hold the audio recording.
- **Map\_obj column uses BLOB for storing maps:** Table Multimedia tab contains column Map  $\phi$  obj that contains column objects of the type Map\_typ. This type utilizes the BLOB datatype for storing maps in the form of drawings.

**See Also:** [Chapter 8, "Sample Application"](#page-190-0) for a description of the multimedia application and table Multimedia tab.

### **Figure 9–7 VOICED\_TYP As An Example of Creating a Type Containing a LOB**

# **Examples**

**Column Name**

**Kind of Data**

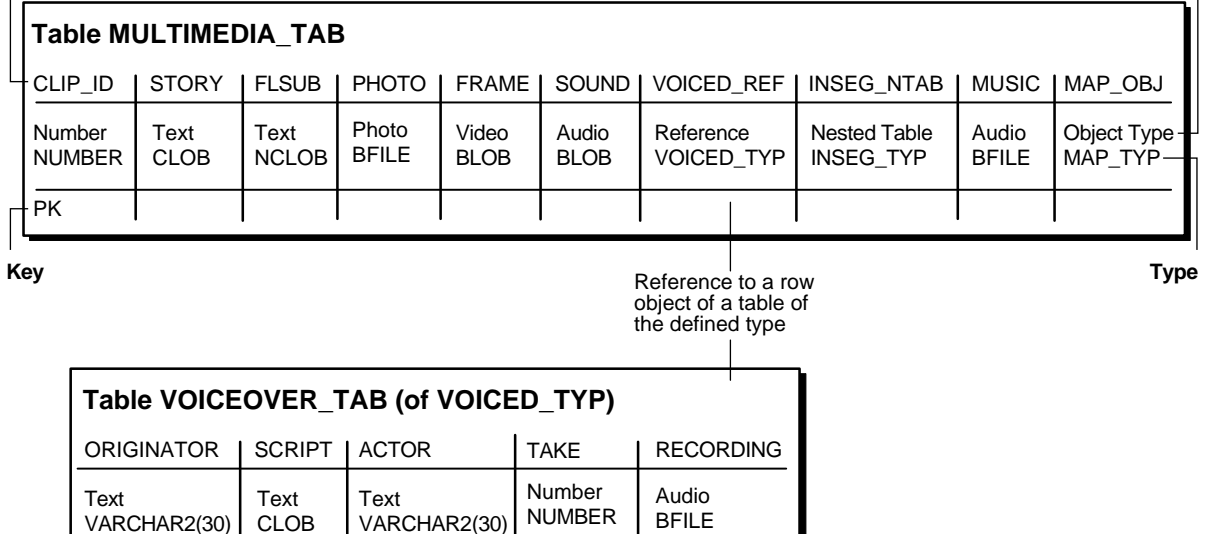

The example is provided in SQL and applies to all programmatic environments:

■ [SQL: Create a Table Containing an Object Type with a LOB Attribute](#page-214-0)

# <span id="page-214-0"></span>**SQL: Create a Table Containing an Object Type with a LOB Attribute**

PK PK

/\* Create type Voiced\_typ as a basis for tables that can contain recordings of voice-over readings using SQL DDL: \*/

CREATE TYPE Voiced\_typ AS OBJECT (

```
 Originator VARCHAR2(30),
Script CLOB,
Actor VARCHAR2(30),
Take NUMBER,
Recording BFILE
```
);

VARCHAR2(30) | CLOB

/\* Create table Voiceover\_tab Using SQL DDL: \*/ CREATE TABLE Voiceover\_tab of Voiced\_typ (

Script DEFAULT EMPTY\_CLOB(), CONSTRAINT Take CHECK (Take IS NOT NULL), Recording DEFAULT NULL );

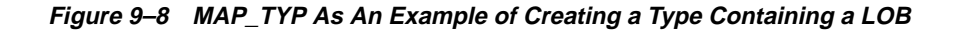

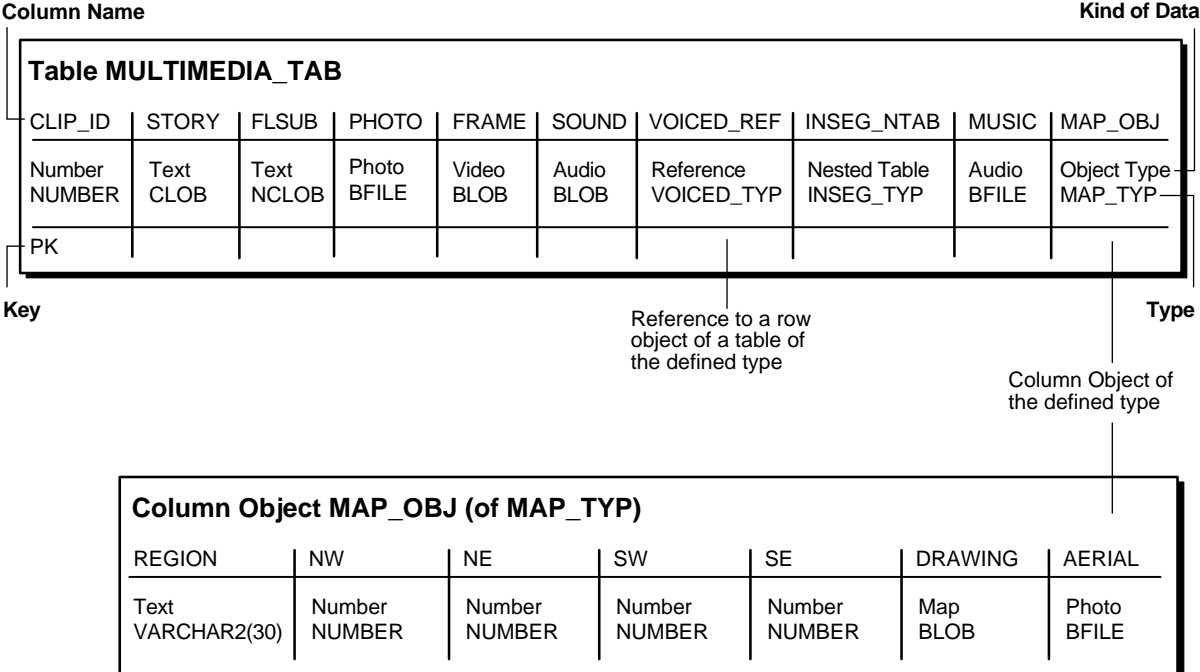

**See:** ["Use Case Model: Internal Persistent LOBs Basic](#page-201-0) [Operations" on page 9-2](#page-201-0), for all basic operations of Internal Persistent LOBs.

**9-16** Oracle8i Application Developer's Guide - Large Objects (LOBs)
```
/* Create Type Map_typ using SQL DDL as a basis for the table that will contain
   the column object: */
CREATE TYPE Map_typ AS OBJECT (
  Region VARCHAR2(30),
 NW NUMBER,
  NE NUMBER,
SW NUMBER,
SE NUMBER,
Drawing BLOB,
 Aerial BFILE
);
```
/\* Create support table MapLib\_tab as an archive of maps using SQL DDL: \*/ CREATE TABLE MapLib\_tab of Map\_typ;

> **See Also:** *Oracle8i SQL Reference* for a complete specification of the syntax for using LOBs in DDL commands CREATE TYPE and ALTER TYPE with BLOB, CLOB, and BFILE attributes.

**Note:** NCLOBs cannot be attributes of an object type.

<u> Albanya di Bandari Serikat di Bandari Serikat di Bandari Serikat di Bandari Serikat di Bandari Serikat di Bandari Serikat di Bandari Serikat di Bandari Serikat di Bandari Serikat di Bandari Serikat di Bandari Serikat di </u>

# **CREATE a Nested Table Containing a LOB**

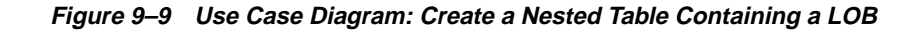

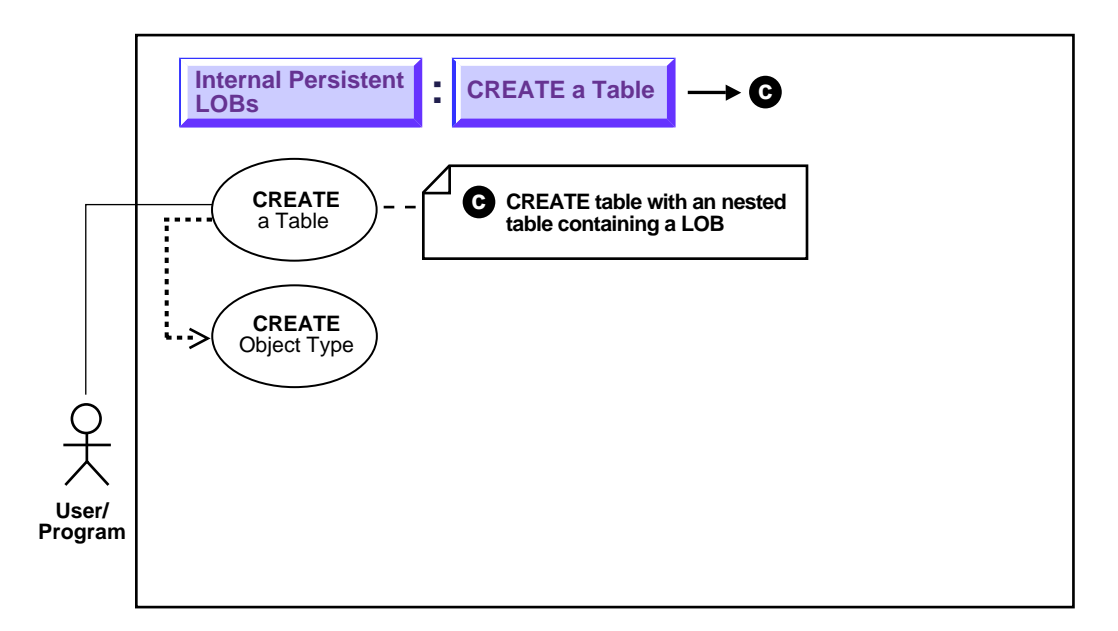

**See:** ["Use Case Model: Internal Persistent LOBs Basic](#page-201-0) [Operations" on page 9-2](#page-201-0), for all basic operations of Internal Persistent LOBs.

## **Purpose**

This procedure creates a nested table containing a LOB.

## **Usage Notes**

Not applicable.

## **Syntax**

Use the following syntax reference:

■ SQL: *Oracle8i SQL Reference* , "Chapter 7, SQL Statements" — CREATE TABLE.

## **Scenario**

Create the object type that contains the LOB attributes before you create a nested table based on that object type. In our example, table Multimedia\_tab contains nested table Inseg\_ntab that has type InSeg\_typ. This type uses two LOB datatypes:

- BFILE for audio recordings of the interviews
- CLOB should the user wish to make transcripts of the recordings

We have already described how to create a table with LOB columns in the previous section (see ["CREATE a Table Containing One or More LOB Columns" on page 9-8](#page-207-0)), so here we only describe the syntax for creating the underlying object type:

#### **Figure 9–10 INTERVIEWSEGMENTS\_NTAB as an Example of Creating a Nested Table Containing a LOB**

# **Examples**

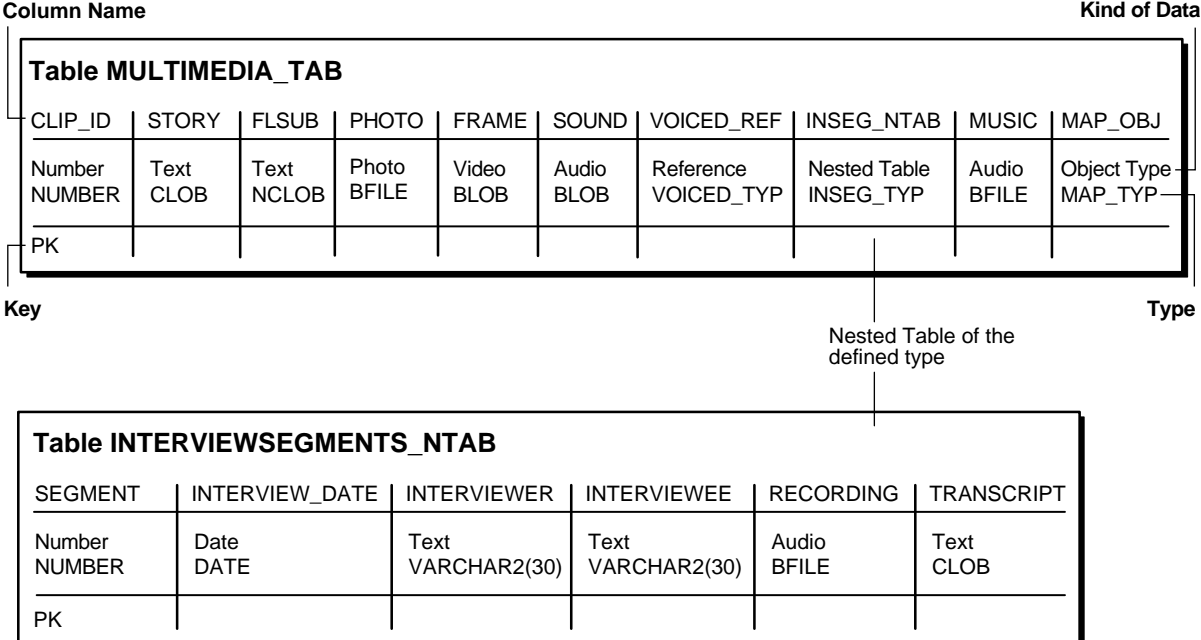

The example is provided in SQL and applies to all the programmatic environments:

■ [SQL: Create a Nested Table Containing a LOB](#page-219-0)

### <span id="page-219-0"></span>**SQL: Create a Nested Table Containing a LOB**

```
/* Create a type InSeg_typ as the base type for the nested table containing
   a LOB: */
DROP TYPE InSeg_typ force;
DROP TYPE InSeq tab;
DROP TABLE InSeq table;
CREATE TYPE InSeg_typ AS OBJECT (
  Segment NUMBER,
   Interview_Date DATE,
   Interviewer VARCHAR2(30),
   Interviewee VARCHAR2(30),
  Recording BFILE,
   Transcript CLOB
);
/* Type created, but need a nested table of that type to embed in
multi media tab; so: */CREATE TYPE InSeg_tab AS TABLE of Inseg_typ;
CREATE TABLE InSeg_table (
   id number,
    InSeg_ntab Inseg_tab)
NESTED TABLE InSeg_ntab STORE AS InSeg_nestedtab;
```
The actual embedding of the nested table is accomplished when the structure of the containing table is defined. In our example, this is effected by means of the NESTED TABLE statement at the time that Multimedia tab is created.

# <span id="page-220-0"></span>**Three Ways Of Inserting One or More LOB Values into a Row**

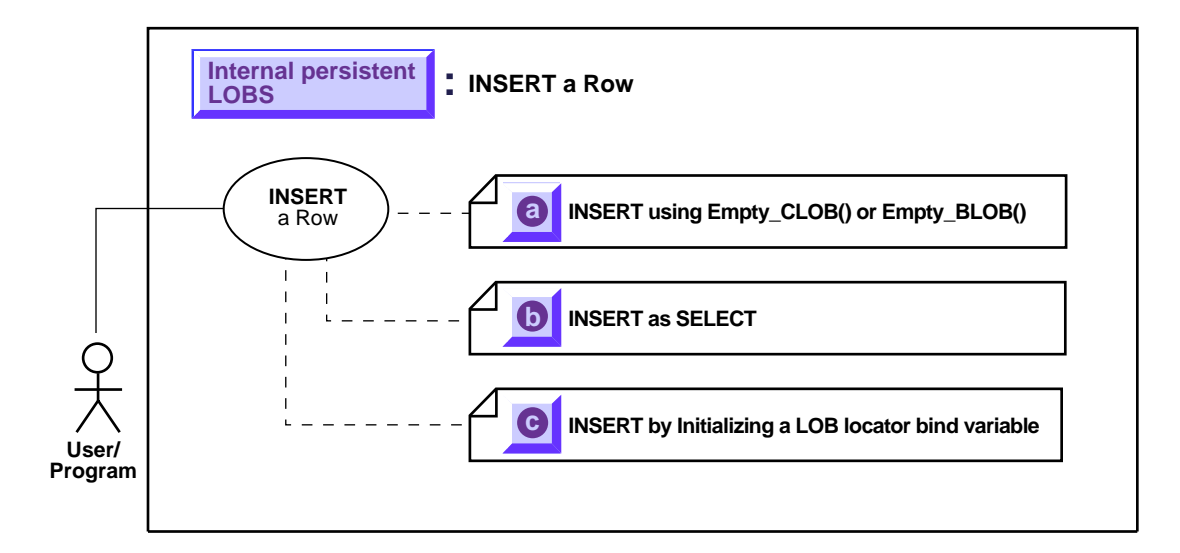

**Figure 9–11 Three Ways of Inserting LOB Values into a Row**

**See:** ["Use Case Model: Internal Persistent LOBs Basic](#page-201-0) [Operations" on page 9-2](#page-201-0), for all basic operations of Internal Persistent LOBs.

There are three different ways of inserting LOB values into a row:

- **a.** LOBs may be inserted into a row by first initializing a locator see [INSERT a LOB Value using EMPTY\\_CLOB\(\) or EMPTY\\_BLOB\(\) on](#page-222-1) [page 9-23](#page-222-1)
- **b.** LOBs may be inserted by selecting a row from another table— see [INSERT](#page-225-1) [a Row by Selecting a LOB From Another Table on page 9-26.](#page-225-1)
- **c.** LOBs may be inserted by first initializing a LOB locator bind variable see [INSERT Row by Initializing a LOB Locator Bind Variable on page 9-28](#page-227-1).

## **Uasage Notes**

#### **For Binds of More Than 4,000 Bytes**

For guidelines on how to INSERT into a LOB when binds of more than 4,000 bytes are involved, see the following sections in [Chapter 7, "Modeling and Design":](#page-154-0)

- [Binds Greater than 4,000 Bytes are Now Allowed For LOB INSERTs and](#page-169-0) [UPDATEs](#page-169-0) [on page 7-16](#page-169-0)
- [Binds of More Than 4,000 Bytes ... No HEX to RAW or RAW to HEX Conversion](#page-169-1) [on page 7-16](#page-169-1)
- [Example: PL/SQL Using Binds of More Than 4,000 Bytes in INSERT and](#page-171-0) [UPDATE on page 7-18](#page-171-0)
- [Example: PL/SQL Binds of More Than 4,000 Bytes -- Inserts Not Supported](#page-172-0) [Because Hex to Raw/Raw to Hex Conversion is Not Supported](#page-172-0) [on page 7-19](#page-172-0)
- [Example: C \(](#page-173-0) [on page 7-20](#page-173-1)

# <span id="page-222-1"></span><span id="page-222-0"></span>**INSERT a LOB Value using EMPTY\_CLOB() or EMPTY\_BLOB()**

**Figure 9–12 Use Case Diagram: INSERT a Row Using EMPTY\_CLOB() or EMPTY\_ BLOB()**

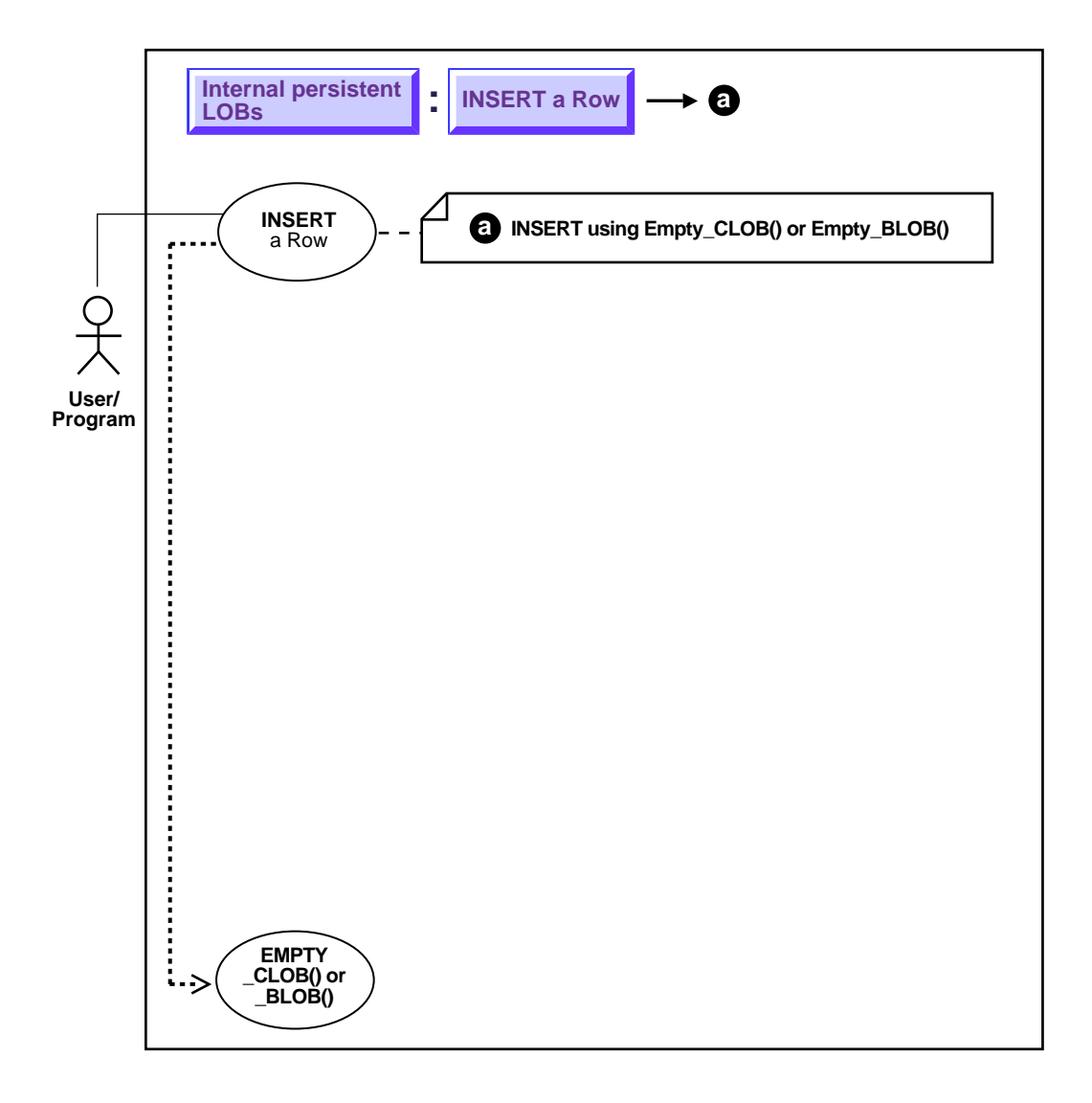

**See:** ["Use Case Model: Internal Persistent LOBs Basic](#page-201-0) [Operations" on page 9-2](#page-201-0), for all basic operations of Internal Persistent LOBs.

#### **Purpose**

This procedure describes how to insert a LOB value using EMPTY\_CLOB() or EMPTY\_BLOB().

## **Usage Notes**

#### **Making a LOB Column Non-Null**

Before you write data to an internal LOB, make the LOB column non-null; that is, the LOB column must contain a locator that points to an empty or populated LOB value. You can initialize a BLOB column's value by using the function EMPTY\_BLOB() as a default predicate. Similarly, a CLOB or NCLOB column's value can be initialized by using the function EMPTY\_CLOB().

You can also initialize a LOB column with a character or raw string less than 4,000 bytes in size. For example:

INSERT INTO Multimedia\_tab (clip\_id, story) VALUES (1,'This is a One Line Story');

You can perform this initialization during CREATE TABLE (see ["CREATE a Table](#page-207-0) [Containing One or More LOB Columns"\)](#page-207-0) or, as in this case, by means of an INSERT.

## **Syntax**

See [Chapter 3, "LOB Programmatic Environments"](#page-68-0) for a list of available functions in each programmatic environment. Use the following syntax references for each programmatic environment:

- SQL: *Oracle8i SQL Reference*, "Chapter 7, SQL Statements" INSERT.
- COBOL (Pro\*COBOL): There is no applicable syntax reference for this use case.

*Oracle8i JDBC Developer's Guide and Reference*

## **Scenario**

**See:** [Chapter 8, "Sample Application"](#page-190-0) for a description of the multimedia application and table Multimedia tab.

## **Examples**

Examples are provided in the following programmatic environments:

- [SQL: Insert a Value Using EMPTY\\_CLOB\(\) / EMPTY\\_BLOB\(\) on page 9-25](#page-224-0)
- COBOL (Pro\*COBOL): No example is provided with this release.

# <span id="page-224-0"></span>**SQL: Insert a Value Using EMPTY\_CLOB() / EMPTY\_BLOB()**

These functions are available as special functions in Oracle8 SQL DML, and are not part of the DBMS\_LOB package.

 $/*$  In the new row of table Multimedia tab, the columns STORY and FLSUB are initialized using EMPTY\_CLOB(), the columns FRAME and SOUND are initialized using EMPTY\_BLOB(), the column TRANSSCRIPT in the nested table is initialized using EMPTY\_CLOB(), the column DRAWING in the column object is initialized using EMPTY\_BLOB():  $*/$ INSERT INTO Multimedia\_tab VALUES (1, EMPTY\_CLOB(), EMPTY\_CLOB(), NULL, EMPTY\_BLOB(), EMPTY\_BLOB(), NULL, InSeg\_tab(InSeg\_typ(1, NULL, 'Ted Koppell', 'Jimmy Carter', NULL, EMPTY\_CLOB())), NULL, Map\_typ('Moon Mountain', 23, 34, 45, 56, EMPTY\_BLOB(),

 $NULL$ ) $)$ ;

 $/*$  In the new row of table Voiceover tab, the column SCRIPT is initialized using EMPTY CLOB():  $*/$ 

```
INSERT INTO Voiceover_tab
```
VALUES ('Abraham Lincoln', EMPTY\_CLOB(), 'James Earl Jones', 1, NULL);

# <span id="page-225-1"></span><span id="page-225-0"></span>**INSERT a Row by Selecting a LOB From Another Table**

**Figure 9–13 Use Case Diagram: Insert a Row by Selecting a LOB From Another Table**

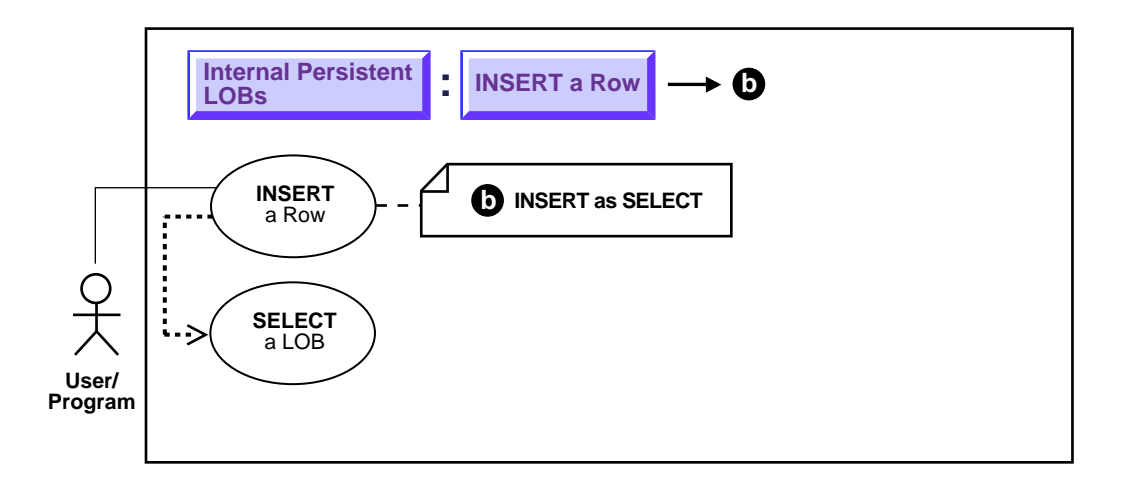

**See:** ["Use Case Model: Internal Persistent LOBs Basic](#page-201-0) [Operations" on page 9-2](#page-201-0), for all basic operations of Internal Persistent LOBs.

### **Purpose**

This procedure describes how to insert a row containing a LOB as SELECT.

## **Usage Notes**

**Note:** Internal LOB types — BLOB, CLOB, and NCLOB — use *copy semantics,* as opposed to *reference semantics* that apply to BFILEs. When a BLOB, CLOB, or NCLOB is copied from one row to another in the same table or a different table, the *actual* LOB value is copied, not just the LOB locator.

For example, assuming Voiceover\_tab and VoiceoverLib\_tab have identical schemas, the statement creates a new LOB locator in the table Voiceover tab, and copies the LOB data from VoiceoverLib\_tab to the location pointed to by a new LOB locator which is inserted in table Voiceover tab.

## **Syntax**

Use the following syntax reference:

■ SQL: *Oracle8i SQL Reference*, "Chapter 7, SQL Statements" — INSERT.

## **Scenario**

With regard to LOBs, one of the advantages of utilizing an object-relational approach is that you can define a type as a common template for related tables. For instance, it makes sense that both the tables that store archival material and the working tables that use those libraries share a common structure.

The following code fragment is based on the fact that a library table VoiceoverLib tab is of the same type (Voiced typ) as Voiceover tab referenced by the Voiced\_ref column of the Multimedia\_tab table. It inserts values into the library table, and then inserts this same data into Multimedia\_tab by means of a SELECT.

**See Also:** [Chapter 8, "Sample Application"](#page-190-0) for a description of the multimedia application and table Multimedia\_tab.

## **Examples**

The following example is provided in SQL and applies to all the programmatic environments:

■ [SQL: Insert a Row by Selecting a LOB from Another Table](#page-226-0) [on page 9-27](#page-226-0)

## <span id="page-226-0"></span>**SQL: Insert a Row by Selecting a LOB from Another Table**

```
/* Store records in the archive table VoiceoverLib_tab: */
INSERT INTO VoiceoverLib_tab
   VALUES ('George Washington', EMPTY_CLOB(), 'Robert Redford', 1, NULL);
/* Insert values into Voiceover_tab by selecting from VoiceoverLib_tab: */
INSERT INTO Voiceover_tab
   (SELECT * from VoiceoverLib_tab
      WHERE Take = 1);
```
# <span id="page-227-1"></span><span id="page-227-0"></span>**INSERT Row by Initializing a LOB Locator Bind Variable**

**Figure 9–14 Use Case Diagram: INSERT Row by Initializing a LOB Locator Bind Variable**

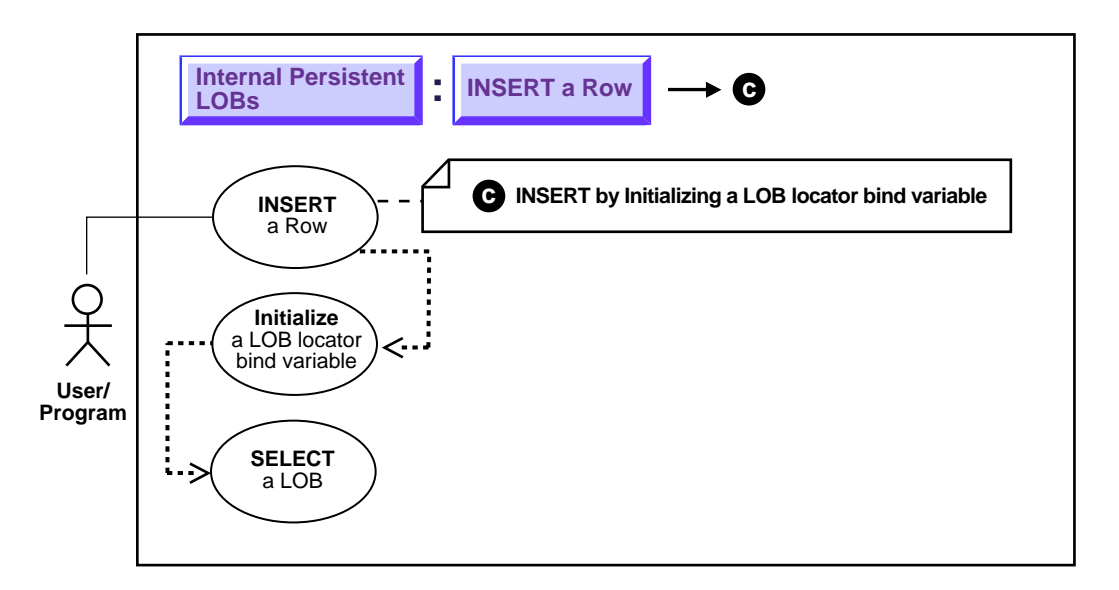

**See:** ["Use Case Model: Internal Persistent LOBs Basic](#page-201-0) [Operations" on page 9-2](#page-201-0), for all basic operations of Internal Persistent LOBs.

### **Purpose**

This procedure inserts a row by initializing a LOB locator bind variable.

## **Usage Notes**

See [Chapter 7, "Modeling and Design"](#page-154-0), ["Binds Greater Than 4,000 Bytes in INSERTs](#page-169-2) [and UPDATEs"](#page-169-2), for usage notes and examples on using binds greater then 4,000 bytes in INSERTs and UPDATEs.

## **Syntax**

See [Chapter 3, "LOB Programmatic Environments"](#page-68-0) for a list of available functions in each programmatic environment. Use the following syntax references for each programmatic environment:

- SQL: *Oracle8i SQL Reference*, "Chapter 7, SQL Statements" INSERT
- COBOL (Pro\*COBOL): *Pro\*COBOL Precompiler Programmer's Guide* , Appendix F, "Embedded SQL Statements and Precompiler Directives" — INSERT

## **Scenario**

In the following examples we use a LOB locator bind variable to take Sound data in one row of Multimedia\_tab and insert it into another row.

## **Examples**

Examples are provided in the following programmatic environments:

■ [COBOL \(Pro\\*COBOL\): Insert Row by Initializing a LOB Locator Bind Variable](#page-228-0) [on page 9-29](#page-228-0)

## <span id="page-228-0"></span>**COBOL (Pro\*COBOL): Insert Row by Initializing a LOB Locator Bind Variable**

 IDENTIFICATION DIVISION. PROGRAM-ID. INSERT-LOB. ENVIRONMENT DIVISION. DATA DIVISION. WORKING-STORAGE SECTION.

```
 01 BLOB1 SQL-BLOB.
01 USERID PIC X(11) VALUES "SAMP/SAMP".
    EXEC SQL INCLUDE SQLCA END-EXEC.
```
 PROCEDURE DIVISION. INSERT-LOB.

> EXEC SQL WHENEVER SQLERROR DO PERFORM SQL-ERROR END-EXEC. EXEC SQL CONNECT :USERID END-EXEC.

- \* Initialize the BLOB locator EXEC SQL ALLOCATE :BLOB1 END-EXEC.
- \* Populate the LOB

 EXEC SQL WHENEVER NOT FOUND GOTO END-OF-BLOB END-EXEC. EXEC SQL SELECT SOUND INTO :BLOB1 FROM MULTIMEDIA TAB WHERE CLIP ID = 1 END-EXEC. \* Insert the value with CLIP\_ID of 2. EXEC SQL INSERT INTO MULTIMEDIA\_TAB (CLIP\_ID, SOUND) VALUES (2, :BLOB1)END-EXEC. \* Free resources held by locator END-OF-BLOB. EXEC SQL WHENEVER NOT FOUND CONTINUE END-EXEC. EXEC SQL FREE :BLOB1 END-EXEC. EXEC SQL ROLLBACK WORK RELEASE END-EXEC. STOP RUN. SQL-ERROR. EXEC SQL WHENEVER SQLERROR CONTINUE END-EXEC. DISPLAY " ". DISPLAY "ORACLE ERROR DETECTED:". DISPLAY " ". DISPLAY SQLERRMC. EXEC SQL ROLLBACK WORK RELEASE END-EXEC.

STOP RUN.

# **Load Data into an Internal LOB (BLOB, CLOB, NCLOB)**

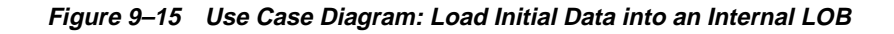

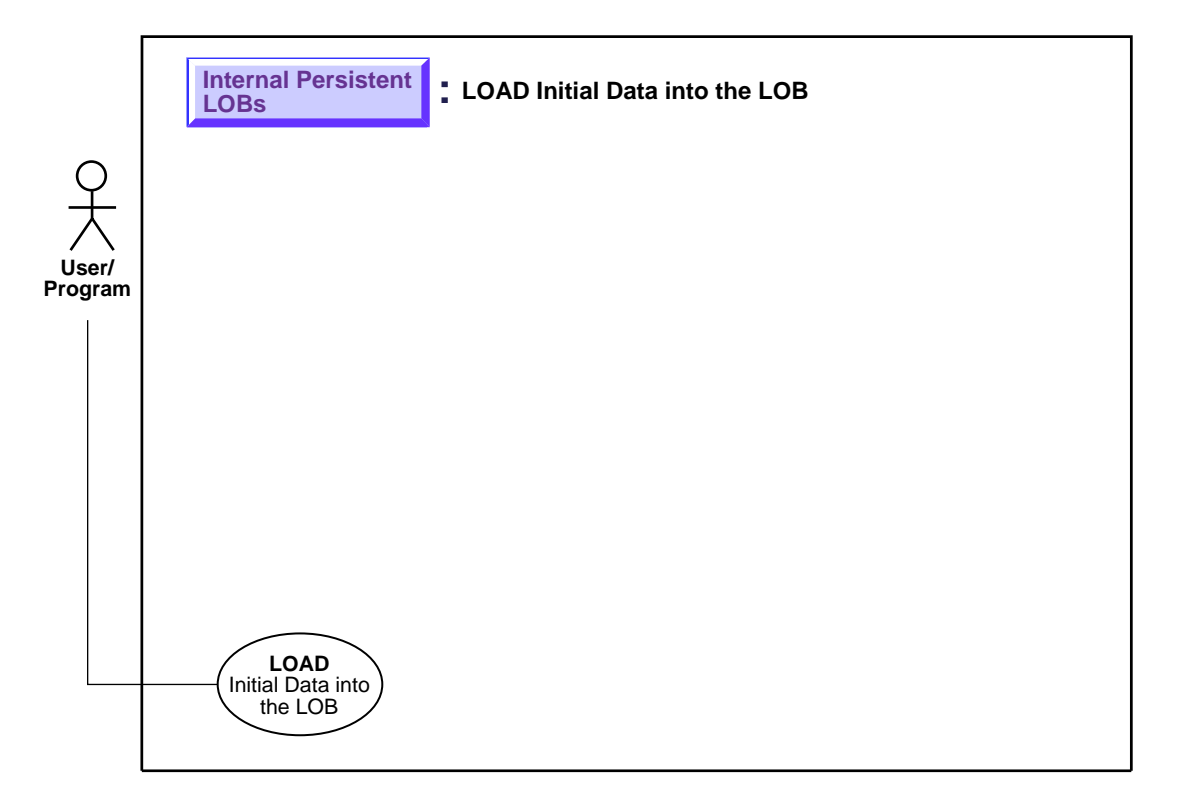

**See:** ["Use Case Model: Internal Persistent LOBs Basic](#page-201-0) [Operations" on page 9-2](#page-201-0), for all basic operations of Internal Persistent LOBs.

### **Purpose**

This procedure describes how to load data into an internal LOB.

## **Usage Notes and Examples**

For detailed information and tips on using SQL Loader for loading data into an internal LOB see [Chapter 4, "Managing LOBs",](#page-78-0) ["Using SQL Loader to Load LOBs"](#page-82-0):

- [Loading Inline LOB Data](#page-84-0)
	- [Loading Inline LOB Data in Predetermined Size Fields](#page-84-1)
	- [Loading Inline LOB Data in Delimited Fields](#page-85-0)
	- [Loading Inline LOB Data in Length-Value Pair Fields](#page-85-1)
- [Loading Out-Of-Line LOB Data](#page-87-0)
	- [Loading One LOB Per File](#page-87-1)
	- [Loading Out-of-Line LOB Data in Predetermined Size Fields](#page-88-0)
	- [Loading Out-of-Line LOB Data in Delimited Fields](#page-89-0)
	- [Loading Out-of-Line LOB Data in Length-Value Pair Fields](#page-90-0)

**See Also:** *Oracle8i Utilities—* "SQL Loader"

## **Syntax**

See Usage Notes and Examples above.

## **Scenario**

Since LOBs can be quite large in size, it makes sense that SQL\*Loader can load LOB data from either the main datafile (that is, inline with the rest of the data) or from one or more secondary datafiles.

To load LOB data from the main datafile, the usual SQL\*Loader formats can be used. The LOB data instances can be in predetermined size fields, delimited fields, or length-value pair fields.

# **Load a LOB with Data from a BFILE**

**Figure 9–16 Use Case Diagram: Load a LOB with Data from a BFILE**

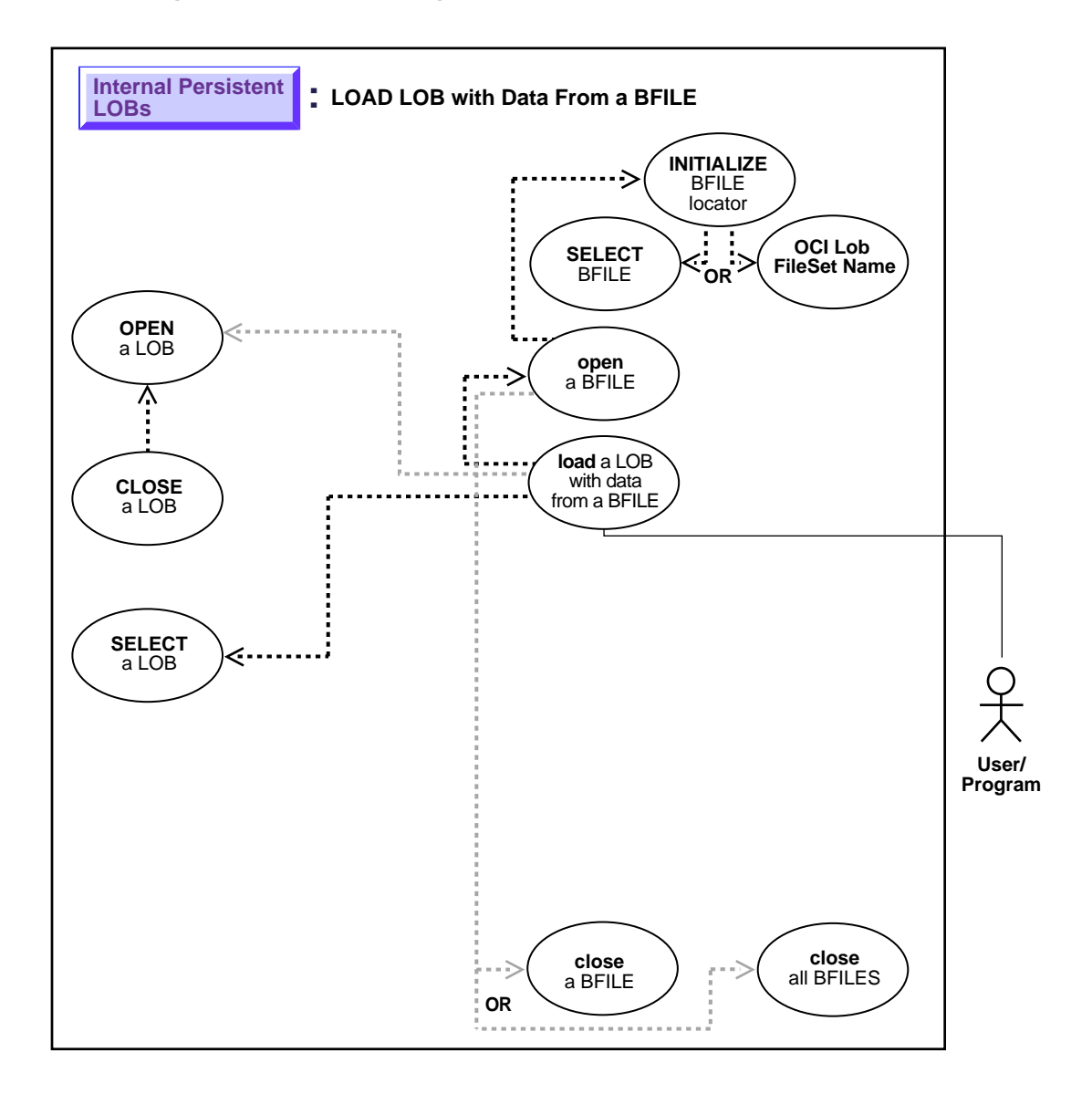

**See:** ["Use Case Model: Internal Persistent LOBs Basic](#page-201-0) [Operations" on page 9-2](#page-201-0), for all basic operations of Internal Persistent LOBs.

### **Purpose**

This procedure describes how to load a LOB with data from a BFILE.

## **Usage Notes**

#### **Binary Data to Character Set Conversion is Needed on BFILE Data**

In using OCI, or any of the programmatic environments that access OCI functionality, character set conversions are implicitly performed when translating from one character set to another. However, no implicit translation is ever performed from *binary* data to a character set.

When you use the LOADFROMFILE procedure to populate a CLOB or NCLOB, you are populating the LOB with *binary* data from the BFILE. In that case, you will need to perform character set conversions on the BFILE data before executing LOADFROMFILE.

#### **Specify Amount to be Less than the Size of BFILE!**

- **DBMS\_LOB.LOADFROMFILE:** You cannot specify the amount larger than the size of the BFILE.
- **OCILobLoadFromFile:** You cannot specify amount larger than the length of the BFILE.

## **Syntax**

See [Chapter 3, "LOB Programmatic Environments"](#page-68-0) for a list of available functions in each programmatic environment. Use the following syntax references for each programmatic environment:

■ COBOL (Pro\*COBOL): *Pro\*COBOL Precompiler Programmer's Guide* Appendix F, "Embedded SQL Statements and Precompiler Directives" — LOB LOAD, LOB OPEN, CLOB CLOSE

## **Scenario**

The examples assume that there is an operating system source file (Washington audio) that contains LOB data to be loaded into the target LOB (Music). The examples also assume that directory object AUDIO\_DIR already exists and is mapped to the location of the source file.

## **Examples**

Examples are provided in the following programmatic environments:

■ [COBOL \(Pro\\*COBOL\): Load a LOB with Data from a BFILE](#page-234-0) [on page 9-35](#page-234-1)

## <span id="page-234-1"></span><span id="page-234-0"></span>**COBOL (Pro\*COBOL): Load a LOB with Data from a BFILE**

 IDENTIFICATION DIVISION. PROGRAM-ID. LOB-LOAD. ENVIRONMENT DIVISION. DATA DIVISION. WORKING-STORAGE SECTION.

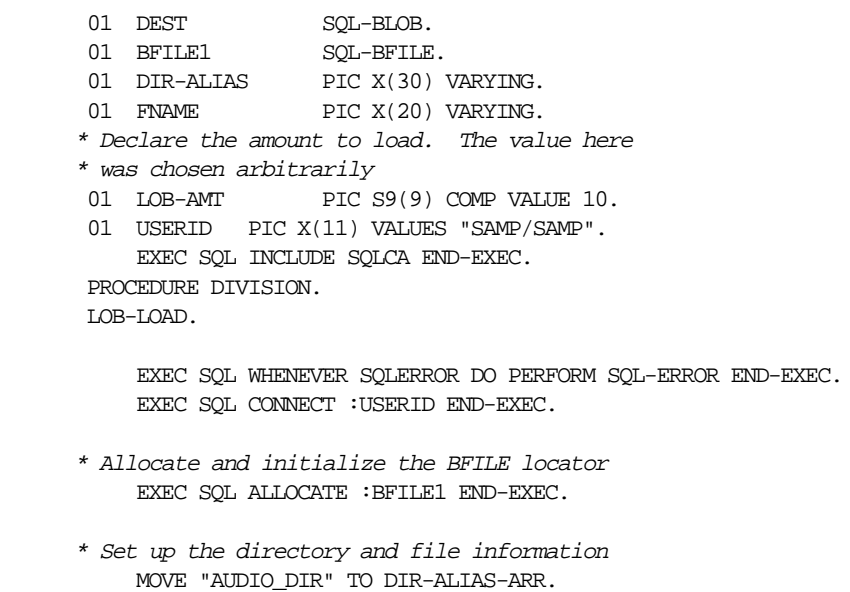

```
 MOVE "washington_audio" TO FNAME-ARR.
     MOVE 16 TO FNAME-LEN.
     EXEC SQL
        LOB FILE SET :BFILE1 DIRECTORY = :DIR-ALIAS,FILENAME = :FNAME
     END-EXEC.
 * Allocate and initialize the destination BLOB
     EXEC SQL ALLOCATE :DEST END-EXEC.
     EXEC SQL WHENEVER NOT FOUND GOTO END-OF-BLOB END-EXEC.
     EXEC SQL SELECT SOUND INTO :DEST
         FROM MULTIMEDIA_TAB WHERE CLIP_ID = 3 FOR UPDATE END-EXEC.
 * Open the source BFILE for READ
     EXEC SQL LOB OPEN :BFILE1 READ ONLY END-EXEC.
 * Open the destination BLOB for READ/WRITE
     EXEC SQL LOB OPEN :DEST READ WRITE END-EXEC.
 * Load the destination BLOB from the source BFILE
     EXEC SQL LOB LOAD :LOB-AMT FROM FILE :BFILE1 INTO :DEST END-EXEC.
 * Close the source and destination LOBs
     EXEC SQL LOB CLOSE :BFILE1 END-EXEC.
     EXEC SQL LOB CLOSE :DEST END-EXEC.
 END-OF-BLOB.
     EXEC SQL FREE :DEST END-EXEC.
     EXEC SQL FREE :BFILE1 END-EXEC.
     EXEC SQL ROLLBACK WORK RELEASE END-EXEC.
    STOP RUN.
 SQL-ERROR.
     EXEC SQL
        WHENEVER SQLERROR CONTINUE END-EXEC.
     DISPLAY " ".
     DISPLAY "ORACLE ERROR DETECTED:".
     DISPLAY " ".
     DISPLAY SQLERRMC.
     EXEC SQL ROLLBACK WORK RELEASE END-EXEC.
     STOP RUN.
```
# **See If a LOB Is Open**

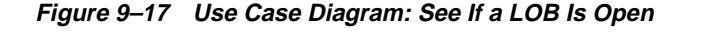

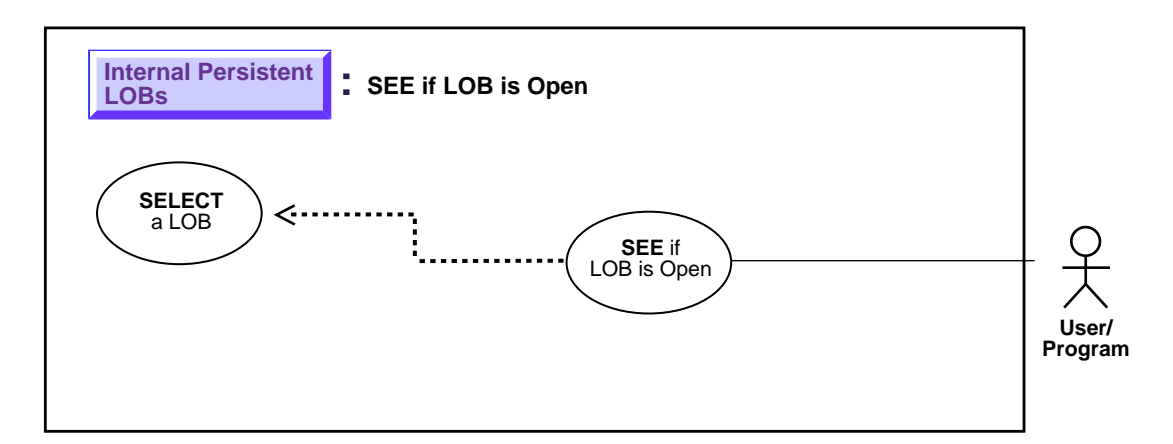

### **Purpose**

This procedure describes how to see if LOB is open.

## **Usage Notes**

Not applicable.

### **Syntax**

See [Chapter 3, "LOB Programmatic Environments"](#page-68-0) for a list of available functions in each programmatic environment. Use the following syntax references for each programmatic environment:

■ COBOL (Pro\*COBOL): *Pro\*COBOL Precompiler Programmer's Guide* Appendix F, "Embedded SQL and Precompiler Directives" — LOB DESCRIBE

## **Scenario**

The following "See if a LOB is Open" examples open a Video frame (Frame), and then evaluate it to see if the LOB is open.

## **Examples**

Examples are provided in the following programmatic environments:

■ [COBOL \(Pro\\*COBOL\): See if a LOB is Open on page 9-38](#page-237-0)

## <span id="page-237-0"></span>**COBOL (Pro\*COBOL): See if a LOB is Open**

```
 IDENTIFICATION DIVISION.
       PROGRAM-ID. LOB-OPEN.
       ENVIRONMENT DIVISION.
       DATA DIVISION.
       WORKING-STORAGE SECTION.
      01 BLOB1 SQL-BLOB.
       01 LOB-ATTR-GRP.
05 ISOPN PIC S9(9) COMP.
01 SRC SQL-BFILE.
 01 DIR-ALIAS PIC X(30) VARYING.
01 FNAME PIC X(20) VARYING.
01 DIR-IND PIC S9(4) COMP.
01 FNAME-IND PIC S9(4) COMP.
      01 USERID PIC X(11) VALUES "SAMP/SAMP".
          EXEC SQL INCLUDE SQLCA END-EXEC.
      PROCEDURE DIVISION.
       LOB-OPEN.
          EXEC SQL WHENEVER SQLERROR DO PERFORM SQL-ERROR END-EXEC.
          EXEC SQL CONNECT :USERID END-EXEC.
      * Allocate and initialize the target BLOB
          EXEC SQL ALLOCATE :BLOB1 END-EXEC.
          EXEC SQL WHENEVER NOT FOUND GOTO END-OF-BLOB END-EXEC.
          EXEC SQL SELECT FRAME INTO :BLOB1
            FROM MULTIMEDIA TAB WHERE CLIP ID = 1 END-EXEC.
      * See if the LOB is OPEN
          EXEC SQL
             LOB DESCRIBE :BLOB1 GET ISOPEN INTO :ISOPN END-EXEC.
          IF ISOPN = 1
             * <Processing for the LOB OPEN case>
             DISPLAY "The LOB is open"
          ELSE
      * <Processing for the LOB NOT OPEN case>
```

```
 DISPLAY "The LOB is not open"
     END-IF.
 * Free the resources used by the BLOB
 END-OF-BLOB.
     EXEC SQL FREE :BLOB1 END-EXEC.
     EXEC SQL ROLLBACK WORK RELEASE END-EXEC.
     STOP RUN.
 SQL-ERROR.
     EXEC SQL WHENEVER SQLERROR CONTINUE END-EXEC.
     DISPLAY " ".
     DISPLAY "ORACLE ERROR DETECTED:".
     DISPLAY " ".
     DISPLAY SQLERRMC.
     EXEC SQL
        ROLLBACK WORK RELEASE END-EXEC.
     STOP RUN.
```
# **Copy LONG to LOB**

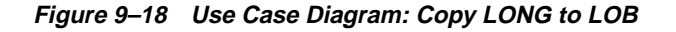

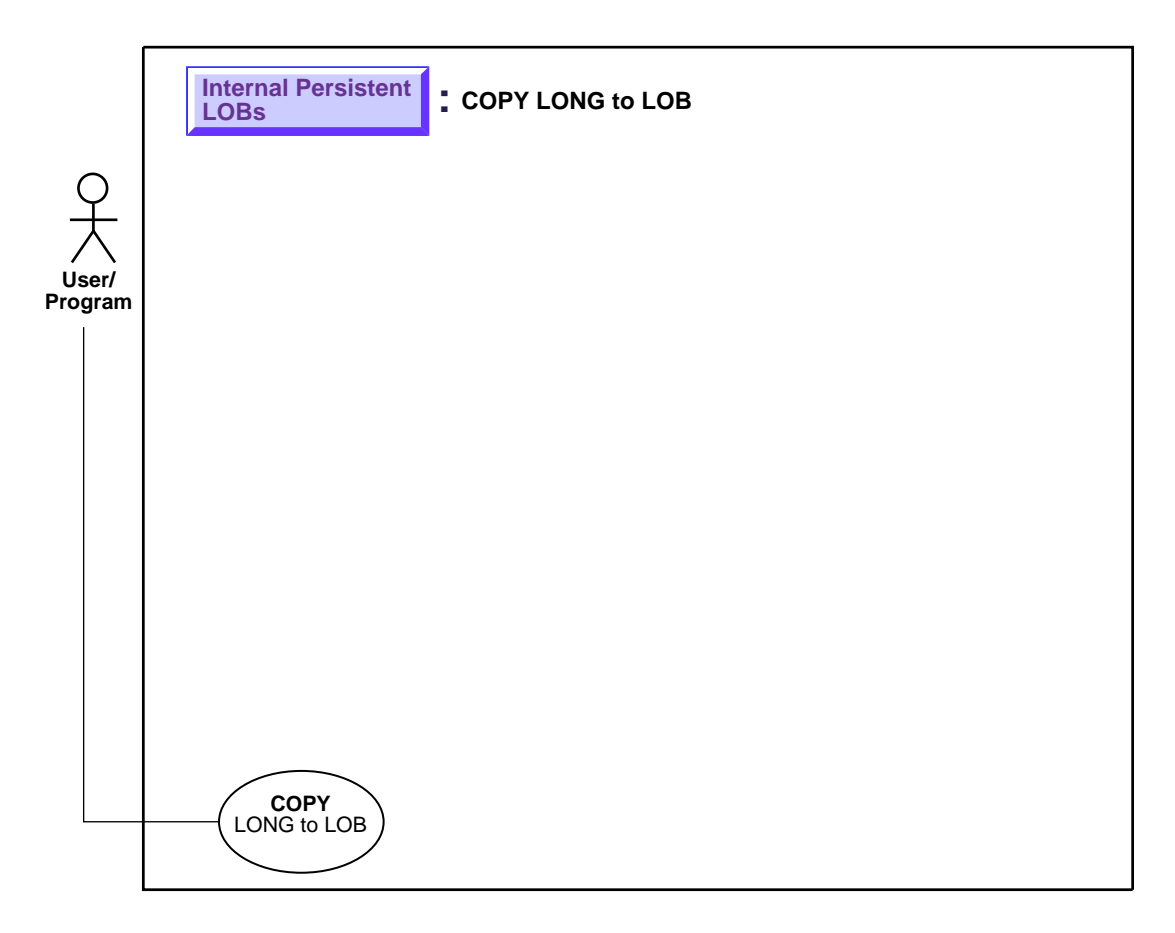

**See:** ["Use Case Model: Internal Persistent LOBs Basic](#page-201-0) [Operations" on page 9-2](#page-201-0), for all basic operations of Internal Persistent LOBs.

## **Purpose**

This procedure describes how to copy a LONG to a LOB.

### **Usage Notes**

Use of TO LOB is subject to the following limitations:

- You can use  $TO$ \_LOB to copy data to a LOB column, but not to a LOB attribute.
- You cannot use  $TO_$  LOB with any remote table. Consequently, all the following statements will fail:

```
INSERT INTO tb1@dblink (lob_col) SELECT TO_LOB(long_col) FROM tb2;
INSERT INTO tb1 (lob_col) SELECT TO_LOB(long_col) FROM tb2@dblink;
CREATE table tb1 AS SELECT TO_LOB(long_col) FROM tb2@dblink;
```
- **If the target table (the table with the lob column) has a trigger such as** BEFORE INSERT or INSTEAD OF INSERT — the :NEW.lob\_col variable can't be referenced in the trigger body.
- You cannot deploy TO\_LOB inside any PL/SQL block.
- The TO LOB function can be used to copy data to a CLOB but not a NCLOB. This is because LONG datatypes have the database CHAR character set and can only be converted to a CLOB which also uses the database CHAR character set. NCLOB on the other hand, use the database NCHAR character set.

## **Syntax**

Use the following syntax reference:

SQL: *Oracle8i SQL Reference*, Chapter 4, "Functions" — TO\_LOB.

## **Scenario**

Assume that the following archival source table SoundsLib tab was defined and contains data:

```
CREATE TABLE SoundsLib_tab
(
   Id NUMBER,
  Description VARCHAR2(30),
   SoundEffects LONG RAW
);
```
The example assumes that you want to copy the data from the LONG RAW column (SoundEffects) into the BLOB column (Sound) of the multimedia table, and uses the SQL function TO\_LOB to accomplish this.

## **Examples**

The example is provided in SQL and applies to all six programmatic environments:

["SQL: Copy LONG to LOB"](#page-241-0)

## <span id="page-241-0"></span>**SQL: Copy LONG to LOB**

INSERT INTO Multimedia\_tab (clip\_id,sound) SELECT id, TO\_LOB(SoundEffects) FROM SoundsLib tab WHERE id  $=1;$ 

**Note:** in order for the above to succeed, execute:

CREATE TABLE SoundsLib\_tab ( id NUMBER, SoundEffects LONG RAW);

This functionality is based on using an operator on LONGs called TO\_LOB that converts the LONG to a LOB. The TO\_LOB operator copies the data in all the rows of the LONG column to the corresponding LOB column, and then lets you apply the LOB functionality to what was previously LONG data. Note that the type of data that is stored in the LONG column must match the type of data stored in the LOB. For example, LONG RAW data must be copied to BLOB data, and LONG data must be copied to CLOB data.

Once you have completed this one-time only operation and are satisfied that the data has been copied correctly, you could then drop the LONG column. However, this will not reclaim all the storage originally required to store LONGs in the table. In order to avoid unnecessary, excessive storage, you are better advised to copy the LONG data to a LOB in a new or different table. Once you have made sure that the data has been accurately copied, you should then drop the original table.

One simple way to effect this transposing of LONGs to LOBs is to use the CREATE TABLE... SELECT statement, using the TO\_LOB operator on the LONG column as part of the SELECT statement. You can also use INSERT... SELECT.

In the examples in the following procedure, the LONG column named LONG\_COL in table LONG\_TAB is copied to a LOB column named LOB\_COL in table LOB\_TAB. These tables include an  $ID$  column that contains identification numbers for each row in the table.

Complete the following steps to copy data from a LONG column to a LOB column:

**1.** Create a new table with the same definition as the table that contains the LONG column, but use a LOB datatype in place of the LONG datatype.

For example, if you have a table with the following definition:

CREATE TABLE Long\_tab ( id NUMBER, long col LONG);

Create a new table using the following SQL statement:

CREATE TABLE Lob\_tab ( id NUMBER, blob\_col BLOB);

> **Note:** When you create the new table, make sure you preserve the table's schema, including integrity constraints, triggers, grants, and indexes. The TO\_LOB operator only copies data; it does not preserve the table's schema.

**2.** Issue an INSERT command using the TO\_LOB operator to insert the data from the table with the LONG datatype into the table with the LOB datatype.

For example, issue the following SQL statement:

```
INSERT INTO Lob_tab
   SELECT id,
   TO_LOB(long_col)
   FROM long_tab;
```
**3.** When you are certain that the copy was successful, drop the table with the LONG column.

For example, issue the following SQL command to drop the LONG\_TAB table:

DROP TABLE Long\_tab;

**4.** Create a synonym for the new table using the name of the table with LONG data. The synonym ensures that your database and applications continue to function properly.

For example, issue the following SQL statement:

```
CREATE SYNONYM Long tab FOR Lob tab;
```
Once the copy is complete, any applications that use the table must be modified to use the LOB data.

You can use the  $TO\_LOB$  operator to copy the data from the LONG to the LOB in statements that employ CREATE TABLE...AS SELECT or INSERT...SELECT. In the latter case, you must have already ALTERed the table and ADDed the LOB column prior to the UPDATE. If the UPDATE returns an error (because of lack of undo space), you can incrementally migrate LONG data to the LOB using the WHERE clause. The WHERE clause cannot contain functions on the LOB but can test the LOB's nullness.

# <span id="page-244-0"></span>**Checkout a LOB**

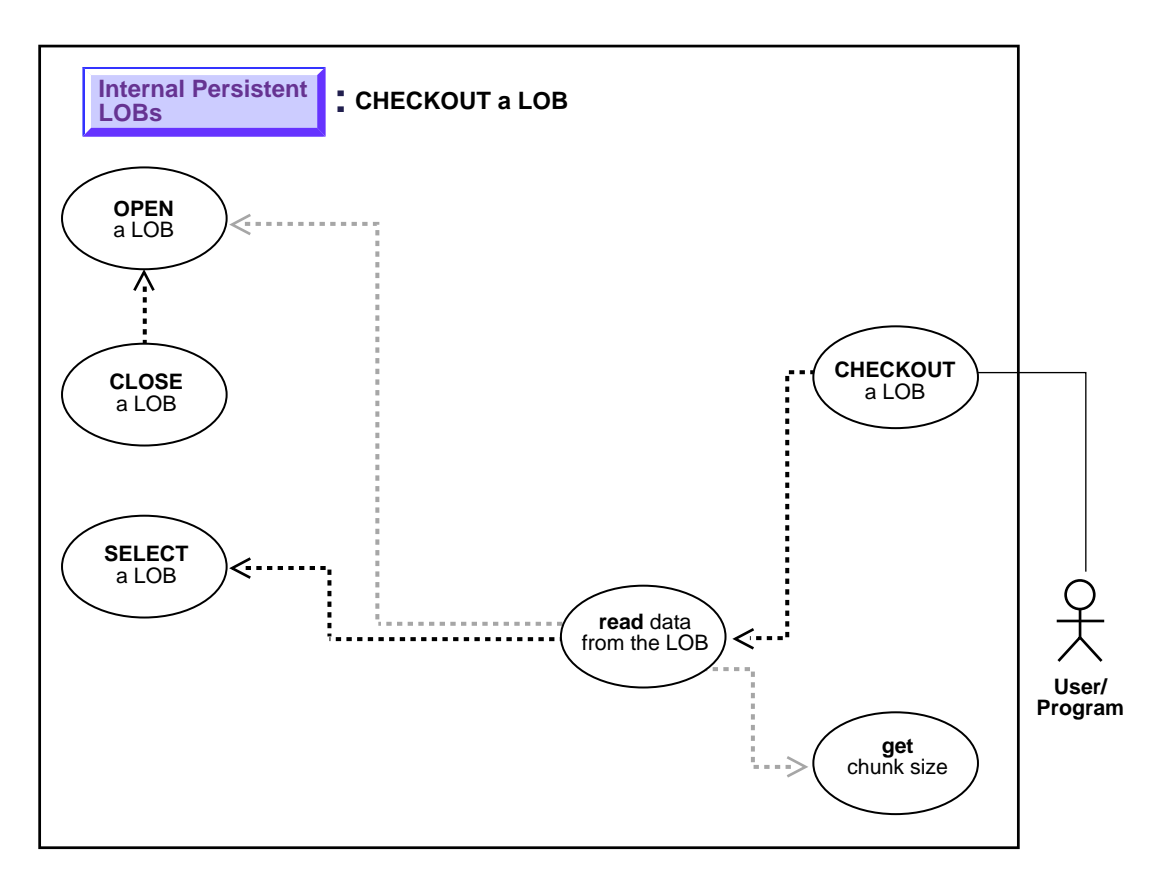

**Figure 9–19 Use Case Diagram: Checkout a LOB**

**See:** ["Use Case Model: Internal Persistent LOBs Basic](#page-201-0) [Operations" on page 9-2](#page-201-0), for all basic operations of Internal Persistent LOBs.

## **Purpose**

This procedure describes how to checkout a LOB.

## **Usage Notes**

#### **Streaming Mechanism**

The most efficient way to read large amounts of LOB data is to use OCILobRead() with the streaming mechanism enabled via polling or callback. Use OCI or PRO\*C interfaces with streaming for the underlying read operation. Using DBMS\_LOB.READ will result in non-optimal performance.

## **Syntax**

See [Chapter 3, "LOB Programmatic Environments"](#page-68-0) for a list of available functions in each programmatic environment. Use the following syntax references for each programmatic environment:

■ COBOL (Pro\*COBOL): *Pro\*COBOL Precompiler Programmer's Guide* Appendix F, "Embedded SQL and Precompiler Directives" — LOB READ.

## **Scenario**

In the typical use of the checkout-checkin operation, the user wants to checkout a version of the LOB from the database to the client, modify the data on the client without accessing the database, and then in one fell swoop, checkin all the modifications that were made to the document on the client side.

Hereweportraythecheckoutportionofthescenario:thecodeletstheuserreadtheCLOB Transcript from the nested table InSeg\_ntab which contains interview segments for the purpose of processing in some text editor on the client. The checkin portion of the scenario is described in ["Checkin a LOB" on page 9-49](#page-248-0).

### **Examples**

The following examples are similar to examples provided in ["Display LOB Data".](#page-253-0) Examples are provided in the following programmatic environments:

■ [COBOL \(Pro\\*COBOL\): Checkout a LOB on page 9-46](#page-245-0)

## <span id="page-245-0"></span>**COBOL (Pro\*COBOL): Checkout a LOB**

 IDENTIFICATION DIVISION. PROGRAM-ID. CHECKOUT. ENVIRONMENT DIVISION. DATA DIVISION.

WORKING-STORAGE SECTION.

```
01 USERID PIC X(11) VALUES "SAMP/SAMP".
01 CLOB1 SQL-CLOB.
01 BUFFER PIC X(5) VARYING.
01 AMT PIC S9(9) COMP.
01 OFFSET PIC S9(9) COMP VALUE 1.
 01 D-BUFFER-LEN PIC 9.
 01 D-AMT PIC 9.
     EXEC SQL INCLUDE SQLCA END-EXEC.
 PROCEDURE DIVISION.
 READ-CLOB.
     EXEC SQL WHENEVER SQLERROR DO PERFORM SQL-ERROR END-EXEC.
     EXEC SQL
       CONNECT :USERID
     END-EXEC.
 * Allocate and initialize the CLOB locator:
     EXEC SQL ALLOCATE :CLOB1 END-EXEC.
     EXEC SQL WHENEVER NOT FOUND GOTO END-OF-CLOB END-EXEC.
     EXEC SQL
      SELECT STORY INTO :CLOB1 FROM MULTIMEDIA TAB
         WHERE CLIP ID = 2 END-EXEC.
 * Initiate polling read:
     MOVE 0 TO AMT.
 * Read first piece of the CLOB into the buffer:
     EXEC SQL
       LOB READ :AMT FROM :CLOB1 AT :OFFSET INTO :BUFFER
     END-EXEC.
     DISPLAY "Reading a CLOB ...".
     DISPLAY " ".
     MOVE BUFFER-LEN TO D-BUFFER-LEN.
     DISPLAY "first read (", D-BUFFER-LEN, "): "
        BUFFER-ARR(1:BUFFER-LEN).
 * Read subsequent pieces of the CLOB:
 READ-LOOP.
    MOVE " " TO BUFFER-ARR.
     EXEC SQL
      LOB READ :AMT FROM :CLOB1 INTO :BUFFER
     END-EXEC.
     MOVE BUFFER-LEN TO D-BUFFER-LEN.
     DISPLAY "next read (", D-BUFFER-LEN, "): "
```

```
 BUFFER-ARR(1:BUFFER-LEN).
     GO TO READ-LOOP.
 * Read the last piece of the CLOB:
 END-OF-CLOB.
     EXEC SQL WHENEVER NOT FOUND CONTINUE END-EXEC.
     EXEC SQL FREE :CLOB1 END-EXEC.
     MOVE BUFFER-LEN TO D-BUFFER-LEN.
     DISPLAY "last read (", D-BUFFER-LEN, "): "
       BUFFER-ARR(1:BUFFER-LEN).
     EXEC SQL
       ROLLBACK WORK RELEASE
     END-EXEC.
     STOP RUN.
 SQL-ERROR.
     EXEC SQL
       WHENEVER SQLERROR CONTINUE
     END-EXEC.
     DISPLAY " ".
     DISPLAY "ORACLE ERROR DETECTED:".
     DISPLAY " ".
     DISPLAY SQLERRMC.
     EXEC SQL
       ROLLBACK WORK RELEASE
    END-EXEC.
    STOP RUN.
```
# <span id="page-248-0"></span>**Checkin a LOB**

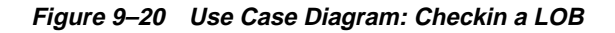

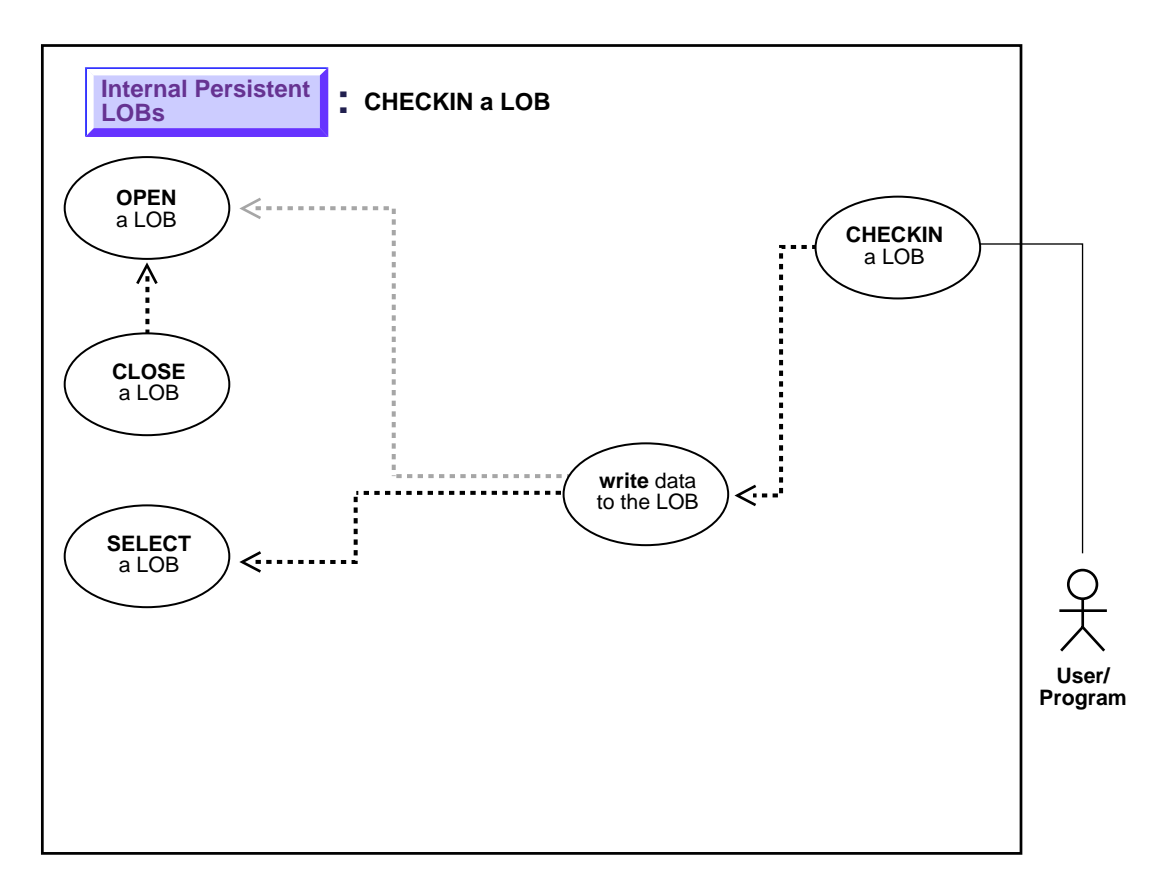

**See:** ["Use Case Model: Internal Persistent LOBs Basic](#page-201-0) [Operations" on page 9-2](#page-201-0), for all basic operations of Internal Persistent LOBs.

## **Purpose**

This procedure describes how to checkin a LOB.

## **Usage Notes**

#### **Streaming Mechanism**

The most efficient way to write large amounts of LOB data is to use OCILobWrite() with the streaming mechanism enabled via polling or callback

## **Syntax**

See [Chapter 3, "LOB Programmatic Environments"](#page-68-0) for a list of available functions in each programmatic environment. Use the following syntax references for each programmatic environment:

■ COBOL (Pro\*COBOL): *Pro\*COBOL Precompiler Programmer's Guide* Appendix F, "Embedded SQL and Precompiler Directives" — LOB WRITE

## **Scenario**

The checkin operation demonstrated here follows from ["Checkout a LOB" on](#page-244-0) [page 9-45](#page-244-0). In this case, the procedure writes the data back into the CLOB Transcript column within the nested table InSeg\_ntab that contains interview segments. As noted above, you should the OCI or PRO\*C interface with streaming for the underlying write operation; using DBMS\_LOB.WRITE will result in non-optimal performance.

The following examples illustrate how to checkin a LOB using various programmatic environments:

### **Examples**

Examples are provided in the following programmatic environments:

[COBOL \(Pro\\*COBOL\): Checkin a LOB on page 9-50](#page-249-0)

## <span id="page-249-0"></span>**COBOL (Pro\*COBOL): Checkin a LOB**

 IDENTIFICATION DIVISION. PROGRAM-ID. CHECKIN. ENVIRONMENT DIVISION. INPUT-OUTPUT SECTION. FILE-CONTROL. SELECT INFILE ASSIGN TO "datfile.dat" ORGANIZATION IS SEQUENTIAL.

```
 DATA DIVISION.
 FILE SECTION.
 FD INFILE
    RECORD CONTAINS 80 CHARACTERS.
01 INREC PIC X(80).
 WORKING-STORAGE SECTION.
01 USERID PIC X(11) VALUES "SAMP/SAMP".
01 CLOB1 SQL-CLOB.
01 BUFFER PIC X(80) VARYING.
01 AMT PIC S9(9) COMP VALUE 0.
01 OFFSET PIC S9(9) COMP VALUE 1.
 01 END-OF-FILE PIC X(1) VALUES "N".
 01 D-BUFFER-LEN PIC 9.
01 D-AMT PIC 9.
     EXEC SQL INCLUDE SQLCA END-EXEC.
 PROCEDURE DIVISION.
 WRITE-CLOB.
     EXEC SQL WHENEVER SQLERROR DO PERFORM SQL-ERROR END-EXEC.
     EXEC SQL CONNECT :USERID END-EXEC.
 * Allocate and initialize the CLOB locator:
     EXEC SQL ALLOCATE :CLOB1 END-EXEC.
     EXEC SQL
         SELECT STORY INTO : CLOB1 FROM MULTIMEDIA TAB
         WHERE CLIP ID = 1 FOR UPDATE
     END-EXEC.
 * Open the input file for reading:
     OPEN INPUT INFILE.
 * Either write entire record or write first piece.
 * Read a data file here and populate BUFFER-ARR and BUFFER-LEN.
 * END-OF-FILE will be set to "Y" when the entire file has been
 * read.
     PERFORM READ-NEXT-RECORD.
     MOVE INREC TO BUFFER-ARR.
     MOVE 80 TO BUFFER-LEN.
     IF (END-OF-FILE = "Y")
       MOVE 80 TO AMT
        EXEC SQL
            LOB WRITE ONE :AMT FROM :BUFFER
             INTO :CLOB1 AT :OFFSET END-EXEC
```

```
 ELSE
        DISPLAY "LOB WRITE FIRST"
        DISPLAY BUFFER-ARR
         MOVE 321 TO AMT
         EXEC SQL
           LOB WRITE FIRST :AMT FROM :BUFFER INTO :CLOB1
         END-EXEC
     END-IF.
 * Continue reading from the input data file
 * and writing to the CLOB:
     PERFORM READ-WRITE
        UNTIL END-OF-FILE = "Y".
     PERFORM SIGN-OFF.
     STOP RUN.
 READ-WRITE.
     PERFORM READ-NEXT-RECORD.
     MOVE INREC TO BUFFER-ARR.
     DISPLAY "READ-WRITE".
     DISPLAY INREC.
     MOVE 80 TO BUFFER-LEN.
     IF \text{END}-\text{OF}- \text{FILE} = "Y"
          DISPLAY "LOB WRITE LAST: ", BUFFER-ARR
          MOVE 1 TO BUFFER-LEN
          EXEC SQL
              LOB WRITE LAST :AMT FROM :BUFFER INTO :CLOB1 END-EXEC
     ELSE
          DISPLAY "LOB WRITE NEXT: ", BUFFER-ARR
         MOVE 0 TO AMT
          EXEC SQL
             LOB WRITE NEXT :AMT FROM :BUFFER INTO :CLOB1 END-EXEC
     END-IF.
 READ-NEXT-RECORD.
     MOVE SPACES TO INREC.
     READ INFILE NEXT RECORD
           AT END
          MOVE "Y" TO END-OF-FILE.
 SIGN-OFF.
     CLOSE INFILE.
     EXEC SQL FREE :CLOB1 END-EXEC.
     EXEC SQL ROLLBACK WORK RELEASE END-EXEC.
     STOP RUN.
```
SQL-ERROR. EXEC SQL WHENEVER SQLERROR CONTINUE END-EXEC. DISPLAY " ". DISPLAY "ORACLE ERROR DETECTED:". DISPLAY " ". DISPLAY SQLERRMC. EXEC SQL ROLLBACK WORK RELEASE END-EXEC. STOP RUN.

# **Display LOB Data**

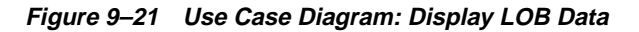

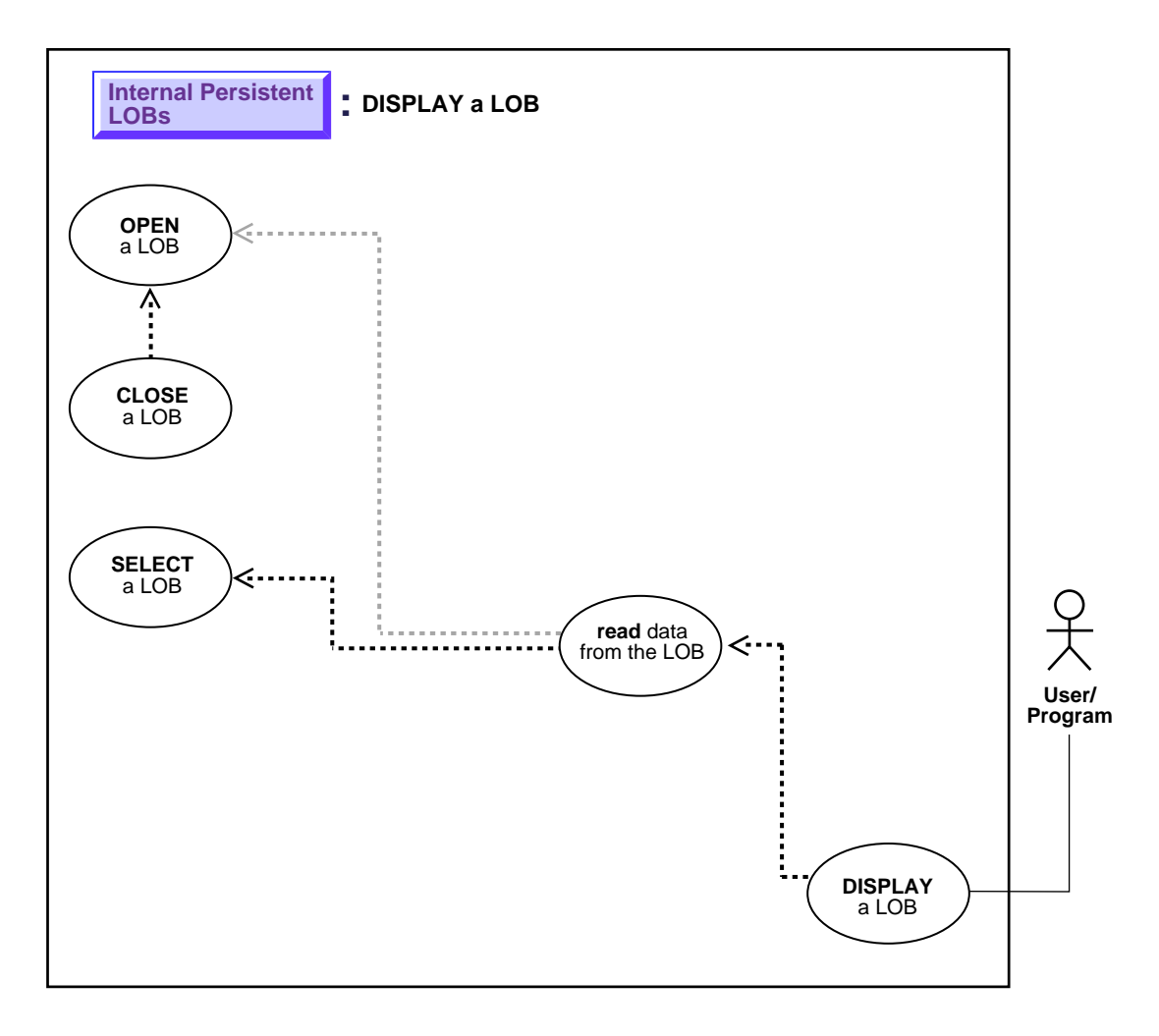

**See:** ["Use Case Model: Internal Persistent LOBs Basic](#page-201-0) [Operations" on page 9-2](#page-201-0), for all basic operations of Internal Persistent LOBs.

#### **Purpose**

This procedure describes how to display LOB data.

## **Usage Notes:**

#### **Streaming Mechanism**

The most efficient way to read large amounts of LOB data is to use OCILobRead() with the streaming mechanism enabled.

#### **Syntax**

See [Chapter 3, "LOB Programmatic Environments"](#page-68-0) for a list of available functions in each programmatic environment. Use the following syntax references for each programmatic environment:

■ COBOL (Pro\*COBOL): *Pro\*COBOL Precompiler Programmer's Guide* Appendix F, "Embedded SQL and Precompiler Directives" — LOB READ

### **Scenario**

As an example of displaying a LOB, our scenario stream-reads the image Drawing from the column object Map\_obj onto the client-side in order to view the data.

## **Examples**

Examples are provided in the following programmatic environments:

■ [COBOL \(Pro\\*COBOL\): Display LOB Data on page 9-55](#page-254-0)

■

## <span id="page-254-0"></span>**COBOL (Pro\*COBOL): Display LOB Data**

 IDENTIFICATION DIVISION. PROGRAM-ID. DISPLAY-BLOB. ENVIRONMENT DIVISION. DATA DIVISION. WORKING-STORAGE SECTION.

01 USERID PIC X(11) VALUES "SAMP/SAMP".

```
01 BLOB1 SQL-BLOB.
01 BUFFER2 PIC X(5) VARYING.
01 AMT PIC S9(9) COMP.
01 OFFSET PIC S9(9) COMP VALUE 1.
 01 D-AMT PIC 9.
           EXEC SQL VAR BUFFER2 IS RAW(5) END-EXEC.
           EXEC SQL INCLUDE SQLCA END-EXEC.
       PROCEDURE DIVISION.
       DISPLAY-BLOB.
           EXEC SQL WHENEVER SQLERROR DO PERFORM SQL-ERROR END-EXEC.
           EXEC SQL CONNECT :USERID END-EXEC.
      * Allocate and initialize the BLOB locator:
           EXEC SQL ALLOCATE :BLOB1 END-EXEC.
            EXEC SQL WHENEVER NOT FOUND GOTO END-OF-BLOB END-EXEC.
            EXEC SQL SELECT M.SOUND INTO :BLOB1
              FROM MULTIMEDIA_TAB M WHERE M.CLIP_ID = 1 END-EXEC.
           DISPLAY "Found column SOUND".
      * Initiate polling read:
           MOVE 0 TO AMT.
           EXEC SQL LOB READ :AMT FROM :BLOB1 AT :OFFSET
              INTO :BUFFER2 END-EXEC.
           DISPLAY " ".
           MOVE AMT TO D-AMT.
           DISPLAY "first read (", D-AMT, "): " BUFFER2.
        READ-BLOB-LOOP.
          MOVE " " TO BUFFER2.
           EXEC SQL LOB READ :AMT FROM :BLOB1 INTO :BUFFER2 END-EXEC.
           MOVE AMT TO D-AMT.
           DISPLAY "next read (", D-AMT, "): " BUFFER2.
           GO TO READ-BLOB-LOOP.
       END-OF-BLOB.
           EXEC SQL WHENEVER NOT FOUND CONTINUE END-EXEC.
           EXEC SQL FREE :BLOB1 END-EXEC.
           MOVE AMT TO D-AMT.
           DISPLAY "last read (", D-AMT, "): " BUFFER2(1:AMT).
           EXEC SQL ROLLBACK WORK RELEASE END-EXEC.
           STOP RUN.
       SQL-ERROR.
           EXEC SQL WHENEVER SQLERROR CONTINUE END-EXEC.
           DISPLAY " ".
```
 DISPLAY "ORACLE ERROR DETECTED:". DISPLAY " ". DISPLAY SQLERRMC. EXEC SQL ROLLBACK WORK RELEASE END-EXEC. STOP RUN.

## **Read Data from LOB**

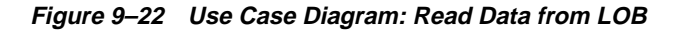

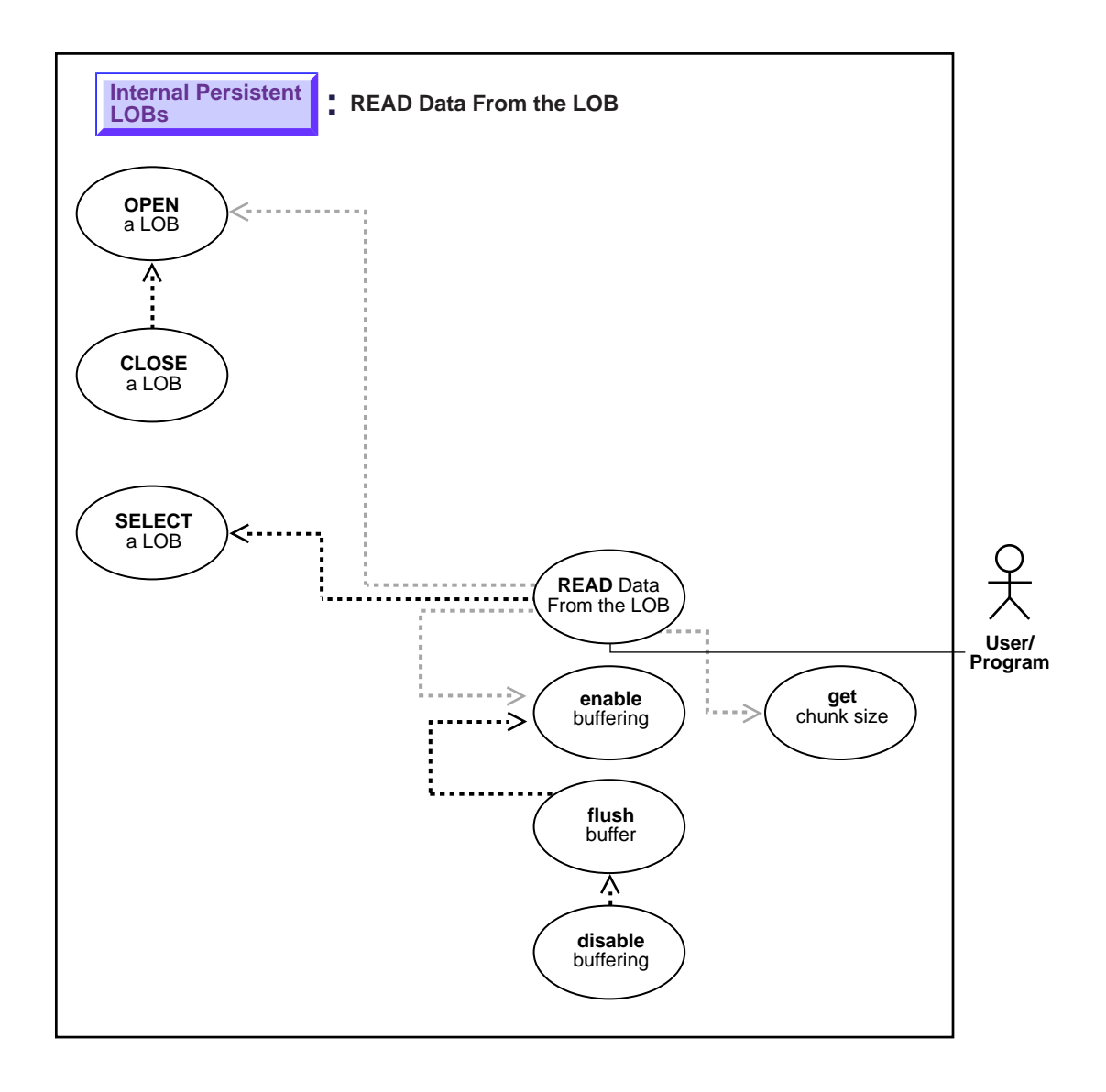

**See:** ["Use Case Model: Internal Persistent LOBs Basic](#page-201-0) [Operations" on page 9-2](#page-201-0), for all basic operations of Internal Persistent LOBs.

### **Procedure**

This procedure describes how to read data from LOBs.

## **Usage Notes**

#### **Stream Read**

The most efficient way to read large amounts of LOB data is to use OCILobRead() with the streaming mechanism enabled via polling or callback.

When reading the LOB value, it is not an error to try to read beyond the end of the LOB. This means that you can always specify an input amount of 4 gigabytes - 1 regardless of the starting offset and the amount of data in the LOB. Hence, you do not need to incur a round-trip to the server to call OCILobGetLength() to find out the length of the LOB value to determine the amount to read.

#### **Example**

Assume that the length of a LOB is 5,000 bytes and you want to read the entire LOB value starting at offset 1,000. Also assume that you do not know the current length of the LOB value. Here's the OCI read call, excluding the initialization of all parameters:

```
#define MAX_LOB_SIZE 4294967295
ub4 amount = MAX_LOB_SIZE;
ub4 offset = 1000;
OCILobRead(svchp, errhp, locp, &amount, offset, bufp, bufl, 0, 0, 0, 0)
```
#### **Note:**

- In DBMS\_LOB.READ, the amount can be larger than the size of the data. In PL/SQL, the amount should be less than or equal to the size of the *buffer*, and the buffer size is limited to *32K*.
- In OCILobRead, you can specify amount = 4 gigabytes-1, and it will read to the end of the LOB.
- When using *polling mode*, be sure to look at the value of the 'amount' parameter after each OCILobRead() call to see how many bytes were read into the buffer since the buffer may not be entirely full.
- When using *callbacks*, the 'len' parameter, which is input to the callback, will indicate how many bytes are filled in the buffer. Be sure to check the 'len' parameter during your callback processing since the entire buffer may not be filled with data (see *Oracle Call Interface Programmer's Guide.*).

#### **Chunksize**

A chunk is one or more Oracle blocks. You can specify the chunk size for the LOB when creating the table that contains the LOB. This corresponds to the chunk size used by Oracle when accessing or modifying the LOB value. Part of the chunk is used to store system-related information and the rest stores the LOB value. The getchunksize function returns the amount of space used in the LOB chunk to store the LOB value.

You will improve performance if you execute read requests using a multiple of this chunk size. The reason for this is that you are using the same unit that the Oracle database uses when reading data from disk. If it is appropriate for your application, you should batch reads until you have enough for an entire chunk instead of issuing several LOB read calls that operate on the same LOB chunk.

## **Syntax**

See [Chapter 3, "LOB Programmatic Environments"](#page-68-0) for a list of available functions in each programmatic environment. Use the following syntax references for each programmatic environment:

■ COBOL (Pro\*COBOL): *Pro\*COBOL Precompiler Programmer's Guide* Appendix F, "Embedded SQL and Precompiler Directives" — LOB READ

#### **Scenario**

The examples read data from a single video frame.

#### **Examples**

Examples are provided in the following programmatic environments:

```
COBOL (Pro*COBOL): Read Data from LOB on page 9-63
```
/\* This example will READ the entire contents of a BLOB piecewise into a buffer using a standard polling method, processing each buffer piece after every READ operation until the entire BLOB has been read. \*/ #define MAXBUFLEN 1000

```
/* Select the locator into a locator variable */
sb4 select_frame_locator(Lob_loc, errhp, svchp, stmthp)
OCILobLocator *Lob_loc;
OCIError *errhp;
OCISvcCtx *svchp;
OCIStmt *stmthp;
{
  OCIDefine *defnp1;
   text *sqlstmt =
      (text *) "SELECT Frame \
                FROM Multimedia_tab m WHERE m.Clip_ID = 3";
  printf(" prepare statement in select_frame_locator\n");
  checkerr (errhp, OCIStmtPrepare(stmthp, errhp, sqlstmt,
                                   (ub4)strlen((char *)sqlstmt),
                                  (ub4) OCI_NTV_SYNTAX, (ub4) OCI_DEFAULT));
   printf(" OCIDefineByPos in select_frame_locator\n");
   checkerr (errhp, OCIDefineByPos(stmthp, &defnp1, errhp, (ub4) 1,
                                  (dvoid *)\&Lob\_loc, (sb4)0,(ub2) SQLT BLOB, (dvoid *) 0,
                                  (ub2 *) 0, (ub2 *) 0, (ub4) OCI_DEFAULT));
    /* Execute the select and fetch one row */
   printf(" OCIStmtExecute in select_frame_locator\n");
    checkerr(errhp, OCIStmtExecute(svchp, stmthp, errhp, (ub4) 1, (ub4) 0,
                                   (CONST OCISnapshot*) 0, (OCISnapshot*) 0,
                                   (ub4) OCI_DEFAULT));
        return 0;
}
void readLOB_proc(envhp, errhp, svchp, stmthp)
OCIEnv *envhp;
OCIError *errhp;
OCISvcCtx *svchp;
OCIStmt *stmthp;
{
  ub4 amt;
  ub4 offset;
```

```
 sword retval;
 ub1 bufp[MAXBUFLEN];
 ub4 buflen;
 boolean done;
 OCILobLocator *Lob_loc;
 OCILobLocator *blob;
 /* Allocate the Source (bfile) & destination (blob) locators desriptors*/
 (void) OCIDescriptorAlloc((dvoid *) envhp, (dvoid **) &Lob_loc,
                            (ub4)OCI_DTYPE_LOB, (size_t) 0, (dvoid **) 0);
 /* Select the BLOB */
 printf(" call select_frame4read_locator\n");
 select_frame_locator(Lob_loc, errhp, svchp, stmthp);
 /* Open the BLOB */
 printf(" call OCILobOpen\n");
 checkerr (errhp, OCILobOpen(svchp, errhp, Lob_loc, OCI_LOB_READONLY));
\sqrt{*} Setting the amt to the buffer length. Note here that amt is in bytes
   since we are using a BLOB */amt = 0;buffer = sizeof(bufp); /* Process the data in pieces */
 printf(" process the data in piece\n");
offset = 1; memset(bufp, '\0', MAXBUFLEN);
done = FALSE; while (!done)
 {
 retval = OCILobRead(svchp, errhp, Lob_loc, &amt, offset, (dvoid *) bufp,
                      buflen, (dvoid *)0,
                      (sb4 (*)(dvoid *, dvoid *, ub4, ub1)) 0,
                      (ub2) 0, (ub1) SQLCS_IMPLICIT);
 switch (retval)
   {
   case OCI_SUCCESS: /* Only one piece since amtp == bufp */
    /* Process the data in bufp. amt will give the amount of data just read in
        bufp. This is in bytes for BLOBs and in characters for fixed
        width CLOBS and in bytes for variable width CLOBs */
     printf("[%.*s]\n", buflen, bufp);
    done = TRUE; break;
```

```
 case OCI_ERROR:
     /* report_error(); this function is not shown here */
     done = TRUE; break;
    case OCI_NEED_DATA:
     printf("[8.*s]\n", buflen, bufp);
      break;
    default:
      (void) printf("Unexpected ERROR: OCILobRead() LOB.\n");
      done = TRUE; break;
    }
  }
 /* Closing the BLOB is mandatory if you have opened it */ checkerr (errhp, OCILobClose(svchp, errhp, Lob_loc));
     /* Free resources held by the locators*/
  (void) OCIDescriptorFree((dvoid *) Lob_loc, (ub4) OCI_DTYPE_LOB);
}
```
## <span id="page-262-0"></span>**COBOL (Pro\*COBOL): Read Data from LOB**

```
 IDENTIFICATION DIVISION.
 PROGRAM-ID. ONE-READ-BLOB.
 ENVIRONMENT DIVISION.
 DATA DIVISION.
 WORKING-STORAGE SECTION.
01 BLOB1 SQL-BLOB.
```

```
01 BUFFER2 PIC X(32767) VARYING.
```

```
01 AMT PIC S9(9) COMP.<br>01 OFFSET PIC S9(9) COMP
```

```
PIC S9(9) COMP VALUE 1.
```

```
01 USERID PIC X(11) VALUES "SAMP/SAMP".
    EXEC SQL INCLUDE SQLCA END-EXEC.
    EXEC SQL VAR BUFFER2 IS LONG RAW(32767) END-EXEC.
```

```
 PROCEDURE DIVISION.
```

```
 ONE-READ-BLOB.
```
 EXEC SQL WHENEVER SQLERROR DO PERFORM SQL-ERROR END-EXEC. EXEC SQL

```
 CONNECT :USERID
```
END-EXEC.

 \* Allocate and initialize the CLOB locator: EXEC SQL ALLOCATE :BLOB1 END-EXEC.

 EXEC SQL WHENEVER NOT FOUND GOTO END-OF-BLOB END-EXEC. EXEC SQL SELECT FRAME INTO :BLOB1 FROM MULTIMEDIA TAB M WHERE M.CLIP ID = 1 END-EXEC. EXEC SQL LOB OPEN :BLOB1 END-EXEC. \* Perform a single read: MOVE 32767 TO AMT. EXEC SQL LOB READ :AMT FROM :BLOB1 INTO :BUFFER2 END-EXEC. EXEC SQL LOB CLOSE :BLOB1 END-EXEC. END-OF-BLOB. DISPLAY "BUFFER2: ", BUFFER2(1:AMT). EXEC SQL WHENEVER NOT FOUND CONTINUE END-EXEC. EXEC SQL FREE :BLOB1 END-EXEC. EXEC SQL ROLLBACK WORK RELEASE END-EXEC. STOP RUN. SQL-ERROR. EXEC SQL WHENEVER SQLERROR CONTINUE END-EXEC. DISPLAY " ". DISPLAY "ORACLE ERROR DETECTED:". DISPLAY " ". DISPLAY SQLERRMC. EXEC SQL ROLLBACK WORK RELEASE END-EXEC. STOP RUN.

 **:**

# **Read a Portion of the LOB (substr)**

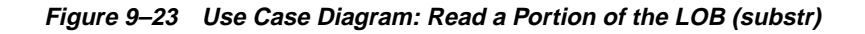

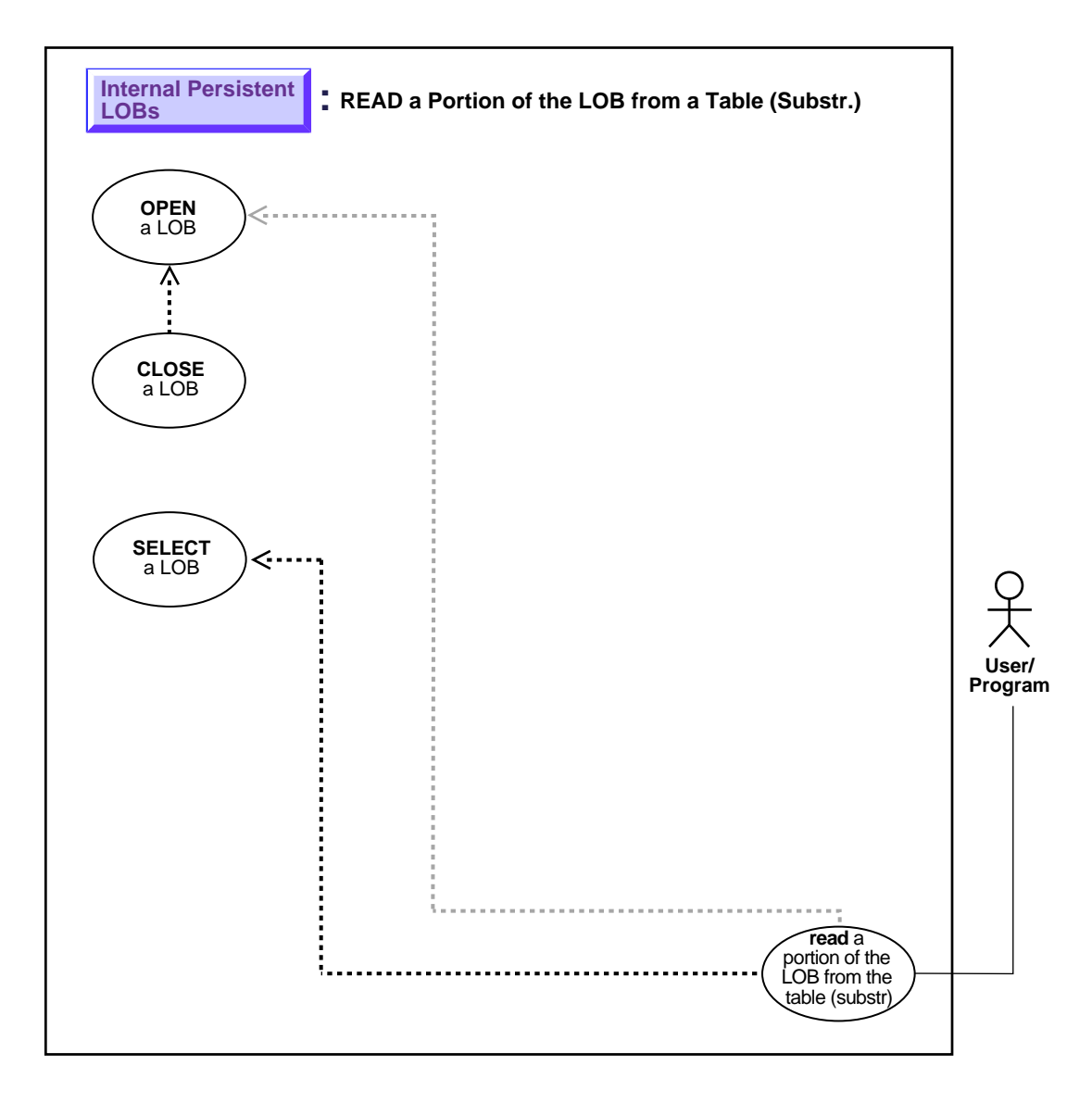

**See:** ["Use Case Model: Internal Persistent LOBs Basic](#page-201-0) [Operations" on page 9-2](#page-201-0), for all basic operations of Internal Persistent LOBs.

#### **Purpose**

This procedure describes how to read portion of the LOB (substring).

#### **Usage Notes**

Not applicable.

#### **Syntax**

See [Chapter 3, "LOB Programmatic Environments"](#page-68-0) for a list of available functions in each programmatic environment. Use the following syntax references for each programmatic environment:

■ COBOL (Pro<sup>\*</sup>COBOL): *Pro<sup>\*</sup>COBOL Precompiler Programmer's Guide* Appendix F, "Embedded SQL and Precompiler Directives" — ALLOCATE, LOB OPEN, LOB READ, LOB CLOSE

### **Scenario**

This example demonstrates reading a portion from sound-effect Sound.

#### **Examples**

Examples are provided in the following programmatic environments:

■ [COBOL \(Pro\\*COBOL\): Read a Portion of the LOB \(substr\) on page 9-66](#page-265-0)

## <span id="page-265-0"></span>**COBOL (Pro\*COBOL): Read a Portion of the LOB (substr)**

 IDENTIFICATION DIVISION. PROGRAM-ID. BLOB-SUBSTR. ENVIRONMENT DIVISION. DATA DIVISION. WORKING-STORAGE SECTION.

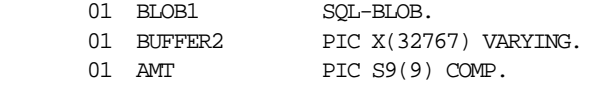

```
01 POS PIC S9(9) COMP VALUE 1.
01 USERID PIC X(11) VALUES "SAMP/SAMP".
     EXEC SQL INCLUDE SQLCA END-EXEC.
     EXEC SQL VAR BUFFER2 IS VARRAW(32767) END-EXEC.
 PROCEDURE DIVISION.
 BLOB-SUBSTR.
     EXEC SQL WHENEVER SQLERROR DO PERFORM SQL-ERROR END-EXEC.
     EXEC SQL
        CONNECT :USERID
     END-EXEC.
 * Allocate and initialize the CLOB locator:
     EXEC SQL ALLOCATE :BLOB1 END-EXEC.
     EXEC SQL WHENEVER NOT FOUND GOTO END-OF-BLOB END-EXEC.
       EXEC SQL
        SELECT FRAME INTO :BLOB1
        FROM MULTIMEDIA TAB M WHERE M.CLIP_ID = 1 END-EXEC.
     DISPLAY "Selected the BLOB".
 * Open the BLOB for READ ONLY:
     EXEC SQL LOB OPEN :BLOB1 READ ONLY END-EXEC.
 * Execute PL/SQL to get SUBSTR functionality:
     MOVE 5 TO AMT.
     EXEC SQL EXECUTE
       BEGIN
          :BUFFER2 := DBMS_LOB.SUBSTR(:BLOB1,:AMT,:POS); END; END-EXEC.
     EXEC SQL LOB CLOSE :BLOB1 END-EXEC.
     DISPLAY "Substr: ", BUFFER2-ARR(POS:AMT).
 END-OF-BLOB.
     EXEC SQL WHENEVER NOT FOUND CONTINUE END-EXEC.
     EXEC SQL FREE :BLOB1 END-EXEC.
     EXEC SQL ROLLBACK WORK RELEASE END-EXEC.
     STOP RUN.
 SQL-ERROR.
     EXEC SQL WHENEVER SQLERROR CONTINUE END-EXEC.
     DISPLAY " ".
     DISPLAY "ORACLE ERROR DETECTED:".
     DISPLAY " ".
     DISPLAY SQLERRMC.
     EXEC SQL ROLLBACK WORK RELEASE END-EXEC.
```
STOP RUN.

# **Compare All or Part of Two LOBs**

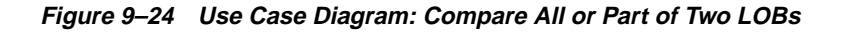

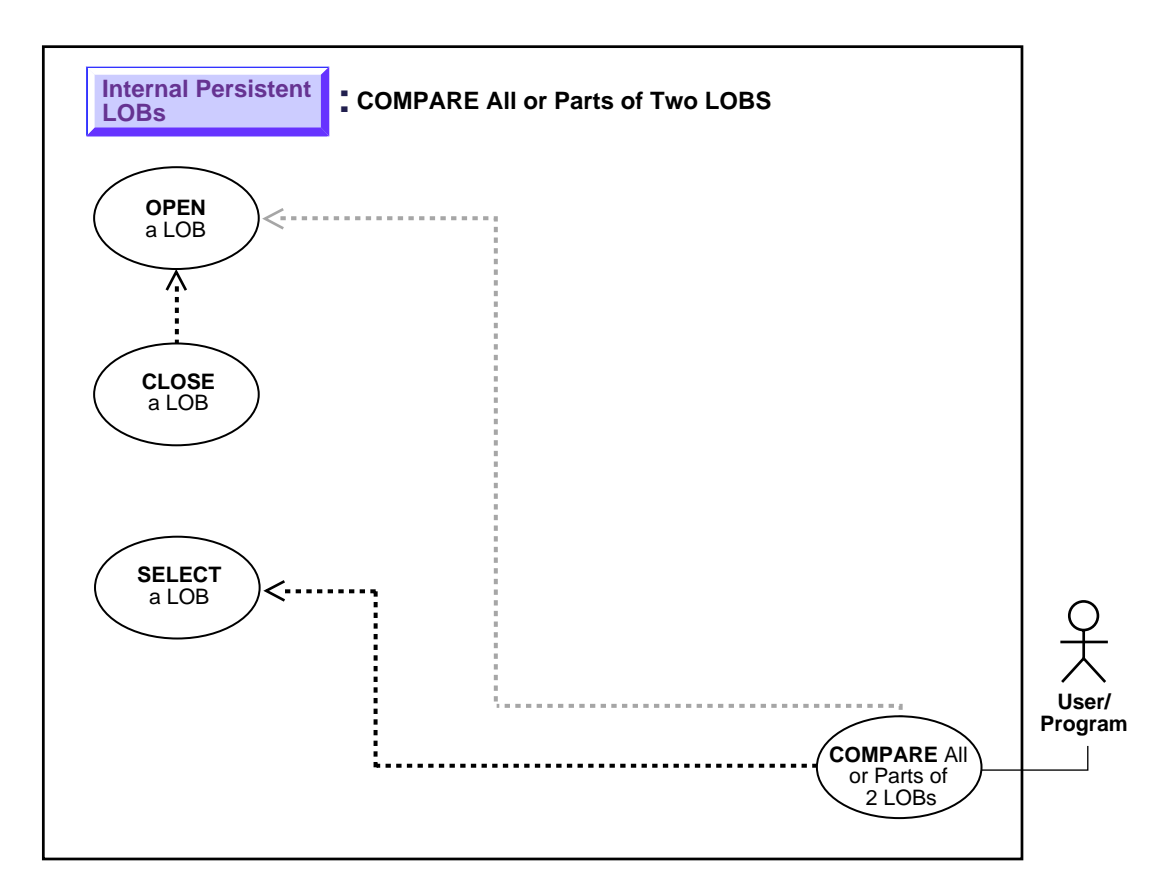

**See:** ["Use Case Model: Internal Persistent LOBs Basic](#page-201-0) [Operations" on page 9-2](#page-201-0), for all basic operations of Internal Persistent LOBs.

## **Purpose**

This procedure describes how to compare all or part of two LOBs.

#### **Usage Notes**

Not applicable.

## **Syntax**

See [Chapter 3, "LOB Programmatic Environments"](#page-68-0) for a list of available functions in each programmatic environment. Use the following syntax references for each programmatic environment:

■ COBOL (Pro\*COBOL): *Pro\*COBOL Precompiler Programmer's Guide* Appendix F, "Embedded SQL and Precompiler Directives" — EXECUTE. Also reference PL/SQL DBMS\_LOB.COMPARE.

## **Scenario**

The following examples compare two frames from the archival table VideoframesLib\_tab to see whether they are different and, depending on the result of the comparison, inserts the Frame into the Multimedia tab.

## **Examples**

Examples are provided in the following programmatic environments:

[COBOL \(Pro\\*COBOL\): Compare All or Part of Two LOBs on page 9-70](#page-269-0)

## <span id="page-269-0"></span> **COBOL (Pro\*COBOL): Compare All or Part of Two LOBs**

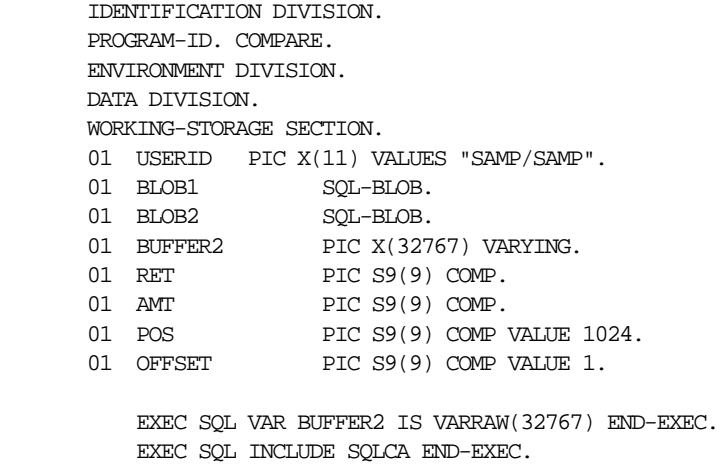

```
 PROCEDURE DIVISION.
 COMPARE-BLOB.
     EXEC SQL WHENEVER SQLERROR DO PERFORM SQL-ERROR END-EXEC.
     EXEC SQL
          CONNECT :USERID
     END-EXEC.
 * Allocate and initialize the BLOB locators:
     EXEC SQL ALLOCATE :BLOB1 END-EXEC.
     EXEC SQL ALLOCATE :BLOB2 END-EXEC.
      EXEC SQL WHENEVER NOT FOUND GOTO END-OF-BLOB END-EXEC.
       EXEC SQL
          SELECT FRAME INTO :BLOB1
          FROM MULTIMEDIA_TAB M WHERE M.CLIP_ID = 1 END-EXEC.
       EXEC SQL
           SELECT FRAME INTO :BLOB2
          FROM MULTIMEDIA_TAB M WHERE M.CLIP_ID = 2 END-EXEC.
 * Open the BLOBs for READ ONLY:
     EXEC SQL LOB OPEN :BLOB1 READ ONLY END-EXEC.
     EXEC SQL LOB OPEN :BLOB2 READ ONLY END-EXEC.
 * Execute PL/SQL to get COMPARE functionality:
     MOVE 4 TO AMT.
     EXEC SQL EXECUTE
       BEGIN
          :RET := DBMS_LOB.COMPARE(:BLOB1,:BLOB2,:AMT,1,1); END; END-EXEC.
    IF RET = 0 * Logic for equal BLOBs goes here
         DISPLAY "BLOBs are equal"
     ELSE
 * Logic for unequal BLOBs goes here
         DISPLAY "BLOBs are not equal"
     END-IF.
     EXEC SQL LOB CLOSE :BLOB1 END-EXEC.
     EXEC SQL LOB CLOSE :BLOB2 END-EXEC.
 END-OF-BLOB.
     EXEC SQL WHENEVER NOT FOUND CONTINUE END-EXEC.
     EXEC SQL FREE :BLOB1 END-EXEC.
     EXEC SQL FREE :BLOB2 END-EXEC.
     EXEC SQL ROLLBACK WORK RELEASE END-EXEC.
     STOP RUN.
```
 SQL-ERROR. EXEC SQL WHENEVER SQLERROR CONTINUE END-EXEC. DISPLAY " ". DISPLAY "ORACLE ERROR DETECTED:". DISPLAY " ". DISPLAY SQLERRMC. EXEC SQL ROLLBACK WORK RELEASE END-EXEC. STOP RUN.

# **See If a Pattern Exists in the LOB (instr)**

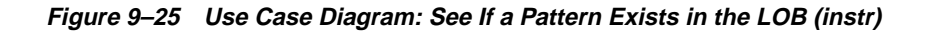

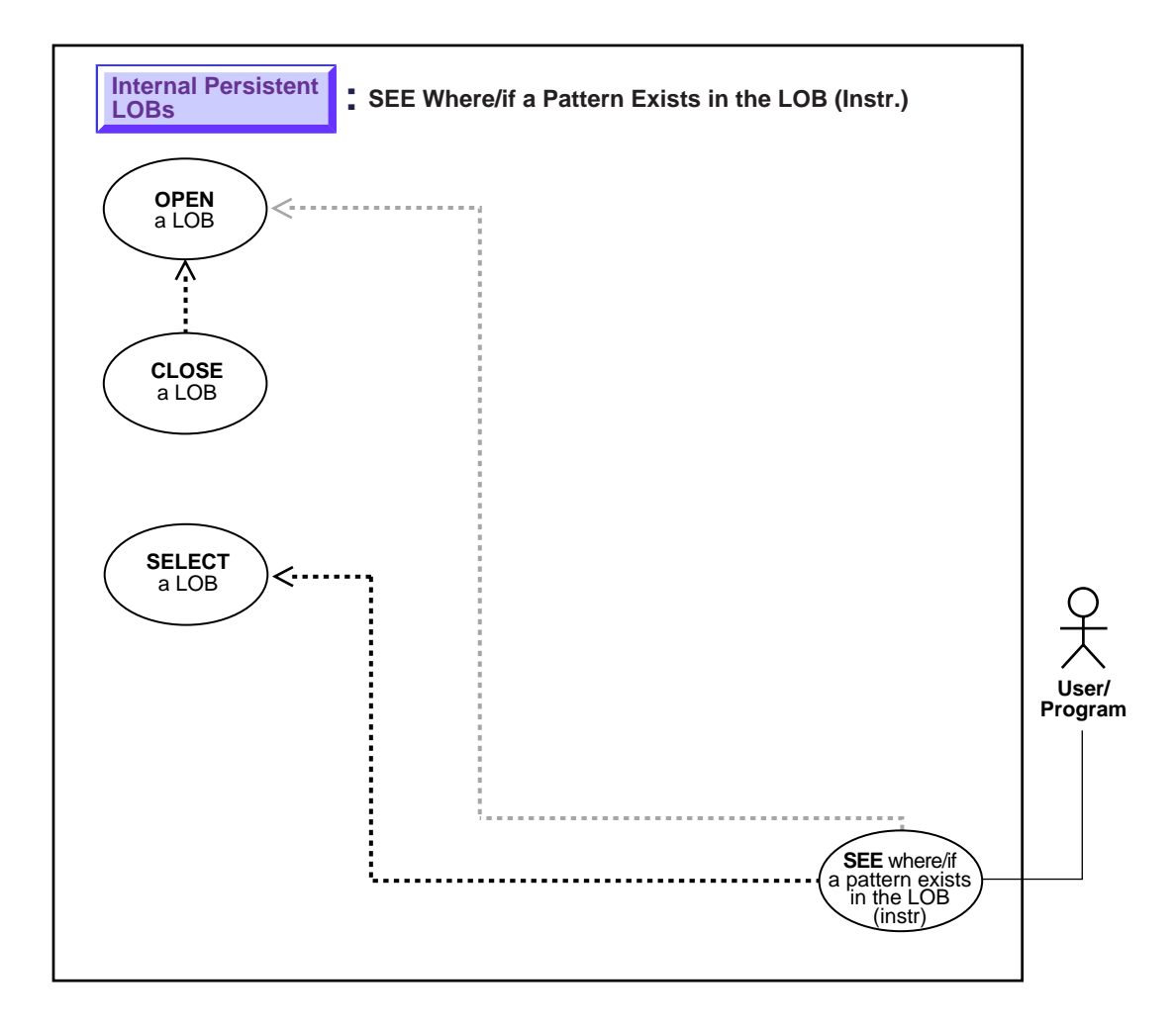

**See:** ["Use Case Model: Internal Persistent LOBs Basic](#page-201-0) [Operations" on page 9-2](#page-201-0), for all basic operations of Internal Persistent LOBs.

#### **Purpose**

This procedure describes how to see if a pattern exists in the LOB (instr).

#### **Usage Notes**

Not applicable.

## **Syntax**

See [Chapter 3, "LOB Programmatic Environments"](#page-68-0) for a list of available functions in each programmatic environment. Use the following syntax references for each programmatic environment:

■ COBOL (Pro\*COBOL): *Pro\*COBOL Precompiler Programmer's Guide* Appendix F, "Embedded SQL and Precompiler Directives" — LOB OPEN, LOB CLOSE. Also reference PL/SQL DBMS\_LOB.INSTR.

### **Scenario**

The examples examine the storyboard text to see if the string "children" is present.

#### **Examples**

Examples are provided in the following programmatic environments:

■ [COBOL \(Pro\\*COBOL\): See If a Pattern Exists in the LOB \(instr\) on page 9-74](#page-273-0)

## <span id="page-273-0"></span> **COBOL (Pro\*COBOL): See If a Pattern Exists in the LOB (instr)**

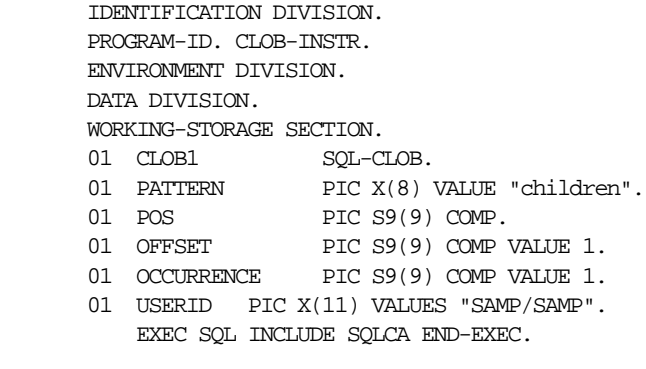

PROCEDURE DIVISION.

```
 CLOB-INSTR.
     EXEC SQL WHENEVER SQLERROR DO PERFORM SQL-ERROR END-EXEC.
     EXEC SQL
           CONNECT :USERID
     END-EXEC.
 * Allocate and initialize the CLOB locator:
     EXEC SQL ALLOCATE :CLOB1 END-EXEC.
      EXEC SQL WHENEVER NOT FOUND GOTO END-OF-CLOB END-EXEC.
       EXEC SQL SELECT STORY INTO :CLOB1
          FROM MULTIMEDIA TAB WHERE CLIP_ID = 1 END-EXEC.
 * Open the CLOB for READ ONLY:
     EXEC SQL LOB OPEN :CLOB1 READ ONLY END-EXEC.
 * Execute PL/SQL to get INSTR functionality:
     EXEC SQL EXECUTE
       BEGIN
         :POS := DBMS_LOB.INSTR(:CLOB1, :PATTERN,:OFFSET,:OCCURRENCE);
         END; END-EXEC.
    TF POS = 0
 * Logic for pattern not found here
         DISPLAY "Pattern not found."
     ELSE
 * Pos contains position where pattern is found
         DISPLAY "Pattern found."
     END-IF.
     EXEC SQL LOB CLOSE :CLOB1 END-EXEC.
 END-OF-CLOB.
     EXEC SQL WHENEVER NOT FOUND CONTINUE END-EXEC.
     EXEC SQL FREE :CLOB1 END-EXEC.
     EXEC SQL ROLLBACK WORK RELEASE END-EXEC.
     STOP RUN.
 SQL-ERROR.
     EXEC SQL WHENEVER SQLERROR CONTINUE END-EXEC.
     DISPLAY " ".
     DISPLAY "ORACLE ERROR DETECTED:".
     DISPLAY " ".
     DISPLAY SQLERRMC.
     EXEC SQL ROLLBACK WORK RELEASE END-EXEC.
     STOP RUN.
```
# **Get the Length of a LOB**

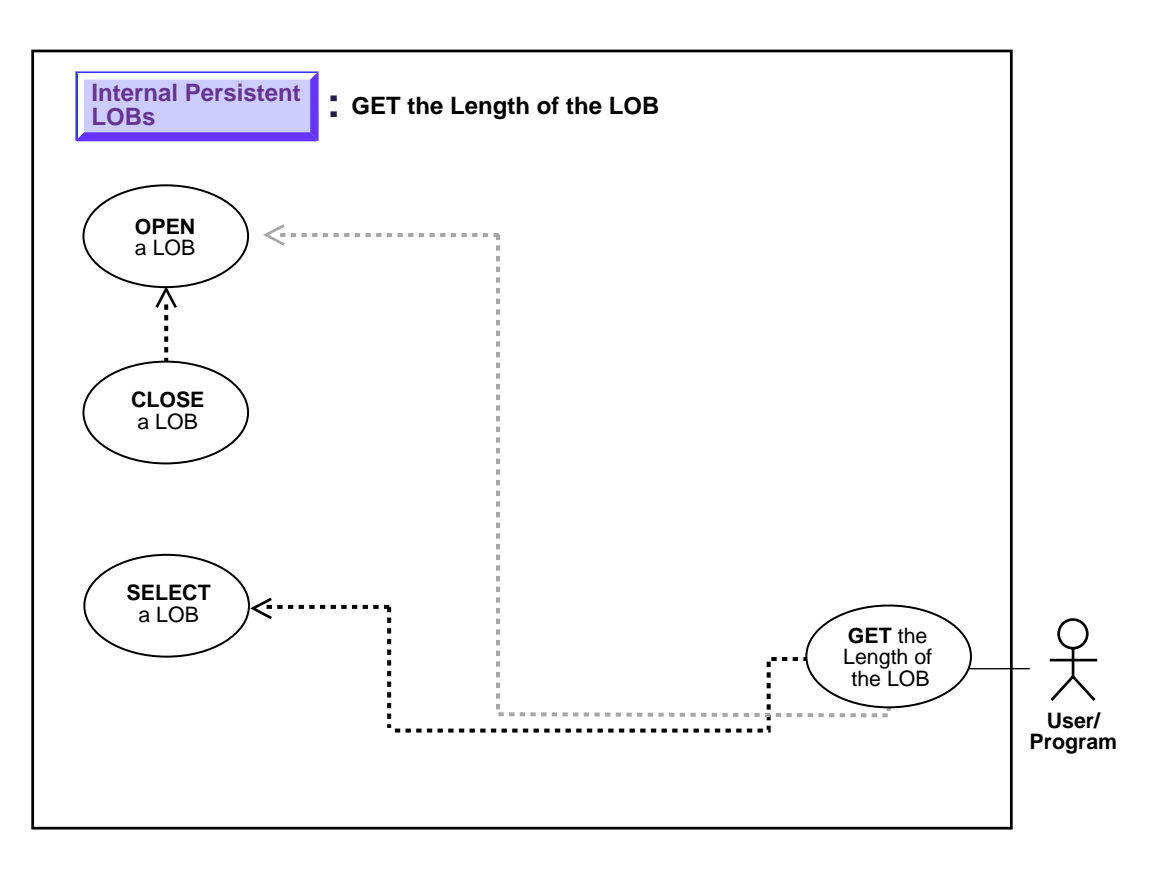

**Figure 9–26 Use Case Diagram: Get the Length of a LOB**

**See:** ["Use Case Model: Internal Persistent LOBs Basic](#page-201-0) [Operations" on page 9-2](#page-201-0), for all basic operations of Internal Persistent LOBs.

### **Purpose**

This procedure describes how to determine the length of a LOB.

### **Usage Notes**

Not applicable.

## **Syntax**

See [Chapter 3, "LOB Programmatic Environments"](#page-68-0) for a list of available functions in each programmatic environment. Use the following syntax references for each programmatic environment:

■ COBOL (Pro\*COBOL): *Pro\*COBOL Precompiler Programmer's Guide* Appendix F, "Embedded SQL and Precompiler Directives" — LOB DESCRIBE

## **Scenario**

These examples demonstrate how to determine the length of a LOB in terms of the foreign language subtitle (FLSub).

## **Examples**

Examples are provided in the following programmatic environments:

■ [COBOL \(Pro\\*COBOL\): Get the Length of a LOB on page 9-78](#page-277-0)

## <span id="page-277-0"></span>**COBOL (Pro\*COBOL): Get the Length of a LOB**

 IDENTIFICATION DIVISION. PROGRAM-ID. LOB-LENGTH. ENVIRONMENT DIVISION. DATA DIVISION. WORKING-STORAGE SECTION. 01 CLOB1 SQL-CLOB. 01 LOB-ATTR-GRP. 05 LEN PIC S9(9) COMP. 01 D-LEN PIC 9(4). 01 USERID PIC X(11) VALUES "SAMP/SAMP". EXEC SQL INCLUDE SQLCA END-EXEC. PROCEDURE DIVISION. LOB-LENGTH. EXEC SQL WHENEVER SQLERROR DO PERFORM SQL-ERROR END-EXEC. EXEC SQL CONNECT :USERID END-EXEC.

```
 * Allocate and initialize the target CLOB:
     EXEC SQL ALLOCATE :CLOB1 END-EXEC.
     EXEC SQL WHENEVER NOT FOUND GOTO END-OF-CLOB END-EXEC.
     EXEC SQL
        SELECT STORY INTO :CLOB1
        FROM MULTIMEDIA_TAB WHERE CLIP_ID = 2 END-EXEC.
 * Obtain the length of the CLOB:
     EXEC SQL
        LOB DESCRIBE :CLOB1 GET LENGTH INTO :LEN END-EXEC.
     MOVE LEN TO D-LEN.
     DISPLAY "The length is ", D-LEN.
 * Free the resources used by the CLOB:
 END-OF-CLOB.
     EXEC SQL WHENEVER NOT FOUND CONTINUE END-EXEC.
     EXEC SQL FREE :CLOB1 END-EXEC.
     EXEC SQL ROLLBACK WORK RELEASE END-EXEC.
     STOP RUN.
 SQL-ERROR.
     EXEC SQL WHENEVER SQLERROR CONTINUE END-EXEC.
     DISPLAY " ".
     DISPLAY "ORACLE ERROR DETECTED:".
     DISPLAY " ".
     DISPLAY SQLERRMC.
     EXEC SQL ROLLBACK WORK RELEASE END-EXEC.
     STOP RUN.
```
## **Copy All or Part of a LOB to Another LOB**

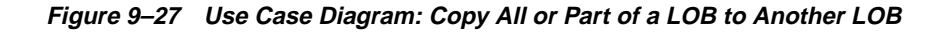

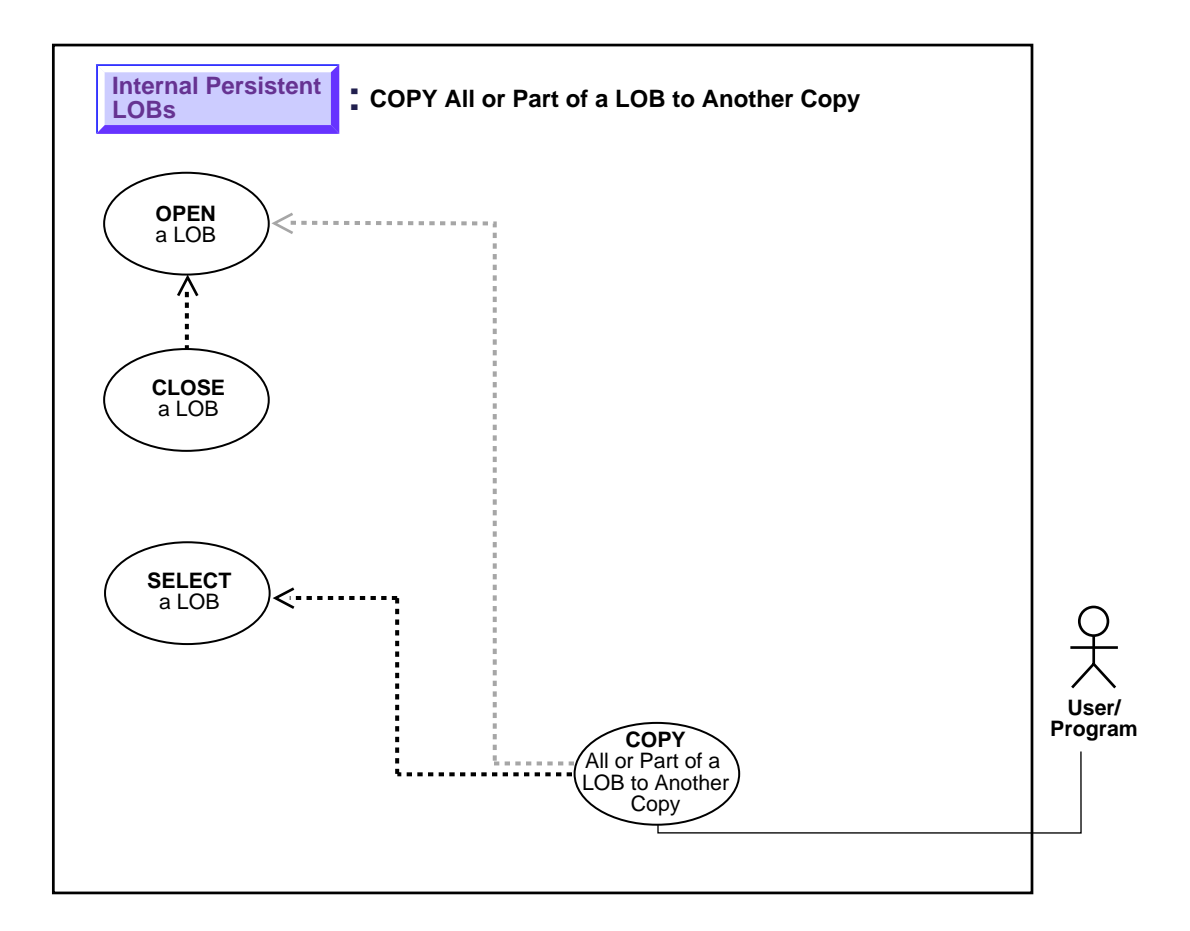

**See:** ["Use Case Model: Internal Persistent LOBs Basic](#page-201-0) [Operations" on page 9-2](#page-201-0), for all basic operations of Internal Persistent LOBs.

#### **Purpose**

This procedure describes how to copy all or part of a LOB to another LOB.

## **Usage Notes**

#### **Locking the Row Prior to Updating**

Prior to updating a LOB value via the PL/SQL DBMS LOB package or OCI, you must lock the row containing the LOB. While the SQL INSERT and UPDATE statements implicitly lock the row, locking is done explicitly by means of a SQL SELECT FOR UPDATE statement in SQL and PL/SQL programs, or by using an OCI pin or lock function in OCI programs.

For more details on the state of the locator after an update, refer to ["Updated LObs](#page-100-0) [Via Updated Locators" on page 5-5](#page-100-0) in [Chapter 5, "Advanced Topics".](#page-96-0)

## **Syntax**

See [Chapter 3, "LOB Programmatic Environments"](#page-68-0) for a list of available functions in each programmatic environment. Use the following syntax references for each programmatic environment:

■ COBOL (Pro\*COBOL): *Pro\*COBOL Precompiler Programmer's Guide* Appendix F, "Embedded SQL and Precompiler Directives" — LOB COPY. Also reference PL/SQL DBMS\_LOB.COMPARE

#### **Scenario**

The code in these examples show you how to copy a portion of Sound from one clip to another.

## **Examples**

Examples are provided in the following programmatic environments:

■ [COBOL \(Pro\\*COBOL\): Copy All or Part of a LOB to Another LOB on page 9-81](#page-280-0)

## <span id="page-280-0"></span>**COBOL (Pro\*COBOL): Copy All or Part of a LOB to Another LOB**

 IDENTIFICATION DIVISION. PROGRAM-ID. BLOB-COPY. ENVIRONMENT DIVISION. DATA DIVISION. WORKING-STORAGE SECTION.

```
01 USERID PIC X(11) VALUES "SAMP/SAMP".
01 DEST SQL-BLOB.
01 SRC SOL-BLOB.
 * Define the amount to copy.
 * This value has been chosen arbitrarily:
01 AMT PIC S9(9) COMP VALUE 10.
 * Define the source and destination position.
 * These values have been chosen arbitrarily:
01 SRC-POS PIC S9(9) COMP VALUE 1.
01 DEST-POS PIC S9(9) COMP VALUE 1.
 * The return value from PL/SQL function:
01 RET PIC S9(9) COMP.
     EXEC SQL INCLUDE SQLCA END-EXEC.
 PROCEDURE DIVISION.
 COPY-BLOB.
     EXEC SQL WHENEVER SQLERROR DO PERFORM SQL-ERROR END-EXEC.
     EXEC SQL
          CONNECT :USERID
     END-EXEC.
 * Allocate and initialize the BLOB locators:
     EXEC SQL ALLOCATE :DEST END-EXEC.
     EXEC SQL ALLOCATE :SRC END-EXEC.
     DISPLAY "Source and destination LOBs are open.".
     EXEC SQL WHENEVER NOT FOUND GOTO END-OF-BLOB END-EXEC.
     EXEC SQL
          SELECT SOUND INTO :SRC
         FROM MULTIMEDIA TAB M WHERE M.CLIP ID = 1 END-EXEC.
     DISPLAY "Source LOB populated.".
     EXEC SQL
          SELECT SOUND INTO :DEST
          FROM MULTIMEDIA_TAB M WHERE M.CLIP_ID = 2 FOR UPDATE END-EXEC.
     DISPLAY "Destination LOB populated.".
 * Open the DESTination LOB read/write and SRC LOB read only
     EXEC SQL LOB OPEN :DEST READ WRITE END-EXEC.
     EXEC SQL LOB OPEN :SRC READ ONLY END-EXEC.
     DISPLAY "Source and destination LOBs are open.".
 * Copy the desired amount
     EXEC SQL
          LOB COPY :AMT FROM :SRC AT :SRC-POS
```

```
 TO :DEST AT :DEST-POS END-EXEC.
     DISPLAY "Src LOB copied to destination LOB.".
 * Execute PL/SQL to get COMPARE functionality
 * to make sure that the BLOBs are identical
     EXEC SQL EXECUTE
       BEGIN
         :RET := DBMS_LOB.COMPARE(:SRC,:DEST,:AMT,1,1); END; END-EXEC.
    IF RET = 0 * Logic for equal BLOBs goes here
         DISPLAY "BLOBs are equal"
     ELSE
 * Logic for unequal BLOBs goes here
         DISPLAY "BLOBs are not equal"
     END-IF.
     EXEC SQL LOB CLOSE :DEST END-EXEC.
     EXEC SQL LOB CLOSE :SRC END-EXEC.
 END-OF-BLOB.
     EXEC SQL WHENEVER NOT FOUND CONTINUE END-EXEC.
     EXEC SQL FREE :DEST END-EXEC.
     EXEC SQL FREE :SRC END-EXEC.
     EXEC SQL ROLLBACK WORK RELEASE END-EXEC.
     STOP RUN.
 SQL-ERROR.
     EXEC SQL WHENEVER SQLERROR CONTINUE END-EXEC.
     DISPLAY " ".
     DISPLAY "ORACLE ERROR DETECTED:".
     DISPLAY " ".
     DISPLAY SQLERRMC.
     EXEC SQL ROLLBACK WORK RELEASE END-EXEC.
     STOP RUN.
```
## **Copy a LOB Locator**

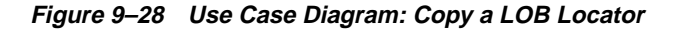

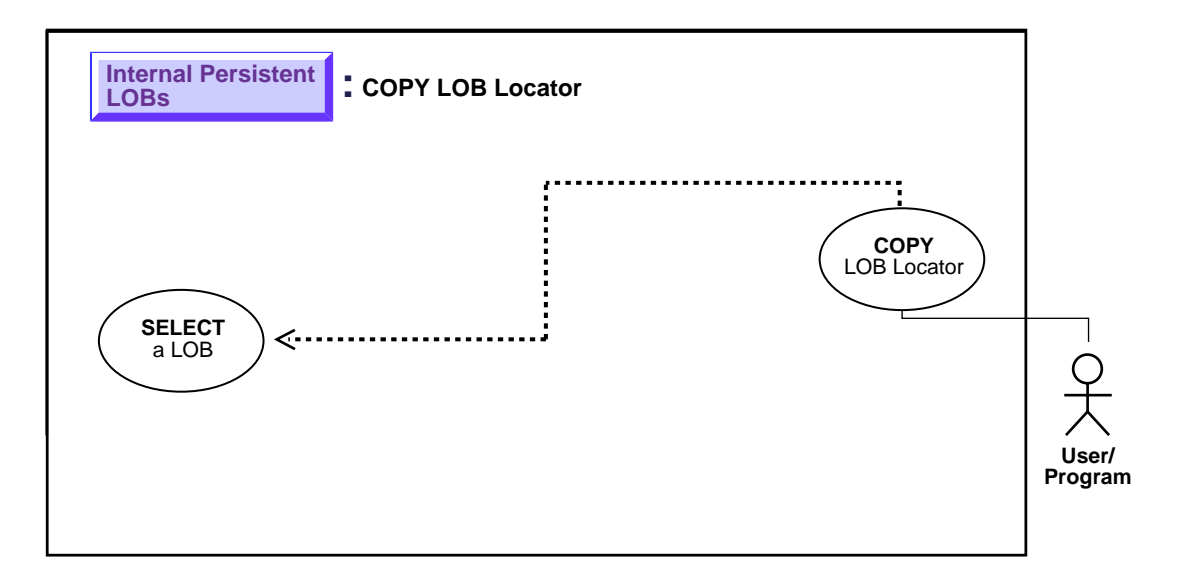

**See:** ["Use Case Model: Internal Persistent LOBs Basic](#page-201-0) [Operations" on page 9-2](#page-201-0), for all basic operations of Internal Persistent LOBs.

#### **Purpose**

This procedure describes how to copy a LOB locator.

#### **Usage Notes**

Not applicable.

#### **Syntax**

See [Chapter 3, "LOB Programmatic Environments"](#page-68-0) for a list of available functions in each programmatic environment. Use the following syntax references for each programmatic environment:

■ COBOL (Pro\*COBOL): *Pro\*COBOL Precompiler Programmer's Guide* Appendix F, "Embedded SQL and Precompiler Directives" — ALLOCATE, LOB ASSIGN

#### **Scenario**

These examples show how to copy one locator to another involving the video frame (Frame). Note how different locators may point to the same or different, current or outdated data.

#### **Examples**

Examples are provided in the following programmatic environments:

■ [COBOL \(Pro\\*COBOL\): Copy a LOB Locator on page 9-85](#page-284-0)

## <span id="page-284-0"></span>**COBOL (Pro\*COBOL): Copy a LOB Locator**

```
 IDENTIFICATION DIVISION.
       PROGRAM-ID. COPY-LOCATOR.
       ENVIRONMENT DIVISION.
       DATA DIVISION.
       WORKING-STORAGE SECTION.
      01 USERID PIC X(11) VALUES "SAMP/SAMP".
01 DEST SQL-BLOB.
01 SRC SQL-BLOB.
          EXEC SQL INCLUDE SQLCA END-EXEC.
       PROCEDURE DIVISION.
       COPY-BLOB-LOCATOR.
           EXEC SQL WHENEVER SQLERROR DO PERFORM SQL-ERROR END-EXEC.
           EXEC SQL
                CONNECT :USERID
           END-EXEC.
      * Allocate and initialize the BLOB locators:
           EXEC SQL ALLOCATE :DEST END-EXEC.
           EXEC SQL ALLOCATE :SRC END-EXEC.
           EXEC SQL WHENEVER NOT FOUND GOTO END-OF-BLOB END-EXEC.
           EXEC SQL
                SELECT FRAME INTO :SRC
                FROM MULTIMEDIA_TAB WHERE CLIP_ID = 2 FOR UPDATE
           END-EXEC.
            EXEC SQL LOB ASSIGN :SRC TO :DEST END-EXEC.
```

```
 * When you write data to the LOB through SRC, DEST will
 * not see the newly written data
 END-OF-BLOB.
     EXEC SQL WHENEVER NOT FOUND CONTINUE END-EXEC.
     EXEC SQL FREE :DEST END-EXEC.
     EXEC SQL FREE :SRC END-EXEC.
     EXEC SQL ROLLBACK WORK RELEASE END-EXEC.
     STOP RUN.
 SQL-ERROR.
     EXEC SQL WHENEVER SQLERROR CONTINUE END-EXEC.
     DISPLAY " ".
     DISPLAY "ORACLE ERROR DETECTED:".
     DISPLAY " ".
     DISPLAY SQLERRMC.
     EXEC SQL ROLLBACK WORK RELEASE END-EXEC.
     STOP RUN.
```
## **See If One LOB Locator Is Equal to Another**

**Figure 9–29 Use Case Diagram: See If One LOB Locator Is Equal to Another**

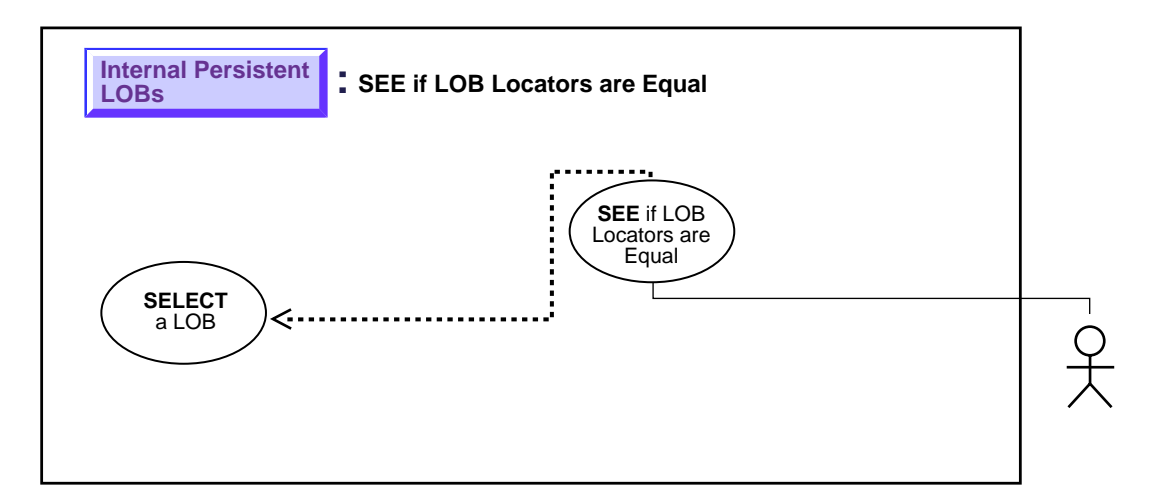

**See:** ["Use Case Model: Internal Persistent LOBs Basic](#page-201-0) [Operations" on page 9-2](#page-201-0), for all basic operations of Internal Persistent LOBs.

## **Purpose**

This procedure describes how to see if one LOB locator is equal to another.

## **Usage Notes**

Not applicable.

## **Syntax**

See [Chapter 3, "LOB Programmatic Environments"](#page-68-0) for a list of available functions in each programmatic environment. Use the following syntax references for each programmatic environment:

COBOL (Pro\*COBOL): There is no applicable syntax reference for this use case.

### **Scenario**

If two locators are equal, this means that they refer to the same version of the LOB data (see ["Read-Consistent Locators" on page 5-2\)](#page-97-0). In this example, the locators are equal. However, it may be as important to determine that locators do not refer to same version of the LOB data.

Examples are provided in the following programmatic environments:

■ COBOL (Pro\*COBOL): No example is provided with this release.
# **See If a LOB Locator Is Initialized**

**Figure 9–30 Use Case Diagram: See If a LOB Locator Is Initialized**

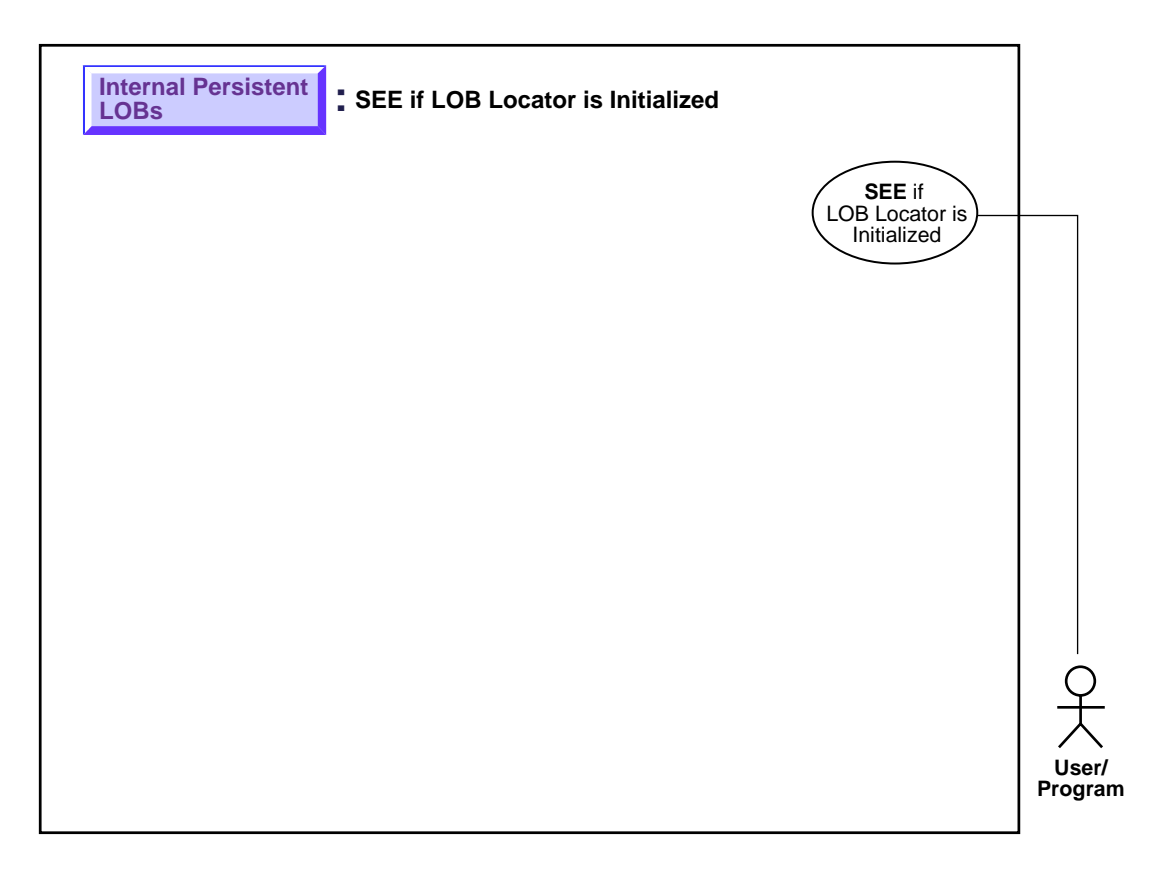

**See:** ["Use Case Model: Internal Persistent LOBs Basic](#page-201-0) [Operations" on page 9-2](#page-201-0), for all basic operations of Internal Persistent LOBs.

## **Purpose**

This procedure describes how to see if a LOB locator is initialized.

#### **Usage Notes**

Not applicable.

## **Syntax**

See [Chapter 3, "LOB Programmatic Environments"](#page-68-0) for a list of available functions in each programmatic environment. Use the following syntax references for each programmatic environment:

■ COBOL (Pro\*COBOL): There is no applicable syntax reference for this use case.

#### **Scenario**

The operation allows you to determine if the locator has been initialized or not. In the example shown both locators are found to be initialized.

## **Examples**

Examples are provided in the following programmatic environments:

COBOL (Pro\*COBOL): No example is provided with this release.

# **Get Character Set ID**

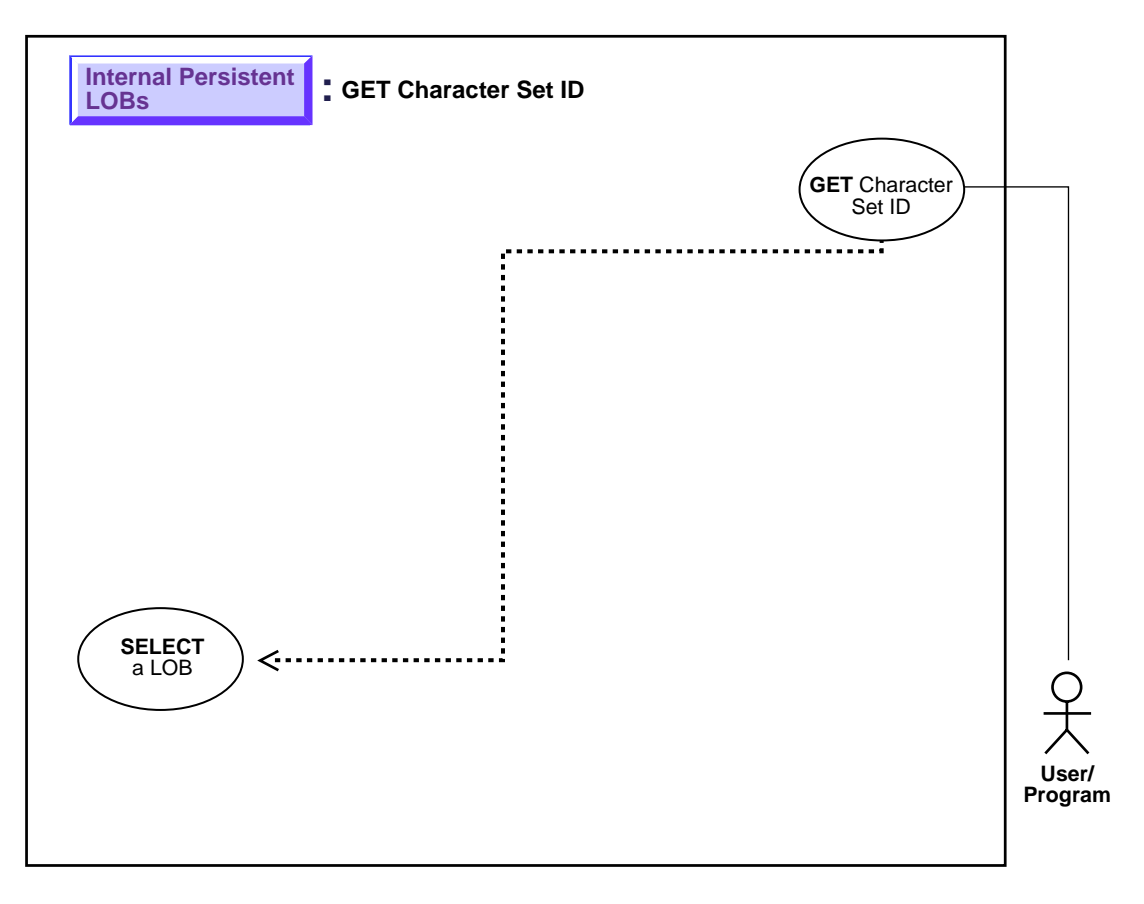

**Figure 9–31 Use Case Diagram: Get Character Set ID**

**See:** ["Use Case Model: Internal Persistent LOBs Basic](#page-201-0) [Operations" on page 9-2](#page-201-0), for all basic operations of Internal Persistent LOBs.

## **Purpose**

This procedure describes how to get the character set ID.

### **Usage Notes**

Not applicable.

## **Syntax**

See [Chapter 3, "LOB Programmatic Environments"](#page-68-0) for a list of available functions in each programmatic environment. Use the following syntax references for each programmatic environment:

COBOL (Pro\*COBOL): There is no applicable syntax reference for this use case.

#### **Scenario**

The use case demonstrates how to determine the character set ID of the foreign language subtitle (FLSub).

# **Example**

This functionality is currently available only in OCI:

COBOL (Pro\*COBOL): No example is provided with this release.

**See Also:** [Chapter 3, "LOB Programmatic Environments"](#page-68-0) for a list of available functions in each programmatic environment.

# **Get Character Set Form**

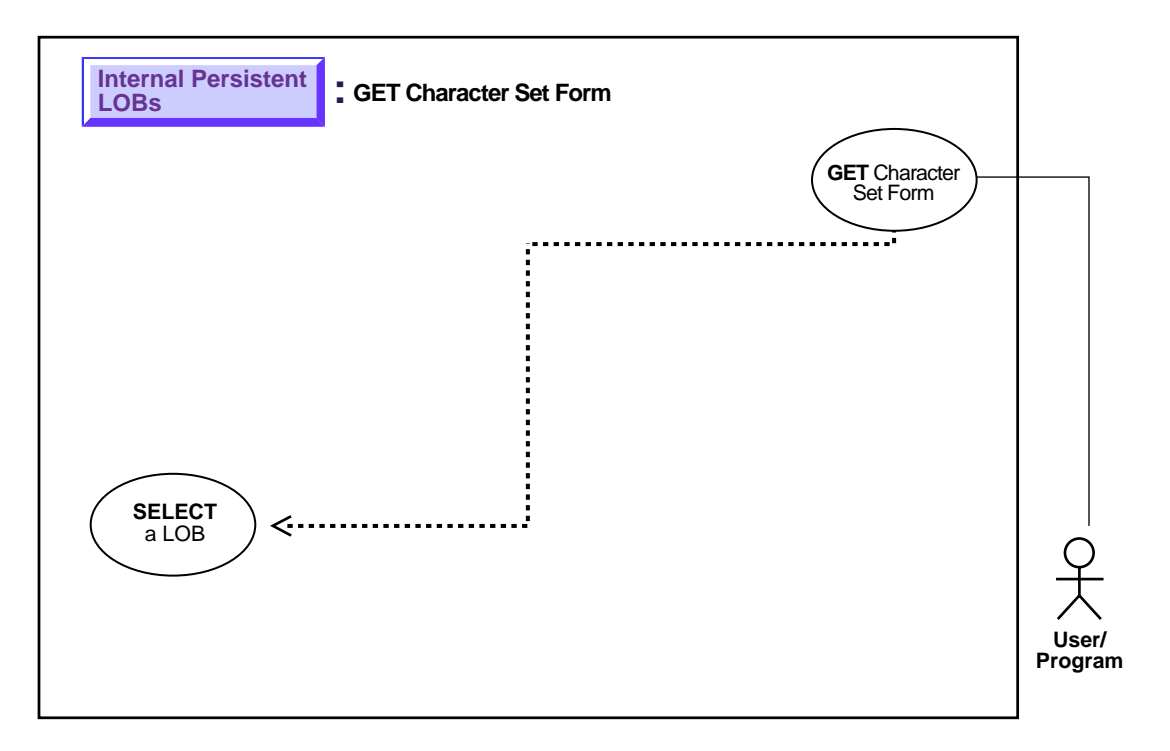

**Figure 9–32 Use Case Diagram: Get Character Set Form**

**See:** ["Use Case Model: Internal Persistent LOBs Basic](#page-201-0) [Operations" on page 9-2](#page-201-0), for all basic operations of Internal Persistent LOBs.

#### **Purpose**

This procedure describes how to get the character set form.

## **Usage Notes**

Not applicable.

# **Syntax**

See [Chapter 3, "LOB Programmatic Environments"](#page-68-0) for a list of available functions in each programmatic environment. Use the following syntax references for each programmatic environment:

■ COBOL (Pro\*COBOL): There is no applicable syntax reference for this use case.

#### **Scenario**

The use case demonstrates how to determine the character set form of the foreign language subtitle (FLSub).

This functionality is currently available only in OCI:

■ COBOL (Pro\*COBOL): No example is provided with this release.

# **Append One LOB to Another**

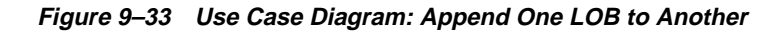

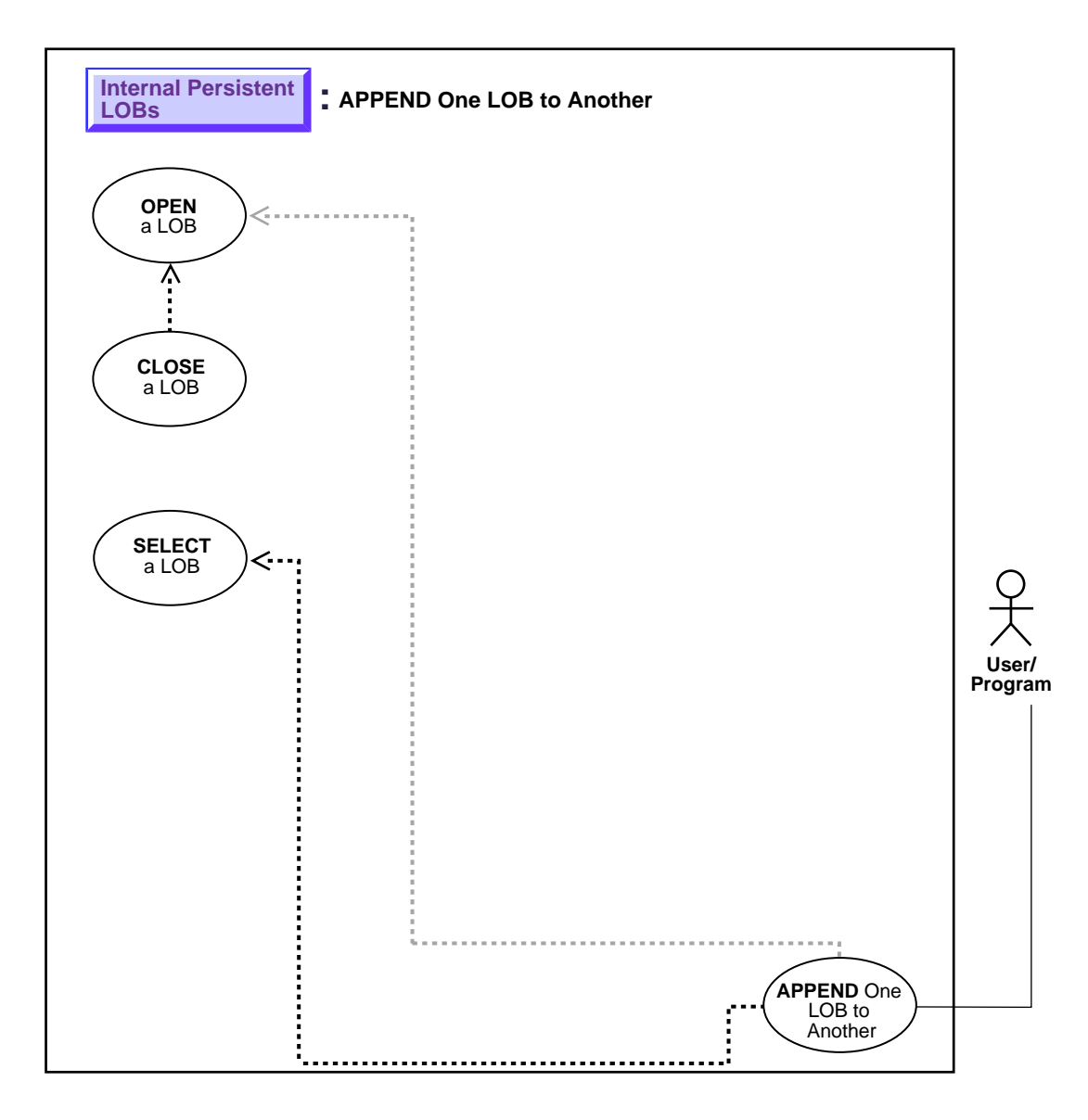

**See:** ["Use Case Model: Internal Persistent LOBs Basic](#page-201-0) [Operations" on page 9-2](#page-201-0), for all basic operations of Internal Persistent LOBs.

#### **Purpose**

This procedure describes how to append one LOB to another.

## **Usage Notes**

#### **Locking the Row Prior to Updating**

Prior to updating a LOB value via the PL/SQL DBMS\_LOB package or the OCI, you must lock the row containing the LOB. While the SQL INSERT and UPDATE statements implicitly lock the row, locking is done explicitly by means of a SQL SELECT FOR UPDATE statement in SQL and PL/SQL programs, or by using an OCI pin or lock function in OCI programs. For more details on the state of the locator after an update, refer to ["Updated LObs Via Updated Locators" on page 5-5](#page-100-0) in [Chapter 5, "Advanced Topics"](#page-96-0).

## **Syntax**

See [Chapter 3, "LOB Programmatic Environments"](#page-68-0) for a list of available functions in each programmatic environment. Use the following syntax references for each programmatic environment:

■ COBOL (Pro\*COBOL): *Pro\*COBOL Precompiler Programmer's Guide* Appendix F, "Embedded SQL and Precompiler Directives" — LOB APPEND

## **Scenario**

These examples deal with the task of appending one segment of Sound to another. We assume that you use sound-specific editing tools to match the wave-forms.

## **Examples**

Examples are provided in the following programmatic environments:

[COBOL \(Pro\\*COBOL\): Append One LOB to Another](#page-296-0) [on page 9-97](#page-296-0)

### <span id="page-296-0"></span>**COBOL (Pro\*COBOL): Append One LOB to Another**

 IDENTIFICATION DIVISION. PROGRAM-ID. LOB-APPEND. ENVIRONMENT DIVISION. DATA DIVISION. WORKING-STORAGE SECTION. 01 USERID PIC X(11) VALUES "SAMP/SAMP". 01 DEST SQL-BLOB. 01 SRC SQL-BLOB. EXEC SQL INCLUDE SQLCA END-EXEC. PROCEDURE DIVISION. APPEND-BLOB. EXEC SQL WHENEVER SQLERROR DO PERFORM SQL-ERROR END-EXEC. EXEC SQL CONNECT :USERID END-EXEC. \* Allocate and initialize the BLOB locators: EXEC SQL ALLOCATE :DEST END-EXEC. EXEC SQL ALLOCATE :SRC END-EXEC. EXEC SQL WHENEVER NOT FOUND GOTO END-OF-BLOB END-EXEC. EXEC SQL SELECT SOUND INTO :DEST FROM MULTIMEDIA TAB WHERE CLIP\_ID = 2 FOR UPDATE END-EXEC. EXEC SQL SELECT SOUND INTO :SRC FROM MULTIMEDIA\_TAB WHERE CLIP\_ID = 1 END-EXEC. \* Open the DESTination LOB read/write and SRC LOB read only: EXEC SQL LOB OPEN :DEST READ WRITE END-EXEC. EXEC SQL LOB OPEN :SRC READ ONLY END-EXEC. \* Append the source LOB to the destination LOB: EXEC SQL LOB APPEND :SRC TO :DEST END-EXEC. EXEC SQL LOB CLOSE :DEST END-EXEC. EXEC SQL LOB CLOSE :SRC END-EXEC. END-OF-BLOB. EXEC SQL WHENEVER NOT FOUND CONTINUE END-EXEC. EXEC SQL FREE :DEST END-EXEC. EXEC SQL FREE :SRC END-EXEC. EXEC SQL ROLLBACK WORK RELEASE END-EXEC. STOP RUN. SQL-ERROR. EXEC SQL WHENEVER SQLERROR CONTINUE END-EXEC. DISPLAY " ".

 DISPLAY "ORACLE ERROR DETECTED:". DISPLAY " ". DISPLAY SQLERRMC. EXEC SQL ROLLBACK WORK RELEASE END-EXEC. STOP RUN.

# **Write Append to a LOB**

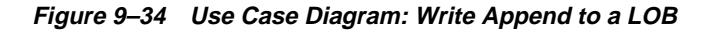

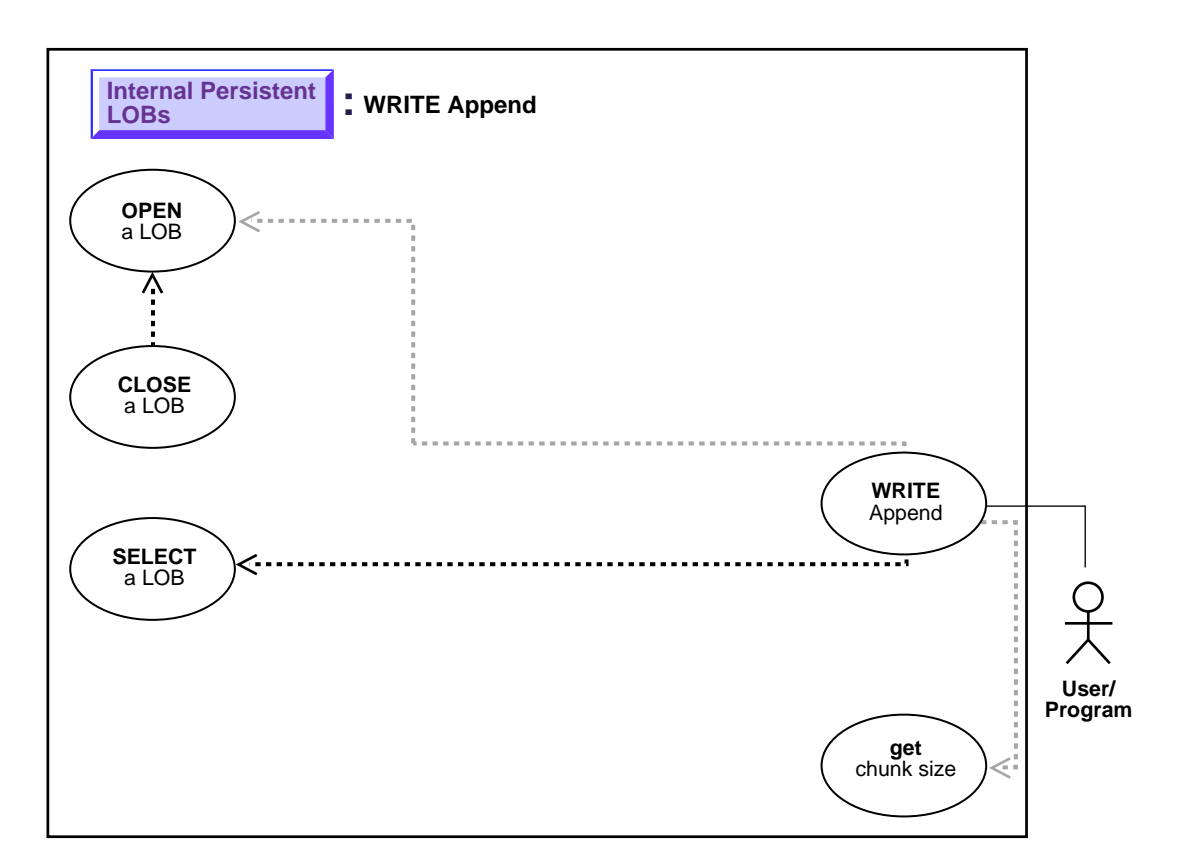

**See:** ["Use Case Model: Internal Persistent LOBs Basic](#page-201-0) [Operations" on page 9-2](#page-201-0), for all basic operations of Internal Persistent LOBs.

## **Purpose**

This procedure describes how to WRITE APPEND to a LOB.

## **Usage Notes**

#### **Writing Singly or Piecewise**

The writeappend operation writes a buffer to the end of a LOB.

For OCI, the buffer can be written to the LOB in a single piece with this call; alternatively, it can be rendered piecewise using callbacks or a standard polling method.

**Writing Piecewise: When to Use Callbacks or Polling?** If the value of the piece parameter is OCI\_FIRST\_PIECE, data must be provided through callbacks or polling.

- If a callback function is defined in the cbfp parameter, then this callback function will be invoked to get the next piece after a piece is written to the pipe. Each piece will be written from bufp.
- If no callback function is defined, then OCILobWriteAppend() returns the OCI NEED DATA error code. The application must call OCILobWriteAppend() again to write more pieces of the LOB. In this mode, the buffer pointer and the length can be different in each call if the pieces are of different sizes and from different locations. A piece value of OCI\_LAST\_PIECE terminates the piecewise write.

#### **Locking the Row Prior to Updating**

Prior to updating a LOB value via the PL/SQL DBMS LOB package or the OCI, you must lock the row containing the LOB. While the SQL INSERT and UPDATE statements implicitly lock the row, locking is done explicitly by means of a SQL SELECT FOR UPDATE statement in SQL and PL/SQL programs, or by using an OCI pin or lock function in OCI programs.

For more details on the state of the locator after an update, refer to ["Updated LObs](#page-100-0) [Via Updated Locators" on page 5-5](#page-100-0) in [Chapter 5, "Advanced Topics".](#page-96-0)

## **Syntax**

See [Chapter 3, "LOB Programmatic Environments"](#page-68-0) for a list of available functions in each programmatic environment. Use the following syntax references for each programmatic environment:

■ COBOL (Pro\*COBOL): *Pro\*COBOL Precompiler Programmer's Guide* Appendix F, "Embedded SQL Statements and Precompiler Directives" — LOB WRITE APPEND

### **Scenario**

These examples demonstrate writing to the end of a video frame (Frame).

## **Examples**

Examples are provided in the following programmatic environments:

■ COBOL (Pro<sup>\*</sup>COBOL): Write Append to a LOB on page 9-101

# <span id="page-300-0"></span>**COBOL (Pro\*COBOL): Write Append to a LOB**

 IDENTIFICATION DIVISION. PROGRAM-ID. WRITE-APPEND-BLOB. ENVIRONMENT DIVISION. DATA DIVISION. WORKING-STORAGE SECTION.

- 01 BLOB1 SQL-BLOB.
- 01 AMT PIC S9(9) COMP.
- 01 BUFFER PIC X(32767) VARYING.
	- EXEC SQL VAR BUFFER IS LONG RAW (32767) END-EXEC.
- 01 USERID PIC X(11) VALUES "SAMP/SAMP". EXEC SQL INCLUDE SQLCA END-EXEC.

 PROCEDURE DIVISION. WRITE-APPEND-BLOB.

> EXEC SQL WHENEVER SQLERROR DO PERFORM SQL-ERROR END-EXEC. EXEC SQL CONNECT :USERID END-EXEC.

- \* Allocate and initialize the BLOB locators: EXEC SQL ALLOCATE :BLOB1 END-EXEC. EXEC SQL WHENEVER NOT FOUND GOTO END-OF-BLOB END-EXEC. EXEC SQL SELECT FRAME INTO :BLOB1 FROM MULTIMEDIA TAB WHERE CLIP\_ID = 1 FOR UPDATE END-EXEC.
- \* Open the target LOB: EXEC SQL LOB OPEN :BLOB1 READ WRITE END-EXEC.
- \* Populate AMT here: MOVE 5 TO AMT. MOVE "2424242424" to BUFFER.
- \* Append the source LOB to the destination LOB:

 EXEC SQL LOB WRITE APPEND :AMT FROM :BUFFER INTO :BLOB1 END-EXEC. EXEC SQL LOB CLOSE :BLOB1 END-EXEC. END-OF-BLOB. EXEC SQL WHENEVER NOT FOUND CONTINUE END-EXEC. EXEC SQL FREE :BLOB1 END-EXEC. EXEC SQL ROLLBACK WORK RELEASE END-EXEC. STOP RUN. SQL-ERROR. EXEC SQL WHENEVER SQLERROR CONTINUE END-EXEC. DISPLAY " ". DISPLAY "ORACLE ERROR DETECTED:". DISPLAY " ". DISPLAY SQLERRMC.

 EXEC SQL ROLLBACK WORK RELEASE END-EXEC. STOP RUN.

# **Write Data to a LOB**

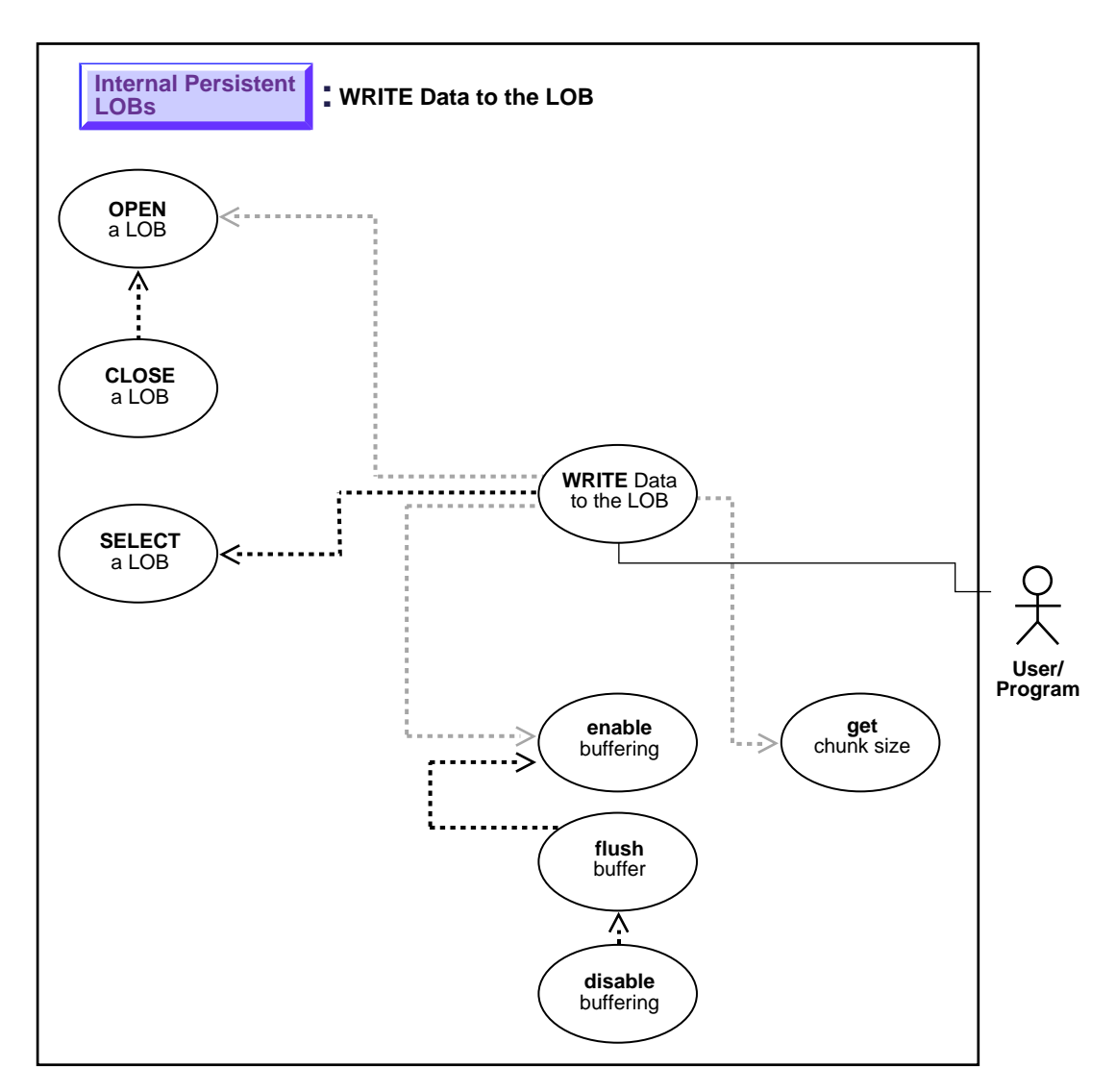

**Figure 9–35 Use Case Diagram: Write Data to a LOB**

**See:** ["Use Case Model: Internal Persistent LOBs Basic](#page-201-0) [Operations" on page 9-2](#page-201-0), for all basic operations of Internal Persistent LOBs.

#### **Purpose**

This procedure describes how to write data to a LOB.

## **Usage Notes**

#### **Stream Write**

The most efficient way to write large amounts of LOB data is to use OCILobWrite() with the streaming mechanism enabled via polling or a callback. If you know how much data will be written to the LOB, specify that amount when calling  $OCILobWrite()$ . This will allow for the contiguity of the LOB data on disk. Apart from being spatially efficient, the contiguous structure of the  $LOB$  data will make for faster reads and writes in subsequent operations.

#### **Chunksize**

A chunk is one or more Oracle blocks. As noted previously, you can specify the chunk size for the LOB when creating the table that contains the LOB. This corresponds to the chunk size used by Oracle when accessing/modifying the LOB value. Part of the chunk is used to store system-related information and the rest stores the LOB value. The getchunksize function returns the amount of space used in the LOB chunk to store the LOB value.

**Use a Multiple of Chunksize to Improve Write Performance.** You will improve performance if you execute write requests using a multiple of this chunk size. The reason for this is that the LOB chunk is versioned for every write operation. If all writes are done on a chunk basis, no extra or excess versioning is incurred or duplicated. If it is appropriate for your application, you should batch writes until you have enough for an entire chunk instead of issuing several LOB write calls that operate on the same LOB chunk.

#### **Locking the Row Prior to Updating**

Prior to updating a LOB value via the  $PL/SQL$  DBMS LOB package or OCI, you must lock the row containing the LOB. While the SQL INSERT and UPDATE statements implicitly lock the row, locking is done explicitly by means of a SQL SELECT FOR UPDATE statement in SQL and PL/SQL programs, or by using an OCI pin or lock function in OCI programs.

For more details on the state of the locator after an update, refer to ["Updated LObs](#page-100-0) [Via Updated Locators" on page 5-5](#page-100-0) in [Chapter 5, "Advanced Topics".](#page-96-0)

#### **Using DBMS\_LOB.WRITE() to Write Data to a BLOB**

When you are passing a hexadecimal string to DBMS\_LOB.WRITE() to write data to a BLOB, use the following guidelines:

- **The amount parameter should be**  $\leq$  **the buffer length parameter**
- **The length of the buffer should be ((amount \*2) 1). This guideline exists** because the two characters of the string are seen as one hexadecimal character (and an implicit hexadecimal-to-raw conversion takes place), i.e., every two bytes of the string are converted to one raw byte.

The following example is *correct*:

```
declare
   blob_loc BLOB;
   rawbuf RAW(10);
   an offset INTEGER := 1; an_amount BINARY_INTEGER := 10;
begin
   select blob col into blob loc from a table
where id = 1;
    rawbuf := '1234567890123456789';
   dbms_lob.write(blob_loc, an_amount, an_offset,
rawbuf);
    commit;
end;
```
Replacing the value for 'an\_amount' in the previous example with the following values, yields error message, ora\_21560:

```
an_amount BINARY_INTEGER := 11;or
    an amount BINARY_INTEGER := 19;
```
## **Syntax**

See [Chapter 3, "LOB Programmatic Environments"](#page-68-0) for a list of available functions in each programmatic environment. Use the following syntax references for each programmatic environment:

■ COBOL (Pro<sup>\*</sup>COBOL): *Pro<sup>\*</sup>COBOL Precompiler Programmer's Guide* Appendix F, "Embedded SQL and Precompiler Directives" — LOB WRITE

#### **Scenario**

The following examples allow the STORY data (the storyboard for the clip) to be updated by writing data to the LOB.

#### **Examples**

Examples are provided in the following programmatic environments:

■ [COBOL \(Pro\\*COBOL\): Write Data to a LOB](#page-305-0) [on page 9-106](#page-305-0)

## <span id="page-305-0"></span>**COBOL (Pro\*COBOL): Write Data to a LOB**

```
 IDENTIFICATION DIVISION.
      PROGRAM-ID. WRITE-CLOB.
      ENVIRONMENT DIVISION.
      INPUT-OUTPUT SECTION.
      FILE-CONTROL.
         SELECT INFILE
            ASSIGN TO "datfile.dat"
            ORGANIZATION IS SEQUENTIAL.
      DATA DIVISION.
      FILE SECTION.
      FD INFILE
         RECORD CONTAINS 5 CHARACTERS.
     01 INREC PIC X(5).
      WORKING-STORAGE SECTION.
     01 CLOB1 SOL-CLOB.
01 BUFFER PIC X(5) VARYING.
01 AMT PIC S9(9) COMP VALUES 321.
01 OFFSET PIC S9(9) COMP VALUE 1.
      01 END-OF-FILE PIC X(1) VALUES "N".
      01 D-BUFFER-LEN PIC 9.
       01 D-AMT PIC 9.
```

```
01 USERID PIC X(11) VALUES "SAMP/SAMP".
     EXEC SQL INCLUDE SQLCA END-EXEC.
 PROCEDURE DIVISION.
 WRITE-CLOB.
     EXEC SQL WHENEVER SQLERROR GOTO SQL-ERROR END-EXEC.
     EXEC SQL
           CONNECT :USERID
     END-EXEC.
 * Open the input file:
     OPEN INPUT INFILE.
 * Allocate and initialize the CLOB locator:
     EXEC SQL ALLOCATE :CLOB1 END-EXEC.
     EXEC SQL
          SELECT STORY INTO : CLOB1 FROM MULTIMEDIA TAB
           WHERE CLIP_ID = 1 FOR UPDATE
      END-EXEC.
 * Either write entire record or write first piece
 * Read a data file here and populate BUFFER-ARR and BUFFER-LEN
 * END-OF-FILE will be set to "Y" when the entire file has been
 * read.
     PERFORM READ-NEXT-RECORD.
     MOVE INREC TO BUFFER-ARR.
     MOVE 5 TO BUFFER-LEN.
     IF (END-OF-FILE = "Y")
         EXEC SQL
              LOB WRITE ONE :AMT FROM :BUFFER
              INTO :CLOB1 AT :OFFSET
         END-EXEC
     ELSE
         DISPLAY "LOB WRITE FIRST: ", BUFFER-ARR
         EXEC SQL
            LOB WRITE FIRST :AMT FROM :BUFFER
            INTO :CLOB1 AT :OFFSET
         END-EXEC.
 * Continue reading from the input data file
 * and writing to the CLOB:
     PERFORM READ-NEXT-RECORD.
     PERFORM WRITE-TO-CLOB
        UNTIL END-OF-FILE = "Y".
     MOVE INREC TO BUFFER-ARR.
```

```
 MOVE 1 TO BUFFER-LEN.
     DISPLAY "LOB WRITE LAST: ", BUFFER-ARR(1:BUFFER-LEN).
     EXEC SQL
          LOB WRITE LAST :AMT FROM :BUFFER INTO :CLOB1
     END-EXEC.
     EXEC SQL
          ROLLBACK WORK RELEASE
     END-EXEC.
     STOP RUN.
   WRITE-TO-CLOB.
     IF ( END-OF-FILE = "N")
       MOVE INREC TO BUFFER-ARR.
        MOVE 5 TO BUFFER-LEN.
       DISPLAY "LOB WRITE NEXT: ", BUFFER-ARR(1:BUFFER-LEN).
        EXEC SQL
            LOB WRITE NEXT :AMT FROM :BUFFER INTO :CLOB1
        END-EXEC.
        PERFORM READ-NEXT-RECORD.
 READ-NEXT-RECORD.
     MOVE SPACES TO INREC.
     READ INFILE NEXT RECORD
          AT END
          MOVE "Y" TO END-OF-FILE.
     DISPLAY "END-OF-FILE IS " END-OF-FILE.
 SQL-ERROR.
     EXEC SQL
         WHENEVER SQLERROR CONTINUE
     END-EXEC.
     DISPLAY " ".
     DISPLAY "ORACLE ERROR DETECTED:".
     DISPLAY " ".
     DISPLAY SQLERRMC.
     EXEC SQL
        ROLLBACK WORK RELEASE
     END-EXEC.
    STOP RUN.
```
**:**

# **Trim LOB Data**

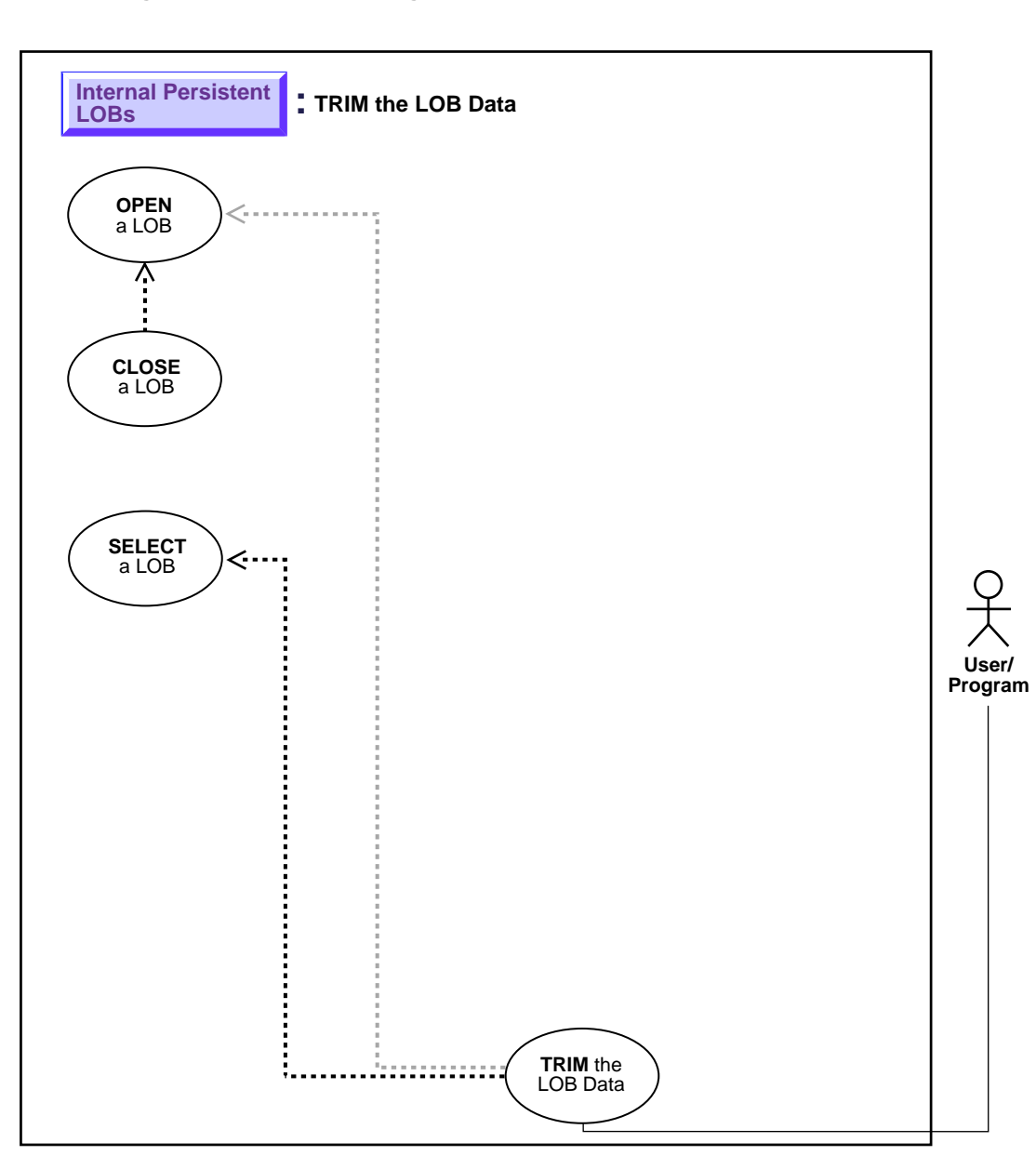

**Figure 9–36 Use Case Diagram: Trim LOB Data**

**See:** ["Use Case Model: Internal Persistent LOBs Basic](#page-201-0) [Operations" on page 9-2](#page-201-0), for all basic operations of Internal Persistent LOBs.

#### **Purpose**

This procedure describes how to trim LOB data.

#### **Usage Notes**

#### **Locking the Row Prior to Updating**

Prior to updating a LOB value via the  $PL/SQL$  DBMS LOB package or OCI, you must lock the row containing the LOB. While the SQL INSERT and UPDATE statements implicitly lock the row, locking is done explicitly by means of a SQL SELECT FOR UPDATE statement in SQL and PL/SQL programs, or by using an OCI pin or lock function in OCI programs. For more details on the state of the locator after an update, refer to ["Updated LObs Via Updated Locators" on page 5-5](#page-100-0) in [Chapter 5, "Advanced Topics"](#page-96-0).

#### **Syntax**

See [Chapter 3, "LOB Programmatic Environments"](#page-68-0) for a list of available functions in each programmatic environment. Use the following syntax references for each programmatic environment:

■ COBOL (Pro\*COBOL): *Pro\*COBOL Precompiler Programmer's Guide* Appendix F, "Embedded SQL and Precompiler Directives" — LOB TRIM

#### **Scenario**

These examples access text (CLOB data) referenced in the Script column of table Voiceover\_tab, and trim it.

#### **Examples**

Examples are provided in the following programmatic environments:

[COBOL \(Pro\\*COBOL\): Trim LOB Data](#page-310-0) [on page 9-111](#page-310-0)

## <span id="page-310-0"></span>**COBOL (Pro\*COBOL): Trim LOB Data**

 IDENTIFICATION DIVISION. PROGRAM-ID. TRIM-CLOB. ENVIRONMENT DIVISION. DATA DIVISION. WORKING-STORAGE SECTION.

- 01 CLOB1 SQL-CLOB.
- 01 NEW-LEN PIC S9(9) COMP.
	- \* Define the source and destination position and location:
	- 01 SRC-POS PIC S9(9) COMP.
- 01 DEST-POS PIC S9(9) COMP.
- 01 SRC-LOC PIC S9(9) COMP.
	- 01 DEST-LOC PIC S9(9) COMP.
	- 01 USERID PIC X(11) VALUES "SAMP/SAMP". EXEC SQL INCLUDE SQLCA END-EXEC.

PROCEDURE DIVISION.

TRIM-CLOB.

 EXEC SQL WHENEVER SQLERROR DO PERFORM SQL-ERROR END-EXEC. EXEC SQL CONNECT :USERID END-EXEC.

\* Allocate and initialize the CLOB locators:

 EXEC SQL ALLOCATE :CLOB1 END-EXEC. EXEC SQL WHENEVER NOT FOUND GOTO END-OF-CLOB END-EXEC. EXEC SQL SELECT MTAB.STORY INTO :CLOB1 FROM MULTIMEDIA\_TAB MTAB WHERE MTAB.CLIP\_ID = 2 FOR UPDATE END-EXEC.

 \* Open the CLOB: EXEC SQL LOB OPEN :CLOB1 READ WRITE END-EXEC.

 \* Move some value to NEW-LEN: MOVE 3 TO NEW-LEN. EXEC SQL LOB TRIM :CLOB1 TO :NEW-LEN END-EXEC. EXEC SQL LOB CLOSE :CLOB1 END-EXEC.

 END-OF-CLOB. EXEC SQL WHENEVER NOT FOUND CONTINUE END-EXEC. EXEC SQL FREE :CLOB1 END-EXEC. EXEC SQL ROLLBACK WORK RELEASE END-EXEC. STOP RUN.

 SQL-ERROR. EXEC SQL WHENEVER SQLERROR CONTINUE END-EXEC. DISPLAY " ". DISPLAY "ORACLE ERROR DETECTED:". DISPLAY " ". DISPLAY SQLERRMC. EXEC SQL ROLLBACK WORK RELEASE END-EXEC. STOP RUN.

# **Erase Part of a LOB**

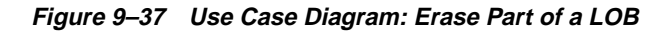

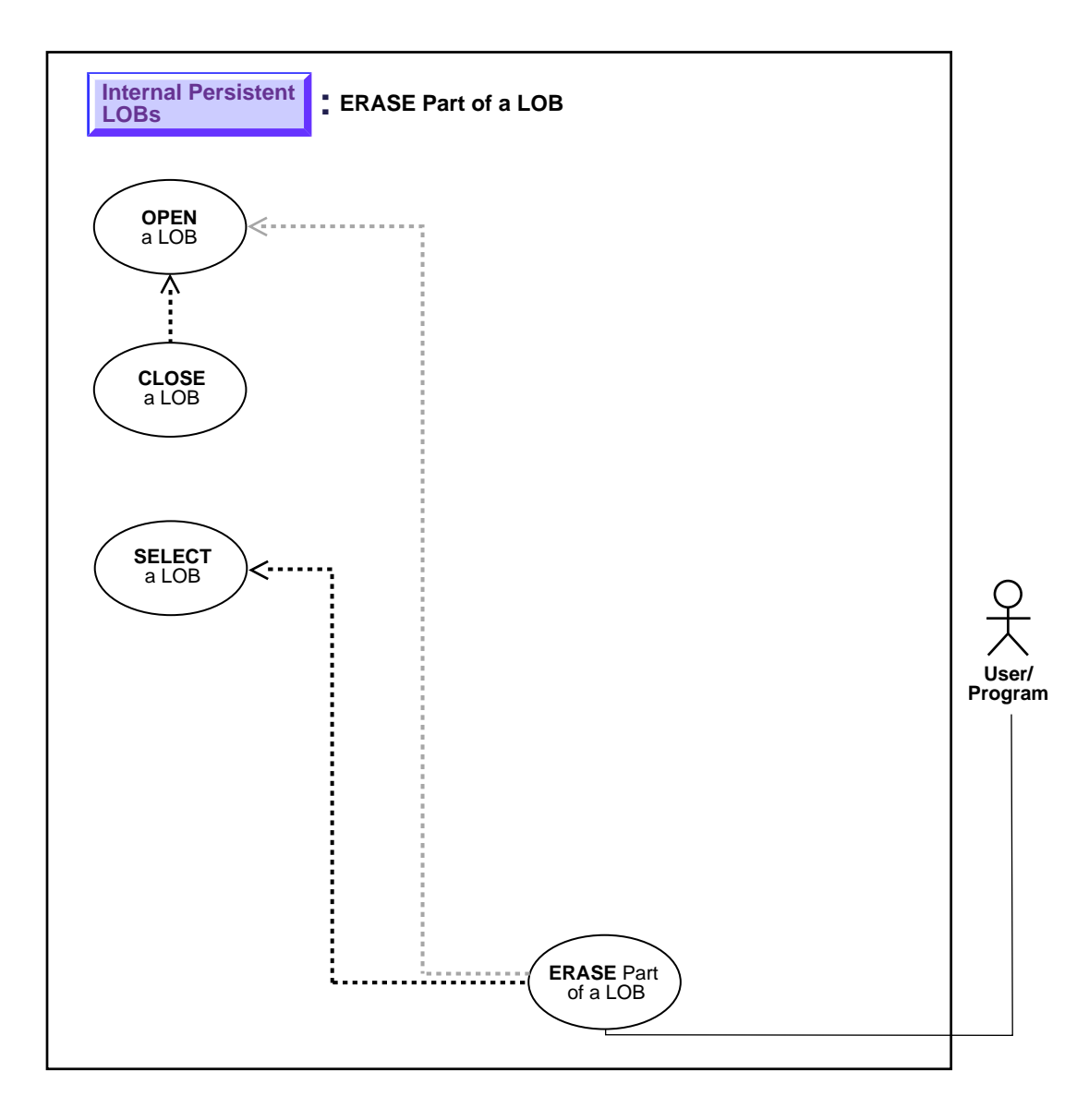

**See:** ["Use Case Model: Internal Persistent LOBs Basic](#page-201-0) [Operations" on page 9-2](#page-201-0), for all basic operations of Internal Persistent LOBs.

#### **Purpose**

This procedure describes how to erase part of a LOB.

#### **Usage Notes**

#### **Locking the Row Prior to Updating**

Prior to updating a LOB value via the PL/SQL DBMS LOB package or OCI, you must lock the row containing the LOB. While INSERT and UPDATE statements implicitly lock the row, locking is done explicitly by means of a SELECT FOR UPDATE statement in SQL and PL/SQL programs, or by using the OCI pin or lock function in OCI programs.

For more details on the state of the locator after an update, refer to ["Updated LObs](#page-100-0) [Via Updated Locators" on page 5-5](#page-100-0) in [Chapter 5, "Advanced Topics".](#page-96-0)

#### **Syntax**

See [Chapter 3, "LOB Programmatic Environments"](#page-68-0) for a list of available functions in each programmatic environment. Use the following syntax references for each programmatic environment:

■ COBOL (Pro\*COBOL): *Pro\*COBOL Precompiler Programmer's Guide* Appendix F, "Embedded SQL and Precompiler Directives" — LOB ERASE

#### **Scenario**

The examples demonstrate erasing a portion of sound (Sound).

#### **Examples**

Examples are provided in the following programmatic environments:

[COBOL \(Pro\\*COBOL\): Erase Part of a LOB on page 9-115](#page-314-0)

#### <span id="page-314-0"></span>**COBOL (Pro\*COBOL): Erase Part of a LOB**

 IDENTIFICATION DIVISION. PROGRAM-ID. ERASE-BLOB. ENVIRONMENT DIVISION. DATA DIVISION. WORKING-STORAGE SECTION. 01 USERID PIC X(11) VALUES "SAMP/SAMP". 01 BLOB1 SQL-BLOB. 01 AMT PIC S9(9) COMP. 01 OFFSET PIC S9(9) COMP. EXEC SQL INCLUDE SQLCA END-EXEC. PROCEDURE DIVISION. ERASE-BLOB. EXEC SQL WHENEVER SQLERROR DO PERFORM SQL-ERROR END-EXEC. EXEC SQL CONNECT :USERID END-EXEC. \* Allocate and initialize the BLOB locators: EXEC SQL ALLOCATE :BLOB1 END-EXEC. EXEC SQL WHENEVER NOT FOUND GOTO END-OF-BLOB END-EXEC. EXEC SQL SELECT SOUND INTO :BLOB1 FROM MULTIMEDIA\_TAB MTAB WHERE MTAB.CLIP\_ID = 2 FOR UPDATE END-EXEC. \* Open the BLOB: EXEC SQL LOB OPEN :BLOB1 READ WRITE END-EXEC. \* Move some value to AMT and OFFSET: MOVE 2 TO AMT. MOVE 1 TO OFFSET. EXEC SQL LOB ERASE :AMT FROM :BLOB1 AT :OFFSET END-EXEC. EXEC SQL LOB CLOSE :BLOB1 END-EXEC. END-OF-BLOB. EXEC SQL WHENEVER NOT FOUND CONTINUE END-EXEC. EXEC SQL FREE :BLOB1 END-EXEC. EXEC SQL ROLLBACK WORK RELEASE END-EXEC. STOP RUN.

 SQL-ERROR. EXEC SQL WHENEVER SQLERROR CONTINUE END-EXEC. DISPLAY " ". DISPLAY "ORACLE ERROR DETECTED:". DISPLAY " ". DISPLAY SQLERRMC. EXEC SQL ROLLBACK WORK RELEASE END-EXEC. STOP RUN.

# **Enable LOB Buffering**

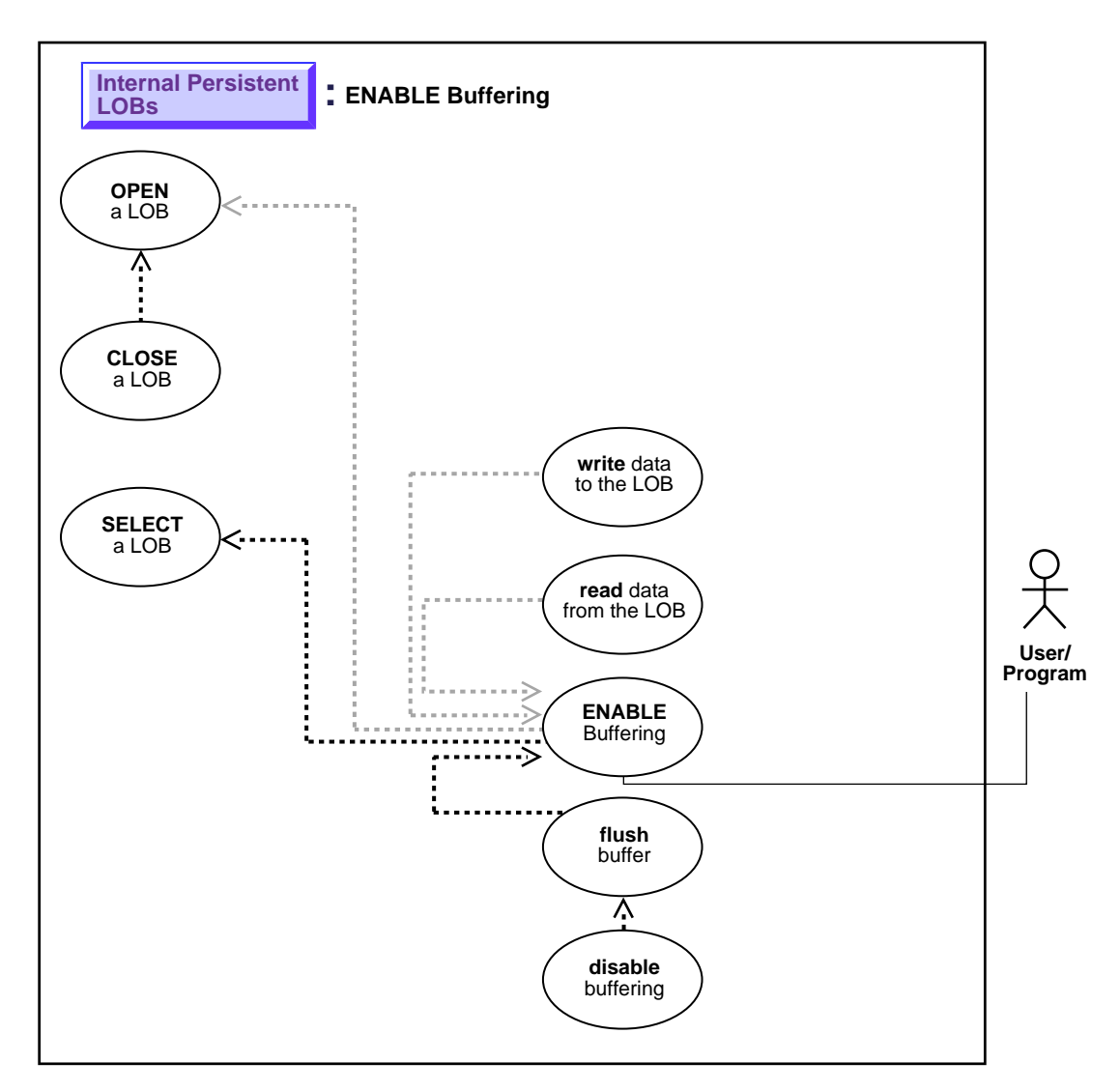

**Figure 9–38 Use Case Diagram: Enable LOB Buffering**

**See:** ["Use Case Model: Internal Persistent LOBs Basic](#page-201-0) [Operations" on page 9-2](#page-201-0), for all basic operations of Internal Persistent LOBs.

#### **Purpose**

This procedure describes how to enable LOB buffering.

#### **Usage Notes**

Enable buffering when performing a small read or write of data. Once you have completed these tasks, you must disable buffering before you can continue with any other LOB operations.

#### **Note:**

- You must flush the buffer in order to make your modifications persistent.
- Do not enable buffering for the stream read and write involved in checkin and checkout.

For more information, refer to ["LOB Buffering Subsystem" on page 5-21](#page-116-0) in [Chapter 5, "Advanced Topics"](#page-96-0).

## **Syntax**

See [Chapter 3, "LOB Programmatic Environments"](#page-68-0) for a list of available functions in each programmatic environment. Use the following syntax references for each programmatic environment:

- COBOL (Pro\*COBOL): *Pro\*COBOL Precompiler Programmer's Guide* Appendix F, "Embedded SQL and Precompiler Directives" — LOB ENABLE BUFFERING
- ■

## **Scenario**

This scenario is part of the management of a buffering example related to Sound that is developed in this and related methods.

### **Examples**

Examples are provided in the following programmatic environments:

■ [COBOL \(Pro\\*COBOL\): Enable LOB Buffering](#page-318-0) [on page 9-119](#page-318-0)

# <span id="page-318-0"></span>**COBOL (Pro\*COBOL): Enable LOB Buffering**

```
 IDENTIFICATION DIVISION.
 PROGRAM-ID. LOB-BUFFERING.
 ENVIRONMENT DIVISION.
 DATA DIVISION.
 WORKING-STORAGE SECTION.
01 USERID PIC X(11) VALUES "SAMP/SAMP".
01 BLOB1 SQL-BLOB.
01 BUFFER PIC X(10).
01 AMT PIC S(9) COMP.
     EXEC SQL VAR BUFFER IS RAW(10) END-EXEC.
     EXEC SQL INCLUDE SQLCA END-EXEC.
 PROCEDURE DIVISION.
 LOB-BUFFERING.
     EXEC SQL WHENEVER SQLERROR DO PERFORM SQL-ERROR END-EXEC.
     EXEC SQL CONNECT :USERID END-EXEC.
 * Allocate and initialize the BLOB locator:
     EXEC SQL ALLOCATE :BLOB1 END-EXEC.
     EXEC SQL WHENEVER NOT FOUND GOTO END-OF-BLOB END-EXEC.
     EXEC SQL
          SELECT SOUND INTO :BLOB1
          FROM MULTIMEDIA_TAB
         WHERE CLIP_ID = 1 FOR UPDATE END-EXEC.
 * Open the BLOB and enable buffering:
     EXEC SQL LOB OPEN :BLOB1 READ WRITE END-EXEC.
     EXEC SQL
          LOB ENABLE BUFFERING :BLOB1 END-EXEC.
 * Write some data to the BLOB:
     MOVE "242424" TO BUFFER.
     MOVE 3 TO AMT.
     EXEC SQL
          LOB WRITE :AMT FROM :BUFFER INTO :BLOB1 END-EXEC.
```
 MOVE "212121" TO BUFFER. MOVE 3 TO AMT. EXEC SQL LOB WRITE :AMT FROM :BUFFER INTO :BLOB1 END-EXEC. \* Now flush the buffered writes: EXEC SQL LOB FLUSH BUFFER :BLOB1 END-EXEC. EXEC SQL LOB DISABLE BUFFERING :BLOB1 END-EXEC. EXEC SQL LOB CLOSE :BLOB1 END-EXEC. END-OF-BLOB. EXEC SQL WHENEVER NOT FOUND CONTINUE END-EXEC. EXEC SQL FREE :BLOB1 END-EXEC. EXEC SQL ROLLBACK WORK RELEASE END-EXEC. STOP RUN. SQL-ERROR. EXEC SQL WHENEVER SQLERROR CONTINUE END-EXEC. DISPLAY " ". DISPLAY "ORACLE ERROR DETECTED:". DISPLAY " ". DISPLAY SQLERRMC. EXEC SQL ROLLBACK WORK RELEASE END-EXEC. STOP RUN.

**:**

# **Flush Buffer**

**CLOSE** a LOB

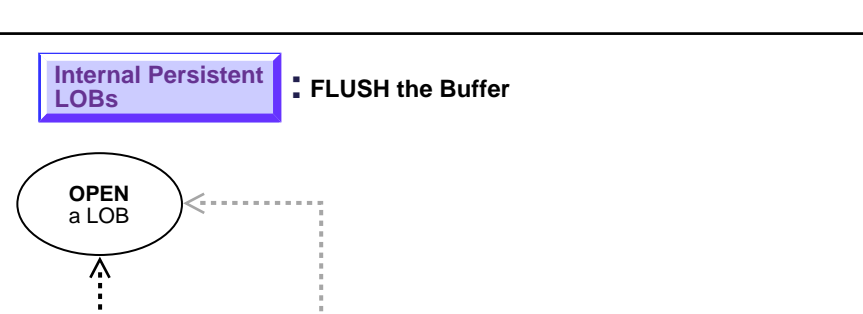

**Figure 9–39 Use Case Diagram: Flush Buffer**

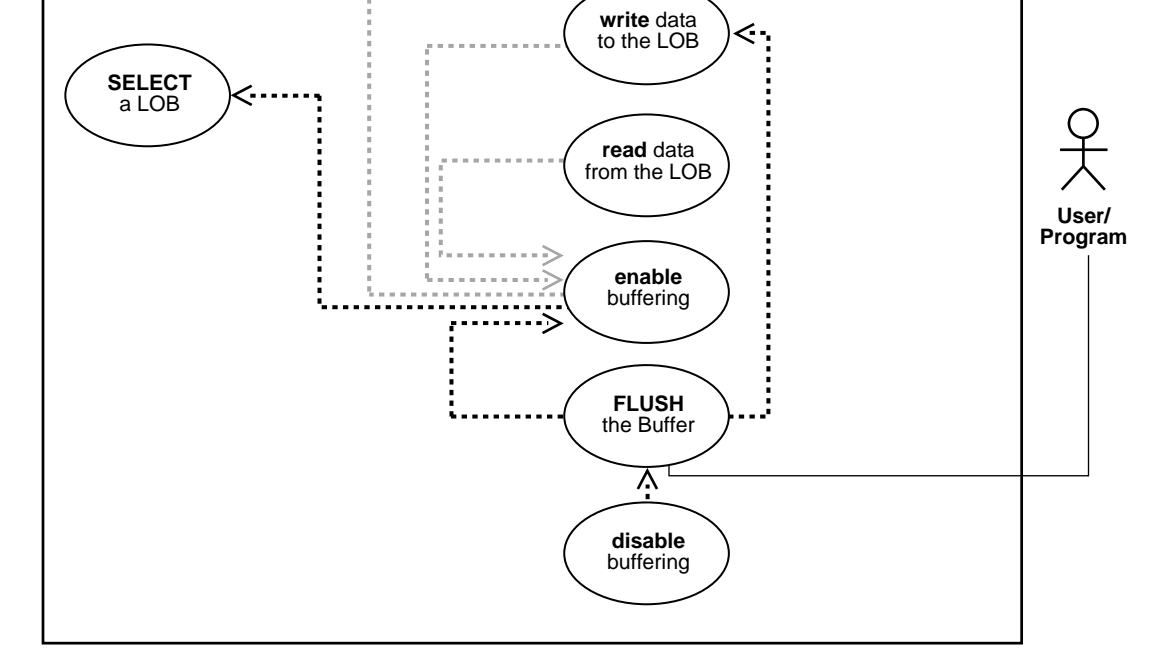

**See:** ["Use Case Model: Internal Persistent LOBs Basic](#page-201-0) [Operations" on page 9-2](#page-201-0), for all basic operations of Internal Persistent LOBs.

#### **Purpose**

This procedure describes how to flush the LOB buffer.

#### **Usage Notes**

Enable buffering when performing a small read or write of data. Once you have completed these tasks, you must disable buffering before you can continue with any other LOB operations.

#### **Notes:**

- You must flush the buffer in order to make your modifications persistent.
- Do not enable buffering for the stream read and write involved in checkin and checkout.

For more information, refer to ["LOB Buffering Subsystem" on page 5-21](#page-116-0) in [Chapter 5, "Advanced Topics"](#page-96-0).

#### **Syntax**

See [Chapter 3, "LOB Programmatic Environments"](#page-68-0) for a list of available functions in each programmatic environment. Use the following syntax references for each programmatic environment:

■ COBOL (Pro\*COBOL): *Pro\*COBOL Precompiler Programmer's Guide* Appendix F, "Embedded SQL and Precompiler Directives" — LOB FLUSH BUFFER.

■

## **Scenario**

This scenario is part of the management of a buffering example related to Sound that is developed in this and related methods. The associated examples are provided in the following programmatic environments:

#### **Examples**

Examples are provided in the following programmatic environments:

■ [COBOL \(Pro\\*COBOL\): Flush Buffer on page 9-123](#page-322-0)

# <span id="page-322-0"></span>**COBOL (Pro\*COBOL): Flush Buffer**

```
 IDENTIFICATION DIVISION.
 PROGRAM-ID. LOB-BUFFERING.
 ENVIRONMENT DIVISION.
 DATA DIVISION.
 WORKING-STORAGE SECTION.
01 USERID PIC X(11) VALUES "SAMP/SAMP".
01 BLOB1 SOL-BLOB.
01 BUFFER PIC X(10).
01 AMT PIC S9(9) COMP.
     EXEC SQL VAR BUFFER IS RAW(10) END-EXEC.
     EXEC SQL INCLUDE SQLCA END-EXEC.
 PROCEDURE DIVISION.
 LOB-BUFFERING.
     EXEC SQL WHENEVER SQLERROR DO PERFORM SQL-ERROR END-EXEC.
     EXEC SQL
          CONNECT :USERID
     END-EXEC.
 * Allocate and initialize the BLOB locator:
     EXEC SQL ALLOCATE :BLOB1 END-EXEC.
     EXEC SQL WHENEVER NOT FOUND GOTO END-OF-BLOB END-EXEC.
     EXEC SQL
          SELECT SOUND INTO :BLOB1
          FROM MULTIMEDIA_TAB
          WHERE CLIP_ID = 1 FOR UPDATE
     END-EXEC.
 * Open the BLOB and enable buffering:
     EXEC SQL LOB OPEN :BLOB1 READ WRITE END-EXEC.
     EXEC SQL LOB ENABLE BUFFERING :BLOB1 END-EXEC.
 * Write some data to the BLOB:
     MOVE "242424" TO BUFFER.
     MOVE 3 TO AMT.
```

```
 EXEC SQL
          LOB WRITE :AMT FROM :BUFFER INTO :BLOB1
     END-EXEC.
     MOVE "212121" TO BUFFER.
     MOVE 3 TO AMT.
     EXEC SQL
          LOB WRITE :AMT FROM :BUFFER INTO :BLOB1
     END-EXEC.
 * Now flush the buffered writes:
     EXEC SQL LOB FLUSH BUFFER :BLOB1 END-EXEC.
     EXEC SQL LOB DISABLE BUFFERING :BLOB1 END-EXEC.
     EXEC SQL LOB CLOSE :BLOB1 END-EXEC.
 END-OF-BLOB.
     EXEC SQL WHENEVER NOT FOUND CONTINUE END-EXEC.
     EXEC SQL FREE :BLOB1 END-EXEC.
     EXEC SQL ROLLBACK WORK RELEASE END-EXEC.
     STOP RUN.
 SQL-ERROR.
     EXEC SQL WHENEVER SQLERROR CONTINUE END-EXEC.
     DISPLAY " ".
     DISPLAY "ORACLE ERROR DETECTED:".
     DISPLAY " ".
     DISPLAY SQLERRMC.
     EXEC SQL ROLLBACK WORK RELEASE END-EXEC.
     STOP RUN.
```
# **Disable LOB Buffering**

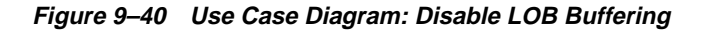

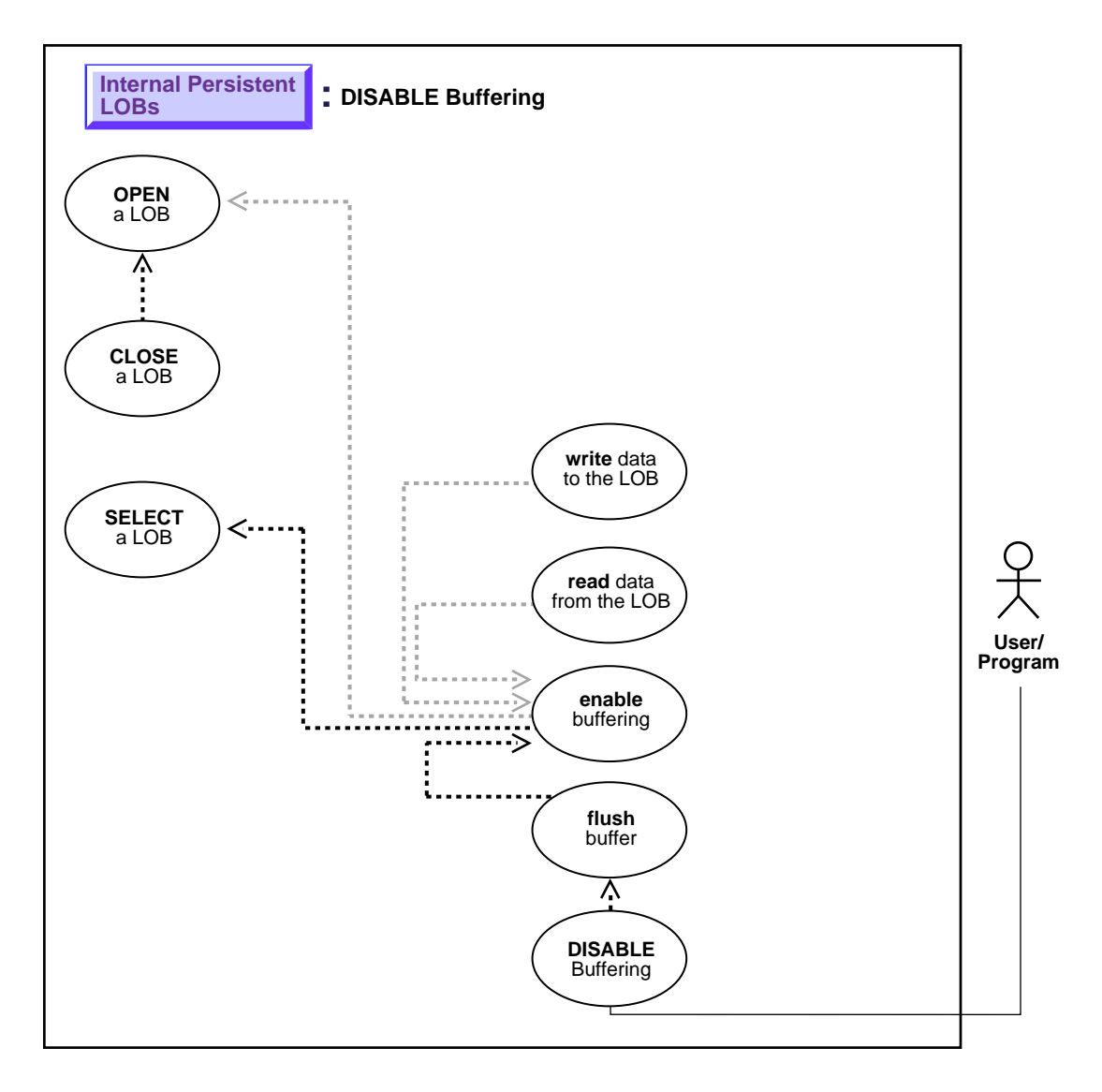

**See:** ["Use Case Model: Internal Persistent LOBs Basic](#page-201-0) [Operations" on page 9-2](#page-201-0), for all basic operations of Internal Persistent LOBs.

## **Purpose**

This procedure describes how to disable LOB buffering.

## **Usage Notes**

Enable buffering when performing a small read or write of data. Once you have completed these tasks, you must disable buffering before you can continue with any other LOB operations.

#### **Note:**

- You must flush the buffer in order to make your modifications persistent.
- Do not enable buffering for the stream read and write involved in checkin and checkout.

For more information, refer to ["LOB Buffering Subsystem" on page 5-21](#page-116-0) in [Chapter 5, "Advanced Topics"](#page-96-0).

## **Syntax**

See [Chapter 3, "LOB Programmatic Environments"](#page-68-0) for a list of available functions in each programmatic environment. Use the following syntax references for each programmatic environment:

■ COBOL (Pro\*COBOL): *Pro\*COBOL Precompiler Programmer's Guide* Appendix F, "Embedded SQL and Precompiler Directives" — LOB DISABLE BUFFER

## **Scenario**

This scenario is part of the management of a buffering example related to Sound that is developed in this and related methods.

## **Examples**

Examples are provided in the following programmatic environments:

■ [COBOL \(Pro\\*COBOL\): Disable LOB Buffering](#page-326-0) [on page 9-127](#page-326-0)

## <span id="page-326-0"></span>**COBOL (Pro\*COBOL): Disable LOB Buffering**

 IDENTIFICATION DIVISION. PROGRAM-ID. LOB-BUFFERING. ENVIRONMENT DIVISION. DATA DIVISION. WORKING-STORAGE SECTION. 01 USERID PIC X(11) VALUES "SAMP/SAMP". 01 BLOB1 SQL-BLOB. 01 BUFFER PIC X(10). 01 AMT PIC S9(9) COMP. EXEC SQL VAR BUFFER IS RAW(10) END-EXEC. EXEC SQL INCLUDE SQLCA END-EXEC. PROCEDURE DIVISION. LOB-BUFFERING. EXEC SQL WHENEVER SQLERROR DO PERFORM SQL-ERROR END-EXEC. EXEC SQL CONNECT :USERID END-EXEC. \* Allocate and initialize the BLOB locator: EXEC SQL ALLOCATE :BLOB1 END-EXEC. EXEC SQL WHENEVER NOT FOUND GOTO END-OF-BLOB END-EXEC. EXEC SQL SELECT SOUND INTO :BLOB1 FROM MULTIMEDIA\_TAB WHERE CLIP\_ID = 1 FOR UPDATE END-EXEC. \* Open the BLOB and enable buffering: EXEC SQL LOB OPEN :BLOB1 READ WRITE END-EXEC. EXEC SQL LOB ENABLE BUFFERING :BLOB1 END-EXEC. \* Write some data to the BLOB:

MOVE "242424" TO BUFFER.

 MOVE 3 TO AMT. EXEC SQL LOB WRITE :AMT FROM :BUFFER INTO :BLOB1 END-EXEC. MOVE "212121" TO BUFFER. MOVE 3 TO AMT. EXEC SQL LOB WRITE :AMT FROM :BUFFER INTO :BLOB1 END-EXEC. \* Now flush the buffered writes: EXEC SQL LOB FLUSH BUFFER :BLOB1 END-EXEC. EXEC SQL LOB DISABLE BUFFERING :BLOB1 END-EXEC. EXEC SQL LOB CLOSE :BLOB1 END-EXEC. END-OF-BLOB. EXEC SQL WHENEVER NOT FOUND CONTINUE END-EXEC. EXEC SQL FREE :BLOB1 END-EXEC. EXEC SQL ROLLBACK WORK RELEASE END-EXEC. STOP RUN. SQL-ERROR. EXEC SQL WHENEVER SQLERROR CONTINUE END-EXEC. DISPLAY " ". DISPLAY "ORACLE ERROR DETECTED:". DISPLAY " ". DISPLAY SQLERRMC. EXEC SQL ROLLBACK WORK RELEASE END-EXEC.

STOP RUN.

# <span id="page-328-0"></span>**Three Ways to Update a LOB or Entire LOB Data**

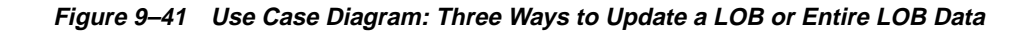

<span id="page-328-1"></span>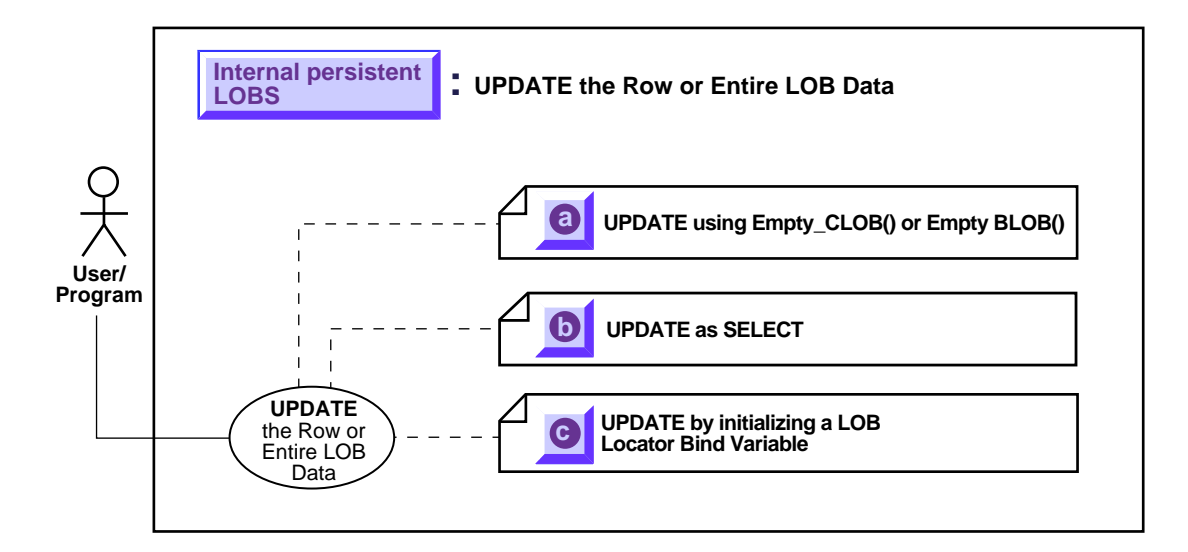

**See:** ["Use Case Model: Internal Persistent LOBs Basic](#page-201-0) [Operations" on page 9-2](#page-201-0), for all basic operations of Internal Persistent LOBs.

- **a.** [UPDATE a LOB with EMPTY\\_CLOB\(\) or EMPTY\\_BLOB\(\)](#page-330-1) [on page 9-132](#page-331-0)
- **b.** [UPDATE a Row by Selecting a LOB From Another Table](#page-333-1) [on page 9-135](#page-334-0)
- **c.** [UPDATE by Initializing a LOB Locator Bind Variable](#page-335-1) [on page 9-137](#page-336-0)

#### **For Binds of More Than 4,000 Bytes**

For information on how to UPDATE a LOB when binds of more than 4,000 bytes are involved, see the following sections in [Chapter 7, "Modeling and Design":](#page-154-0)

- [Binds Greater than 4](#page-169-0)[,000 Byt](#page-335-0)[es are Now Allowed For LOB INSERTs and](#page-169-0) [UPDATEs](#page-169-0) [on page 7-16](#page-169-0)
- [Binds of More Than 4,000 Bytes ... No HEX to RAW or RAW to HEX Conversion](#page-169-1) [on page 7-16](#page-169-1)
- [Example: PL/SQL Using Binds of More Than 4,000 Bytes in INSERT and](#page-171-0) [UPDATE on page 7-18](#page-171-0)
- [Example: PL/SQL Binds of More Than 4,000 Bytes -- Inserts Not Supported](#page-172-0) [Because Hex to Raw/Raw to Hex Conversion is Not Supported](#page-172-0) [on page 7-19](#page-172-0)
- [Example: C \(](#page-173-0) [on page 7-20](#page-173-1)

# <span id="page-330-1"></span><span id="page-330-0"></span>**UPDATE a LOB with EMPTY\_CLOB() or EMPTY\_BLOB()**

**Figure 9–42 Use Case Diagram: UPDATE using EMPTY\_CLOB() or EMPTY\_BLOB()**

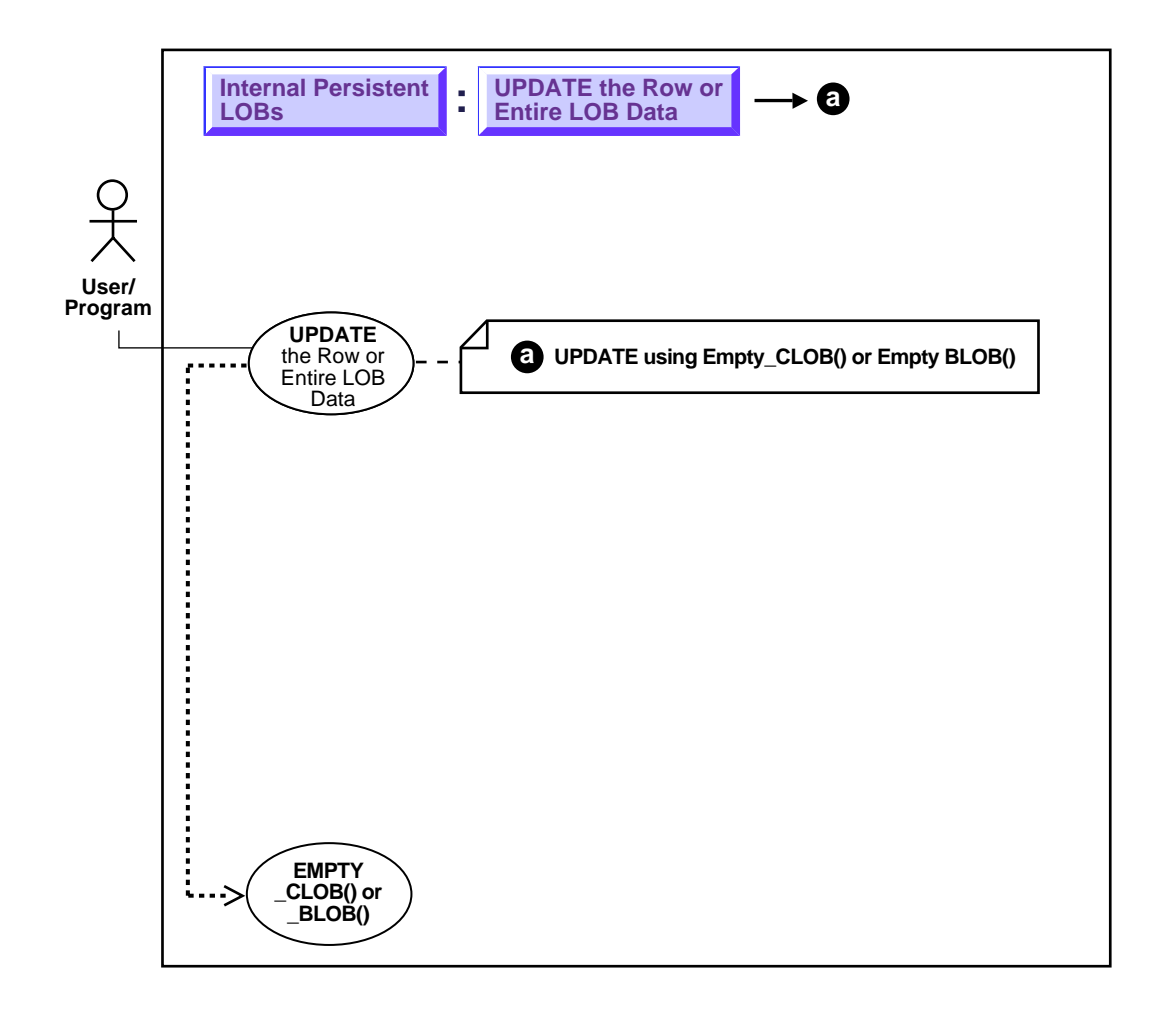

**See:** ["Use Case Model: Internal Persistent LOBs Basic](#page-201-0) [Operations" on page 9-2](#page-201-0), for all basic operations of Internal Persistent LOBs.

**Purpose**

This procedure describes how to UPDATE a LOB with EMPTY\_CLOB() or EMPTY\_ BLOB().

## **Usage Notes**

#### **Making a LOB Column Non-Null**

Before you write data to an internal LOB, make the LOB column non-null; that is, the LOB column must contain a locator that points to an empty or populated LOB value. You can initialize a BLOB column's value by using the function EMPTY\_ BLOB() as a default predicate. Similarly, a CLOB or NCLOB column's value can be initialized by using the function EMPTY\_CLOB().

You can also initialize a LOB column with a character or raw string less than 4,000 bytes in size. For example:

```
UPDATE Multimedia_tab
          SET story = 'This is a One Line Story'
         WHERE clip id = 2i
```
You can perform this initialization during CREATE TABLE (see ["CREATE a Table](#page-207-0) [Containing One or More LOB Columns"\)](#page-207-0) or, as in this case, by means of an INSERT.

## **Syntax**

Use the following syntax reference:

SQL: *Oracle8i SQL Reference* Chapter 7, "SQL Statements" — UPDATE

## **Scenario**

The following example shows a series of updates via the EMPTY\_CLOB operation to different data types of the first clip:

## <span id="page-331-0"></span>**Examples**

The example is provided in SQL and applies to all the programmatic environments:

[SQL: UPDATE a LOB with EMPTY\\_CLOB\(\) or EMPTY\\_BLOB\(\)](#page-331-1)

# <span id="page-331-1"></span>**SQL: UPDATE a LOB with EMPTY\_CLOB() or EMPTY\_BLOB()**

UPDATE Multimedia tab SET Story = EMPTY\_CLOB() WHERE Clip\_ID = 1;

UPDATE Multimedia\_tab SET FLSub = EMPTY\_CLOB() WHERE Clip\_ID = 1;

UPDATE multimedia\_tab SET Sound = EMPTY\_BLOB() WHERE Clip\_ID = 1;

# <span id="page-333-1"></span><span id="page-333-0"></span>**UPDATE a Row by Selecting a LOB From Another Table**

**Figure 9–43 Use Case Diagram: UPDATE a Row by Selecting a LOB from Another Table**

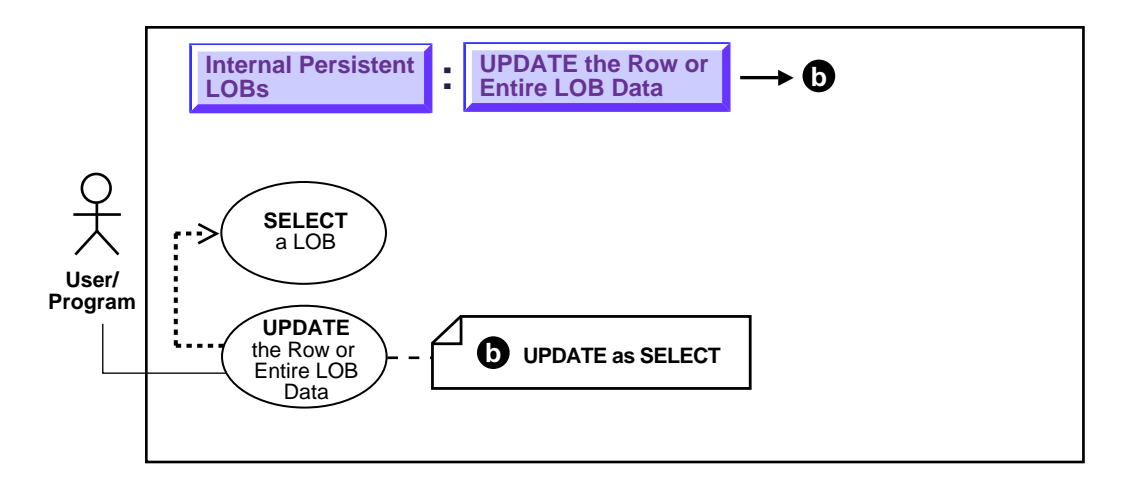

**See:** ["Use Case Model: Internal Persistent LOBs Basic](#page-201-0) [Operations" on page 9-2](#page-201-0), for all basic operations of Internal Persistent LOBs.

# **Purpose**

This procedure describes how to use UPDATE as SELECT with LOBs.

# **Usage Notes**

Not applicable.

# **Syntax**

Use the following syntax reference:

SQL: *Oracle8i SQL Reference*, Chapter 7, "SQL Statements" — UPDATE

## **Scenario**

This example updates voice-over data from archival storage (VoiceoverLib\_tab) by means of a reference:

# <span id="page-334-0"></span>**Examples**

The examples are provided in SQL and apply to all six programmatic environments:

■ [SQL: Update a Row by Selecting a LOB From Another Table](#page-334-1)

# <span id="page-334-1"></span>**SQL: Update a Row by Selecting a LOB From Another Table**

```
UPDATE Voiceover_tab SET (Originator, Script, Actor, Take, Recording) =
   (SELECT * FROM VoiceoverLib_tab T2 WHERE T2.Take = 101);
```
UPDATE Multimedia\_tab Mtab SET Voiced\_ref = (SELECT REF(Vref) FROM Voiceover\_tab Vref WHERE Vref.Actor = 'James Earl Jones' AND Vref.Take = 1) WHERE Mtab.Clip\_ID =  $1$ ;

# <span id="page-335-1"></span><span id="page-335-0"></span>**UPDATE by Initializing a LOB Locator Bind Variable**

**Figure 9–44 Use Case Diagram: UPDATE by Initializing a LOB Locator Bind Variable**

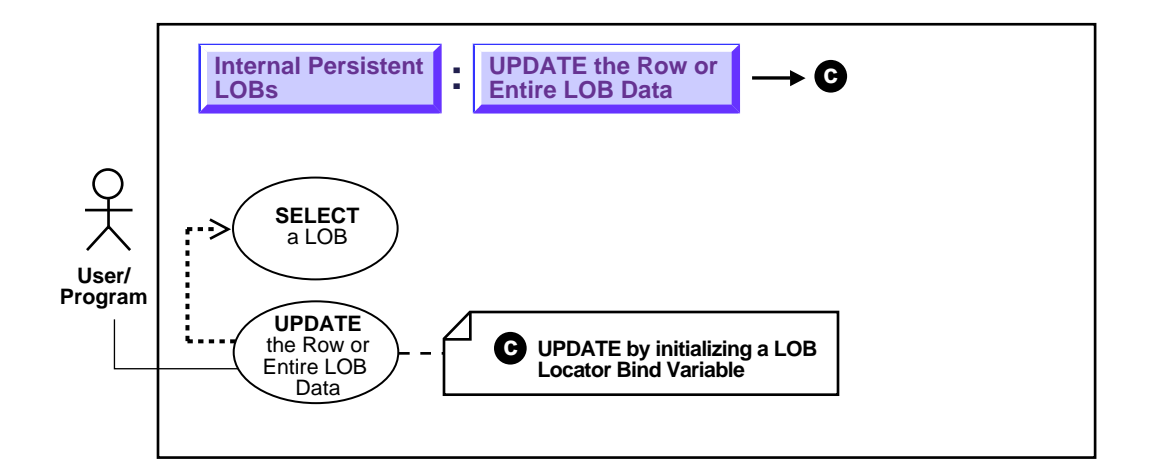

**See:** ["Use Case Model: Internal Persistent LOBs Basic](#page-201-0) [Operations" on page 9-2](#page-201-0), for all basic operations of Internal Persistent LOBs.

## **Purpose**

This procedure describes how to UPDATE by initializing a LOB locator bind variable.

# **Usage Notes**

Not applicable.

# **Syntax**

See [Chapter 3, "LOB Programmatic Environments"](#page-68-0) for a list of available functions in each programmatic environment. Use the following syntax references for each programmatic environment:

SQL: *Oracle8i SQL Reference*, Chapter 7, "SQL Statements" — UPDATE

■ COBOL (Pro\*COBOL): *Pro\*COBOL Precompiler Programmer's Guide* Appendix F, "Embedded SQL and Precompiler Directives" — ALLOCATE

## **Scenario**

These examples update Sound data by means of a locator bind variable.

## <span id="page-336-0"></span>**Examples**

Examples are provided in the following programmatic environments:

- [SQL: Update by Initializing a LOB Locator Bind Variable](#page-336-1) [on page 9-137](#page-336-0)
- [COBOL \(Pro\\*COBOL\): Update by Initializing a LOB Locator Bind Variable](#page-336-2) [on](#page-336-2) [page 9-137](#page-336-2)

# <span id="page-336-1"></span>**SQL: Update by Initializing a LOB Locator Bind Variable**

```
/* Note that the example procedure updateUseBindVariable_proc is not part of the
    DBMS_LOB package: */
CREATE OR REPLACE PROCEDURE updateUseBindVariable_proc (Lob_loc BLOB) IS
BEGIN
   UPDATE Multimedia_tab SET Sound = lob_loc WHERE Clip_ID = 2;
END;
DECLARE
  Lob loc BLOB;
BEGIN
    /* Select the LOB: */
    SELECT Sound INTO Lob_loc
      FROM Multimedia_tab
         WHERE Clip ID = 1;
```

```
 COMMIT;
END;
```
# <span id="page-336-2"></span>**COBOL (Pro\*COBOL): Update by Initializing a LOB Locator Bind Variable**

updateUseBindVariable\_proc (Lob\_loc);

 IDENTIFICATION DIVISION. PROGRAM-ID. UPDATE-BLOB. ENVIRONMENT DIVISION. DATA DIVISION.

WORKING-STORAGE SECTION.

```
01 BLOB1 SQL-BLOB.
01 NEW-LEN PIC S9(9) COMP.
01 AMT PIC S9(9) COMP.
01 OFFSET PIC S9(9) COMP.
      * Define the source and destination position and location:
      01 SRC-POS PIC S9(9) COMP.
      01 DEST-POS PIC S9(9) COMP.
      01 SRC-LOC PIC S9(9) COMP.
      01 DEST-LOC PIC S9(9) COMP.
       01 USERID PIC X(11) VALUES "SAMP/SAMP".
          EXEC SQL INCLUDE SQLCA END-EXEC.
       PROCEDURE DIVISION.
       UPDATE-BLOB.
          EXEC SQL WHENEVER SQLERROR DO PERFORM SQL-ERROR END-EXEC.
          EXEC SQL
               CONNECT :USERID
          END-EXEC.
      * Allocate and initialize the BLOB locators:
           EXEC SQL ALLOCATE :BLOB1 END-EXEC.
          EXEC SQL WHENEVER NOT FOUND GOTO END-OF-BLOB END-EXEC.
          EXEC SQL
               SELECT SOUND INTO :BLOB1
               FROM MULTIMEDIA_TAB
              WHERE CLIP ID = 1 END-EXEC.
          EXEC SQL
               UPDATE MULTIMEDIA_TAB
               SET SOUND = :BLOB1 WHERE CLIP_ID = 2
          END-EXEC.
       END-OF-BLOB.
          EXEC SQL WHENEVER NOT FOUND CONTINUE END-EXEC.
          EXEC SQL FREE :BLOB1 END-EXEC.
          EXEC SQL ROLLBACK WORK RELEASE END-EXEC.
         STOP RUN.
       SQL-ERROR.
          EXEC SQL WHENEVER SQLERROR CONTINUE END-EXEC.
```
 DISPLAY " ". DISPLAY "ORACLE ERROR DETECTED:". DISPLAY " ". DISPLAY SQLERRMC. EXEC SQL ROLLBACK WORK RELEASE END-EXEC. STOP RUN.

# **DELETE the Row of a Table Containing a LOB**

**Figure 9–45 Use Case Diagram: DELETE the Row of a Table Containing a LOB**

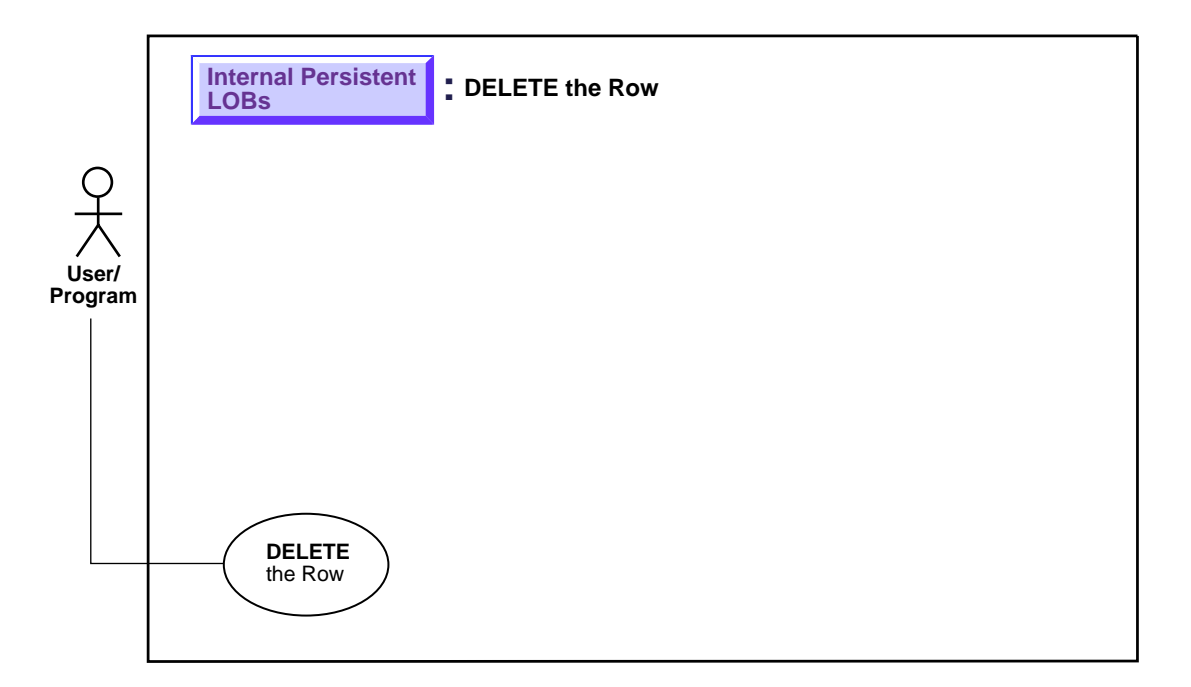

**See:** ["Use Case Model: Internal Persistent LOBs Basic](#page-201-0) [Operations" on page 9-2](#page-201-0), for all basic operations of Internal Persistent LOBs.

## **Purpose**

This procedure describes how to delete the row of a table containing a LOB.

# **Usage Notes**

To delete a row that contains an internal LOB column or attribute use one of the following commands

- SQL DML: DELETE
- SQL DDL that effectively deletes it:
- DROP TABLE
- TRUNCATE TABLE
- DROP TABLESPACE.

In either case you delete the LOB locator *and the* LOB *value as well.*

**Note:** Due to the consistent read mechanism, the old LOB value remains accessible with the value that it had at the time of execution of the statement (such as SELECT) that returned the LOB locator. This is an advanced topic. It is discussed in more detail with regard to ["Read-Consistent Locators" on page 5-2.](#page-97-0)

#### **Distinct LOB Locators for Distinct Rows**

Of course, two distinct rows of a table with a LOB column have their own distinct LOB locators and distinct copies of the LOB values irrespective of whether the LOB values are the same or different. This means that deleting one row has no effect on the data or LOB locator in another row even if one LOB was originally copied from another row.

#### **Syntax**

Use the following syntax reference:

■ SQL: *Oracle8i SQL Reference* , Chapter 7, "SQL Statements" — DELETE, DROP TABLE, TRUNCATE TABLE

## **Scenario**

In the three examples provided in the following section, all data associated with Clip 10 is deleted.

## **Examples**

The examples are provided in SQL and apply to all six programmatic environments:

[SQL: Delete a LOB on page 9-141](#page-340-0)

## <span id="page-340-0"></span>**SQL: Delete a LOB**

```
DELETE FROM Multimedia_tab WHERE Clip_ID = 10;
```
DROP TABLE Multimedia\_tab;

TRUNCATE TABLE Multimedia\_tab;

# **10**

# **Temporary LOBs**

## **Use Case Model**

In this chapter we discuss each operation on a Temporary LOB (such as [": See If a](#page-368-0) [Temporary LOB Is Open"](#page-368-0)) in terms of a use case. [Table 10–1, "Use Case Model](#page-343-0) [Overview: Internal Temporary LOBs"](#page-343-0) lists all the use cases.

## **Graphic Summary of Use Case Model**

["Use Case Model Diagram: Internal Temporary LOBs \(part 1 of 2\)"](#page-345-0) and ["Use Case](#page-346-0) [Model Diagram: Internal temporary LOBs \(part 2 of 2\)",](#page-346-0) show the use cases and their interrelation. For the online version of this document, use these figures to navigate to specific use cases.

## **Individual Use Cases**

Each Internal Persistent LOB use case is described as follows:

- *Use case figure*. Depicts the use case (see ["How to Interpret the Use Case](#page-39-0) [Diagrams"](#page-39-0) in the Preface, for a description of how to interpret these diagrams).
- *Purpose*. The purpose of this use case with regards to LOBs.
- *Usage Notes.* Guidelines to assist your implementation of the LOB operation.
- *Syntax*. Pointers to the syntax in different programmatic environments that underlies the LOBs related activity for the use case.
- *Scenario*. A scenario that portrays one implementation of the use case in terms of the hypothetical multimedia application (see [Chapter 8, "Sample](#page-190-0) [Application"](#page-190-0) for detailed syntax).
- *Examples.* Examples, based on table Multimedia tab described in [Chapter 8](#page-190-0), in each programmatic environment which can be utilized to implement the use case.

# <span id="page-343-1"></span>**Use Case Model: Internal Temporary LOBs**

[Table 10–1, "Use Case Model Overview: Internal Temporary LOBs",](#page-343-0) indicates with **+** where examples are provided for specific use cases and in which programmatic environment (see [Chapter 3, "LOB Programmatic Environments"](#page-68-0) for a complete discussion and references to related manuals).

We refer to programmatic environments by means of the following abbreviations:

- **P** PL/SQL using the DBMS\_LOB Package
- **O** C using OCI (Oracle Call Interface)
- **B** COBOL using Pro\*COBOL precompiler
- $C C/C_{++}$  using Pro $\degree$ C $\degree$ C $\degree$ ++ precompiler
- **V** Visual Basic using OO4O (Oracle Objects for OLE)
- **J** Java using JDBC (Java Database Connectivity)
- $S SQL$

<span id="page-343-0"></span>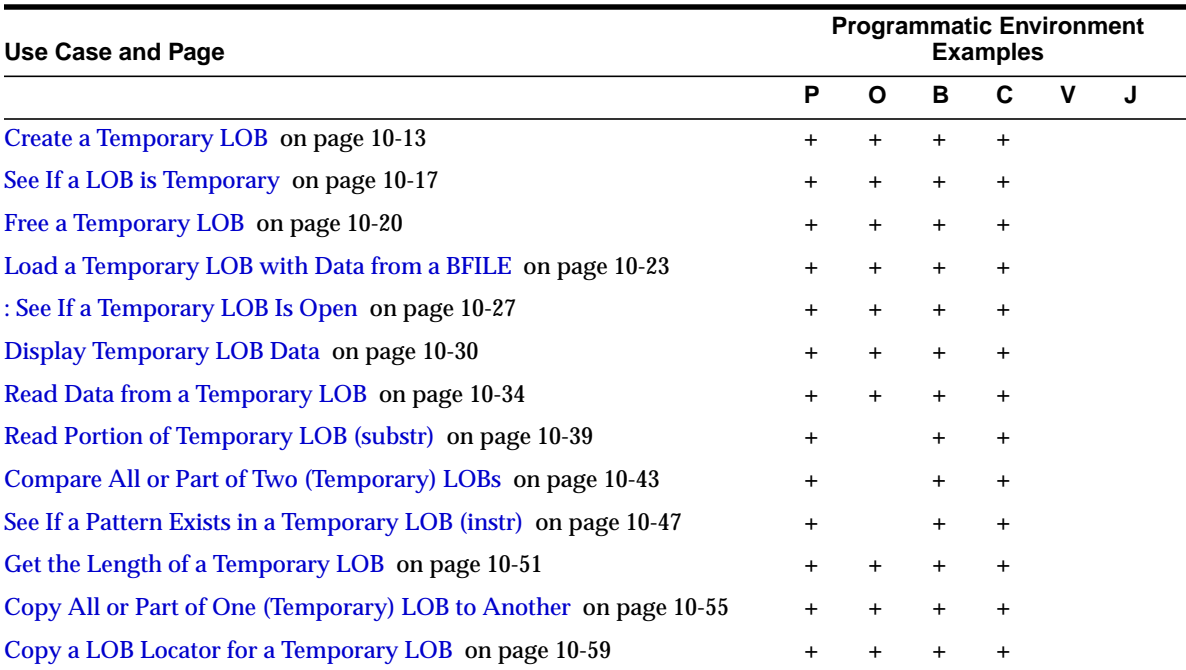

#### **Table 10–1 Use Case Model Overview: Internal Temporary LOBs**

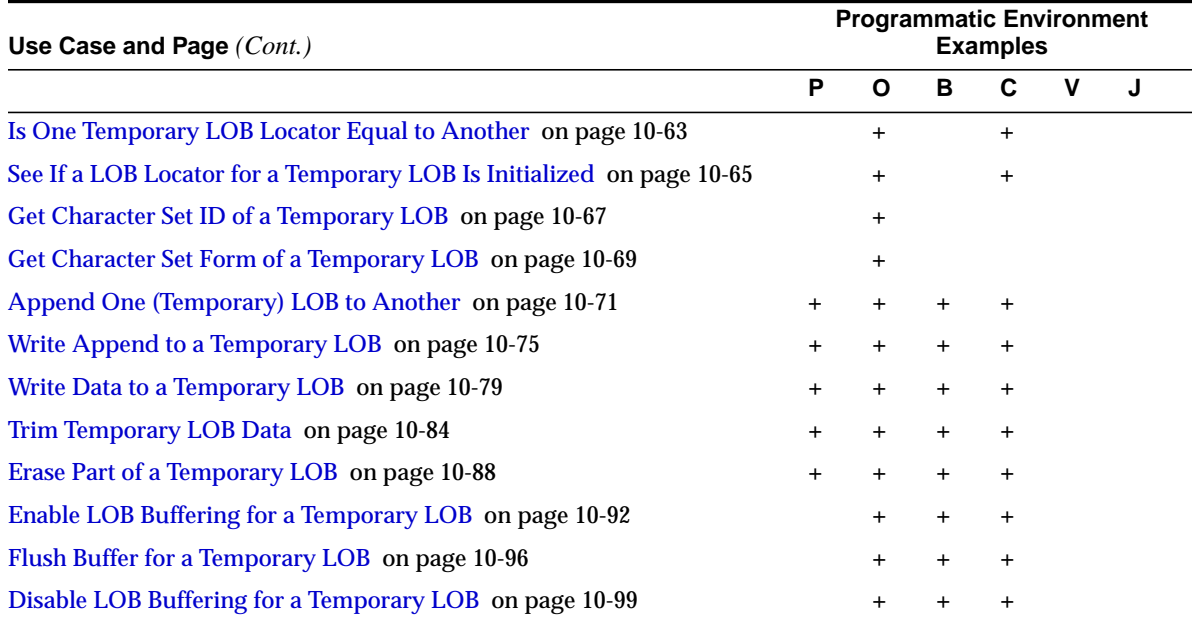

<span id="page-345-0"></span>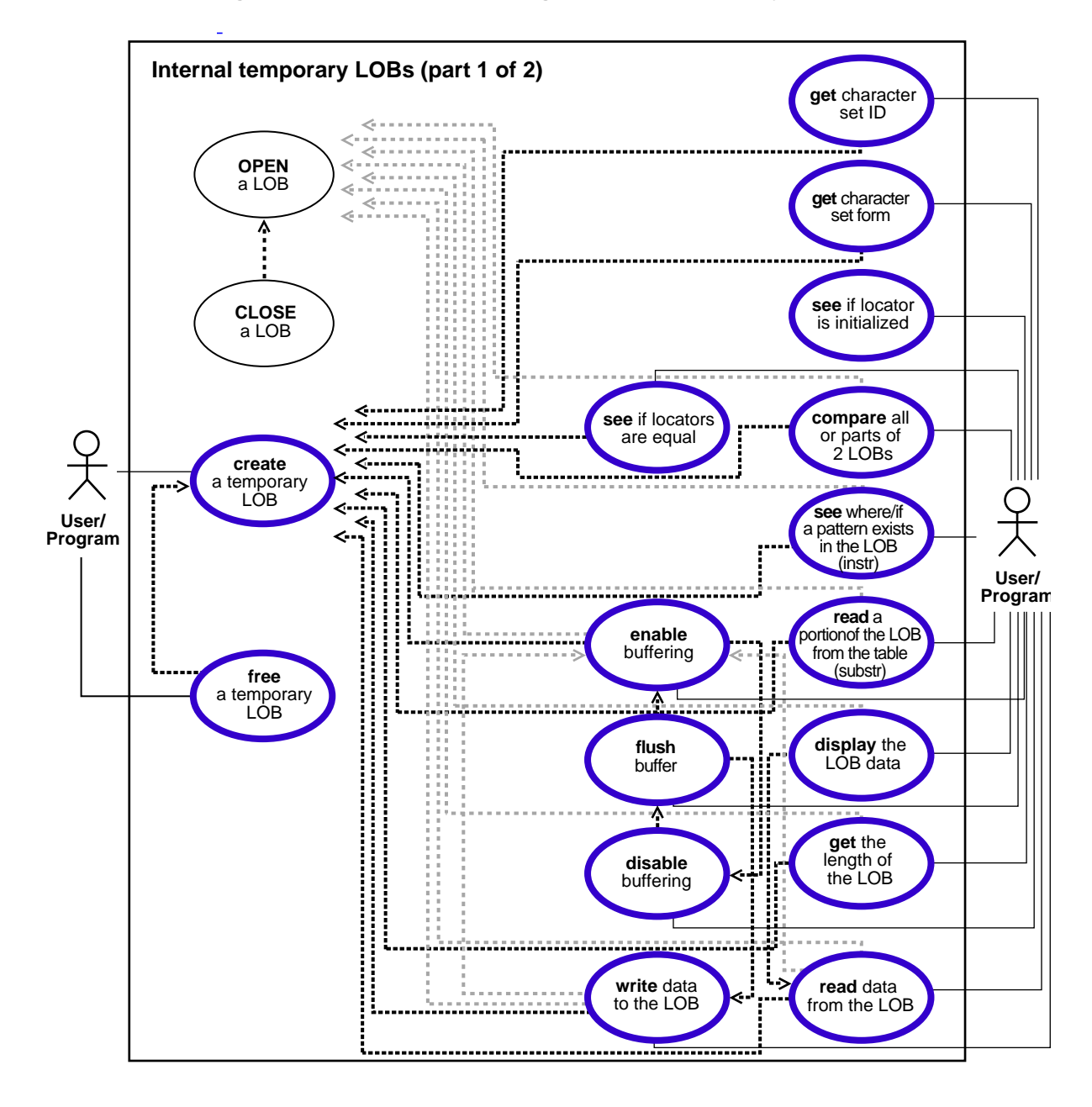

**Figure 10–1 Use Case Model Diagram: Internal Temporary LOBs (part 1 of 2)**

<span id="page-346-0"></span>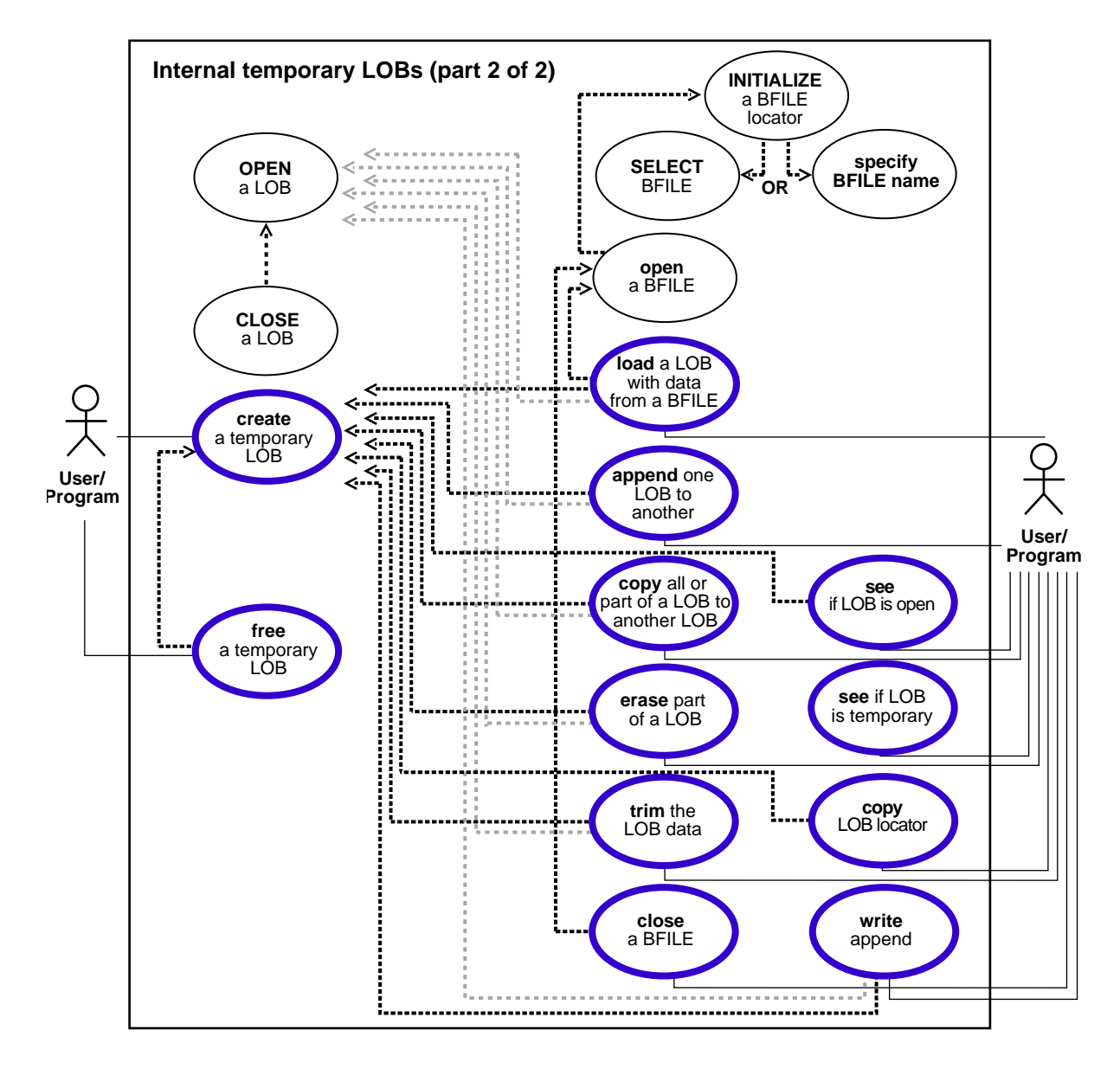

**Figure 10–2 Use Case Model Diagram: Internal temporary LOBs (part 2 of 2)**

# **Programmatic Environments**

**Note:** No Visual Basic or Java support for temporary LOBs is planned for the 8.1 release.

Oracle8*i* supports the definition, creation, deletion, access, and update of temporary LOBs in the following programmatic environments or 'interfaces':

- PL/SQL, using the DBMS\_LOB package
- $C/C_{++}$ , using PRO $*$ C precompiler
- COBOL, using Pro\*COBOL precompiler
- $C$ , using  $OCI$

## **Locators**

The 'interfaces' listed above, operate on temporary LOBs through locators in the same way that they do for permanent LOBs. Since temporary LOBs are never part of any table, you cannot use SQL DML to operate on them. You must manipulate them using the DBMS\_LOB package, OCI, or the other programmatic interfaces.

# **Temporary LOB Locators Can be IN Values**

SQL support for temporary LOBs is available in that temporary LOB locators can be used as IN values, with values accessed through a locator. Specifically, they can be used as follows:

■ *As a value in a* **WHERE** *clause* for INSERT, UPDATE, DELETE, or SELECT. For example:

SELECT pattern FROM composite\_image WHERE temp\_lob\_pattern\_id = somepattern\_match\_function(lobvalue);

■ *As a variable in a* **SELECT INTO***... statement*. For example:

SELECT PermanentLob INTO TemporaryLob\_loc FROM Demo\_tab WHERE Column1 := 1;

**Note:** Selecting a permanent LOB into a LOB locator that points to a temporary LOB will cause the locator to point to a permanent LOB. It does not cause a copy of the permanent LOB to be put in the temporary LOB.

# **Can You Use the Same Functions for Temporary and Internal Persistent LOBs?**

Compare the use case model diagrams for temporary LOBs with the [Figure 10–1,](#page-345-0) ["Use Case Model Diagram: Internal Temporary LOBs \(part 1 of 2\)",](#page-345-0) and [Figure 10–2,](#page-346-0) ["Use Case Model Diagram: Internal temporary LOBs \(part 2 of 2\)".](#page-346-0) Observe that you can use the following functions for internal persistent LOBs and temporary LOBs:

- DBMS LOB package PL/SQL procedures (COMPARE, INSTR, SUBSTR)
- DBMS LOB package PL/SQL procedures and corresponding  $OCI$  functions (Append, Copy, Erase, Getlength, Loadfromfile, Read, Trim, Write, WriteAppend).
- OCI functions (OCILobAssign, OCILobLocatorIsInit, etc.).

In addition, you can use the ISTEMPORARY function to determine if a LOB is temporarily based on its locator.

> **Note:** One thing to keep in mind is that temporary LOBs do not support transactions and consistent reads.

# **Temporary LOB Data is Stored in Temporary Tablespace**

Temporary LOBs are not stored permanently in the database like other data. The data is stored in temporary tablespaces and is not stored in any tables. This means you can CREATE an internal temporary LOB (BLOB,CLOB, NCLOB) on the server independent of any table, but you cannot store that LOB.

Since temporary LOBs are not associated with table schema, there is no meaning to the terms "inline" and "out-of-line" for temporary LOBs.

**Note:** All temporary LOBs reside on the *server.* There is no support for *client*-side temporary LOBs.

# **Lifetime and Duration of Temporary LOBs**

The default lifetime of a temporary LOB is a *session*.

The interface for creating temporary LOBs includes a parameter that lets you specify the default scope of the life of the temporary LOB. By default, all temporary LOBs are deleted at the end of the session in which they were created. If a process dies unexpectedly or the database crashes, all temporary LOBs are deleted.

## **OCI Can Group Temporary LOBs into Logical Buckets**

OCI users can group temporary LOBs together into a logical bucket.

"OCIDuration" represents a store for temporary LOBs. There is a default duration for every session into which temporary LOBs are placed if you do not specify a specific duration. The default duration ends when your session ends. Also, you can perform an OCIDurationEnd operation which frees all OCIDuration contents.

# **Memory Handling**

## **LOB Buffering and CACHE, NOCACHE, CACHE READS**

Temporary LOBs are especially useful when you want to perform transformational operations on a  $LOB$  — such as morphing an image, or changing a  $LOB$  from one format to another — and then return it to the database.

These transformational operations can use LOB Buffering. You can specify CACHE,NOCACHE,or CACHE READS for *each* temporary LOB, and FREE an individual temporary LOB when you have no further need for it.

## **Temporary Tablespace**

Your temporary tablespace is used to store temporary LOB data. Data storage resources are controlled by the DBA through control of a user's access to temporary tablespaces, and by the creation of different temporary tablespaces.

## **Explicitly Free Temporary LOB Space to Reuse It**

Memory usage increases incrementally as the number of temporary LOBs grows. You can reuse temporary LOB space in your session by freeing temporary LOBs explicitly.

- *When the Session Finishes*: Explicitly freeing one or more temporary LOBs does not result in all of the space being returned to the temporary tablespace for general re-consumption. Instead, it remains available for reuse in the session.
- *When the Session Dies*: If a process dies unexpectedly or the database crashes, the space for temporary LOBs is freed along with the deletion of the temporary LOBs. In all cases, when a user's session ends, space is returned to the temporary tablespace for general reuse.

## **Selecting a Permanent LOB INTO a Temporary LOB Locator**

We previously noted that if you perform the following:

SELECT permanent\_lob INTO temporary\_lob\_locator FROM y\_blah WHERE x\_blah

the temporary lob locator will get overwritten with the permanent lob's locator. The temporary\_lob\_locator now points to the LOB stored in the table.

**Note:** Unless you saved the temporary\_lob's locator in another variable, you will lose track of the LOB that temporary\_lob\_ locator originally pointed at before the SELECT INTO operation.

In this case the temporary LOB *will not get implicitly freed*. If you do not wish to waste space, explicitly free a temporary LOB before overwriting it with a permanent LOB locator.

Since CR and rollbacks are not supported for temporary LOBs, you will have to free the temporary LOB and start over again if you run into an error.

## **Locators and Semantics**

Creation of a temporary LOB instance by a user causes the engine to create, and return a locator to LOB data. Temporary LOBs do not support any operations that are not supported for persistent LOB locators, but temporary LOB locators have specific features.

# **Features Specific to Temporary LOBs**

The following features are specific to temporary LOBs:

■ *Temporary LOB Locator is Overwritten by Permanent LOB Locator*

For instance, when you perform the following query:

```
SELECT permanent_lob_INTO temporary_lob_locator FROM y_blah
  WHERE x blah = a_number;
```
temporary lob locator is overwritten by the permanent lob's locator. This means that unless you have a copy of temporary\_lob's locator that points to the temporary LOB that was overwritten, you no longer have a locator with which to access the temporary LOB.

■ *Assigning Multiple Locators to Same Temporary LOB Impacts Performance*

Temporary LOBs adhere to value semantics in order to be consistent with permanent LOBs and to conform to the ANSI standard for LOBs. Since CR, undo, and versions are not generated for temporary LOBs, there may be an impact on performance if you assign multiple locators to the same temporary LOB because semantically each locator will have its own copy of the temporary LOB. Each time a user does an OCILobAssign, or the equivalent assignment in PL/SQL, the database makes a copy of the temporary LOB (although it may be done lazily for performance reasons).

Each locator points to its own LOB value. If one locator is used to create a temporary LOB, and another LOB locator is assigned to that temporary LOB using OCILobAssign, the database copies the original temporary LOB and cause the second locator to point to the copy, not the original temporary LOB.

#### ■ **Avoid Using More than One Locator Per Temporary LOB**

In order for multiple users to modify the same LOB, they must go through the same locator. Although temporary LOBs use *value semantics*, you can apply pseudo-reference semantics by using *pointers* to locators in OCI, and having multiple pointers to locators point to the same temporary LOB locator if necessary. In PL/SQL, you can have the same effect by passing the temporary LOB locator "by reference" between modules. This will help avoid using more than one locator per temporary LOB, and prevent these modules from making local copies of the temporary LOB.

Here are two examples of situations where a user will incur a copy, or at least an extra roundtrip to the server:

#### **\* Assigning one temporary LOB to another**

```
DECLARE
   Va BLOB;
  Vb BLOB;
BEGIN
   DBMS_LOB.CREATETEMPORARY(Vb,TRUE);
  DBMS LOB.CREATETEMPORARY(Va,TRUE);
  Va := Vb;
END;
```
This causes Oracle to create a copy of Vb and point the locator Va to it. We also frees the temporary LOB that Va used to point to.

#### **\* Assigning one collection to another collection**

If a temporary LOB is an element in a collection and you assign one collection to another, you will incur copy overhead and free overhead for the temporary LOB locators that get updated. This is also true for the case where you assign an object type containing a temporary LOB as an attribute to another such object type, and they have temporary LOB locators that get assigned to each other because the object types have LOB attributes that are pointing to temporary LOB locators.

#### **See Also:**

- *Oracle8i Concepts*
- *Oracle8i Application Developer's Guide Fundamentals*

for more information about collections.

If your application involves several such assignments and copy operations of collections or complex objects, and you seek to avoid the above overheads, then persistent internal LOBs may be more suitable for such applications. More precisely:

\* Do not use temporary LOBs inside collections or complex objects when you are doing assignments or copies of those collections or complex objects.

\* Do not select LOB values into temporary LOB locators.

## **Security Issues with Temporary LOBs**

Security is provided through the LOB locator.

Only the user who created the temporary LOB can access it.

- Locators are not designed to be passed from one user's session to another. If you did manage to pass a locator from one session to another:
	- You would not be able to access temporary LOBs in the *new* session from the original session.
	- You would not be able to access a temporary LOB in the *original* session from the new (current) session to which the locator was migrated.
- Temporary LOB lookup is localized to each user's own session. Someone using a locator from another session would only be able to access LOBs within his own session that had the same lobid. Users of your application should not try to do this, but if they do, they will still not be able to affect anyone else's data.

## **NOCOPY Restrictions**

See *PL/SQL User's Guide and Reference* , Chapter 7: "SUBPROGRAMS" — NOCOPY COMPILER HINT, for guidelines, restrictions, and tips on using NOCOPY.

# **Managing Temporary LOBs**

Oracle keeps track of temporary LOBs per session, and provides a v\$ view called v\$temporary\_lobs. From the session the application can determine which user owns the temporary LOBs. This view can be used by DBAs to monitor and guide any emergency cleanup of temporary space used by temporary LOBs.

# <span id="page-354-1"></span><span id="page-354-0"></span>**Create a Temporary LOB**

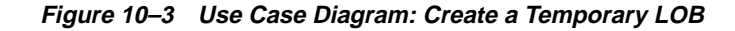

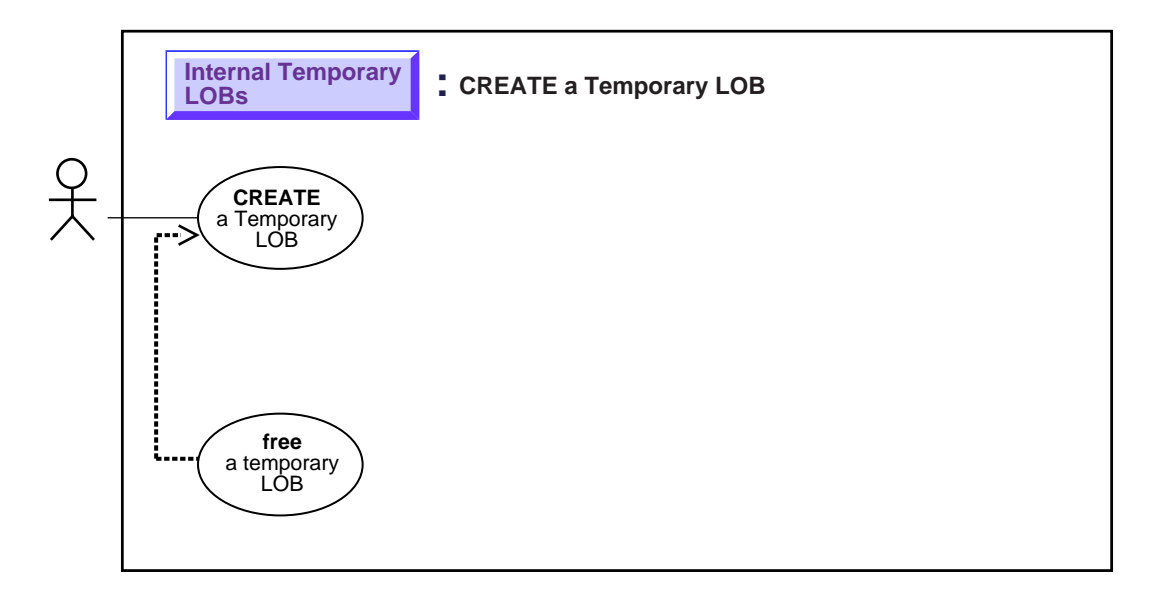

**See:** ["Use Case Model Overview: Internal Temporary LOBs" on](#page-343-0) [page 10-2](#page-343-0) , for all basic operations of Internal Temporary LOBs.

## **Purpose**

This procedure describes how to create a temporary LOB.

# **Usage Notes**

A temporary LOB is empty when it is created.

Temporary LOBs do not support the EMPTY\_BLOB() or EMPTY\_CLOB() functions that are supported for permanent LOBs. The EMPTY\_BLOB() function specifies the fact that the LOB is initialized, but not populated with any data.

# **Syntax**

See [Chapter 3, "LOB Programmatic Environments"](#page-68-0) for a list of available functions in each programmatic environment. Use the following syntax references for each programmatic environment:

■ COBOL (Pro\*COBOL): *Pro\*COBOL Precompiler Programmer's Guide*: Appendix F, "Embedded SQL and Precompiler Directives" — LOB DESCRIBE, LOB COPY

## **Scenario**

These examples read in a single video Frame from the Multimedia\_tab table. Then they create a temporary LOB to be used to convert the video image from MPEG to JPEG format. The temporary LOB is read through the CACHE, and is automatically cleaned up at the end of the user's session, if it is not explicitly freed sooner.

# **Examples**

Examples are provided in the following programmatic environments:

■ [COBOL \(Pro\\*COBOL\): Create a Temporary LOB on page 10-14](#page-355-0)

# <span id="page-355-0"></span>**COBOL (Pro\*COBOL): Create a Temporary LOB**

 IDENTIFICATION DIVISION. PROGRAM-ID. CREATE-TEMPORARY. ENVIRONMENT DIVISION. DATA DIVISION. WORKING-STORAGE SECTION.

01 USERID PIC X(11) VALUES "SAMP/SAMP". 01 BLOB1 SQL-BLOB. 01 TEMP-BLOB SQL-BLOB. 01 LEN PIC S9(9) COMP. 01 D-LEN PIC 9(9). 01 ORASLNRD PIC  $9(4)$ . EXEC SQL INCLUDE SQLCA END-EXEC. EXEC ORACLE OPTION (ORACA=YES) END-EXEC. EXEC SQL INCLUDE ORACA END-EXEC. PROCEDURE DIVISION. CREATE-TEMPORARY.

```
 EXEC SQL WHENEVER SQLERROR DO PERFORM SQL-ERROR END-EXEC.
     EXEC SQL
           CONNECT :USERID
      END-EXEC.
 * Allocate and initialize the CLOB locators:
     EXEC SQL ALLOCATE :BLOB1 END-EXEC.
     EXEC SQL ALLOCATE :TEMP-BLOB END-EXEC.
     EXEC SQL
           LOB CREATE TEMPORARY :TEMP-BLOB
     END-EXEC.
     EXEC SQL WHENEVER NOT FOUND GOTO END-OF-BLOB END-EXEC.
     EXEC ORACLE OPTION (SELECT_ERROR=NO) END-EXEC.
     EXEC SQL
           SELECT FRAME INTO :BLOB1
           FROM MULTIMEDIA_TAB
           WHERE CLIP_ID = 1
      END-EXEC.
 * Get the length of the persistent BLOB:
     EXEC SQL
           LOB DESCRIBE :BLOB1
           GET LENGTH INTO :LEN
     END-EXEC.
 * Copy the entire length from persistent to temporary:
      EXEC SQL
           LOB COPY :LEN FROM :BLOB1 TO :TEMP-BLOB
      END-EXEC.
 * Free the temporary LOB:
     EXEC SQL
           LOB FREE TEMPORARY :TEMP-BLOB
     END-EXEC.
 END-OF-BLOB.
     EXEC SQL WHENEVER NOT FOUND CONTINUE END-EXEC.
     EXEC SQL FREE :BLOB1 END-EXEC.
     EXEC SQL FREE :TEMP-BLOB END-EXEC.
      STOP RUN.
 SQL-ERROR.
     EXEC SQL WHENEVER SQLERROR CONTINUE END-EXEC.
     MOVE ORASLNR TO ORASLNRD.
```
 DISPLAY " ". DISPLAY "ORACLE ERROR DETECTED ON LINE ", ORASLNRD, ":". DISPLAY " ". DISPLAY SQLERRMC. EXEC SQL ROLLBACK WORK RELEASE END-EXEC. STOP RUN.

# <span id="page-358-1"></span><span id="page-358-0"></span>**See If a LOB is Temporary**

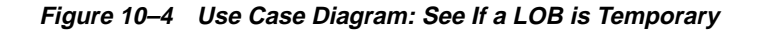

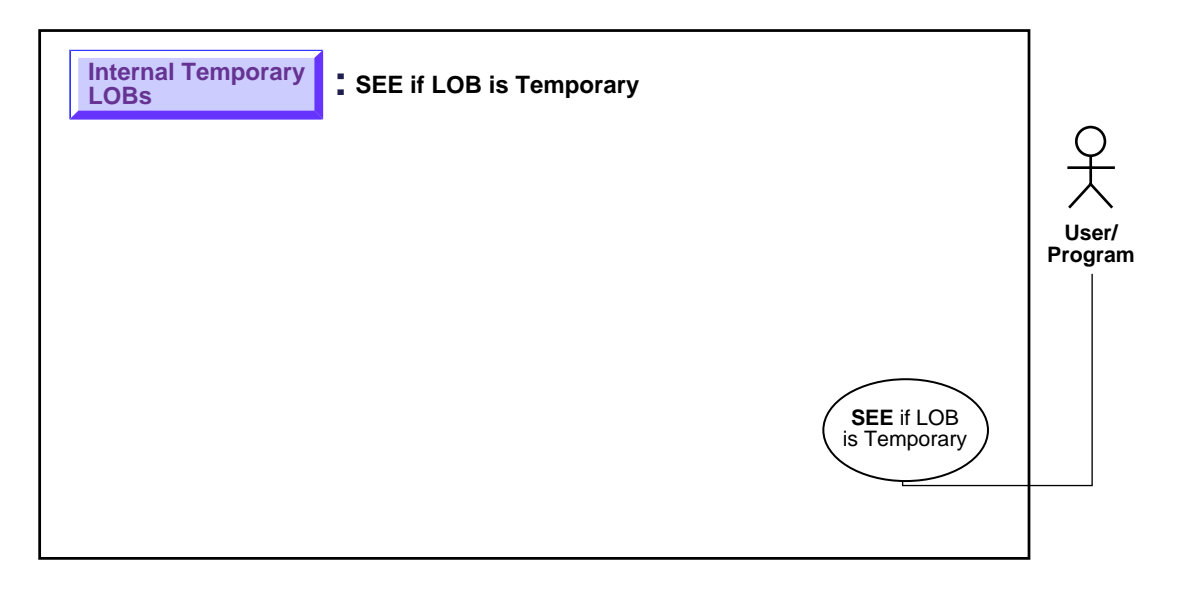

**See:** ["Use Case Model: Internal Temporary LOBs" on page 10-2](#page-343-1), for all basic operations of Internal Temporary LOBs.

## **Purpose**

This procedure describes how to see if a LOB is temporary.

# **Usage Notes**

Not applicable.

## **Syntax**

See [Chapter 3, "LOB Programmatic Environments"](#page-68-0) for a list of available functions in each programmatic environment. Use the following syntax references for each programmatic environment:

■ COBOL (Pro<sup>\*</sup>COBOL): *Pro<sup>\*</sup>COBOL Precompiler Programmer's Guide*: Appendix F, "Embedded SQL and Precompiler Directives" — LOB DESCRIBE, ISTEMPORARY

#### **Scenario**

These are generic examples that query whether the locator is associated with a temporary LOB or not.

## **Examples**

Examples are provided in the following programmatic environments:

■ [COBOL \(Pro\\*COBOL\): See If a LOB is Temporary on page 10-18](#page-359-0)

## <span id="page-359-0"></span>**COBOL (Pro\*COBOL): See If a LOB is Temporary**

```
 IDENTIFICATION DIVISION.
       PROGRAM-ID. TEMP-LOB-ISTEMP.
       ENVIRONMENT DIVISION.
       DATA DIVISION.
       WORKING-STORAGE SECTION.
      01 USERID PIC X(11) VALUES "SAMP/SAMP".
       01 TEMP-BLOB SQL-BLOB.
01 IS-TEMP PIC S9(9) COMP.
01 ORASLNRD PIC 9(4).
           EXEC SQL INCLUDE SQLCA END-EXEC.
           EXEC ORACLE OPTION (ORACA=YES) END-EXEC.
           EXEC SQL INCLUDE ORACA END-EXEC.
       PROCEDURE DIVISION.
       CREATE-TEMPORARY.
           EXEC SQL WHENEVER SQLERROR DO PERFORM SQL-ERROR END-EXEC.
           EXEC SQL
              CONNECT :USERID
           END-EXEC.
      * Allocate and initialize the BLOB locators:
           EXEC SQL ALLOCATE :TEMP-BLOB END-EXEC.
           EXEC SQL
               LOB CREATE TEMPORARY :TEMP-BLOB
```
```
 END-EXEC.
 * Check if the LOB is temporary:
     EXEC SQL
           LOB DESCRIBE :TEMP-BLOB
           GET ISTEMPORARY INTO :IS-TEMP
     END-EXEC.
     IF IS-TEMP = 1
 * Logic for a temporary LOB goes here
       DISPLAY "LOB is temporary."
     ELSE
 * Logic for a persistent LOB goes here.
       DISPLAY "LOB is persistent."
     END-IF.
     EXEC SQL
          LOB FREE TEMPORARY :TEMP-BLOB
     END-EXEC.
     EXEC SQL FREE :TEMP-BLOB END-EXEC.
     STOP RUN.
 SQL-ERROR.
     EXEC SQL WHENEVER SQLERROR CONTINUE END-EXEC.
     MOVE ORASLNR TO ORASLNRD.
     DISPLAY " ".
     DISPLAY "ORACLE ERROR DETECTED ON LINE ", ORASLNRD, ":".
     DISPLAY " ".
     DISPLAY SQLERRMC.
     EXEC SQL ROLLBACK WORK RELEASE END-EXEC.
```
STOP RUN.

## **Free a Temporary LOB**

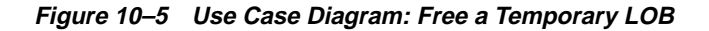

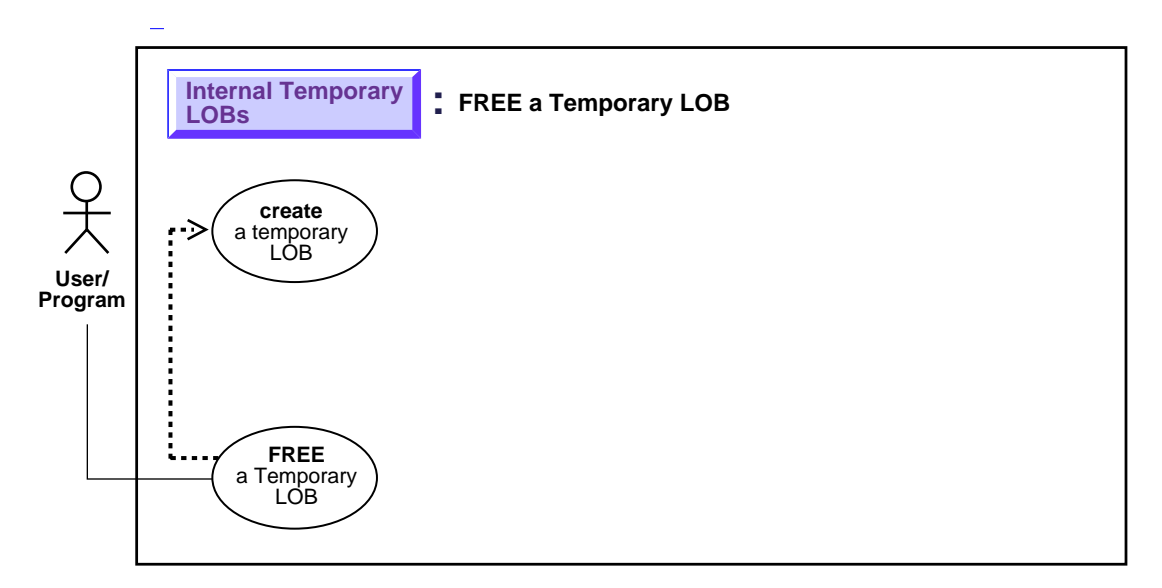

**See:** ["Use Case Model: Internal Temporary LOBs" on page 10-2](#page-343-0), for all basic operations of Internal Temporary LOBs.

#### **Purpose**

This procedure describes how to free a temporary LOB.

### **Usage Notes**

A temporary LOB instance can only be destroyed for example, in OCI or the DBMS\_ LOB package by using the appropriate FREETEMPORARY or OCIDurationEnd or OCILOBFreeTemporary statements.

To make a temporary LOB permanent, the user must explicitly use the OCI or DBMS\_LOB copy() command and copy the temporary LOB into a permanent one.

#### **Syntax**

See [Chapter 3, "LOB Programmatic Environments"](#page-68-0) for a list of available functions in each programmatic environment. Use the following syntax references for each programmatic environment:

■ COBOL (Pro<sup>\*</sup>COBOL): *Pro<sup>\*</sup>COBOL Precompiler Programmer's Guide*: Appendix F, "Embedded SQL and Precompiler Directives" — LOB FREE TEMPORARY

#### **Scenario**

Not applicable.

#### **Examples**

Examples are provided in the following programmatic environments:

■ [COBOL \(Pro\\*COBOL\): Free a Temporary LOB on page 10-21](#page-362-0)

## <span id="page-362-0"></span>**COBOL (Pro\*COBOL): Free a Temporary LOB**

 IDENTIFICATION DIVISION. PROGRAM-ID. FREE-TEMPORARY. ENVIRONMENT DIVISION. DATA DIVISION. WORKING-STORAGE SECTION.

01 USERID PIC X(11) VALUES "SAMP/SAMP".

- 01 TEMP-BLOB SOL-BLOB.
- 01 IS-TEMP PIC S9(9) COMP.
- 01 ORASLNRD PIC  $9(4)$ . EXEC SQL INCLUDE SQLCA END-EXEC. EXEC ORACLE OPTION (ORACA=YES) END-EXEC. EXEC SQL INCLUDE ORACA END-EXEC.

 PROCEDURE DIVISION. FREE-TEMPORARY.

> EXEC SQL WHENEVER SQLERROR DO PERFORM SQL-ERROR END-EXEC. EXEC SQL CONNECT :USERID END-EXEC.

\* Allocate and initialize the BLOB locators:

```
 EXEC SQL ALLOCATE :TEMP-BLOB END-EXEC.
     EXEC SQL
          LOB CREATE TEMPORARY :TEMP-BLOB
     END-EXEC.
 * Do something with the temporary LOB here:
 * Free the temporary LOB:
     EXEC SQL
         LOB FREE TEMPORARY :TEMP-BLOB
     END-EXEC.
     EXEC SQL FREE :TEMP-BLOB END-EXEC.
     STOP RUN.
 SQL-ERROR.
     EXEC SQL WHENEVER SQLERROR CONTINUE END-EXEC.
     MOVE ORASLNR TO ORASLNRD.
     DISPLAY " ".
     DISPLAY "ORACLE ERROR DETECTED ON LINE ", ORASLNRD, ":".
     DISPLAY " ".
     DISPLAY SQLERRMC.
     EXEC SQL ROLLBACK WORK RELEASE END-EXEC.
```
STOP RUN.

## **Load a Temporary LOB with Data from a BFILE**

**Figure 10–6 Use Case Diagram: Load a LOB with Data from a BFILE**

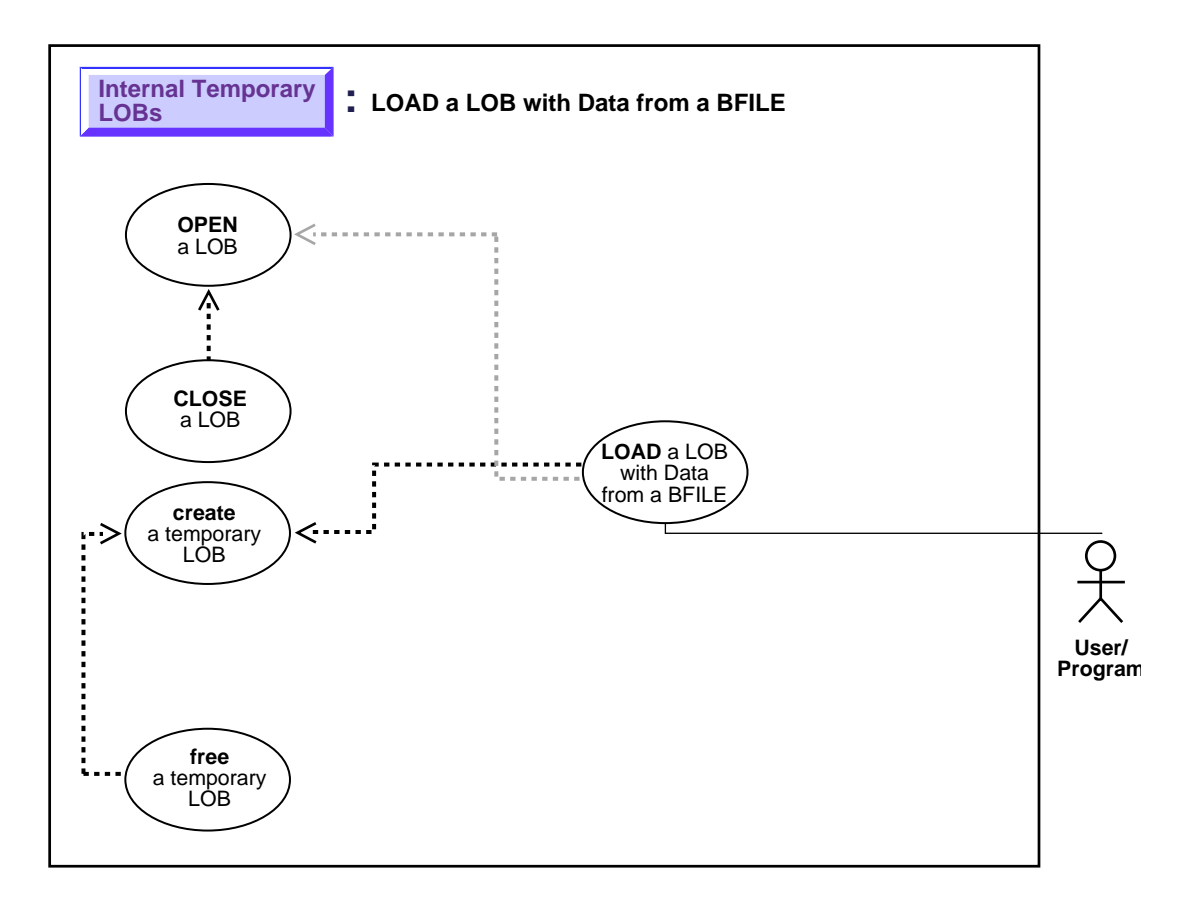

**See:** ["Use Case Model: Internal Temporary LOBs" on page 10-2](#page-343-0), for all basic operations of Internal Temporary LOBs.

### **Purpose**

This procedure describes how to load a temporary LOB with data from a BFILE.

#### **Usage Notes**

In using OCI, or any programmatic environments that access OCI functionality, character set conversions are implicitly performed when translating from one character set to another. However, no implicit translation is ever performed from binary data to a character set. When you use the loadfromfile operation to populate a CLOB or NCLOB, you are populating the LOB with binary data from the BFILE. In that case, you will need to perform character set conversions on the BFILE data before executing loadfromfile.

## **Syntax**

See [Chapter 3, "LOB Programmatic Environments"](#page-68-0) for a list of available functions in each programmatic environment. Use the following syntax references for each programmatic environment:

■ COBOL (Pro\*COBOL): *Pro\*COBOL Precompiler Programmer's Guide*: Appendix F, "Embedded SQL and Precompiler Directives" — LOB DESCRIBE

#### **Scenario**

The example procedures assume that there is an operating system source directory (AUDIO DIR) that contains the LOB data to be loaded into the target LOB.

#### **Examples**

Examples are provided in the following programmatic environments:

- [COBOL \(Pro\\*COBOL\): Load a Temporary LOB with Data from a BFILE on](#page-365-0) [page 10-24](#page-365-0)
- ■
- ■

## <span id="page-365-0"></span>**COBOL (Pro\*COBOL): Load a Temporary LOB with Data from a BFILE**

 IDENTIFICATION DIVISION. PROGRAM-ID. TEMP-LOB-ISOPEN. ENVIRONMENT DIVISION. DATA DIVISION. WORKING-STORAGE SECTION. 01 USERID PIC X(11) VALUES "SAMP/SAMP".

```
 01 TEMP-BLOB SQL-BLOB.
 01 SRC-BFILE SQL-BFILE.
 01 DIR-ALIAS PIC X(30) VARYING.
01 FNAME PIC X(20) VARYING.
01 DIR-IND PIC S9(4) COMP.
01 FNAME-IND PIC S9(4) COMP.
01 AMT PIC S9(9) COMP.
01 IS-OPEN PIC S9(9) COMP.
      01 ORASLNRD PIC 9(4).
          EXEC SQL INCLUDE SQLCA END-EXEC.
          EXEC ORACLE OPTION (ORACA=YES) END-EXEC.
          EXEC SQL INCLUDE ORACA END-EXEC.
       PROCEDURE DIVISION.
       TEMP-LOB-ISOPEN.
          EXEC SQL WHENEVER SQLERROR DO PERFORM SQL-ERROR END-EXEC.
          EXEC SQL
               CONNECT :USERID
          END-EXEC.
      * Allocate and initialize the BLOB locators:
          EXEC SQL ALLOCATE :TEMP-BLOB END-EXEC.
          EXEC SQL
               LOB CREATE TEMPORARY :TEMP-BLOB
          END-EXEC.
      * Open temporary LOB:
          EXEC SQL LOB OPEN :TEMP-BLOB READ ONLY END-EXEC.
          EXEC SQL
               LOB DESCRIBE :TEMP-BLOB GET ISOPEN INTO :IS-OPEN
          END-EXEC.
          IF IS-OPEN = 1
      * Logic for an open temporary LOB goes here:
             DISPLAY "Temporary LOB is OPEN."
          ELSE
      * Logic for a closed temporary LOB goes here:
             DISPLAY "Temporary LOB is CLOSED."
          END-IF.
          EXEC SQL
               ROLLBACK WORK RELEASE
          END-EXEC.
          STOP RUN.
```
SQL-ERROR.

 EXEC SQL WHENEVER SQLERROR CONTINUE END-EXEC. MOVE ORASLNR TO ORASLNRD. DISPLAY " ". DISPLAY "ORACLE ERROR DETECTED ON LINE ", ORASLNRD, ":". DISPLAY " ". DISPLAY SQLERRMC. EXEC SQL ROLLBACK WORK RELEASE END-EXEC. STOP RUN.

## **: See If a Temporary LOB Is Open**

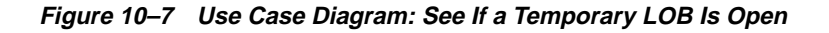

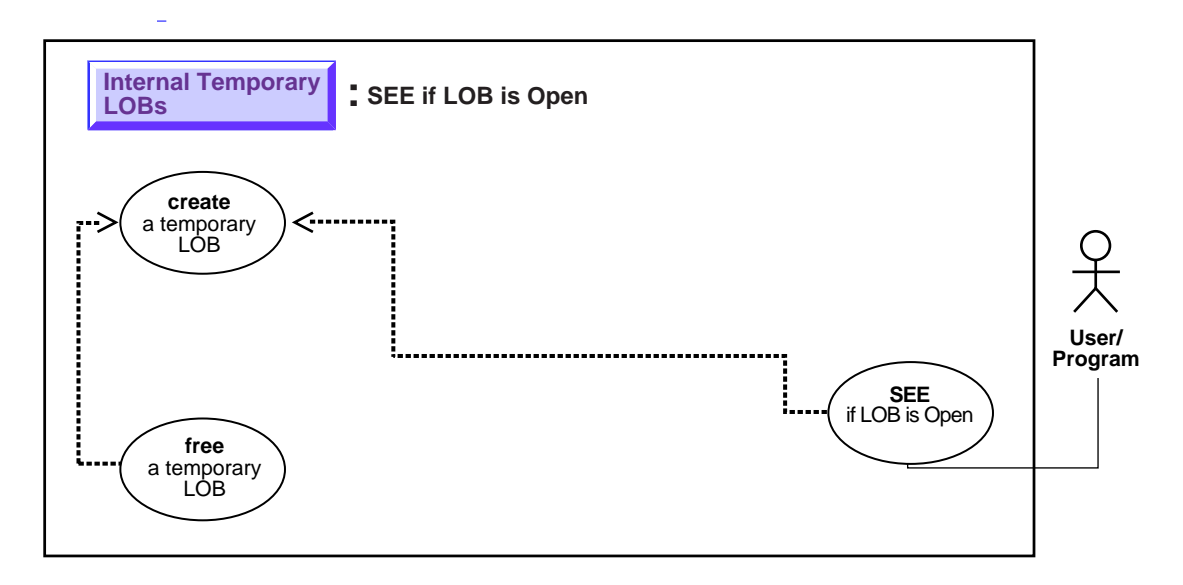

**See:** ["Use Case Model: Internal Temporary LOBs" on page 10-2](#page-343-0), for all basic operations of Internal Temporary LOBs.

#### **Purpose**

This procedure describes how to see if a temporary LOB is open.

### **Usage Notes**

Not applicable.

### **Syntax**

See [Chapter 3, "LOB Programmatic Environments"](#page-68-0) for a list of available functions in each programmatic environment. Use the following syntax references for each programmatic environment:

■ COBOL (Pro\*COBOL): *Pro\*COBOL Precompiler Programmer's Guide*: Appendix F, "Embedded SQL and Precompiler Directives" — LOB DESCRIBE ...ISOPEN

#### **Scenario**

These generic examples takes a locator as input, create a temporary LOB, open it and test if the LOB is open.

#### **Examples**

Examples are provided in the following programmatic environments:

- [: COBOL \(Pro\\*COBOL\): See if a Temporary LOB is Open on page 10-28](#page-369-0)
- ■
- ■

#### <span id="page-369-0"></span>**: COBOL (Pro\*COBOL): See if a Temporary LOB is Open**

```
 IDENTIFICATION DIVISION.
      PROGRAM-ID. TEMP-LOB-ISOPEN.
      ENVIRONMENT DIVISION.
      DATA DIVISION.
      WORKING-STORAGE SECTION.
     01 USERID PIC X(11) VALUES "SAMP/SAMP".
      01 TEMP-BLOB SQL-BLOB.
 01 SRC-BFILE SQL-BFILE.
 01 DIR-ALIAS PIC X(30) VARYING.
01 FNAME PIC X(20) VARYING.
01 DIR-IND PIC S9(4) COMP.
01 FNAME-IND PIC S9(4) COMP.
01 AMT PIC S9(9) COMP.
01 IS-OPEN PIC S9(9) COMP.
01 ORASLNRD PIC 9(4).
          EXEC SQL INCLUDE SQLCA END-EXEC.
          EXEC ORACLE OPTION (ORACA=YES) END-EXEC.
          EXEC SQL INCLUDE ORACA END-EXEC.
      PROCEDURE DIVISION.
      TEMP-LOB-ISOPEN.
          EXEC SQL WHENEVER SQLERROR DO PERFORM SQL-ERROR END-EXEC.
          EXEC SQL
              CONNECT :USERID
          END-EXEC.
      * Allocate and initialize the BLOB locators:
```

```
 EXEC SQL ALLOCATE :TEMP-BLOB END-EXEC.
```

```
 EXEC SQL
          LOB CREATE TEMPORARY :TEMP-BLOB
     END-EXEC.
 * Open temporary LOB:
     EXEC SQL LOB OPEN :TEMP-BLOB READ ONLY END-EXEC.
     EXEC SQL
           LOB DESCRIBE :TEMP-BLOB GET ISOPEN INTO :IS-OPEN
     END-EXEC.
     IF IS-OPEN = 1
 * Logic for an open temporary LOB goes here:
        DISPLAY "Temporary LOB is OPEN."
     ELSE
 * Logic for a closed temporary LOB goes here:
        DISPLAY "Temporary LOB is CLOSED."
     END-IF.
     EXEC SQL
          ROLLBACK WORK RELEASE
     END-EXEC.
     STOP RUN.
 SQL-ERROR.
     EXEC SQL
         WHENEVER SQLERROR CONTINUE
     END-EXEC.
     MOVE ORASLNR TO ORASLNRD.
     DISPLAY " ".
     DISPLAY "ORACLE ERROR DETECTED ON LINE ", ORASLNRD, ":".
     DISPLAY " ".
     DISPLAY SQLERRMC.
     EXEC SQL
         ROLLBACK WORK RELEASE
     END-EXEC.
     STOP RUN.
```
# **Display Temporary LOB Data**

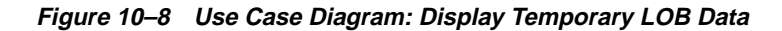

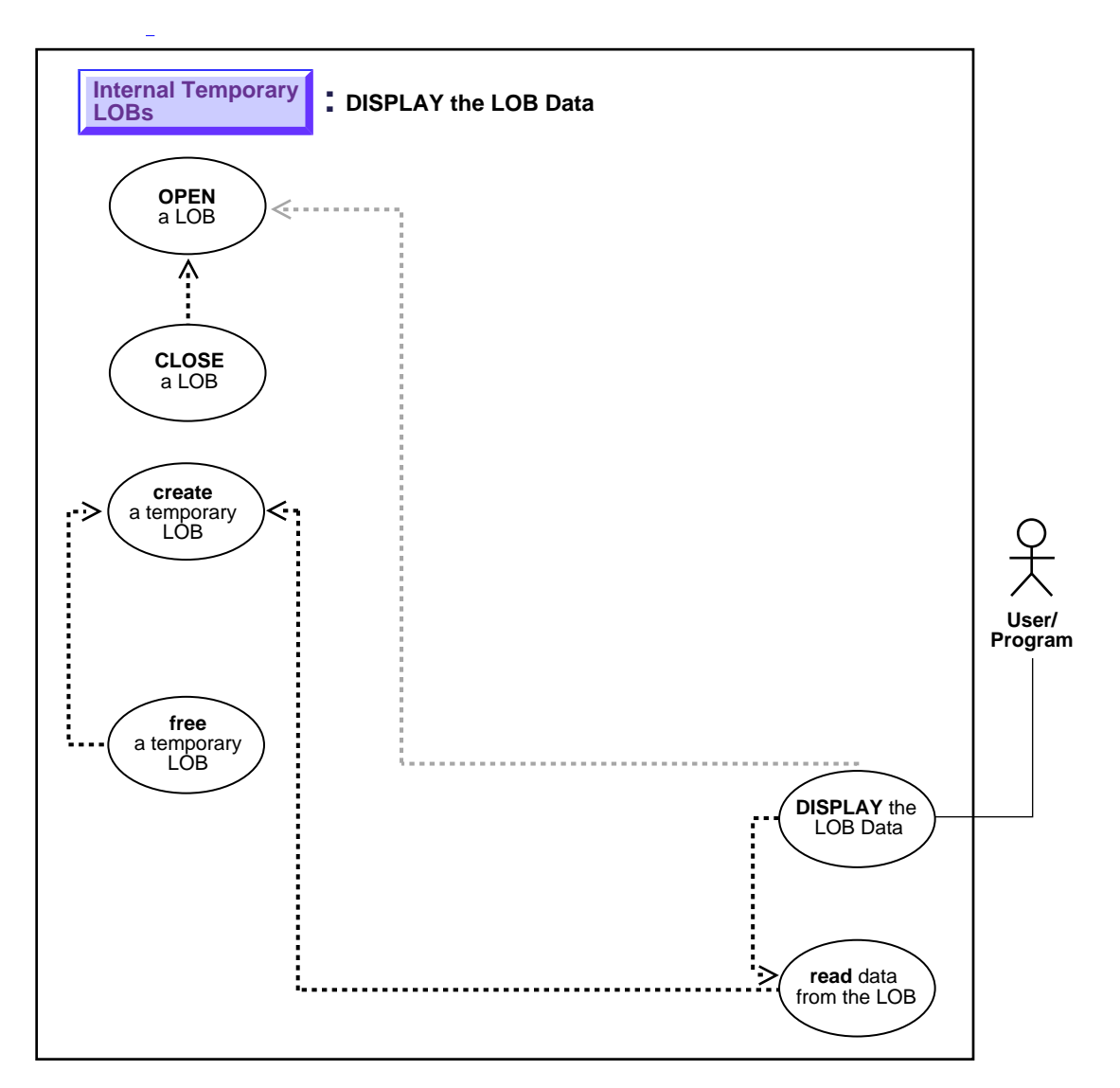

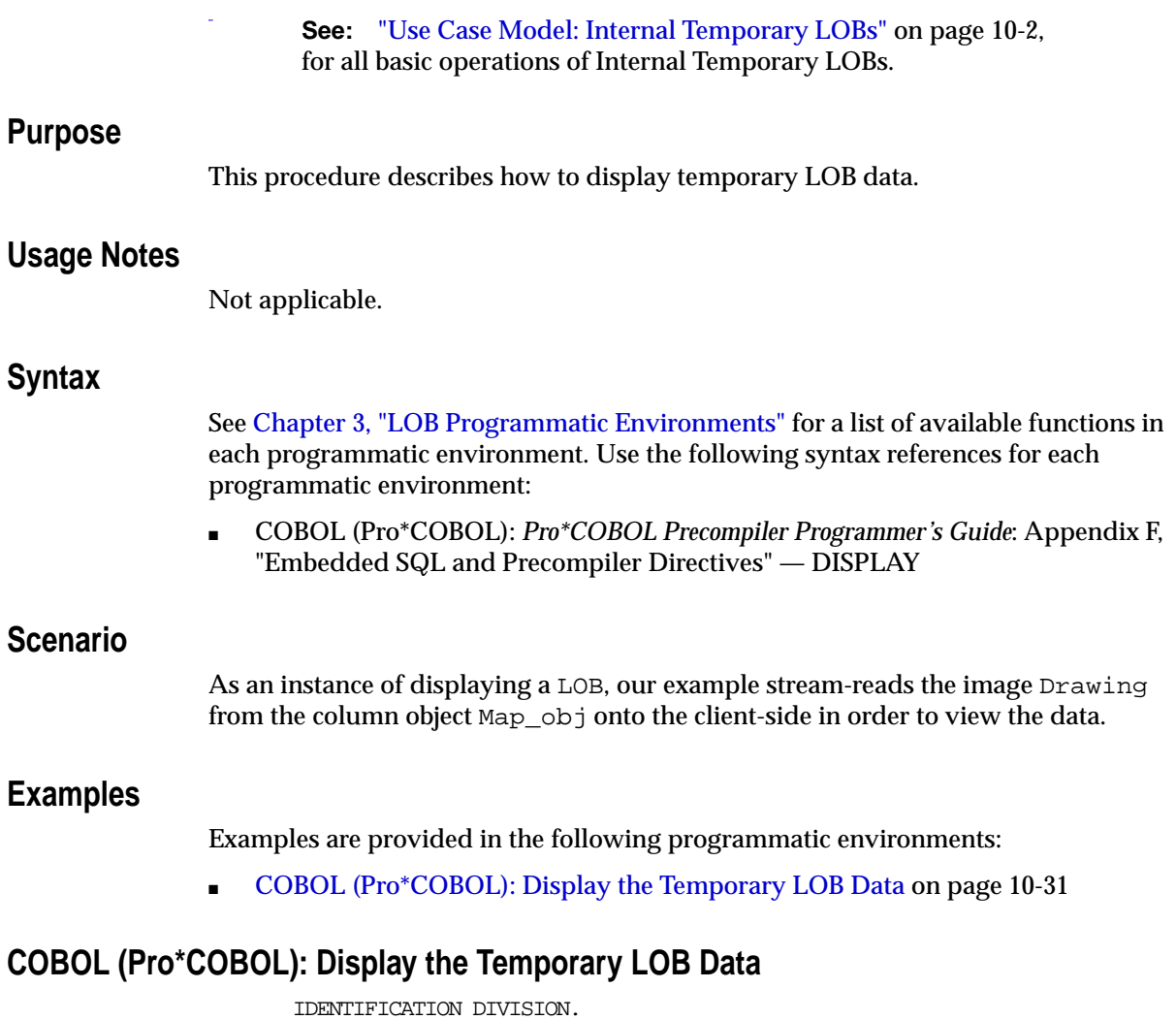

<span id="page-372-0"></span> PROGRAM-ID. ONE-READ-BLOB. ENVIRONMENT DIVISION. DATA DIVISION. WORKING-STORAGE SECTION. 01 USERID PIC X(9) VALUES "SAMP/SAMP". 01 TEMP-BLOB SQL-BLOB. 01 SRC-BFILE SQL-BFILE. 01 DIR-ALIAS PIC X(30) VARYING. 01 FNAME PIC X(20) VARYING.

```
01 BUFFER2 PIC X(32767) VARYING.
01 AMT PIC S9(9) COMP.
01 OFFSET PIC S9(9) COMP VALUE 1.
01 ORASLNRD PIC 9(4).
01 ISTEMP PIC S9(9) COMP.
           EXEC SQL INCLUDE SQLCA END-EXEC.
           EXEC ORACLE OPTION (ORACA=YES) END-EXEC.
           EXEC SQL INCLUDE ORACA END-EXEC.
           EXEC SQL VAR BUFFER2 IS LONG RAW(32767) END-EXEC.
       PROCEDURE DIVISION.
       ONE-READ-BLOB.
           EXEC SQL WHENEVER SQLERROR DO PERFORM SQL-ERROR END-EXEC.
           EXEC SQL
               CONNECT :USERID
           END-EXEC.
      * Allocate and initialize the BLOB locator:
           EXEC SQL ALLOCATE :SRC-BFILE END-EXEC.
           EXEC SQL ALLOCATE :TEMP-BLOB END-EXEC.
           EXEC SQL LOB CREATE TEMPORARY :TEMP-BLOB END-EXEC.
           EXEC SQL WHENEVER NOT FOUND GOTO END-OF-BLOB END-EXEC.
      * Set up the directory and file information:
           MOVE "AUDIO_DIR" TO DIR-ALIAS-ARR.
           MOVE 9 TO DIR-ALIAS-LEN.
           MOVE "Washington_audio" TO FNAME-ARR.
           MOVE 16 TO FNAME-LEN.
          EXEC SOL
              LOB FILE SET :SRC-BFILE DIRECTORY = :DIR-ALIAS,
             FILENAME = :FNAME
           END-EXEC.
           EXEC SQL
             LOB DESCRIBE :SRC-BFILE GET LENGTH INTO :AMT
           END-EXEC.
      * Open source BFILE and destination temporary BLOB:
           EXEC SQL LOB OPEN :SRC-BFILE READ ONLY END-EXEC.
           EXEC SQL LOB OPEN :TEMP-BLOB READ WRITE END-EXEC.
           EXEC SQL
                LOB LOAD :AMT FROM FILE :SRC-BFILE INTO :TEMP-BLOB
           END-EXEC.
```

```
 * Perform a single read:
     EXEC SQL
           LOB READ :AMT FROM :TEMP-BLOB INTO :BUFFER2
     END-EXEC.
     DISPLAY "Read ", BUFFER2, " from TEMP-BLOB".
 END-OF-BLOB.
     EXEC SQL LOB CLOSE :TEMP-BLOB END-EXEC.
     EXEC SQL LOB CLOSE :SRC-BFILE END-EXEC.
     EXEC SQL LOB FREE TEMPORARY :TEMP-BLOB END-EXEC.
     EXEC SQL FREE :TEMP-BLOB END-EXEC.
     EXEC SQL FREE :SRC-BFILE END-EXEC.
     STOP RUN.
 SQL-ERROR.
     EXEC SQL
         WHENEVER SQLERROR CONTINUE
     END-EXEC.
     MOVE ORASLNR TO ORASLNRD.
     DISPLAY " ".
     DISPLAY "ORACLE ERROR DETECTED ON LINE ", ORASLNRD, ":".
     DISPLAY " ".
     DISPLAY SQLERRMC.
     EXEC SQL
         ROLLBACK WORK RELEASE
     END-EXEC.
     STOP RUN.
```
# **Read Data from a Temporary LOB**

**Figure 10–9 Use Case Diagram: Read Data from a Temporary LOB**

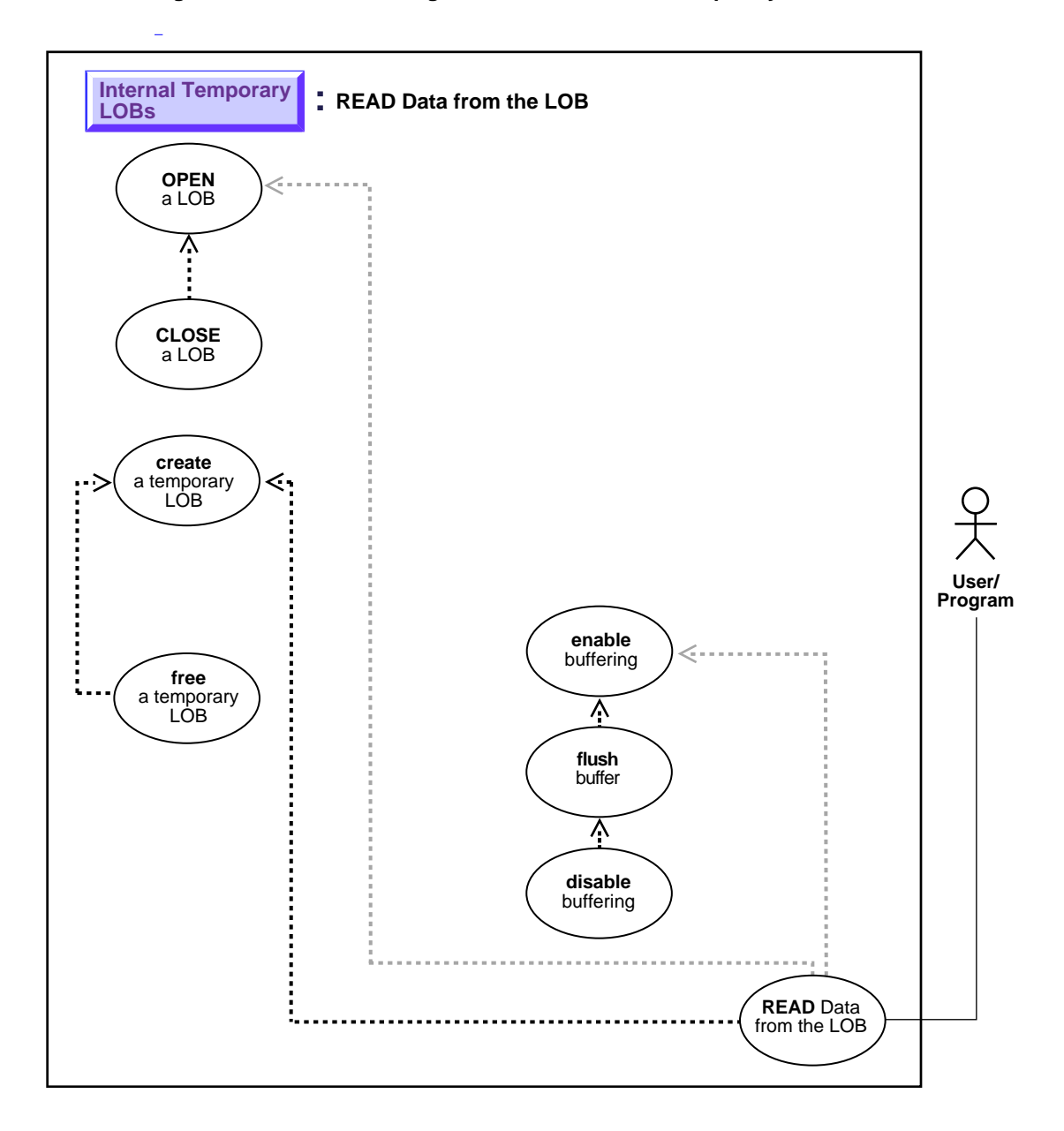

**See:** ["Use Case Model: Internal Temporary LOBs" on page 10-2](#page-343-0), for all basic operations of Internal Temporary LOBs.

#### **Purpose**

This procedure describes how to read data from a temporary LOB.

## **Usage Notes**

#### **Stream Read**

The most efficient way to read large amounts of LOB data is to use OCILobRead() with the streaming mechanism enabled via polling or a callback.

When reading the LOB value, it is not an error to try to read beyond the end of the LOB. This means that you can always specify an input amount of 4 gigabytes regardless of the starting offset and the amount of data in the LOB. You do not need to incur a round-trip to the server to call OCILobGetLength() to find out the length of the LOB value in order to determine the amount to read.

For example, assume that the length of a LOB is 5,000 bytes and you want to read the entire LOB value starting at offset 1,000. Also assume that you do not know the current length of the LOB value. Here's the OCI read call, excluding the initialization of the parameters:

```
#define MAX_LOB_SIZE 4294967295
ub4 amount = MAX LOG SIZE;ub4 offset = 1000;
OCILobRead(svchp, errhp, locp, &amount, offset, bufp, bufl, 0, 0, 0, 0)
```
When using polling mode, be sure to look at the value of the 'amount' parameter after each OCILobRead() call to see how many bytes were read into the buffer since the buffer may not be entirely full.

When using callbacks, the 'len' parameter, which is input to the callback, will indicate how many bytes are filled in the buffer. Be sure to check the 'len' parameter during your callback processing since the entire buffer may not be filled with data (see the*Oracle Call Interface Programmer's Guide.*).

## **Syntax**

See [Chapter 3, "LOB Programmatic Environments"](#page-68-0) for a list of available functions in each programmatic environment. Use the following syntax references for each programmatic environment:

■ COBOL (Pro\*COBOL): *Pro\*COBOL Precompiler Programmer's Guide*: Appendix F, "Embedded SQL and Precompiler Directives" — LOB READ

#### **Scenario**

Our examples read the data from a single video Frame.

#### **Examples**

Examples are provided in the following programmatic environments:

■ [COBOL \(Pro\\*COBOL\): Read Data from a Temporary LOB on page 10-36](#page-377-0)

## <span id="page-377-0"></span>**COBOL (Pro\*COBOL): Read Data from a Temporary LOB**

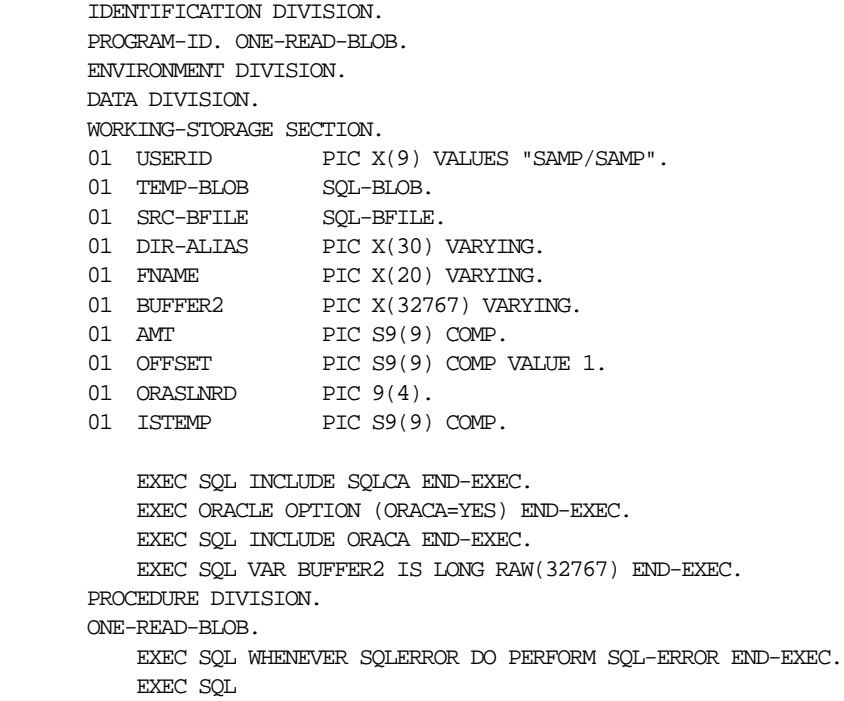

```
 CONNECT :USERID
     END-EXEC.
 * Allocate and initialize the BLOB locator:
     EXEC SQL ALLOCATE :SRC-BFILE END-EXEC.
      EXEC SQL ALLOCATE :TEMP-BLOB END-EXEC.
      EXEC SQL LOB CREATE TEMPORARY :TEMP-BLOB END-EXEC.
      EXEC SQL WHENEVER NOT FOUND GOTO END-OF-BLOB END-EXEC.
 * Set up the directory and file information:
     MOVE "AUDIO_DIR" TO DIR-ALIAS-ARR.
     MOVE 9 TO DIR-ALIAS-LEN.
     MOVE "Washington_audio" TO FNAME-ARR.
     MOVE 16 TO FNAME-LEN.
     EXEC SQL
         LOB FILE SET :SRC-BFILE DIRECTORY = :DIR-ALIAS,
         FILENAME = :FNAME
     END-EXEC.
     EXEC SQL
        LOB DESCRIBE :SRC-BFILE GET LENGTH INTO :AMT
     END-EXEC.
 * Open source BFILE and destination temporary BLOB:
      EXEC SQL LOB OPEN :SRC-BFILE READ ONLY END-EXEC.
     EXEC SQL LOB OPEN :TEMP-BLOB READ WRITE END-EXEC.
      EXEC SQL
           LOB LOAD :AMT FROM FILE :SRC-BFILE INTO :TEMP-BLOB
      END-EXEC.
 * Perform a single read:
     EXEC SQL
           LOB READ :AMT FROM :TEMP-BLOB INTO :BUFFER2
     END-EXEC.
     DISPLAY "Read ", BUFFER2, " from TEMP-BLOB".
 END-OF-BLOB.
     EXEC SQL LOB CLOSE :TEMP-BLOB END-EXEC.
     EXEC SQL LOB CLOSE :SRC-BFILE END-EXEC.
     EXEC SQL LOB FREE TEMPORARY :TEMP-BLOB END-EXEC.
      EXEC SQL FREE :TEMP-BLOB END-EXEC.
```

```
 EXEC SQL FREE :SRC-BFILE END-EXEC.
     STOP RUN.
 SQL-ERROR.
    EXEC SQL
        WHENEVER SQLERROR CONTINUE
    END-EXEC.
    MOVE ORASLNR TO ORASLNRD.
    DISPLAY " ".
    DISPLAY "ORACLE ERROR DETECTED ON LINE ", ORASLNRD, ":".
    DISPLAY " ".
    DISPLAY SQLERRMC.
    EXEC SQL
        ROLLBACK WORK RELEASE
     END-EXEC.
     STOP RUN.
```
## **Read Portion of Temporary LOB (substr)**

**Figure 10–10 Use Case Diagram: Read Portion of Temporary LOB from the Table (substr)**

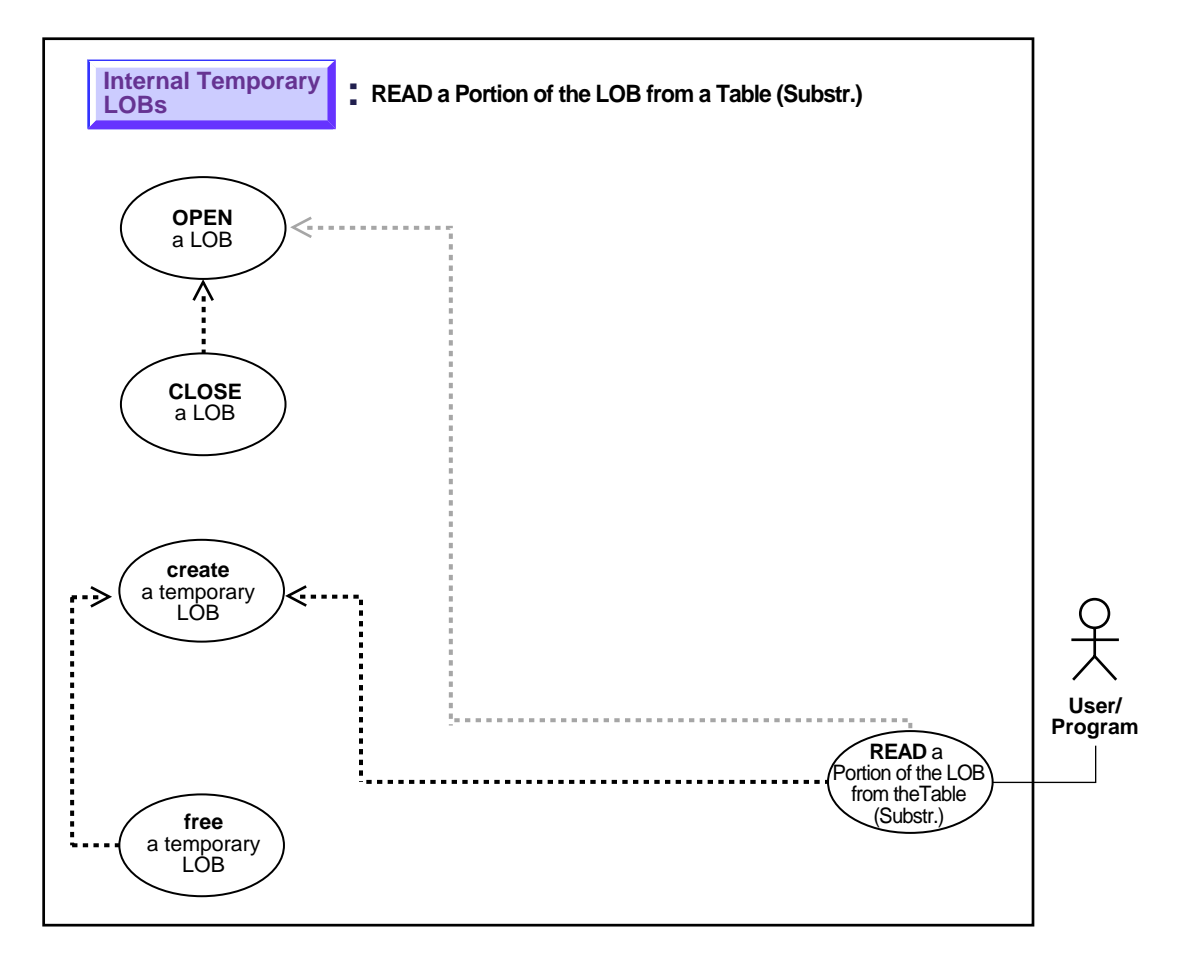

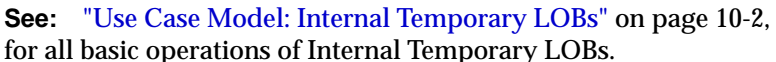

### **Purpose**

This procedure describes how to read portion of a temporary LOB (substr).

#### **Usage Notes**

Not applicable.

### **Syntax**

See [Chapter 3, "LOB Programmatic Environments"](#page-68-0) for a list of available functions in each programmatic environment. Use the following syntax references for each programmatic environment:

■ COBOL (Pro\*COBOL): *Pro\*COBOL Precompiler Programmer's Guide*: Appendix F, "Embedded SQL and Precompiler Directives" — LOB READ

#### **Scenario**

These examples show the operation in terms of reading a portion from sound-effect Sound.

## **Examples**

Examples are provided in the following programmatic environments:

■ [COBOL \(Pro\\*COBOL\): Read a Portion of Temporary LOB \(substr\) on page 10-40](#page-381-0)

■

## <span id="page-381-0"></span>**COBOL (Pro\*COBOL): Read a Portion of Temporary LOB (substr)**

 IDENTIFICATION DIVISION. PROGRAM-ID. ONE-READ-BLOB. ENVIRONMENT DIVISION. DATA DIVISION. WORKING-STORAGE SECTION.

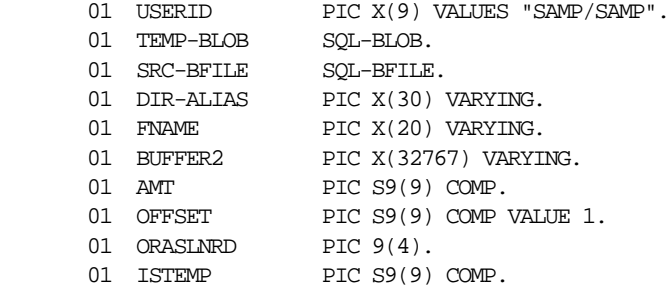

```
 EXEC SQL INCLUDE SQLCA END-EXEC.
     EXEC ORACLE OPTION (ORACA=YES) END-EXEC.
     EXEC SQL INCLUDE ORACA END-EXEC.
     EXEC SQL VAR BUFFER2 IS LONG RAW(32767) END-EXEC.
 PROCEDURE DIVISION.
 ONE-READ-BLOB.
     EXEC SQL WHENEVER SQLERROR DO PERFORM SQL-ERROR END-EXEC.
     EXEC SQL
           CONNECT :USERID
     END-EXEC.
 * Allocate and initialize the BLOB locator
      EXEC SQL ALLOCATE :SRC-BFILE END-EXEC.
     EXEC SQL ALLOCATE :TEMP-BLOB END-EXEC.
     EXEC SQL LOB CREATE TEMPORARY :TEMP-BLOB END-EXEC.
      EXEC SQL WHENEVER NOT FOUND GOTO END-OF-BLOB END-EXEC.
 * Set up the directory and file information
     MOVE "AUDIO_DIR" TO DIR-ALIAS-ARR.
     MOVE 9 TO DIR-ALIAS-LEN.
     MOVE "Washington_audio" TO FNAME-ARR.
     MOVE 16 TO FNAME-LEN.
     EXEC SQL
       LOB FILE SET : SRC-BFILE DIRECTORY = : DIR-ALIAS,
         FILENAME = :FNAME
     END-EXEC.
     EXEC SQL
         LOB DESCRIBE :SRC-BFILE GET LENGTH INTO :AMT
     END-EXEC.
 * Open source BFILE and destination temporary BLOB.
      EXEC SQL LOB OPEN :SRC-BFILE READ ONLY END-EXEC.
     EXEC SQL LOB OPEN :TEMP-BLOB READ WRITE END-EXEC.
      EXEC SQL
          LOB LOAD :AMT FROM FILE :SRC-BFILE INTO :TEMP-BLOB
      END-EXEC.
 * Perform a single read
      EXEC SQL
```

```
 LOB READ :AMT FROM :TEMP-BLOB INTO :BUFFER2
     END-EXEC.
     DISPLAY "Read ", BUFFER2, " from TEMP-BLOB".
 END-OF-BLOB.
    EXEC SQL LOB CLOSE :TEMP-BLOB END-EXEC.
    EXEC SQL LOB CLOSE :SRC-BFILE END-EXEC.
    EXEC SQL LOB FREE TEMPORARY :TEMP-BLOB END-EXEC.
     EXEC SQL FREE :TEMP-BLOB END-EXEC.
     EXEC SQL FREE :SRC-BFILE END-EXEC.
     STOP RUN.
 SQL-ERROR.
    EXEC SQL
         WHENEVER SQLERROR CONTINUE
     END-EXEC.
     MOVE ORASLNR TO ORASLNRD.
     DISPLAY " ".
     DISPLAY "ORACLE ERROR DETECTED ON LINE ", ORASLNRD, ":".
     DISPLAY " ".
     DISPLAY SQLERRMC.
     EXEC SQL
         ROLLBACK WORK RELEASE
     END-EXEC.
     STOP RUN.
```
## **Compare All or Part of Two (Temporary) LOBs**

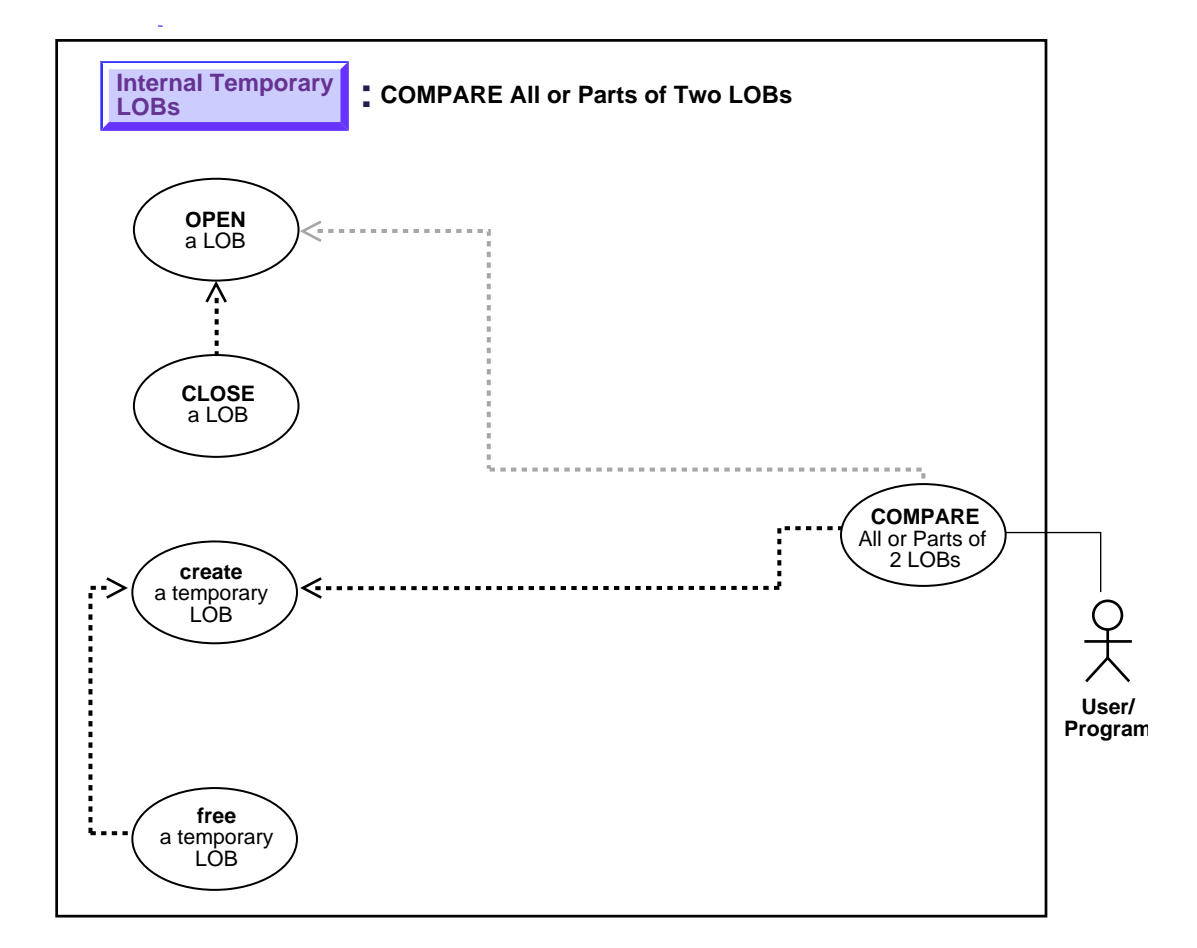

**Figure 10–11 Use Case Diagram: Compare All or Part of Two Temporary LOBs**

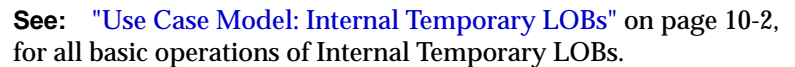

## **Purpose**

This procedure describes how to compare all or part of two temporary LOBs.

#### **Usage Notes**

Not applicable.

#### **Syntax**

See [Chapter 3, "LOB Programmatic Environments"](#page-68-0) for a list of available functions in each programmatic environment. Use the following syntax references for each programmatic environment:

■ COBOL (Pro\*COBOL): *Pro\*COBOL Precompiler Programmer's Guide*: Appendix F, "Embedded SQL and Precompiler Directives" — LOB COPY. See also PL/SQL DBMS\_LOB.COMPARE.

#### **Scenario**

The following examples compare two frames from the archival table VideoframesLib\_tab to see whether they are different. Depending on the result of comparison, the examples insert the Frame into the Multimedia\_tab.

#### **Examples**

Examples are provided in the following programmatic environments:

■ [COBOL \(Pro\\*COBOL\): Compare All or Part of Two \(Temporary\) LOBs on](#page-385-0) [page 10-44](#page-385-0)

## <span id="page-385-0"></span>**COBOL (Pro\*COBOL): Compare All or Part of Two (Temporary) LOBs**

 IDENTIFICATION DIVISION. PROGRAM-ID. BLOB-COMPARE. ENVIRONMENT DIVISION. DATA DIVISION. WORKING-STORAGE SECTION. 01 USERID PIC X(11) VALUES "SAMP/SAMP". 01 BLOB1 SQL-BLOB. 01 BLOB2 SQL-BLOB. 01 TEMP-BLOB SQL-BLOB. 01 RET PIC S9(9) COMP. 01 AMT PIC S9(9) COMP VALUE 5. 01 ORASLNRD PIC  $9(4)$ .

EXEC SQL INCLUDE SQLCA END-EXEC.

```
 EXEC ORACLE OPTION (ORACA=YES) END-EXEC.
     EXEC SQL INCLUDE ORACA END-EXEC.
 PROCEDURE DIVISION.
 BLOB-COMPARE.
     EXEC SQL WHENEVER SQLERROR DO PERFORM SQL-ERROR END-EXEC.
     EXEC SQL
           CONNECT :USERID
     END-EXEC.
 * Allocate and initialize the BLOB locators:
     EXEC SQL ALLOCATE :BLOB1 END-EXEC.
     EXEC SQL ALLOCATE :BLOB2 END-EXEC.
     EXEC SQL WHENEVER NOT FOUND GOTO END-OF-BLOB END-EXEC.
     EXEC SQL
           SELECT FRAME INTO :BLOB1
          FROM MULTIMEDIA TAB M WHERE M.CLIP ID = 1 END-EXEC.
     EXEC SQL
          SELECT FRAME INTO :BLOB2
          FROM MULTIMEDIA_TAB M WHERE M.CLIP_ID = 2
     END-EXEC.
 * Allocate and create a temporary LOB:
     EXEC SQL ALLOCATE :TEMP-BLOB END-EXEC.
     EXEC SQL
          LOB CREATE TEMPORARY :TEMP-BLOB
     END-EXEC.
 * Open the BLOBs for READ ONLY, Open temp LOB READ/WRITE:
     EXEC SQL LOB OPEN :BLOB1 READ ONLY END-EXEC.
     EXEC SQL LOB OPEN :BLOB2 READ ONLY END-EXEC.
     EXEC SQL LOB OPEN :TEMP-BLOB READ WRITE END-EXEC.
 * Copy data from BLOB2 to the temporary BLOB:
     EXEC SQL
           LOB COPY :AMT FROM :BLOB2 TO :TEMP-BLOB
     END-EXEC.
 * Execute PL/SQL to use its COMPARE functionality:
     MOVE 5 TO AMT.
     EXEC SQL EXECUTE
       BEGIN
         :RET := DBMS_LOB.COMPARE(:BLOB1,:TEMP-BLOB,:AMT,1, 1);
```

```
 END;
     END-EXEC.
    IF RET = 0 * Logic for equal BLOBs goes here
        DISPLAY "BLOBs are equal"
     ELSE
 * Logic for unequal BLOBs goes here
         DISPLAY "BLOBs are not equal"
     END-IF.
     EXEC SQL LOB CLOSE :BLOB1 END-EXEC.
     EXEC SQL LOB CLOSE :BLOB2 END-EXEC.
     EXEC SQL LOB CLOSE :TEMP-BLOB END-EXEC.
     EXEC SQL LOB FREE TEMPORARY :TEMP-BLOB END-EXEC.
     EXEC SQL FREE :TEMP-BLOB END-EXEC.
 END-OF-BLOB.
     EXEC SQL WHENEVER NOT FOUND CONTINUE END-EXEC.
     EXEC SQL FREE :BLOB1 END-EXEC.
     EXEC SQL FREE :BLOB2 END-EXEC.
     STOP RUN.
 SQL-ERROR.
     EXEC SQL
         WHENEVER SQLERROR CONTINUE
     END-EXEC.
     MOVE ORASLNR TO ORASLNRD.
     DISPLAY " ".
     DISPLAY "ORACLE ERROR DETECTED ON LINE ", ORASLNRD, ":".
     DISPLAY " ".
     DISPLAY SQLERRMC.
     EXEC SQL
         ROLLBACK WORK RELEASE
     END-EXEC.
     STOP RUN.
```
## **See If a Pattern Exists in a Temporary LOB (instr)**

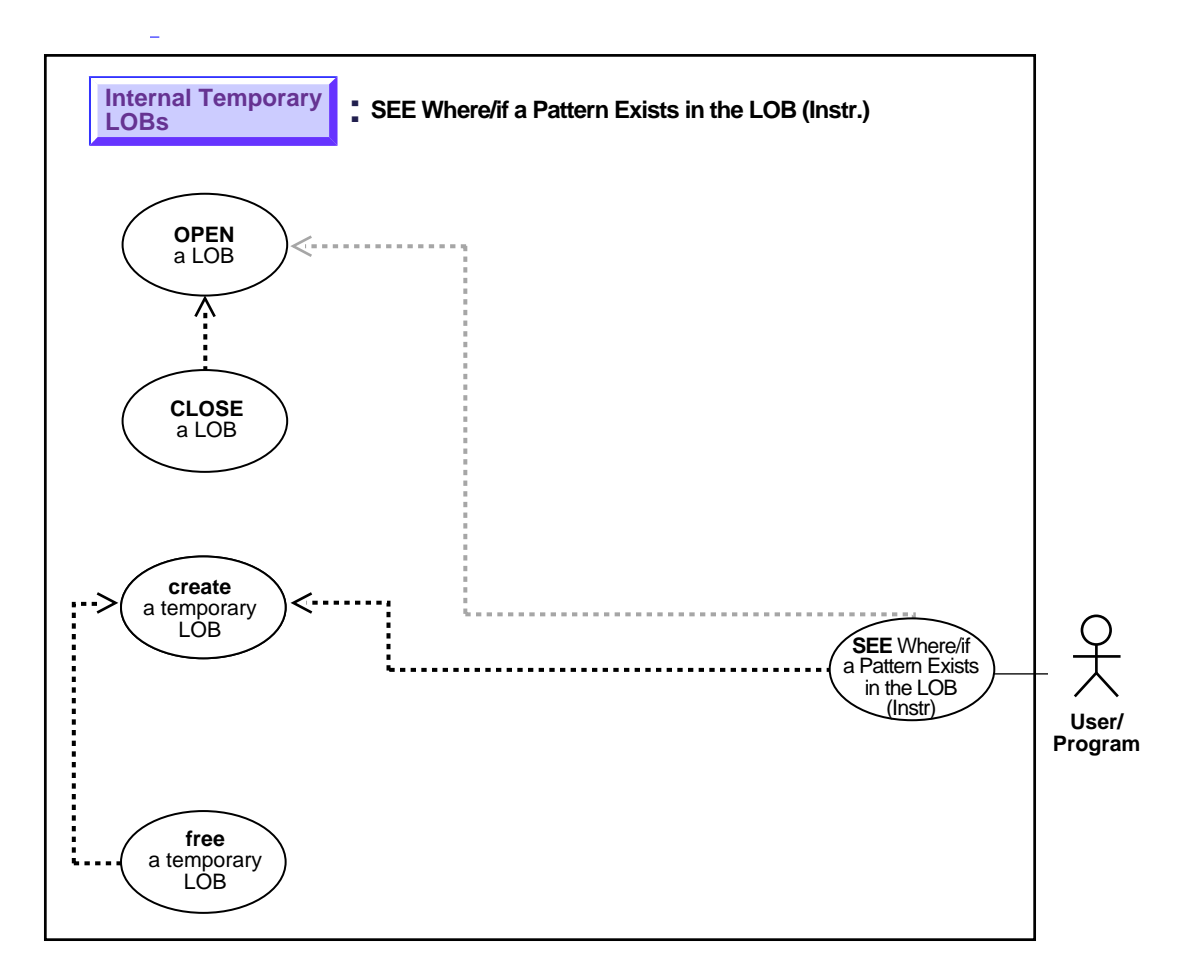

**Figure 10–12 Use Case Diagram: See If a Pattern Exists in a Temporary LOB (instr)**

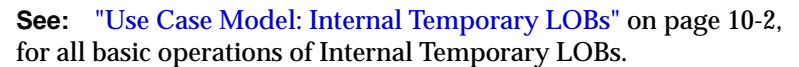

### **Purpose**

This procedure describes how to see if a pattern exists in a temporary LOB (instr).

#### **Usage Notes**

Not applicable.

#### **Syntax**

See [Chapter 3, "LOB Programmatic Environments"](#page-68-0) for a list of available functions in each programmatic environment. Use the following syntax references for each programmatic environment:

■ COBOL (Pro\*COBOL): *Pro\*COBOL Precompiler Programmer's Guide*: Appendix F, "Embedded SQL and Precompiler Directives" — LOB COPY. See also DBMS\_ LOB.INSTR.

#### **Scenario**

The following examples examine the storyboard text to see if the string "children" is present.

### **Examples**

Examples are provided in the following programmatic environments:

■ [COBOL \(Pro\\*COBOL\): See If a Pattern Exists in a Temporary LOB \(instr\) on](#page-389-0) [page 10-48](#page-389-0)

## <span id="page-389-0"></span>**COBOL (Pro\*COBOL): See If a Pattern Exists in a Temporary LOB (instr)**

 IDENTIFICATION DIVISION. PROGRAM-ID. CLOB-INSTR. ENVIRONMENT DIVISION. DATA DIVISION. WORKING-STORAGE SECTION. 01 USERID PIC X(11) VALUES "SAMP/SAMP". 01 CLOB1 SQL-CLOB. 01 TEMP-CLOB SQL-CLOB. 01 PATTERN PIC X(8) VALUE "children". 01 BUFFER2 PIC X(32767) VARYING. 01 OFFSET PIC S9(9) COMP VALUE 1. 01 OCCURRENCE PIC S9(9) COMP VALUE 1. 01 LEN PIC S9(9) COMP. 01 POS PIC S9(9) COMP. 01 ORASLNRD PIC  $9(4)$ .

```
 EXEC SQL INCLUDE SQLCA END-EXEC.
     EXEC ORACLE OPTION (ORACA=YES) END-EXEC.
     EXEC SQL INCLUDE ORACA END-EXEC.
     EXEC SQL VAR BUFFER2 IS LONG RAW(32767) END-EXEC.
 PROCEDURE DIVISION.
 CLOB-INSTR.
     EXEC SQL WHENEVER SQLERROR DO PERFORM SQL-ERROR END-EXEC.
     EXEC SQL
           CONNECT :USERID
     END-EXEC.
 * Allocate and initialize the CLOB locator:
     EXEC SQL ALLOCATE :CLOB1 END-EXEC.
     EXEC SQL WHENEVER NOT FOUND GOTO END-OF-CLOB END-EXEC.
     EXEC SQL WHENEVER NOT FOUND GOTO END-OF-CLOB END-EXEC.
     EXEC ORACLE OPTION (SELECT_ERROR=NO) END-EXEC.
     EXEC SQL
          SELECT STORY INTO :CLOB1
         FROM MULTIMEDIA_TAB WHERE CLIP_ID = 1
     END-EXEC.
     EXEC SQL ALLOCATE :TEMP-CLOB END-EXEC.
     EXEC SQL
          LOB CREATE TEMPORARY :TEMP-CLOB
     END-EXEC.
 * Open the CLOB for READ ONLY:
     EXEC SQL LOB OPEN :CLOB1 READ ONLY END-EXEC.
 * Use LOB describe to get the length of CLOB1:
     EXEC SQL
          LOB DESCRIBE :CLOB1 GET LENGTH INTO :LEN
     END-EXEC.
     EXEC SQL
          LOB COPY :LEN FROM :CLOB1 TO :TEMP-CLOB
     END-EXEC.
 * Execute PL/SQL to get INSTR functionality:
     EXEC SQL EXECUTE
       BEGIN
          :POS := DBMS_LOB.INSTR(:TEMP-CLOB,:PATTERN,
```

```
 :OFFSET, :OCCURRENCE);
       END;
     END-EXEC.
    IF POS = 0 * Logic for pattern not found here
         DISPLAY "Pattern was not found"
     ELSE
 * Pos contains position where pattern is found
         DISPLAY "Pattern was found"
     END-IF.
 * Close and free the LOBs:
     EXEC SQL LOB CLOSE :CLOB1 END-EXEC.
     EXEC SQL FREE :TEMP-CLOB END-EXEC.
     EXEC SQL
          LOB FREE TEMPORARY :TEMP-CLOB
     END-EXEC.
     EXEC SQL FREE :TEMP-CLOB END-EXEC.
 END-OF-CLOB.
     EXEC SQL WHENEVER NOT FOUND CONTINUE END-EXEC.
     EXEC SQL FREE :CLOB1 END-EXEC.
     STOP RUN.
 SQL-ERROR.
     EXEC SQL
         WHENEVER SQLERROR CONTINUE
     END-EXEC.
     MOVE ORASLNR TO ORASLNRD.
     DISPLAY " ".
     DISPLAY "ORACLE ERROR DETECTED ON LINE ", ORASLNRD, ":".
     DISPLAY " ".
     DISPLAY SQLERRMC.
     EXEC SQL
         ROLLBACK WORK RELEASE
     END-EXEC.
     STOP RUN.
```
# **Get the Length of a Temporary LOB**

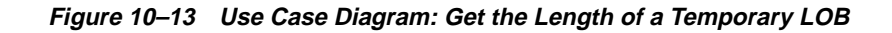

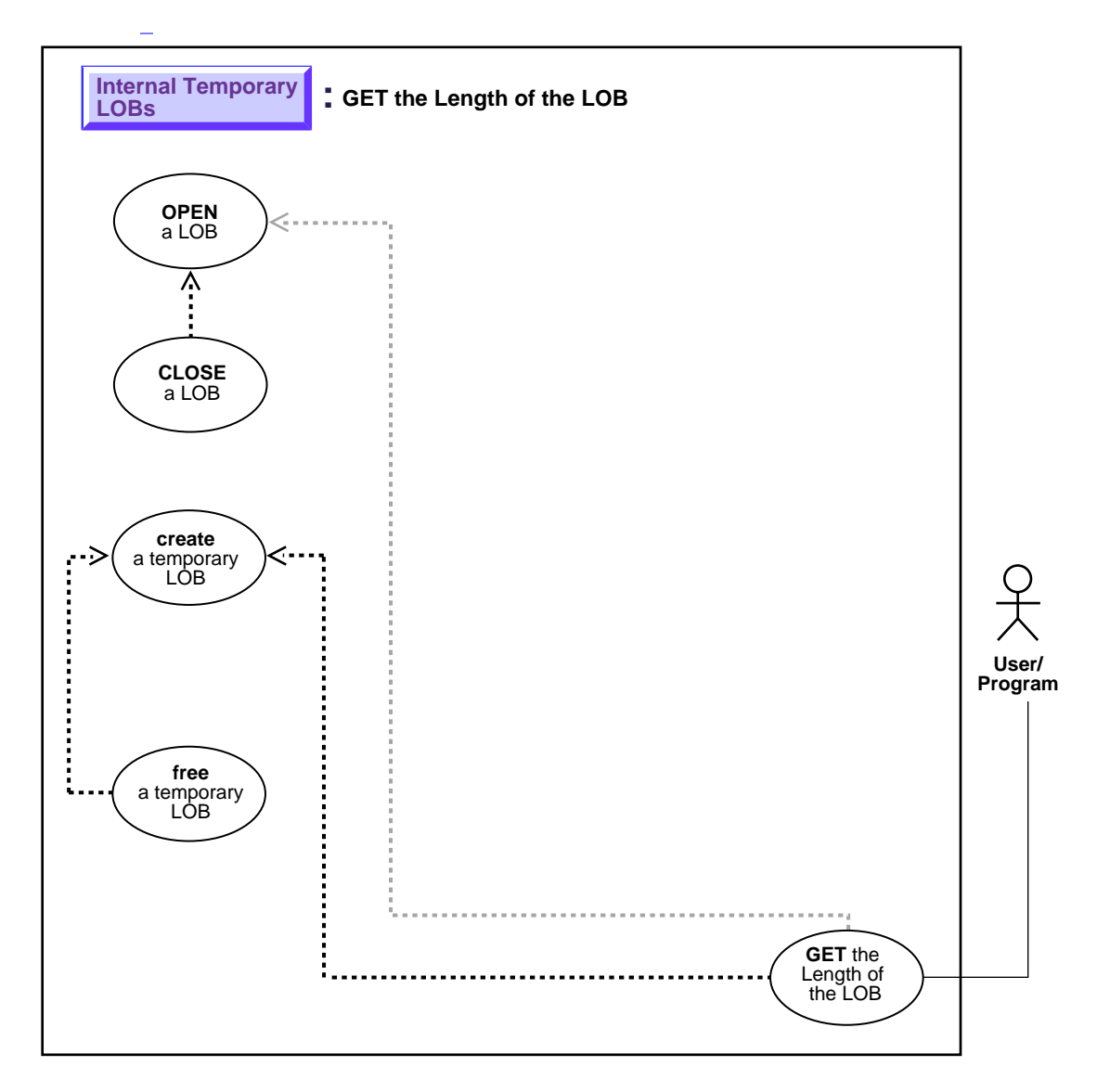

**See:** ["Use Case Model: Internal Temporary LOBs" on page 10-2](#page-343-0), for all basic operations of Internal Temporary LOBs.

#### **Purpose**

This procedure describes how to get the length of a temporary LOB.

### **Usage Notes**

Not applicable.

### **Syntax**

See [Chapter 3, "LOB Programmatic Environments"](#page-68-0) for a list of available functions in each programmatic environment. Use the following syntax references for each programmatic environment:

■ COBOL (Pro\*COBOL): *Pro\*COBOL Precompiler Programmer's Guide*: Appendix F, "Embedded SQL and Precompiler Directives" — LOB DESCRIBE ... GET LENGTH

#### **Scenario**

The following examples get the length of interview to see if it will run over the 4 gigabyte limit.

### **Examples**

Examples are provided in the following programmatic environments:

■ [COBOL \(Pro\\*COBOL: Get the Length of a Temporary LOB on page 10-52](#page-393-0)

## <span id="page-393-0"></span>**COBOL (Pro\*COBOL: Get the Length of a Temporary LOB**

 IDENTIFICATION DIVISION. PROGRAM-ID. TEMP-LOB-LENGTH. ENVIRONMENT DIVISION. DATA DIVISION. WORKING-STORAGE SECTION. 01 USERID PIC X(11) VALUES "SAMP/SAMP". 01 TEMP-BLOB SOL-BLOB. 01 SRC-BFILE SQL-BFILE.

```
01 DIR-ALIAS PIC X(30) VARYING.
01 FNAME PIC X(20) VARYING.
01 DIR-IND PIC S9(4) COMP.
 01 FNAME-IND PIC S9(4) COMP.
      01 AMT PIC S9(9) COMP VALUE 10.
      01 LEN PIC S9(9) COMP.
      01 LEN-D PIC 9(4).
      01 ORASLNRD PIC 9(4).
           EXEC SQL INCLUDE SQLCA END-EXEC.
           EXEC ORACLE OPTION (ORACA=YES) END-EXEC.
           EXEC SQL INCLUDE ORACA END-EXEC.
       PROCEDURE DIVISION.
       TEMP-LOB-LENGTH.
           EXEC SQL WHENEVER SQLERROR DO PERFORM SQL-ERROR END-EXEC.
           EXEC SQL
                CONNECT :USERID
           END-EXEC.
      * Allocate and initialize the BFILE and BLOB locators:
           EXEC SQL ALLOCATE :TEMP-BLOB END-EXEC.
           EXEC SQL ALLOCATE :SRC-BFILE END-EXEC.
           EXEC SQL
               LOB CREATE TEMPORARY :TEMP-BLOB
           END-EXEC.
      * Set up the directory and file information:
           MOVE "AUDIO_DIR" TO DIR-ALIAS-ARR.
           MOVE 9 TO DIR-ALIAS-LEN.
           MOVE "Washington_audio" TO FNAME-ARR.
           MOVE 16 TO FNAME-LEN.
           EXEC SQL
             LOB FILE SET : SRC-BFILE DIRECTORY = : DIR-ALIAS,
              FILENAME = :FNAME
           END-EXEC.
      * Open source BFILE and destination temporary BLOB:
           EXEC SQL LOB OPEN :TEMP-BLOB READ WRITE END-EXEC.
           EXEC SQL LOB OPEN :SRC-BFILE READ ONLY END-EXEC.
           EXEC SQL
               LOB LOAD :AMT FROM FILE :SRC-BFILE INTO :TEMP-BLOB
           END-EXEC.
```
\* Get the length of the temporary LOB:

```
 EXEC SQL
          LOB DESCRIBE :TEMP-BLOB GET LENGTH INTO :LEN
     END-EXEC.
     MOVE LEN TO LEN-D.
     DISPLAY "Length of TEMPORARY LOB is ", LEN-D.
 * Close the LOBs:
     EXEC SQL LOB CLOSE :SRC-BFILE END-EXEC.
     EXEC SQL LOB CLOSE :TEMP-BLOB END-EXEC.
 * Free the temporary LOB:
     EXEC SQL
          LOB FREE TEMPORARY :TEMP-BLOB
     END-EXEC.
 * And free the LOB locators:
     EXEC SQL FREE :TEMP-BLOB END-EXEC.
     EXEC SQL FREE :SRC-BFILE END-EXEC.
     STOP RUN.
 SQL-ERROR.
     EXEC SQL WHENEVER SQLERROR CONTINUE END-EXEC.
     MOVE ORASLNR TO ORASLNRD.
     DISPLAY " ".
     DISPLAY "ORACLE ERROR DETECTED ON LINE ", ORASLNRD, ":".
     DISPLAY " ".
     DISPLAY SQLERRMC.
     EXEC SQL ROLLBACK WORK RELEASE END-EXEC.
     STOP RUN.
```
# **Copy All or Part of One (Temporary) LOB to Another**

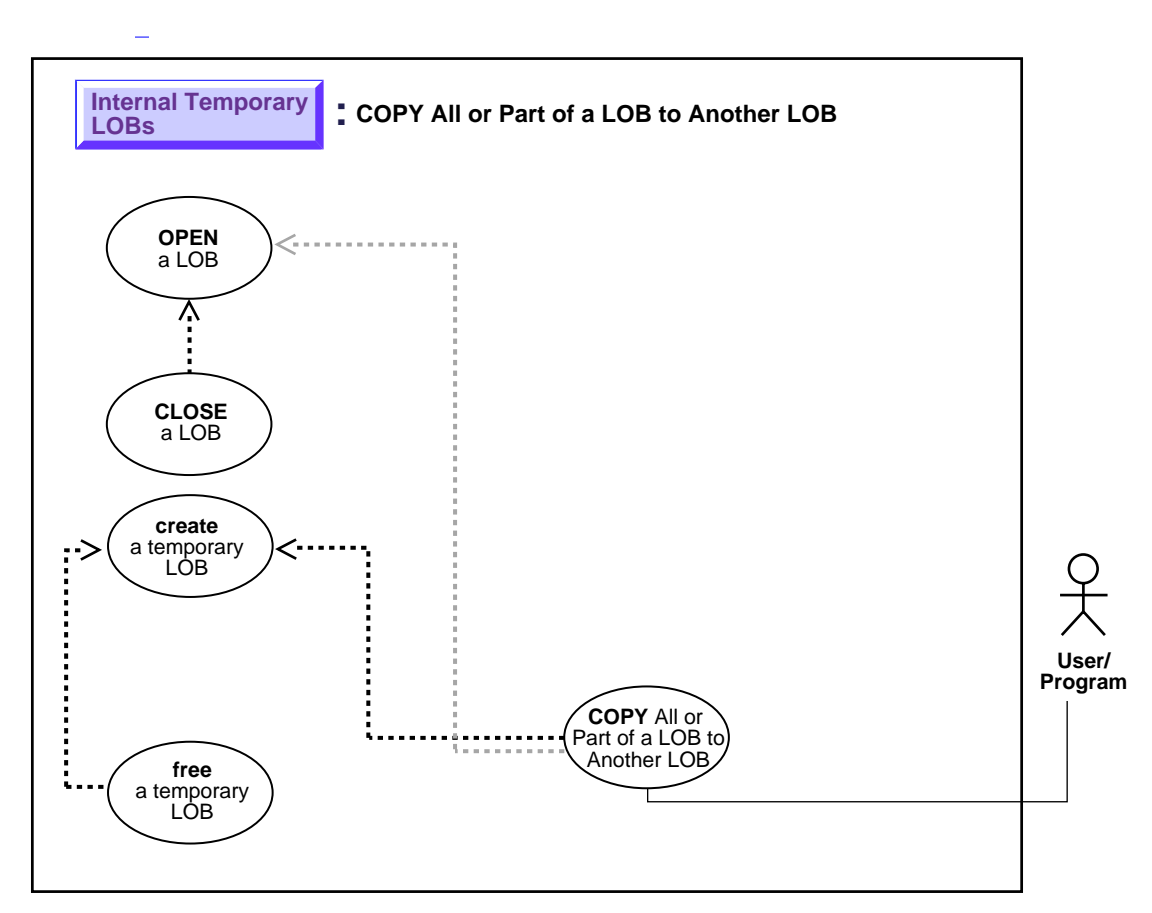

**Figure 10–14 Use Case Diagram: Copy All or Part of One (Temporary) LOB to Another**

**See:** ["Use Case Model: Internal Temporary LOBs" on page 10-2](#page-343-0), for all basic operations of Internal Temporary LOBs.

#### **Purpose**

This procedure describes how to copy all or part of one temporary LOB to another.

#### **Usage Notes**

Not applicable.

# **Syntax**

See [Chapter 3, "LOB Programmatic Environments"](#page-68-0) for a list of available functions in each programmatic environment. Use the following syntax references for each programmatic environment:

■ COBOL (Pro\*COBOL): *Pro\*COBOL Precompiler Programmer's Guide*: Appendix F, "Embedded SQL and Precompiler Directives" — LOB COPY

# **Scenario**

Assume the following table:

CREATE TABLE VoiceoverLib tab of VOICED TYP;

Note that this VoiceoverLib\_tab is of the same type as the Voiceover\_tab which is referenced by the Voiced ref column of table Multimedia tab.

```
INSERT INTO Voiceover_tab
    (SELECT * FROM VoiceoverLib tab Vtab1
      WHERE T2. Take = 101);
```
This creates a new LOB locator in table Voiceover\_tab, and copies the LOB data from Vtab1 to the location pointed to by a new LOB locator which is inserted into table Voiceover\_tab.

# **Examples**

Examples are provided in the following programmatic environments:

■ [COBOL \(Pro\\*COBOL\): Copy All or Part of One \(Temporary\) LOB to Another](#page-397-0) [on](#page-397-0) [page 10-56](#page-397-0)

# <span id="page-397-0"></span>**COBOL (Pro\*COBOL): Copy All or Part of One (Temporary) LOB to Another**

 IDENTIFICATION DIVISION. PROGRAM-ID. TEMP-BLOB-COPY. ENVIRONMENT DIVISION. DATA DIVISION. WORKING-STORAGE SECTION.

```
01 USERID PIC X(11) VALUES "SAMP/SAMP".
      01 TEMP-DEST SQL-BLOB.
01 TEMP-SRC SQL-BLOB.
01 SRC-BFILE SQL-BFILE.
 01 DIR-ALIAS PIC X(30) VARYING.
01 FNAME PIC X(30) VARYING.
01 AMT PIC S9(9) COMP.
      * Define the source and destination position and location:
      01 SRC-POS PIC S9(9) COMP VALUE 1.
      01 DEST-POS PIC S9(9) COMP VALUE 1.
      01 ORASLNRD PIC 9(4).
          EXEC SQL INCLUDE SQLCA END-EXEC.
          EXEC ORACLE OPTION (ORACA=YES) END-EXEC.
          EXEC SQL INCLUDE ORACA END-EXEC.
       PROCEDURE DIVISION.
       TEMP-BLOB-COPY.
          EXEC SQL WHENEVER SQLERROR DO PERFORM SQL-ERROR END-EXEC.
          EXEC SQL
               CONNECT :USERID
          END-EXEC.
      * Allocate and initialize the BLOB locators:
          EXEC SQL ALLOCATE :TEMP-DEST END-EXEC.
          EXEC SQL ALLOCATE :TEMP-SRC END-EXEC.
          EXEC SQL ALLOCATE :SRC-BFILE END-EXEC.
          EXEC SQL
               LOB CREATE TEMPORARY :TEMP-DEST
          END-EXEC.
          EXEC SQL
               LOB CREATE TEMPORARY :TEMP-SRC
          END-EXEC.
      * Set up the directory and file information:
          MOVE "AUDIO_DIR" TO DIR-ALIAS-ARR.
          MOVE 9 TO DIR-ALIAS-LEN.
          MOVE "Washington_audio" TO FNAME-ARR.
          MOVE 16 TO FNAME-LEN.
          EXEC SQL
            LOB FILE SET : SRC-BFILE DIRECTORY = : DIR-ALIAS,
             FILENAME = :FNAME
          END-EXEC.
```
 \* Open source BFILE and destination temporary BLOB: EXEC SQL LOB OPEN :TEMP-SRC READ WRITE END-EXEC. EXEC SQL LOB OPEN :TEMP-DEST READ WRITE END-EXEC. EXEC SQL LOB OPEN :SRC-BFILE READ ONLY END-EXEC. \* MOVE the desired amount to copy to AMT: MOVE 5 TO AMT. EXEC SQL LOB LOAD :AMT FROM FILE :SRC-BFILE INTO :TEMP-SRC END-EXEC. \* Copy data from BFILE to temporary LOB: EXEC SQL LOB COPY :AMT FROM :TEMP-SRC AT :SRC-POS TO :TEMP-DEST AT :DEST-POS END-EXEC. EXEC SQL LOB CLOSE :TEMP-SRC END-EXEC. EXEC SQL LOB CLOSE :TEMP-DEST END-EXEC. EXEC SQL LOB CLOSE :SRC-BFILE END-EXEC. EXEC SQL LOB FREE TEMPORARY :TEMP-SRC END-EXEC. EXEC SQL LOB FREE TEMPORARY :TEMP-DEST END-EXEC. EXEC SQL FREE :TEMP-SRC END-EXEC. EXEC SQL FREE :TEMP-DEST END-EXEC. EXEC SQL FREE :SRC-BFILE END-EXEC. STOP RUN. SQL-ERROR. EXEC SQL WHENEVER SQLERROR CONTINUE END-EXEC. MOVE ORASLNR TO ORASLNRD. DISPLAY " ". DISPLAY "ORACLE ERROR DETECTED ON LINE ", ORASLNRD, ":". DISPLAY " ". DISPLAY SQLERRMC. EXEC SQL ROLLBACK WORK RELEASE END-EXEC. STOP RUN.

# **Copy a LOB Locator for a Temporary LOB**

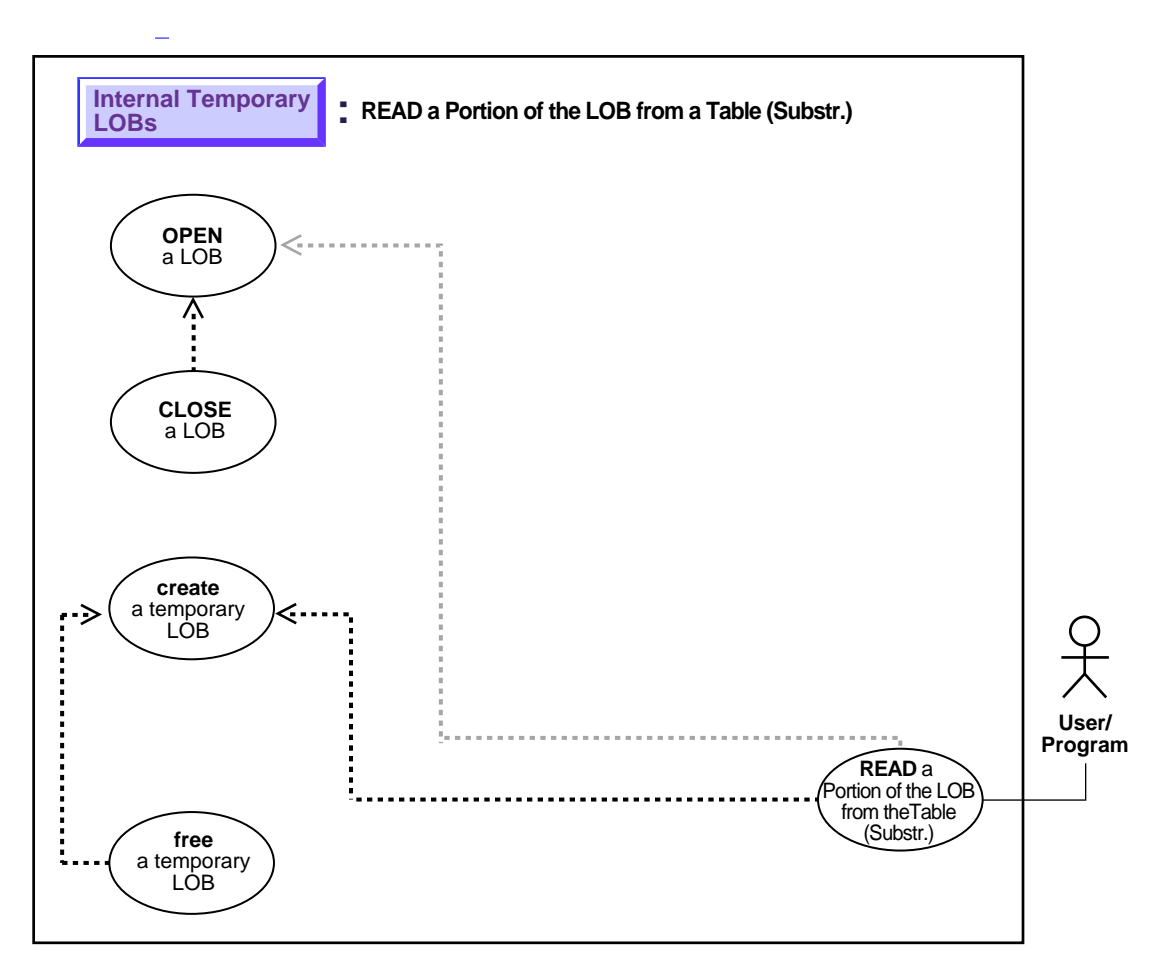

**Figure 10–15 Use Case Diagram: Copy a LOB Locator for a Temporary LOB**

**See:** ["Use Case Model: Internal Temporary LOBs" on page 10-2](#page-343-0), for all basic operations of Internal Temporary LOBs.

# **Purpose**

This procedure describes how to copy a LOB locator for a temporary LOB.

#### **Usage Notes**

Not applicable.

# **Syntax**

Use the following syntax references for each programmatic environment:

■ COBOL (Pro\*COBOL): *Pro\*COBOL Precompiler Programmer's Guide*: Appendix F, "Embedded SQL and Precompiler Directives" — LOB ASSIGN

# **Scenario**

This generic operation copies one temporary LOB locator to another.

# **Examples**

Examples are provided in the following programmatic environments:

■ [COBOL \(Pro\\*COBOL\): Copy a LOB Locator for a Temporary LOB on page 10-60](#page-401-0)

# <span id="page-401-0"></span>**COBOL (Pro\*COBOL): Copy a LOB Locator for a Temporary LOB**

 IDENTIFICATION DIVISION. PROGRAM-ID. TEMP-BLOB-COPY-LOCATOR. ENVIRONMENT DIVISION. DATA DIVISION. WORKING-STORAGE SECTION.

01 USERID PIC X(11) VALUES "SAMP/SAMP".

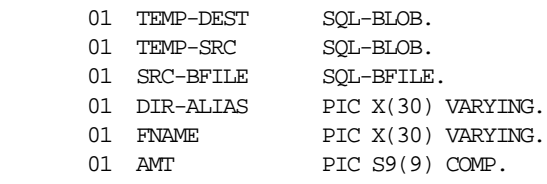

01 ORASLNRD PIC  $9(4)$ .

 EXEC SQL INCLUDE SQLCA END-EXEC. EXEC ORACLE OPTION (ORACA=YES) END-EXEC. EXEC SQL INCLUDE ORACA END-EXEC.

PROCEDURE DIVISION.

```
 TEMP-BLOB-COPY-LOCATOR.
     EXEC SQL WHENEVER SQLERROR DO PERFORM SQL-ERROR END-EXEC.
     EXEC SQL
          CONNECT :USERID
     END-EXEC.
 * Allocate and initialize the BLOB locators:
     EXEC SQL ALLOCATE :TEMP-DEST END-EXEC.
     EXEC SQL ALLOCATE :TEMP-SRC END-EXEC.
     EXEC SQL ALLOCATE :SRC-BFILE END-EXEC.
     EXEC SQL
          LOB CREATE TEMPORARY :TEMP-DEST
     END-EXEC.
     EXEC SQL
          LOB CREATE TEMPORARY :TEMP-SRC
     END-EXEC.
 * Set up the directory and file information:
     MOVE "AUDIO_DIR" TO DIR-ALIAS-ARR.
     MOVE 9 TO DIR-ALIAS-LEN.
     MOVE "Washington_audio" TO FNAME-ARR.
     MOVE 16 TO FNAME-LEN.
     EXEC SQL
        LOB FILE SET :SRC-BFILE DIRECTORY = :DIR-ALIAS,
        FILENAME = :FNAME
     END-EXEC.
 * Open source BFILE and destination temporary BLOB:
     EXEC SQL LOB OPEN :TEMP-SRC READ WRITE END-EXEC.
     EXEC SQL LOB OPEN :TEMP-DEST READ WRITE END-EXEC.
     EXEC SQL LOB OPEN :SRC-BFILE READ ONLY END-EXEC.
 * MOVE the desired amount to copy to AMT:
     MOVE 5 TO AMT.
     EXEC SQL
           LOB LOAD :AMT FROM FILE :SRC-BFILE INTO :TEMP-SRC
     END-EXEC.
 * Assign source BLOB locator to destination BLOB locator:
     EXEC SQL
          LOB ASSIGN :TEMP-SRC TO :TEMP-DEST
     END-EXEC.
```

```
 EXEC SQL LOB CLOSE :TEMP-SRC END-EXEC.
 EXEC SQL LOB CLOSE :TEMP-DEST END-EXEC.
 EXEC SQL LOB CLOSE :SRC-BFILE END-EXEC.
 EXEC SQL
      LOB FREE TEMPORARY :TEMP-SRC
 END-EXEC.
 EXEC SQL
     LOB FREE TEMPORARY :TEMP-DEST
 END-EXEC.
 EXEC SQL FREE :TEMP-SRC END-EXEC.
 EXEC SQL FREE :TEMP-DEST END-EXEC.
 EXEC SQL FREE :SRC-BFILE END-EXEC.
 STOP RUN.
```
SQL-ERROR.

```
 EXEC SQL
    WHENEVER SQLERROR CONTINUE
 END-EXEC.
 MOVE ORASLNR TO ORASLNRD.
 DISPLAY " ".
 DISPLAY "ORACLE ERROR DETECTED ON LINE ", ORASLNRD, ":".
 DISPLAY " ".
 DISPLAY SQLERRMC.
 EXEC SQL ROLLBACK WORK RELEASE END-EXEC.
 STOP RUN.
```
# **Is One Temporary LOB Locator Equal to Another**

**Figure 10–16 Use Case Diagram: See If One (Temporary) LOB Locator Is Equal to Another**

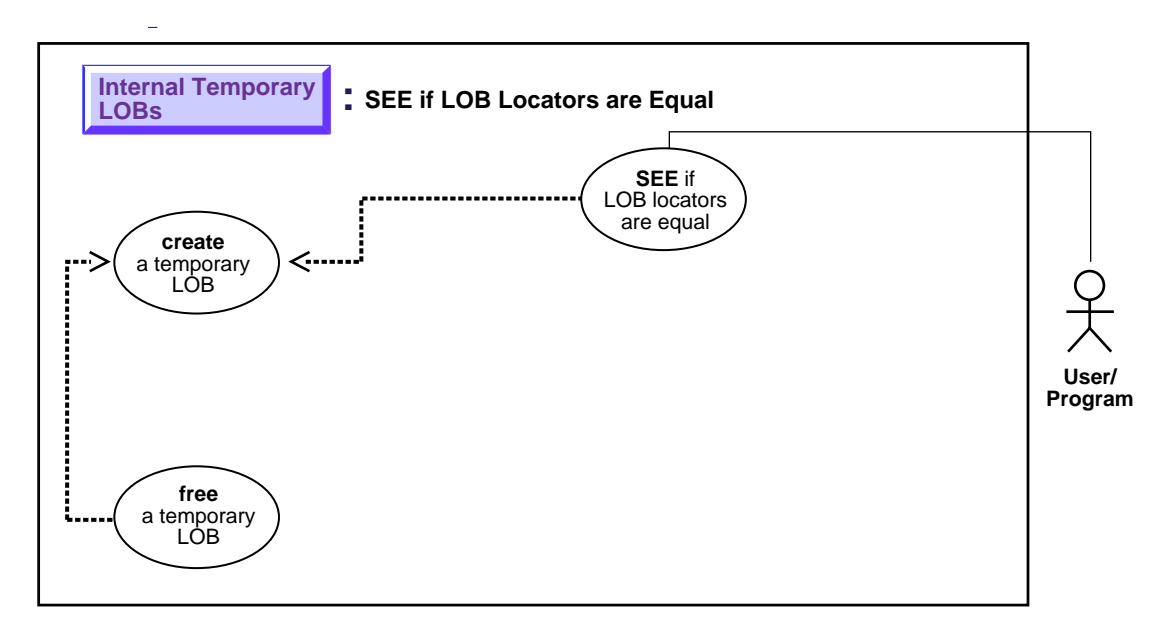

**See:** ["Use Case Model: Internal Temporary LOBs" on page 10-2](#page-343-0), for all basic operations of Internal Temporary LOBs.

# **Purpose**

This procedure describes how to see if one LOB locator for a temporary LOB is equal to another.

# **Usage Notes**

If two locators are equal, this means that they refer to the same version of the LOB data (see ["Read-Consistent Locators"](#page-97-0) in [Chapter 5, "Advanced Topics"](#page-96-0)).

# **Syntax**

See [Chapter 3, "LOB Programmatic Environments"](#page-68-0) for a list of available functions in each programmatic environment. Use the following syntax references for each programmatic environment:

■ COBOL (Pro\*COBOL): There is no applicable syntax reference for this use case.

# **Scenario**

Not applicable.

# **Examples**

Examples are provided in the following programmatic environments:

■ COBOL (Pro\*Cobol): No example is provided with this release.

# **See If a LOB Locator for a Temporary LOB Is Initialized**

**Figure 10–17 Use Case Diagram: See If a LOB Locator for a Temporary LOB Is Initialized**

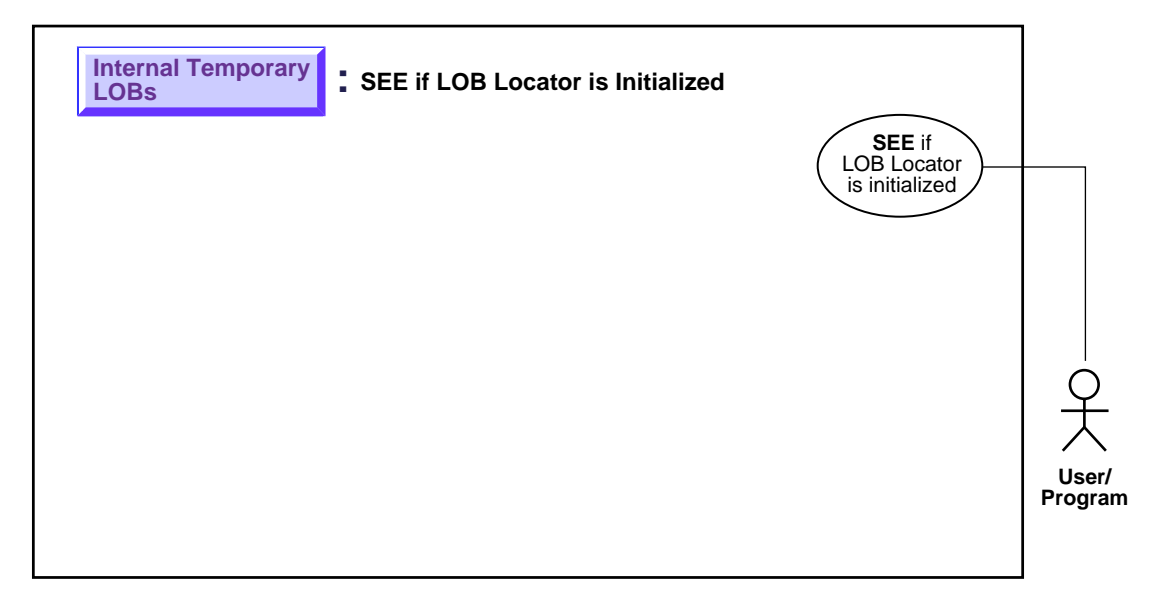

**See:** ["Use Case Model: Internal Temporary LOBs" on page 10-2](#page-343-0), for all basic operations of Internal Temporary LOBs.

# **Purpose**

This procedure describes how to see if a LOB locator for a temporary LOB is initialized.

# **Usage Notes**

Not applicable.

# **Syntax**

See [Chapter 3, "LOB Programmatic Environments"](#page-68-0) for a list of available functions in each programmatic environment. Use the following syntax references for each programmatic environment:

■ COBOL: A syntax reference is not applicable in this release.

#### **Scenario**

This generic function takes a LOB locator and checks if it is initialized. If it is initialized, then it prints out a message saying "LOB is initialized". Otherwise, it reports "LOB is not initialized".

# **Examples**

Examples are provided in the following programmatic environments:

■ COBOL (Pro\*Cobol): No example is provided with this release.

# **Get Character Set ID of a Temporary LOB**

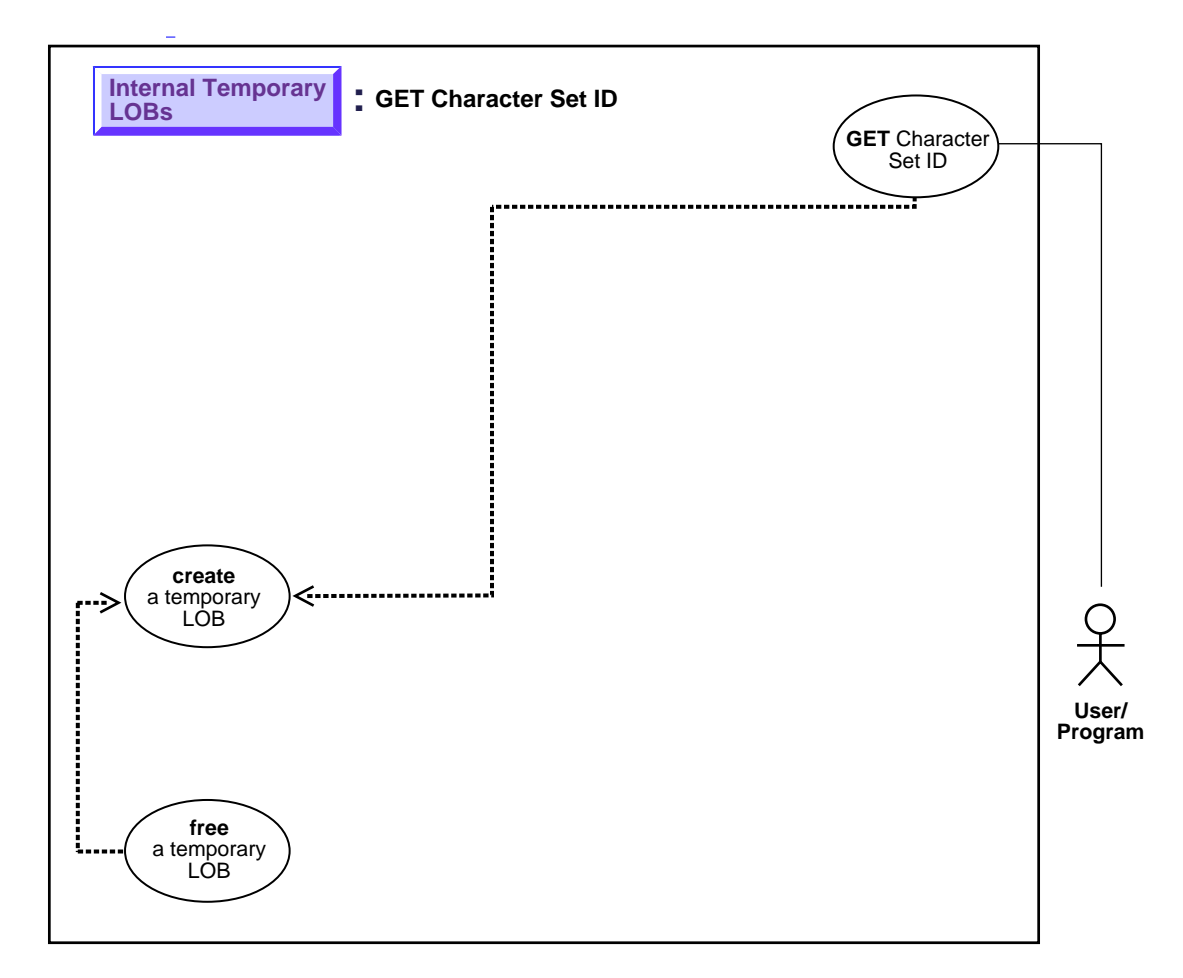

**Figure 10–18 Use Case Diagram: Get Character Set ID for a Temporary LOB**

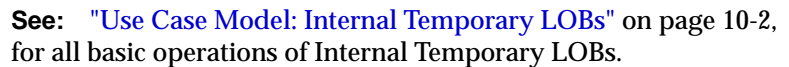

#### **Purpose**

This procedure describes how to get the character set ID of a temporary LOB.

#### **Usage Notes**

Not applicable.

# **Syntax**

See [Chapter 3, "LOB Programmatic Environments"](#page-68-0) for a list of available functions in each programmatic environment. Use the following syntax references for each programmatic environment:

- PL/SQL (DBMS\_LOB): A syntax reference is not applicable with this release.
- COBOL (Pro\*COBOL): There is no applicable syntax reference for this use case.

# **Scenario**

This function takes a LOB locator and prints the character set id of the LOB.

# **Examples**

Examples are provided in the following programmatic environments:

■ COBOL (Pro\*Cobol): No example is provided with this release.

# **Get Character Set Form of a Temporary LOB**

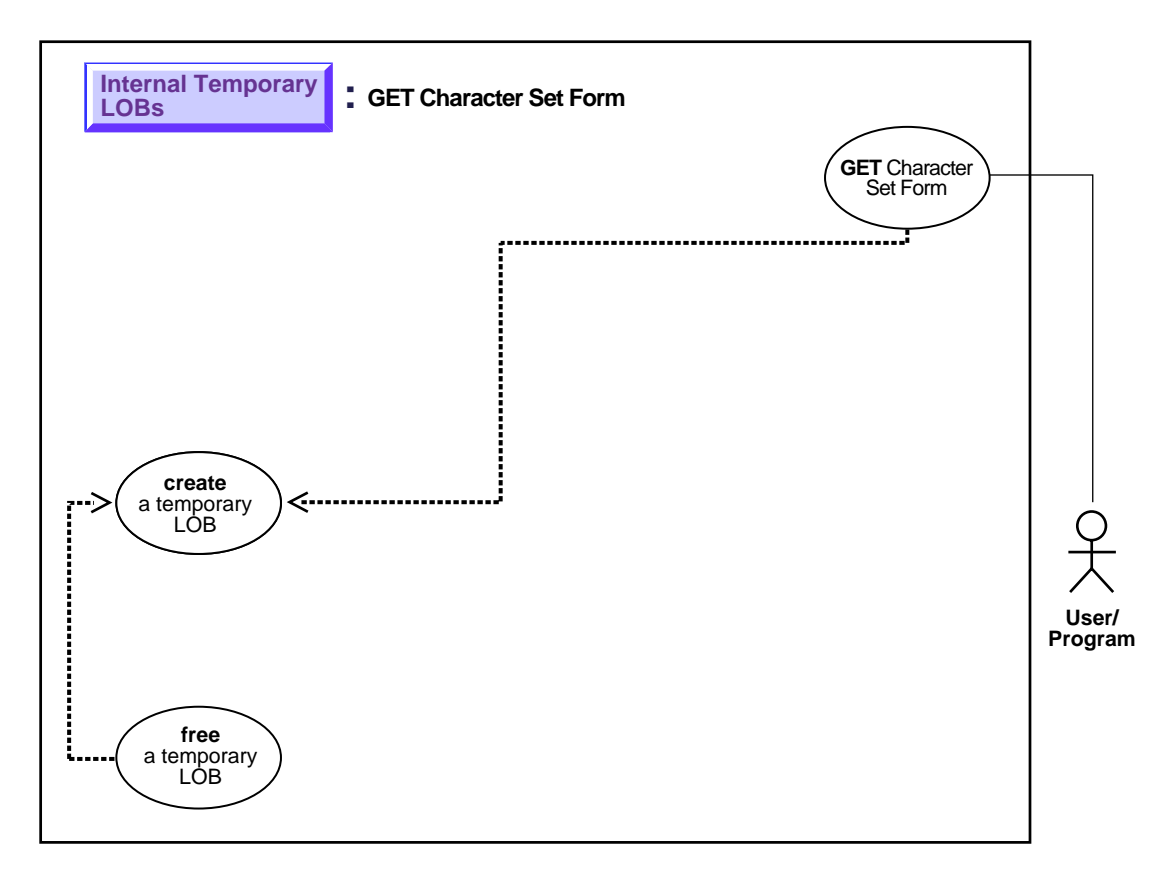

**Figure 10–19 Use Case Diagram: Get Character Set Form of a Temporary LOB**

**See:** ["Use Case Model: Internal Temporary LOBs" on page 10-2](#page-343-0), for all basic operations of Internal Temporary LOBs.

#### **Purpose**

This procedure describes how to get the character set form of a temporary LOB.

#### **Usage Notes**

Not applicable.

# **Syntax**

See [Chapter 3, "LOB Programmatic Environments"](#page-68-0) for a list of available functions in each programmatic environment. Use the following syntax references for each programmatic environment:

■ COBOL (Pro\*COBOL): There is no applicable syntax reference for this use case.

#### **Scenario**

This function takes a LOB locator and prints the character set form for the LOB.

#### **Examples**

Examples are provided in the following programmatic environments:

- COBOL (Pro\*Cobol): No example is provided with this release.
- ■
- ■
- 
- ■

# **Append One (Temporary) LOB to Another**

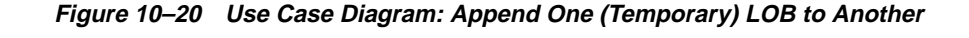

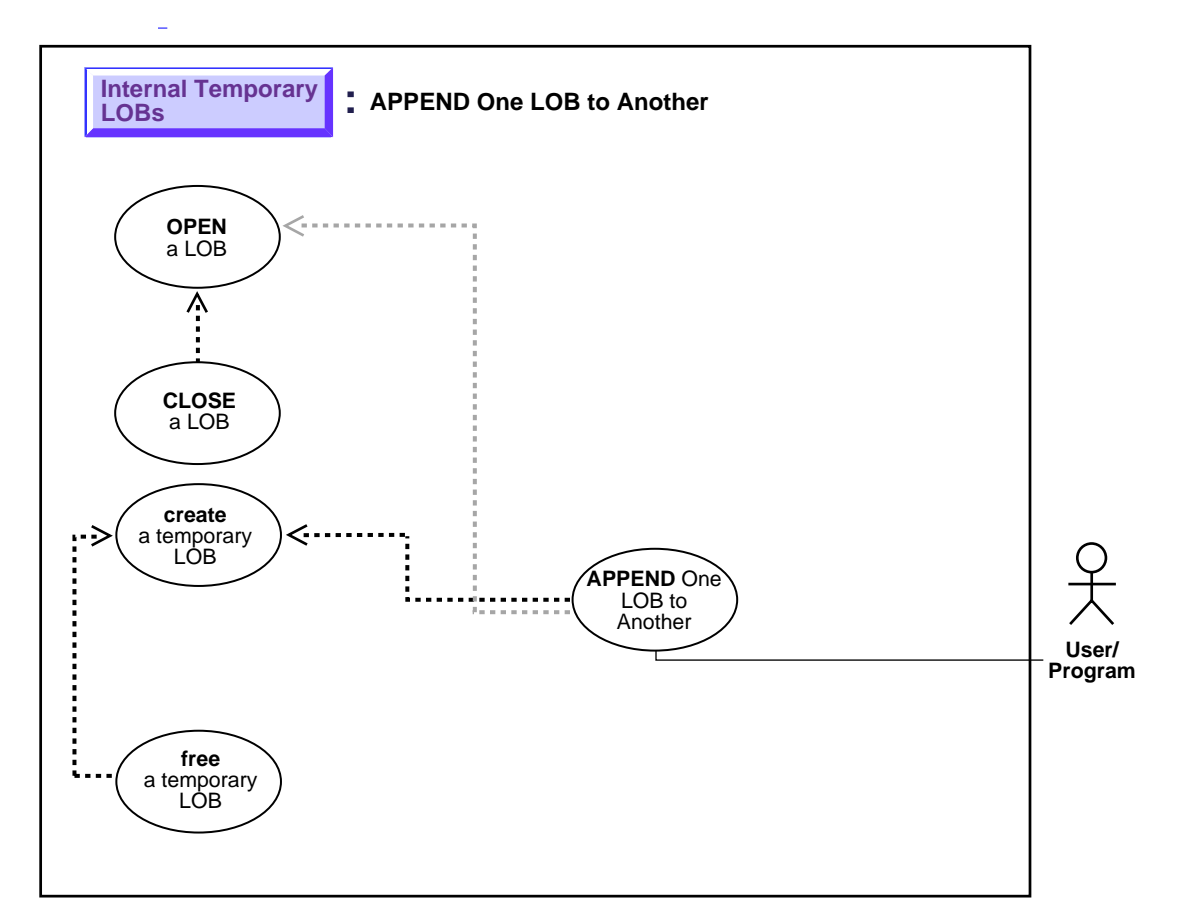

**See:** ["Use Case Model: Internal Temporary LOBs" on page 10-2](#page-343-0), for all basic operations of Internal Temporary LOBs.

# **Purpose**

This procedure describes how to append one (temporary) LOB to another.

#### **Usage Notes**

Not applicable.

# **Syntax**

See [Chapter 3, "LOB Programmatic Environments"](#page-68-0) for a list of available functions in each programmatic environment. Use the following syntax references for each programmatic environment:

■ COBOL (Pro\*COBOL): *Pro\*COBOL Precompiler Programmer's Guide*: Appendix F, "Embedded SQL and Precompiler Directives" — LOB APPEND

#### **Scenario**

These examples deal with the task of appending one segment of sound to another. Use sound-specific editing tools to match the wave-forms.

# **Examples**

Examples are provided in the following programmatic environments:

[COBOL \(Pro\\*COBOL\): Append One \(Temporary\) LOB to Another](#page-413-0)

# <span id="page-413-0"></span>**COBOL (Pro\*COBOL): Append One (Temporary) LOB to Another**

 IDENTIFICATION DIVISION. PROGRAM-ID. APPEND-TEMP-BLOB. ENVIRONMENT DIVISION. DATA DIVISION. WORKING-STORAGE SECTION. \* Define the username and password: 01 USERID PIC X(11) VALUES "SAMP/SAMP". \* Define the temporary LOBs and the source BFILE: 01 TEMP-BLOB1 SQL-BLOB. 01 TEMP-BLOB2 SQL-BLOB. 01 SRC-BFILE SQL-BFILE. 01 AMT PIC S9(9) COMP. 01 DIR-ALIAS PIC X(30) VARYING. 01 FNAME PIC X(30) VARYING.

```
 * Define the source position in BFILE:
01 SRC-POS PIC S9(9) COMP.
 * Define the line number in case of error:
01 ORASLNRD PIC 9(4).
     EXEC SQL INCLUDE SQLCA END-EXEC.
     EXEC ORACLE OPTION (ORACA=YES) END-EXEC.
     EXEC SQL INCLUDE ORACA END-EXEC.
 PROCEDURE DIVISION.
 APPEND-TEMP-BLOB.
     EXEC SQL WHENEVER SQLERROR DO PERFORM SQL-ERROR END-EXEC.
     EXEC SQL
          CONNECT :USERID
     END-EXEC.
 * Allocate and initialize the BLOB locators:
     EXEC SQL ALLOCATE :TEMP-BLOB1 END-EXEC.
     EXEC SQL ALLOCATE :TEMP-BLOB2 END-EXEC.
     EXEC SQL ALLOCATE :SRC-BFILE END-EXEC.
     EXEC SQL
          LOB CREATE TEMPORARY :TEMP-BLOB1
     END-EXEC.
     EXEC SQL
          LOB CREATE TEMPORARY :TEMP-BLOB2
     END-EXEC.
 * Set up the directory and file information:
     MOVE "AUDIO_DIR" TO DIR-ALIAS-ARR.
     MOVE 9 TO DIR-ALIAS-LEN.
     MOVE "Washington_audio" TO FNAME-ARR.
     MOVE 16 TO FNAME-LEN.
     EXEC SQL
       LOB FILE SET : SRC-BFILE DIRECTORY = : DIR-ALIAS,
        FILENAME = :FNAME
     END-EXEC.
 * Open source BFILE and destination temporary BLOB:
     EXEC SQL LOB OPEN :TEMP-BLOB2 READ WRITE END-EXEC.
     EXEC SQL LOB OPEN :TEMP-BLOB1 READ WRITE END-EXEC.
     EXEC SQL LOB OPEN :SRC-BFILE READ ONLY END-EXEC.
     DISPLAY "LOBs opened.".
 * Move the desired amount to copy to AMT:
```

```
 MOVE 5 TO AMT.
     MOVE 1 TO SRC-POS.
     EXEC SQL
          LOB LOAD :AMT FROM FILE :SRC-BFILE
          AT :SRC-POS INTO :TEMP-BLOB1
     END-EXEC.
     ADD 1 TO AMT GIVING SRC-POS.
     EXEC SQL
          LOB LOAD :AMT FROM FILE :SRC-BFILE
          AT :SRC-POS INTO :TEMP-BLOB2
     END-EXEC.
     DISPLAY "Temporary LOBs loaded".
     EXEC SQL
          LOB APPEND :TEMP-BLOB2 TO :TEMP-BLOB1
     END-EXEC.
     DISPLAY "LOB APPEND complete.".
     EXEC SQL
         LOB FREE TEMPORARY :TEMP-BLOB1
     END-EXEC.
     EXEC SQL
          LOB FREE TEMPORARY :TEMP-BLOB2
     END-EXEC.
     EXEC SQL FREE :TEMP-BLOB1 END-EXEC.
     EXEC SQL FREE :TEMP-BLOB2 END-EXEC.
     EXEC SQL FREE :SRC-BFILE END-EXEC.
     STOP RUN.
 SQL-ERROR.
     EXEC SQL
         WHENEVER SQLERROR CONTINUE
     END-EXEC.
     MOVE ORASLNR TO ORASLNRD
     DISPLAY " ".
     DISPLAY "ORACLE ERROR DETECTED ON LINE ", ORASLNRD, ":".
     DISPLAY " ".
     DISPLAY SQLERRMC.
     EXEC SQL ROLLBACK WORK RELEASE END-EXEC.
     STOP RUN.
```
# **Write Append to a Temporary LOB**

**Figure 10–21 Use Case Diagram: Write Append to a Temporary LOB**

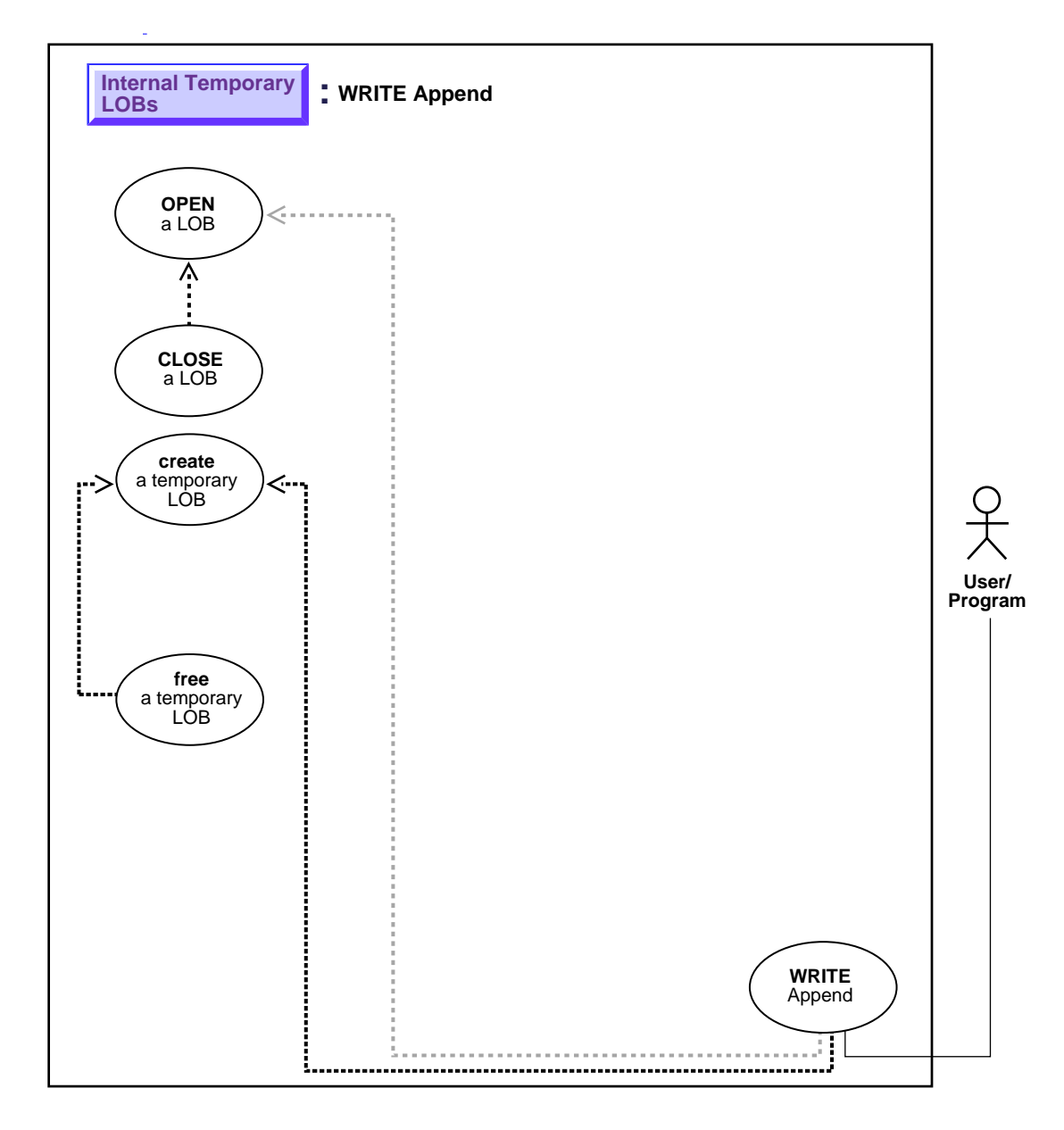

**See:** ["Use Case Model: Internal Temporary LOBs" on page 10-2](#page-343-0), for all basic operations of Internal Temporary LOBs.

#### **Purpose**

This procedure describes how to write append to a temporary LOB.

#### **Usage Notes**

Not applicable.

# **Syntax**

See [Chapter 3, "LOB Programmatic Environments"](#page-68-0) for a list of available functions in each programmatic environment. Use the following syntax references for each programmatic environment:

■ COBOL (Pro\*COBOL): *Pro\*COBOL Precompiler Programmer's Guide*: Appendix F, "Embedded SQL and Precompiler Directives" — LOB WRITE APPEND

#### **Scenario**

These examples read in 32767 bytes of data from the Washington audio file starting at offset 128, and append it to a temporary LOB.

# **Examples**

Examples are provided in the following programmatic environments:

[COBOL \(Pro\\*COBOL\): Write Append to a Temporary LOB on page 10-76](#page-417-0)

# <span id="page-417-0"></span>**COBOL (Pro\*COBOL): Write Append to a Temporary LOB**

 IDENTIFICATION DIVISION. PROGRAM-ID. WRITE-APPEND-TEMP. ENVIRONMENT DIVISION. DATA DIVISION. WORKING-STORAGE SECTION.

01 USERID PIC X(11) VALUES "SAMP/SAMP".

- 01 TEMP-BLOB SOL-BLOB.
- 01 SRC-BFILE SQL-BFILE.
- 01 BUFFER PIC X(2048).

```
01 DIR-ALIAS PIC X(30) VARYING.
01 FNAME PIC X(20) VARYING.
01 DIR-IND PIC S9(4) COMP.
 01 FNAME-IND PIC S9(4) COMP.
01 AMT PIC S9(9) COMP VALUE 10.
           EXEC SQL VAR BUFFER IS RAW(2048) END-EXEC.
      01 ORASLNRD PIC 9(4).
           EXEC SQL INCLUDE SQLCA END-EXEC.
           EXEC ORACLE OPTION (ORACA=YES) END-EXEC.
           EXEC SQL INCLUDE ORACA END-EXEC.
       PROCEDURE DIVISION.
       WRITE-APPEND-TEMP.
           EXEC SQL WHENEVER SQLERROR DO PERFORM SQL-ERROR END-EXEC.
           EXEC SQL
               CONNECT :USERID
           END-EXEC.
      * Allocate and initialize the BFILE and BLOB locators:
           EXEC SQL ALLOCATE :TEMP-BLOB END-EXEC.
           EXEC SQL ALLOCATE :SRC-BFILE END-EXEC.
           EXEC SQL
               LOB CREATE TEMPORARY :TEMP-BLOB
           END-EXEC.
      * Set up the directory and file information:
           MOVE "AUDIO_DIR" TO DIR-ALIAS-ARR.
           MOVE 9 TO DIR-ALIAS-LEN.
           MOVE "Washington_audio" TO FNAME-ARR.
           MOVE 16 TO FNAME-LEN.
           EXEC SQL
            LOB FILE SET : SRC-BFILE DIRECTORY = : DIR-ALIAS,
              FILENAME = :FNAME
           END-EXEC.
      * Open source BFILE and destination temporary BLOB:
           EXEC SQL LOB OPEN :TEMP-BLOB READ WRITE END-EXEC.
           EXEC SQL LOB OPEN :SRC-BFILE READ ONLY END-EXEC.
           EXEC SQL
                LOB LOAD :AMT FROM FILE :SRC-BFILE INTO :TEMP-BLOB
           END-EXEC.
```

```
 MOVE "262626" TO BUFFER.
  MOVE 3 TO AMT.
 * Append the data in BUFFER to TEMP-BLOB:
     EXEC SQL
           LOB WRITE APPEND :AMT FROM :BUFFER INTO :TEMP-BLOB
     END-EXEC.
 * Close the LOBs:
     EXEC SQL LOB CLOSE :SRC-BFILE END-EXEC.
     EXEC SQL LOB CLOSE :TEMP-BLOB END-EXEC.
 * Free the temporary LOB:
     EXEC SQL
           LOB FREE TEMPORARY :TEMP-BLOB
     END-EXEC.
 * And free the LOB locators:
     EXEC SQL FREE :TEMP-BLOB END-EXEC.
     EXEC SQL FREE :SRC-BFILE END-EXEC.
     STOP RUN.
 SQL-ERROR.
     EXEC SQL
          WHENEVER SQLERROR CONTINUE
     END-EXEC.
     MOVE ORASLNR TO ORASLNRD.
     DISPLAY " ".
     DISPLAY "ORACLE ERROR DETECTED ON LINE ", ORASLNRD, ":".
     DISPLAY " ".
     DISPLAY SQLERRMC.
     EXEC SQL
          ROLLBACK WORK RELEASE
     END-EXEC.
     STOP RUN.
```
# **Write Data to a Temporary LOB**

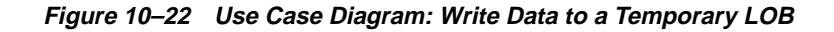

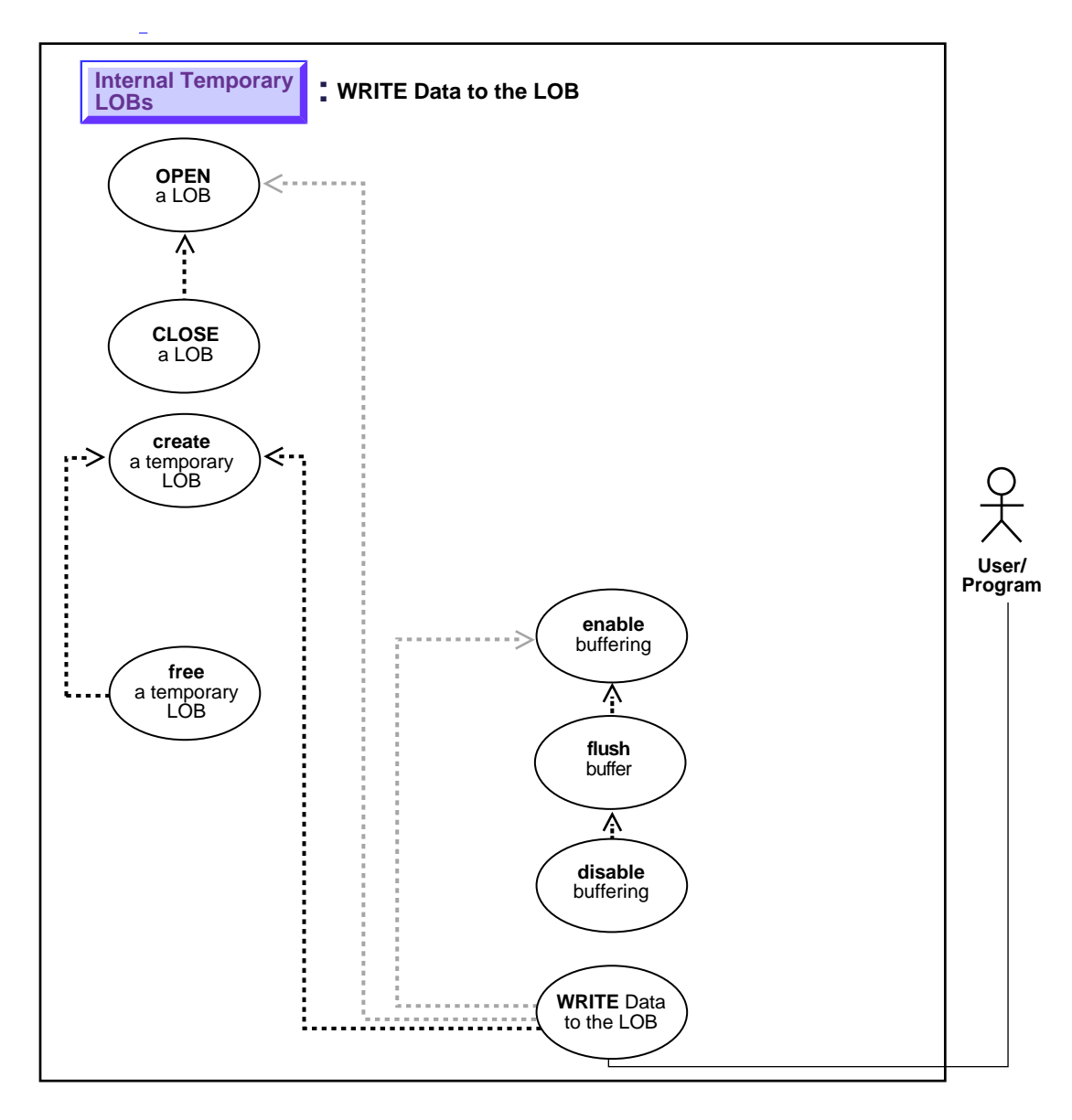

**See:** ["Use Case Model: Internal Temporary LOBs" on page 10-2](#page-343-0), for all basic operations of Internal Temporary LOBs.

#### **Purpose**

This procedure describes how to write data to a temporary LOB.

# **Usage Notes**

#### **Stream Write**

The most efficient way to write large amounts of LOB data is to use OCILobWrite() with the streaming mechanism enabled via polling or a callback. If you know how much data will be written to the LOB specify that amount when calling  $OCILobWrite()$ . This will allow for the contiguity of the LOB data on disk. Apart from being spatially efficient, contiguous structure of the LOB data will make for faster reads and writes in subsequent operations.

#### **Using DBMS\_LOB.WRITE() to Write Data to a Temporary BLOB**

When you are passing a hexadecimal string to DBMS\_LOB.WRITE() to write data to a BLOB, use the following guidelines:

- The amount parameter should be  $\leq$  the buffer length parameter
- The length of the buffer should be  $((amount*)^2) 1)$ . This guideline exists because the two characters of the string are seen as one hexadecimal character (and an implicit hexadecimal-to-raw conversion takes place), i.e., every two bytes of the string are converted to one raw byte.

The following example is *correct*:

```
declare
    blob_loc BLOB;
    rawbuf RAW(10);
   an offset INTEGER := 1;an amount BINARY INTEGER := 10;begin
    select blob_col into blob_loc from a_table
where id = 1;
    rawbuf := '1234567890123456789';
    dbms_lob.write(blob_loc, an_amount, an_offset,
rawbuf);
    commit;
end;
```
Replacing the value for 'an\_amount' in the previous example with the following values, yields error message, ora\_21560:

```
an_amount BINARY_INTEGER := 11;or
    an amount BINARY INTEGER := 19;
```
#### **Syntax**

See [Chapter 3, "LOB Programmatic Environments"](#page-68-0) for a list of available functions in each programmatic environment. Use the following syntax references for each programmatic environment:

■ COBOL (Pro\*COBOL): *Pro\*COBOL Precompiler Programmer's Guide*: Appendix F, "Embedded SQL and Precompiler Directives" — LOB WRITE

#### **Scenario**

The example procedures allow the STORY data (the storyboard for the clip) to be updated by writing data to the LOB.

#### **Examples**

Examples are provided in the following programmatic environments:

- - [COBOL \(Pro\\*COBOL\): Write Data to a Temporary LOB on page 10-81](#page-422-0)

# <span id="page-422-0"></span>**COBOL (Pro\*COBOL)**: **Write Data to a Temporary LOB**

 IDENTIFICATION DIVISION. PROGRAM-ID. WRITE-TEMP. ENVIRONMENT DIVISION. DATA DIVISION. WORKING-STORAGE SECTION.

- 01 USERID PIC X(11) VALUES "SAMP/SAMP".
- 01 TEMP-CLOB  $SQL-CLOB$ .<br>01 BUFFER PIC  $X(20)$
- PIC X(20) VARYING.
- 01 DIR-ALIAS PIC X(30) VARYING.
- 01 FNAME PIC X(20) VARYING.
	- 01 DIR-IND PIC S9(4) COMP.

```
01 FNAME-IND PIC S9(4) COMP.
01 AMT PIC S9(9) COMP VALUE 10.
01 ORASLNRD PIC 9(4).
           EXEC SQL INCLUDE SQLCA END-EXEC.
           EXEC ORACLE OPTION (ORACA=YES) END-EXEC.
           EXEC SQL INCLUDE ORACA END-EXEC.
      PROCEDURE DIVISION.
       WRITE-TEMP.
           EXEC SQL WHENEVER SQLERROR DO PERFORM SQL-ERROR END-EXEC.
           EXEC SQL
                CONNECT :USERID
           END-EXEC.
      * Allocate and initialize the BFILE and BLOB locators:
           EXEC SQL ALLOCATE :TEMP-CLOB END-EXEC.
           EXEC SQL
                LOB CREATE TEMPORARY :TEMP-CLOB
           END-EXEC.
           EXEC SQL LOB OPEN :TEMP-CLOB READ WRITE END-EXEC.
        MOVE "ABCDE12345ABCDE12345" TO BUFFER-ARR.
        MOVE 20 TO BUFFER-LEN.
        MOVE 20 TO AMT.
       * Append the data in BUFFER to TEMP-CLOB:
           EXEC SQL LOB WRITE :AMT FROM :BUFFER INTO :TEMP-CLOB END-EXEC.
      * Close the LOBs:
           EXEC SQL LOB CLOSE :TEMP-CLOB END-EXEC.
      * Free the temporary LOB:
           EXEC SQL LOB FREE TEMPORARY :TEMP-CLOB END-EXEC.
      * And free the LOB locators:
           EXEC SQL FREE :TEMP-CLOB END-EXEC.
           STOP RUN.
       SQL-ERROR.
           EXEC SQL WHENEVER SQLERROR CONTINUE END-EXEC.
           MOVE ORASLNR TO ORASLNRD.
           DISPLAY " ".
           DISPLAY "ORACLE ERROR DETECTED ON LINE ", ORASLNRD, ":".
           DISPLAY " ".
```
 DISPLAY SQLERRMC. EXEC SQL ROLLBACK WORK RELEASE END-EXEC. STOP RUN.

# **Trim Temporary LOB Data**

**Figure 10–23 Use Case Diagram: Trim Temporary LOB Data**

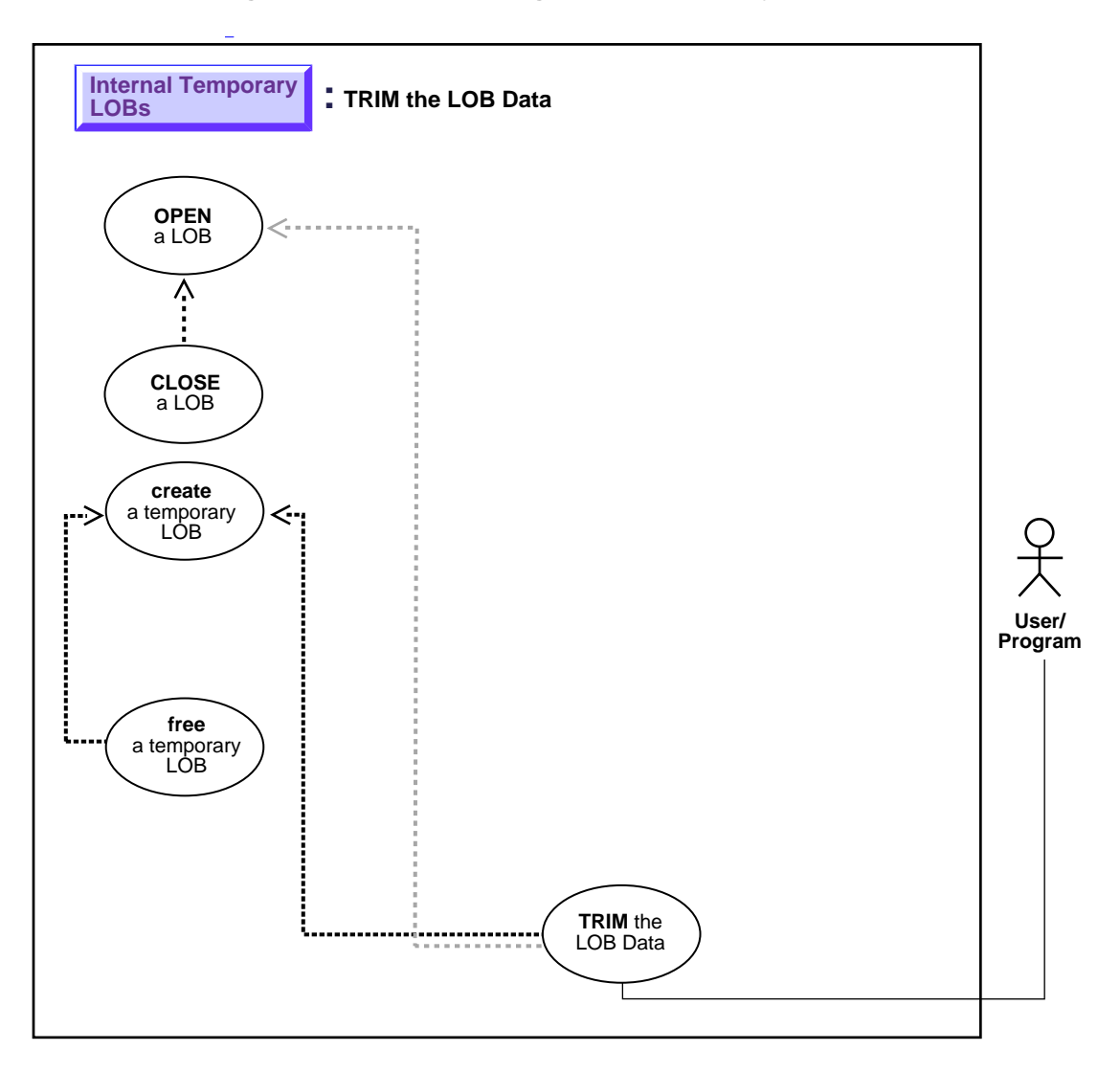

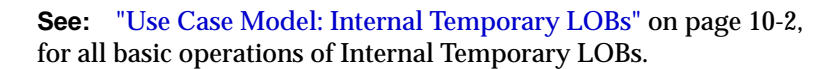

#### **Purpose**

This procedure describes how to trim temporary LOB data.

#### **Usage Notes**

Not applicable.

#### **Syntax**

See [Chapter 3, "LOB Programmatic Environments"](#page-68-0) for a list of available functions in each programmatic environment. Use the following syntax references for each programmatic environment:

■ COBOL (Pro\*COBOL): *Pro\*COBOL Precompiler Programmer's Guide*: Appendix F, "Embedded SQL and Precompiler Directives" — LOB TRIM

#### **Scenario**

The following examples access text (CLOB data) referenced in the Script column of table Voiceover\_tab, and trim it.

#### **Examples**

Examples are provided in the following programmatic environments:

■ [COBOL \(Pro\\*COBOL\): Trim Temporary LOB Data on page 10-85](#page-426-0)

# <span id="page-426-0"></span>**COBOL (Pro\*COBOL): Trim Temporary LOB Data**

 IDENTIFICATION DIVISION. PROGRAM-ID. TEMP-LOB-TRIM. ENVIRONMENT DIVISION. DATA DIVISION. WORKING-STORAGE SECTION.

- 01 USERID PIC X(11) VALUES "SAMP/SAMP".
- 01 TEMP-BLOB SQL-BLOB.
- 01 SRC-BFILE SQL-BFILE.
- 01 DIR-ALIAS PIC X(30) VARYING.
- 01 FNAME PIC X(20) VARYING.
	- 01 DIR-IND PIC S9(4) COMP.

```
01 FNAME-IND PIC S9(4) COMP.
01 AMT PIC S9(9) COMP VALUE 10.
01 ORASLNRD PIC 9(4).
           EXEC SQL INCLUDE SQLCA END-EXEC.
           EXEC ORACLE OPTION (ORACA=YES) END-EXEC.
           EXEC SQL INCLUDE ORACA END-EXEC.
      PROCEDURE DIVISION.
       TEMP-LOB-TRIM.
           EXEC SQL WHENEVER SQLERROR DO PERFORM SQL-ERROR END-EXEC.
           EXEC SQL
                CONNECT :USERID
           END-EXEC.
      * Allocate and initialize the BFILE and BLOB locators:
           EXEC SQL ALLOCATE :TEMP-BLOB END-EXEC.
           EXEC SQL ALLOCATE :SRC-BFILE END-EXEC.
           EXEC SQL
                LOB CREATE TEMPORARY :TEMP-BLOB
           END-EXEC.
      * Set up the directory and file information:
           MOVE "AUDIO_DIR" TO DIR-ALIAS-ARR.
           MOVE 9 TO DIR-ALIAS-LEN.
           MOVE "Washington_audio" TO FNAME-ARR.
           MOVE 16 TO FNAME-LEN.
           EXEC SQL
             LOB FILE SET :SRC-BFILE DIRECTORY = :DIR-ALIAS,
              FILENAME = :FNAME
           END-EXEC.
       * Open source BFILE and destination temporary BLOB:
           EXEC SQL LOB OPEN :TEMP-BLOB READ WRITE END-EXEC.
           EXEC SQL LOB OPEN :SRC-BFILE READ ONLY END-EXEC.
           EXEC SQL
                LOB LOAD :AMT FROM FILE :SRC-BFILE INTO :TEMP-BLOB
           END-EXEC.
      * Trim the last half of the data:
           MOVE 5 TO AMT.
           EXEC SQL LOB TRIM :TEMP-BLOB TO :AMT END-EXEC.
      * Close the LOBs:
```

```
 EXEC SQL LOB CLOSE :SRC-BFILE END-EXEC.
     EXEC SQL LOB CLOSE :TEMP-BLOB END-EXEC.
 * Free the temporary LOB:
     EXEC SQL LOB FREE TEMPORARY :TEMP-BLOB END-EXEC.
 * And free the LOB locators:
     EXEC SQL FREE :TEMP-BLOB END-EXEC.
     EXEC SQL FREE :SRC-BFILE END-EXEC.
     STOP RUN.
 SQL-ERROR.
     EXEC SQL WHENEVER SQLERROR CONTINUE END-EXEC.
     MOVE ORASLNR TO ORASLNRD.
     DISPLAY " ".
     DISPLAY "ORACLE ERROR DETECTED ON LINE ", ORASLNRD, ":".
     DISPLAY " ".
     DISPLAY SQLERRMC.
     EXEC SQL ROLLBACK WORK RELEASE END-EXEC.
     STOP RUN.
```
# **Erase Part of a Temporary LOB**

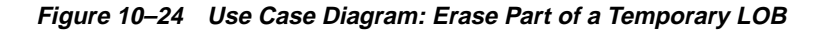

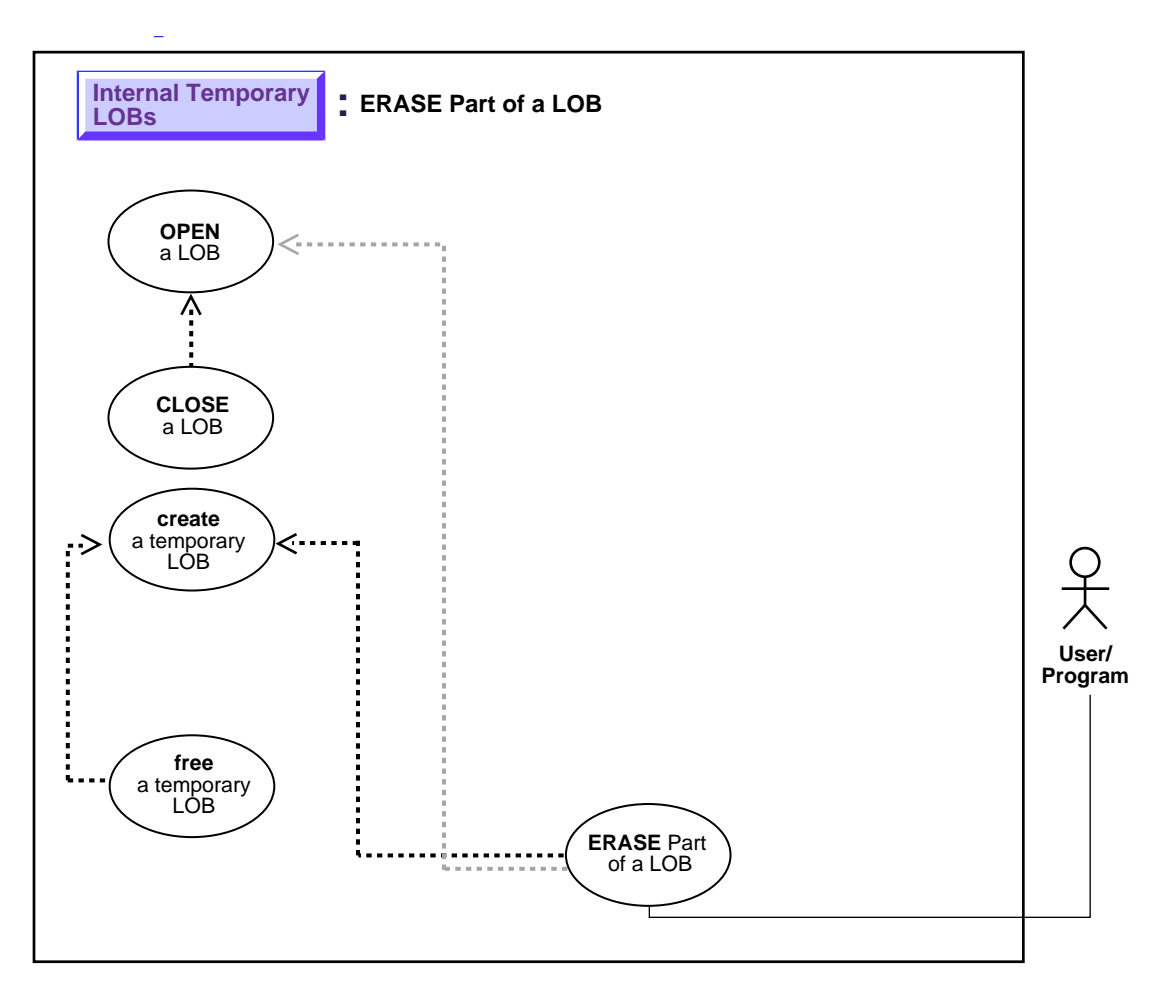

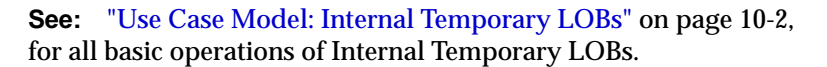

# **Purpose**

This procedure describes how to erase part of a temporary LOB.

#### **Usage Notes**

Not applicable.

#### **Syntax**

See [Chapter 3, "LOB Programmatic Environments"](#page-68-0) for a list of available functions in each programmatic environment. Use the following syntax references for each programmatic environment:

■ COBOL (Pro\*COBOL): *Pro\*COBOL Precompiler Programmer's Guide*: Appendix F, "Embedded SQL and Precompiler Directives" — LOB ERASE

#### **Scenario**

Not applicable.

#### **Examples**

Examples are provided in the following programmatic environments:

■ [COBOL \(Pro\\*COBOL\): Erase Part of a Temporary LOB on page 10-89](#page-430-0)

# <span id="page-430-0"></span>**COBOL (Pro\*COBOL): Erase Part of a Temporary LOB**

 IDENTIFICATION DIVISION. PROGRAM-ID. TEMP-BLOB-ERASE. ENVIRONMENT DIVISION. DATA DIVISION. WORKING-STORAGE SECTION.

01 USERID PIC X(11) VALUES "SAMP/SAMP". 01 TEMP-BLOB SQL-BLOB. 01 SRC-BFILE SQL-BFILE. 01 DIR-ALIAS PIC X(30) VARYING. 01 FNAME PIC X(20) VARYING. 01 DIR-IND PIC S9(4) COMP. 01 FNAME-IND PIC S9(4) COMP. 01 AMT PIC S9(9) COMP VALUE 10. 01 POS PIC S9(9) COMP VALUE 1. 01 ORASLNRD PIC  $9(4)$ .

```
 EXEC SQL INCLUDE SQLCA END-EXEC.
     EXEC ORACLE OPTION (ORACA=YES) END-EXEC.
     EXEC SQL INCLUDE ORACA END-EXEC.
 PROCEDURE DIVISION.
 TEMP-BLOB-ERASE.
     EXEC SQL WHENEVER SQLERROR DO PERFORM SQL-ERROR END-EXEC.
     EXEC SQL
          CONNECT :USERID
     END-EXEC.
 * Allocate and initialize the BLOB locator:
     EXEC SQL ALLOCATE :TEMP-BLOB END-EXEC.
     EXEC SQL ALLOCATE :SRC-BFILE END-EXEC.
     EXEC SQL LOB CREATE TEMPORARY :TEMP-BLOB END-EXEC.
 * Set up the directory and file information:
     MOVE "AUDIO_DIR" TO DIR-ALIAS-ARR.
     MOVE 9 TO DIR-ALIAS-LEN.
     MOVE "Washington_audio" TO FNAME-ARR.
     MOVE 16 TO FNAME-LEN.
     EXEC SQL
        LOB FILE SET :SRC-BFILE DIRECTORY = :DIR-ALIAS,
        FILENAME = :FNAME
     END-EXEC.
 * Open source BFILE and destination temporary BLOB:
     EXEC SQL LOB OPEN :TEMP-BLOB READ WRITE END-EXEC.
     EXEC SQL LOB OPEN :SRC-BFILE READ ONLY END-EXEC.
     EXEC SQL
           LOB LOAD :AMT FROM FILE :SRC-BFILE INTO :TEMP-BLOB
     END-EXEC.
 * Erase some of the LOB data:
     EXEC SQL
          LOB ERASE :AMT FROM :TEMP-BLOB AT :POS
     END-EXEC.
 * Close the LOBs
     EXEC SQL LOB CLOSE :SRC-BFILE END-EXEC.
     EXEC SQL LOB CLOSE :TEMP-BLOB END-EXEC.
 * Free the temporary LOB:
     EXEC SQL
          LOB FREE TEMPORARY :TEMP-BLOB
     END-EXEC.
```
```
 * And free the LOB locators:
     EXEC SQL FREE :TEMP-BLOB END-EXEC.
     EXEC SQL FREE :SRC-BFILE END-EXEC.
     STOP RUN.
 SQL-ERROR.
     EXEC SQL
         WHENEVER SQLERROR CONTINUE
     END-EXEC.
     MOVE ORASLNR TO ORASLNRD.
     DISPLAY " ".
     DISPLAY "ORACLE ERROR DETECTED ON LINE ", ORASLNRD, ":".
     DISPLAY " ".
     DISPLAY SQLERRMC.
     EXEC SQL ROLLBACK WORK RELEASE END-EXEC.
     STOP RUN.
```
## **Enable LOB Buffering for a Temporary LOB**

**Figure 10–25 Use Case Diagram: Enable LOB Buffering for a Temporary LOB**

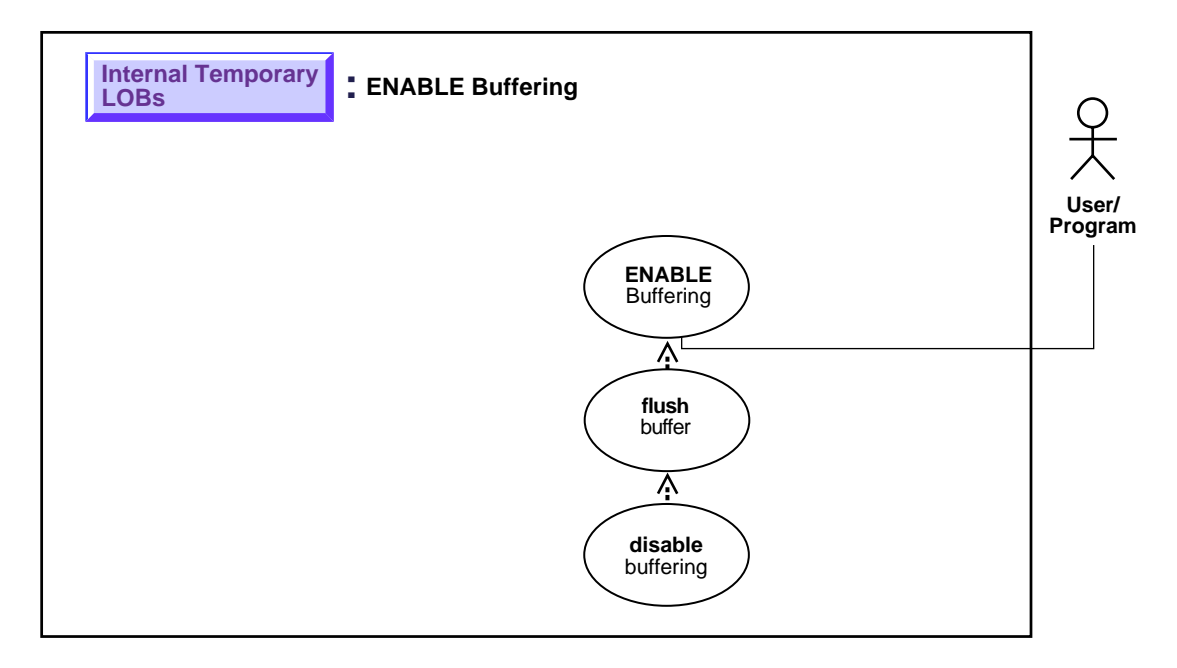

**See:** ["Use Case Model: Internal Temporary LOBs" on page 10-2](#page-343-0), for all basic operations of Internal Temporary LOBs.

#### **Purpose**

This procedure describes how to enable LOB buffering for a temporary LOB.

#### **Usage Notes**

Enable buffering when performing a small series of reads or writes. Once you have completed these tasks, you must disable buffering before you can continue with any other LOB operations.

**Note:** Do not enable buffering to perform the stream read and write involved in checkin and checkout.

#### **Syntax**

See [Chapter 3, "LOB Programmatic Environments"](#page-68-0) for a list of available functions in each programmatic environment. Use the following syntax references for each programmatic environment:

■ COBOL (Pro\*COBOL): *Pro\*COBOL Precompiler Programmer's Guide*: Appendix F, "Embedded SQL and Precompiler Directives" — LOB ENABLE BUFFERING

#### **Scenario**

Not applicable.

#### **Examples**

Examples are provided in the following programmatic environments:

■ [COBOL \(Pro\\*COBOL\): Enable LOB Buffering for a Temporary LOB on](#page-434-0) [page 10-93](#page-434-0)

■

## <span id="page-434-0"></span>**COBOL (Pro\*COBOL): Enable LOB Buffering for a Temporary LOB**

 IDENTIFICATION DIVISION. PROGRAM-ID. TEMP-LOB-BUFFERING. ENVIRONMENT DIVISION. DATA DIVISION. WORKING-STORAGE SECTION.

- 01 USERID PIC X(11) VALUES "SAMP/SAMP".
- 01 TEMP-BLOB SQL-BLOB.
- 01 BUFFER 01 BUFFER PIC X(80).<br>01 AMT PIC S9(9) COMP VALUE 10.
- 
- 01 ORASLNRD PIC  $9(4)$ .

 EXEC SQL VAR BUFFER IS RAW(80) END-EXEC. EXEC SQL INCLUDE SQLCA END-EXEC.

```
 EXEC ORACLE OPTION (ORACA=YES) END-EXEC.
     EXEC SQL INCLUDE ORACA END-EXEC.
 PROCEDURE DIVISION.
 TEMP-LOB-BUFFERING.
     EXEC SQL WHENEVER SQLERROR DO PERFORM SQL-ERROR END-EXEC.
     EXEC SQL
           CONNECT :USERID
     END-EXEC.
 * Allocate and initialize the CLOB locators:
     EXEC SQL ALLOCATE :TEMP-BLOB END-EXEC.
     EXEC SQL
          LOB CREATE TEMPORARY :TEMP-BLOB
     END-EXEC.
 * Enable buffering for the temporary LOB:
     EXEC SQL LOB ENABLE BUFFERING :TEMP-BLOB END-EXEC.
 * Write some data to the temporary LOB here:
     MOVE '252525262626252525' TO BUFFER.
     EXEC SQL
           LOB WRITE ONE :AMT FROM :BUFFER
           INTO :TEMP-BLOB END-EXEC
 * Flush the buffered writes:
     EXEC SQL
           LOB FLUSH BUFFER :TEMP-BLOB FREE END-EXEC.
 * Disable buffering for the temporary LOB:
     EXEC SQL
          LOB DISABLE BUFFERING :TEMP-BLOB
     END-EXEC.
     EXEC SQL
           LOB FREE TEMPORARY :TEMP-BLOB
     END-EXEC.
     EXEC SQL FREE :TEMP-BLOB END-EXEC.
    STOP RUN.
 SQL-ERROR.
     EXEC SQL WHENEVER SQLERROR CONTINUE END-EXEC.
     MOVE ORASLNR TO ORASLNRD.
     DISPLAY " ".
     DISPLAY "ORACLE ERROR DETECTED ON LINE ", ORASLNRD, ":".
```
 DISPLAY " ". DISPLAY SQLERRMC. EXEC SQL ROLLBACK WORK RELEASE END-EXEC. STOP RUN.

## **Flush Buffer for a Temporary LOB**

**Figure 10–26 Use Case Diagram: Flush Buffer for a Temporary LOB**

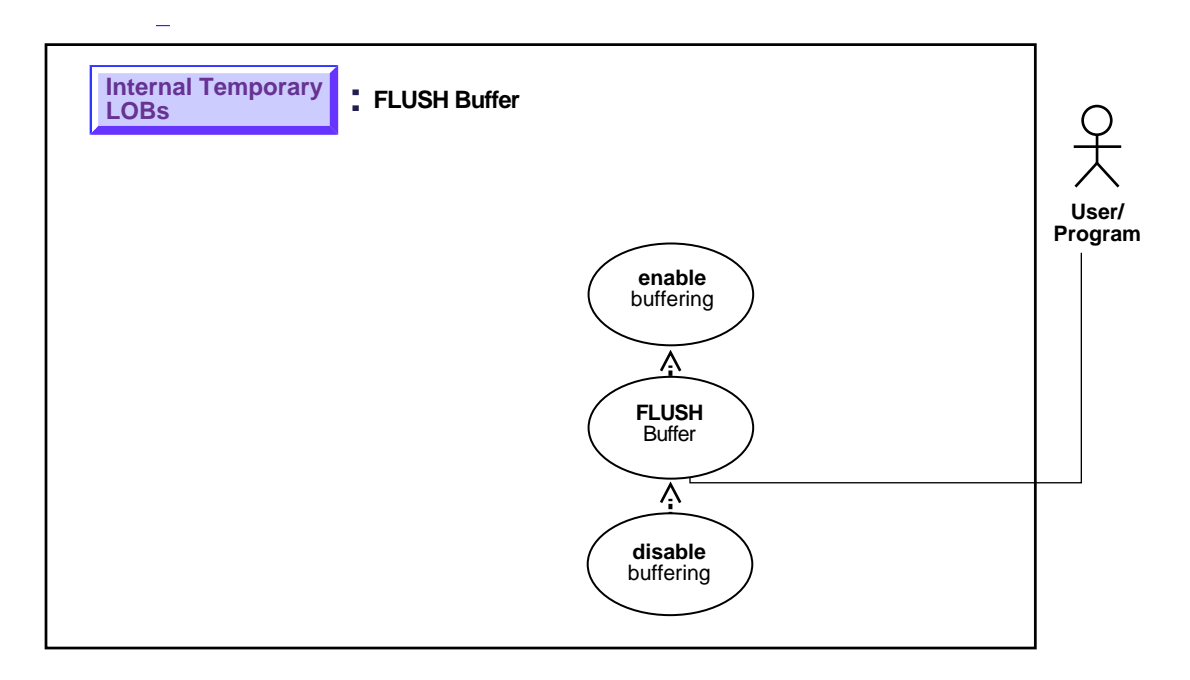

**See:** ["Use Case Model: Internal Temporary LOBs" on page 10-2](#page-343-0), for all basic operations of Internal Temporary LOBs.

#### **Purpose**

This procedure describes how to flush the buffer for a temporary LOB.

#### **Usage Notes**

Not applicable.

#### **Syntax**

See [Chapter 3, "LOB Programmatic Environments"](#page-68-0) for a list of available functions in each programmatic environment. Use the following syntax references for each programmatic environment:

■ COBOL (Pro\*COBOL): *Pro\*COBOL Precompiler Programmer's Guide*: Appendix F, "Embedded SQL and Precompiler Directives" — LOB FLUSH BUFFER

#### **Scenario**

Not applicable.

#### **Examples**

Examples are provided in the following programmatic environments:

■ COBOL (Pro<sup>\*</sup>COBOL): See If a Pattern Exists in a Temporary LOB (instr) on [page 10-48](#page-389-0)

### **COBOL (Pro\*COBOL): Flush Buffer for a Temporary LOB**

IDENTIFICATION DIVISION.

 PROGRAM-ID. FREE-TEMPORARY. ENVIRONMENT DIVISION. DATA DIVISION. WORKING-STORAGE SECTION. 01 USERID PIC X(11) VALUES "SAMP/SAMP". 01 TEMP-BLOB SQL-BLOB. 01 IS-TEMP PIC S9(9) COMP. 01 ORASLNRD PIC  $9(4)$ . EXEC SQL INCLUDE SQLCA END-EXEC. EXEC ORACLE OPTION (ORACA=YES) END-EXEC. EXEC SQL INCLUDE ORACA END-EXEC. PROCEDURE DIVISION. FREE-TEMPORARY. EXEC SQL WHENEVER SQLERROR DO PERFORM SQL-ERROR END-EXEC. EXEC SQL CONNECT :USERID END-EXEC. \* Allocate and initialize the BLOB locators: EXEC SQL ALLOCATE :TEMP-BLOB END-EXEC.

```
 EXEC SQL
         LOB CREATE TEMPORARY :TEMP-BLOB
     END-EXEC.
 * Do something with the temporary LOB here:
 * Free the temporary LOB:
     EXEC SQL
          LOB FREE TEMPORARY :TEMP-BLOB
     END-EXEC.
     EXEC SQL FREE :TEMP-BLOB END-EXEC.
     STOP RUN.
 SQL-ERROR.
     EXEC SQL
         WHENEVER SQLERROR CONTINUE
     END-EXEC.
     MOVE ORASLNR TO ORASLNRD.
     DISPLAY " ".
     DISPLAY "ORACLE ERROR DETECTED ON LINE ", ORASLNRD, ":".
     DISPLAY " ".
     DISPLAY SQLERRMC.
     EXEC SQL ROLLBACK WORK RELEASE END-EXEC.
     STOP RUN.
```
## **Disable LOB Buffering for a Temporary LOB**

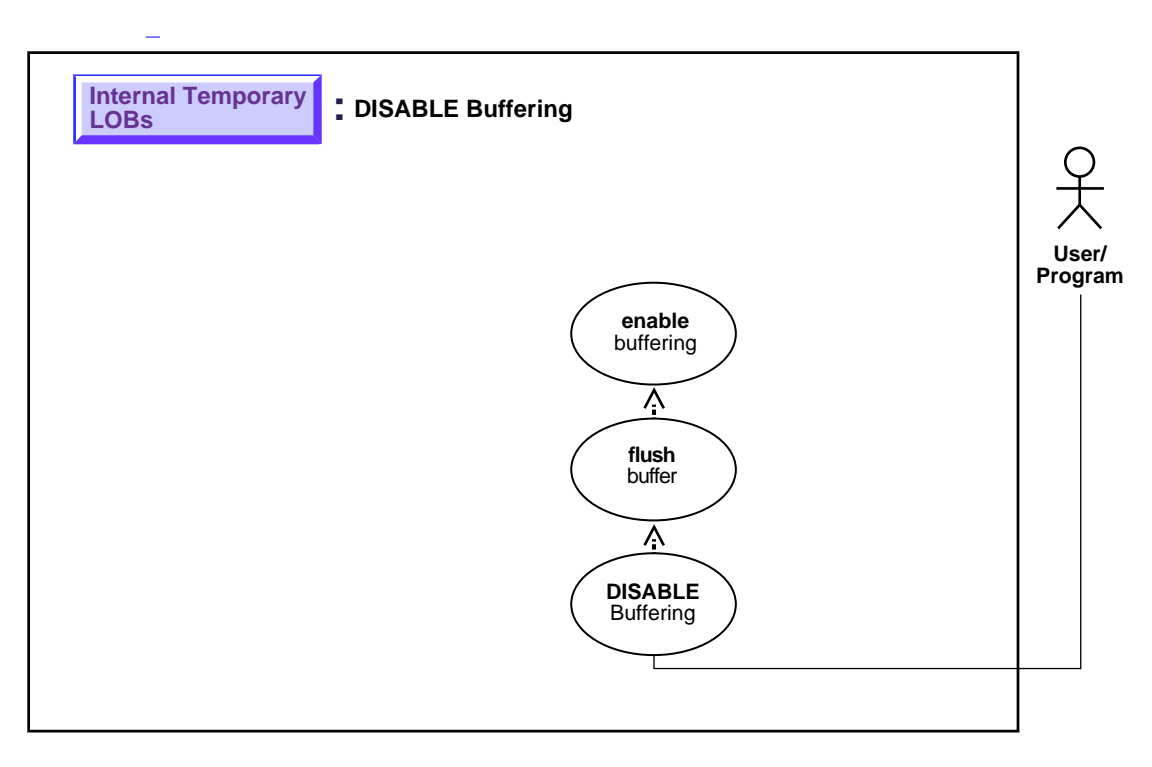

**Figure 10–27 Use Case Diagram: Disable LOB Buffering**

**See:** ["Use Case Model: Internal Temporary LOBs" on page 10-2](#page-343-0), for all basic operations of Internal Temporary LOBs.

#### **Purpose**

This procedure describes how to disable temporary LOB buffering.

#### **Usage Notes**

You enable buffering when performing a small series of reads or writes. Once you have completed these tasks, you must disable buffering before you can continue with any other LOB operations.

**Note:** Do not enable buffering to perform the stream read and write involved in checkin and checkout.

#### **Syntax**

See [Chapter 3, "LOB Programmatic Environments"](#page-68-0) for a list of available functions in each programmatic environment. Use the following syntax references for each programmatic environment:

■ COBOL (Pro<sup>\*</sup>COBOL): *Pro<sup>\*</sup>COBOL Precompiler Programmer's Guide*: Appendix F, "Embedded SQL and Precompiler Directives" — LOB DISABLE BUFFERING

#### **Scenario**

Not applicable.

#### **Examples**

Examples are provided in the following programmatic environments:

[COBOL \(Pro\\*COBOL\): Disable LOB Buffering for a Temporary LOB on](#page-441-0) [page 10-100](#page-441-0)

#### <span id="page-441-0"></span>**COBOL (Pro\*COBOL): Disable LOB Buffering for a Temporary LOB**

 IDENTIFICATION DIVISION. PROGRAM-ID. TEMP-LOB-BUFFERING. ENVIRONMENT DIVISION. DATA DIVISION. WORKING-STORAGE SECTION. 01 USERID PIC X(11) VALUES "SAMP/SAMP". 01 TEMP-BLOB SQL-BLOB. 01 BUFFER PIC  $X(80)$ . 01 AMT PIC S9(9) COMP VALUE 10. 01 ORASLNRD PIC  $9(4)$ . EXEC SQL VAR BUFFER IS RAW(80) END-EXEC. EXEC SQL INCLUDE SQLCA END-EXEC. EXEC ORACLE OPTION (ORACA=YES) END-EXEC. EXEC SQL INCLUDE ORACA END-EXEC.

PROCEDURE DIVISION.

```
 TEMP-LOB-BUFFERING.
     EXEC SQL WHENEVER SQLERROR DO PERFORM SQL-ERROR END-EXEC.
     EXEC SQL
           CONNECT :USERID
     END-EXEC.
 * Allocate and initialize the CLOB locators:
     EXEC SQL ALLOCATE :TEMP-BLOB END-EXEC.
     EXEC SQL
          LOB CREATE TEMPORARY :TEMP-BLOB
     END-EXEC.
 * Enable buffering for the temporary LOB:
      EXEC SQL
           LOB ENABLE BUFFERING :TEMP-BLOB
     END-EXEC.
 * Write some data to the temporary LOB here:
     MOVE '252525262626252525' TO BUFFER.
     EXEC SQL
           LOB WRITE ONE :AMT FROM :BUFFER
           INTO :TEMP-BLOB
     END-EXEC
 * Flush the buffered writes:
     EXEC SQL
          LOB FLUSH BUFFER :TEMP-BLOB FREE
     END-EXEC.
 * Disable buffering for the temporary LOB:
     EXEC SQL
           LOB DISABLE BUFFERING :TEMP-BLOB
     END-EXEC.
     EXEC SQL
          LOB FREE TEMPORARY :TEMP-BLOB
     END-EXEC.
     EXEC SQL FREE :TEMP-BLOB END-EXEC.
     STOP RUN.
 SQL-ERROR.
     EXEC SQL WHENEVER SQLERROR CONTINUE END-EXEC.
     MOVE ORASLNR TO ORASLNRD.
```
 DISPLAY " ". DISPLAY "ORACLE ERROR DETECTED ON LINE ", ORASLNRD, ":". DISPLAY " ". DISPLAY SQLERRMC. EXEC SQL ROLLBACK WORK RELEASE END-EXEC. STOP RUN.

# **11**

## **External LOBs (BFILEs)**

#### **Use Case Model**

In this chapter we discuss each operation on External LOBs (such as ["Read Data](#page-505-0) [from a BFILE"](#page-505-0)) in terms of a use case. [Table 11–1, "Use Case Model: External LOBs](#page-445-0) [\(BFILEs\)"](#page-445-0) lists all the use cases.

#### **Graphic Summary of Use Case Model**

A summary figure, ["Use Case Model Diagram: External LOBs \(BFILEs\)"](#page-447-0), shows the use cases and their interrelation graphically. If you are using an online version of this document, you can use this figure to navigate to specific use cases.

#### **Individual Use Cases**

Each External LOB (BFILE) use case is described as follows:

- *Use case figure*. A figure that depicts the use case (see ["How to Interpret the Use](#page-39-0) [Case Diagrams"](#page-39-0) in the [Preface,](#page-30-0) for a description of how to interpret these diagrams).
- *Purpose*. The purpose of this use case with regards to LOBs.
- *Usage Notes.* Guidelines to assist your implementation of the LOB operation.
- *Syntax*. Pointers to the syntax in different programmatic environments that underlies the LOBs related activity for the use case.
- *Scenario*. A scenario that portrays one implementation of the use case in terms of the hypothetical multimedia application (see [Chapter 8, "Sample](#page-190-0) [Application"](#page-190-0) for detailed syntax).
- *Examples*. In each programmatic environment illustrating the use case. These are based on the multimedia application and table Multimedia\_tab described in [Chapter 8, "Sample Application".](#page-190-0)

## <span id="page-445-1"></span>**Use Case Model: External LOBs (BFILEs)**

[Table 11–1, "Use Case Model: External LOBs \(BFILEs\)",](#page-445-0) indicates with **+** where examples are provided for specific use cases and in which programmatic environment (see [Chapter 3, "LOB Programmatic Environments"](#page-68-0) for a complete discussion and references to related manuals).

Programmatic environment abbreviations used in the following table, are as follows:

- **P** PL/SQL using the DBMS LOB Package
- **O** C using OCI (Oracle Call Interface)
- **B** COBOL using Pro\*COBOL precompiler
- **C** C/C++ using Pro\*C/C++ precompiler
- **V** Visual Basic using OO4O (Oracle Objects for OLE)
- **J** Java using JDBC (Java Database Connectivity)
- $S SQL$

#### **Table 11–1 Use Case Model: External LOBs (BFILEs)**

<span id="page-445-0"></span>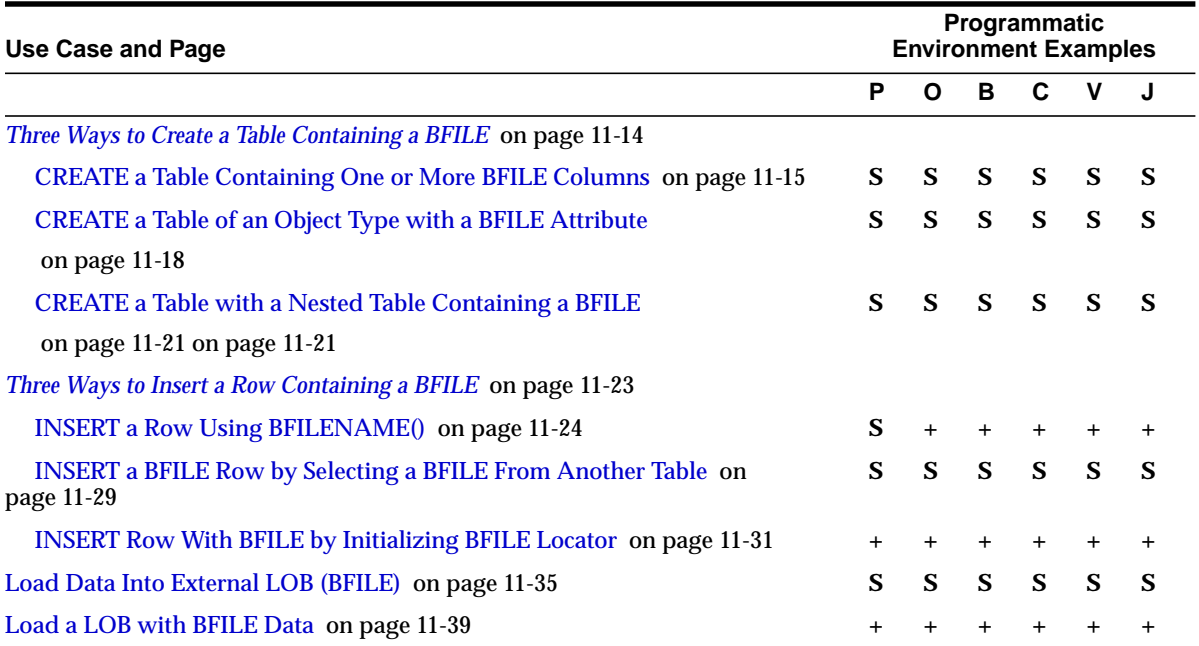

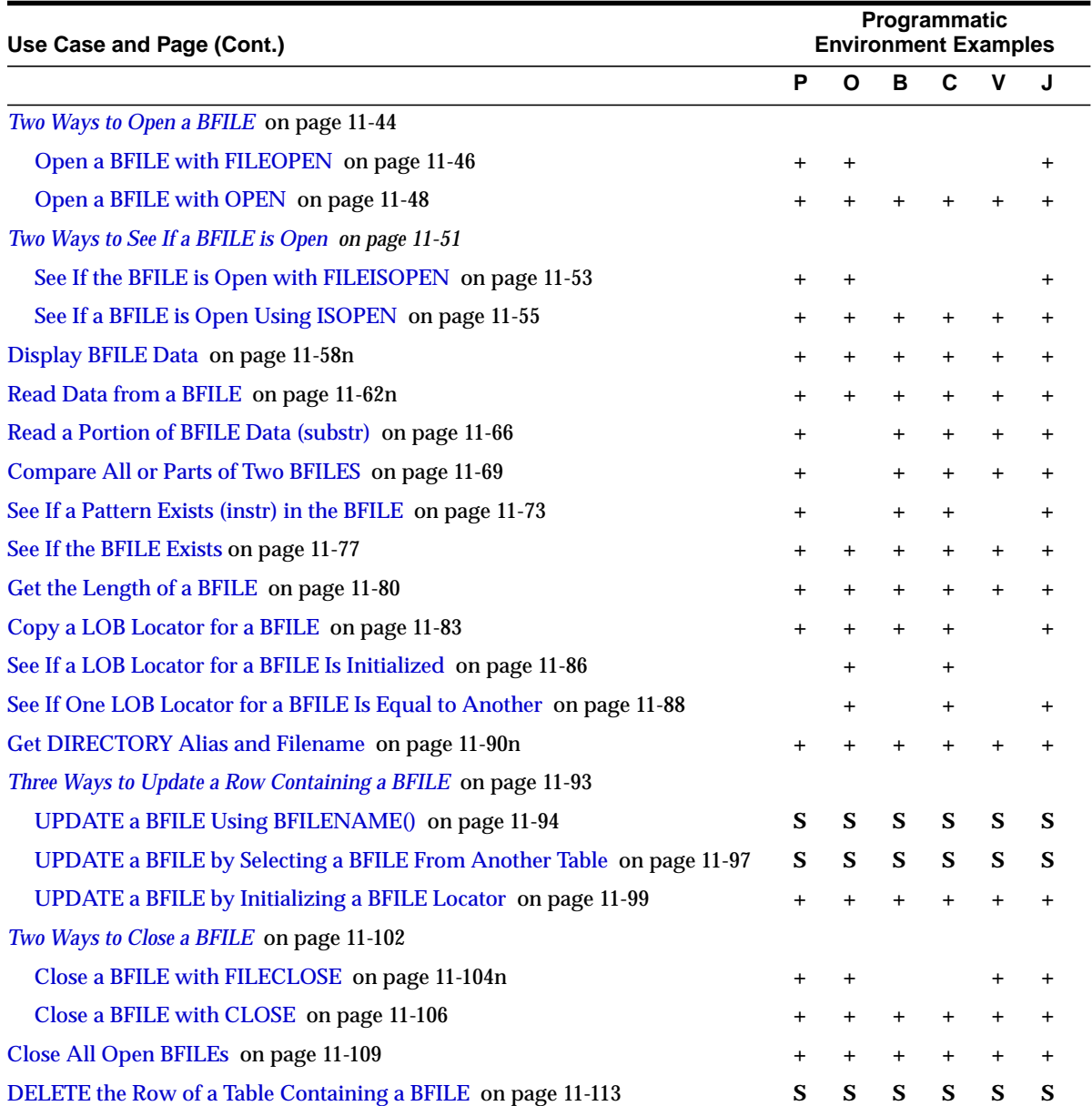

<span id="page-447-0"></span>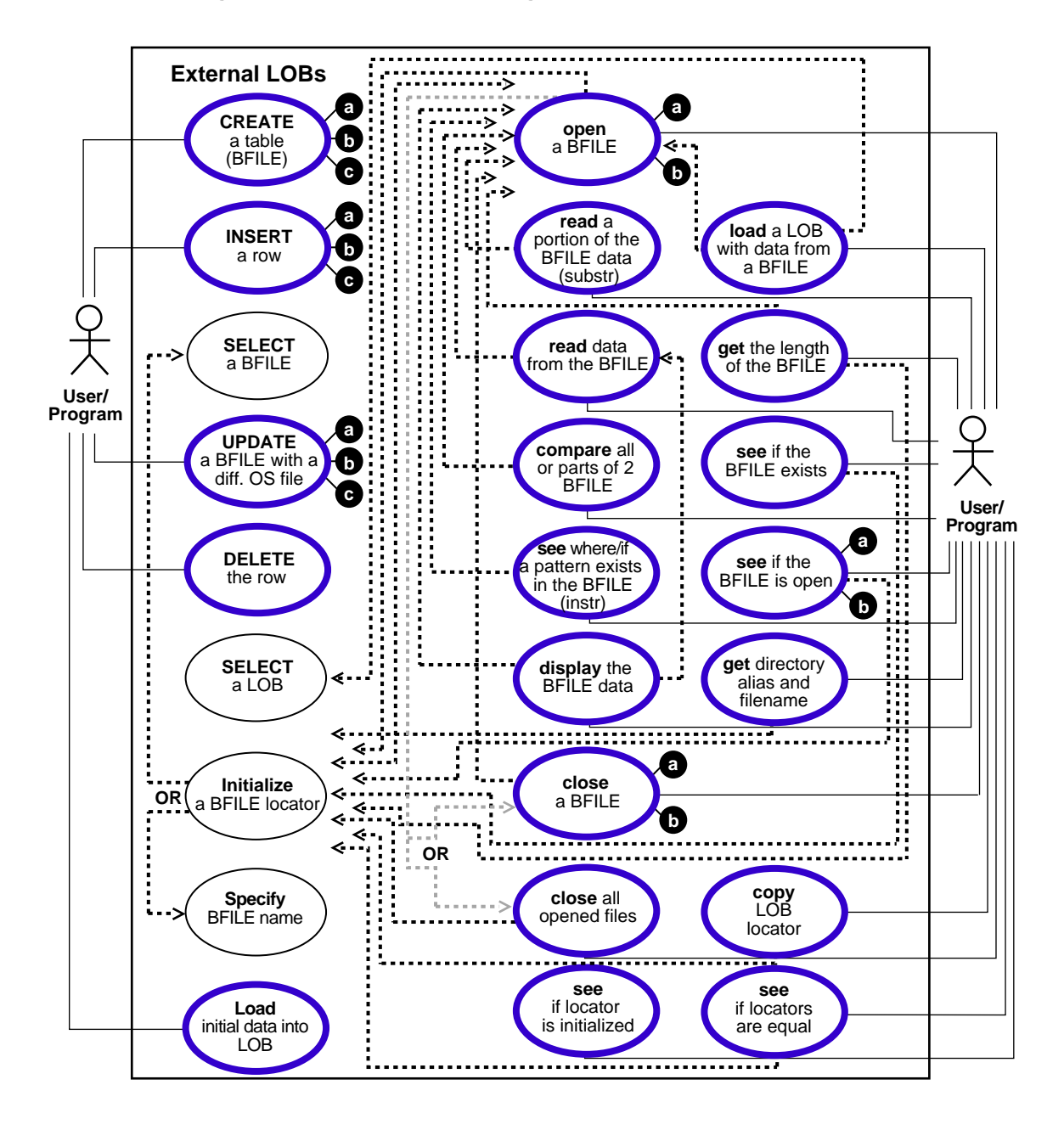

**Figure 11–1 Use Case Model Diagram: External LOBs (BFILEs)**

## **Accessing External LOBs (BFILEs)**

To access external LOBs (BFILEs) use one of the following interfaces:

- Precompilers, such as  $Pro<sup>*</sup>C/C++$  and  $Pro<sup>*</sup>COBOL$
- OCI (Oracle Call Interface)
- PL/SQL via DBMS\_LOB package
- JDBC
- Oracle Objects for OLE (OO4O)

**See Also:** [Chapter 3, "LOB Programmatic Environments"](#page-68-0) for information about the six interfaces used to access external LOBs (BFILEs) and their available functions.

## **Directory Object**

The DIRECTORY object facilitates administering access and usage of BFILEs in an Oracle Server (see CREATE DIRECTORY in *Oracle8i SQL Reference)*. A DIRECTORY specifies a *logical alias name* for a physical directory on the server's filesystem under which the file to be accessed is located. You can access a file in the server's filesystem only if granted the required access privilege on DIRECTORY object.

#### **Initializing a BFILE Locator**

DIRECTORY object also provides the flexibility to manage the locations of the files, instead of forcing you to hardcode the absolute pathnames of physical files in your applications. A DIRECTORY alias is used in conjunction with the BFILENAME() function, in SQL and PL/SQL, or the OCILobFileSetName(), in OCI for initializing a BFILE locator.

**Note:** Oracle does not verify that the directory and pathname you specify actually exist. You should take care to specify a valid directory in your operating system. If your operating system uses case-sensitive pathnames, be sure you specify the directory in the correct format. There is no need to specify a terminating slash (e.g., **/tmp/** is not necessary, simply use **/tmp**).

#### **How to Associate Operating System Files with Database Records**

To associate an operating system (OS) file to a BFILE, first create a DIRECTORY object which is an alias for the full pathname to the operating system file.

To associate existing operating system files with relevant database records of a particular table use Oracle SQL DML (Data Manipulation Language). For example:

- Use INSERT to initialize a BFILE column to point to an existing file in the server's filesystem
- Use UPDATE to change the reference target of the BFILE
- Initialize a BFILE to NULL and then update it later to refer to an operating system file via the BFILENAME() function.
- OCI users can also use OCILobFileSetName() to initialize a BFILE locator variable that is then used in the VALUES clause of an INSERT statement.

#### **Examples**

The following statements associate the files *Image1.gif* and *image2.gif* with records having key value of 21 and 22 respectively. 'IMG' is a DIRECTORY object that represents the physical directory under which *Image1.dif* and i*mage2.dif* are stored.

**Note:** You may need to set up data structures similar to the following for certain examples to work:

```
CREATE TABLE Lob_table (
    Key_value NUMBER NOT NULL,
    F_lob BFILE)
```

```
INSERT INTO Lob_table VALUES
   (21, BFILENAME('IMG', 'Image1.gif'));
 INSERT INTO Lob_table VALUES
   (22, BFILENAME('IMG', 'image2.gif'));
```
The UPDATE statement below changes the target file to *image3.gif* for the row with key\_value 22**.**

```
 UPDATE Lob_table SET f_lob = BFILENAME('IMG', 'image3.gif')
   WHERE Key value = 22;
```
#### **BFILENAME() and Initialization**

 $BFILENAME()$  is a built-in function that is used to initialize the  $BFILE$  column to point to the external file.

Once physical files are associated with records using SQL DML, subsequent read operations on the BFILE can be performed using PL/SQL DBMS\_LOB package and OCI. However, these files are read-only when accessed through BFILES, and so they cannot be updated or deleted through BFILES.

As a consequence of the reference-based semantics for BFILEs, it is possible to have multiple BFILE columns in the same record or different records referring to the same file. For example, the UPDATE statements below set the BFILE column of the row with key value 21 in lob table to point to the same file as the row with key\_value 22.

```
UPDATE lob_table
    SET f_lob = (SELECT f_lob FROM lob_table WHERE key_value = 22)
      WHERE key_value = 21;
```
Think of BFILENAME $\theta$  in terms of initialization — it can initialize the value for the following:

- BFILE column
- BFILE (automatic) variable declared inside a PL/SQL module

**Advantages.** This has the following advantages:

- If your need for a particular BFILE is temporary, and scoped just within the module on which you are working, you can utilize the BFILE related APIs on the variable without ever having to associate this with a column in the database.
- Since you are not forced to create a BFILE column in a server side table, initialize this column value, and then retrieve this column value via a SELECT, you save a round-trip to the server.

For more information, refer to the example given for DBMS\_LOB.LOADFROMFILE (see ["Load a LOB with BFILE Data" on page 11-39\)](#page-482-0).

The OCI counterpart for BFILENAME() is OCILobFileSetName(), which can be used in a similar fashion.

#### **DIRECTORY Name Specification**

The naming convention for DIRECTORY objects is the same as that for tables and indexes. That is, normal identifiers are interpreted in uppercase, but delimited identifiers are interpreted as is. For example, the following statement:

```
CREATE DIRECTORY scott_dir AS '/usr/home/scott';
```
creates a directory object whose name is 'SCOTT\_DIR' (in uppercase). But if a delimited identifier is used for the DIRECTORY name, as shown in the following statement

```
CREATE DIRECTORY "Mary_Dir" AS '/usr/home/mary';
```
the directory object's name is 'Mary\_Dir'. Use 'SCOTT\_DIR' and 'Mary\_Dir' when calling BFILENAME(). For example:

```
BFILENAME('SCOTT_DIR', 'afile')
BFILENAME('Mary_Dir', 'afile')
```
#### **On WindowsNT Platforms**

On WindowsNT, for example, the directory names are case-insensitive. Therefore the following two statements refer to the same directory:

```
CREATE DIRECTORY "big_cap_dir" AS "g:\data\source";
CREATE DIRECTORY "small_cap_dir" AS "G:\DATA\SOURCE";
```
## **BFILE Security**

This section introduces the BFILE security model and associated SQL statements. The main SQL statements associated with BFILE security are:

- SQL DDL: CREATE and REPLACE or ALTER a DIRECTORY object
- SQL DML: GRANT and REVOKE the READ system and object privileges on DIRECTORY objects

#### **Ownership and Privileges**

The DIRECTORY object is a *system owned* object. For more information on system owned objects, see *Oracle8i SQL Reference*. Oracle*8i* supports two new system privileges, which are granted only to DBA:

- CREATE ANY DIRECTORY  $-$  for creating or altering the directory object creation
- DROP ANY DIRECTORY  $-$  for deleting the directory object

#### **Read Permission on Directory Object**

READ permission on the DIRECTORY object allows you to read files located under that directory. The creator of the DIRECTORY object automatically earns the READ privilege.

If you have been granted the READ permission with GRANT option, you may in turn grant this privilege to other users/roles and add them to your privilege domains.

**Note:** The READ permission is defined only on the DIRECTORY *object*, not on individual files. Hence there is no way to assign different privileges to files in the same directory.

The physical directory that it represents may or may not have the corresponding operating system privileges (*read* in this case) for the Oracle Server process.

It is the DBA's responsibility to ensure the following:

- That the physical directory exists
- *Read* permission for the Oracle Server process is enabled on the file, the directory, and the path leading to it
- The directory remains available, and *read* permission remains enabled, for the entire duration of file access by database users

The privilege just implies that as far as the Oracle Server is concerned, you may read from files in the directory. These privileges are checked and enforced by the PL/SQL DBMS LOB package and OCI APIs at the time of the actual file operations.

**WARNING: Because CREATE ANY DIRECTORY and DROP ANY DIRECTORY privileges potentially expose the server filesystem to all database users, the DBA should be prudent in granting these privileges to normal database users to prevent security breach.**

#### **SQL DDL for BFILE Security**

Refer to the *Oracle8i SQL Reference* for information about the following SQL DDL statements that create, replace, and drop directory objects:

- CREATE DIRECTORY
- DROP DIRECTORY

#### **SQL DML for BFILE Security**

Refer to the *Oracle8i SQL Reference* for information about the following SQL DML statements that provide security for BFILEs:

- GRANT (system privilege)
- GRANT (object privilege)
- REVOKE (system privilege)
- REVOKE (object privilege)
- AUDIT (new statements)
- AUDIT (schema objects)

#### **Catalog Views on Directories**

Catalog views are provided for DIRECTORY objects to enable users to view object names and corresponding paths and privileges. Supported views are:

■ ALL\_DIRECTORIES (OWNER, DIRECTORY\_NAME, DIRECTORY\_PATH)

This view describes all directories accessible to the user.

■ DBA\_DIRECTORIES(OWNER, DIRECTORY\_NAME, DIRECTORY\_PATH)

This view describes all directories specified for the entire database.

#### **Guidelines for DIRECTORY Usage**

The main goal of the DIRECTORY feature is to enable a simple, flexible, non-intrusive, yet secure mechanism for the DBA to manage access to large files in the server filesystem. But to realize this goal, it is very important that the DBA follow these guidelines when using DIRECTORY objects:

- *Do Not Map DIRECTORY to Directories of Data Files Etc.* A DIRECTORY should not be mapped to physical directories which contain Oracle data files, control files, log files, and other system files. Tampering with these files (accidental or otherwise) could potentially corrupt the database or the server operating system.
- *Only DBA Should Have System Privileges.* The system privileges such as CREATE ANY DIRECTORY (granted to the DBA initially) should be used carefully and not granted to other users indiscriminately. In most cases, only the database administrator should have these privileges.
- *Use Caution When Granting* **DIRECTORY** *Object Privilege.* Privileges on DIRECTORY objects should be granted to different users carefully. The same holds for the use of the WITH GRANT OPTION clause when granting privileges to users.
- *Do not Drop or Replace* **DIRECTORY** *Objects When Database is in Operation.* DIRECTORY objects should not be arbitrarily dropped or replaced when the database is in operation. If this were to happen, operations *from all sessions* on all files associated with this directory object will fail. Further, if a DROP or REPLACE command is executed before these files could be successfully closed, the references to these files will be lost in the programs, and system resources associated with these files will not be released until the session(s) is shutdown.

The only recourse left to PL/SQL users, for example, will be to either execute a program block that calls DBMS\_LOB.FILECLOSEALL() and restart their file operations, or exit their sessions altogether. Hence, it is imperative that you use these commands with prudence, and preferably during maintenance downtimes.

■ *Caution When Revoking User's Privilege on* **DIRECTORY** *Objects.* Revoking a user's privilege on a DIRECTORY object using the REVOKE statement causes all subsequent operations on dependent files from the user's session to fail. Either you must re-acquire the privileges to close the file, or execute a FILECLOSEALL() in the session and restart the file operations.

In general, using DIRECTORY objects for managing file access is an extension of system administration work at the operating system level. With some planning, files can be logically organized into suitable directories that have READ privileges for the Oracle process.

DIRECTORY objects can be created with READ privileges that map to these physical directories, and specific database users granted access to these directories.

#### **BFILEs in Multi-Threaded Server (MTS) Mode**

Oracle*8i* does not support session migration for BFILEs in Multi-threaded Server (MTS) mode. This implies that operations on open BFILEs can persist beyond the end of a call to an MTS server.

In MTS, sessions involving BFILE operations will be bound to one shared server, they cannot migrate from one server to another. This restriction will be removed in the next release.

#### **External LOB (BFILE) Locators**

For BFILEs, the value is stored in a server-side operating system file; i.e., external to the database. The BFILE locator that refers to that file is stored in the row.

**When Two Rows in a BFILE Table Refer to the Same File** If a BFILE locator variable that is used in a DBMS\_LOB.FILEOPEN() (for example L1) is assigned to another locator variable, (for example L2), both L1 and L2 point to the same file. This means that two rows in a table with a BFILE column can refer to the same file or to two distinct files — a fact that the canny developer might turn to advantage, but which could well be a pitfall for the unwary.

**BFILE Locator Variable** A BFILE locator variable behaves like any other automatic variable. With respect to file operations, it behaves like a *file descriptor* available as part of the standard I/O library of most conventional programming languages. This implies that once you define and initialize a BFILE locator, and open the file pointed to by this locator, all subsequent operations until the closure of this file must be done from within the same program block using this locator or local copies of this locator.

#### **Guidelines**

**Open and Close a File From Same Program Block at Same Nesting Level.** The BFILE locator variable can be used, just as any scalar, as a parameter to other procedures, member methods, or external function callouts. However, it is

recommended that you open and close a file from the same program block at the same nesting level.

- **Set the BFILE Value Before Flushing Object to Database.** If the object contains a BFILE, you must set the BFILE value before flushing the object to the database, thereby inserting a new row. In other words, you must call OCILobFileSetName() after OCIObjectNew() and before OCIObjectFlush().
- **Indicate Directory Alias and Filename Before INSERT or UPDATE of BFILE.** It is an error to INSERT or UPDATE a BFILE without indicating a directory alias and filename.

This rule also applies to users using an OCI bind variable for a BFILE in an insert/update statement. The OCI bind variable must be initialized with a directory alias and filename before issuing the insert or update statement.

■ Initialize BFILE Before INSERT or UPDATE

**Note:** OCISetAttr() does not allow the user to set a BFILE locator to NULL.

#### **General Rule**

Before using SQL to insert or update a row with a BFILE, the user must initialize the BFILE to one of the following:

- NULL (not possible if using an OCI bind variable)
- A directory alias and filename

## <span id="page-457-1"></span><span id="page-457-0"></span>**Three Ways to Create a Table Containing a BFILE**

**Figure 11–2 Use Case Diagram: Three Ways to Create a Table Containing One or More BFILE Columns**

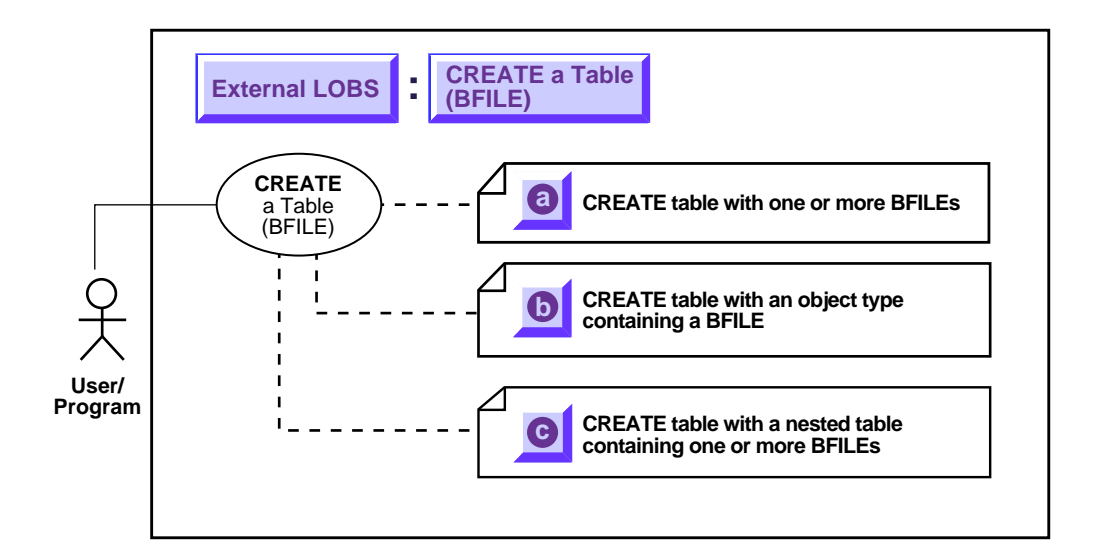

**See Also:** ["Use Case Model: External LOBs \(BFILEs\)"](#page-445-0) [on](#page-445-1) [page 11-2](#page-445-1) for all basic operations of External LOBs (BFILES).

You can incorporate BFILEs into tables in the following three ways:

- **a.** As columns in a table see [CREATE a Table of an Object Type with a](#page-461-0) [BFILE Attribute](#page-461-0) [on page 11-15](#page-458-0)
- **b.** As attributes of an object type see [CREATE a Table of an Object Type](#page-461-0) [with a BFILE Attribute on page 11-18](#page-461-0)
- **c.** Contained within a nested table see [CREATE a Table with a Nested Table](#page-464-0) [Containing a BFILE on page 11-21](#page-464-0)

In all cases SQL Data Definition Language (DDL) is used — to define BFILE columns in a table and BFILE attributes in an object type.

## <span id="page-458-1"></span><span id="page-458-0"></span>**CREATE a Table Containing One or More BFILE Columns**

**Figure 11–3 Use Case Diagram: CREATE a Table Containing One or More BFILE Columns**

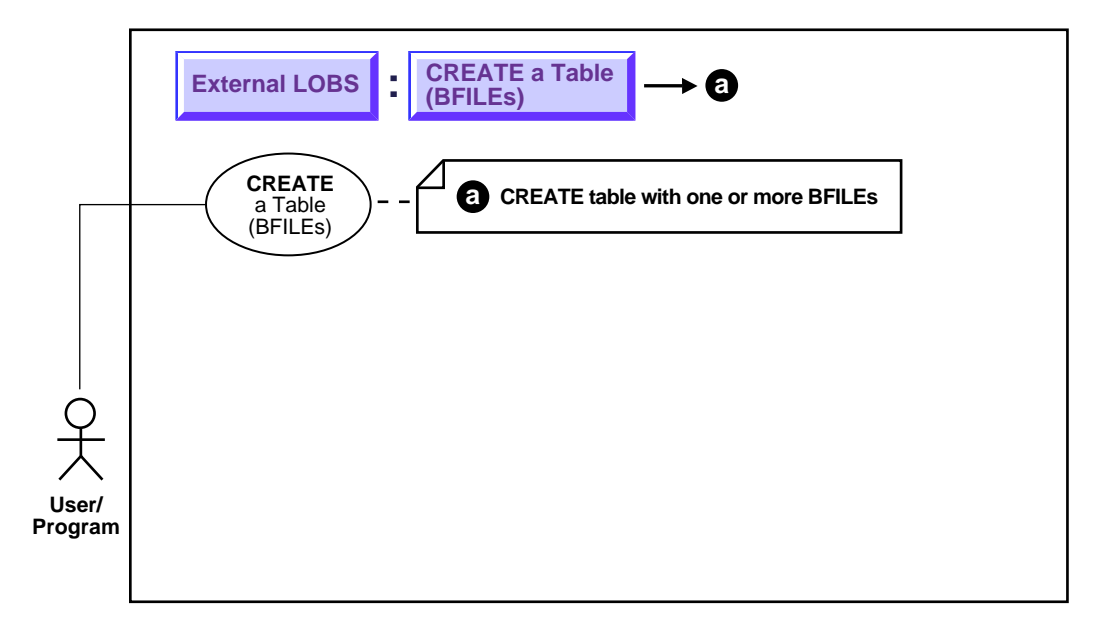

**See Also:** ["Use Case Model: External LOBs \(BFILEs\)"](#page-445-0) [on](#page-445-1) [page 11-2](#page-445-1) for all basic operations of External LOBs (BFILES).

#### **Purpose**

This procedure describes how to create a table containing one or more BFILE columns.

#### **Usage Notes**

Not applicable.

#### **Syntax**

Use the following syntax references:

■ SQL *(Oracle8i SQL Reference),* Chapter 7, "SQL Statements" *—* CREATE TABLE

#### **Scenario**

The heart of our hypothetical application is table Multimedia\_tab. The varied types which make up the columns of this table make it possible to collect together the many different kinds multimedia elements used in the composition of clips.

#### **Examples**

The following example is provided in SQL and applies to all programmatic environments:

■ [SQL: Create a Table Containing One or More BFILE Columns](#page-459-0) [on page 11-16](#page-459-0)

#### <span id="page-459-0"></span>**SQL: Create a Table Containing One or More BFILE Columns**

You may need to set up the following data structures for certain examples in this chapter to work:

```
CONNECT system/manager;
DROP USER samp CASCADE;
DROP DIRECTORY AUDIO DIR;
DROP DIRECTORY FRAME DIR;
DROP DIRECTORY PHOTO DIR;
CREATE USER samp identified by samp;
GRANT CONNECT, RESOURCE to samp;
CREATE DIRECTORY AUDIO_DIR AS '/tmp/';
CREATE DIRECTORY FRAME_DIR AS '/tmp/';
CREATE DIRECTORY PHOTO_DIR AS '/tmp/';
GRANT READ ON DIRECTORY AUDIO DIR to samp;
GRANT READ ON DIRECTORY FRAME DIR to samp;
GRANT READ ON DIRECTORY PHOTO_DIR to samp;
CREATE TABLE VoiceoverLib_tab of Voiced_typ
( Script DEFAULT EMPTY_CLOB(),
   CONSTRAINT TakeLib CHECK (Take IS NOT NULL),
   Recording DEFAULT NULL
);
CONNECT samp/samp
CREATE TABLE a_table (blob_col BLOB);
CREATE TYPE Voiced_typ AS OBJECT
( Originator VARCHAR2(30),
```

```
Script CLOB,
Actor VARCHAR2(30),
Take NUMBER,
Recording BFILE );
CREATE TYPE InSeg_typ AS OBJECT
( Segment NUMBER,
   Interview_Date DATE,
 Interviewer VARCHAR2(30),
 Interviewee VARCHAR2(30),
Recording BFILE,
Transcript CLOB );
CREATE TYPE InSeg_tab AS TABLE of InSeg_typ;
CREATE TYPE Map_typ AS OBJECT
( Region VARCHAR2(30),
NW NUMBER,
NE NUMBER,
SW NUMBER,
SE NUMBER,
Drawing BLOB,
Aerial BFILE);
CREATE TABLE Map_Libtab of Map_typ;
CREATE TABLE Voiceover_tab of Voiced_typ
( Script DEFAULT EMPTY_CLOB(),
   CONSTRAINT Take CHECK (Take IS NOT NULL),
   Recording DEFAULT NULL);
```
Because you can use SQL DDL directly to create a table containing one or more LOB columns, it is not necessary to use the DBMS\_LOB package.

CREATE TABLE Multimedia\_tab

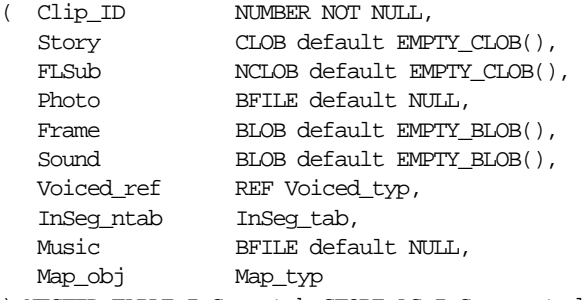

) NESTED TABLE InSeg\_ntab STORE AS InSeg\_nestedtab;

## <span id="page-461-1"></span><span id="page-461-0"></span>**CREATE a Table of an Object Type with a BFILE Attribute**

**Figure 11–4 Use Case Diagram: CREATE a Table Containing a BFILE**

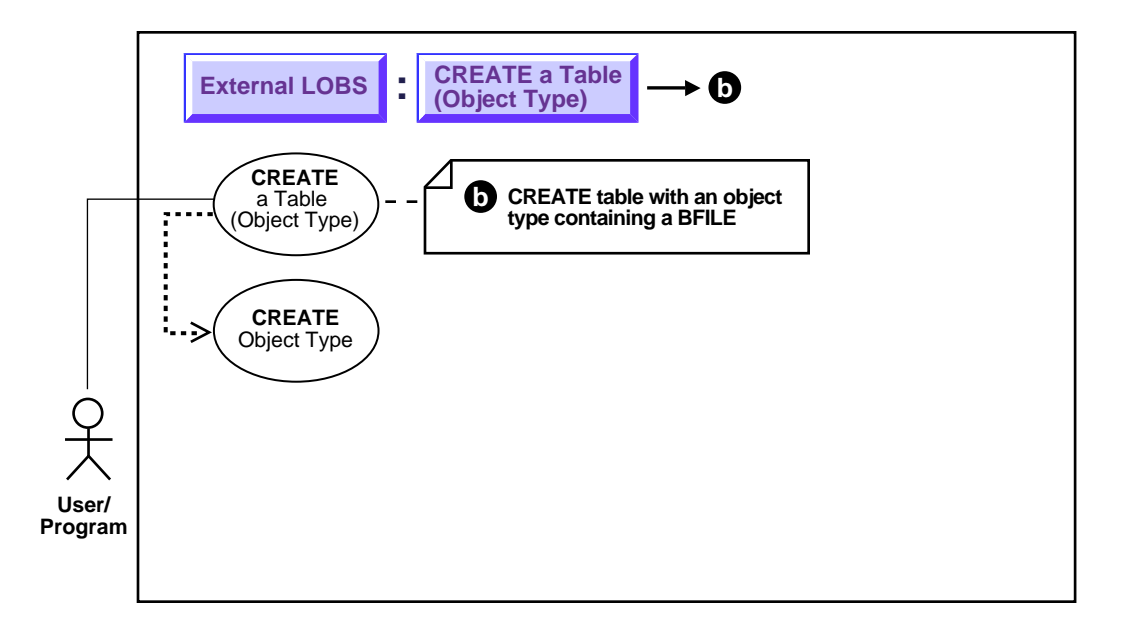

**See Also:** ["Use Case Model: External LOBs \(BFILEs\)"](#page-445-0) [on](#page-445-1) [page 11-2](#page-445-1) for all basic operations of External LOBs (BFILES).

#### **Purpose**

This procedure describes how to create a table of an object type with a BFILE attribute.

#### **Usage Notes**

As shown in the diagram, you must create the object type that contains the BFILE attributes before you can proceed to create a table that makes use of that object type.

#### **Syntax**

Use the following syntax references:

■ SQL *(Oracle8i SQL Reference),* Chapter 7, "SQL Statements" *—* CREATE TABLE, CREATE TYPE

Note that NCLOBs cannot be attributes of an object type.

#### **Scenario**

Our example application contains examples of two different ways in which object types can contain BFILEs:

- Multimedia tab contains a column Voiced ref that references row objects in the table VoiceOver  $\tanh$  tab which is based on the type Voiced  $\tanh$ . This type contains two kinds of LOBs — a CLOB to store the script that's read by the actor, and a BFILE to hold the audio recording.
- Multimedia tab contains column Map obj that contains column objects of the type Map\_typ. This type utilizes the BFILE datatype for storing aerial pictures of the region.

#### **Examples**

The following example is provided in SQL and applies to all programmatic environments:

[SQL: Create a Table of an Object Type with a BFILE Attribute](#page-462-0) [on page 11-19](#page-462-0)

#### <span id="page-462-0"></span>**SQL: Create a Table of an Object Type with a BFILE Attribute**

```
/* Create type Voiced typ as a basis for tables that can contain recordings of
   voice-over readings using SQL DDL: */
CREATE TYPE Voiced_typ AS OBJECT
( Originator VARCHAR2(30),
  Script CLOB,
  Actor VARCHAR2(30),
  Take NUMBER,
  Recording BFILE
);
/* Create table Voiceover_tab Using SQL DDL: */
CREATE TABLE Voiceover_tab OF Voiced_typ
( Script DEFAULT EMPTY_CLOB(),
    CONSTRAINT Take CHECK (Take IS NOT NULL),
    Recording DEFAULT NULL
);
```

```
/* Create Type Map_typ using SQL DDL as a basis for the table that will contain
   the column object: */
CREATE TYPE Map_typ AS OBJECT
( Region VARCHAR2(30),
  NW NUMBER,
  NE NUMBER,
  SW NUMBER,
  SE NUMBER,<br>Drawing BLOB,
  Drawing
  Aerial BFILE
```
 $)$ ;

/\* Create support table MapLib\_tab as an archive of maps using SQL DDL: \*/ CREATE TABLE Map\_tab of MapLib\_typ;

## <span id="page-464-0"></span>**CREATE a Table with a Nested Table Containing a BFILE**

**Figure 11–5 Use Case Diagram: CREATE a Table with a Nested Table Containing a BFILE**

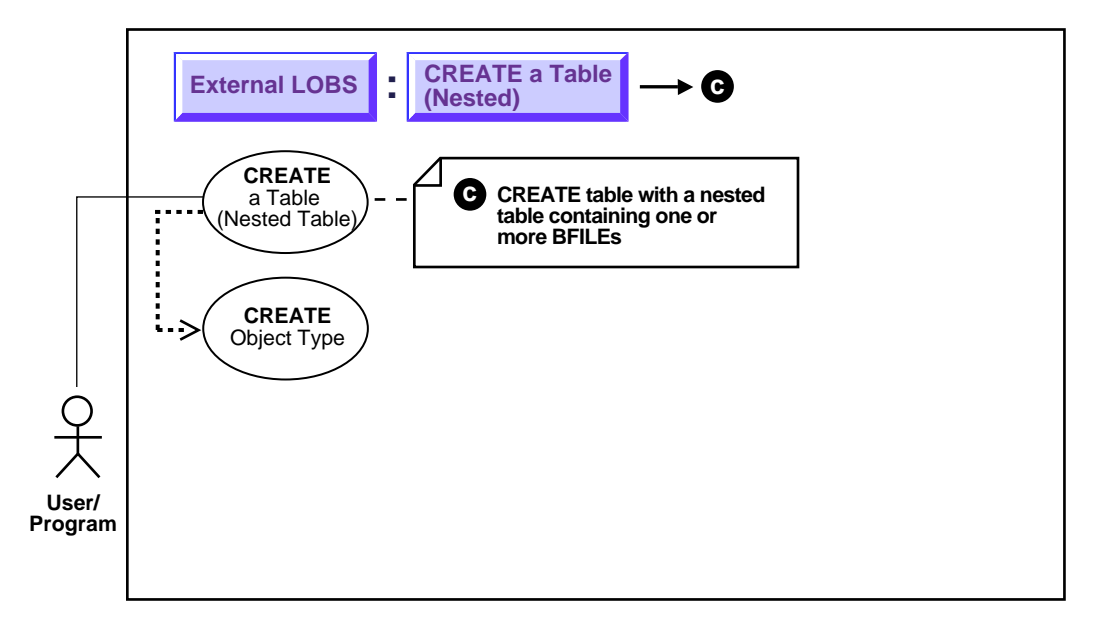

**See Also:** ["Use Case Model: External LOBs \(BFILEs\)"](#page-445-0) [on](#page-445-1) [page 11-2](#page-445-1) for all basic operations of External LOBs (BFILES).

#### **Purpose**

This procedure describes how to create a table with nested table containing a BFILE.

#### **Usage Notes**

As shown in the use case diagram, you must create the object type that contains BFILE attributes before you create a nested table that uses that object type.

#### **Syntax**

Use the following syntax references:

■ SQL *(Oracle8i SQL Reference)*, Chapter 7, "SQL Statements" — CREATE TABLE, CREATE TYPE

#### **Scenario**

In our example, Multimedia\_tab contains a nested table Inseg\_ntab that includes type InSeg\_typ. This type makes use of two LOB datatypes — a BFILE for audio recordings of the interviews, and a CLOB for transcripts of the recordings.

We have already described how to create a table with BFILE columns (see ["CREATE](#page-458-0)") [a Table Containing One or More BFILE Columns" on page 11-15\)](#page-458-0), so here we only describe the SQL syntax for creating the underlying object type.

#### **Examples**

The following example is provided in SQL and applies to all programmatic environments:

■ [SQL: Create a Table with a Nested Table Containing a BFILE](#page-465-0) [on page 11-22](#page-465-0)

#### <span id="page-465-0"></span>**SQL: Create a Table with a Nested Table Containing a BFILE**

Because you use SQL DDL directly to create a table, the DBMS\_LOB package is not relevant.

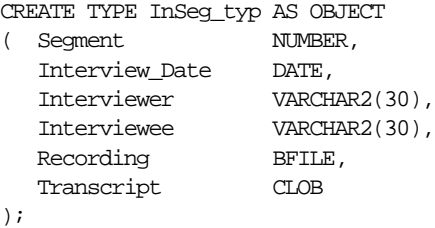

Embedding the nested table is accomplished when the structure of the containing table is defined. In our example, this is done by the following statement when Multimedia tab is created:

NESTED TABLE InSeq ntab STORE AS InSeq nestedtab;

## <span id="page-466-1"></span><span id="page-466-0"></span>**Three Ways to Insert a Row Containing a BFILE**

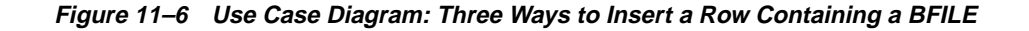

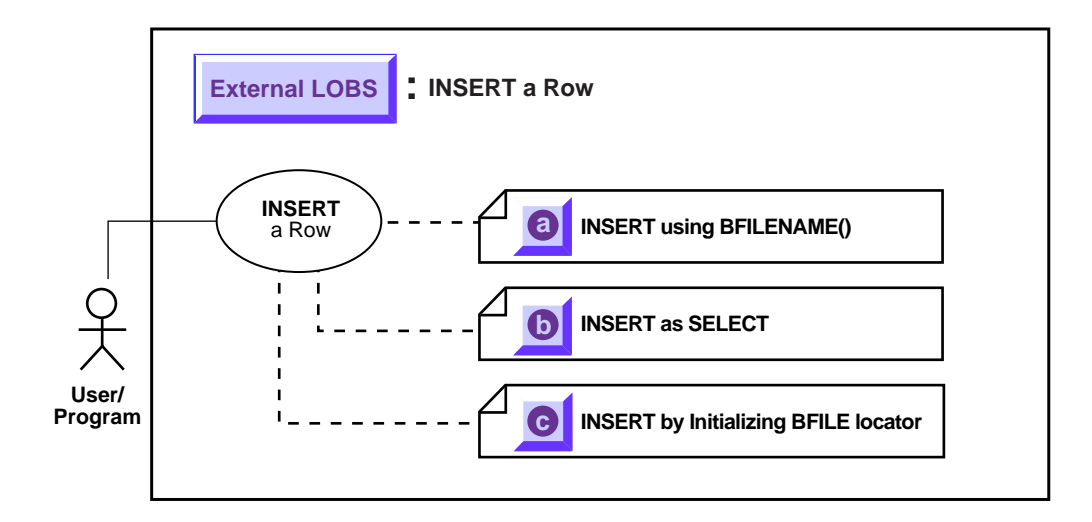

**See Also:** ["Use Case Model: External LOBs \(BFILEs\)"](#page-445-0) [on](#page-445-1) [page 11-2](#page-445-1) for all basic operations of External LOBs (BFILES).

**Note:** Before you insert, you must initialize the BFILE either to NULL or to a directory alias and filename.

The following are three ways to insert a row containing a BFILE:

- **a.** [INSERT a Row Using BFILENAME\(\) on page 11-24](#page-467-0)
- **b.** [INSERT a BFILE Row by Selecting a BFILE From Another Table](#page-472-0) [on](#page-474-0) [page 11-31](#page-474-0)
- **c.** [INSERT Row With BFILE by Initializing BFILE Locator on page 11-31](#page-474-0)

## <span id="page-467-1"></span><span id="page-467-0"></span>**INSERT a Row Using BFILENAME()**

**Figure 11–7 Use Case Diagram: INSERT a Row Using BILENAME()**

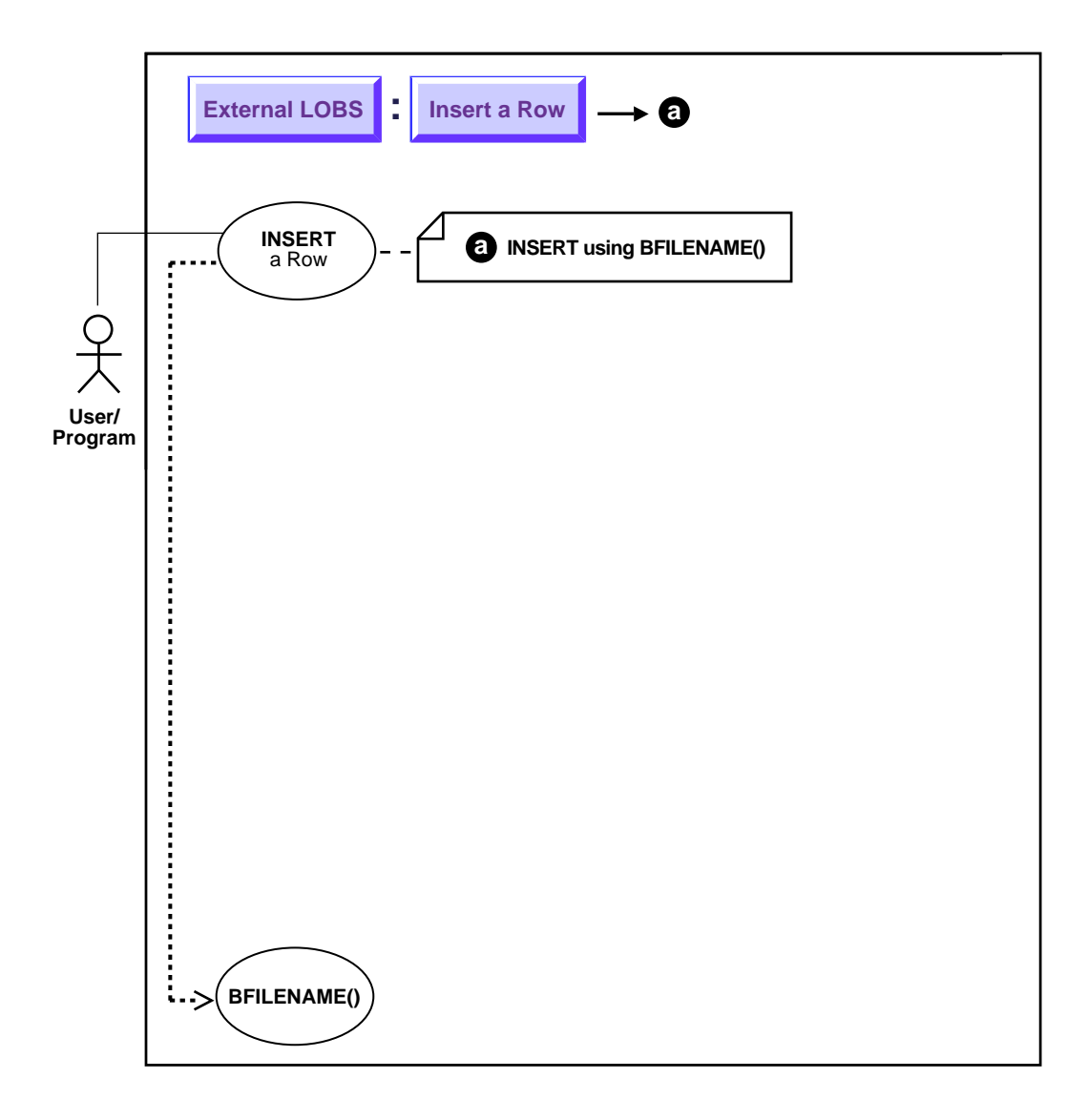
**See Also:** ["Use Case Model: External LOBs \(BFILEs\)"](#page-445-0) [on](#page-445-1) [page 11-2](#page-445-1) for all basic operations of External LOBs (BFILES).

#### **Purpose**

This procedure describes how to insert a row using BFILENAME().

## **Usage Notes**

Call BFILENAME() function as part of an INSERT to initialize a BFILE column or attribute for a particular row, by associating it with a physical file in the server's filesystem.

Although DIRECTORY object, represented by the directory\_alias parameter to BFILENAME(), need not already be defined *before* BFILENAME() is called by a SQL or PL/SQL program, the **DIRECTORY** *object and operating system file must exist* by the time you actually use the BFILE locator. For example, when used as a parameter to one of the following operations:

- OCILobFileOpen()
- DBMS\_LOB.FILEOPEN()
- OCILobOpen()
- DBMS\_LOB.OPEN()

**Note:** BFILENAME() does not validate privileges on this DIRECTORY object, or check if the physical directory that the DIRECTORY object represents actually exists. These checks are performed only during file access using the BFILE locator that was initialized by BFILENAME().

#### **Ways BFILENAME() is Used to Initialize BFILE Column or Locator Variable**

You can use BFILENAME() in the following ways to initialize a BFILE column:

- As part of an SQL INSERT statement
- As part of an UPDATE statement

You can use BFILENAME() to initialize a BFILE locator variable in one of the programmatic interface programs, and use that locator for file operations. However, if the corresponding directory alias and/or filename does not exist, then for

example, PL/SQL DBMS\_LOB or other relevant routines that use this variable, will generate errors.

The directory alias parameter in the BFILENAME() function must be specified taking case-sensitivity of the directory name into consideration.

**See Also:** ["DIRECTORY Name Specification"](#page-451-0). [on page 11-8](#page-451-0)

#### **Syntax**

See [Chapter 3, "LOB Programmatic Environments"](#page-68-0) for a list of available functions in each programmatic environment. Use the following syntax references for each programmatic environment:

- SQL *Oracle8i SQL Reference,* Chapter 7, "SQL Statements" *—* INSERT
- COBOL (Pro\*COBOL) *Pro\*COBOL Precompiler Programmer's Guide*: Chapter 13, "Large Objects (LOBs)", "LOB Statements" for usage notes. Appendix F, "Embedded SQL and Precompiler Directives". See *(Oracle8i SQL Reference), Chapter 7, "SQL Statements" —* INSERT

#### **Scenario**

Examples are provided in the following six programmatic environments:

- [SQL: Insert a Row by means of BFILENAME\(\)](#page-469-0) [on page 11-26](#page-469-0)
- [COBOL \(Pro\\*COBOL\): Insert a Row by means of BFILENAME\(\)](#page-470-0) [on page 11-27](#page-470-0)
- on page 11-28

#### **Examples**

The following examples illustrate how to insert a row using BFILENAME().

#### <span id="page-469-0"></span>**SQL: Insert a Row by means of BFILENAME()**

```
/* Note that this is the same insert statement as applied to internal persistent
  LOBs but with the BFILENAME() function added to initialize the BFILE columns:
*/
INSERT INTO Multimedia_tab VALUES (1, EMPTY_CLOB(), EMPTY_CLOB(),
  FILENAME('PHOTO_DIR', 'LINCOLN_PHOTO'),
  EMPTY_BLOB(), EMPTY_BLOB(),
 VOICED_TYP('Abraham Lincoln', EMPTY_CLOB(),'James Earl Jones', 1, NULL),
```
 NULL, BFILENAME('AUDIO\_DIR','LINCOLN\_AUDIO'), MAP\_TYP('Gettysburg', 23, 34, 45, 56,EMPTY\_BLOB(), NULL));

#### <span id="page-470-0"></span>**COBOL (Pro\*COBOL): Insert a Row by means of BFILENAME()**

```
 IDENTIFICATION DIVISION.
 PROGRAM-ID. BFILE-INSERT.
 ENVIRONMENT DIVISION.
 DATA DIVISION.
 WORKING-STORAGE SECTION.
01 USERID PIC X(11) VALUES "SAMP/SAMP".
01 ORASLNRD PIC 9(4).
     EXEC SQL INCLUDE SQLCA END-EXEC.
     EXEC ORACLE OPTION (ORACA=YES) END-EXEC.
     EXEC SQL INCLUDE ORACA END-EXEC.
 PROCEDURE DIVISION.
 BFILE-INSERT.
     EXEC SQL WHENEVER SQLERROR DO PERFORM SQL-ERROR END-EXEC.
     EXEC SQL
          CONNECT :USERID
     END-EXEC.
     EXEC SQL
          INSERT INTO MULTIMEDIA_TAB (CLIP_ID, PHOTO)
          VALUES (1, BFILENAME('PHOTO_DIR', 'LINCOLN_PHOTO'))
     END-EXEC.
     EXEC SQL
          ROLLBACK WORK RELEASE
     END-EXEC.
     STOP RUN.
 SQL-ERROR.
    EXEC SQL
         WHENEVER SQLERROR CONTINUE
     END-EXEC.
    MOVE ORASLNR TO ORASLNRD.
     DISPLAY " ".
     DISPLAY "ORACLE ERROR DETECTED ON LINE ", ORASLNRD, ":".
    DISPLAY " ".
     DISPLAY SQLERRMC.
```
<span id="page-471-0"></span> EXEC SQL ROLLBACK WORK RELEASE END-EXEC. STOP RUN.

## **INSERT a BFILE Row by Selecting a BFILE From Another Table**

**Figure 11–8 Use Case Diagram: INSERT a Row Containing a BFILE by Selecting a BFILE From Another Table (INSERT ... AS ... SELECT)**

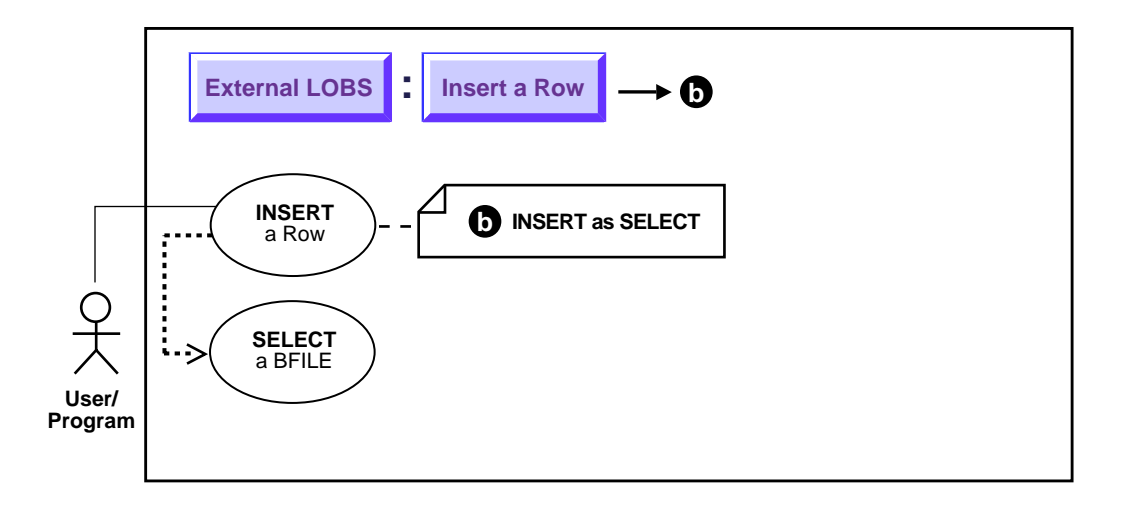

**See Also:** ["Use Case Model: External LOBs \(BFILEs\)"](#page-445-0) [on](#page-445-1) [page 11-2](#page-445-1) for all basic operations of External LOBs (BFILES).

#### **Purpose**

This procedure describes how to INSERT a row containing a BFILE by selecting a BFILE from another table.

## **Usage Notes**

With regard to LOBs, one of the advantages of utilizing an object-relational approach is that you can define a type as a common template for related tables. For instance, it makes sense that both the tables that store archival material and the working tables that use those libraries share a common structure. See the following "Scenario".

## **Syntax**

See the following syntax reference:

■ SQL *(Oracle8i SQL Reference):* Chapter 7, "SQL Statements" — INSERT

## **Scenario**

The following code fragment is based on the fact that a library table VoiceoverLib\_tab is of the same type (Voiced\_typ) as Voiceover\_tab referenced by column Voiced\_ref of Multimedia\_tab table.

It inserts values from the library table into Multimedia\_tab by means of a SELECT.

#### **Examples**

The example is provided in SQL and applies to all programmatic environments:

■ [SQL: Insert a Row Containing a BFILE by Selecting a BFILE From Another](#page-473-0) [Table on page 11-30](#page-473-0)

#### <span id="page-473-0"></span>**SQL: Insert a Row Containing a BFILE by Selecting a BFILE From Another Table**

```
 INSERT INTO Voiceover_tab
   (SELECT * from VoiceoverLib_tab
      WHERE Take = 12345);
```
# **INSERT Row With BFILE by Initializing BFILE Locator**

**Figure 11–9 Use Case Diagram: INSERT Row by Initializing BFILE Locator**

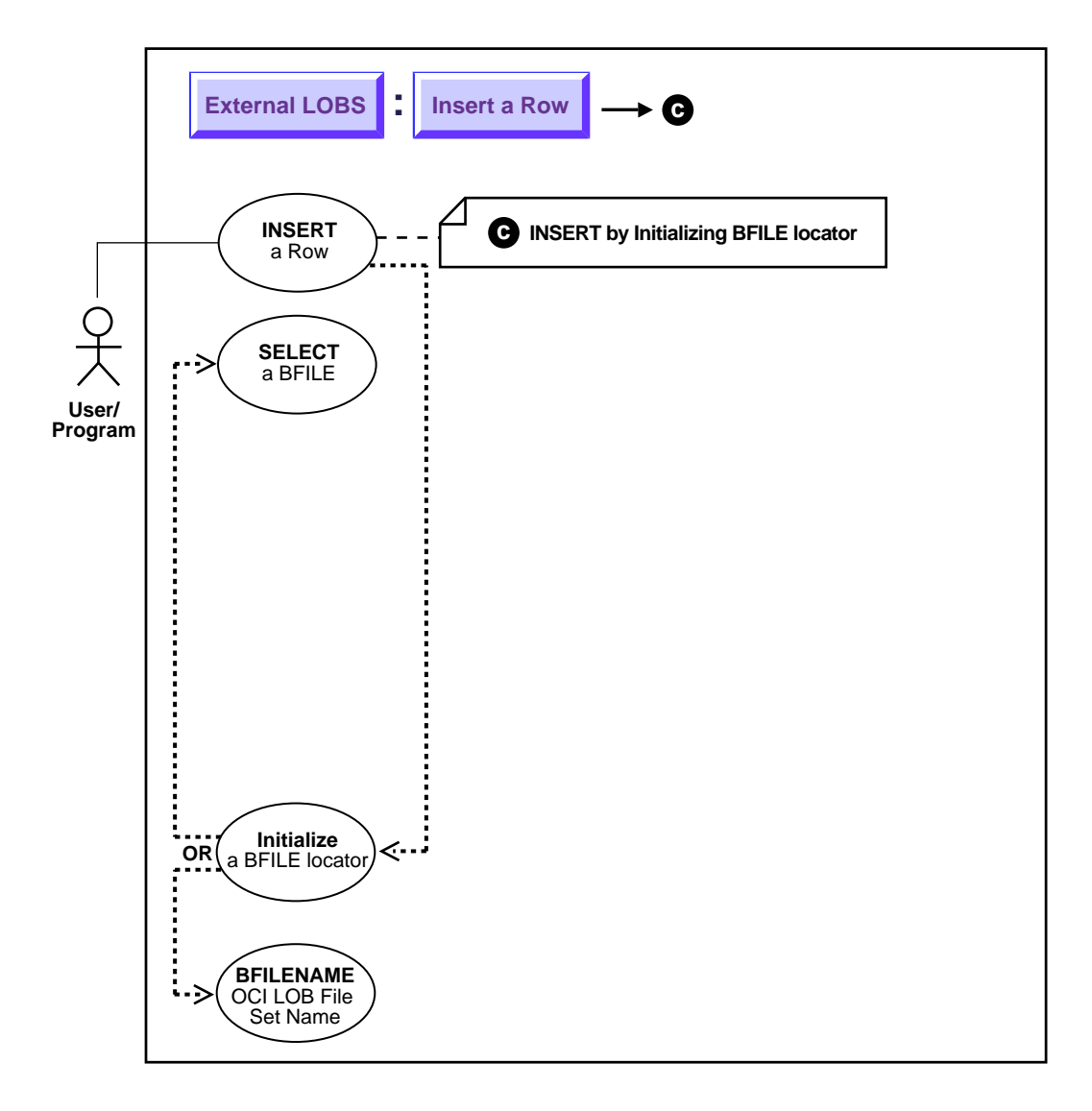

**See Also:** ["Use Case Model: External LOBs \(BFILEs\)"](#page-445-0) [on](#page-445-1) [page 11-2](#page-445-1) for all basic operations of External LOBs (BFILES).

#### **Purpose**

This procedure describes how to INSERT a row containing a BFILE by initializing a BFILE locator.

#### **Usage Notes**

**Note:** You must initialize the BFILE locator bind variable to a directory alias and filename before issuing the insert statement.

#### **Syntax**

See [Chapter 3, "LOB Programmatic Environments"](#page-68-0) for a list of available functions in each programmatic environment. Use the following syntax references for each programmatic environment:

- SQL(*Oracle8i SQL Reference*, Chapter 7 "SQL Statements" INSERT: PL/SQL *Oracle8i Supplied PL/SQL Packages Reference .......* BFILENAME()
- COBOL (Pro\*COBOL) *Pro\*COBOL Precompiler Programmer's Guide*: Chapter 13, "Large Objects (LOBs)", "LOB Statements" for usage notes. Appendix F, "Embedded SQL and Precompiler Directives". See (*Oracle8i SQL Reference*), Chapter 7 "SQL Statements" — INSERT

#### **Scenario**

In these examples we insert a Photo from an operating system source file (PHOTO\_ DIR). Examples in the following programmatic environments are provided:

■ [COBOL \(Pro\\*COBOL\)Insert a Row Containing a BFILE by Initializing a BFILE](#page-475-0) [Locator on page 11-32](#page-475-0)

## <span id="page-475-0"></span>**COBOL (Pro\*COBOL)Insert a Row Containing a BFILE by Initializing a BFILE Locator**

 IDENTIFICATION DIVISION. PROGRAM-ID. BFILE-INSERT-INIT. ENVIRONMENT DIVISION. DATA DIVISION.

WORKING-STORAGE SECTION.

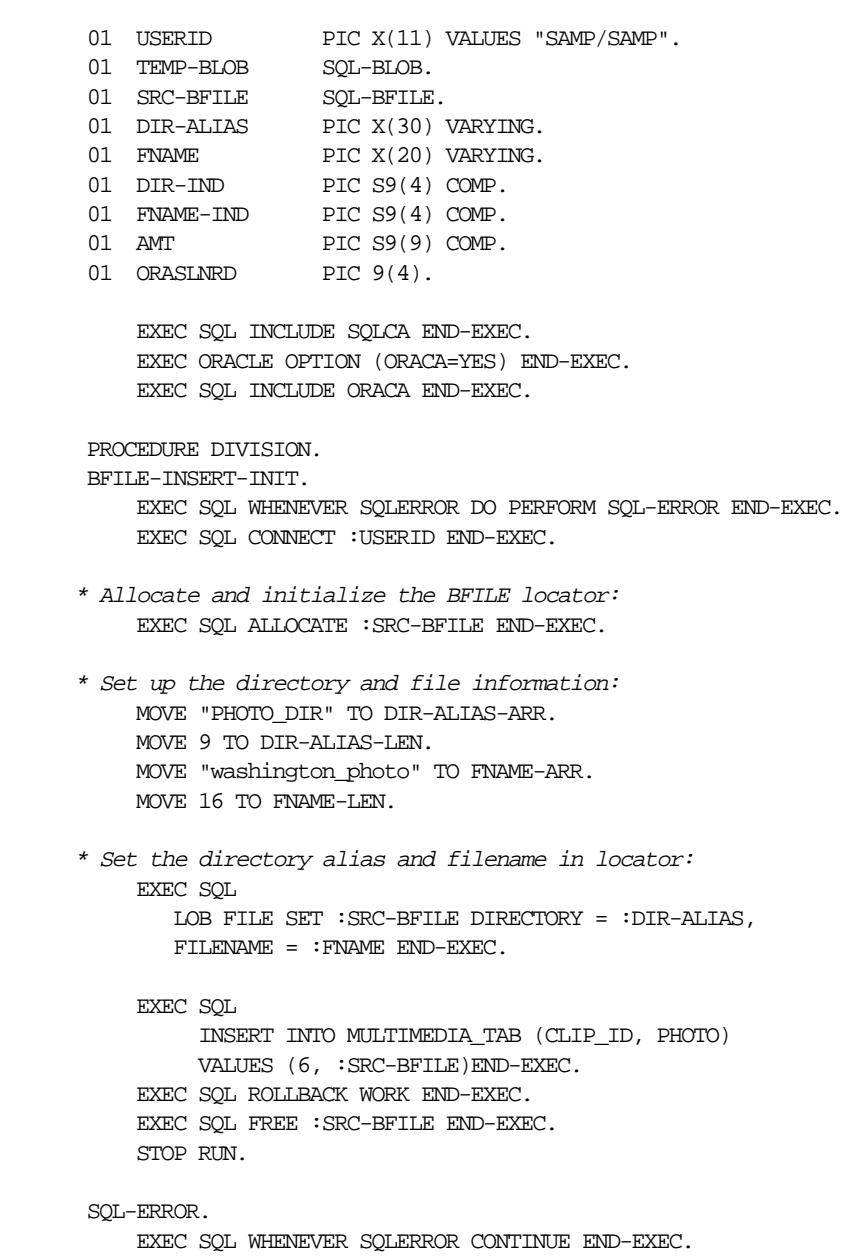

MOVE ORASLNR TO ORASLNRD.

 DISPLAY " ". DISPLAY "ORACLE ERROR DETECTED ON LINE ", ORASLNRD, ":". DISPLAY " ". DISPLAY SQLERRMC. EXEC SQL ROLLBACK WORK RELEASE END-EXEC. STOP RUN.

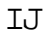

# **Load Data Into External LOB (BFILE)**

**Figure 11–10 Use Case Diagram: Load Initial Data into External LOB (BFILE)**

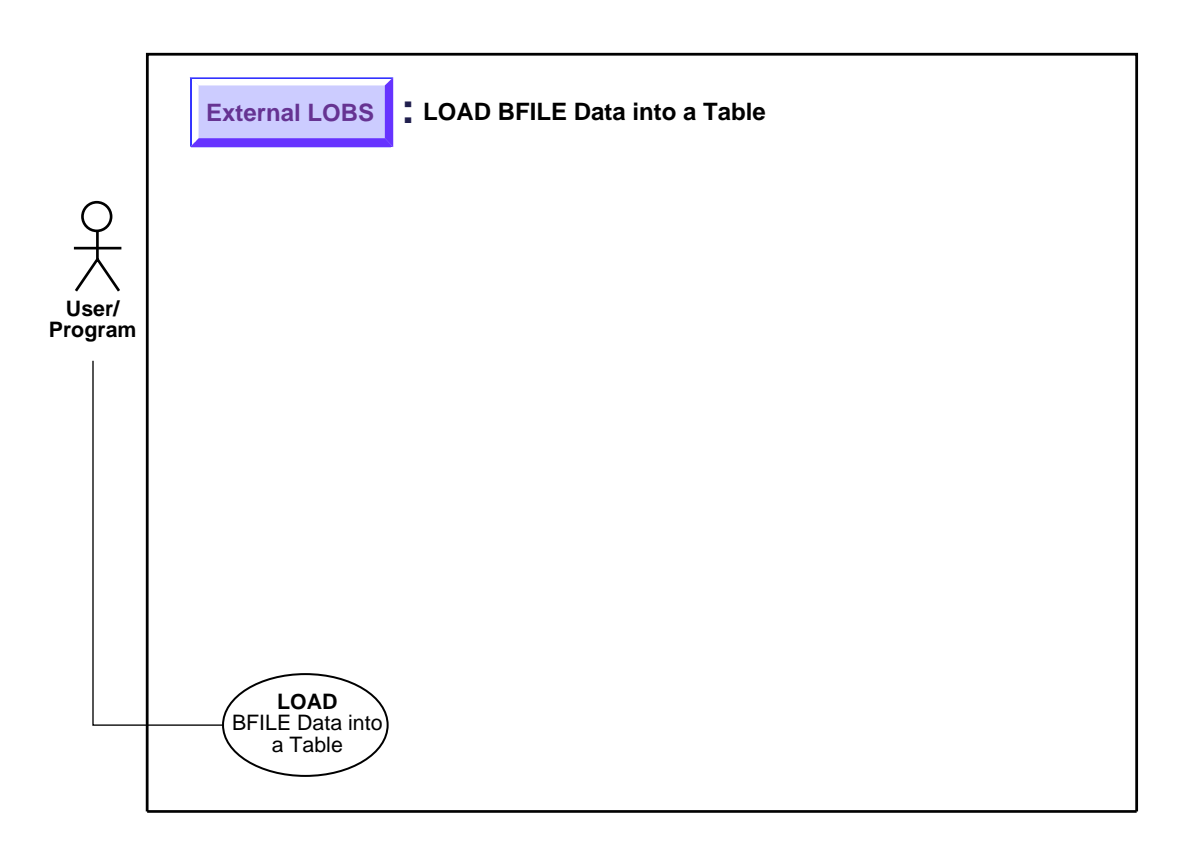

**See Also:** ["Use Case Model: External LOBs \(BFILEs\)"](#page-445-0) [on](#page-445-1) [page 11-2](#page-445-1) for all basic operations of External LOBs (BFILES).

## **Purpose**

This procedure describes how to load initial data into a BFILE and the BFILE data into a table.

#### **Usage Notes**

The BFILE datatype stores unstructured *binary data* in operating-system files outside the database.

A BFILE column or attribute stores a file *locator* that points to a server-side external file containing the data.

**Note:** A particular file to be loaded as a BFILE does not have to actually exist at the time of loading.

The SQL Loader assumes that the necessary DIRECTORY objects (a logical alias name for a physical directory on the server's filesystem) have already been created.

**See Also:** *Oracle8i Application Developer's Guide - Fundamentals f*or more information on BFILES.

A control file field corresponding to a BFILE column consists of column name followed by the BFILE directive.

The BFILE directive takes as arguments a DIRECTORY object name followed by a BFILE name. Both of these can be provided as string constants, or they can be dynamically sourced through some other field.

## **Syntax**

Use the following syntax references:

- SQL Loader (*Oracle8i Utilities*)
- [Chapter 4, "Managing LOBs",](#page-78-0) [Using SQL Loader to Load LOBs](#page-82-0)

## **Scenario**

The following two examples illustrate the loading of BFILES. In the first example only the file name is specified dynamically. In the second example, the BFILE and the DIRECTORY object are specified dynamically.

**Note:** You may need to set up the following data structures for certain examples to work:

CONNECT system/manager GRANT CREATE ANY DIRECTORY to samp; CONNECT samp/samp CREATE OR REPLACE DIRECTORY detective photo as '/tmp'; CREATE OR REPLACE DIRECTORY photo\_dir as '/tmp';

## **Examples**

The following examples load data into BFILES:

- [Loading Data Into BFILES: File Name Only is Specified Dynamically](#page-480-0)
- [Loading Data into BFILES: File Name and DIRECTORY Object Dynamically](#page-481-0) [Specified](#page-481-0)

## <span id="page-480-0"></span>**Loading Data Into BFILES: File Name Only is Specified Dynamically**

#### **Control File**

LOAD DATA INFILE sample9.dat INTO TABLE Multimedia\_tab FIELDS TERMINATED BY ',' (Clip\_ID INTEGER EXTERNAL(5), FileName FILLER CHAR(30), Photo BFILE(CONSTANT "DETECTIVE\_PHOTO", FileName))

#### **Data file (sample9.dat)**

- 007, JamesBond.jpeg,
- 008, SherlockHolmes.jpeg,
- 009, MissMarple.jpeg,

**Note:** Clip ID defaults to (255) if a size is not specified. It is mapped to the file names in the datafile. DETECTIVE\_PHOTO is the directory where all files are stored. DETECTIVE\_PHOTO is a DIRECTORY object created previously.

#### <span id="page-481-0"></span>**Loading Data into BFILES: File Name and DIRECTORY Object Dynamically Specified**

#### **Control File**

```
LOAD DATA
INFILE sample10.dat
INTO TABLE Multimedia_tab
replace
FIELDS TERMINATED BY ','
(
 Clip_ID INTEGER EXTERNAL(5),
 Photo BFILE (DirName, FileName),
 FileName FILLER CHAR(30),
 DirName FILLER CHAR(30)
\lambda
```
#### **Data file (sample10.dat)**

007, JamesBond.jpeg, DETECTIVE\_PHOTO, 008, SherlockHolmes.jpeg, DETECTIVE\_PHOTO, 009,MissMarple.jpeg,PHOTO\_DIR,

> **Note:** DirName FILLER CHAR (30) is mapped to the datafile field containing the directory name corresponding to the file being loaded.

## **Load a LOB with BFILE Data**

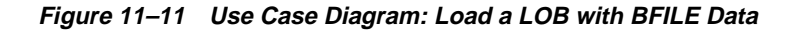

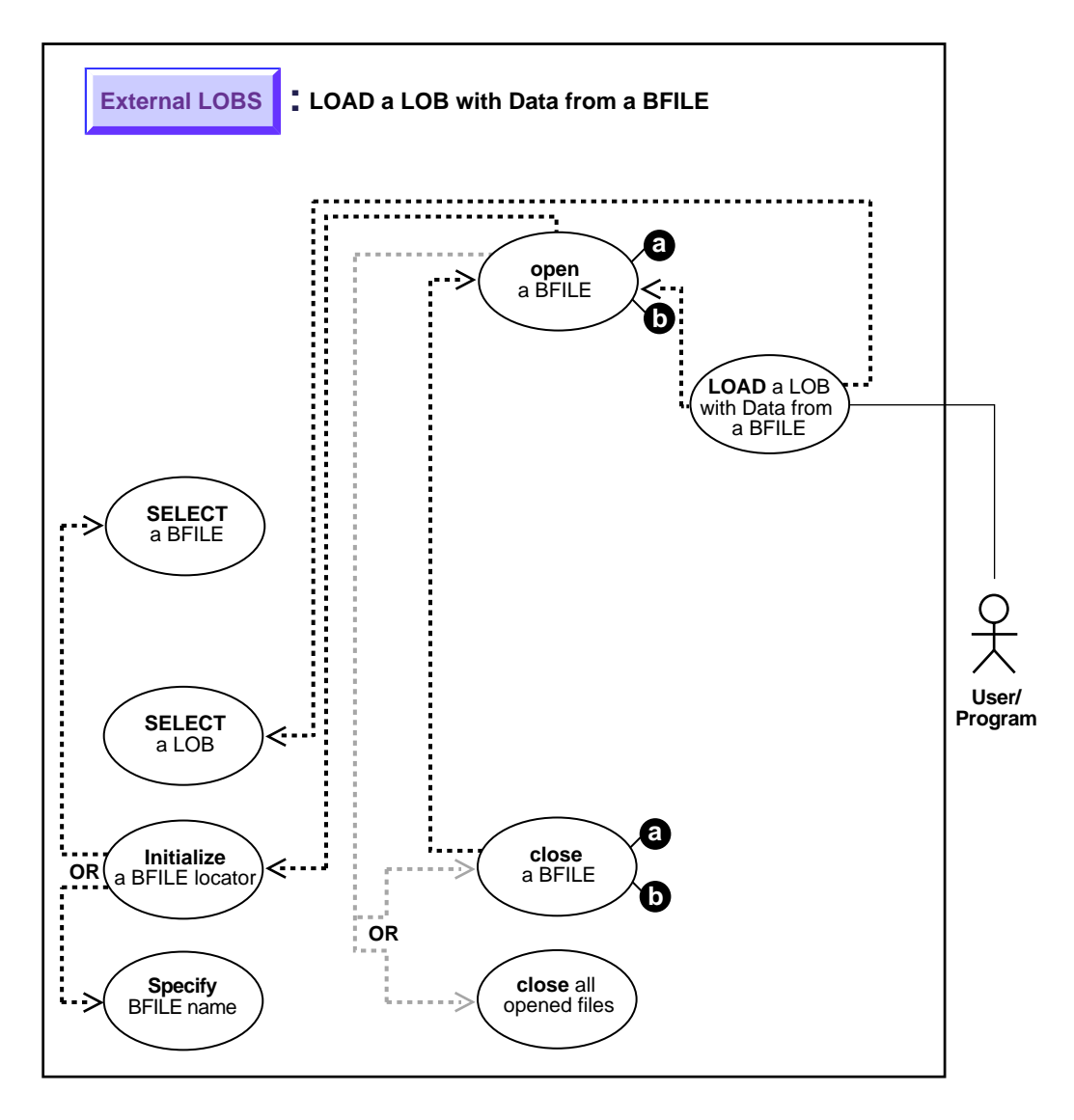

**See Also:** ["Use Case Model: External LOBs \(BFILEs\)"](#page-445-0) [on](#page-445-1) [page 11-2](#page-445-1) for all basic operations of External LOBs (BFILES).

#### **Purpose**

This procedure describes how to load a LOB with BFILE data.

## **Usage Notes**

#### **Character Set Conversion**

In using OCI, or any of the programmatic environments that access OCI functionality, character set conversions are *implicitly* performed when translating from one character set to another.

#### **BFILE to CLOB or NCLOB: Converting From Binary Data to a Character Set**

When you use the DBMS\_LOB.LOADFROMFILE procedure to populate a CLOB or NCLOB, you are populating the LOB with binary data from the BFILE. *No implicit translation* is performed from binary data to a character set.

Hence, when loading data into a CLOB or NCLOB from a BFILE ensure the following for the BFILE data before you use loadfromfile:

- It is in the same character set as the CLOB or NCLOB data already in the database, i.e., is in the char/nchar character set
- It is encoded in the correct endian format of the server machine

**Note:** If the CLOB or NCLOB database char/nchar character set is varying-width, then the data in the BFILE must contain ucs-2 character data because we store CLOB and NCLOB data in ucs-2 format when the database char/nchar char set is varying-width.

**See Also:** *Oracle8i National Language Support Guide,* for character set conversion issues.

#### **Specify Amount Parameter to be Less than the Size of the BFILE!**

**DBMS\_LOB.LOADFROMFILE:** You cannot specify the amount parameter to be larger than the size of the BFILE.

**• OCILobLoadFromFile:** You cannot specify the amount parameter to be larger than the length of the BFILE.

#### **Syntax**

See [Chapter 3, "LOB Programmatic Environments"](#page-68-0) for a list of available functions in each programmatic environment. Use the following syntax references for each programmatic environment:

■ COBOL (Pro\*COBOL) (*Pro\*COBOL Precompiler Programmer's Guide)*: Chapter 13, "Large Objects (LOBs)", "LOB Statements" for usage notes. Appendix F, "Embedded SQL and Precompiler Directives" — LOB LOAD

## **Scenario**

These example procedures assume there is a directory object (AUDIO\_DIR) that contains the LOB data to be loaded into the target LOB (Music). Examples are provided in the following six programmatic environments:

## **Examples**

■ [COBOL \(Pro\\*COBOL\): Load a LOB with BFILE Data](#page-484-0) [on page 11-41](#page-484-0)

## <span id="page-484-0"></span>**COBOL (Pro\*COBOL): Load a LOB with BFILE Data**

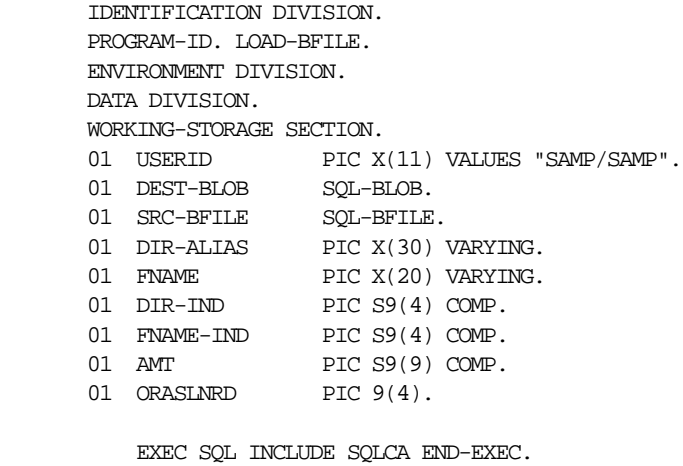

 EXEC ORACLE OPTION (ORACA=YES) END-EXEC. EXEC SQL INCLUDE ORACA END-EXEC.

```
 PROCEDURE DIVISION.
 LOAD-BFILE.
 * Allocate and initialize the LOB locators:
     EXEC SQL ALLOCATE :DEST-BLOB END-EXEC.
     EXEC SQL ALLOCATE :SRC-BFILE END-EXEC.
 * Set up the directory and file information:
     MOVE "AUDIO_DIR" TO DIR-ALIAS-ARR.
     MOVE 9 TO DIR-ALIAS-LEN.
     MOVE "washington_audio" TO FNAME-ARR.
     MOVE 16 TO FNAME-LEN.
 * Populate the BFILE:
     EXEC SQL WHENEVER NOT FOUND GOTO END-OF-BFILE END-EXEC.
     EXEC SQL
           SELECT PHOTO INTO :SRC-BFILE
           FROM MULTIMEDIA_TAB WHERE CLIP_ID = 3 END-EXEC.
 * Open the source BFILE READ ONLY.
 * Open the destination BLOB READ/WRITE:
     EXEC SQL LOB OPEN :SRC-BFILE READ ONLY END-EXEC.
     EXEC SQL LOB OPEN :DEST-BLOB READ WRITE END-EXEC.
 * Load BFILE data into the BLOB:
     EXEC SQL
           LOB LOAD :AMT FROM FILE :SRC-BFILE INTO :DEST-BLOB END-EXEC.
 * Close the LOBs:
     EXEC SQL LOB CLOSE :SRC-BFILE END-EXEC.
     EXEC SQL LOB CLOSE :DEST-BLOB END-EXEC.
 * And free the LOB locators:
 END-OF-BFILE.
     EXEC SQL WHENEVER NOT FOUND CONTINUE END-EXEC.
     EXEC SQL FREE :DEST-BLOB END-EXEC.
     EXEC SQL FREE :SRC-BFILE END-EXEC.
     EXEC SQL ROLLBACK WORK RELEASE END-EXEC.
     STOP RUN.
 SQL-ERROR.
     EXEC SQL
         WHENEVER SQLERROR CONTINUE
     END-EXEC.
```
 MOVE ORASLNR TO ORASLNRD. DISPLAY " ". DISPLAY "ORACLE ERROR DETECTED ON LINE ", ORASLNRD, ":". DISPLAY " ". DISPLAY SQLERRMC. EXEC SQL ROLLBACK WORK RELEASE END-EXEC. STOP RUN.

## <span id="page-487-0"></span>**Two Ways to Open a BFILE**

**Figure 11–12 Use Case Diagram: Two Ways to Open a BFILE**

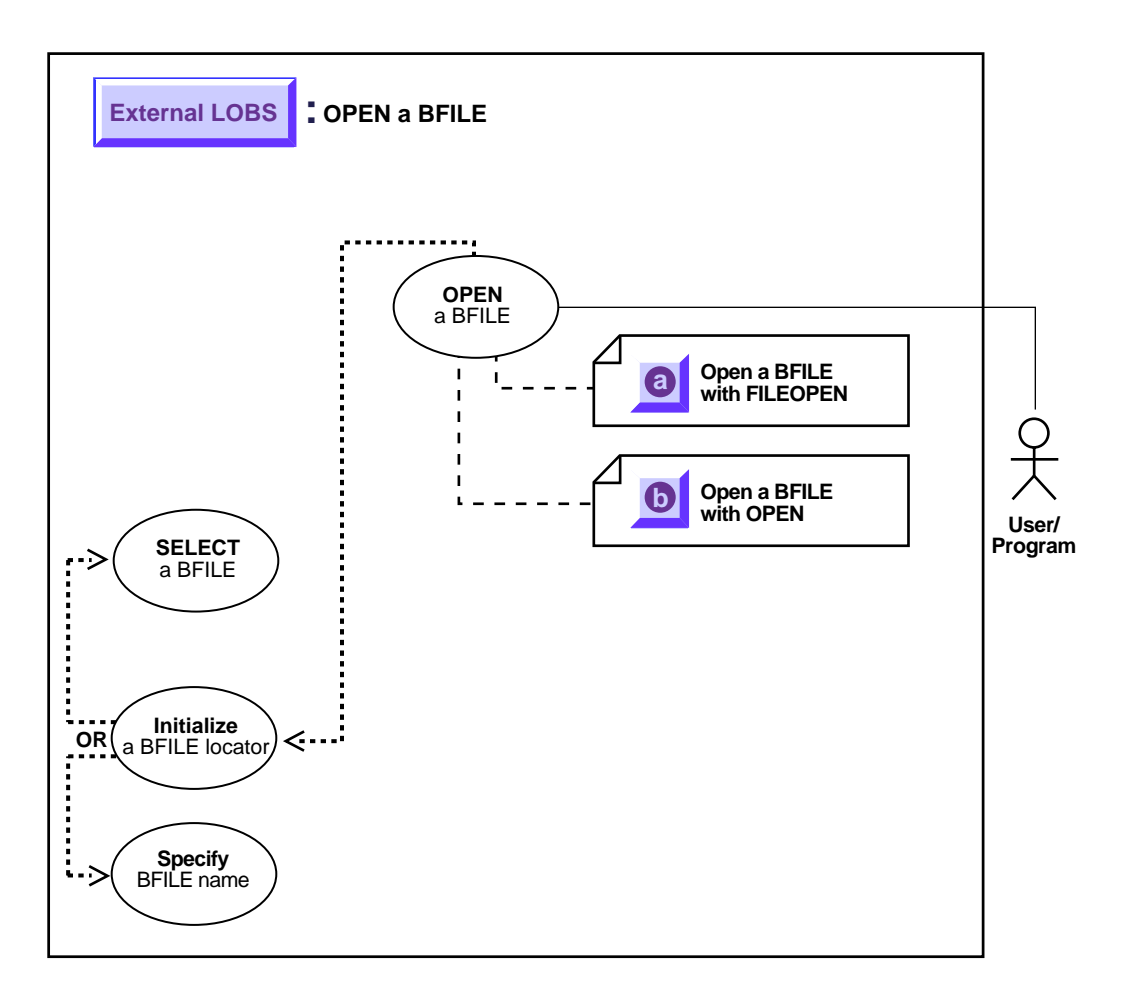

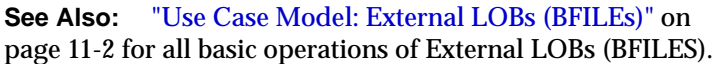

## **Recommendation: Use OPEN to Open BFILE**

As you can see by comparing the code, these alternative methods are very similar.

However, while you can continue to use the older FILEOPEN form, we *strongly recommend* that you switch to using OPEN because this facilitates future extensibility.

- **a.** ["Open a BFILE with FILEOPEN" on page 11-46](#page-489-1)
- **b.** ["Open a BFILE with OPEN" on page 11-48](#page-491-1)

## **Specify the Maximum Number of Open BFILEs: SESSION\_MAX\_OPEN\_FILES**

A limited number of BFILEs can be open simultaneously per session. The maximum number is specified by using the initialization parameter SESSION\_ MAX\_OPEN\_FILES.

SESSION MAX OPEN FILES defines an upper limit on the number of simultaneously open files in a session. The default value for this parameter is 10. That is, a maximum of 10 files can be opened simultaneously per session if the default value is utilized. The database administrator can change the value of this parameter in the init.ora file**.** For example:

SESSION\_MAX\_OPEN\_FILES=20

If the number of unclosed files exceeds the SESSION\_MAX\_OPEN\_FILES value then you will not be able to open any more files in the session.

To close all open files, use the FILECLOSEALL call.

#### **Close Files After Use!**

It is good practice to close files after use to keep the SESSION\_MAX\_OPEN\_FILES value small. Choosing a larger value would entail a higher memory usage.

## <span id="page-489-1"></span><span id="page-489-0"></span>**Open a BFILE with FILEOPEN**

**Figure 11–13 Use Case Diagram: Open a BFILE with FILEOPEN**

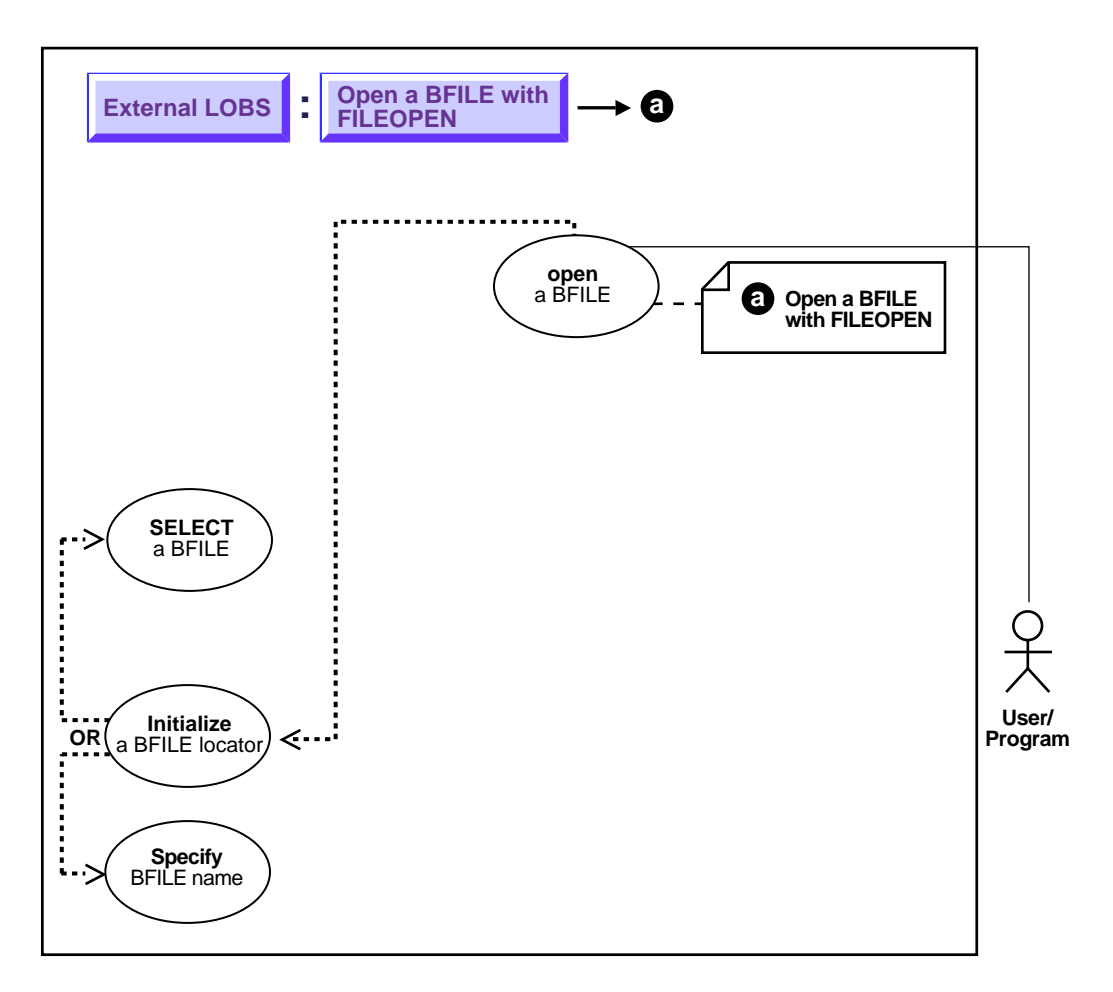

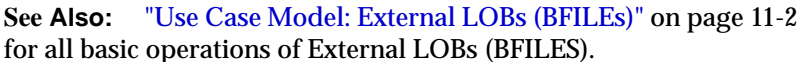

#### **Purpose**

This procedure describes how to open a BFILE using FILEOPEN.

## **Usage Notes**

While you can continue to use the older FILEOPEN form, we *strongly recommend* that you switch to using OPEN, because this facilitates future extensibility.

#### **Syntax**

See [Chapter 3, "LOB Programmatic Environments"](#page-68-0) for a list of available functions in each programmatic environment. Use the following syntax references for each programmatic environment:

■ COBOL (Pro\*COBOL): A syntax reference is not applicable in this release.

#### **Scenario**

These examples open a Lincoln\_photo in operating system file PHOTO\_DIR. Examples are provided in the following four programmatic environments:

#### **Examples**

■ COBOL (Pro\*COBOL): No example is provided with this release.

# <span id="page-491-1"></span><span id="page-491-0"></span>**Open a BFILE with OPEN**

**Figure 11–14 Use Case Diagram: Open a BFILE with OPEN**

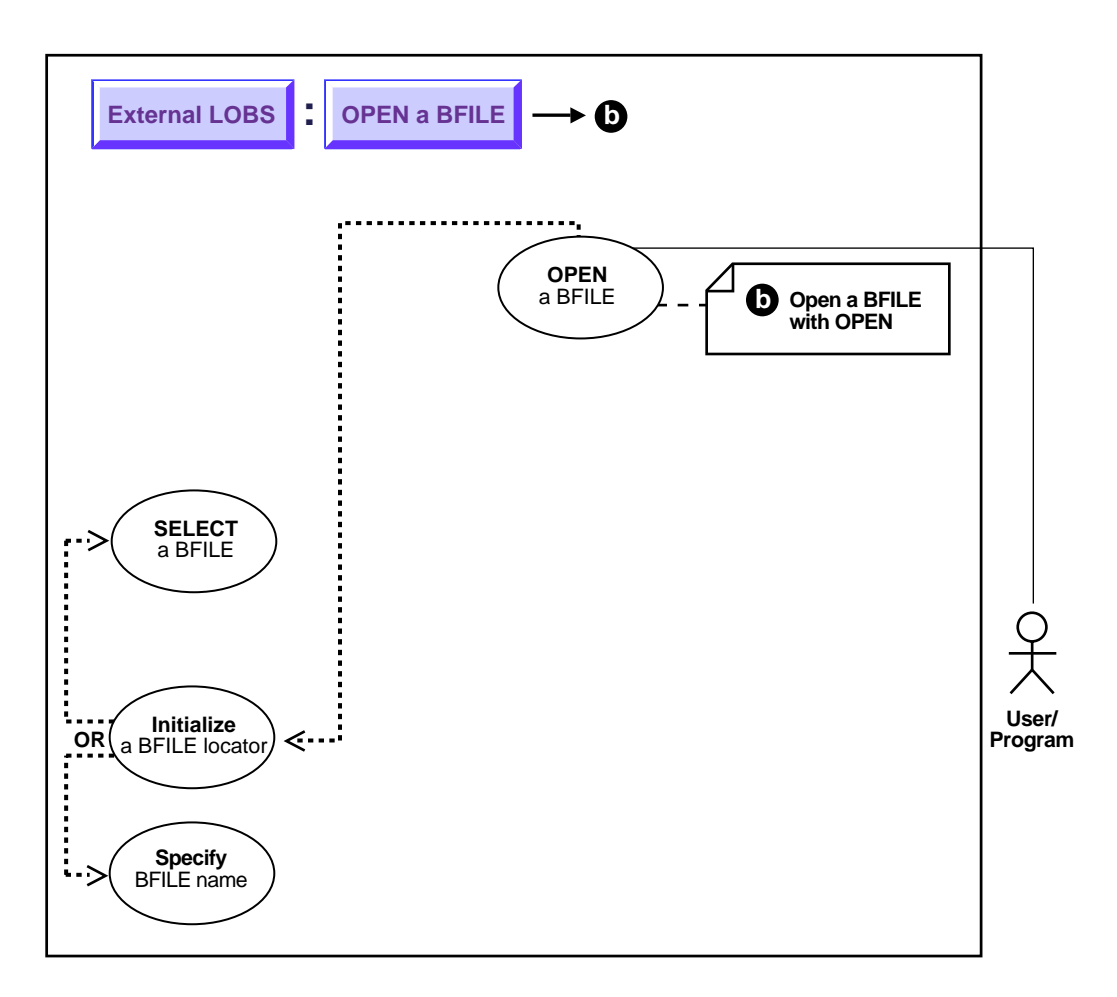

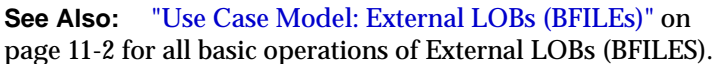

**Purpose**

This procedure describes how to open a BFILE with OPEN.

#### **Usage Notes**

Not applicable.

#### **Syntax**

See [Chapter 3, "LOB Programmatic Environments"](#page-68-0) for a list of available functions in each programmatic environment. Use the following syntax references for each programmatic environment:

■ COBOL (Pro\*COBOL) (*Pro\*COBOL Precompiler Programmer's Guide)*: Chapter 13, "Large Objects (LOBs)", "LOB Statements" for usage notes. Appendix F, "Embedded SQL and Precompiler Directives" — LOB OPEN

## **Scenario**

 These examples open a Lincoln\_photo in operating system file PHOTO\_DIR. Examples are provided in the following six programmatic environments:

## **Examples**

■ [COBOL \(Pro\\*COBOL\): Open a BFILE with OPEN on page 11-49](#page-492-0)

## <span id="page-492-0"></span>**COBOL (Pro\*COBOL): Open a BFILE with OPEN**

 IDENTIFICATION DIVISION. PROGRAM-ID. OPEN-BFILE. ENVIRONMENT DIVISION. DATA DIVISION. WORKING-STORAGE SECTION. 01 USERID PIC X(11) VALUES "SAMP/SAMP". 01 SRC-BFILE SQL-BFILE. 01 DIR-ALIAS PIC X(30) VARYING. 01 FNAME PIC X(20) VARYING. 01 ORASLNRD PIC  $9(4)$ . EXEC SQL INCLUDE SQLCA END-EXEC. EXEC ORACLE OPTION (ORACA=YES) END-EXEC. EXEC SQL INCLUDE ORACA END-EXEC. PROCEDURE DIVISION. OPEN-BFILE.

EXEC SQL WHENEVER SQLERROR DO PERFORM SQL-ERROR END-EXEC.

```
 EXEC SQL
           CONNECT :USERID
      END-EXEC.
 * Allocate and initialize the BFILE locator:
      EXEC SQL ALLOCATE :SRC-BFILE END-EXEC.
 * Set up the directory and file information:
      MOVE "AUDIO_DIR" TO DIR-ALIAS-ARR.
      MOVE 9 TO DIR-ALIAS-LEN.
      MOVE "Washington_audio" TO FNAME-ARR.
      MOVE 16 TO FNAME-LEN.
 * Assign directory alias and file name to BFILE:
      EXEC SQL
           LOB FILE SET :SRC-BFILE
          \texttt{DIRECTORY = :}\texttt{DIR-ALIAS,}\texttt{ FILENAME = :}\texttt{FNAME END-EXEC.} * Open the BFILE read only:
      EXEC SQL LOB OPEN :SRC-BFILE READ ONLY END-EXEC.
 * Close the LOB:
      EXEC SQL LOB CLOSE :SRC-BFILE END-EXEC.
 * And free the LOB locator:
      EXEC SQL FREE :SRC-BFILE END-EXEC.
      EXEC SQL ROLLBACK WORK RELEASE END-EXEC.
      STOP RUN.
 SQL-ERROR.
      EXEC SQL WHENEVER SQLERROR CONTINUE END-EXEC.
      MOVE ORASLNR TO ORASLNRD.
      DISPLAY " ".
      DISPLAY "ORACLE ERROR DETECTED ON LINE ", ORASLNRD, ":".
      DISPLAY " ".
      DISPLAY SQLERRMC.
      EXEC SQL ROLLBACK WORK RELEASE END-EXEC.
      STOP RUN.
```
**11-50** Oracle8i Application Developer's Guide - Large Objects (LOBs)

**:**

## <span id="page-494-0"></span>**Two Ways to See If a BFILE is Open**

**Figure 11–15 Use Case Diagram: Two Ways to See If a BFILE is Open**

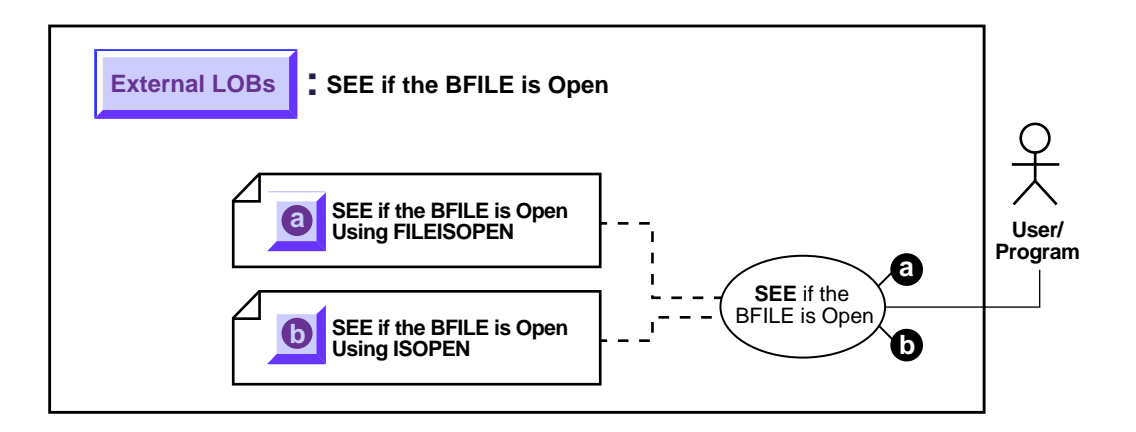

**See Also:** ["Use Case Model: External LOBs \(BFILEs\)"](#page-445-0) [on](#page-445-1) [page 11-2](#page-445-1) for all basic operations of External LOBs (BFILES).

## **Recommendation: Use OPEN to Open BFILE**

As you can see by comparing the code, these alternative methods are very similar. However, while you can continue to use the older FILEISOPEN form, we strongly recommend that you switch to using ISOPEN, because this facilitates future extensibility.

- **a.** [See If the BFILE is Open with FILEISOPEN on page 11-53](#page-496-1)
- **b.** [See If a BFILE is Open Using ISOPEN on page 11-55](#page-498-1)

## **Specify the Maximum Number of Open BFILEs: SESSION\_MAX\_OPEN\_FILES**

A limited number of BFILEs can be open simultaneously per session. The maximum number is specified by using the SESSION MAX\_OPEN\_FILES initialization parameter.

SESSION MAX OPEN FILES defines an upper limit on the number of simultaneously open files in a session. The default value for this parameter is 10. That is, a maximum of 10 files can be opened simultaneously per session if the

default value is utilized. The database administrator can change the value of this parameter in the init.ora file**.** For example:

SESSION\_MAX\_OPEN\_FILES=20

If the number of unclosed files exceeds the SESSION\_MAX\_OPEN\_FILES value then you will not be able to open any more files in the session. To close all open files, use the FILECLOSEALL call.

## <span id="page-496-1"></span><span id="page-496-0"></span>**See If the BFILE is Open with FILEISOPEN**

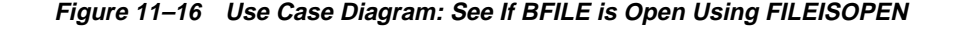

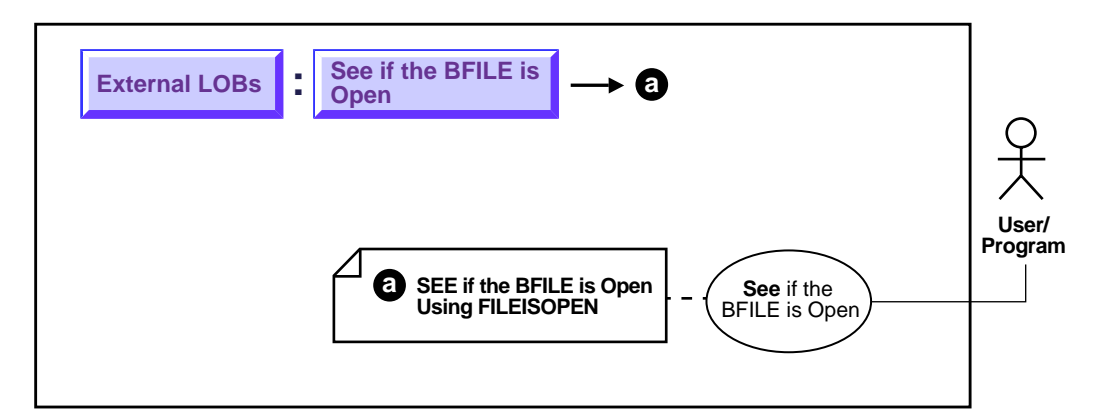

**See Also:** ["Use Case Model: External LOBs \(BFILEs\)"](#page-445-0) [on](#page-445-1) [page 11-2](#page-445-1) for all basic operations of External LOBs (BFILES).

## **Purpose**

This procedure describes how to see if a BFILE is OPEN with FILEISOPEN.

## **Usage Notes**

While you can continue to use the older FILEISOPEN form, we *strongly recommend* that you switch to using ISOPEN, because this facilitates future extensibility.

## **Syntax**

See [Chapter 3, "LOB Programmatic Environments"](#page-68-0) for a list of available functions in each programmatic environment. Use the following syntax references for each programmatic environment:

COBOL (Pro\*COBOL): A syntax reference is not applicable in this release.

## **Scenario**

These examples query whether a BFILE associated with Music is open. Examples are provided in the following four programmatic environments:

## **Examples**

■ COBOL (Pro\*COBOL): No example is provided with this release.

## <span id="page-498-1"></span><span id="page-498-0"></span>**See If a BFILE is Open Using ISOPEN**

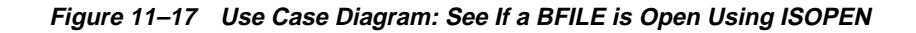

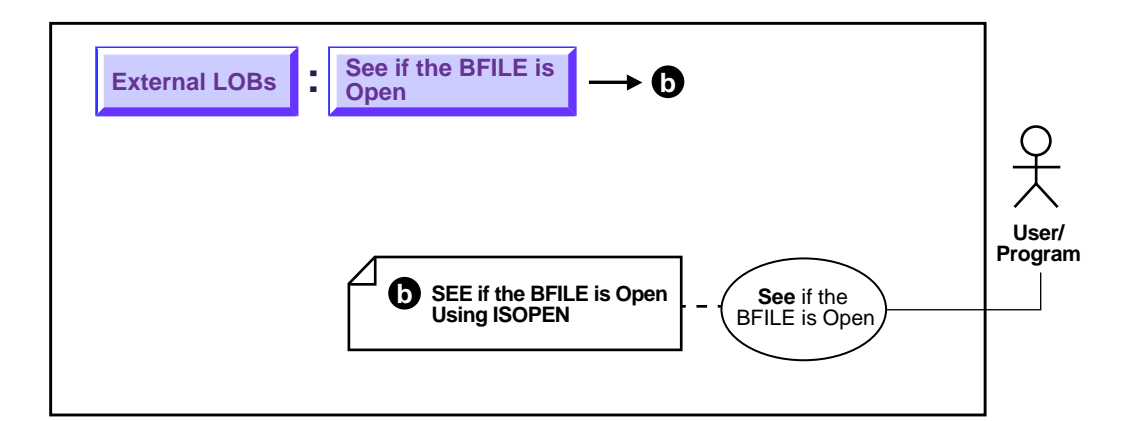

**See Also:** ["Use Case Model: External LOBs \(BFILEs\)"](#page-445-0) [on](#page-445-1) [page 11-2](#page-445-1) for all basic operations of External LOBs (BFILES).

## **Purpose**

This procedure describes how to see if a BFILE is open using ISOPEN.

## **Usage Notes**

Not applicable.

## **Syntax**

See [Chapter 3, "LOB Programmatic Environments"](#page-68-0) for a list of available functions in each programmatic environment. Use the following syntax references for each programmatic environment:

■ COBOL (Pro\*COBOL) (*Pro\*COBOL Precompiler Programmer's Guide)*: Chapter 13, "Large Objects (LOBs)", "LOB Statements" for usage notes. Appendix F, "Embedded SQL and Precompiler Directives" — LOB DESCRIBE ... ISOPEN

#### **Scenario**

These examples query whether the a BFILE is open that is associated with Music.

#### **Examples**

Examples are provided in the following six programmatic environments:

■ [COBOL \(Pro\\*COBOL\): See If the BFILE is Open with ISOPEN](#page-499-0) [on page 11-56](#page-499-0)

## <span id="page-499-0"></span>**COBOL (Pro\*COBOL): See If the BFILE is Open with ISOPEN**

 IDENTIFICATION DIVISION. PROGRAM-ID. OPEN-BFILE. ENVIRONMENT DIVISION. DATA DIVISION. WORKING-STORAGE SECTION. 01 USERID PIC X(11) VALUES "SAMP/SAMP". 01 SRC-BFILE SQL-BFILE. 01 DIR-ALIAS PIC X(30) VARYING. 01 FNAME PIC X(20) VARYING. 01 ORASLNRD PIC  $9(4)$ . EXEC SQL INCLUDE SQLCA END-EXEC. EXEC ORACLE OPTION (ORACA=YES) END-EXEC. EXEC SQL INCLUDE ORACA END-EXEC. PROCEDURE DIVISION. OPEN-BFILE. EXEC SQL WHENEVER SQLERROR DO PERFORM SQL-ERROR END-EXEC. EXEC SQL CONNECT :USERID END-EXEC. \* Allocate and initialize the BFILE locator: EXEC SQL ALLOCATE :SRC-BFILE END-EXEC. \* Set up the directory and file information: MOVE "AUDIO\_DIR" TO DIR-ALIAS-ARR. MOVE 9 TO DIR-ALIAS-LEN. MOVE "Washington\_audio" TO FNAME-ARR. MOVE 16 TO FNAME-LEN.

\* Assign directory alias and file name to BFILE:

```
 EXEC SQL
          LOB FILE SET :SRC-BFILE
          DIRECTORY = :DIR-ALIAS, FILENAME = :FNAME END-EXEC.
 * Open the BFILE read only:
     EXEC SQL
           LOB OPEN :SRC-BFILE READ ONLY
     END-EXEC.
 * Close the LOB:
     EXEC SQL LOB CLOSE :SRC-BFILE END-EXEC.
 * And free the LOB locator:
     EXEC SQL FREE :SRC-BFILE END-EXEC.
     EXEC SQL
           ROLLBACK WORK RELEASE
     END-EXEC.
     STOP RUN.
 SQL-ERROR.
     EXEC SQL
          WHENEVER SQLERROR CONTINUE
     END-EXEC.
     MOVE ORASLNR TO ORASLNRD.
     DISPLAY " ".
     DISPLAY "ORACLE ERROR DETECTED ON LINE ", ORASLNRD, ":".
     DISPLAY " ".
     DISPLAY SQLERRMC.
     EXEC SQL
         ROLLBACK WORK RELEASE
     END-EXEC.
     STOP RUN.
```
# **Display BFILE Data**

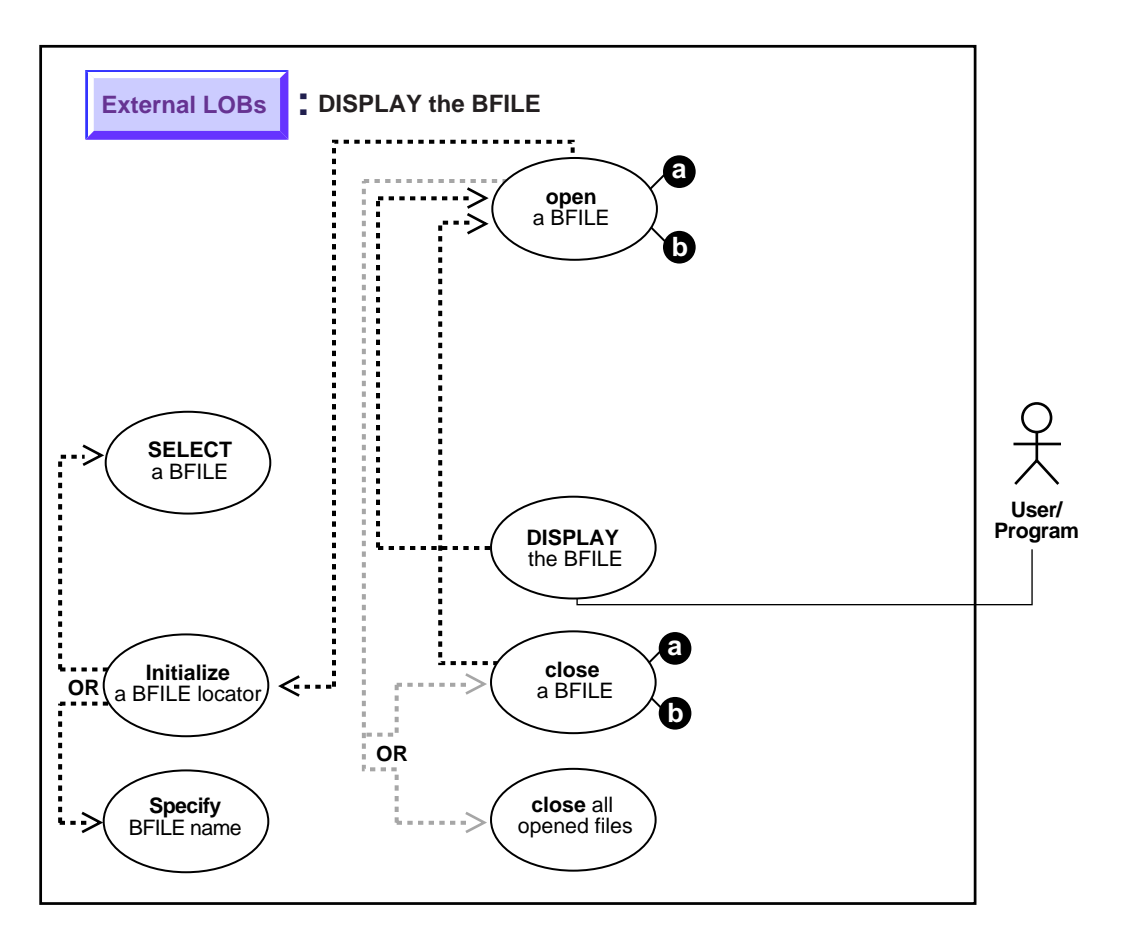

**Figure 11–18 Use Case Diagram: Display BFILE Data**

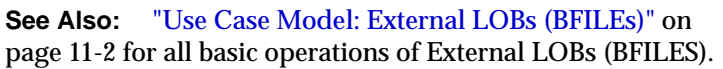

#### **Purpose**

This procedure describes how to display BFILE data.

## **Usage Notes**

Not applicable.

## **Syntax**

See [Chapter 3, "LOB Programmatic Environments"](#page-68-0) for a list of available functions in each programmatic environment. Use the following syntax references for each programmatic environment:

■ COBOL (Pro\*COBOL) (*Pro\*COBOL Precompiler Programmer's Guide)*: Chapter 13, "Large Objects (LOBs)", "LOB Statements" for usage notes. Appendix F, "Embedded SQL and Precompiler Directives" — LOB READ, DISPLAY

## **Scenario**

These examples open and display BFILE data. **Examples**

Examples are provided in six programmatic environments:

■ [COBOL \(Pro\\*COBOL\): Display BFILE Data](#page-502-0) [on page 11-59](#page-502-0)

■

## <span id="page-502-0"></span>**COBOL (Pro\*COBOL): Display BFILE Data**

 IDENTIFICATION DIVISION. PROGRAM-ID. DISPLAY-BFILE. ENVIRONMENT DIVISION. DATA DIVISION. WORKING-STORAGE SECTION.

01 USERID PIC X(9) VALUES "SAMP/SAMP". EXEC SQL BEGIN DECLARE SECTION END-EXEC. 01 DEST-BLOB SQL-BLOB.

- 01 SRC-BFILE SQL-BFILE.
- 01 BUFFER PIC X(5) VARYING.
	- 01 OFFSET PIC S9(9) COMP VALUE 1.
	- 01 AMT PIC S9(9) COMP.
	- 01 ORASLNRD PIC  $9(4)$ . EXEC SQL END DECLARE SECTION END-EXEC. 01 D-AMTPIC 99,999,99.
		- EXEC SQL VAR BUFFER IS LONG RAW (100) END-EXEC. EXEC SQL INCLUDE SQLCA END-EXEC.

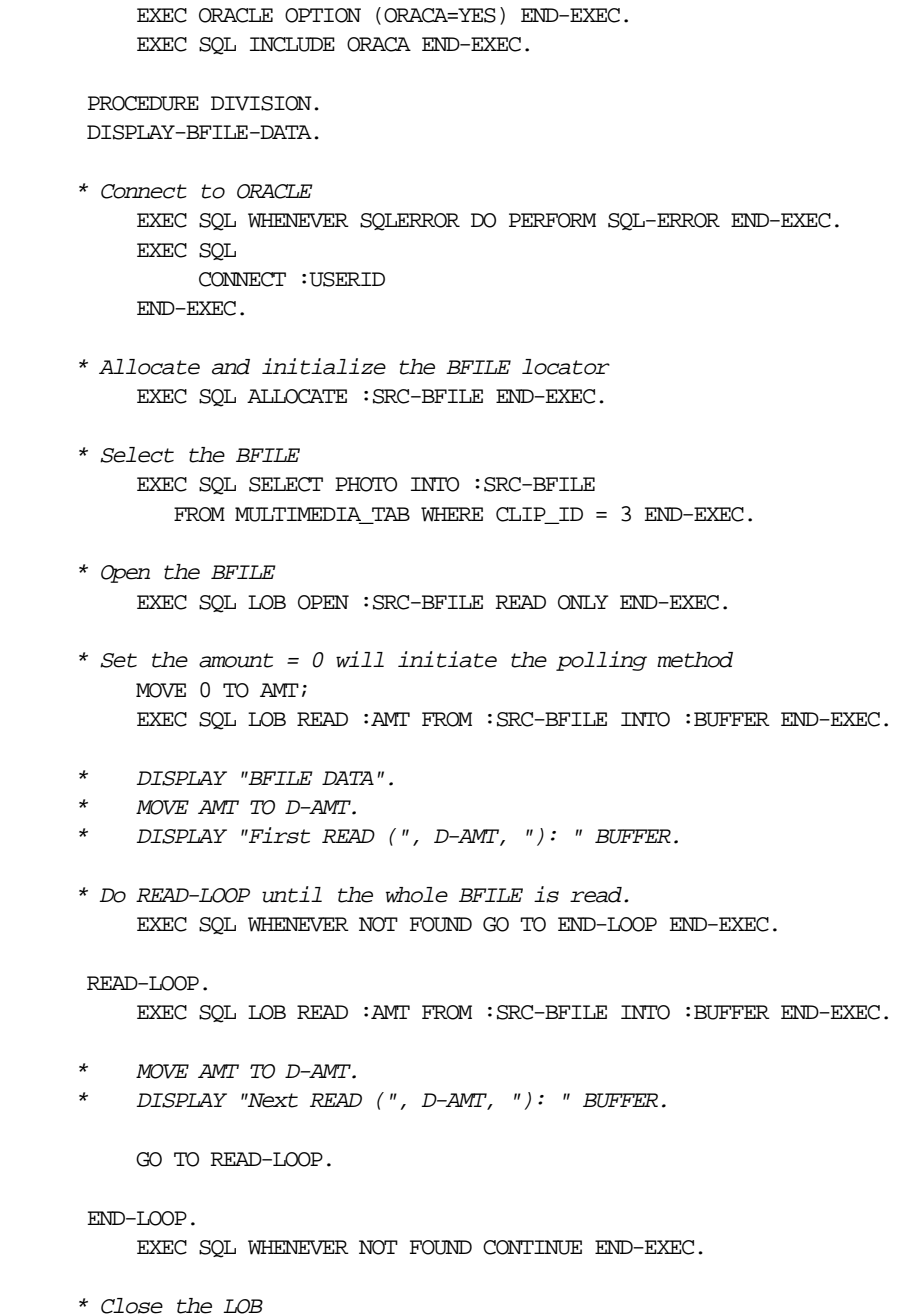
EXEC SQL LOB CLOSE :SRC-BFILE END-EXEC.

 \* And free the LOB locator EXEC SQL FREE :SRC-BFILE END-EXEC. EXEC SQL ROLLBACK RELEASE END-EXEC. STOP RUN.

SQL-ERROR.

 EXEC SQL WHENEVER SQLERROR CONTINUE END-EXEC. MOVE ORASLNR TO ORASLNRD. DISPLAY " ". DISPLAY "ORACLE ERROR DETECTED ON LINE ", ORASLNRD, ":". DISPLAY " ". DISPLAY SQLERRMC. EXEC SQL ROLLBACK WORK RELEASE END-EXEC. STOP RUN.

# <span id="page-505-0"></span>**Read Data from a BFILE**

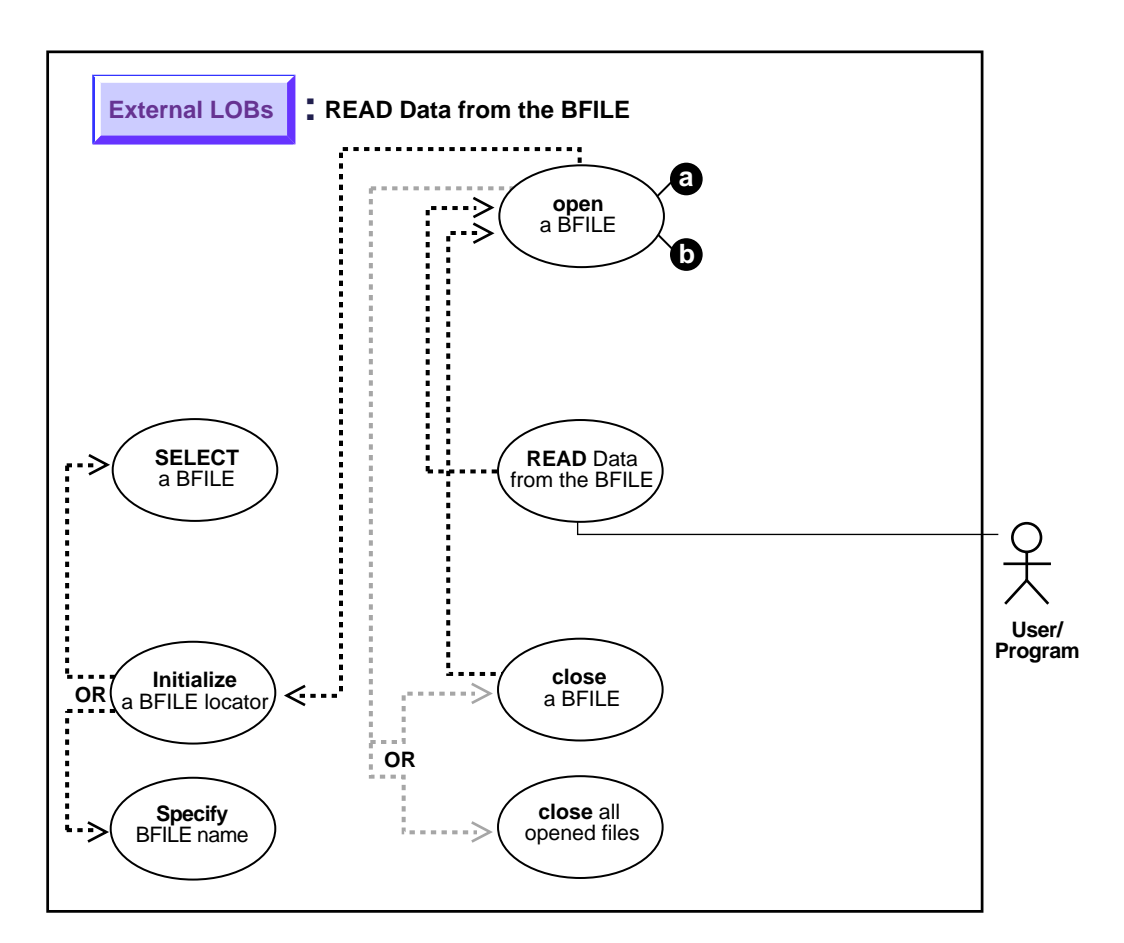

**Figure 11–19 Use Case Diagram: Read Data from a BFILE**

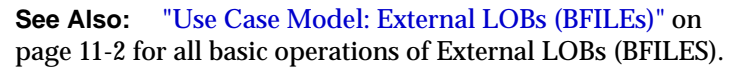

### **Purpose**

This procedure describes how to read data from a BFILE.

### **Usage Notes**

#### **Always Specify 4 Gb - 1 Regardless of LOB Size**

When reading the LOB value, it is not an error to try to read beyond the end of the LOB. This means that you can specify an input amount of 4 Gb -1 regardless of the starting offset and the amount of data in the LOB. Hence, you do not need to incur a round-trip to the server to call OCILobGetLength() to find out the length of the LOB value in order to determine the amount to read.

#### **Example**

For example, assume that the length of a LOB is 5,000 bytes and you want to read the entire LOB value starting at offset 1,000. Also assume that you do not know the current length of the LOB value. Here is the OCI read call, excluding the initialization of all parameters:

```
#define MAX_LOB_SIZE 4294967295
ub4 amount = MAX LOG SIZE;ub4 offset = 1000;
OCILobRead(svchp, errhp, locp, &amount, offset, bufp, bufl, 0, 0, 0, 0)
```
**Note:** The most efficient way to read large amounts of LOB data is to use OCILobRead() with the streaming mechanism enabled via polling or a callback. See Also: [Chapter 9, "Internal Persistent](#page-200-0) [LOBs"](#page-200-0), ["Read Data from a BFILE",](#page-505-0) Usage Notes.

#### **The Amount Parameter**

- In **DBMS\_LOB.READ**, the amount parameter can be larger than the size of the data. In PL/SQL, the amount parameter should be less than or equal to the size of the buffer, and the buffer size is limited to 32K.
- In **OCILobRead**, you can specify amount = 4 Gb 1, and it will read to the end of the LOB.

#### **Syntax**

See [Chapter 3, "LOB Programmatic Environments"](#page-68-0) for a list of available functions in each programmatic environment. Use the following syntax references for each programmatic environment:

- COBOL (Pro\*COBOL) (*Pro\*COBOL Precompiler Programmer's Guide)*: Chapter 13, "Large Objects (LOBs)", "LOB Statements" for usage notes. Appendix F, "Embedded SQL and Precompiler Directives" — LOB READ
- Java (JDBC) *(Oracle8i JDBC Developer's Guide and Reference):* Chapter 7, "Working With LOBs" — Creating and Populating a BLOB or CLOB Column. Further extensions are available in ( *Oracle8i SQLJ Developer's Guide and Reference):* Chapter 5, "Type Support", Oracle Type Support, Support for BLOB, CLOB, and BFILE.

#### **Scenario**

The following examples read a photograph into PHOTO from a BFILE 'PHOTO\_ DIR'.

#### **Examples**

Examples are provided in these six programmatic environments:

■ [COBOL \(Pro\\*COBOL\): Read Data from a BFILE on page 11-64](#page-507-0)

## <span id="page-507-0"></span>**COBOL (Pro\*COBOL): Read Data from a BFILE**

```
 IDENTIFICATION DIVISION.
       PROGRAM-ID. READ-BFILE.
       ENVIRONMENT DIVISION.
       DATA DIVISION.
       WORKING-STORAGE SECTION.
      01 BFILE1 SOL-BFILE.
01 BUFFER2 PIC X(5) VARYING.
01 AMT PIC S9(9) COMP.
      01 OFFSET PIC S9(9) COMP VALUE 1.
          EXEC SQL INCLUDE SQLCA END-EXEC.
          EXEC SQL VAR BUFFER2 IS LONG RAW(5) END-EXEC.
       PROCEDURE DIVISION.
       READ-BFILE.
      * Allocate and initialize the CLOB locator
           EXEC SQL ALLOCATE :BFILE1 END-EXEC.
          EXEC SQL WHENEVER NOT FOUND GOTO END-OF-BFILE END-EXEC.
          EXEC SQL
               SELECT MUSIC INTO :BFILE1
```

```
 FROM MULTIMEDIA_TAB M WHERE M.CLIP_ID = 3
           END-EXEC.
       * Open the BFILE
           EXEC SQL LOB OPEN :BFILE1 READ ONLY END-EXEC.
      * Initiate polling read
           MOVE 0 TO AMT.
           EXEC SQL LOB READ :AMT FROM :BFILE1
                 INTO :BUFFER2 END-EXEC.
       *
       * Display the data here.
 *
       * Close and free the locator
           EXEC SQL WHENEVER NOT FOUND CONTINUE END-EXEC.
           EXEC SQL LOB CLOSE :BFILE1 END-EXEC.
       END-OF-BFILE.
           EXEC SQL WHENEVER NOT FOUND CONTINUE END-EXEC.
           EXEC SQL FREE :BFILE1 END-EXEC.
```
# **Read a Portion of BFILE Data (substr)**

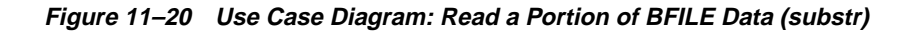

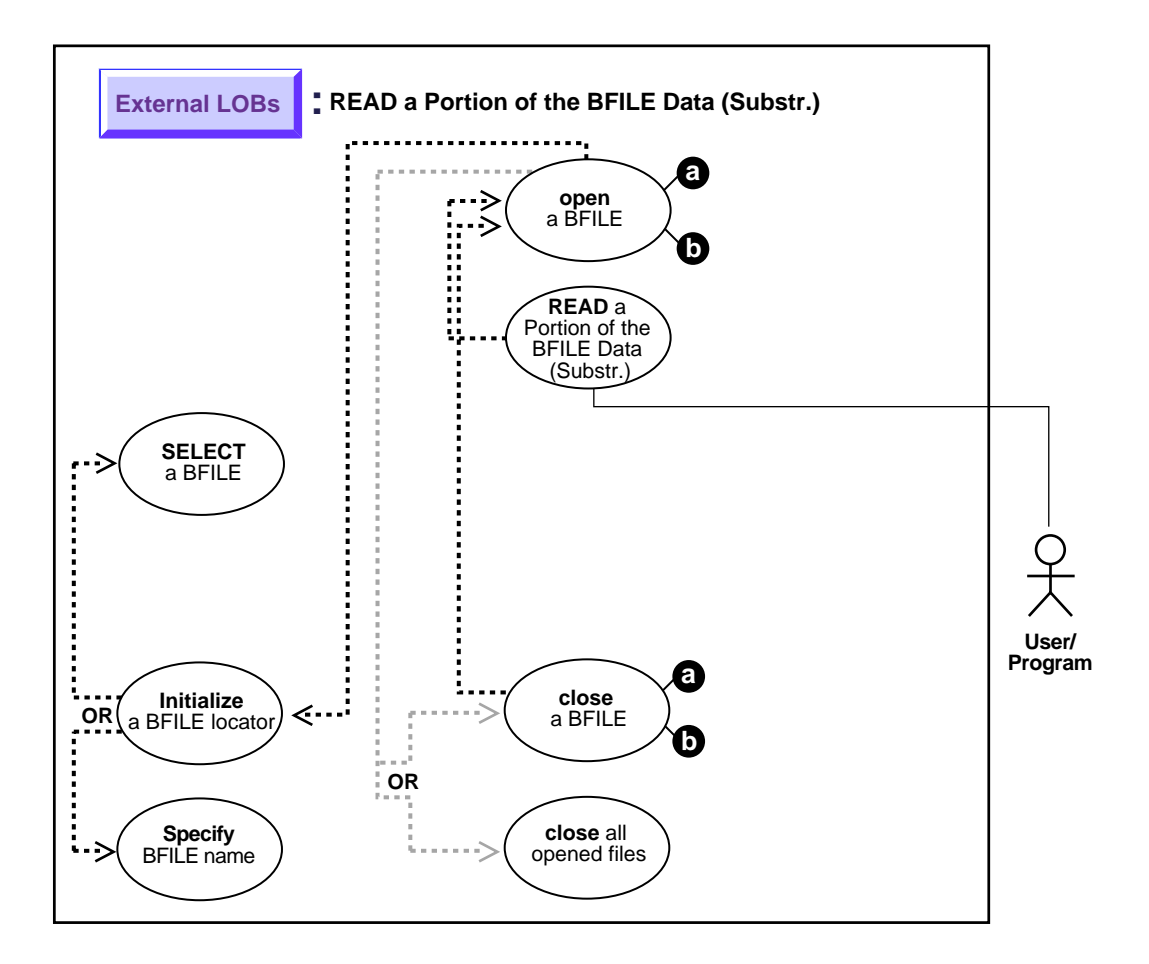

**See Also:** ["Use Case Model: External LOBs \(BFILEs\)"](#page-445-0) [on](#page-445-1) [page 11-2](#page-445-1) for all basic operations of External LOBs (BFILES).

#### **Purpose**

This procedure describes how to read portion of BFILE data (substr).

#### **Usage Notes**

Not applicable.

### **Syntax**

See [Chapter 3, "LOB Programmatic Environments"](#page-68-0) for a list of available functions in each programmatic environment. Use the following syntax references for each programmatic environment:

■ COBOL (Pro\*COBOL) (*Pro\*COBOL Precompiler Programmer's Guide)*: Chapter 13, "Large Objects (LOBs)", "LOB Statements" for usage notes. Appendix F, "Embedded SQL and Precompiler Directives" — LOB OPEN, LOB CLOSE. See PL/SQL DBMS\_LOB.SUBSTR

## **Scenario**

The following examples read an audio recording into RECORDING from BFILE 'AUDIO\_DIR'.

Examples are provided in these five programmatic environments:

■ [COBOL \(Pro\\*COBOL\): Read a Portion of BFILE Data \(substr\) on page 11-67](#page-510-0)

## <span id="page-510-0"></span>**COBOL (Pro\*COBOL): Read a Portion of BFILE Data (substr)**

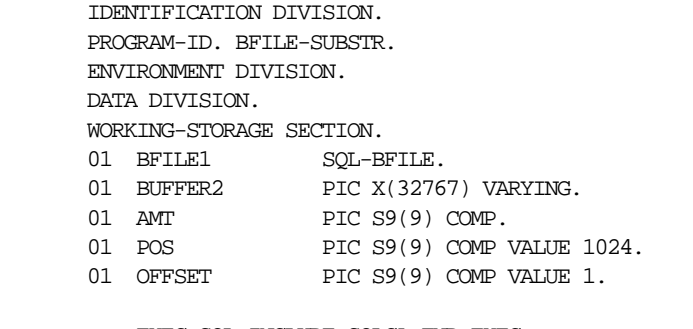

 EXEC SQL INCLUDE SQLCA END-EXEC. EXEC SQL VAR BUFFER2 IS VARRAW(32767) END-EXEC.

 PROCEDURE DIVISION. BFILE-SUBSTR.

```
 * Allocate and initialize the CLOB locator:
     EXEC SQL ALLOCATE :BFILE1 END-EXEC.
     EXEC SQL WHENEVER NOT FOUND GOTO END-OF-BFILE END-EXEC.
     EXEC SQL
          SELECT MTAB. VOICED REF. RECORDING INTO : BFILE1
           FROM MULTIMEDIA_TAB MTAB WHERE MTAB.CLIP_ID = 3
     END-EXEC.
 * Open the BFILE for READ ONLY:
     EXEC SQL LOB OPEN :BFILE1 READ ONLY END-EXEC.
 * Execute PL/SQL to use its SUBSTR functionality:
     MOVE 32767 TO AMT.
     EXEC SQL EXECUTE
        BEGIN
         : BUFFER2 := DBMS_LOB. SUBSTR(: BFILE1,: AMT,: POS);
        END;
     END-EXEC.
 * Close and free the locators:
     EXEC SQL LOB CLOSE :BFILE1 END-EXEC.
```
END-OF-BFILE.

 EXEC SQL WHENEVER NOT FOUND CONTINUE END-EXEC. EXEC SQL FREE :BFILE1 END-EXEC.

# **Compare All or Parts of Two BFILES**

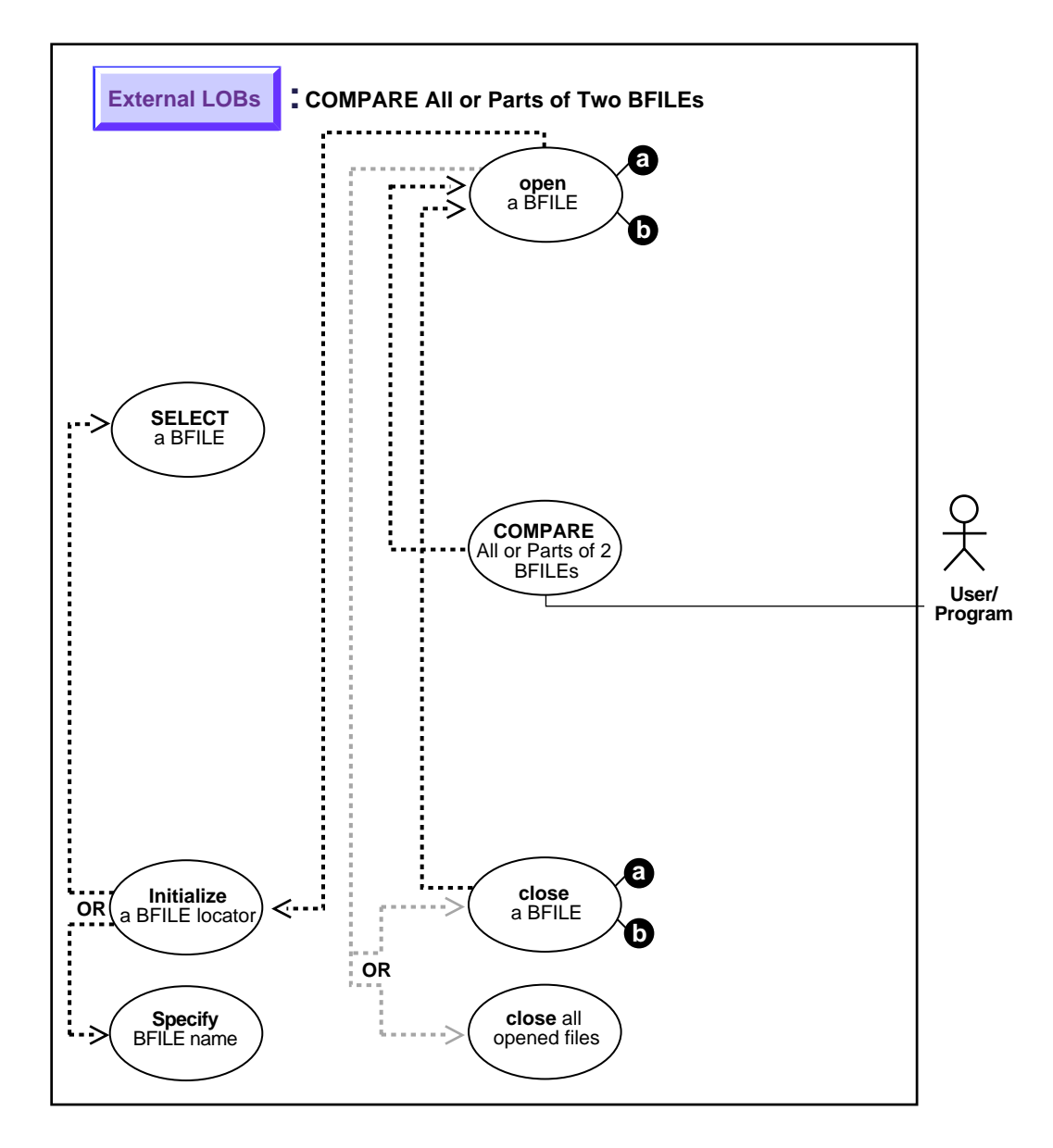

**Figure 11–21 Use Case Diagram: Compare All or Parts of Two BFILES**

**See Also:** ["Use Case Model: External LOBs \(BFILEs\)"](#page-445-0) [on](#page-445-1) [page 11-2](#page-445-1) for all basic operations of External LOBs (BFILES).

#### **Purpose**

This procedure describes how to compare all or parts of two BFILES.

### **Usage Notes**

Not applicable.

### **Syntax**

See [Chapter 3, "LOB Programmatic Environments"](#page-68-0) for a list of available functions in each programmatic environment. Use the following syntax references for each programmatic environment:

■ COBOL (Pro\*COBOL) (*Pro\*COBOL Precompiler Programmer's Guide)*: Chapter 13, "Large Objects (LOBs)", "LOB Statements" for usage notes. Appendix F, "Embedded SQL and Precompiler Directives" — LOB OPEN. See PL/SQL DBMS\_LOB.COMPARE.

### **Scenario**

The following examples determine whether a photograph in file, 'PHOTO\_DIR', has already been used as a specific PHOTO by comparing each data entity bit by bit.

**Note:** LOBMAXSIZE is set at 4 Gb so that you do not have to find out the length of each BFILE before beginning the comparison.

### **Examples**

Examples are provided in these five programmatic environments:

[COBOL \(Pro\\*COBOL\): Compare All or Parts of Two BFILES](#page-513-0) [on page 11-70](#page-513-0)

## <span id="page-513-0"></span>**COBOL (Pro\*COBOL): Compare All or Parts of Two BFILES**

 IDENTIFICATION DIVISION. PROGRAM-ID. BFILE-COMPARE. ENVIRONMENT DIVISION. DATA DIVISION.

WORKING-STORAGE SECTION.

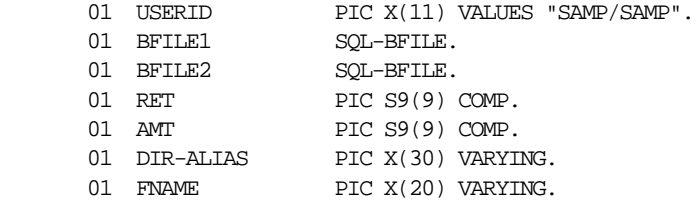

01 ORASLNRD PIC  $9(4)$ .

 EXEC SQL INCLUDE SQLCA END-EXEC. EXEC ORACLE OPTION (ORACA=YES) END-EXEC. EXEC SQL INCLUDE ORACA END-EXEC.

 PROCEDURE DIVISION. BFIlE-COMPARE.

 EXEC SQL WHENEVER SQLERROR DO PERFORM SQL-ERROR END-EXEC. EXEC SQL CONNECT :USERID END-EXEC.

 \* Allocate and initialize the BLOB locators: EXEC SQL ALLOCATE :BFILE1 END-EXEC. EXEC SQL ALLOCATE :BFILE2 END-EXEC.

```
 * Set up the directory and file information:
     MOVE "PHOTO_DIR" TO DIR-ALIAS-ARR.
     MOVE 9 TO DIR-ALIAS-LEN.
     MOVE "fdroosevelt_photo" TO FNAME-ARR.
     MOVE 17 TO FNAME-LEN.
```
 EXEC SQL LOB FILE SET :BFILE1 DIRECTORY = :DIR-ALIAS, FILENAME = :FNAME END-EXEC. EXEC SQL WHENEVER NOT FOUND GOTO END-OF-BFILE END-EXEC. EXEC SQL SELECT PHOTO INTO :BFILE2 FROM MULTIMEDIA TAB WHERE CLIP ID = 3

END-EXEC.

 \* Open the BLOBs for READ ONLY: EXEC SQL LOB OPEN :BFILE1 READ ONLY END-EXEC.

```
 EXEC SQL LOB OPEN :BFILE2 READ ONLY END-EXEC.
 * Execute PL/SQL to get COMPARE functionality:
     MOVE 5 TO AMT.
     EXEC SQL EXECUTE
       BEGIN
         :RET := DBMS_LOB.COMPARE(:BFILE1,:BFILE2,
                                   :AMT,1,1);
       END;
     END-EXEC.
    IF RET = 0 * Logic for equal BFILEs goes here
         DISPLAY "BFILES are equal"
     ELSE
 * Logic for unequal BFILEs goes here
         DISPLAY "BFILEs are not equal"
     END-IF.
     EXEC SQL LOB CLOSE :BFILE1 END-EXEC.
     EXEC SQL LOB CLOSE :BFILE2 END-EXEC.
 END-OF-BFILE.
     EXEC SQL WHENEVER NOT FOUND CONTINUE END-EXEC.
     EXEC SQL FREE :BFILE1 END-EXEC.
     EXEC SQL FREE :BFILE2 END-EXEC.
     STOP RUN.
 SQL-ERROR.
     EXEC SQL
         WHENEVER SQLERROR CONTINUE
     END-EXEC.
     MOVE ORASLNR TO ORASLNRD.
     DISPLAY " ".
     DISPLAY "ORACLE ERROR DETECTED ON LINE ", ORASLNRD, ":".
     DISPLAY " ".
     DISPLAY SQLERRMC.
     EXEC SQL
         ROLLBACK WORK RELEASE
     END-EXEC.
     STOP RUN.
```
# **See If a Pattern Exists (instr) in the BFILE**

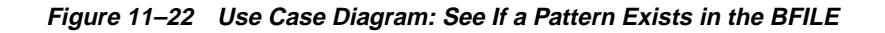

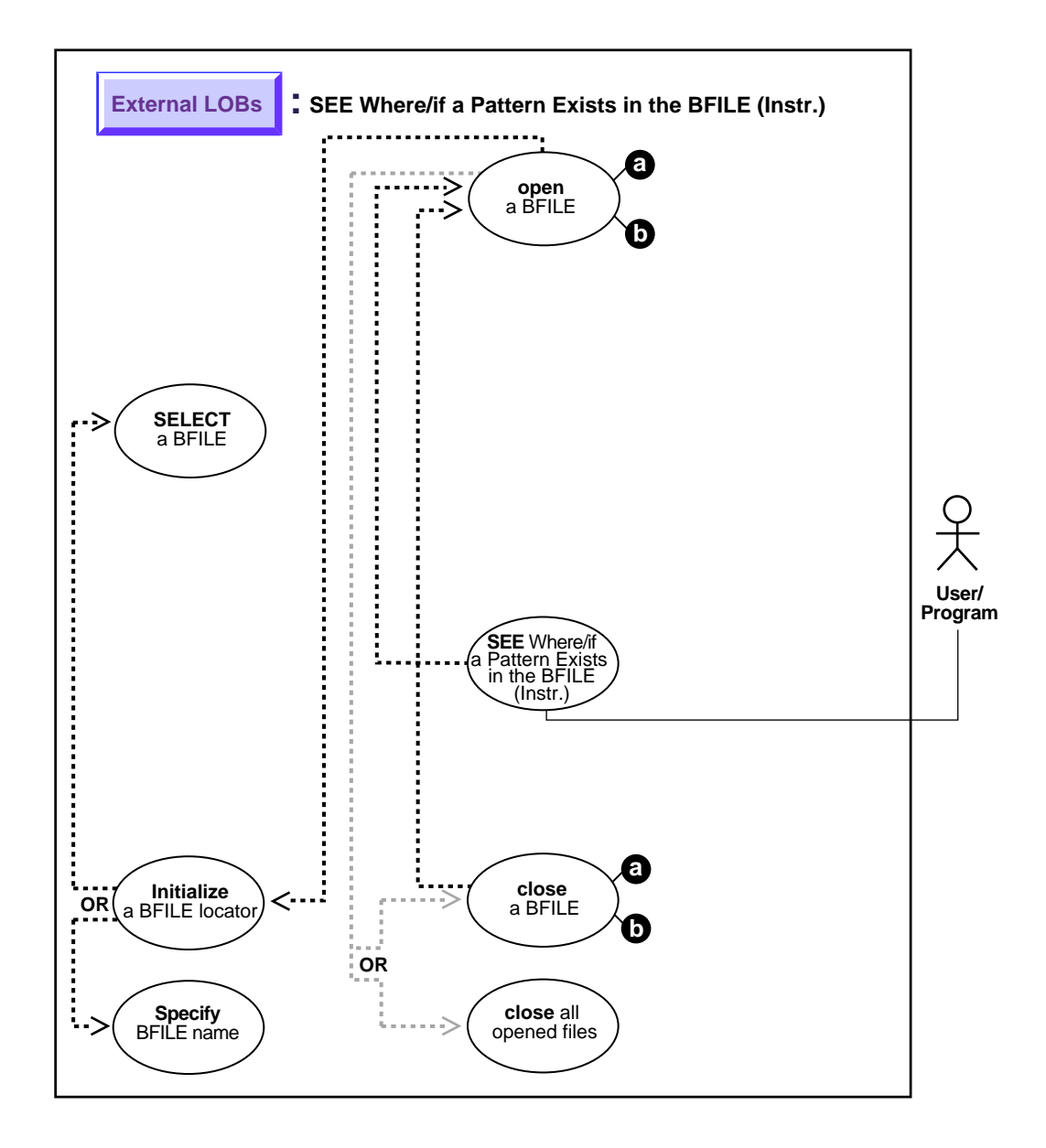

**See Also:** ["Use Case Model: External LOBs \(BFILEs\)"](#page-445-0) [on](#page-445-1) [page 11-2](#page-445-1) for all basic operations of External LOBs (BFILES).

#### **Purpose**

This procedure describes how to see if a pattern exists (instr) in the BFILE.

### **Usage Notes**

Not applicable.

### **Syntax**

See [Chapter 3, "LOB Programmatic Environments"](#page-68-0) for a list of available functions in each programmatic environment. Use the following syntax references for each programmatic environment:

■ COBOL (Pro\*COBOL) (*Pro\*COBOL Precompiler Programmer's Guide)*: Chapter 13, "Large Objects (LOBs)", "LOB Statements" for usage notes. Appendix F, "Embedded SQL and Precompiler Directives" — LOB OPEN. See PL/SQL DBMS\_LOB.INSTR.

#### **Scenario**

The following examples search for the occurrence of a pattern of audio data within an interview Recording. This assumes that an audio signature is represented by an identifiable bit pattern.

### **Examples**

These examples are provided in the following four programmatic environments:

■ [COBOL \(Pro\\*COBOL\): See If a Pattern Exists \(instr\) in the BFILE on page 11-74](#page-517-0)

## <span id="page-517-0"></span>**COBOL (Pro\*COBOL): See If a Pattern Exists (instr) in the BFILE**

 IDENTIFICATION DIVISION. PROGRAM-ID. BFILE-INSTR. ENVIRONMENT DIVISION. DATA DIVISION. WORKING-STORAGE SECTION. 01 USERID PIC X(11) VALUES "SAMP/SAMP".

```
01 BFILE1 SQL-BFILE.
 * The length of pattern was chosen arbitrarily:
01 PATTERN PIC X(4) VALUE "2424".
     EXEC SQL VAR PATTERN IS RAW(4) END-EXEC.
01 POS PIC S9(9) COMP.
01 ORASLNRD PIC 9(4).
     EXEC SQL INCLUDE SQLCA END-EXEC.
     EXEC ORACLE OPTION (ORACA=YES) END-EXEC.
     EXEC SQL INCLUDE ORACA END-EXEC.
 PROCEDURE DIVISION.
 BFILE-INSTR.
     EXEC SQL WHENEVER SQLERROR DO PERFORM SQL-ERROR END-EXEC.
     EXEC SQL CONNECT :USERID END-EXEC.
 * Allocate and initialize the BFILE locator:
     EXEC SQL ALLOCATE :BFILE1 END-EXEC.
     EXEC SQL WHENEVER NOT FOUND GOTO END-OF-BFILE END-EXEC.
     EXEC SQL
          SELECT PHOTO INTO :BFILE1
          FROM MULTIMEDIA_TAB WHERE CLIP_ID = 3 END-EXEC.
 * Open the CLOB for READ ONLY:
     EXEC SQL LOB OPEN :BFILE1 READ ONLY END-EXEC.
 * Execute PL/SQL to get INSTR functionality:
     EXEC SQL EXECUTE
       BEGIN
         :POS := DBMS_LOB.INSTR(:BFILE1,:PATTERN, 1, 2); END; END-EXEC.
    IF POS = 0 * Logic for pattern not found here
         DISPLAY "Pattern is not found."
     ELSE
 * Pos contains position where pattern is found
         DISPLAY "Pattern is found."
     END-IF.
 * Close and free the LOB:
```

```
 EXEC SQL LOB CLOSE :BFILE1 END-EXEC.
```
END-OF-BFILE.

 EXEC SQL WHENEVER NOT FOUND CONTINUE END-EXEC. EXEC SQL FREE :BFILE1 END-EXEC. EXEC SQL ROLLBACK WORK RELEASE END-EXEC. STOP RUN.

SQL-ERROR.

 EXEC SQL WHENEVER SQLERROR CONTINUE END-EXEC. MOVE ORASLNR TO ORASLNRD. DISPLAY " ". DISPLAY "ORACLE ERROR DETECTED ON LINE ", ORASLNRD, ":". DISPLAY " ". DISPLAY SQLERRMC. EXEC SQL ROLLBACK WORK RELEASE END-EXEC. STOP RUN.

# **See If the BFILE Exists**

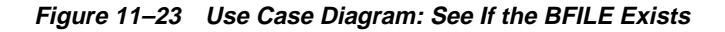

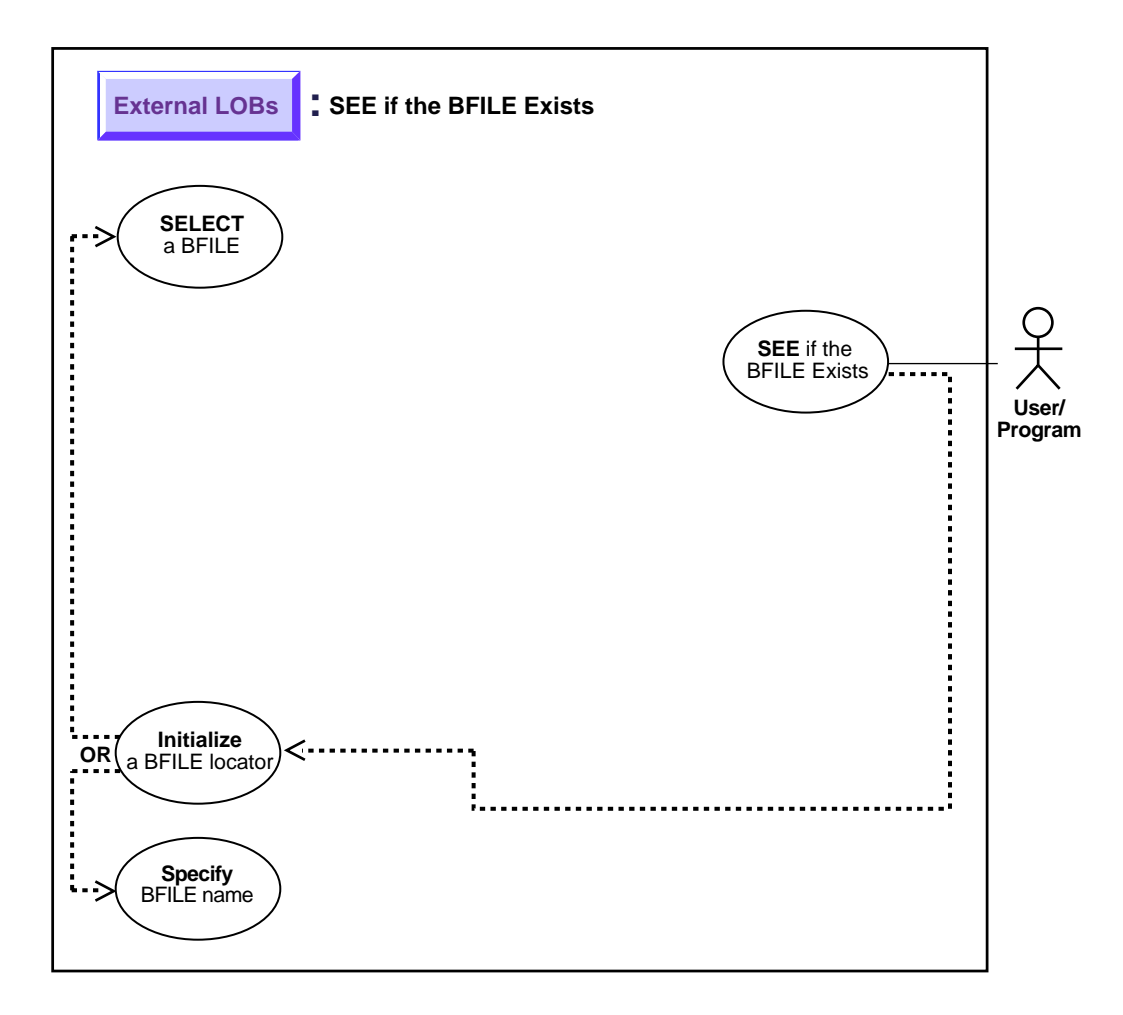

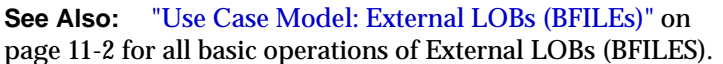

#### **Purpose**

This procedure describes how to see if a BFILE exists.

#### **Usage Notes**

Not applicable.

## **Syntax**

See [Chapter 3, "LOB Programmatic Environments"](#page-68-0) for a list of available functions in each programmatic environment. Use the following syntax references for each programmatic environment:

■ COBOL (Pro\*COBOL) *Pro\*COBOL Precompiler Programmer's Guide)*: Chapter 13, "Large Objects (LOBs)", "LOB Statements" for usage notes. Appendix F, "Embedded SQL and Precompiler Directives" — LOB DESCRIBE ... FILEEXISTS

### **Scenario**

This example queries whether a BFILE that is associated with Recording.

## **Examples**

The examples are provided in the following six programmatic environments:

■ [COBOL \(Pro\\*COBOL\): See If the BFILE Exists on page 11-78](#page-521-0)

## <span id="page-521-0"></span>**COBOL (Pro\*COBOL): See If the BFILE Exists**

 IDENTIFICATION DIVISION. PROGRAM-ID. BFILE-EXISTS. ENVIRONMENT DIVISION. DATA DIVISION. WORKING-STORAGE SECTION.

01 USERID PIC X(11) VALUES "SAMP/SAMP". 01 BFILE1 SQL-BFILE. 01 FEXISTS PIC S9(9) COMP.

01 ORASLNRD PIC  $9(4)$ .

 EXEC SQL INCLUDE SQLCA END-EXEC. EXEC ORACLE OPTION (ORACA=YES) END-EXEC. EXEC SQL INCLUDE ORACA END-EXEC.

 PROCEDURE DIVISION. BFILE-EXISTS.

```
 EXEC SQL WHENEVER SQLERROR DO PERFORM SQL-ERROR END-EXEC.
     EXEC SQL
           CONNECT :USERID
      END-EXEC.
 * Allocate and initialize the BFILE locator:
     EXEC SQL ALLOCATE :BFILE1 END-EXEC.
     EXEC SQL WHENEVER NOT FOUND GOTO END-OF-BFILE END-EXEC.
     EXEC SQL
           SELECT PHOTO INTO :BFILE1
           FROM MULTIMEDIA_TAB WHERE CLIP_ID = 3
     END-EXEC.
     EXEC SQL
           LOB DESCRIBE :BFILE1 GET FILEEXISTS INTO :FEXISTS
     END-EXEC.
     IF FEXISTS = 1
 * Logic for file exists here
         DISPLAY "File exists"
    ELSE.
 * Logic for file does not exist here
         DISPLAY "File does not exist"
     END-IF.
 END-OF-BFILE.
     EXEC SQL WHENEVER NOT FOUND CONTINUE END-EXEC.
     EXEC SQL FREE :BFILE1 END-EXEC.
     EXEC SQL ROLLBACK WORK RELEASE END-EXEC.
     STOP RUN.
 SQL-ERROR.
     EXEC SQL WHENEVER SQLERROR CONTINUE END-EXEC.
     MOVE ORASLNR TO ORASLNRD.
     DISPLAY " ".
     DISPLAY "ORACLE ERROR DETECTED ON LINE ", ORASLNRD, ":".
     DISPLAY " ".
     DISPLAY SQLERRMC.
     EXEC SQL ROLLBACK WORK RELEASE END-EXEC.
     STOP RUN.
```
# **Get the Length of a BFILE**

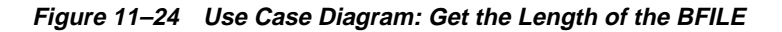

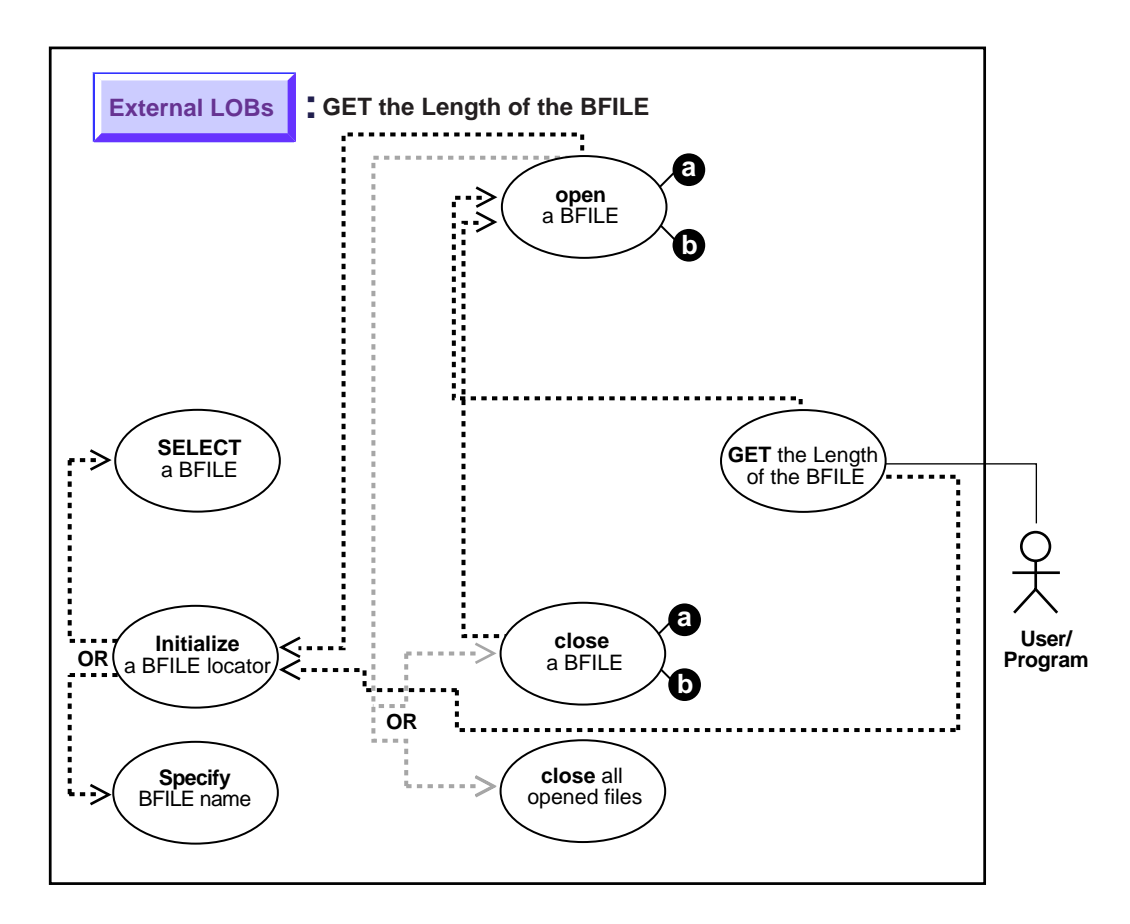

#### **See Also:** ["Use Case Model: External LOBs \(BFILEs\)"](#page-445-0) [on](#page-445-1) [page 11-2](#page-445-1) for all basic operations of External LOBs (BFILES).

#### **Purpose**

This procedure describes how to get the length of a BFILE.

#### **Usage Notes**

Not applicable.

### **Syntax**

See [Chapter 3, "LOB Programmatic Environments"](#page-68-0) for a list of available functions in each programmatic environment. Use the following syntax references for each programmatic environment:

■ COBOL (Pro\*COBOL) (*Pro\*COBOL Precompiler Programmer's Guide)*: Chapter 13, "Large Objects (LOBs)", "LOB Statements" for usage notes. Appendix F, "Embedded SQL and Precompiler Directives" — LOB DESCRIBE ... GET LENGTH INTO ...

### **Scenario**

This example gets the length of a BFILE that is associated with Recording.

## **Examples**

The examples are provided in six programmatic environments:

■ [COBOL \(Pro\\*COBOL\): Get the Length of a BFILE on page 11-81](#page-524-0)

## <span id="page-524-0"></span>**COBOL (Pro\*COBOL): Get the Length of a BFILE**

 IDENTIFICATION DIVISION. PROGRAM-ID. BFILE-LENGTH. ENVIRONMENT DIVISION. DATA DIVISION. WORKING-STORAGE SECTION.

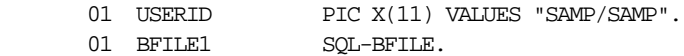

```
01 LEN PIC S9(9) COMP.
01 D-LEN PIC 9(4).
01 ORASLNRD PIC 9(4).
           EXEC SQL INCLUDE SQLCA END-EXEC.
           EXEC ORACLE OPTION (ORACA=YES) END-EXEC.
           EXEC SQL INCLUDE ORACA END-EXEC.
      PROCEDURE DIVISION.
       BFILE-LENGTH.
           EXEC SQL WHENEVER SQLERROR DO PERFORM SQL-ERROR END-EXEC.
           EXEC SQL
                CONNECT :USERID
           END-EXEC.
      * Allocate and initialize the BFILE locator:
           EXEC SQL ALLOCATE :BFILE1 END-EXEC.
           EXEC SQL WHENEVER NOT FOUND GOTO END-OF-BFILE END-EXEC.
           EXEC SQL
                SELECT PHOTO INTO :BFILE1
               FROM MULTIMEDIA TAB WHERE CLIP_ID = 3
           END-EXEC.
      * Use LOB DESCRIBE to get length of lob:
           EXEC SQL
                LOB DESCRIBE :BFILE1 GET LENGTH INTO :LEN END-EXEC.
           MOVE LEN TO D-LEN.
           DISPLAY "Length of BFILE is ", D-LEN.
       END-OF-BFILE.
           EXEC SQL WHENEVER NOT FOUND CONTINUE END-EXEC.
           EXEC SQL FREE :BFILE1 END-EXEC.
           STOP RUN.
       SQL-ERROR.
           EXEC SQL WHENEVER SQLERROR CONTINUE END-EXEC.
           MOVE ORASLNR TO ORASLNRD.
           DISPLAY " ".
           DISPLAY "ORACLE ERROR DETECTED ON LINE ", ORASLNRD, ":".
           DISPLAY " ".
           DISPLAY SQLERRMC.
           EXEC SQL ROLLBACK WORK RELEASE END-EXEC.
           STOP RUN.
```
# **Copy a LOB Locator for a BFILE**

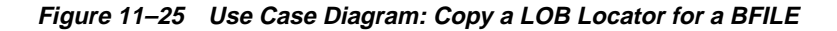

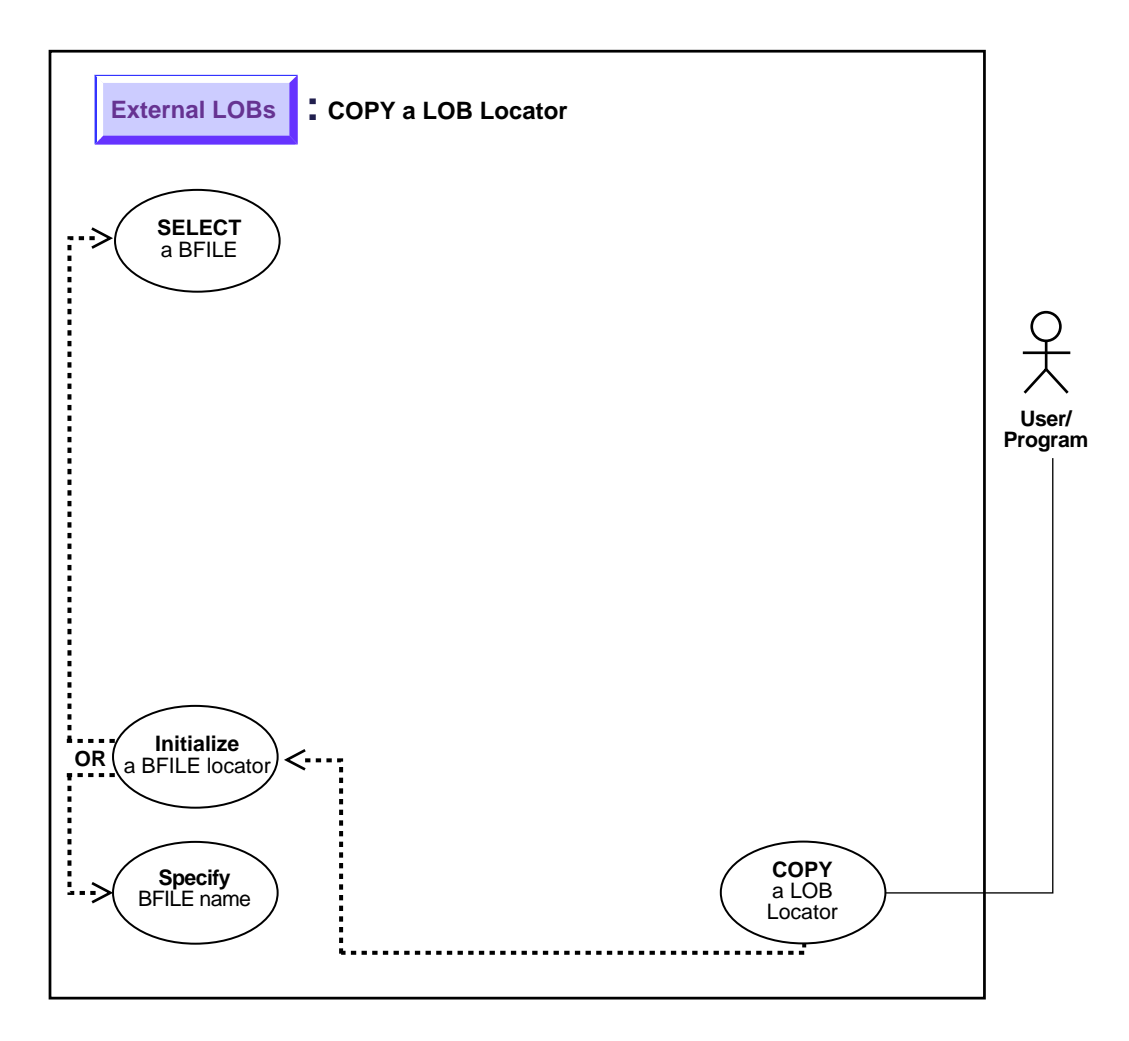

**See Also:** ["Use Case Model: External LOBs \(BFILEs\)"](#page-445-0) [on](#page-445-1) [page 11-2](#page-445-1) for all basic operations of External LOBs (BFILES).

#### **Purpose**

This procedure describes how to copy a LOB locator for a BFILE.

#### **Usage Notes**

Not applicable.

## **Syntax**

See [Chapter 3, "LOB Programmatic Environments"](#page-68-0) for a list of available functions in each programmatic environment. Use the following syntax references for each programmatic environment:

- SQL *(Oracle8i SQL Reference):* Chapter 7, "SQL Statements" *—* CREATE PROCEDURE
- COBOL (Pro\*COBOL) (*Pro\*COBOL Precompiler Programmer's Guide)*: Chapter 13, "Large Objects (LOBs)", "LOB Statements" for usage notes. Appendix F, "Embedded SQL and Precompiler Directives" — LOB ASSIGN

## **Scenario**

This example assigns one BFILE locator to another related to Photo.

### **Examples**

The examples are provided in the following five programmatic environments:

■ [COBOL \(Pro\\*COBOL\): Copy a LOB Locator for a BFILE](#page-527-0) [on page 11-84](#page-527-0)

## <span id="page-527-0"></span>**COBOL (Pro\*COBOL): Copy a LOB Locator for a BFILE**

 IDENTIFICATION DIVISION. PROGRAM-ID. BFILE-COPY-LOCATOR. ENVIRONMENT DIVISION. DATA DIVISION. WORKING-STORAGE SECTION.

01 USERID PIC X(11) VALUES "SAMP/SAMP".

- 01 BFILE1 SQL-BFILE.
- 01 BFILE2 SQL-BFILE.
- 01 ORASLNRD PIC  $9(4)$ .

 EXEC SQL INCLUDE SQLCA END-EXEC. EXEC ORACLE OPTION (ORACA=YES) END-EXEC. EXEC SQL INCLUDE ORACA END-EXEC. PROCEDURE DIVISION. BILFE-COPY-LOCATOR. EXEC SQL WHENEVER SQLERROR DO PERFORM SQL-ERROR END-EXEC. EXEC SQL CONNECT :USERID END-EXEC. \* Allocate and initialize the BFILE locator: EXEC SQL ALLOCATE :BFILE1 END-EXEC. EXEC SQL ALLOCATE :BFILE2 END-EXEC. EXEC SQL WHENEVER NOT FOUND GOTO END-OF-BFILE END-EXEC. EXEC SQL SELECT PHOTO INTO :BFILE1 FROM MULTIMEDIA\_TAB WHERE CLIP\_ID = 3 END-EXEC. EXEC SQLLOB ASSIGN :BFILE1 TO :BFILE2 END-EXEC. END-OF-BFILE. EXEC SQL WHENEVER NOT FOUND CONTINUE END-EXEC. EXEC SQL FREE :BFILE1 END-EXEC. EXEC SQL FREE :BFILE2 END-EXEC. STOP RUN. SQL-ERROR. EXEC SQL WHENEVER SQLERROR CONTINUE END-EXEC. MOVE ORASLNR TO ORASLNRD. DISPLAY " ". DISPLAY "ORACLE ERROR DETECTED ON LINE ", ORASLNRD, ":". DISPLAY " ". DISPLAY SQLERRMC. EXEC SQL ROLLBACK WORK RELEASE END-EXEC. STOP RUN.

# **See If a LOB Locator for a BFILE Is Initialized**

**Figure 11–26 Use Case Diagram: See If a LOB Locator Is Initialized**

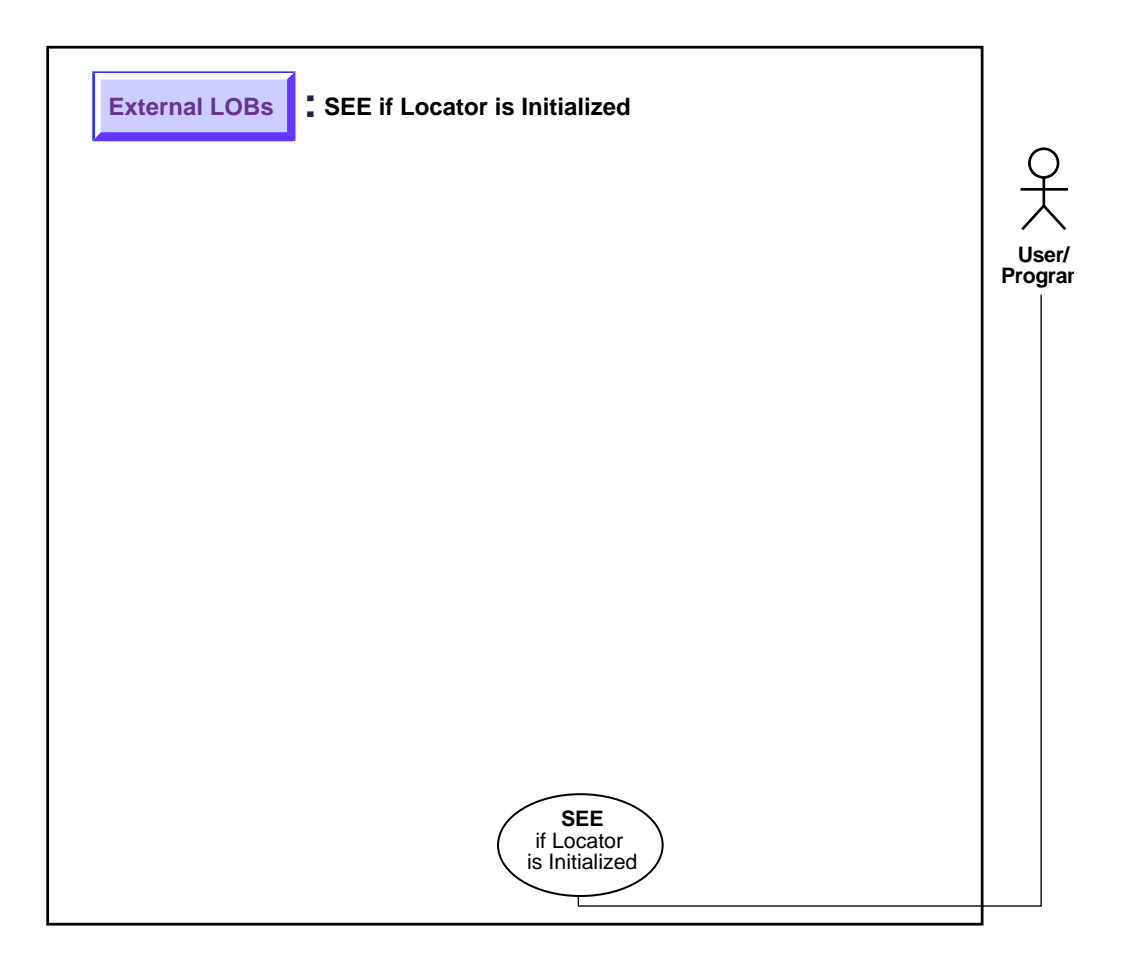

**See Also:** ["Use Case Model: External LOBs \(BFILEs\)"](#page-445-0) [on](#page-445-1) [page 11-2](#page-445-1) for all basic operations of External LOBs (BFILES).

**Purpose**

This procedure describes how to determine if a BFILE LOB locator is initialized.

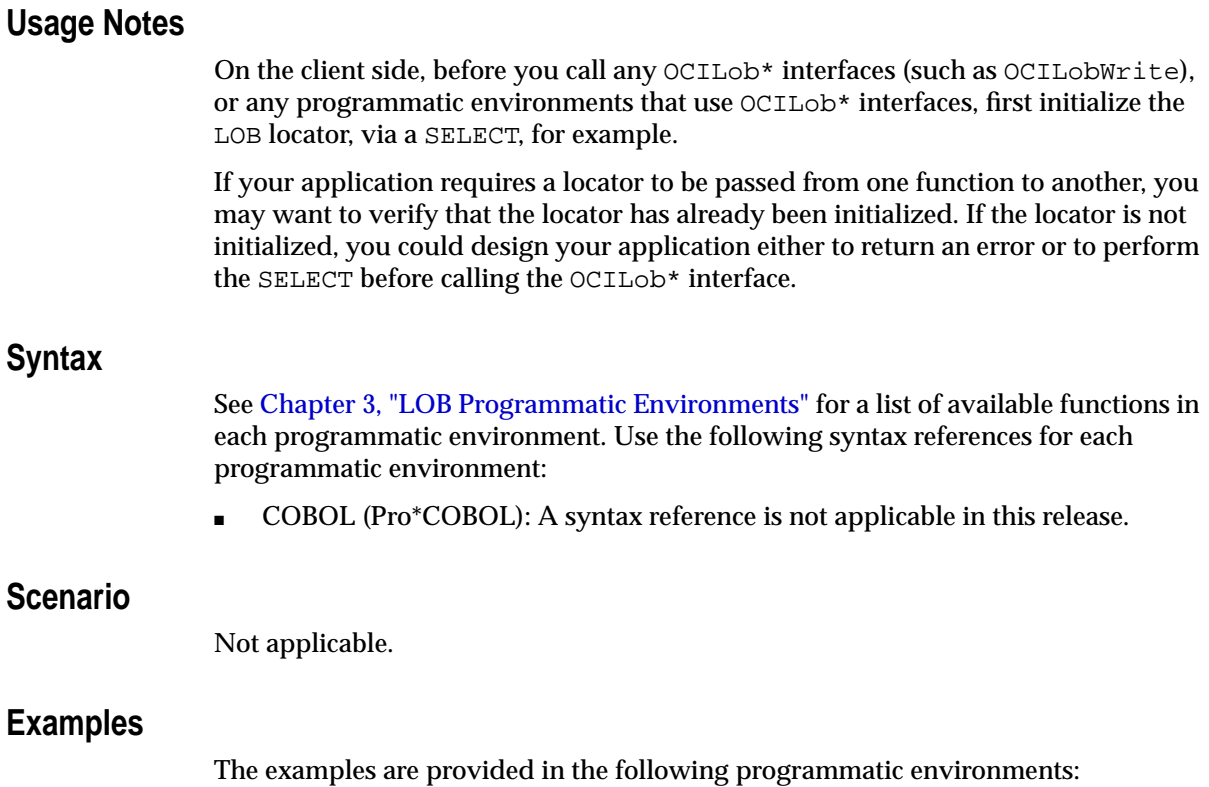

■ COBOL (Pro\*COBOL): No example is provided with this release.

# **See If One LOB Locator for a BFILE Is Equal to Another**

**Figure 11–27 Use Case Diagram: See If One LOB Locator for a BFILE Is Equal to Another**

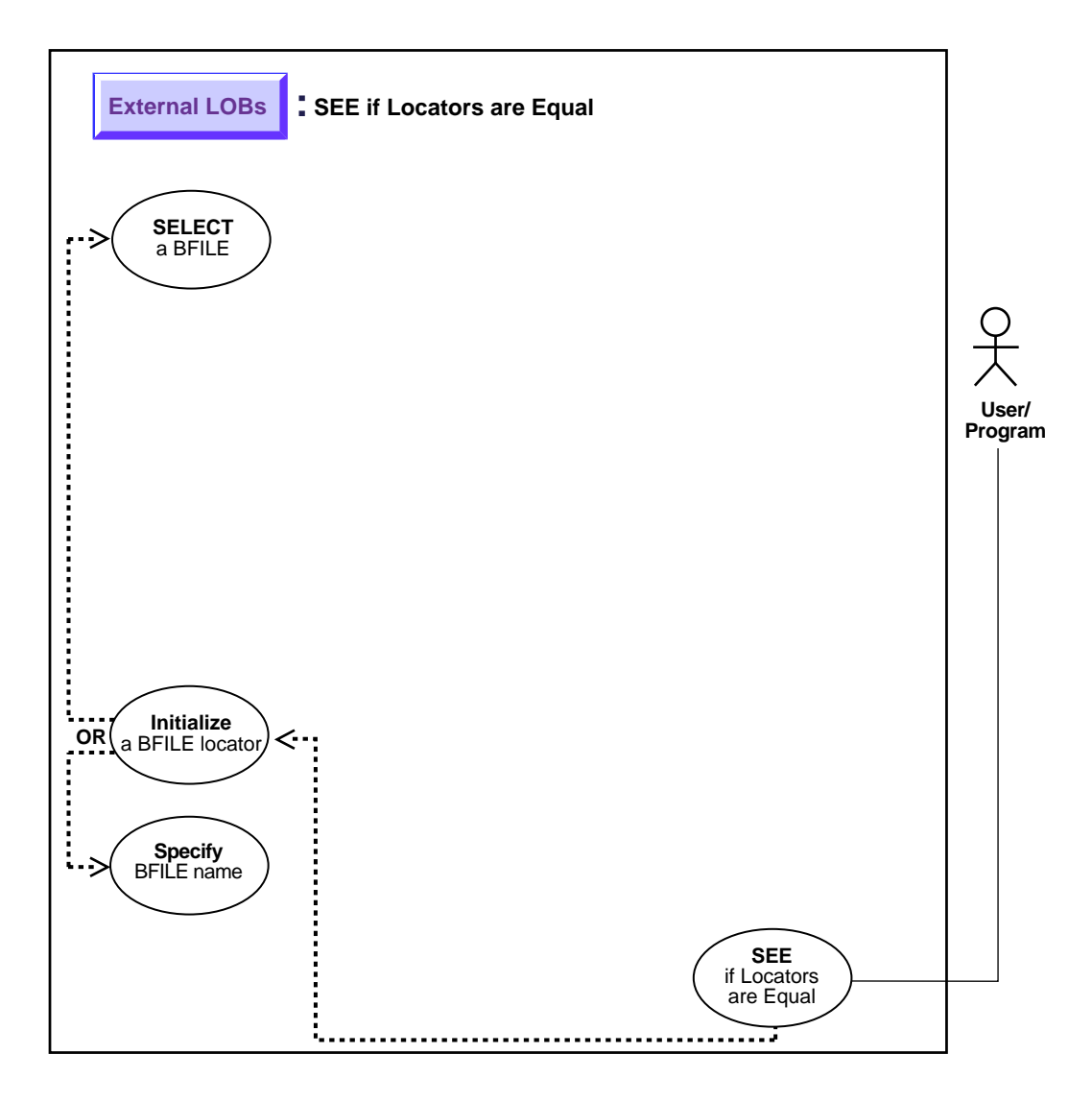

**See Also:** ["Use Case Model: External LOBs \(BFILEs\)"](#page-445-0) [on](#page-445-1) [page 11-2](#page-445-1) for all basic operations of External LOBs (BFILES).

#### **Purpose**

This procedure describes how to see if one BFILE LOB locator is equal to another.

#### **Usage Notes**

Not applicable.

#### **Syntax**

See [Chapter 3, "LOB Programmatic Environments"](#page-68-0) for a list of available functions in each programmatic environment. Use the following syntax references for each programmatic environment:

COBOL (Pro\*COBOL): A syntax reference is not applicable in this release

#### **Scenario**

If two locators are equal, this means that they refer to the same version of the LOB data (see ["Read-Consistent Locators"](#page-97-0) in [Chapter 5, "Advanced Topics"](#page-96-0)).

#### **Examples**

The examples are provided in the following three programmatic environments:

■ COBOL (Pro\*COBOL): An example is not provided with this release.

# **Get DIRECTORY Alias and Filename**

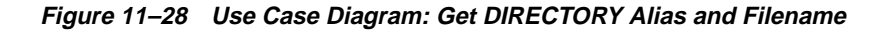

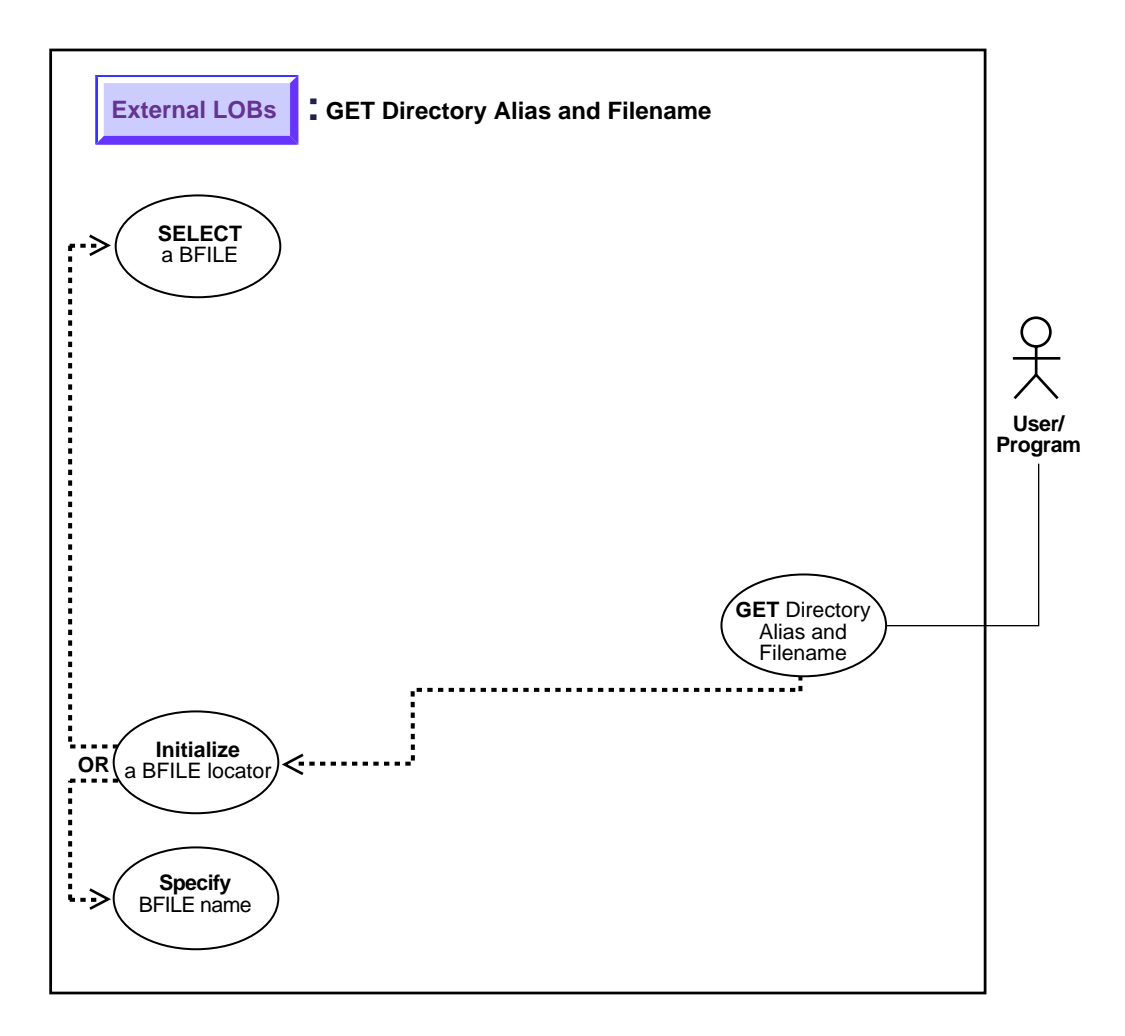

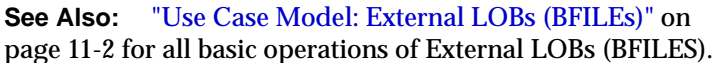

**Purpose**

This procedure describes how to get DIRECTORY alias and filename.

#### **Usage Notes**

Not applicable.

#### **Syntax**

See [Chapter 3, "LOB Programmatic Environments"](#page-68-0) for a list of available functions in each programmatic environment. Use the following syntax references for each programmatic environment:

■ COBOL (Pro\*COBOL) (*Pro\*COBOL Precompiler Programmer's Guide)*: Chapter 13, "Large Objects (LOBs)", "LOB Statements" for usage notes. Appendix F, "Embedded SQL and Precompiler Directives" — LOB DESCRIBE ...GET DIRECTORY ...

### **Scenario**

This example retrieves the DIRECTORY alias and filename related to the BFILE, Music.

### **Examples**

The examples are provided in the following six programmatic environments:

- [COBOL \(Pro\\*COBOL\): Get Directory Alias and Filename](#page-534-0) [on page 11-91](#page-534-0)
- ■

## <span id="page-534-0"></span>**COBOL (Pro\*COBOL): Get Directory Alias and Filename**

 IDENTIFICATION DIVISION. PROGRAM-ID. BFILE-DIR-ALIAS. ENVIRONMENT DIVISION. DATA DIVISION. WORKING-STORAGE SECTION. 01 USERID PIC X(11) VALUES "SAMP/SAMP". 01 BFILE1 SQL-BFILE. 01 DIR-ALIAS PIC X(30) VARYING. 01 FNAME PIC X(30) VARYING. 01 ORASLNRD PIC  $9(4)$ .

EXEC SQL INCLUDE SQLCA END-EXEC.

```
 EXEC ORACLE OPTION (ORACA=YES) END-EXEC.
     EXEC SQL INCLUDE ORACA END-EXEC.
 PROCEDURE DIVISION.
 BFILE-DIR-ALIAS.
     EXEC SQL WHENEVER SQLERROR DO PERFORM SQL-ERROR END-EXEC.
     EXEC SQL
          CONNECT :USERID
     END-EXEC.
 * Allocate and initialize the BFILE locator:
     EXEC SQL ALLOCATE :BFILE1 END-EXEC.
     EXEC SQL WHENEVER NOT FOUND GOTO END-OF-BFILE END-EXEC.
 * Populate the BFILE locator:
     EXEC SQL
           SELECT PHOTO INTO :BFILE1
           FROM MULTIMEDIA_TAB WHERE CLIP_ID = 3 END-EXEC.
 * Use the LOB DESCRIBE functionality to get
 * the directory alias and the filename:
     EXEC SQL LOB DESCRIBE :BFILE1
           GET DIRECTORY, FILENAME INTO :DIR-ALIAS, :FNAME END-EXEC.
     DISPLAY "DIRECTORY: ", DIR-ALIAS-ARR, "FNAME: ", FNAME-ARR.
 END-OF-BFILE.
     EXEC SQL WHENEVER NOT FOUND CONTINUE END-EXEC.
     EXEC SQL FREE :BFILE1 END-EXEC.
     STOP RUN.
 SQL-ERROR.
     EXEC SQL WHENEVER SQLERROR CONTINUE END-EXEC.
     MOVE ORASLNR TO ORASLNRD.
     DISPLAY " ".
     DISPLAY "ORACLE ERROR DETECTED ON LINE ", ORASLNRD, ":".
     DISPLAY " ".
     DISPLAY SQLERRMC.
     EXEC SQL ROLLBACK WORK RELEASE END-EXEC.
     STOP RUN.
```
# <span id="page-536-0"></span>**Three Ways to Update a Row Containing a BFILE**

**Figure 11–29 Use Case Diagram: Three Ways to Update a Row Containing a BFILE**

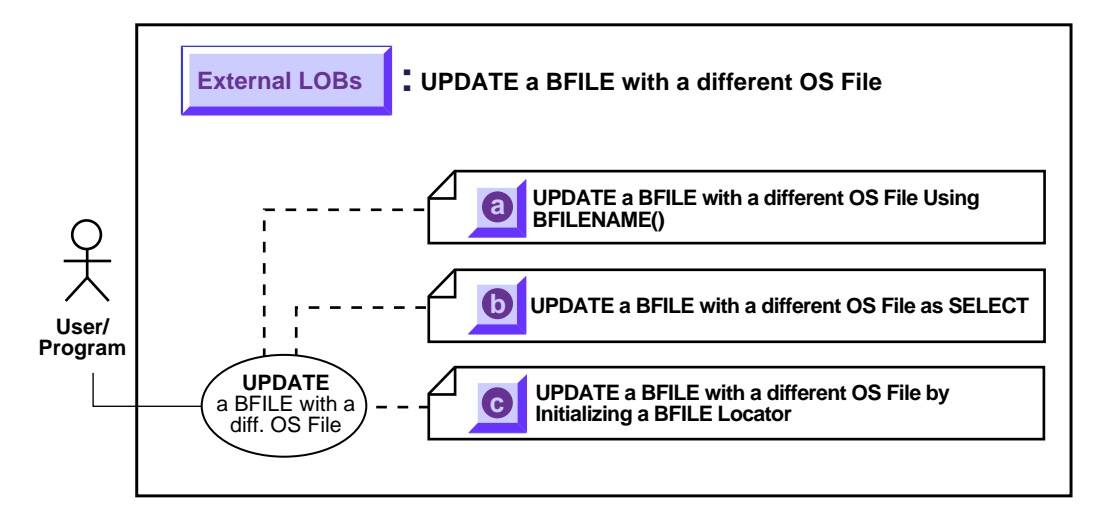

**See Also:** ["Use Case Model: External LOBs \(BFILEs\)"](#page-445-0) [on](#page-445-1) [page 11-2](#page-445-1) for all basic operations of External LOBs (BFILES).

Note that you must initialize the BFILE either to NULL or to a directory alias and filename.

- **a.** [UPDATE a BFILE Using BFILENAME\(\) on page 11-94](#page-537-1)
- **b.** [UPDATE a BFILE by Selecting a BFILE From Another Table on page 11-97](#page-540-1)
- **c.** [UPDATE a BFILE by Initializing a BFILE Locator on page 11-99](#page-542-0)

# <span id="page-537-1"></span><span id="page-537-0"></span>**UPDATE a BFILE Using BFILENAME()**

**Figure 11–30 Use Case Diagram: UPDATE a BFILE Using BFILENAME()**

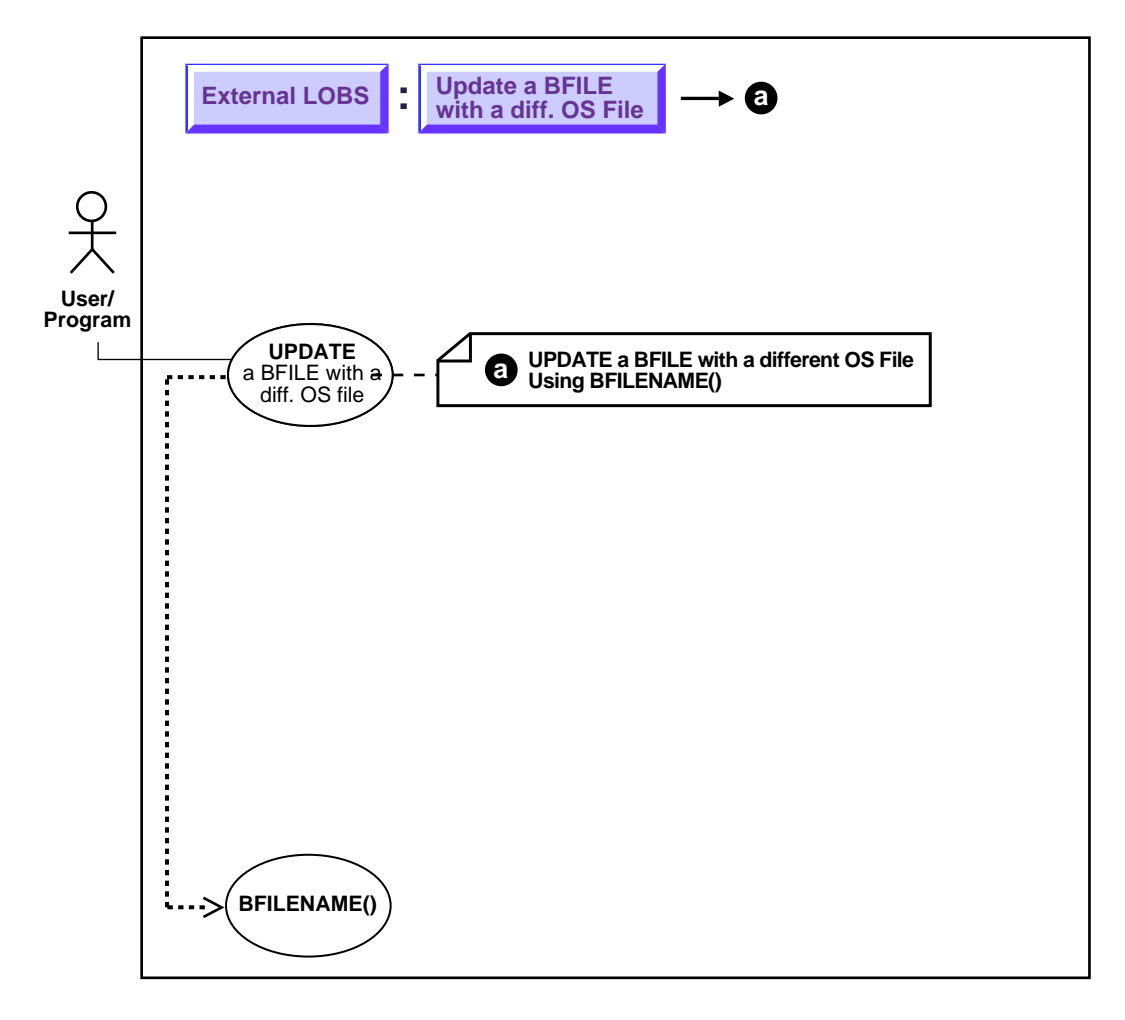

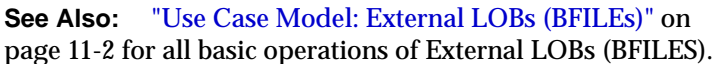

**Usage Notes**

#### **BFILENAME() Function**

The BFILENAME() function can be called as part of SQL INSERT or UPDATE to initialize a BFILE column or attribute for a particular row by associating it with a physical file in the server's filesystem.

The DIRECTORY object represented by the directory alias parameter to this function need not already be defined using SQL DDL before the BFILENAME() function is called in SQL DML or a PL/SQL program. However, the directory object and operating system file must exist by the time you actually use the BFILE locator (for example, as having been used as a parameter to an operation such as OCILobFileOpen(), DBMS\_LOB.FILEOPEN(), OCILobOpen(), or DBMS\_ LOB.OPEN()).

Note that BFILENAME() does not validate privileges on this DIRECTORY object, or check if the physical directory that the DIRECTORY object represents actually exists. These checks are performed only during file access using the BFILE locator that was initialized by the BFILENAME() function.

You can use BFILENAME() as part of a SQL INSERT and UPDATE statement to initialize a BFILE column. You can also use it to initialize a BFILE locator variable in a PL/SQL program, and use that locator for file operations. However, if the corresponding directory alias and/or filename does not exist, then PL/SQL DBMS\_ LOB routines that use this variable will generate errors.

The directory alias parameter in the BFILENAME() function must be specified taking case-sensitivity of the directory name into consideration.

#### **Syntax**

FUNCTION BFILENAME(directory\_alias IN VARCHAR2, filename IN VARCHAR2) RETURN BFILE;

> **See Also:** ["DIRECTORY Name Specification" on page 11-8](#page-451-0) for information about the use of uppercase letters in the directory name, and OCILobFileSetName() in *Oracle Call Interface Programmer's Guide* for an equivalent OCI based routine.

### **Syntax**

Use the following syntax references:

■ SQL *(Oracle8i SQL Reference):*Chapter 7, "SQL Statements" *—* UPDATE. Chapter 4, "Functions" — BFILENAME()

### **Scenario**

This example updates Multimedia\_tab by means of the BFILENAME function.

### **Examples**

The example is provided in SQL syntax and applies to all programmatic environments:

■ [SQL: Update a BFILE by means of BFILENAME\(\) on page 11-96](#page-539-0)

## <span id="page-539-0"></span>**SQL: Update a BFILE by means of BFILENAME()**

UPDATE Multimedia\_tab SET Photo = BFILENAME('PHOTO\_DIR', 'Nixon\_photo') where  $Clip\_ID = 3$ ;
# <span id="page-540-1"></span>**UPDATE a BFILE by Selecting a BFILE From Another Table**

**Figure 11–31 Use Case Diagram: UPDATE a BFILE by Selecting a BFILE From Another Table**

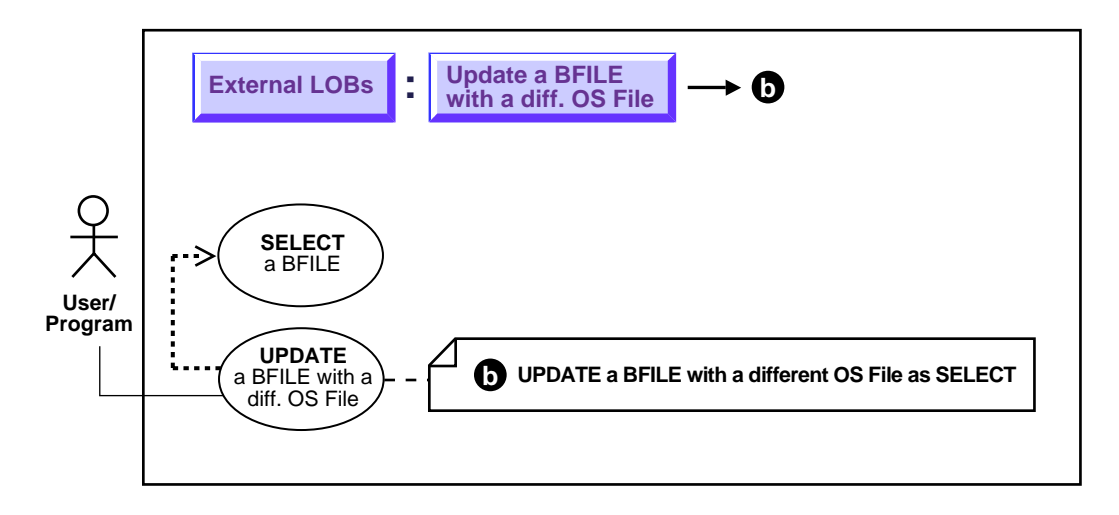

<span id="page-540-0"></span>**See Also:** ["Use Case Model: External LOBs \(BFILEs\)"](#page-445-0) [on](#page-445-1) [page 11-2](#page-445-1) for all basic operations of External LOBs (BFILES).

#### **Purpose**

This procedure describes how to UPDATE a BFILE by selecting a BFILE from another table.

# **Usage Notes**

There is no copy function for BFILEs, so you have to use UPDATE as SELECT if you want to copy a BFILE from one location to another. Because BFILEs use reference semantics instead of copy semantics, only the BFILE locator is copied from one row to another row. This means that you cannot make a copy of an external LOB value without issuing an operating system command to copy the operating system file.

# **Syntax**

Use the following syntax references:

■ SQL *(Oracle8i SQL Reference),* Chapter 7, "SQL Statements" *—* UPDATE

#### **Scenario**

This example updates the table, Voiceover\_tab by selecting from the archival storage table, VoiceoverLib\_tab./

# **Examples**

The example is provided in SQL and applies to all programmatic environments:

■ [SQL: Update a BFILE by Selecting a BFILE From Another Table on page 11-98](#page-541-0)

# <span id="page-541-0"></span>**SQL: Update a BFILE by Selecting a BFILE From Another Table**

UPDATE Voiceover\_tab

SET (originator, script, actor, take, recording) = (SELECT \* FROM VoiceoverLib tab VLtab WHERE VLtab.Take = 101);

# **UPDATE a BFILE by Initializing a BFILE Locator**

**Figure 11–32 Use Case Diagram: UPDATE a BFILE by Initializing a BFILE Locator**

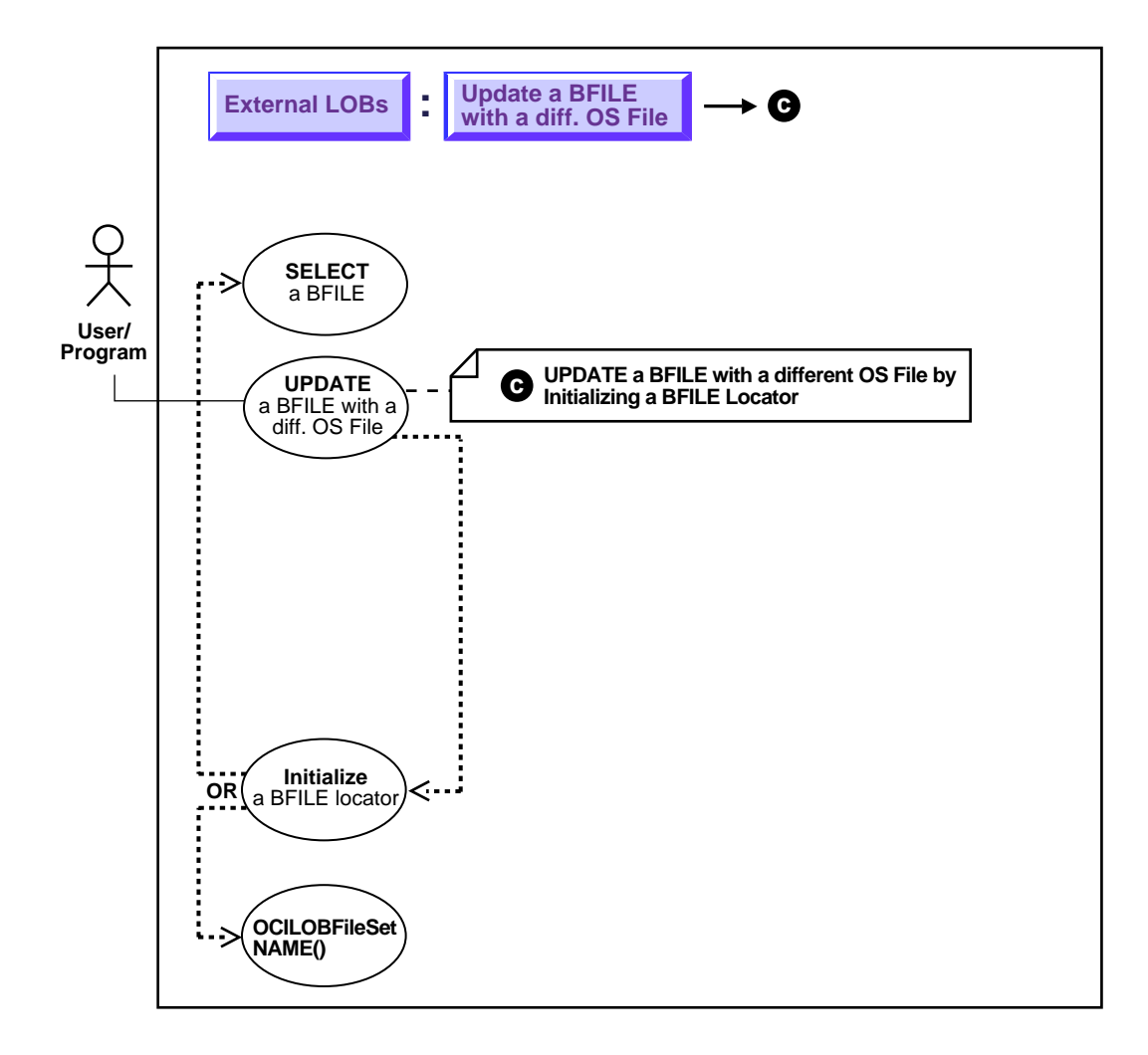

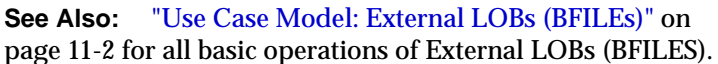

#### **Purpose**

This procedure describes how to UPDATE a BFILE by initializing a BFILE locator.

#### **Usage Notes**

You must initialize the BFILE locator bind variable to a directory alias and filename *before* issuing the update statement.

# **Syntax**

See [Chapter 3, "LOB Programmatic Environments"](#page-68-0) for a list of available functions in each programmatic environment. Use the following syntax references for each programmatic environment:

■ COBOL (Pro\*COBOL) (*Pro\*COBOL Precompiler Programmer's Guide)*: Chapter 13, "Large Objects (LOBs)", "LOB Statements" for usage notes. Appendix F, "Embedded SQL and Precompiler Directives" — ALLOCATE. See also *(Oracle8i SQL Reference), Chapter 7, "SQL Statements" —* UPDATE

## **Scenario**

Not applicable.

## **Examples**

The examples are provided in six programmatic environments:

[COBOL \(Pro\\*COBOL\): Update a BFILE by Initializing a BFILE Locator](#page-543-0) [on](#page-543-0) [page 11-100](#page-543-0)

# <span id="page-543-0"></span>**COBOL (Pro\*COBOL): Update a BFILE by Initializing a BFILE Locator**

 IDENTIFICATION DIVISION. PROGRAM-ID. BFILE-UPDATE. ENVIRONMENT DIVISION. DATA DIVISION. WORKING-STORAGE SECTION.

01 USERID PIC X(11) VALUES "SAMP/SAMP". 01 BFILE1 SQL-BFILE. 01 BFILE-IND PIC S9(4) COMP. 01 DIR-ALIAS PIC X(30) VARYING. 01 FNAME PIC X(30) VARYING.

```
01 ORASLNRD PIC 9(4).
```
 EXEC SQL INCLUDE SQLCA END-EXEC. EXEC ORACLE OPTION (ORACA=YES) END-EXEC. EXEC SQL INCLUDE ORACA END-EXEC.

```
 PROCEDURE DIVISION.
BFILE-UPDATE.
```

```
 EXEC SQL WHENEVER SQLERROR DO PERFORM SQL-ERROR END-EXEC.
EXEC SQL CONNECT :USERID END-EXEC.
```
- \* Allocate and initialize the BFILE locator: EXEC SQL ALLOCATE :BFILE1 END-EXEC.
- \* Populate the BFILE:

 EXEC SQL WHENEVER NOT FOUND GOTO END-OF-BFILE END-EXEC. EXEC ORACLE OPTION (SELECT\_ERROR=NO) END-EXEC. EXEC SQL SELECT PHOTO INTO :BFILE1:BFILE-IND FROM MULTIMEDIA\_TAB WHERE CLIP\_ID = 1 END-EXEC.

 \* Make photo associated with clip\_id=3 same as clip\_id=1: EXEC SQL UPDATE MULTIMEDIA\_TAB SET PHOTO = :BFILE1:BFILE-IND WHERE CLIP\_ID = 3 END-EXEC.

\* Free the BFILE:

END-OF-BFILE.

EXEC SQL WHENEVER NOT FOUND CONTINUE END-EXEC.

- EXEC SQL FREE :BFILE1 END-EXEC.
- EXEC SQL ROLLBACK WORK RELEASE END-EXEC.

```
 STOP RUN.
```
SQL-ERROR.

```
 EXEC SQL WHENEVER SQLERROR CONTINUE END-EXEC.
MOVE ORASLNR TO ORASLNRD.
DISPLAY " ".
DISPLAY "ORACLE ERROR DETECTED ON LINE ", ORASLNRD, ":".
DISPLAY " ".
DISPLAY SQLERRMC.
EXEC SQL ROLLBACK WORK RELEASE END-EXEC.
STOP RUN.
```
# <span id="page-545-1"></span><span id="page-545-0"></span>**Two Ways to Close a BFILE**

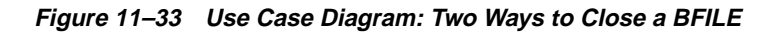

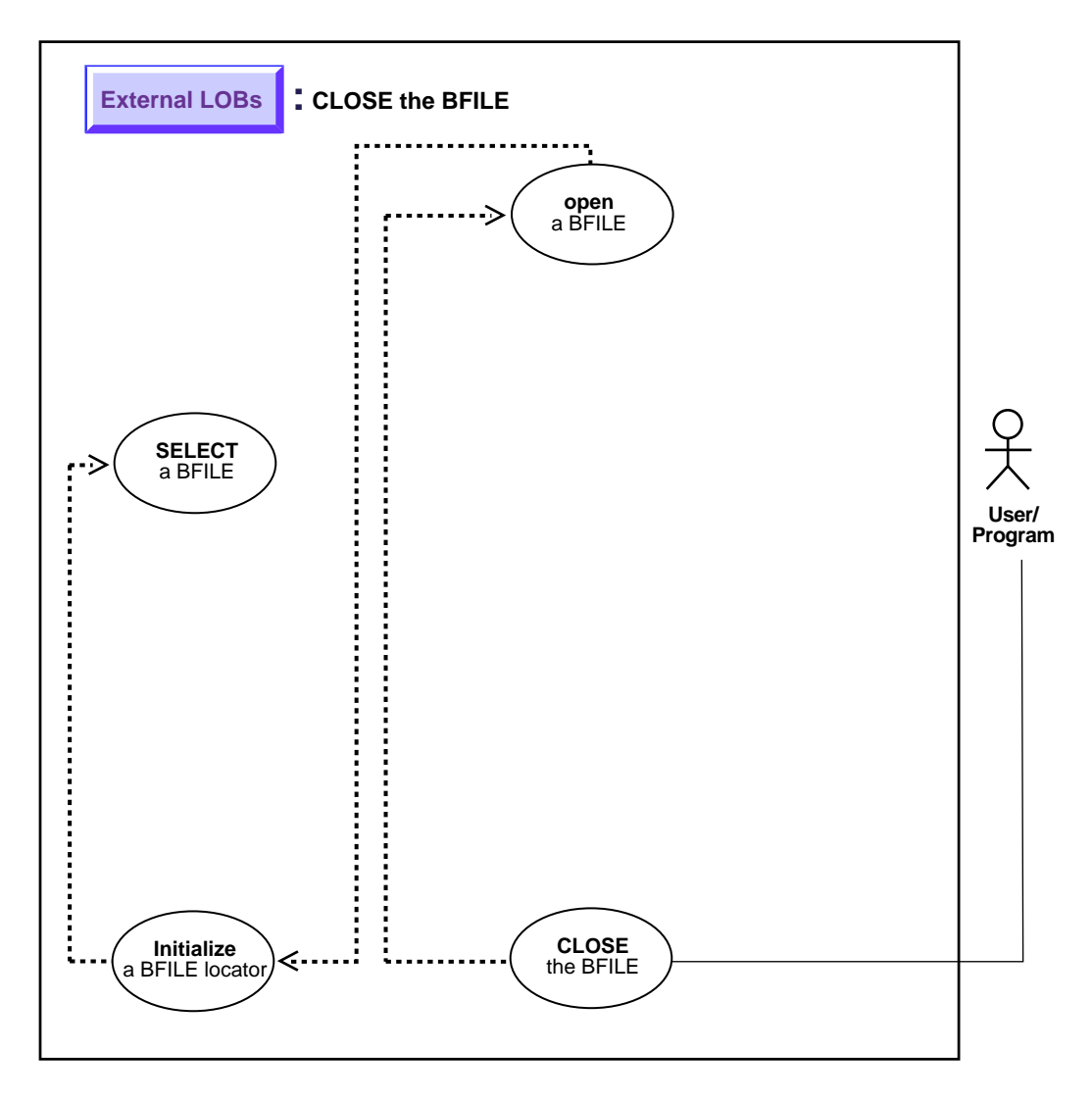

**See Also:** ["Use Case Model: External LOBs \(BFILEs\)"](#page-445-0) [on](#page-445-1) [page 11-2](#page-445-1) for all basic operations of External LOBs (BFILES).

As you can see by comparing the code, these alternative methods are very similar. However, while you can continue to use the older FILECLOSE form, we strongly recommend that you switch to using CLOSE, because this facilitates future extensibility.

- **a.** [Close a BFILE with FILECLOSE on page 11-104](#page-547-0)
- **b.** [Close a BFILE with CLOSE on page 11-106](#page-549-0)

# <span id="page-547-1"></span><span id="page-547-0"></span>**Close a BFILE with FILECLOSE**

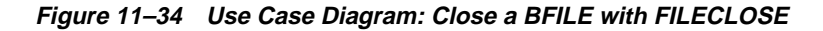

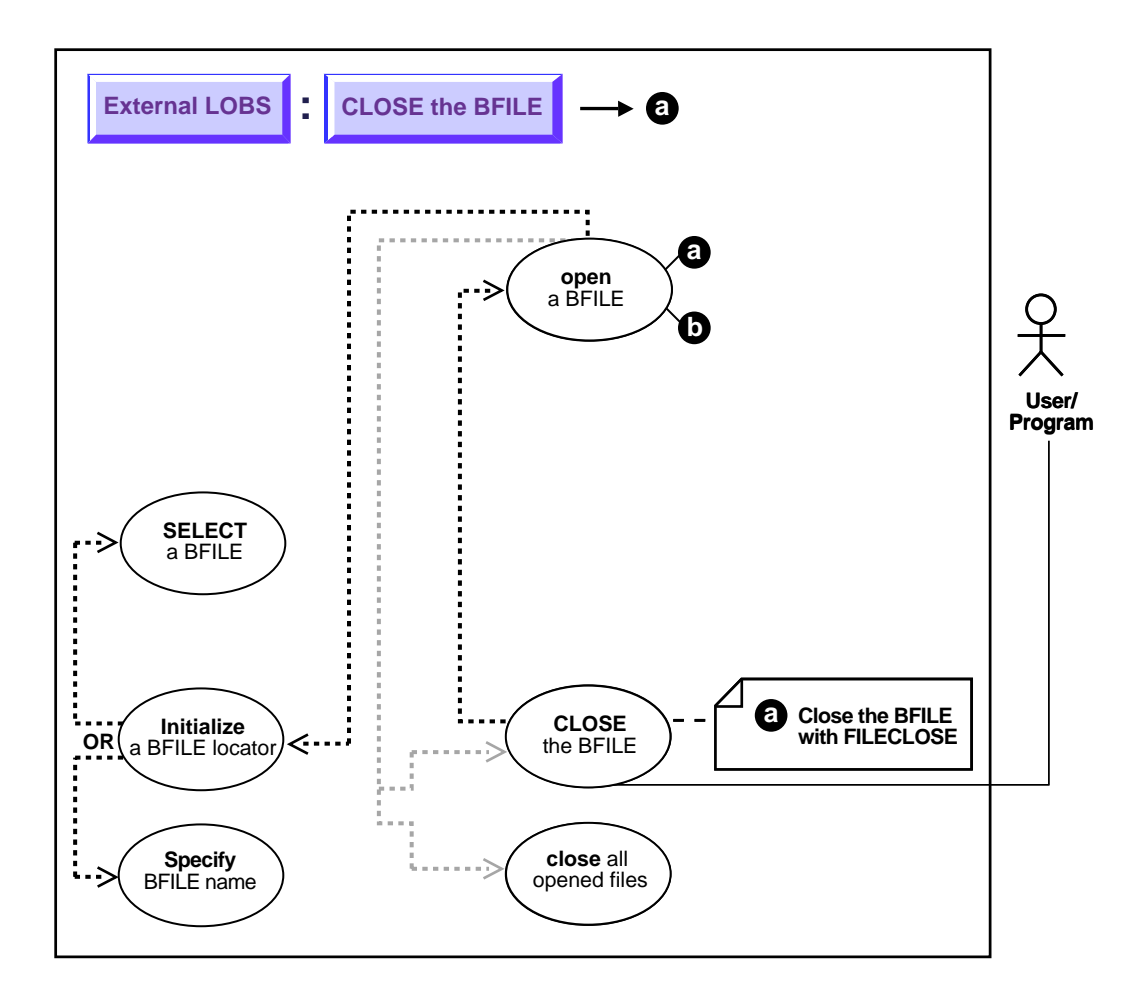

**See Also:** ["Use Case Model: External LOBs \(BFILEs\)"](#page-445-0) [on](#page-445-1) [page 11-2](#page-445-1) for all basic operations of External LOBs (BFILES).

**Purpose**

This procedure describes how to close a BFILE with FILECLOSE.

## **Usage Notes**

Not applicable.

## **Syntax**

See [Chapter 3, "LOB Programmatic Environments"](#page-68-0) for a list of available functions in each programmatic environment. Use the following syntax references for each programmatic environment:

COBOL (Pro\*COBOL): A syntax reference is not applicable in this release.

# **Scenario**

While you can continue to use the older FILECLOSE form, we *strongly recommend* that you switch to using CLOSE, because this facilitate future extensibility. This example can be read in conjunction with the example of opening a BFILE.

# **Examples**

■ COBOL (Pro\*COBOL): No example is provided with this release.

# <span id="page-549-1"></span><span id="page-549-0"></span>**Close a BFILE with CLOSE**

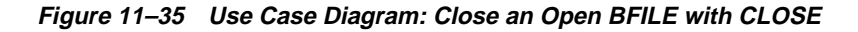

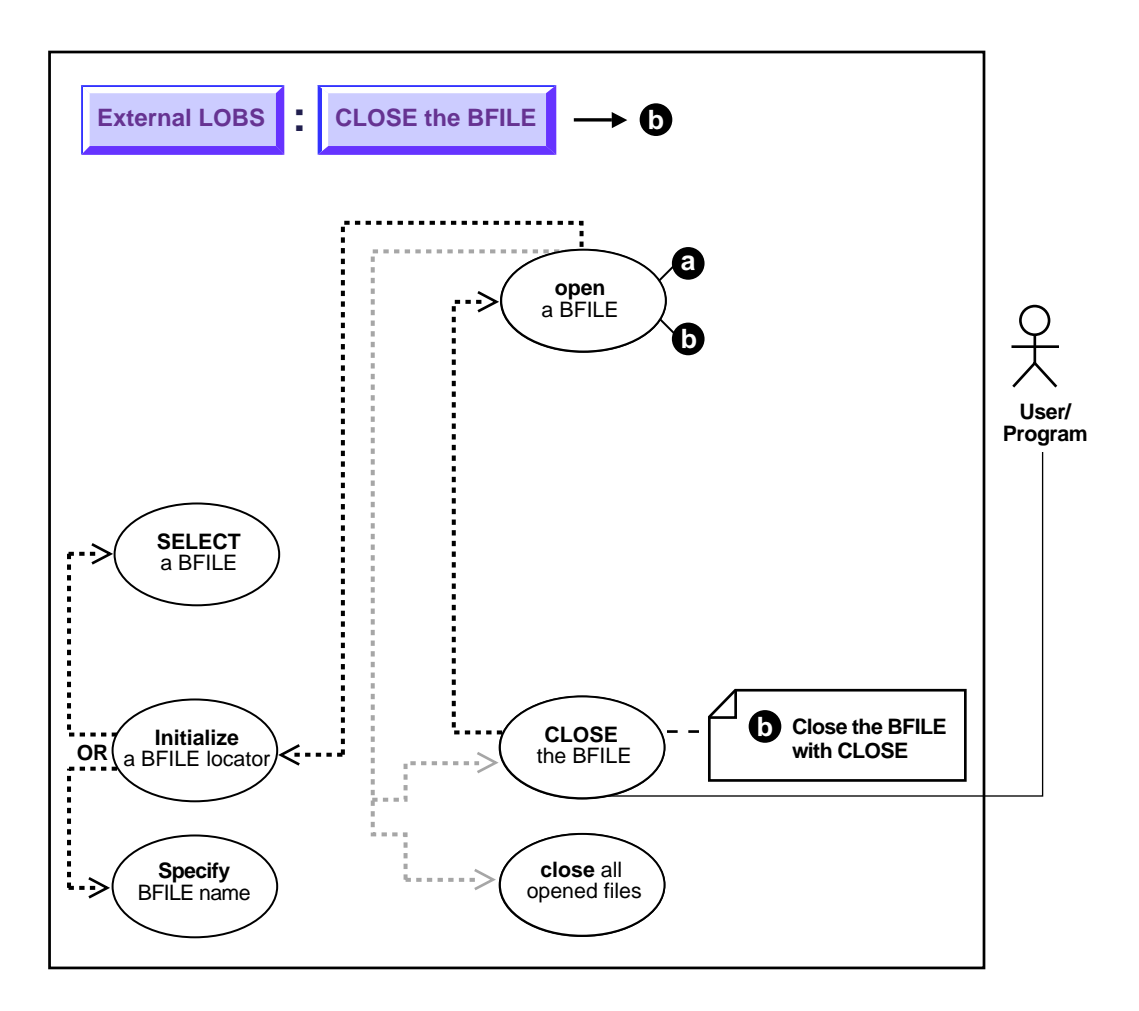

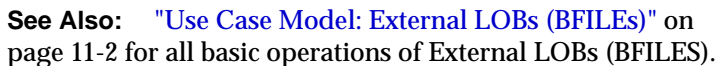

#### **Purpose**

This procedure describes how to close a BFILE with CLOSE.

#### **Usage Notes**

Not applicable.

#### **Syntax**

See [Chapter 3, "LOB Programmatic Environments"](#page-68-0) for a list of available functions in each programmatic environment. Use the following syntax references for each programmatic environment:

■ COBOL (Pro\*COBOL) (*Pro\*COBOL Precompiler Programmer's Guide)*: Chapter 13, "Large Objects (LOBs)", "LOB Statements" for usage notes. Appendix F, "Embedded SQL and Precompiler Directives" — LOB CLOSE

## **Scenario**

This example should be read in conjunction with the example of opening a BFILE — in this case, closing the BFILE associated with Lincoln\_photo.

# **Examples**

■ [COBOL \(Pro\\*COBOL\): Close a BFile with CLOSE on page 11-107](#page-550-0)

# <span id="page-550-0"></span>**COBOL (Pro\*COBOL): Close a BFile with CLOSE**

 IDENTIFICATION DIVISION. PROGRAM-ID. BFILE-CLOSE. ENVIRONMENT DIVISION. DATA DIVISION. WORKING-STORAGE SECTION.

01 USERID PIC X(11) VALUES "SAMP/SAMP". 01 BFILE1 SQL-BFILE. 01 DIR-ALIAS PIC X(30) VARYING. 01 FNAME PIC X(20) VARYING. 01 ORASLNRD PIC  $9(4)$ .

> EXEC SQL INCLUDE SQLCA END-EXEC. EXEC ORACLE OPTION (ORACA=YES) END-EXEC. EXEC SQL INCLUDE ORACA END-EXEC.

 PROCEDURE DIVISION. BFILE-CLOSE.

```
 EXEC SQL WHENEVER SQLERROR DO PERFORM SQL-ERROR END-EXEC.
    EXEC SQL CONNECT :USERID END-EXEC.
* Allocate and initialize the BFILE locators:
    EXEC SQL ALLOCATE :BFILE1 END-EXEC.
* Set up the directory and file information:
    MOVE "PHOTO_DIR" TO DIR-ALIAS-ARR.
    MOVE 9 TO DIR-ALIAS-LEN.
    MOVE "Lincoln_photo" TO FNAME-ARR.
    MOVE 13 TO FNAME-LEN.
    EXEC SQL
         LOB FILE SET :BFILE1
         DIRECTORY = :DIR-ALIAS, FILENAME = :FNAME END-EXEC.
    EXEC SQL
         LOB OPEN :BFILE1 READ ONLY END-EXEC.
* Close the LOB:
    EXEC SQL LOB CLOSE :BFILE1 END-EXEC.
* And free the LOB locator:
    EXEC SQL FREE :BFILE1 END-EXEC.
    STOP RUN.
SQL-ERROR.
    EXEC SQL WHENEVER SQLERROR CONTINUE END-EXEC.
    MOVE ORASLNR TO ORASLNRD.
    DISPLAY " ".
    DISPLAY "ORACLE ERROR DETECTED ON LINE ", ORASLNRD, ":".
    DISPLAY " ".
    DISPLAY SQLERRMC.
    EXEC SQL ROLLBACK WORK RELEASE END-EXEC.
    STOP RUN.
```
# <span id="page-552-0"></span>**Close All Open BFILEs**

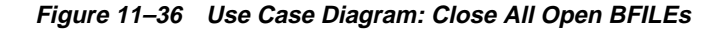

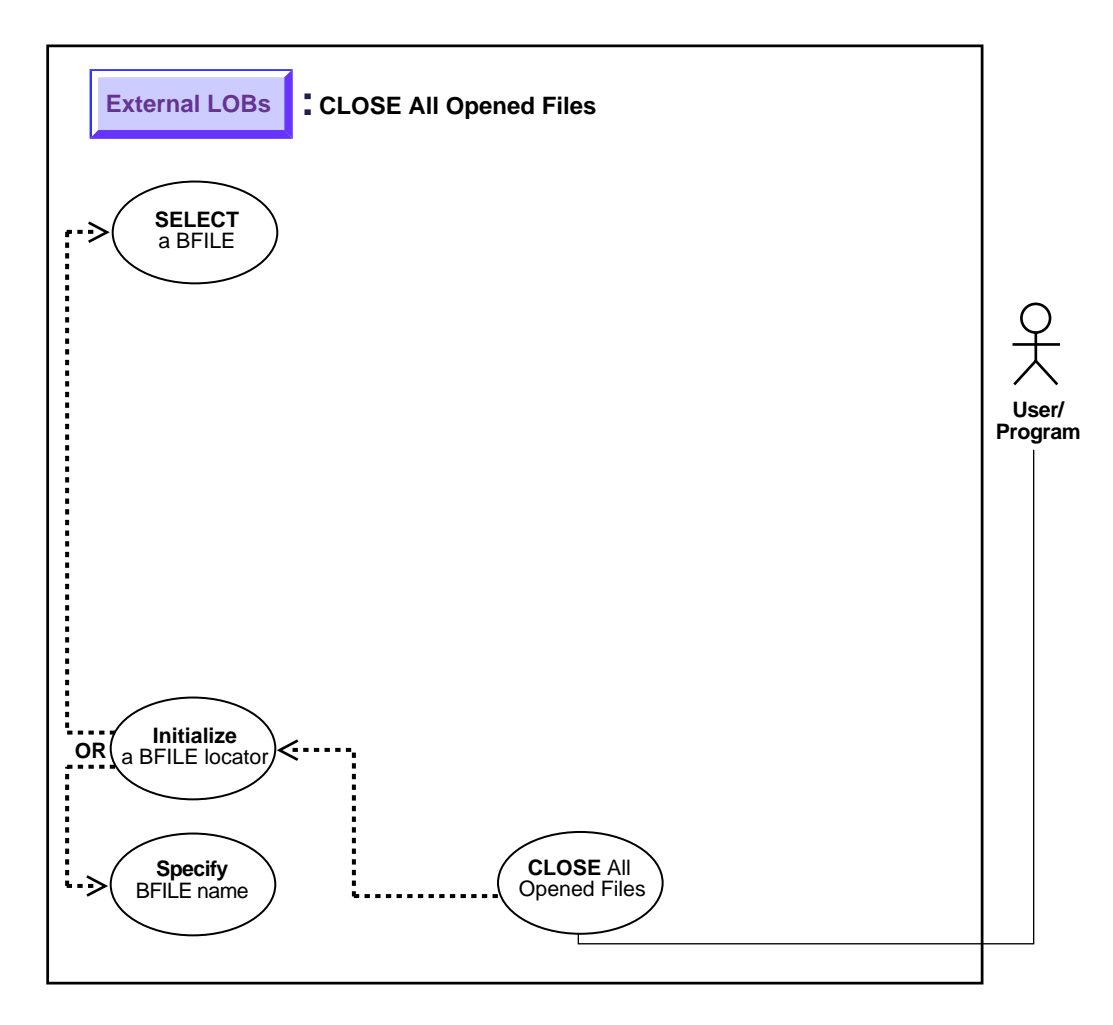

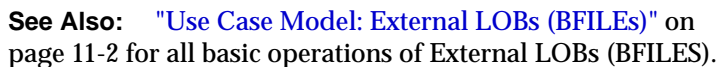

It is the user's responsibility to close any opened file(s) after normal or abnormal termination of a PL/SQL program block or OCI program. So, for instance, for every DBMS LOB.FILEOPEN() or DBMS LOB.OPEN() call on a BFILE, there must be a matching DBMS\_LOB.FILECLOSE() or DBMS\_LOB.CLOSE() call. You should close open files before the termination of a PL/SQL block or OCI program, and also in situations which have raised errors. The exception handler should make provisions to close any files that were opened before the occurrence of the exception or abnormal termination.

If this is not done, Oracle will consider these files unclosed.

**See Also:** ["Specify the Maximum Number of Open BFILEs:](#page-488-0) [SESSION\\_MAX\\_OPEN\\_FILES" on page 11-45](#page-488-0)

#### **Purpose**

This procedure describes how to close all BFILEs.

#### **Usage Notes**

Not applicable.

#### **Syntax**

See [Chapter 3, "LOB Programmatic Environments"](#page-68-0) for a list of available functions in each programmatic environment. Use the following syntax references for each programmatic environment:

■ COBOL (Pro\*COBOL) (*Pro\*COBOL Precompiler Programmer's Guide)*: Chapter 13, "Large Objects (LOBs)", "LOB Statements" for usage notes. Appendix F, "Embedded SQL and Precompiler Directives" — LOB FILE CLOSE ALL

## **Scenario**

## **Examples**

■ [COBOL \(Pro\\*COBOL\): Close All Open BFiles on page 11-110](#page-553-0)

# <span id="page-553-0"></span>**COBOL (Pro\*COBOL): Close All Open BFiles**

 IDENTIFICATION DIVISION. PROGRAM-ID. BFILE-CLOSE-ALL. ENVIRONMENT DIVISION. DATA DIVISION.

WORKING-STORAGE SECTION.

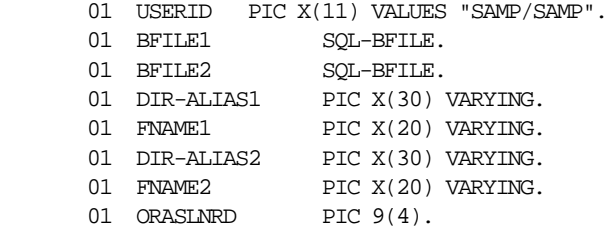

 EXEC SQL INCLUDE SQLCA END-EXEC. EXEC ORACLE OPTION (ORACA=YES) END-EXEC. EXEC SQL INCLUDE ORACA END-EXEC.

 PROCEDURE DIVISION. BFILE-CLOSE-ALL.

> EXEC SQL WHENEVER SQLERROR DO PERFORM SQL-ERROR END-EXEC. EXEC SQL CONNECT :USERID END-EXEC.

 \* Allocate the BFILEs: EXEC SQL ALLOCATE :BFILE1 END-EXEC. EXEC SQL ALLOCATE :BFILE2 END-EXEC.

```
 * Set up the directory and file information:
    MOVE "AUDIO_DIR" TO DIR-ALIAS1-ARR.
    MOVE 9 TO DIR-ALIAS1-LEN.
    MOVE "Washington_audio" TO FNAME1-ARR.
    MOVE 16 TO FNAME1-LEN.
```
 EXEC SQL LOB FILE SET :BFILE1 DIRECTORY = :DIR-ALIAS1, FILENAME = :FNAME1 END-EXEC. EXEC SQL LOB OPEN :BFILE1 READ ONLY END-EXEC.

 \* Set up the directory and file information: MOVE "PHOTO\_DIR" TO DIR-ALIAS2-ARR. MOVE 9 TO DIR-ALIAS2-LEN. MOVE "Lincoln\_photo" TO FNAME2-ARR. MOVE 13 TO FNAME2-LEN. EXEC SQL LOB FILE SET :BFILE2 DIRECTORY = :DIR-ALIAS2, FILENAME = :FNAME2 END-EXEC. EXEC SQL LOB OPEN :BFILE2 READ ONLY END-EXEC.

 \* Close both BFILE1 and BFILE2: EXEC SQL LOB FILE CLOSE ALL END-EXEC. STOP RUN.

SQL-ERROR.

 EXEC SQL WHENEVER SQLERROR CONTINUE END-EXEC. MOVE ORASLNR TO ORASLNRD. DISPLAY " ". DISPLAY "ORACLE ERROR DETECTED ON LINE ", ORASLNRD, ":". DISPLAY " ". DISPLAY SQLERRMC. EXEC SQL ROLLBACK WORK RELEASE END-EXEC. STOP RUN.

# **DELETE the Row of a Table Containing a BFILE**

**Figure 11–37 Use Case Diagram: DELETE the Row of a Table Containing a BFILE**

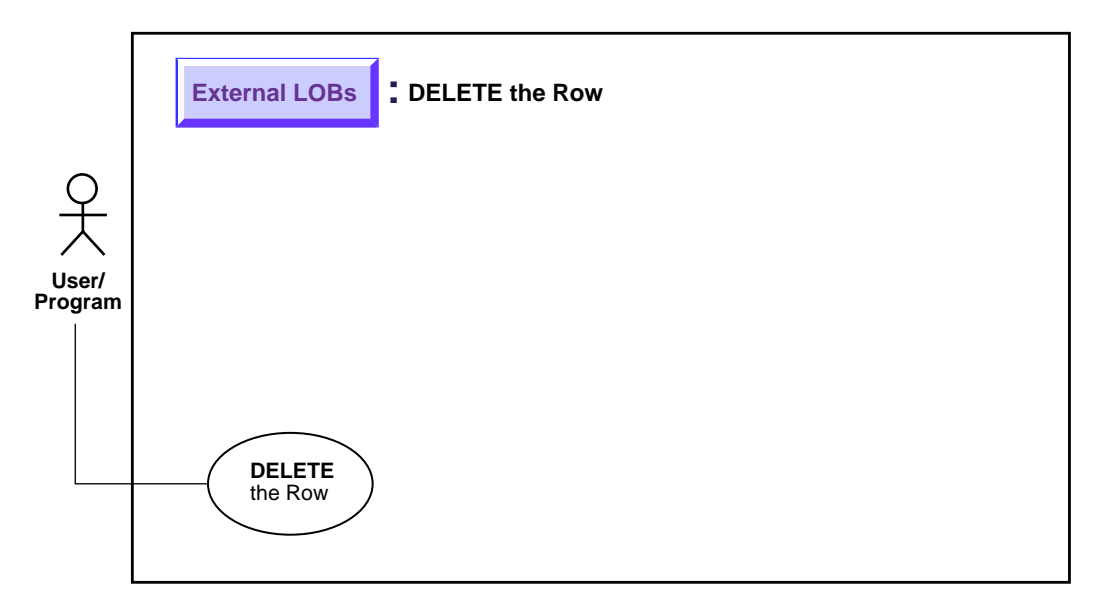

**See Also:** ["Use Case Model: External LOBs \(BFILEs\)"](#page-445-0) [on](#page-445-1) [page 11-2](#page-445-1) for all basic operations of External LOBs (BFILES).

## **Purpose**

This procedure describes how to DELETE the row of a table containing a BFILE.

# **Usage Notes**

Unlike internal persistent LOBs, the LOB value in a BFILE does not get deleted by using SQL DDL or SQL DML commands — only the BFILE locator is deleted. Deletion of a record containing a BFILE column amounts to de-linking that record from an existing file, *not* deleting the physical operating system file itself. An SQL DELETE statement on a particular row deletes the BFILE locator for the particular row, thereby removing the reference to the operating system file.

# **Syntax**

See the following syntax reference:

■ SQL *(Oracle8i SQL Reference),* Chapter 7, "SQL Statements" *—* DELETE, DROP, TRUNCATE

## **Scenario**

The following DELETE, DROP TABLE, or TRUNCATE TABLE statements delete the row, and hence the BFILE locator that refers to Image1.gif, but leave the operating system file undeleted in the filesystem.

## **Examples**

The following examples are provided in SQL and apply to all programmatic environments:

["SQL: Delete a Row from a Table"](#page-557-0)

# <span id="page-557-0"></span>**SQL: Delete a Row from a Table**

#### **DELETE**

DELETE FROM Multimedia\_tab WHERE Clip  $ID = 3$ ;

#### **DROP**

DROP TABLE Multimedia tab;

#### **TRUNCATE**

TRUNCATE TABLE Multimedia\_tab;

# **Index**

# **A**

[accessing external LOBs, 11-5](#page-448-0) amount parameter [reading and loading LOB data, the size of, 6-4](#page-131-0) [used with BFILEs, 11-40](#page-483-0) [ANSI standard for LOBs, 10-10](#page-351-0) appending one LOB to another [internal persistent LOBs, 9-95](#page-294-0) [one temporary LOB to another, 10-71](#page-412-0) write appending to a LOB [internal persistent LOBs, 9-99](#page-298-0) assigning [one collection to another collection in temporary](#page-352-0) LOBs, 10-11 [one temporary LOB to another, 10-10](#page-351-1)

## **B**

[BFILENAME\(\), 11-24,](#page-467-0) [11-95](#page-538-0) [advantages of using, 11-7](#page-450-0) [BFILEs](#page-59-0) [accessing, 11-5](#page-448-0) [closing, 11-102](#page-545-1) [converting to CLOB or NCLOB, 11-40](#page-483-1) [creating an object in object cache, 5-20](#page-115-0) [datatype, 2-2,](#page-59-1) [2-3](#page-60-0) [equal locators, check for, 11-88](#page-531-0) [initializing using BFILENAME\(\), 2-6](#page-63-0) [locators, 2-5](#page-62-0) [maximum number of open, 4-2,](#page-79-0) [11-80](#page-523-0) [multi-threaded server \(MTS\), 11-12](#page-455-0) [Pro\\*COBOL precompiler embedded SQL](#page-75-0)

[statements, 3-8](#page-75-0) [read-only support, 4-16](#page-93-0) [reference semantics, 2-3](#page-60-1) [security, 11-8,](#page-451-0) [11-9](#page-452-0) [storage devices, 2-2](#page-59-2) [binding data to internal LOBs, restriction](#page-94-0) removal, 4-17 binds [HEX to RAW or RAW to HEX conversion, 7-16](#page-169-0) updating more than 4,000 bytes [internal persistent LOBs, 9-129](#page-328-0) [See also INSERT statements and UPDATE](#page-169-1) statements BLOBs [datatype, 2-2](#page-59-3) buffering disable [internal persistent LOBs, 9-125](#page-324-0) enable [internal persistent LOBs, 9-117](#page-316-0) flush [internal persistent LOBs, 9-121](#page-320-0)

#### **C**

[C++, See Pro\\*C/C++ precompiler](#page-69-0) [C, See OCI](#page-69-1) [CACHE / NOCACHE, 7-8](#page-161-0) caches [object cache, 5-20](#page-115-1) [callback, 9-46,](#page-245-0) [9-50,](#page-249-0) [9-60,](#page-259-0) [9-100,](#page-299-0) [10-80](#page-421-0) catalog views [v\\$temporary\\_lobs, 10-12](#page-353-0) character data

[varying width, 2-4](#page-61-0) character set form getting [internal persistent LOBs, 9-93](#page-292-0) character set ID getting the [internal persistent LOBs, 9-91](#page-290-0) [temporary LOB of, getting the, 10-67](#page-408-0) checking in a LOB [internal persistent LOBs, 9-49](#page-248-0) checking out a LOB [internal persistent LOBs, 9-45](#page-244-0) [CHUNK, 7-10](#page-163-0) [chunksize, 9-104](#page-303-0) [multiple of, to improve performance, 9-60](#page-259-1) CLOBs columns [varying- width character data, 2-4](#page-61-0) [datatype, 2-2](#page-59-4) [varying-width columns, 2-4](#page-61-0) [varying-width, 2-4](#page-61-1) closing [all open BFILEs, 11-109](#page-552-0) [BFILEs, 11-102](#page-545-1) [BFILEs with CLOSE, 11-106](#page-549-1) [BFILEs with FILECLOSE, 11-104](#page-547-1) [COBOL, See Pro\\*COBOL precompiler](#page-69-2) code [example programs, 1-5](#page-56-0) [list of demonstration programs, 1-5](#page-56-0) comparing all or part of two LOBs [internal persistent LOBs, 9-69](#page-268-0) [all or part of two temporary LOBs, 10-43](#page-384-0) [all or parts of two BFILEs, 11-69](#page-512-0) [compatibility, 1-5](#page-56-1) conversions [character set, 11-40](#page-483-1) [character set conversions needed on BFILE before](#page-365-0) using LOADFROMFILE(), 10-24 [from binary data to character set, 11-40](#page-483-1) [See also binds HEX to RAW](#page-169-0) [converting to LOB data types, 6-3](#page-130-0) [copy semantics, 2-3](#page-60-2) [internal LOBs, 9-26](#page-225-0)

copying all or part of a LOB to another LOB [internal persistent LOBs, 9-80](#page-279-0) [all or part of one temporary LOB to](#page-396-0) another, 10-55 [for BFILEs there is no copy function, 11-97](#page-540-0) LOB locator [internal persistent LOBs, 9-84](#page-283-0) [LOB locator for BFILE, 11-83](#page-526-0) [LONG to LOB, 6-3,](#page-130-1) [9-40](#page-239-0) [temporary LOB locator, 10-59](#page-400-0) [TO\\_LOB limitations, 9-41](#page-240-0) [creating a temporary LOB, 10-13](#page-354-0) creating tables containing an object type with LOB attribute [internal Persistent LOBs, 9-13](#page-212-0) [containing BFILEs, 11-14](#page-457-0) containing one or more LOB columns [internal persistent LOBs, 9-8](#page-207-0) [containing one ore more BFILE columns, 11-15](#page-458-0) nested, containing LOB [internal persistent LOBs, 9-18](#page-217-0) [of an object type with BFILE attribute, 11-18](#page-461-0) [with a nested table containing a BFILE, 11-21](#page-464-0) creating VARRAYs [containing references to LOBs, 5-32](#page-127-0)

## **D**

datatypes [converting to LOBs FAQ, 6-3](#page-130-2) DBMS\_LOB WRITE<sub>0</sub> [passing hexadecimal string to, 9-105](#page-304-0) DBMS\_LOB package [available LOB procedures/functions, 3-3](#page-70-0) [LOADFROMFILE\(\), 11-40](#page-483-2) [multi-threaded server \(MTS\), 11-12](#page-455-0) WRITE<sub>0</sub> [guidelines, 9-105](#page-304-1) [guidelines for temporary LOBs, 10-80](#page-421-1) [passing hexadecimal string to, 10-80](#page-421-2) DBMS\_LOB() [READ, 9-59](#page-258-0) deleting

row containing LOB [internal persistent LOBs, 9-140](#page-339-0) [demonstration programs, 1-5](#page-56-0) directories [catalog views, 11-10](#page-453-0) [guidelines for usage, 11-11](#page-454-0) [ownership and privileges, 11-9](#page-452-1) [DIRECTORY name specification, 11-8](#page-451-1) [DIRECTORY object, 11-5](#page-448-1) [catalog views, 11-10](#page-453-1) [getting the alias and filename, 11-90](#page-533-0) [guidelines for usage, 11-11](#page-454-1) [names on WindowsNT, 11-8](#page-451-2) [naming convention, 11-8](#page-451-0) [OS file must exist before locator use, and, 11-25](#page-468-0) [READ permission on object not individual](#page-452-2) files, 11-9 [directory objects, 11-5](#page-448-2) [directory\\_alias parameter, 11-26](#page-469-0) [disable buffering, See LOB buffering](#page-440-0) [disk striping of LOB files, 8-3](#page-192-0) displaying [LOB data for internal persistent LOBs, 9-54](#page-253-0) [temporary LOB data, 10-30](#page-371-0) [downgrading to 8.0 or 8.1.5, using CACHE READS](#page-93-1) LOBs, 4-16

# **E**

EMPTY\_BLOB()/EMPTY\_CLOB() [when to use FAQ, 6-7](#page-134-0) EMPTY\_CLOB()/BLOB() [to initialize a BFILE, 2-6](#page-63-0) [to initialize internal LOB](#page-62-1) equal one LOB locator to another [internal persistent LOBs, 9-87](#page-286-0) [one temporary LOB locator, to another, 10-63](#page-404-0) equal locators [checking if one BFILE LOB locator equals](#page-531-1) another, 11-88 erasing part of LOB [internal persistent LOBs, 9-113](#page-312-0) [part of temporary LOBs, 10-88](#page-429-0)

examples [demonstration programs, 1-5](#page-56-0) [read consistent locators, 5-3](#page-98-0) [repercussions of mixing SQL DML with](#page-101-0) DBMS\_LOB, 5-6 [updated LOB locators, 5-8](#page-103-0) [updating a LOB with a PL/SQL variable, 5-10](#page-105-0) existance [check for BFILE, 11-77](#page-520-0) [external callout, 5-26](#page-121-0) external LOBs (BFILEs) [See BFILEs](#page-59-0) [external LOBs \(BFILEs\), See BFILEs](#page-59-0)

#### **F**

[FILECLOSEALL\(\), 11-11,](#page-454-2) [11-45,](#page-488-1) [11-52](#page-495-0) [flushing buffer, 5-21](#page-116-0) [temporary LOB, 10-96](#page-437-0) FOR UPDATE clause [LOBs, 2-7](#page-64-0) [LOBs locator, 5-2](#page-97-0) freeing [temporary LOBs, 10-20](#page-361-0) [FREETEMPORARY\(\), 10-20](#page-361-1)

#### **H**

hexadecimal string [passing to DBMS\\_LOB.WRITE\(\), 9-105,](#page-304-2) [10-80](#page-421-3)

#### **I**

index-organized tables [inline storage for LOBs and, 6-6](#page-133-0) initialized [checking if BFILE LOB locator is, 11-86](#page-529-0) initializing [BFILE column or locator variable using](#page-468-1) BFILENAME(), 11-25 [BLOB attribute using EMPTY\\_BLOB\(\) FAQ, 6-8](#page-135-0) [during CREATE TABLE or INSERT, 9-24](#page-223-0) [external LOBs, 2-6](#page-63-0) internal LOBs, See LOBs [internal LOBs](#page-62-1)

[using EMPTY\\_CLOB\(\), EMPTY\\_BLOB\(\)](#page-62-1) INSERT statements [binds of greater than 4000 bytes, 7-16](#page-169-1) inserting a row by initializing a LOB locator [internal persistent LOBs, 9-28](#page-227-0) [a row by initializing BFILE locator, 11-31](#page-474-0) a row by selecting a LOB from another table [internal persistent LOBs, 9-26](#page-225-1) [a row containing a BFILE, 11-23](#page-466-0) [a row containing a BFILE by selecting BFILE](#page-472-0) from another table, 11-29 [a row using BFILENAME\(\), 11-24](#page-467-0) [binds of more than 4,000 bytes, 9-22](#page-221-0) LOB value using EMPTY\_CLOB()/ EMPTY\_BLOB() [internal persistent LOBs, 9-23](#page-222-0) [one or more LOB values into a row, 9-21](#page-220-0) [interfaces for LOBs, see programmatic environments](#page-70-1)

#### **J**

[Java, See JDBC](#page-69-3) JDBC [available LOB methods/properties, 3-3](#page-70-2) [inserting a row with empty LOB locator into](#page-135-1) table, 6-8 JPublisher [building an empty LOB in, 6-9](#page-136-0)

#### **L**

[LBSLOB Buffering Subsystem \(LBS\)](#page-116-1) length [an internal persistent LOB, 9-77](#page-276-0) [getting BFILE, 11-80](#page-523-1) [temporary LOB, 10-51](#page-392-0) LOADFROMFILE() [BFILE character set conversions needed before](#page-365-0) using, 10-24 loading [a LOB with BFILE data, 11-39](#page-482-0) [data into internal LOB, 9-31](#page-230-0) [external LOB \(BFILE\) data into table, 11-35](#page-478-0) [LOB with data from a BFILE, 9-33](#page-232-0)

[temporary LOB with data from BFILE, 10-23](#page-364-0) [LOB, 5-13](#page-108-0) LOB buffering [buffer-enabled locators, 5-27](#page-122-0) [disable for temporaryLOBs, 10-99](#page-440-0) [example, 5-24](#page-119-0) [flushing for temporary LOBs, 10-96](#page-437-0) [flushing the buffer, 5-25](#page-120-0) [flushing the updated LOB through LBS, 5-26](#page-121-1) [guidelines, 5-21](#page-116-2) [OCI example, 5-28](#page-123-0) [OCILobFlushBuffer\(\), 5-26](#page-121-2) [physical structure of buffer, 5-23](#page-118-0) [Pro\\*COBOL precompiler statements, 3-9](#page-76-0) temporary LOBs [CACHE, NOCACHE, CACHE READS, 10-8](#page-349-0) [usage notes, 5-23](#page-118-1) [LOB Buffering SubSystem \(LBS\)](#page-116-1) LOB Buffering Subsystem (LBS) [advantages, 5-21](#page-116-3) [buffer-enabled locators, 5-26](#page-121-3) [buffering example using OCI, 5-28](#page-123-1) [example, 5-24](#page-119-1) [flushing the buffer, 5-25](#page-120-1) [flushing the updated LOB, 5-26](#page-121-3) [guidelines, 5-21](#page-116-4) [saving the state of locator to avoid reselect, 5-27](#page-122-1) [usage, 5-23](#page-118-2) LOB locator [copy semantics, 2-3](#page-60-3) [external LOBs \(BFILEs\), 2-3](#page-60-3) [internal LOBs, 2-3](#page-60-3) [reference semantics, 2-3](#page-60-3) [LOBs, 5-20](#page-115-2) [accessing through a locator, 2-7](#page-64-1) [attributes and object cache, 5-20](#page-115-0) buffering [caveats, 5-21](#page-116-0) [pages can be aged out, 5-26](#page-121-4) [buffering subsystem, 5-21](#page-116-1) [buffering usage notes, 5-23](#page-118-1) [compatibility, 1-5](#page-56-1) [datatypes versus LONG, 1-3](#page-54-0) [external \(BFILEs\), 2-2](#page-59-0) [flushing, 5-21](#page-116-0)

[in partitioned tables, 7-26](#page-179-0) [in the object cache, 5-20](#page-115-2) [inline storage, 2-5](#page-62-2) [interfaces, See programmatic environments](#page-70-1) [interMEDIA, 1-4](#page-55-0) internal [creating an object in object cache, 5-20](#page-115-0) internal LOBs [CACHE / NOCACHE, 7-8](#page-161-0) [CHUNK, 7-10](#page-163-0) [copy semantics, 2-3](#page-60-2) [ENABLE | DISABLE STORAGE IN](#page-164-0) ROW, 7-11 [initializing, 11-62](#page-505-0) [locators, 2-5](#page-62-3) [locking before updating, 9-81,](#page-280-0) [9-96,](#page-295-0) [9-100,](#page-299-1) [9-104,](#page-303-1) [9-110,](#page-309-0) [9-114](#page-313-0) [LOGGING / NOLOGGING, 7-9](#page-162-0) [PCTVERSION, 7-7](#page-160-0) [setting to empty, 2-9](#page-66-0) [tablespace and LOB index, 7-7](#page-160-1) [tablespace and storage characteristics, 7-5](#page-158-0) [transactions, 2-2](#page-59-5) [locators, 2-5,](#page-62-4) [5-2](#page-97-0) [cannot span transactions, 7-15](#page-168-0) [migration issues, 1-5](#page-56-2) [object cache, 5-20](#page-115-1) [performance, best practices, 7-34](#page-187-0) [performing SELECT on, 2-7](#page-64-2) [piecewise operations, 5-6](#page-101-1) [read consistent locators, 5-2](#page-97-0) [reason for using, 1-2](#page-53-0) [setting to contain a locator, 2-5](#page-62-5) [setting to NULL, 2-8](#page-65-0) tables [adding partitions, 7-31](#page-184-0) [creating, 7-28](#page-181-0) [creating indexes, 7-30](#page-183-0) [exchanging partitions, 7-30](#page-183-1) [merging partitions, 7-31](#page-184-1) [moving partitions, 7-31](#page-184-2) [partitioning, 7-28](#page-181-0) [splitting partitions, 7-31](#page-184-3) [typical uses, 8-2](#page-191-0) [unstructured data, 1-2](#page-53-1)

[updated LOB locators, 5-5](#page-100-0) [value, 2-5](#page-62-6) [varying-width character data, 7-3](#page-156-0) [locators, 2-5](#page-62-4) [accessing a LOB through, 2-7](#page-64-1) [BFILEs, 11-12](#page-455-1) [guidelines, 11-12](#page-455-2) [two rows can refer to the same file, 11-12](#page-455-3) [buffer-enabled, 5-27](#page-122-0) [cannot span transactions, 7-15](#page-168-0) [copying temporary LOB, 10-59](#page-400-0) [external LOBs \(BFILEs\), 2-5](#page-62-0) [initializing LOB or BFILE to contain, 2-6](#page-63-0) [LOB, cannot span transactions, 5-13](#page-108-1) [multiple, 5-2](#page-97-1) [Pro\\*COBOL precompiler statements, 3-9](#page-76-1) [providing in Pro\\*COBOL precompiler, 3-6](#page-73-0) [read consistent, 5-2,](#page-97-2) [5-3,](#page-98-0) [5-10,](#page-105-1) [5-13,](#page-108-2) [5-25,](#page-120-2) [5-28,](#page-123-2) [5-29,](#page-124-0) [5-30](#page-125-0) [read consistent locators, 5-2](#page-97-0) [read consistent locators provide same LOB value](#page-98-1) regardless when SELECT occurs, 5-3 [reading and writing to a LOB using, 5-16](#page-111-0) [saving the state to avoid reselect, 5-27](#page-122-1) see if LOB locator is initialized [internal persistent LOBs, 9-89](#page-288-0) [selecting, 2-7](#page-64-2) [setting column or attribute to contain, 2-5](#page-62-5) [temporary, SELECT permanent LOB](#page-350-0) INTO, 10-9 [transaction boundaries, 5-16](#page-111-1) [updated, 5-2,](#page-97-3) [5-5,](#page-100-1) [5-10,](#page-105-0) [5-13,](#page-108-3) [5-25](#page-120-3) [LOGGING / NOLOGGING, 7-9](#page-162-0) [LONG versus LOB datatypes, 1-3](#page-54-0)

#### **M**

[migration, 1-5](#page-56-2) multimedia [content-collection, 8-2](#page-191-1) [Multimedia\\_tab, 9-1](#page-200-0) [table structure, 8-5](#page-194-0) multi-threaded server (MTS) [BFILEs, 11-12](#page-455-4)

#### **N**

national language support [NCLOBs, 2-2](#page-59-6) NCLOBs [datatype, 2-2](#page-59-6) [varying-width, 2-4](#page-61-1) [NOCOPY restrictions, 10-12](#page-353-1) non-NULL before writing to LOB column make it [internal persistent LOBs, 9-132](#page-331-0)

# **O**

[object cache, 5-20](#page-115-2) [creating an object in, 5-20](#page-115-0) [LOBs, 5-20](#page-115-1) [object-relational design, 8-4](#page-193-0) OCI [available LOB functions, 3-3](#page-70-3) [buffering example, 5-28](#page-123-1) [locators, 2-7](#page-64-3) [temporary lobs can be grouped into logical](#page-349-1) buckets, 10-8 [using to work LOBs, 3-6](#page-73-1) [OCIBindByName\(\), 7-16](#page-169-2) [OCIBindByPos\(\), 7-16](#page-169-3) [OCIDuration\(\), 10-8](#page-349-2) [OCIDurationEnd\(\), 10-8,](#page-349-3) [10-20](#page-361-2) [OCILobAssign\(\), 5-22,](#page-117-0) [10-10](#page-351-2) [OCILobFileSetName\(\), 11-7,](#page-450-1) [11-13](#page-456-0) [OCILobFlushBuffer\(\), 5-26](#page-121-2) [OCILOBFreeTemporary\(\), 10-20](#page-361-3) [OCILobGetLength\(\), 11-63](#page-506-0) [OCILobLoadFromFile\(\), 11-41](#page-484-0) [OCILobRead\(\), 9-55,](#page-254-0) [9-59,](#page-258-1) [10-35,](#page-376-0) [11-63](#page-506-1) [amount, 6-6](#page-133-1) [to read large amounts of LOB data, 9-46](#page-245-0) [OCILobWrite\(\), 10-80](#page-421-4) [to write large amounts of LOB data, 9-50](#page-249-0) [OCILobWriteAppend\(\), 9-100](#page-299-2) [OCIObjectFlush\(\), 11-13](#page-456-1) [OCIObjectNew\(\), 11-13](#page-456-2) [OCISetAttr\(\), 11-13](#page-456-3) [OO4O, See Oracle Objects for OLE \(OO4O\)](#page-69-4)

open [checking for open BFILEs, 11-51](#page-494-0) [checking for open BFILEs with](#page-496-0) FILEISOPEN<sub>0</sub>, 11-53 [checking if BFILE is open with ISOPEN, 11-55](#page-498-0) [checking if temporary LOB is, 10-27](#page-368-0) [seeing if a LOB is open, 9-37](#page-236-0) opening [BFILEs, 11-44](#page-487-0) [BFILEs using FILEOPEN, 11-46](#page-489-0) [BFILEs with OPEN, 11-48](#page-491-0) [Oracle Call Interface, See OCI](#page-73-1) Oracle Objects for OLE (OO4O) [available LOB methods/properties, 3-3](#page-70-4)

## **P**

pattern [check if it exists in BFILE using instr, 11-73](#page-516-0) see if it exists IN LOB using (instr) [internal persistent LOBs, 9-73](#page-272-0) temporary LOBs [checking if it exists, 10-47](#page-388-0) [PCTVERSION, 7-7](#page-160-0) performance [assigning multiple locators to same temporary](#page-351-3) LOB, impacts, 10-10 [PL/SQL, 3-2](#page-69-5) PL/SQL procedures [client-side cannot call DBMS\\_LOB, 4-16](#page-93-2) [polling, 9-46,](#page-245-0) [9-50,](#page-249-0) [9-60,](#page-259-2) [9-100,](#page-299-3) [10-80](#page-421-5) Pro\*C/C++ precompiler [available LOB functions, 3-3](#page-70-5) Pro\*COBOL precompiler [available LOB functions, 3-3](#page-70-6) [LOB buffering, 3-9](#page-76-0) [locators, 3-9](#page-76-1) [modifying internal LOB values, 3-7](#page-74-0) [opening/closing internal LOBs and external](#page-76-2) LOBs (BFILEs), 3-9 [providing an allocated input locator, 3-6](#page-73-0) [reading or examining internal and external](#page-75-1) LOBs, 3-8 [st](#page-75-0)[atements for BFILEs, 3-8](#page-455-4) [temporary LOBs, 3-8](#page-75-2)

[programmatic environments, 3-2](#page-69-6) [available functions, 3-3](#page-70-1) [compared, 3-3](#page-70-1)

#### **R**

read consistency [LOBs, 5-2](#page-97-0) [read consistent locators, 5-2,](#page-97-2) [5-3,](#page-98-0) [5-10,](#page-105-1) [5-13,](#page-108-2) [5-25,](#page-120-2) [5-28,](#page-123-2) [5-29,](#page-124-0) [5-30](#page-125-0) reading BFILES [specify 4 Gb-1 regardless of LOB, 11-63](#page-506-2) [data fom temporary LOB, 10-34](#page-375-0) data from a LOB [internal persistent LOBs, 9-58](#page-257-0) [large amounts of LOB data using](#page-245-0) streaming, 9-46 [portion of BFILE data using substr, 11-66](#page-509-0) portion of LOB using substr [internal persistent LOBs, 9-65](#page-264-0) [portion of temporary LOB, 10-39](#page-380-0) small amounts of data, enable buffering, 9-118 [reference semantics, 2-3,](#page-60-1) [9-26](#page-225-2) [BFILEs enables multiple BFILE columns per](#page-450-2) record, 11-7 restrictions [binding of data, removed for INSERTS and](#page-94-0) UPDATES, 4-17 [binds of more than 4000 bytes, 7-18](#page-171-0) [roundtrips to the server, avoiding, 5-21,](#page-116-5) [5-28](#page-123-3)

## **S**

[sample programs, 1-5](#page-56-0) security [BFILEs, 11-8,](#page-451-0) [11-9](#page-452-0) [BFILEs using SQL DDL, 11-10](#page-453-2) [BFILEs using SQL DML, 11-10](#page-453-3) SELECT statement [FOR UPDATE, 2-7](#page-64-0) [read consistency, 5-2](#page-97-0) [selecting a permanent LOB INTO a temporary LOB](#page-350-1) locator, 10-9 semantics

[copy-based for internal LOBs, 9-26](#page-225-0) [pseudo-reference, 10-10](#page-351-4) [reference based for BFILEs, 11-7](#page-450-3) [value, 10-10](#page-351-4) [SESSION\\_MAX\\_OPEN\\_FILES parameter, 4-2,](#page-79-1) [11-45,](#page-488-2) [11-51](#page-494-1) setData [setting to EMPTY\\_BLOB\(\) using JPublisher, 6-9](#page-136-0) setting [internal LOBs to empty, 2-9](#page-66-0) [LOBs to NULL, 2-8](#page-65-0) SQL DDL [BFILE security, 11-10](#page-453-4) SQL DML [BFILE security, 11-10](#page-453-5) SQL Loader [loading InLine LOB data, 4-7](#page-84-0) [performance for internal LOBs, 4-6](#page-83-0) stream reading [temporary LOBs, 10-35](#page-376-1) [writing, 10-80](#page-421-6) [streaming, 9-50,](#page-249-0) [9-55](#page-254-0) [do not enable buffering, when using, 9-118](#page-317-1) [write, 9-104](#page-303-2) [system owned object, See DIRECTORY object](#page-452-3)

## **T**

tablespace [temporary, 10-8](#page-349-4) [temporary LOB data stored in temporary, 10-7](#page-348-0) temporary LOBs [character set ID, 10-67](#page-408-0) [checking if LOB is temporary, 10-17](#page-358-0) [data stored in temporary tablespace, 10-7](#page-348-1) [disable buffering](#page-440-0) [explcitly freeing before overwriting it with](#page-350-2) permanent LOB locator, 10-9 [features, 10-10](#page-351-5) [inline and out-of-line not used, 10-7](#page-348-2) [lifetime and duration, 10-8](#page-349-5) [locators can be IN values, 10-6](#page-347-0) [locators operate as with permanent LOBs, 10-6](#page-347-1) [memory handling, 10-8](#page-75-2)

[OCI and logical buckets, 10-8](#page-349-1) [performance, 10-10](#page-351-3) [Pro\\*COBOL precompiler statements, 3-8](#page-75-2) [reside on server not client, 10-8](#page-349-7) [similar functions used to permanent LOBs, 10-7](#page-348-3) [SQL DML does not operate on, 10-6](#page-347-2) [transactions and consistent reads not](#page-348-4) suuported, 10-7 [trimming, 10-84](#page-425-0) [write append to, 10-75](#page-416-0) temporary tablespace [for binds of more than 4000 bytes, 7-16](#page-169-4) TO\_LOB [limitations, 9-41](#page-240-0) transaction boundaries [LOB locators, 5-16](#page-111-1) transactions [external LOBs do not participate in, 2-3](#page-60-4) [IDs of locators, 5-16](#page-111-2) [internal LOBs participate fully, 2-2](#page-59-7) [LOB locators cannot span, 5-13](#page-108-1) [LOBs locators cannot span, 7-15](#page-168-0) [locators with non-serializable, 5-16](#page-111-3) [locators with serializable, 5-16](#page-111-4) [migrating from, 5-26](#page-121-5) triggers [LOB columns with, how to tell when](#page-131-1) updated, 6-4 trimming LOB data [internal persistent LOBs, 9-109](#page-308-0) [temporary LOB data, 10-84](#page-425-0)

#### **U**

[unstructured data, 1-2](#page-53-1) UPDATE statements [binds of greater than 4000 bytes, 7-16](#page-169-1) [updated locators, 5-2,](#page-97-3) [5-5,](#page-100-1) [5-10,](#page-105-0) [5-13,](#page-108-3) [5-25](#page-120-3) updating [a row containing a BFILE, 11-93](#page-536-1) [avoid the LOB with different locators, 5-8](#page-103-1) [BFILEs by selecting a BFILE from another](#page-540-1) table, 11-97 [BFILEs using BFILENAME\(\), 11-94](#page-537-0)

by initializinga LOB locator bind variable [internal persistent LOBs, 9-136](#page-335-0) by selecting a LOB from another table [internal persistent LOBs, 9-134](#page-333-0) [LOB with PL/SQL bind variable, 5-10](#page-105-2) [locking before, 9-81](#page-280-1) [locking prior to, 9-96,](#page-295-1) [9-110,](#page-309-1) [9-114](#page-313-1) with EMPTY\_CLOB()/EMPTY\_BLOB() [internal persistent LOBs, 9-131](#page-330-0) use cases [full list of internal persistent LOBs, 9-2](#page-201-0) [how to interpret the diagrams, xxxviii](#page-39-0) [model, graphic summary of, 9-1](#page-200-1)

#### **V**

[value of LOBs, 2-5](#page-62-6) VARRAYs [LOBS are not supported by, 4-15](#page-92-0) [See creating VARRAYs](#page-127-0) [varying-width character data, 2-4](#page-61-0) [views on DIRECTORY object, 11-10](#page-453-1) [Visual Basic, See Oracle Objects for OLE\(OO4O\)](#page-69-4)

#### **W**

write [streaming, 10-80](#page-421-6) write appending [to temporary LOBs, 10-75](#page-416-0) writing data to a LOB [internal persistent LOBs, 9-103](#page-302-0) [data to a temporary LOB, 10-79](#page-420-0) [singly or piecewise, 9-100](#page-299-4) [small amounts of data, enable buffering, 9-118](#page-317-0)